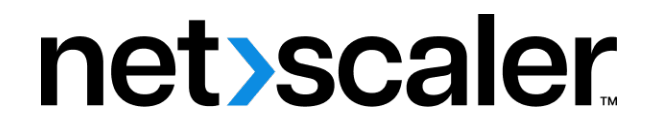

# **NetScaler ingress controller**

# **Contents**

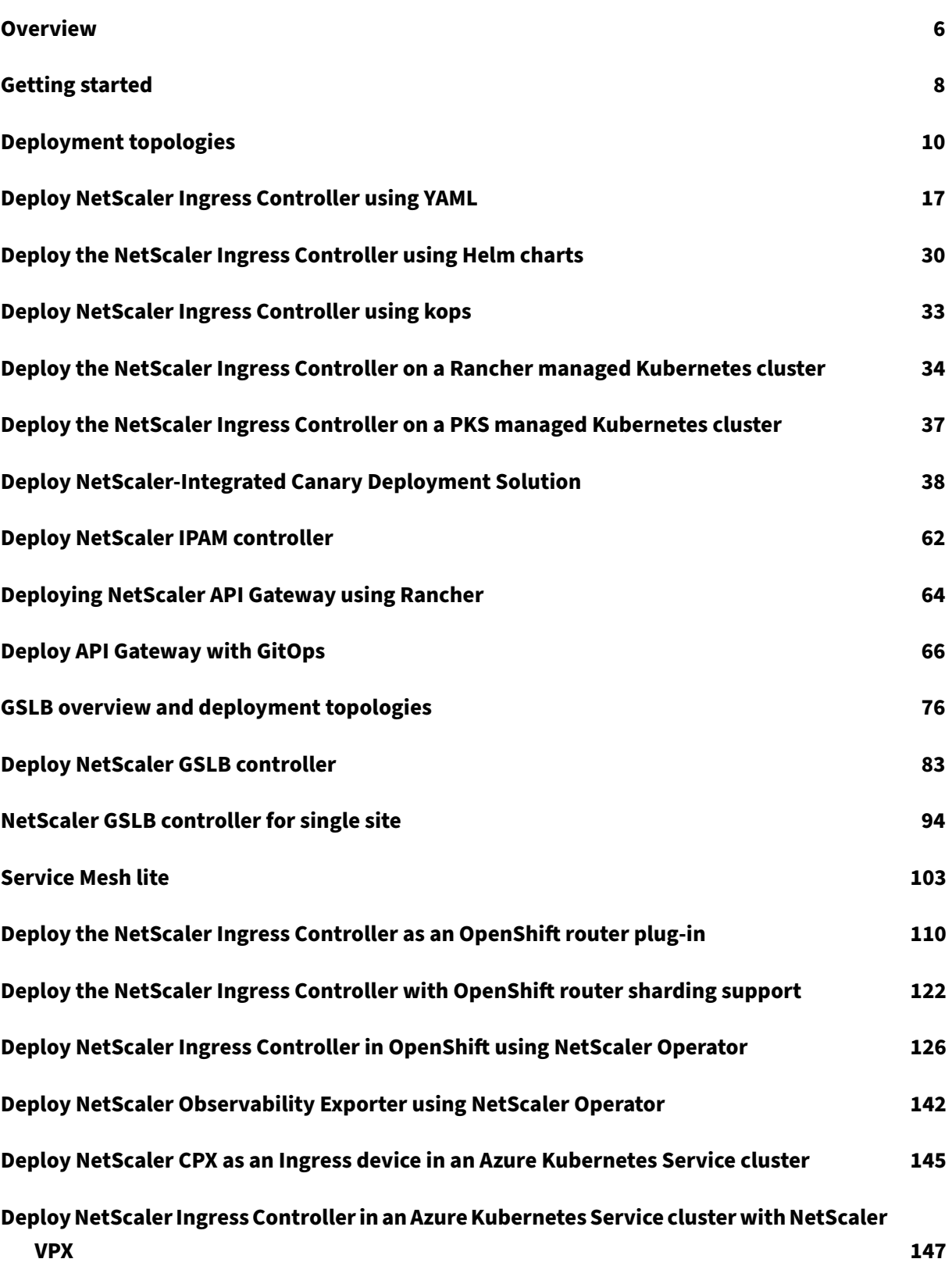

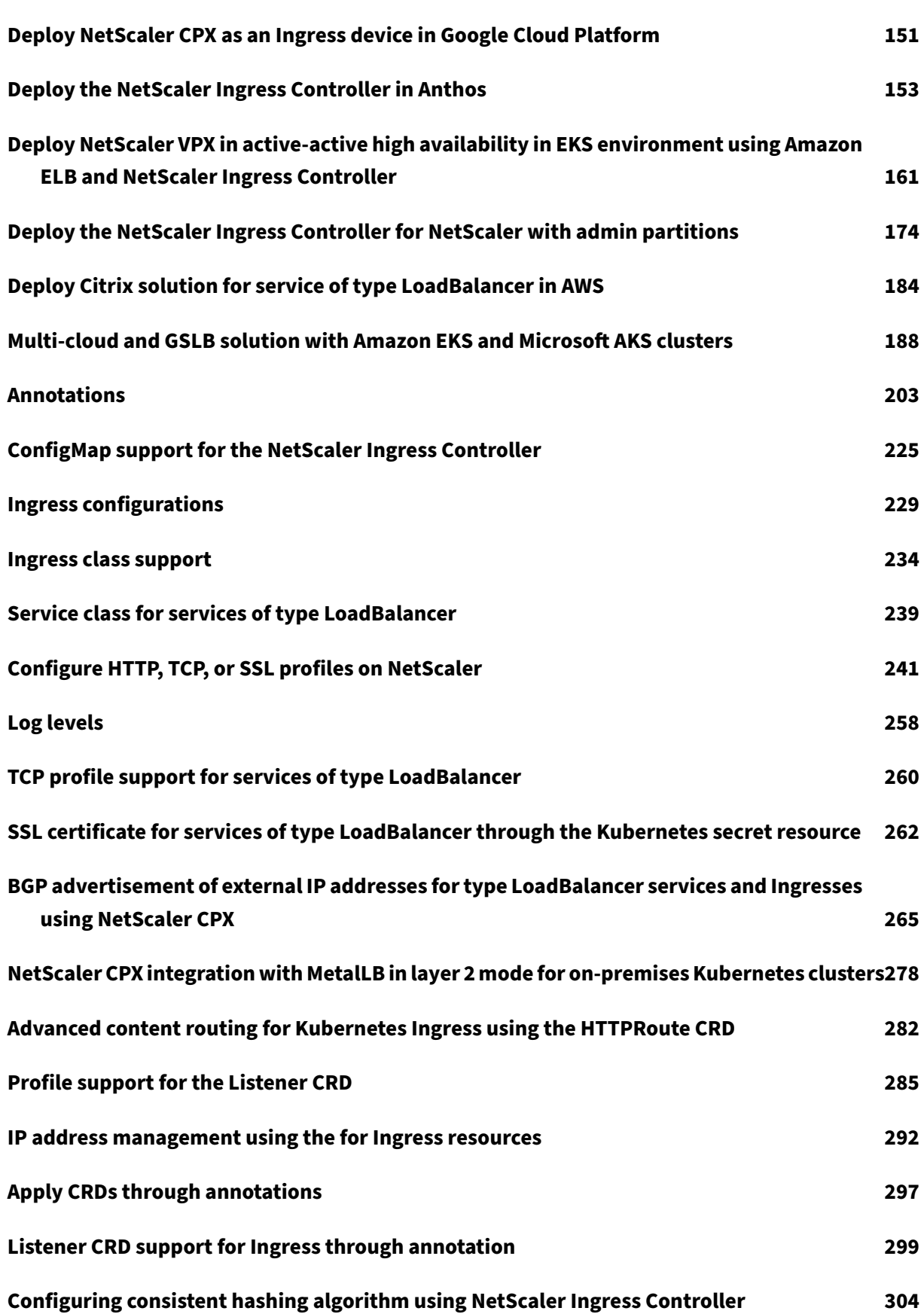

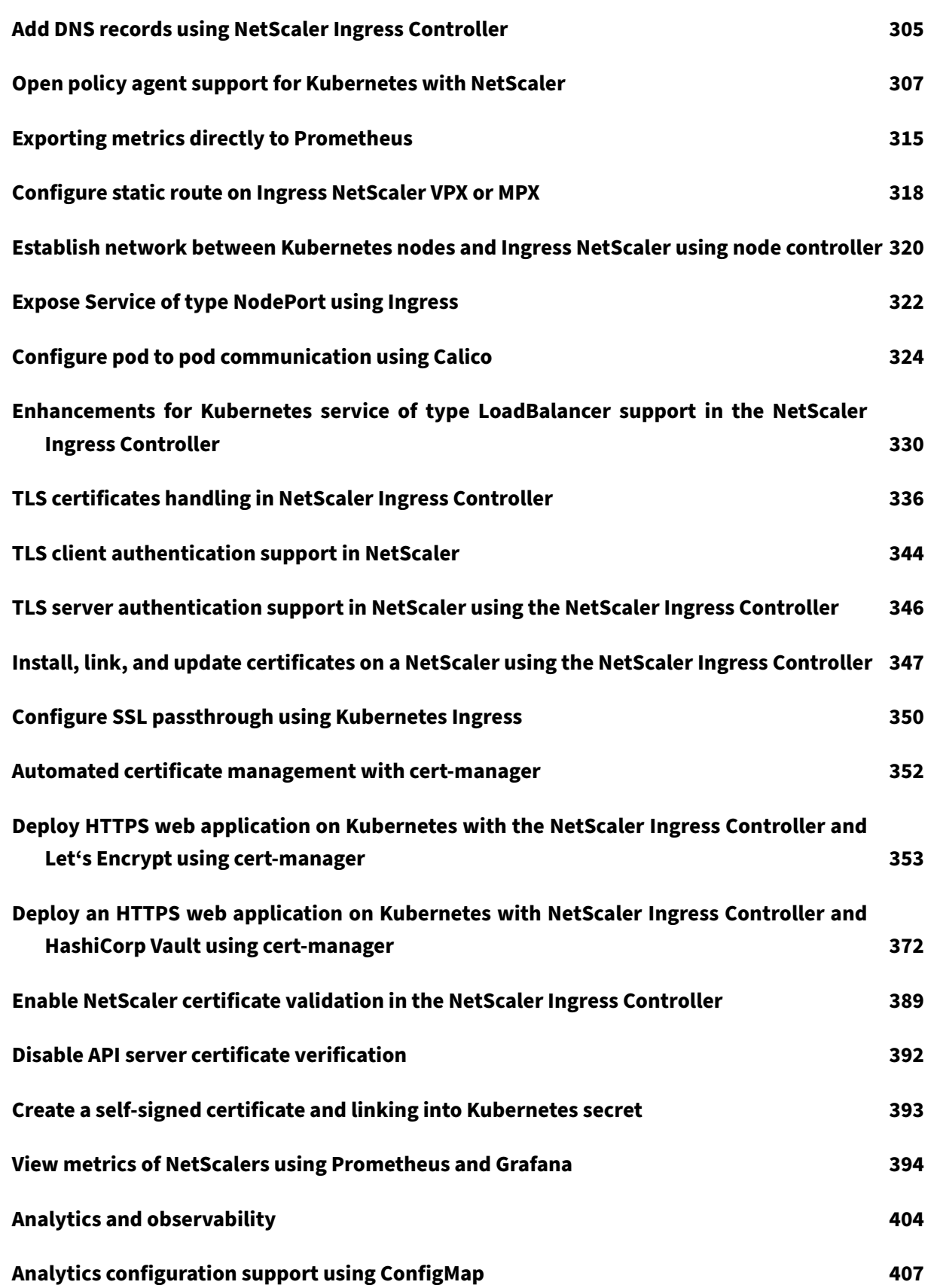

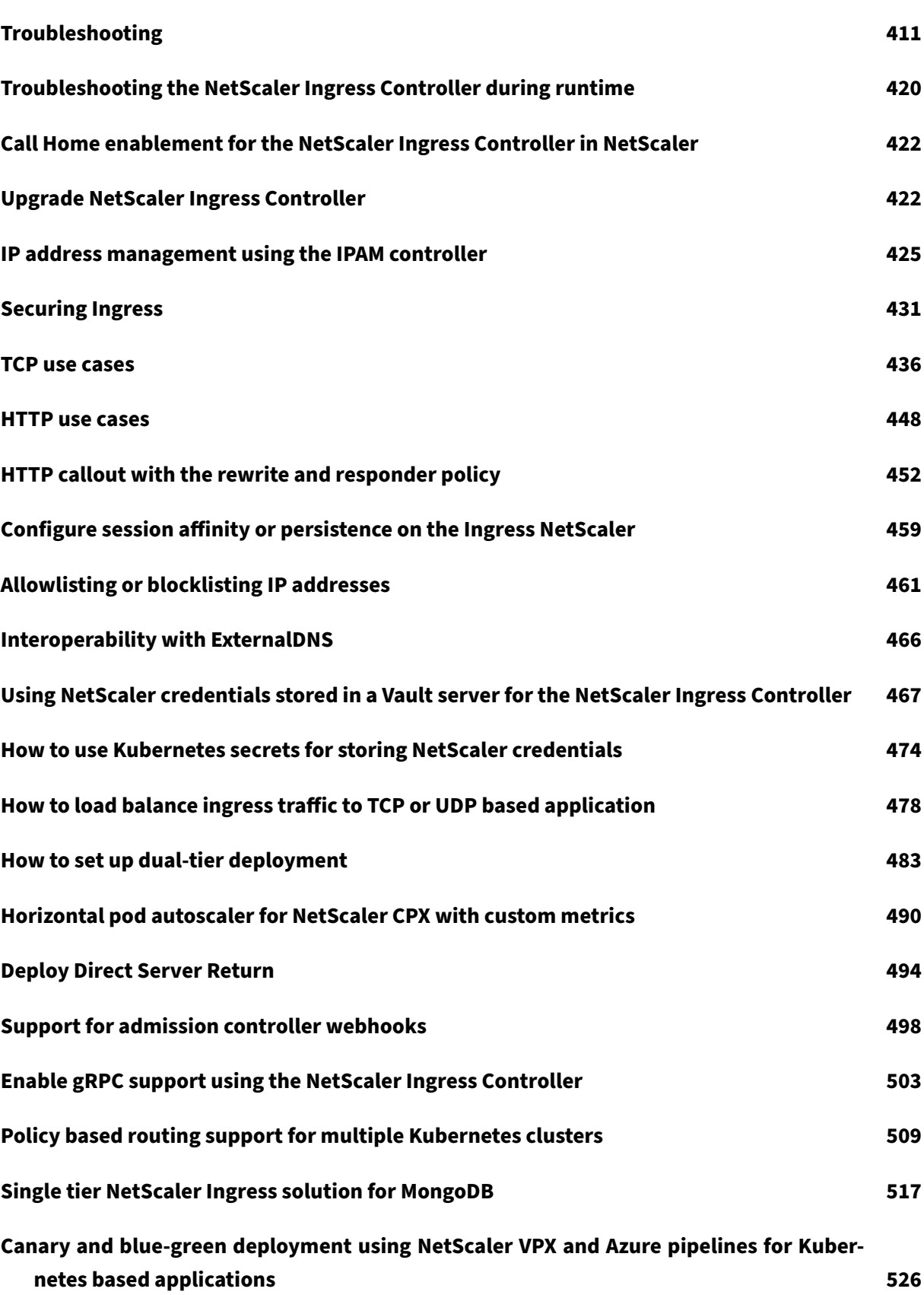

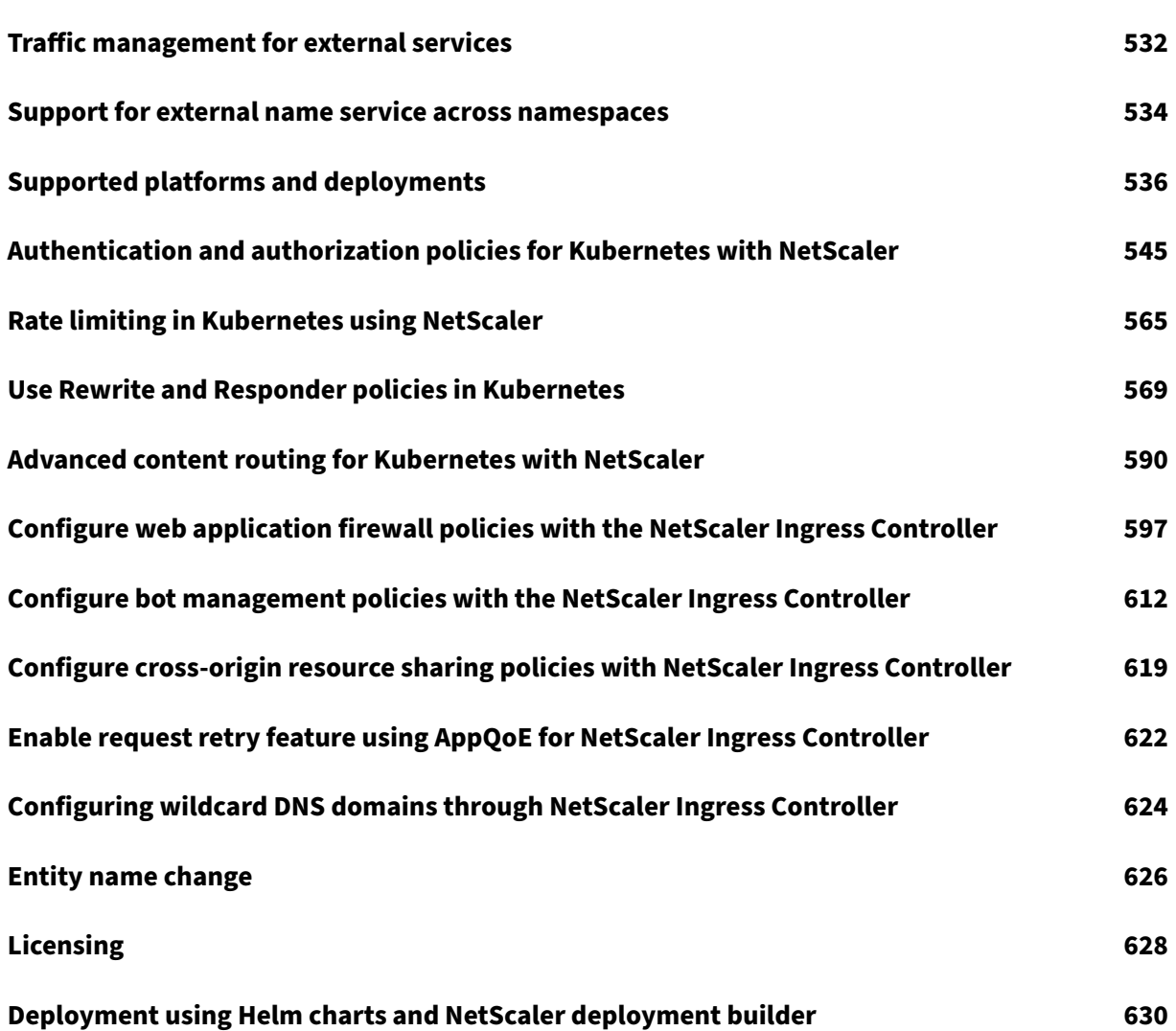

# **Overview**

## <span id="page-6-0"></span>**What is an Ingress Controller in Kubernetes**

When you are running an application inside a Kubernetes cluster, you need to provide a way for external users to access the applications from outside the Kubernetes cluster. Kubernetes provides an object called Ingress which allows you to define the rules for accessing the services with in the Kubernetes cluster. It provides the most effective way to externally access multiple services running inside the cluster using a stable IP address.

An Ingress C[ontroller](https://kubernetes.io/docs/concepts/services-networking/ingress/) is an application deployed inside the cluster that interprets rules defined in the Ingress. The Ingress Controller converts the Ingress rules into configuration instructions for a load balancing application integrated with the cluster. The load balancer can be a software application running inside your Kubernetes cluster or a hardware appliance running outside the cluster.

# **What is NetScaler Ingress Controller**

NetScaler provides an implementation of the Kubernetes Ingress Controller to manage and route traffic into your Kubernetes cluster using NetScalers (NetScaler CPX, VPX, or MPX).

Using NetScaler Ingress Controller, you can configure NetScaler CPX, VPX, or MPX according to the Ingress rules and integrate your NetScalers w[ith the Kubernetes environme](https://kubernetes.io/docs/concepts/services-networking/ingress/#ingress-controllers)nt.

# **Why NetScaler Ingress Controller**

This topic provides information about some of the key benefits of integrating NetScalers with your Kubernetes cluster using NetScaler Ingress Controller.

#### **Support for TCP and UDP traffic**

Standard Kubernetes Ingress solutions provide load balancing only at layer 7 (HTTP or HTTPS traffic). Some times, you need to expose many legacy applications which rely on TCP or UDP applications and need a way to load balance those applications. NetScaler Ingress Controller solution using NetScaler Ingress Controller provides TCP, TCP‑SSL, and UDP traffic support apart from the standard HTTP or HTTPS Ingress. Also, it works seamlessly across multiple clouds or on‑premises data centers.

#### **Advanced traffic management policies**

NetScaler provides enterprise‑grade traffic management policies like rewrite and responder policies for efficiently load balancing traffic at layer 7. However, Kubernetes Ingress lacks such enterprisegrade traffic management policies. With the Kubernetes Ingress solution from Citrix, you can apply rewrite and responder policies for application traffic in a Kubernetes environment using CRDs provided by NetScaler.

## **Flexible deployment topologies**

NetScaler provides flexible and powerful topologies such as Single-Tier and Dual-Tier depending on how you want to manage your NetScalers and Kubernetes environment. For more information on the deployment topologies, see the Deployment topologies page.

## **[Layer 7 load balancing](https://docs.netscaler.com/en-us/netscaler-k8s-ingress-controller/deployment-topologies.html) support for East‑West traffic**

For traffic between microservices inside the Kubernetes cluster (East-West traffic), Kubernetes natively provides only limited layer 4 load balancing. Using NetScaler CPX along with the Ingress controller, you can achieve advanced layer 7 load balancing for East-West traffic.

#### **Service of type LoadBalancer on bare metal clusters**

There may be several situations where you want to deploy your Kubernetes cluster on bare metal or on‑premises rather than deploy it on public cloud. When you are running your applications on bare metal Kubernetes clusters, it is much easier to route TCP or UDP traffic using a service of type LoadBalancer than using Ingress. Even for HTTP traffic, it is sometimes more convenient than Ingress. However, there is no load balancer implementation natively available for bare metal Kubernetes clusters. NetScaler provides a way to load balance such services using the Ingress controller and NetScaler. For more information, see Expose services of type LoadBalancer.

# **Deploy NetScaler Ingress Controlle[r](https://docs.netscaler.com/en-us/netscaler-k8s-ingress-controller/network/type-loadbalancer.html)**

You can deploy NetScaler Ingress Controller in the following deployment modes:

- 1. As a standalone pod: This mode is used when managing ADCs such as NetScaler MPX, or VPX that is outside the Kubernetes cluster.
- 2. As a sidecar in a pod along with the NetScaler CPX in the same pod: The controller is only re‑ sponsible for the NetScaler CPX that resides in the same pod.

You can deploy the ingress controller provided by NetScaler using Kubernetes YAML or Helm charts. For more information, see Deploy NetScaler Ingress Controller using YAML or Deploy NetScaler Ingress Controller using Helm charts.

# **Getting started**

<span id="page-8-0"></span>December 31, 2023

This guide helps you to quickly evaluate NetScaler Ingress Controller for Kubernetes if you are new to NetScaler Ingress Controller. If you are an advanced user, see What is Next.

#### **Before you begin**

Ensure that you have installed and set up a Minikube cluster.

#### **Getting started with NetScaler Ingre[ss Contro](https://minikube.sigs.k8s.io/docs/start/)ller**

In this procedure you perform the following steps:

- Deploy NetScaler CPX (a containerized version of NetScaler) along with ingress controller
- Deploy Guestbook, a sample application
- Deploy Ingress rules to route traffic to the Guestbook application
- Send some traffic to the application and verify

#### **Deploy NetScaler CPX with NetScaler Ingress Controller**

Perform the following to deploy NetScaler CPX with NetScaler Ingress Controller.

1. Deploy NetScaler CPX as an Ingress proxy in the Minikube cluster.

```
1 kubectl create -f https://raw.githubusercontent.com/citrix/cloud
       -native-getting-started/master/beginners-guide/manifest/cpx.
       yaml
```
2. Verify the installation using the following command.

1 kubectl get pods -l app=cpx-ingress

#### **Deploy a sample application**

In this step, you deploy Guestbook which is a multi-tier PHP-based web application that uses Redis.

1. Deploy the Guestbook [applica](https://kubernetes.io/docs/tutorials/stateless-application/guestbook/)tion in Minikube.

```
kubectl create -f https://raw.githubusercontent.com/citrix/cloud-
   native-getting-started/master/beginners-guide/manifest/
   guestbook-app.yaml
```
2. Verify the installation using the following:

```
1 kubectl get pods -l 'app in (guestbook, redis)'
```
#### **Deploy an Ingress for the sample application**

To deploy ingress rules for the sample application and verify the functionality, perform the following steps.

1. Deploy an Ingress rule that sends traffic to the Guestbook application(http://www.guestboo k.com).

```
1 kubectl create -f https://raw.githubusercontent.com/citrix/cloud-
     native-getting-started/master/beginners-guide/manifest/
     guestbook-ingress.yaml
```
2. Verify the Ingress deployment using the following command.

1 kubectl get ingress

3. Display information about the service using the following command.

```
1 kubectl get svc cpx-service
2
3 # kubectl get service cpx-service
4
5 NAME TYPE CLUSTER-IP EXTERNAL-IP PORT(S)
                       AGE
6<br>7 cpx-service
              NodePort 10.106.123.144 <none>
     80:30592/TCP,443:31338/TCP 43m
```
You can get the NodePort information from this example, 30592 and 31338 are NodePorts.

4. Send traffic to the Guestbook microservice application and verify that traffic to this URL gets the Guestbook page:

```
1 curl -s -H \"Host: www.guestbook.com\" http://<MiniKube-IP-address
     >:<NodePort> | grep Guestbook
```
Expected output:

```
1 <title>Guestbook</title>
2 <h2>Guestbook</h2>
```
#### **Note:**

You can get the Minikube IP address using the minikube ip command. You can also use the minikube service cpx-service --url command to directly get the URL used in the cURL command.

## **What is next**

The getting started section helps a beginner to evaluate NetScaler Ingress Controller quickly and the installation covers only the basic functionality.

You can see the following topics for comprehensive information on deploying NetScaler Ingress Controller and customize your installation accordingly.

- Deployment topologies: Provides information on various topologies supported by NetScaler Ingress Controller.
- Supported platforms: Provides information about the different platforms supported including [bare metal and cloud pla](https://docs.netscaler.com/en-us/netscaler-k8s-ingress-controller/deployment-topologies.html)tforms.
- Deploy NetScaler Ingress Controller: Provides information on how to deploy NetScaler Ingress [Controller for differen](https://docs.netscaler.com/en-us/netscaler-k8s-ingress-controller/support-matrix.html)t flavors of NetScaler like NetScaler CPX, VPX, and MPX.

# **Deployment topologies**

#### <span id="page-10-0"></span>December 31, 2023

NetScalers can be combined in powerful and flexible topologies that complement organizational boundaries. Dual-tier deployments employ high-capacity hardware or virtualized NetScalers (NetScaler MPX and VPX) in the first tier to offload security functions and implement relatively static organizational policies while segmenting control between network operators and Kubernetes operators.

In Dual-tier deployments, the second tier is within the Kubernetes Cluster (using the NetScaler CPX) and is under control of the service owners. This setup provides stability for network operators, while allowing Kubernetes users to implement high-velocity changes. Single-tier topologies are suited to organizations that need to handle high rates of change.

#### **Single‑Tier topology**

In a Single‑Tier topology, NetScaler MPX or VPX devices proxy the (North‑South) traffic from the clients to microservices inside the cluster. The NetScaler Ingress Controller is deployed as a standalone pod in the Kubernetes cluster. The controller automates the configuration of NetScalers (MPX or VPX) based on the changes to the microservices or the Ingress resources.

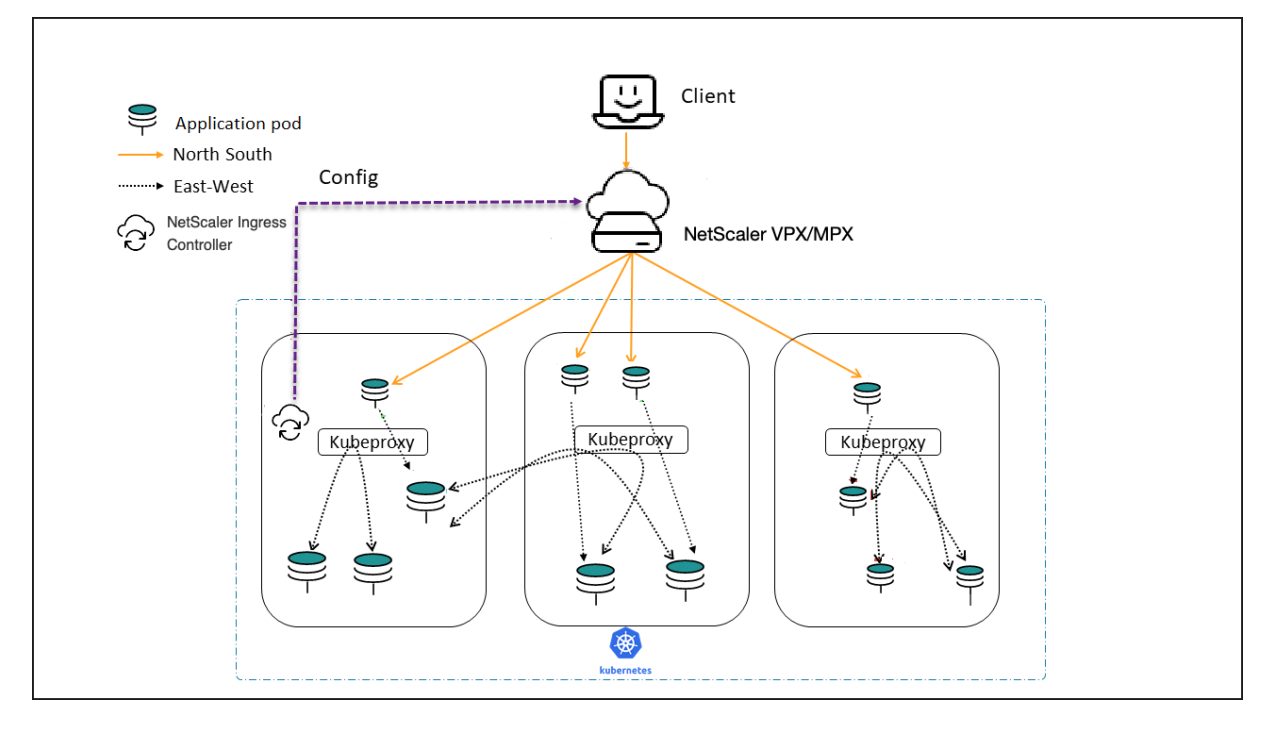

# **Dual‑Tier topology**

In Dual-Tier topology, NetScaler MPX or VPX devices in Tier-1 proxy the traffic (North-South) from the client to NetScaler CPXs in Tier‑2. The Tier‑2 NetScaler CPX then routes the traffic to the microservices in the Kubernetes cluster. The NetScaler Ingress Controller deployed as a standalone pod configures the Tier-1 devices. And, the sidecar controller in one or more NetScaler CPX pods configures the associated NetScaler CPX in the same pod.

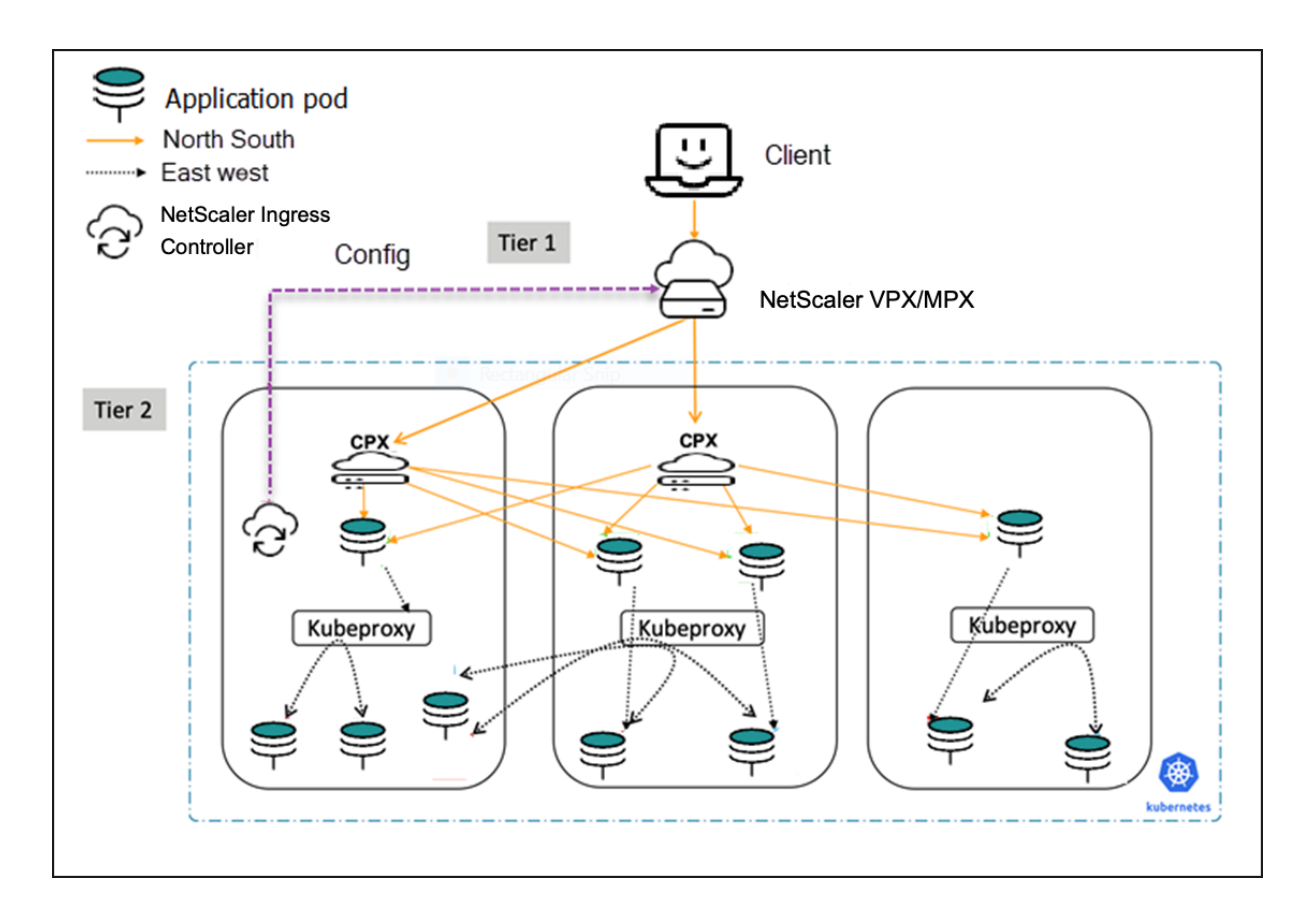

# **Cloud topology**

Kubernetes clusters in public clouds such as Amazon Web Services (AWS), Google Cloud, and Microsoft Azure can use their native load balancing services such as, AWS Elastic Load Balancing, Google Cloud Load Balancing, and Microsoft Azure NLB as the first (relatively static) tier of load balancing to a second tier of NetScaler CPX. NetScaler CPX operat[es inside the Kubernetes clu](https://aws.amazon.com)[ster with the s](https://cloud.google.com)idec[ar Ingress](https://azure.microsoft.com/en-in/) [contro](https://azure.microsoft.com/en-in/)ller. The Kubernetes clusters can be self‑hosted or m[anaged by the cloud provide](https://aws.amazon.com/elasticloadbalancing/)[r \(for example,](https://cloud.google.com/load-balancing/) [AWS EKS,](https://cloud.google.com/load-balancing/) Google GKE and [Azure AKS\) wh](https://azure.microsoft.com/en-in/services/load-balancer/)ile using the NetScaler CPX as the Ingress. If the cloud-based Kubernetes cluster is self‑hosted or self‑managed, the NetScaler VPX can be used as the first tier in a Dual-tier topology.

#### **[Cloud de](https://aws.amazon.com/eks/)[ployment w](https://cloud.google.com/kubernetes-engine/)ith [NetScaler](https://docs.microsoft.com/en-us/azure/aks/) (VPX) in tier‑1:**

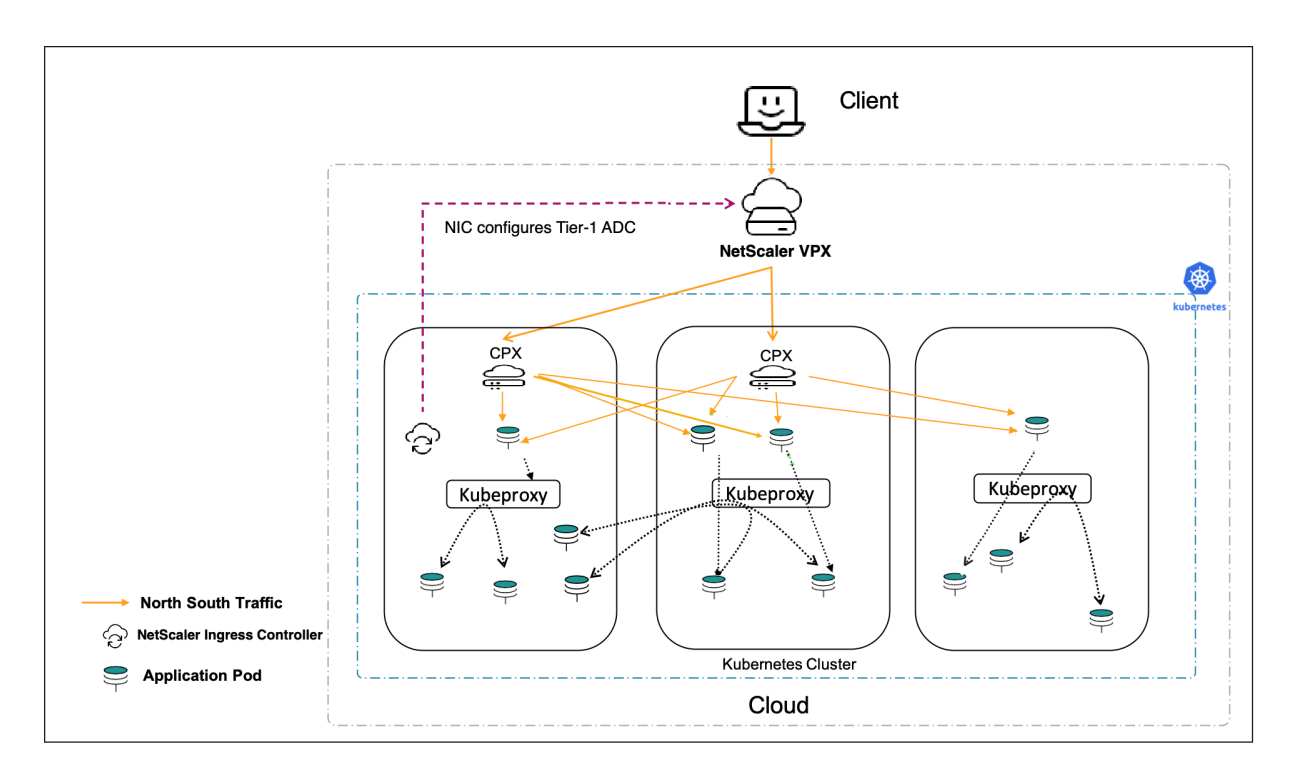

**Cloud deployment with Cloud LB in tier‑1:**

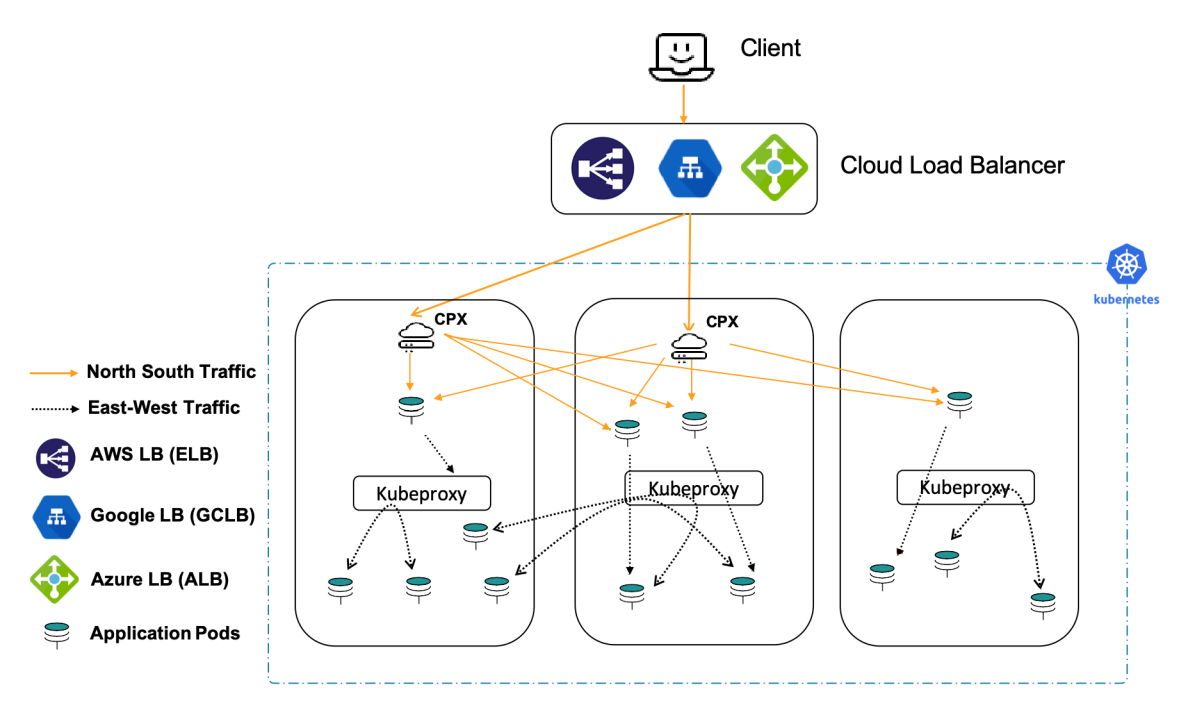

# **Service mesh lite**

An Ingress solution typically performs layer 7 proxy functions for traffic from client to microservices inside the Kubernetes cluster (north-south traffic). The Service mesh lite architecture uses the same Ingress solution to manage the traffic across services with in the Kubernetes cluster (east‑west traffic) as well. Typically, a service mesh solution is used for managing east‑west traffic, but it is heavier and complex to manage. Service mesh lite solution is a simplified version of the service mesh architecture and ideal when there is a need to manage both north‑south and east‑west traffic management. In a service mesh, there are as many sidecar proxies as the number of applications. But, in the service mesh lite architecture, a proxy is deployed as a standalone proxy managing multiple east-west connections. Hence, the Service mesh lite solution is lighter compared to a service mesh because the number of proxies required are less.

In a standard Kubernetes deployment, east-west traffic traverses the built-in kube-proxy deployed in each node. Kube-proxy being a L4 proxy can only do TCP/UDP based load balancing without the benefits of L7 proxy.

NetScaler (MP[X, VPX, or CP](https://kubernetes.io/docs/concepts/overview/components/#kube-proxy)X) can provide such benefits for east-west traffic such as:

- Mutual TLS or SSL offload
- Content based routing, allow, or block traffic based on HTTP or HTTPS header parameters
- Advanced load balancing algorithms (for example, least connections, least response time and so on.)
- Observability of east-west traffic through measuring golden signals (errors, latencies, saturation, or traffic volume). NetScaler ADM Service Graph is an observability solution to monitor and debug microservices.

For more information, see S[ervice mesh lite](https://docs.netscaler.com/en-us/citrix-application-delivery-management-service.html).

Following are some of the scenarios when service mesh lite topology is recommended:

- When you need both the north-south and the east-west traffic management for microservices.
- When you need the east-west traffic management through a proxy deployed as a standalone proxy and not as sidecar proxies to microservices.
- When you need the proxy inside the Kubernetes cluster to perform both north-south and eastwest traffic management.
- When you need the benefits of service mesh, but wants a lighter and simpler solution.

# **Services of type LoadBalancer**

Services of type LoadBalancer in Kubernetes enables you to directly expose services to the outside world without using an ingress resource. It is made available only by cloud providers, who spin up their own native cloud load balancers and assign an external IP address through which the service is accessed. This helps you to deploy microservices easily and expose them outside the Kubernetes cluster.

By default, in a bare metal Kubernetes cluster, service of type LoadBalancer simply exposes NodePorts for the service. And, it does not configure external load balancers.

The NetScaler Ingress Controller supports the services of type LoadBalancer. You can create a service of type LoadBalancer and expose it using the ingress NetScaler in Tier-1. The ingress NetScaler provisions a load balancer for the service and an external IP address is assigned to the service. The NetScaler Ingress Controller allocates the IP address using the .

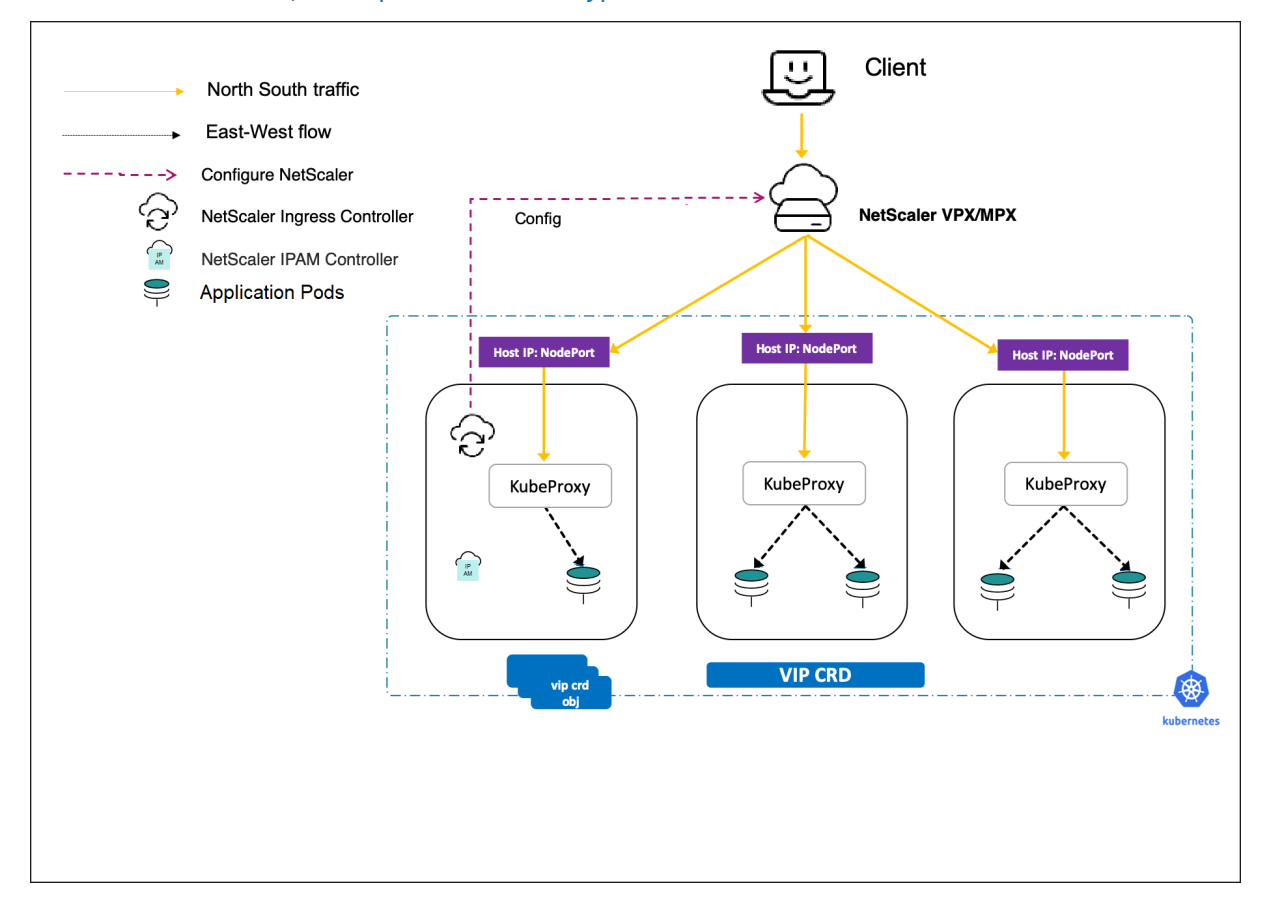

For more information, see Expose services of type LoadBalancer.

#### **Services of type NodePort**

By default, Kubernetes services are accessible using the cluster IP address. The cluster IP address is an internal IP address that can be accessed within the Kubernetes cluster. To make the service accessible from the outside of the Kubernetes cluster, you can create a service of the type NodePort.

The NetScaler Ingress Controller supports services of type [Node](https://kubernetes.io/docs/concepts/services-networking/service/#defining-a-service)Port. Using the Ingress NetScaler and NetScaler Ingress Controller, you can expose the service of type NodePort to the outside world.

For more information, see Expose services of type NodePort.

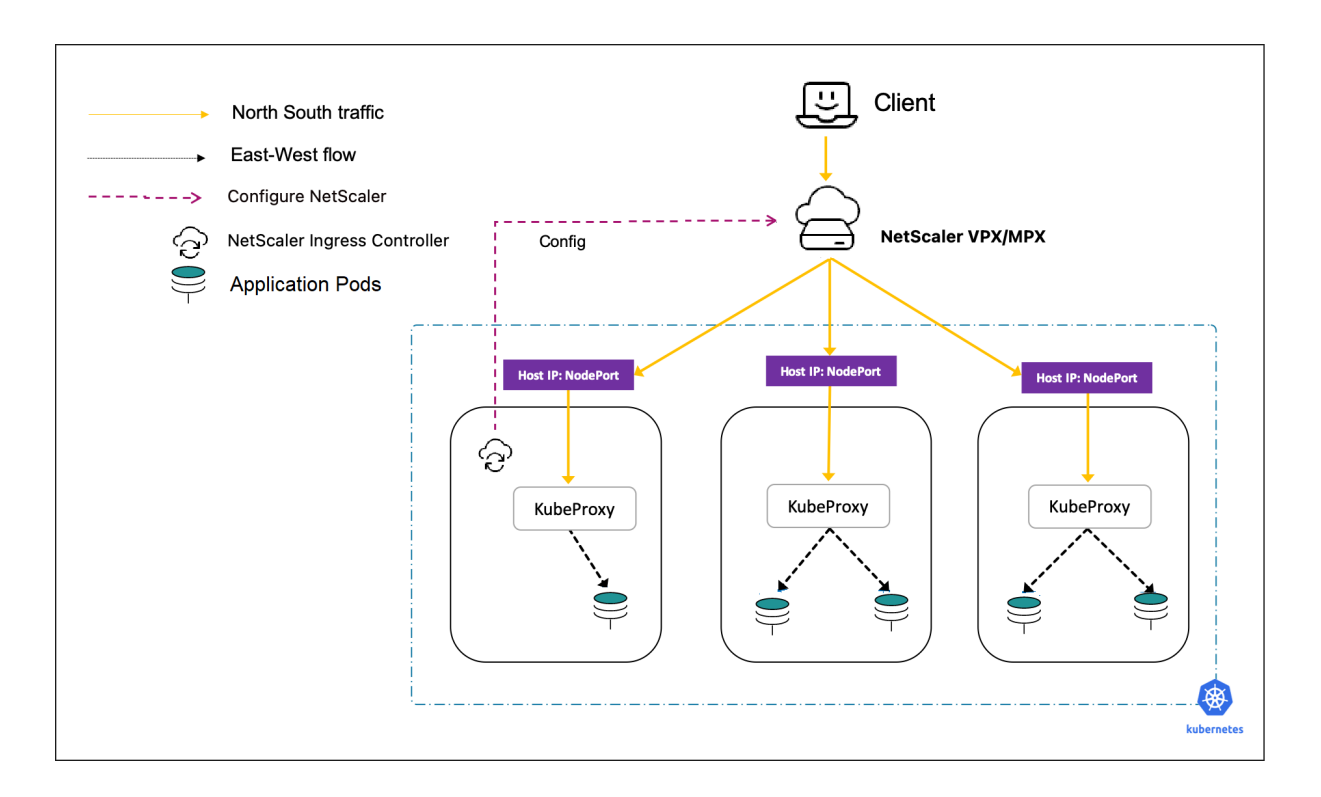

# **Guidelines for choosing the topology**

The following information helps you to choose the right deployment among the topologies Single-Tier and Dual-tier based on your needs.

# **Single‑Tier (Unified Ingress)**

Following are some of the scenarios when the Single‑Tier (unified ingress) topology is recommended and the benefits:

- Easy to start and adopt because you can use the existing NetScaler as the ingress proxy in front of the Kubernetes cluster.
- When the Network team manages both NetScaler and the Kubernetes deployment.
- Your workload running as microservices is less and a Kubernetes proxy inside the Kubernetes cluster is not required.
- More suitable for north-south traffic deployments.

#### **Dual‑Tier**

Following are some of the scenarios when the Dual-Tier ingress topology is preferred and the benefits:

- When you have significant workload running as microservices there is a need for a proxy inside the Kubernetes cluster.
- When the external proxy (managed by the network team) and Kubernetes proxies (managed by the platform team) are managed by two different teams.
- You need segregation of functions for proxies external to Kubernetes and for proxies inside Kubernetes. For example, WAF, and SSL offload on external NetScaler and policy enforcement and rate limiting on the Kubernetes proxy.
- The proxy inside the Kubernetes cluster performs north-south traffic management only.

# **Deployment using Helm charts and the NetScaler deployment builder**

For deploying NetScaler cloud native topologies, there are various options available using YAML and Helm charts. Helm charts are one of the easiest ways for deployment in a Kubernetes environment. When you deploy using the Helm charts, you can use a  $\vee$  alues.  $\vee$  aml file to specify the values of the configurable parameters instead of providing each parameter as an argument.

You can generate the values. yaml file for NetScaler cloud native deployments using the NetScaler deployment builder, which is a GUI.

The following topologies are supported by the NetScaler deployment builder:

- Single-Tier
	- **–** Ingress
	- **–** Service type LoadBalancer
- Dual-Tier
	- **–** NetScaler CPX as NodePort
	- **–** NetScaler CPX as service of type LoadBalancer
- GSLB Ingress
- Service mesh

For detailed information on how to use the NetScaler deployment builder, see the NetScaler deployment builder blog.

# **[Deploy NetSc](https://www.citrix.com/blogs/2021/03/02/citrix-deployment-builder-simplifying-citrix-cloud-native-deployments/)aler Ingress Controller using YAML**

<span id="page-17-0"></span>December 31, 2023

You can deploy NetScaler Ingress Controller in the following modes on your bare metal and cloud deployments:

- As a standalone pod in the Kubernetes cluster. Use this mode if you are [controlling](https://github.com/citrix/citrix-k8s-ingress-controller/tree/master/deployment/baremetal) NetS[calers](https://github.com/citrix/citrix-k8s-ingress-controller/tree/master/deployment) (NetScaler MPX or NetScaler VPX) outside the cluster. For example, with dual-tier topologies, or single-tier topology where the single tier is a NetScaler MPX or VPX.
- As a sidecar (in the same pod) with NetScaler CPX in the Kubernetes cluster. The sidecar controller is only responsible for the associated NetScaler CPX within thes[ame pod](https://docs.netscaler.com/en-us/netscaler-k8s-ingress-controller/deployment-topologies.html#dual-tier-topology). This mode is [used in](https://docs.netscaler.com/en-us/netscaler-k8s-ingress-controller/deployment-topologies.html#single-tier-topology) dual-tier or cloud topologies.

# **Deploy NetScaler Ingress Controller as a standalone pod in the Kubernetes cluster for NetScaler [MPX or VP](https://docs.netscaler.com/en-us/netscaler-k8s-ingress-controller/deployment-topologies.html#dual-tier-topology)X [appli](https://docs.netscaler.com/en-us/netscaler-k8s-ingress-controller/deployment-topologies.html#cloud-topology)ances**

Use the citrix-k8s-ingress-controller.yaml file to run the NetScaler Ingress Controller as a standalone pod in your Kubernetes cluster.

**Note:**

The [NetScaler MPX or VPX can be deplo](https://github.com/citrix/citrix-k8s-ingress-controller/blob/master/deployment/baremetal/citrix-k8s-ingress-controller.yaml)yed in *standalone*, *high‑availability*, or *clustered* modes.

## **Prerequisites**

- Determine the NS\_IP IP address needed by the controller to communicate with the appliance. The IP address might be anyone of the following depending on the type of NetScaler deployment:
	- **–** (Standalone appliances) NSIP ‑ The management IP address of a standalone NetScaler ap‑ pliance. For more information, see IP Addressing in NetScaler
	- **–** (Appliances in High Availability mode) SNIP ‑ The subnet IP address. For more information, see IP Addressing in NetScaler
	- **–** (Appliances in Clustered mode) CLI[P ‑ The cluster management](https://docs.citrix.com/en-us/citrix-adc/12-1/networking/ip-addressing.html) IP (CLIP) address for a clus‑ tered NetScaler deployment. For more information, see IP addressing for a cluster
- The user [name and password of the](https://docs.citrix.com/en-us/citrix-adc/12-1/networking/ip-addressing.html) NetScaler VPX or MPX appliance used as the Ingress device. The NetScaler appliance must have a system user account (n[on‑default\) with certain pri](https://docs.citrix.com/en-us/citrix-adc/12-1/clustering/cluster-overview/ip-addressing.html)vileges so that NetScaler Ingress Controller can configure the NetScaler VPX or MPX appliance. For instructions to create the system user account on NetScaler, see Create System User Account for NetScaler Ingress Controller in NetScaler

You can directly pass the user name and password as environment variables to the controller, or use Kubernetes secrets (recommended). If you want to use Kubernetes secrets, create a secret for the user name and password using the following command:

1 kubectl create secret generic nslogin --from-literal=username=< username> --from-literal=password=<password>

**Create System User Account for NetScaler Ingress Controller in NetScaler** NetScaler Ingress Controller configures the NetScaler appliance (MPX or VPX) using a system user account of the NetScaler. The system user account should have certain privileges so that the NetScaler Ingress Controller has permission to configure the following on the NetScaler:

- Add, Delete, or View Content Switching (CS) virtual server
- Configure CS policies and actions
- Configure Load Balancing (LB) virtual server
- Configure Service groups
- Cofigure SSL certkeys
- Configure routes
- Configure user monitors
- Add system file (for uploading SSL certkeys from Kubernetes)
- Configure Virtual IP address (VIP)
- Check the status of the NetScaler appliance

To create the system user account, perform the following:

- 1. Log on to the NetScaler appliance. Perform the following:
	- a) Use an SSH client, such as PuTTy, to open an SSH connection to the NetScaler appliance.
	- b) Log on to the appliance by using the administrator credentials.
- 2. Create the system user account using the following command:

1 add system user <username> <password>

For example:

1 add system user cic mypassword

3. Create a policy to provide required permissions to the system user account. Use the following command:

1 add cmdpolicy cic-policy ALLOW '^\(\?!shell)\(\?!sftp)\(\?!scp)  $\(\langle ?!batch \rangle\(\langle ?!source \rangle\(\langle ?!.\rangle *superuser) \rangle\(\langle ?!.\rangle *nsroot) \setminus (\langle ?!$ install)\(\?!show\s+system\s+\(user|cmdPolicy|file))\(\?!\(set| add|rm|create|export|kill)\s+system)\(\?!\(unbind|bind)\s+ system\s+\(user|group))\(\?!diff\s+ns\s+config)\(\?!\(set|unset |add|rm|bind|unbind|switch)\s+ns\s+partition).\\*|\(^install\s  $\setminus \setminus (\forall i|wf))|\setminus (\land \setminus S+\setminus s+system\setminus s+file) \land (\setminus ?!shell)\setminus (\setminus ?!sftp) \setminus (\setminus ?!$ scp)\(\?!batch)\(\?!source)\(\?!.\\*superuser)\(\?!.\\*nsroot)

```
\(\?!install)\(\?!show\s+system\s+\(user|cmdPolicy|file))
\(\?!\(set|add|rm|create|export|kill)\s+system)\(\?!\(unbind|
bind)\s+system\s+\(user|group))\(\?!diff\s+ns\s+config)\(\?!\(
set|unset|add|rm|bind|unbind|switch)\s+ns\s+partition).\*|\(^
install\s\*\(wi|wf))|\(^\S+\s+system\s+file)'
```
**Note:**

The system user account would have privileges based on the command policy that you define.

The command policy mentioned in *step 3* is similar to the built‑in sysAdmin command policy with additional permission to upload files.

In the command policy specification provided, special characters which need to be escaped are already omitted to easily copy‑paste into the NetScaler command line.

For configuring the command policy from the NetScaler configuration wizard (GUI), use the following command policy specification.

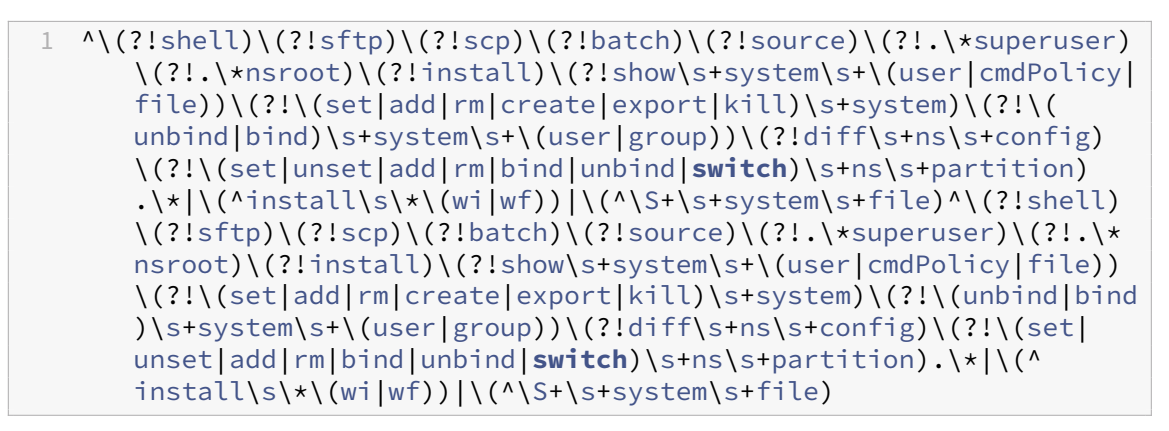

4. Bind the policy to the system user account using the following command:

1 bind system user cic cic-policy 0

#### **Deploy NetScaler Ingress Controller as a pod**

Perform the following:

1. Download the citrix-k8s-ingress-controller.yaml using the following command:

```
1 wget https://raw.githubusercontent.com/citrix/citrix-k8s-ingress-
     controller/master/deployment/baremetal/citrix-k8s-ingress-
     controller.yaml
```
2. Edit the citrix-k8s-ingress-controller.yaml file and enter the values for the following environmental variables:

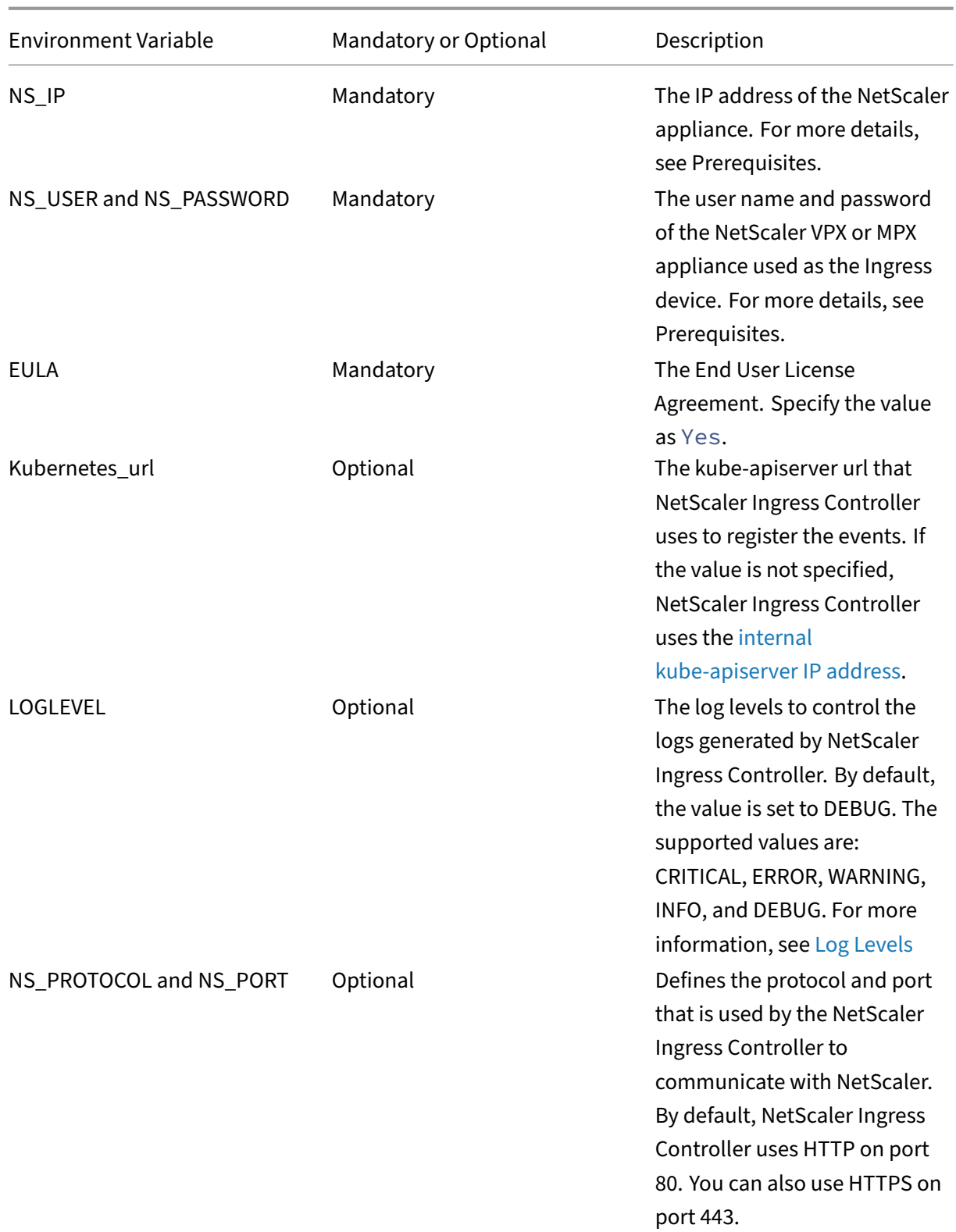

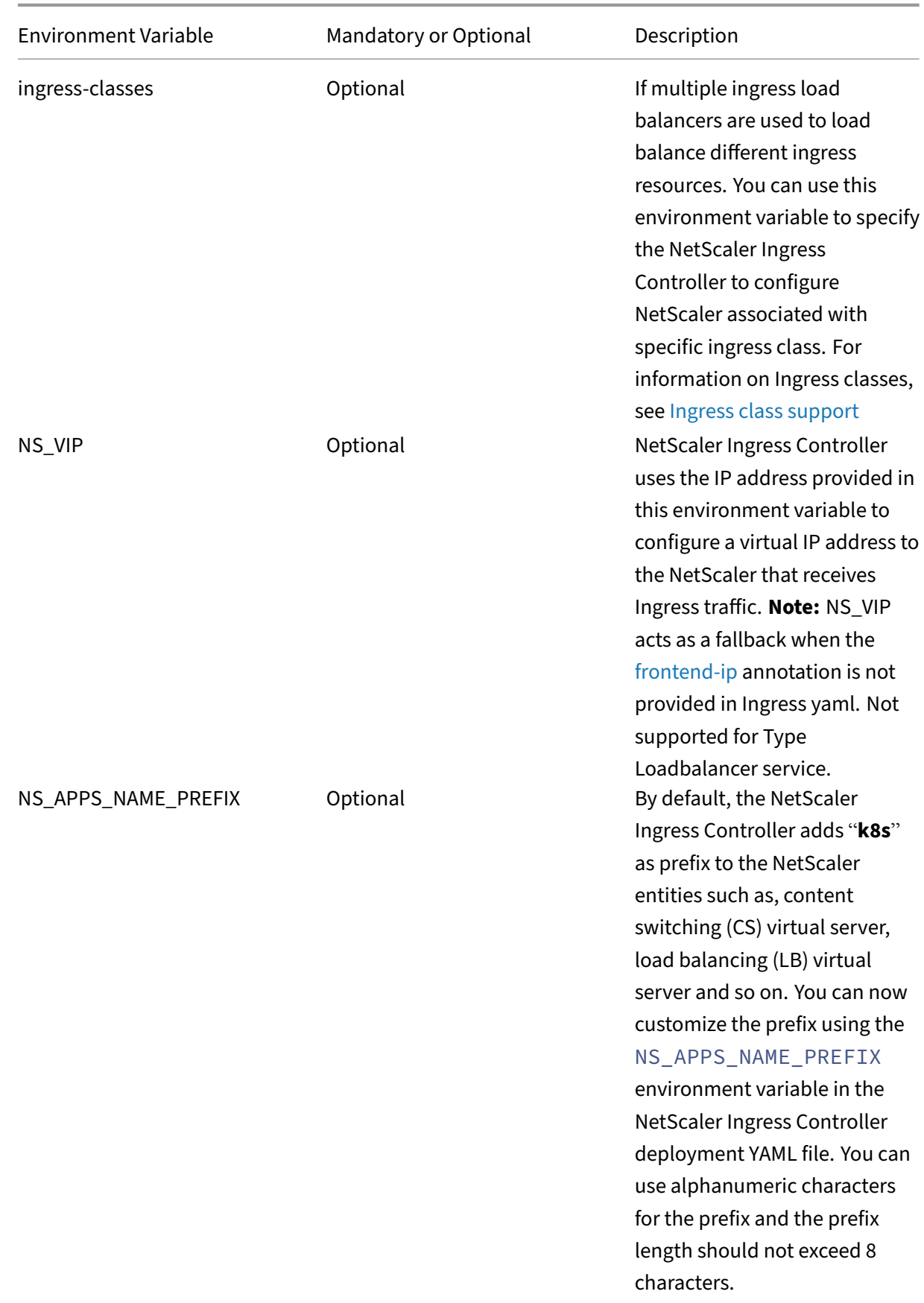

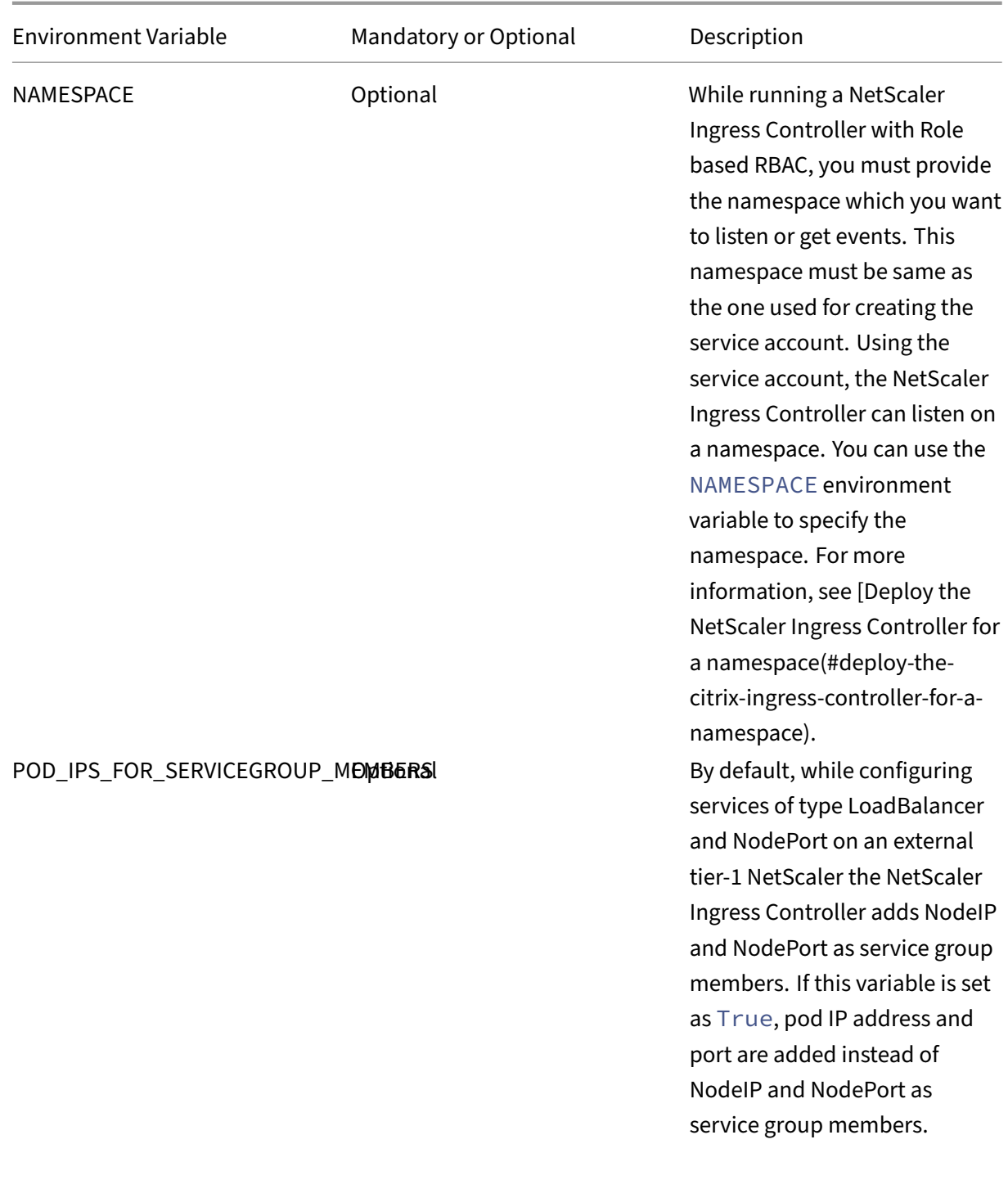

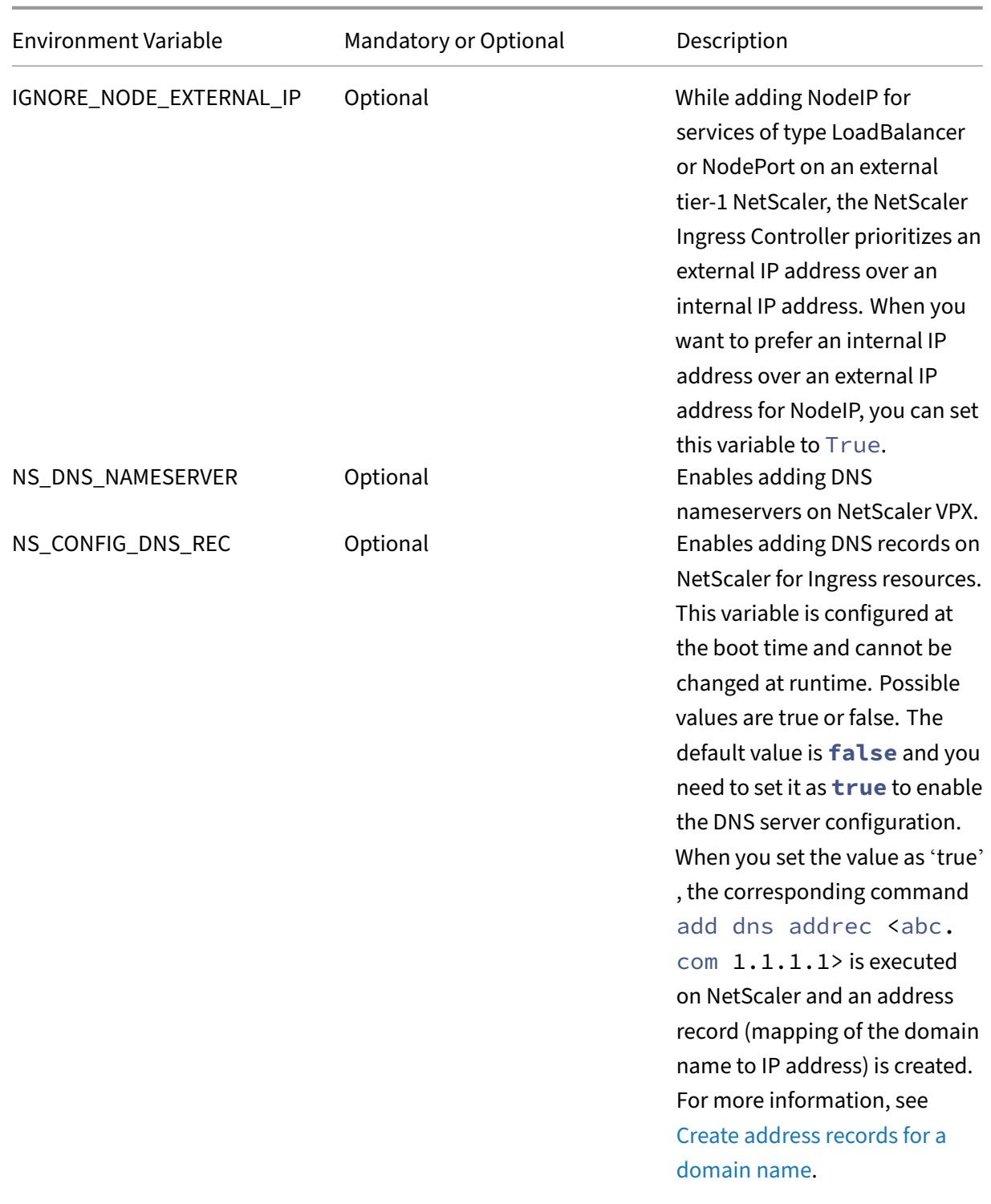

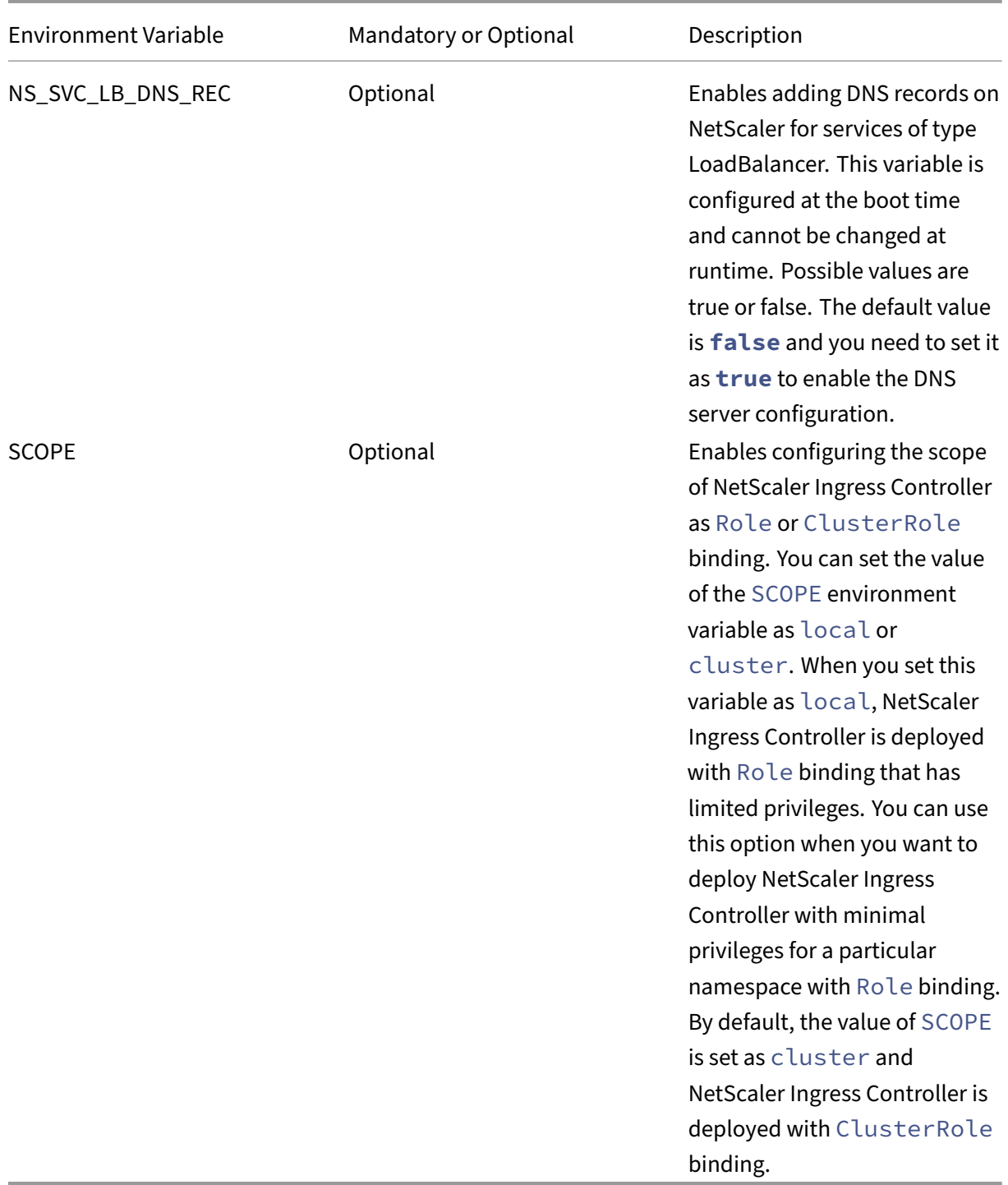

# 3. Once you update the environment variables, save the YAML file and deploy it using the following command:

1 kubectl create -f citrix-k8s-ingress-controller.yaml

4. Verify if NetScaler Ingress Controller is deployed successfully using the following command:

kubectl get pods --all-namespaces

#### **Deploy NetScaler Ingress Controller as a sidecar with NetScaler CPX**

Use the citrix-k8s-cpx-ingress.yaml file to deploy a NetScaler CPX with NetScaler Ingress Controller as a sidecar. The YAML file deploys a NetScaler CPX instance that is used for load balancing the North-South traffic to the microservices in your Kubernetes cluster.

Perfor[m the following:](https://github.com/citrix/citrix-k8s-ingress-controller/blob/master/deployment/baremetal/citrix-k8s-cpx-ingress.yml)

1. Download the citrix-k8s-cpx-ingress.yaml using the following command:

```
1 wget https://raw.githubusercontent.com/citrix/citrix-k8s-ingress-
     controller/master/deployment/baremetal/citrix-k8s-cpx-ingress.
     yml
```
2. Deploy the citrix-k8s-cpx-ingress.yaml file using the following command:

1 kubectl create -f citrix-k8s-cpx-ingress.yaml

3. Verify if NetScaler Ingress Controller is deployed successfully using the following command:

1 kubectl get pods --all-namespaces

# **Deploy NetScaler CPX with the NetScaler Ingress Controller as sidecar without the default credentials**

Earlier, when you deploy NetScaler CPX with the NetScaler Ingress Controller as a sidecar without specifying the login credentials, the NetScaler Ingress Controller considers nsroot/nsroot as the default credentials.

With the latest NetScaler CPX versions (NetScaler CPX 13.0.64.35 and later), the default credentials are removed. So, when you deploy the NetScaler Ingress Controller as a sidecar with the latest versions of NetScaler CPX, the NetScaler Ingress Controller can get the credentials from NetScaler CPX through the /var/deviceinfo/random\_id file in the NetScaler CPX. This file can be shared between the NetScaler CPX and the NetScaler Ingress Controller through the volume mount.

Depending on whether you are using the latest NetScaler CPX version or an older version, you need to choose one of the following deployment YAML files. For older versions of NetScaler CPX, you need to specify the credentials in the YAML file.

• For NetScaler CPX 13.0.64.35 and later versions, use the following YAML:

#### citrix‑k8s‑cpx‑ingress.yml

As provided in the YAML, the following is a snippet of the volume mount configuration required in the YAML file both for the NetScaler Ingress Controller and NetScaler CPX:

```
1 volumeMounts:
2 - mountPath: /var/deviceinfo
3 name: shared-data
```
Following is a snippet of the shared volume configuration common for the NetScaler CPX and the NetScaler Ingress Controller.

```
1 volumes:
2 - name: shared-data
3 emptyDir: {
4 }
```
• For earlier NetScaler CPX versions (versions earlier than 13.0.64.35), use the following YAML:

cpx‑ingress‑previous.yaml

Following is a snippet of the credential section in the NetScaler Ingress Controller:

```
1 - name: "NS USER"
2 valueFrom:
3 secretKeyRef:
4 name: nslogin
5 key: username
6 - name: "NS_PASSWORD"
7 valueFrom:
8 secretKeyRef:
9 name: nslogin
10 key: password
```
# **Deploy the NetScaler Ingress Controller for a namespace**

In Kubernetes, a role consists of rules that define a set of permissions that can be performed on a set of resources. In an RBAC enabled Kubernetes environment, you can create two kinds of roles based on the scope you need:

- Role
- ClusterRole

A role can be defined within a namespace with a Role, or cluster-wide with a ClusterRole. You can create a Role to grant access to resources within a single namespace.

In Kubernetes, you can create multiple virtual clusters on the same physical cluster. Namespaces provides a way to divide cluster resources between multiple users and useful in environments with many users spread across multiple teams, or projects.

By default, the NetScaler Ingress Controller monitors Ingress resources across all namespaces in the Kubernetes cluster. If multiple teams want to manage the same NetScaler, they can deploy a Role based NetScaler Ingress Controller to monitor only ingress resources belongs to a specific namespace. This namespace must be same as the namespace you have provided for creating the service account. You need to create a Role and bind the role to the service account for the NetScaler Ingress Controller. In this case, the NetScaler Ingress Controller listens only for events from the specified namespace and then configure the NetScaler accordingly.

You can use the SCOPE environment variable to configure the scope of NetScaler Ingress Controller as Role or ClusterRole binding. You can set the value of the SCOPE environment variable as local or cluster. When you set this variable as local, NetScaler Ingress Controller is deployed with minimal privileges for a particular namespace with Role binding. By default, the value of SCOPE is set as cluster and NetScaler Ingress Controller is deployed with the ClusterRole binding.

The following example shows a sample YAML file which defines a Role and RoleBinding for deploying a NetScaler Ingress Controller for a specific namespace.

```
1 kind: Role
2 apiVersion: rbac.authorization.k8s.io/v1
3 metadata:
4 name: citrix
5 rules:
6 - apiGroups: [""]7 resources:
8 [
9 "endpoints",
10 "pods",
11 "secrets",
12 "nodes",
13 "routes",
14 "namespaces",
15 "configmaps",
16 "services",
17 ]
18 verbs: ["get", "list", "watch"]
19 - apiGroups: [""]
20 resources: ["services/status"]
21 verbs: ["patch"]
22 - apiGroups: [""]
23 resources: ["events"]
24 verbs: ["create"]
25 - apiGroups: ["extensions"]
26 resources: ["ingresses", "ingresses/status"]
27 verbs: ["get", "list", "watch", "patch"]
28 - apiGroups: ["networking.k8s.io"]
29 resources: ["ingresses", "ingresses/status", "ingressclasses"]
30 verbs: ["get", "list", "watch", "patch"]<br>31 - apiGroups: ["apiextensions.k8s.io"]
    - apiGroups: ["apiextensions.k8s.io"]
32 resources: ["customresourcedefinitions"]
33 verbs: ["get", "list", "watch"]
```

```
34 - apiGroups: ["apps"]
35 resources: ["deployments"]
36 verbs: ["get", "list", "watch"]
37 - apiGroups: ["citrix.com"]
38 resources:
39 [
40 "rewritepolicies",
41 "authpolicies",
42 "ratelimits",
43 "listeners",
44 "httproutes",
45 "continuousdeployments",<br>46 "apigatewaypolicies".
46 "apigatewaypolicies",<br>47 Ewafs".
         "wafs",
48 "bots",
49 "corspolicies",
50 "appqoepolicies",
51 ]
52 verbs: ["get", "list", "watch", "create", "delete", "patch"]
53 - apiGroups: ["citrix.com"]
54 resources:
55 [
56 "rewritepolicies/status",
57 "continuousdeployments/status",
58 "authpolicies/status",
59 "ratelimits/status",
60 "listeners/status",
61 "httproutes/status",
62 "wafs/status",
63 "apigatewaypolicies/status",
64 "bots/status",
65 "corspolicies/status",
66 "appqoepolicies/status",
67 ]
68 verbs: ["patch"]
69 - apiGroups: ["citrix.com"]
70 resources: ["vips"]
71 verbs: ["get", "list", "watch", "create", "delete"]
72 - apiGroups: ["route.openshift.io"]
73 resources: ["routes"]
74 verbs: ["get", "list", "watch"]
75 - apiGroups: ["crd.projectcalico.org"]
76 resources: ["ipamblocks"]
77 verbs: ["get", "list", "watch"]
78 ---79 kind: RoleBinding
80 apiVersion: rbac.authorization.k8s.io/v1
81 metadata:
82 name: citrix
83 roleRef:
84 apiGroup: rbac.authorization.k8s.io
85 kind: Role
86 name: citrix
```

```
87 subjects:
88 - kind: ServiceAccount
89 name: citrix
90 namespace: test
91 <!--NeedCopy-->
```
#### **Restrictions**

When the NetScaler Ingress Controller runs with a Role (scope with in a namespace), the following functionalities are not supported as they require global scope.

- configuring static routes
- watching on all namespaces
- CRDs

# **Deploy the NetScaler Ingress Controller using Helm charts**

#### <span id="page-30-0"></span>December 31, 2023

You can deploy the NetScaler Ingress Controller in the following modes on your bare metal and cloud deployments:

- As a standalone pod in the Kubernetes cluster. Use this mode if you arec[ontrolling N](https://github.com/citrix/citrix-k8s-ingress-controller/tree/master/deployment/baremetal)etScalers (NetScaler MPX or NetScaler VPX) outside the cluster. For example, with dual-tier topolog[ies, or](https://github.com/citrix/citrix-k8s-ingress-controller/tree/master/deployment) single-tier topology where the single tier is a NetScaler MPX or VPX.
- As a sidecar (in the same pod) with NetScaler CPX in the Kubernetes cluster. The sidecar controller is only responsible for the associated NetScaler CPX within thes[ame pod](https://docs.netscaler.com/en-us/netscaler-k8s-ingress-controller/deployment-topologies.html#dual-tier-topology). This mode is [used in](https://docs.netscaler.com/en-us/netscaler-k8s-ingress-controller/deployment-topologies.html#single-tier-topology) dual-tier or cloud topologies.

The helm [charts fo](https://kubernetes.io/docs/concepts/workloads/pods/pod-overview/)r the NetScaler Ingress Controller are available on Artifact Hub.

When you de[ploy usin](https://docs.netscaler.com/en-us/netscaler-k8s-ingress-controller/deployment-topologies.html#dual-tier-topology)gt[he Hel](https://docs.netscaler.com/en-us/netscaler-k8s-ingress-controller/deployment-topologies.html#cloud-topology)m charts, you can use a values, yaml file to specify the values of the configurable parameters instead of providing each parameter as an argument. For ease of use, NetScaler provides the NetScaler deployment builder which is a G[UI for genera](https://artifacthub.io/)ting the values. yaml file for NetScaler cloud native deployments.

# **Deploy the NetScale[r Ingress Controller as a sta](https://netscaler.github.io/netscaler-k8s-ingress-controller/)ndalone pod in the Kubernetes cluster**

Use the netscaler-ingress-controller chart to run the NetScaler Ingress Controller as a pod in your Kubernetes cluster. The chart deploys the NetScaler Ingress Controller as a pod in your Kubernetes clus‑ ter and configures the NetScaler VPX or MPX ingress device.

#### **Prerequisites**

- Determine the NS\_IP address needed by the controller to communicate with the appliance. The IP address might be anyone of the following depending on the type of NetScaler deployment:
	- **–** (Standalone appliances) NSIP ‑ The management IP address of a standalone NetScaler ap‑ pliance. For more information, see IP Addressing in NetScaler.
	- **–** (Appliances in High Availability mode) SNIP ‑ The subnet IP address. For more information, see IP Addressing in NetScaler.
	- **–** (Appliances in Clustered mode) CLI[P ‑ The cluster management](https://docs.citrix.com/en-us/citrix-adc/12-1/networking/ip-addressing.html) IP (CLIP) address for a clus‑ ter[ed NetScaler deployment. F](https://docs.citrix.com/en-us/citrix-adc/12-1/networking/ip-addressing.html)or more information, see IP addressing for a cluster.
- The user name and password of the NetScaler VPX or MPX appliance used as the Ingress device. The NetScaler appliance needs to have a system user a[ccount \(non‑default\) with c](https://docs.citrix.com/en-us/citrix-adc/12-1/clustering/cluster-overview/ip-addressing.html)ertain privileges so that the NetScaler Ingress Controller can configure the NetScaler VPX or MPX appli‑ ance. For instructions to create the system user account on NetScaler, see Create System User Account for NetScaler Ingress Controller in NetScaler.

You can directly pass the user name and password or use Kubernetes secrets. If you want to use Kubernetes secrets, create a secret for the user name and password using the following command:

1 kubectl create secret generic nslogin --from-literal=username=< username> --from-literal=password=<password>

**Create a system user account for the NetScaler Ingress Controller in NetScaler** The NetScaler Ingress Controller configures the NetScaler using a system user account of the NetScaler. The system user account should have certain privileges so that the NetScaler Ingress Controller has permission to configure the following on the NetScaler:

- Add, delete, or view content switching (CS) virtual server
- Configure CS policies and actions
- Configure Load Balancing (LB) virtual server
- Configure service groups
- Cofigure SSL certkeys
- Configure routes
- Configure user monitors
- Add system file (for uploading SSL certkeys from Kubernetes)
- Configure Virtual IP address (VIP)
- Check the status of the NetScaler appliance

To create the system user account, perform the following:

- 1. Log on to the NetScaler appliance. Perform the following:
	- a) Use an SSH client, such as PuTTy, to open an SSH connection to the NetScaler appliance.
	- b) Log on to the appliance by using the administrator credentials.
- 2. Create the system user account using the following command:

```
1 add system user <username> <password>
```
For example:

```
1 add system user cic mypassword
```
3. Create a policy to provide required permissions to the system user account. Use the following command:

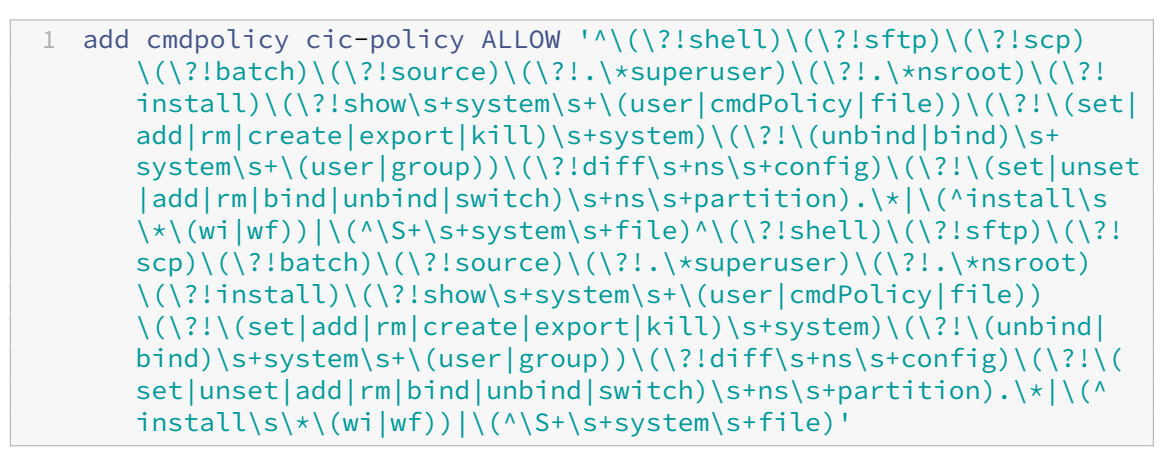

**Note**: The system user account would have privileges based on the command policy that you define.

The command policy mentioned in *step 3* is similar to the built‑in sysAdmin command policy with additional permission to upload files.

In the command policy specification provided, special characters which need to be escaped are already omitted to easily copy-paste into the NetScaler command line.

For configuring the command policy from NetScaler configuration wizard (GUI), use the following command policy specification.

 $1 \wedge (\text{?!shell}) \setminus (\text{?!step}) \setminus (\text{?!batch}) \setminus (\text{?!source}) \setminus (\text{?!} \star \text{superuser})$ \(?!.\\*nsroot)\(?!install)\(?!show\s+system\s+\(user|cmdPolicy| file))\(?!\(set|add|rm|create|export|kill)\s+system)\(?!\( unbind|bind)\s+system\s+\(user|group))\(?!diff\s+ns\s+config) \(?!\(set|unset|add|rm|bind|unbind|**switch**)\s+ns\s+partition) .\\*|\(^install\s\\*\(wi|wf))|\(^\S+\s+system\s+file)^\(?!shell) \(?!sftp)\(?!scp)\(?!batch)\(?!source)\(?!.\\*superuser)\(?!.\\* nsroot)\(?!install)\(?!show\s+system\s+\(user|cmdPolicy|file)) \(?!\(set|add|rm|create|export|kill)\s+system)\(?!\(unbind|bind

```
)\s+system\s+\(user|group))\(?!diff\s+ns\s+config)\(?!\(set|
unset|add|rm|bind|unbind|switch)\s+ns\s+partition).\*|\(^
install\s\*\(wi|wf))|\(^\S+\s+system\s+file)
```
4. Bind the policy to the system user account using the following command:

```
1 bind system user cic cic-policy 0
```
To deploy the NetScaler Ingress Controller as a standalone pod:

To deploy the NetScaler Ingress Controller as standalone pod, follow the instructions provided in the NetScaler Ingress Controller Artifact Hub.

# **Deploy the NetScaler In[gress Contr](https://artifacthub.io/packages/helm/netscaler/netscaler-ingress-controller)oller as a sidecar with NetScaler CPX in the Kubernetes cluster**

Use the citrix-cpx-with-ingress-controller chart to deploy a NetScaler CPX with NetScaler Ingress Controller as a sidecar. The chart deploys a NetScaler CPX instance that is used for load balancing the North‑South traffic to the microservices in your Kubernetes cluster. The sidecar NetScaler Ingress Control[ler configures the NetScaler CPX.](https://artifacthub.io/packages/helm/netscaler/netscaler-cpx-with-ingress-controller)

To deploy [NetScale](https://kubernetes.io/docs/concepts/workloads/pods/pod-overview/)r CPX with the NetScaler Ingress Controller as a sidecar, follow the instruction pro‑ vided in the NetScaler Ingress Controller Helm Hub.

# **Deploy NetScaler Ingress Co[ntroller u](https://artifacthub.io/packages/helm/netscaler/netscaler-cpx-with-ingress-controller)sing kops**

#### <span id="page-33-0"></span>December 31, 2023

Kops (Kubernetes Operations) is a set of tools for creating and maintaining Kubernetes clusters in the cloud. Using kops, you can also deploy and manage cluster add‑ons which extend the functionality of Kubernetes. NetScaler provides a kops add-on for deploying NetScaler Ingress Controller.

#### **Deploy NetScaler Ingress Contr[oller using](https://github.com/kubernetes/kops/tree/master/addons/ingress-citrix) kops during cluster creation**

Perform the following steps to deploy NetScaler Ingress Controller using kops while creating a cluster.

1. Edit the cluster YAML manifest before creating the cluster.

1 kops edit cluster <cluster-name>

2. Add the NetScaler Ingress Controller add‑on specification to the cluster YAML manifest in the section - spec.addons.

```
1 addons:
2 - manifest: ingress-citrix
```
For more information on how to enable an add-on during Kubernetes cluster creation, see kops addon.

## **[Dep](https://github.com/kubernetes/kops/blob/master/docs/addons.md#installing-kubernetes-addons)loy NetScaler Ingress Controller using kops after cluster creation**

You can use the kubectl command to deploy the NetScaler Ingress Controller add-on with kops after creating the cluster.

```
1 kubectl create secret generic nslogin --from-literal=username='
         nsroot' --from-literal=password=nsroot
2 kubectl create -f https://raw.githubusercontent.com/kubernetes/kops
         /master/addons/ingress-citrix/v1.1.1.yaml
```
# <span id="page-34-0"></span>**Deploy the NetScaler Ingress Controller on a Rancher managed Kubernetes cluster**

#### December 31, 2023

Rancher is an open-source platform with an intuitive user interface that helps you to easily deploy and manage Kubernetes clusters. Rancher supports Kubernetes clusters on any infrastructure be on cloud or on‑premises deployment. Rancher also allows you to centrally manage multiple clusters running [across yo](https://rancher.com/)ur organization.

The NetScaler Ingress Controller is built around the Kubernetes Ingress and it can automatically configure one or more NetScalers based on the Ingress resource configuration. You can deploy the NetScaler Ingress Controller in a Rancher managed Kubernetes cluster to extend the advanced load bala[ncing and traffic managemen](https://docs.netscaler.com/en-us/netscaler-k8s-ingress-controller/index.html)t capabilities of NetScaler to you[r cluster.](https://kubernetes.io/docs/concepts/services-networking/ingress/)

#### **Prerequisites**

You must create a Kubernetes cluster and import the cluster on the Rancher platform.

# **Deployment options**

You can either deploy NetScaler CPXs as pods inside the cluster or deploy a NetScaler MPX or VPX appliance outside the Kubernetes cluster.

Based on how you want to use NetScaler, there are two ways to deploy the NetScaler Ingress Controller in a Kubernetes cluster on the Rancher platform:

- As a sidecar container alongside NetScaler CPX in the same pod: In this mode, NetScaler Ingress Controller configures the NetScaler CPX.
- As a standalone pod in the Kubernetes cluster: In this mode, you can control the NetScaler MPX or VPX appliance deployed outside the cluster.

# **Deploy the NetScaler Ingress Controller as a sidecar with NetScaler CPX**

In this deployment, you can use the NetScaler CPX instance for load balancing the North-South traffic to microservices in your Kubernetes cluster. NetScaler Ingress Controller is deployed as a sidecar alongside the NetScaler CPX container in the same pod using the citrix-k8s-cpx-ingress. yaml file.

Perform the following steps to deploy the NetScaler Ingress Controller as a sidecar with NetScaler CPX on the Rancher platform.

1. Download the citrix-k8s-cpx-ingress.yaml file using the following command.

```
1 wget https://raw.githubusercontent.com/citrix/citrix-k8s-ingress-
     controller/master/deployment/baremetal/citrix-k8s-cpx-ingress.
     yml
```
- 2. On the Rancher GUI cluster page, select Clusters from Global view.
- 3. From the Clusters page, open the cluster that you want to access.
- 4. Click Launch kubectl to open a terminal for interacting with your Kubernetes cluster.
- 5. Create a file named cpx.yaml in the launched terminal and then copy the contents of the modified citrix-k8s-cpx-ingress.yaml file to the cpx.yaml file.
- 6. Deploy the newly created YAML file using the following command.

1 kubectl create -f cpx.yaml

7. Verify if NetScaler Ingress Controller is deployed successfully using the following command.

kubectl get pods --all-namespaces
### **Deploy the NetScaler Ingress Controller as a standalone pod**

In this deployment, NetScaler Ingress Controller which runs as a stand‑alone pod allows you to control the NetScaler MPX, or VPX appliance from the Kubernetes cluster. You can use the citrix-k8singress-controller.yaml file for this deployment.

**Before you begin:** Ensure that you complete all the prerequisites required for deploying the NetScaler Ingress Controller.

To deploy the NetScaler Ingress Controller as a standalon[e pod on the R](https://docs.netscaler.com/en-us/netscaler-k8s-ingress-controller/deploy/cic-yaml.html#prerequisites)ancher platform:\*\*

1. Download the citrix-k8s-ingress-controller.yaml file using the following command:

```
1 wget https://raw.githubusercontent.com/citrix/citrix-k8s-ingress-
     controller/master/deployment/baremetal/citrix-k8s-ingress-
     controller.yaml
```
2. Edit the citrix-k8s-ingress-controller.yaml file and enter the values of the environment variable using the information in Deploy NetScaler Ingress Controller as a pod.

Note: To update the Status. LoadBalancer. Ingress field of the Ingress resources managed by the NetScaler Ingress Controller with the allocated IP addresses, you must specify the command line argument --update-ingress-status yes [when you start the Ne](https://docs.netscaler.com/en-us/netscaler-k8s-ingress-controller/deploy/cic-yaml.html#deploy-citrix-ingress-controller-as-a-pod)tScaler Ingress Controller. For more information, see Updating the Ingress status for the Ingress re‑ sources with the specified IP address.

- 3. On the Rancher GUI cluster page, select Cluster[s from Global view.](https://docs.netscaler.com/en-us/netscaler-k8s-ingress-controller/configure/ingress-classes.html#updating-the-ingress-status-for-the-ingress-resources-with-the-specified-ip-address)
- 4. [From the Clusters page, open the clus](https://docs.netscaler.com/en-us/netscaler-k8s-ingress-controller/configure/ingress-classes.html#updating-the-ingress-status-for-the-ingress-resources-with-the-specified-ip-address)ter that you want to access.
- 5. Click Launch kubectl to open a terminal for interacting with your Kubernetes cluster.
- 6. Create a file named  $\cot$ , yaml in the launched terminal and then copy the content of the modified citrix-k8s-ingress-controller.yaml file to cic.yaml.
- 7. Deploy the cic.yaml file using the following command.

```
1 kubectl create -f cic.yaml
```
8. Verify if the NetScaler Ingress Controller is deployed successfully using the following command.

```
1 kubectl get pods --all-namespaces
```
# **Deploy the NetScaler Ingress Controller on a PKS managed Kubernetes cluster**

### December 31, 2023

Pivotal Container Service (PKS) enables operators to provision, operate, and manage enterprisegrade Kubernetes clusters using BOSH and Pivotal Ops Manager.

The NetScaler Ingress Controller is built around the Kubernetes Ingress and it can automatically [configure one or more NetScaler](https://pivotal.io/platform/pivotal-container-service)s based on the Ingress resource configuration. You can deploy the NetScaler Ingress Controller in a PKS managed Kubernetes cluster to extend the advanced load bala[ncing and traffic managemen](https://docs.netscaler.com/en-us/netscaler-k8s-ingress-controller/index.html)t capabilities of NetScaler to you[r cluster.](https://kubernetes.io/docs/concepts/services-networking/ingress/)

### **Prerequisites**

Before creating the Kubernetes cluster using PKS. Make sure that for all the plans available on the Pivotal Ops Manager, the following options are set:

- Enable Privileged Containers
- Disable DenyEscalatingExec

For detailed information on PKS Framework and other documentation, see Pivotal Container Service documentation.

After you have set the required options, create a Kubernetes cluster using t[he PKS CLI framework and](https://docs.pivotal.io/pks/1-3/index.html) [set the context f](https://docs.pivotal.io/pks/1-3/index.html)or the created cluster.

### **Deployment options**

You can either deploy NetScaler CPXs as pods inside the cluster or deploy a NetScaler MPX or VPX appliance outside the Kubernetes cluster.

Based on how you want to use NetScaler, there are two ways to deploy the NetScaler Ingress Controller in a Kubernetes cluster on the PKS:

- As a sidecar container alongside NetScaler CPX in the same pod: In this mode, NetScaler Ingress Controller configures the NetScaler CPX.
- As a standalone pod in the Kubernetes cluster: In this mode, you can control the NetScaler MPX or VPX appliance deployed outside the cluster.

### **Deploy NetScaler Ingress Controller as a pod**

Follow the instruction provided in topic: Deploy NetScaler Ingress Controller as a standalone pod in the Kubernetes cluster for NetScaler MPX or VPX appliances.

### **[Deploy NetScaler Ingress Controller as a sidecar with NetScaler CPX](https://docs.netscaler.com/en-us/netscaler-k8s-ingress-controller/deploy/cic-yaml.html#deploy-citrix-ingress-controller-as-a-standalone-pod-in-the-kubernetes-cluster-for-citrix-adc-mpx-or-vpx-appliances)**

Follow the instruction provided in topic: Deploy NetScaler Ingress Controller as a sidecar with NetScaler CPX.

### **[Network Con](https://docs.netscaler.com/en-us/netscaler-k8s-ingress-controller/deploy/cic-yaml.html#deploy-citrix-ingress-controller-as-a-sidecar-with-citrix-adc-cpx)figuration**

For seamless functioning of the services deployed in the Kubernetes cluster, it is essential that Ingress NetScaler device should be able to reach the underlying overlay network over which Pods are running. The NetScaler Ingress Controller allows you to configure network connectivity between the NetScaler device and service using Static Routing, node controller, services of type NodePort, or services of type LoadBalancer.

## **[Deploy Ne](https://docs.netscaler.com/en-us/netscaler-k8s-ingress-controller/network/type-loadbalancer.html)tScaler[‑Integrated](https://docs.netscaler.com/en-us/netscaler-k8s-ingress-controller/network/staticrouting.html) [Canary De](https://docs.netscaler.com/en-us/netscaler-k8s-ingress-controller/network/node-controller.html)[ployment Solution](https://docs.netscaler.com/en-us/netscaler-k8s-ingress-controller/network/nodeport.html)**

#### December 31, 2023

Canary release is a technique to reduce the risk of introducing a new software version in production by first rolling out the change to a small subset of users. After the user validation, the application is rolled out to the larger set of users.

NetScaler provides the following options for canary deployment using the NetScaler Ingress Controller.

- Deploy canary using the Canary CRD
- Deploy canary using Ingress annotations

In a d[eployment using the Canary CRD, can](#page-38-0)ary configuration is applied using a Kubernetes CRD. Citrix alsos[upports a much simpler option for canary](#page-59-0) deployment using Ingress annotations.

### **Deploy canary using the Canary CRD**

<span id="page-38-0"></span>This section provides information about how to perform Canary deployment using the Canary CRD.

NetScaler-Integrated Canary Deployment solution stitches together all components of continuous delivery (CD) and makes canary deployment easier for the application developers. This solution uses Spinnaker as the continuous delivery platform and Kayenta as the Spinnaker plug-in for canary analysis. Kayenta is an open‑source canary analysis service that fetches user‑configured metrics from their sources, runs statistical tests, and provides an aggregate score for the canary. The score from statisti[cal tests an](https://www.spinnaker.io/)d counters along with the success crite[ria is used](https://github.com/spinnaker/kayenta) to promote or fail the canary.

NetScaler comes with a rich application-centric configuration module and provides complete visibility to application traffic and health of application instances. The capabilities of NetScaler to generate accurate performance statistics can be leveraged for Canary analysis to take better decisions about the Canary deployment. In this solution, NetScaler is integrated with the Spinnaker platform and acts as a source for providing accurate metrics for analyzing Canary deployment using Kayenta.

NetScaler Metrics Exporter exports the application performance metrics to the open-source monitoring system Prometheus and you can configure Kayenta to fetch the metrics for canary deployment. Traffic distribution to the canary version can be regulated using the NetScaler policy infrastructure. If [you want to divert a specifi](https://github.com/citrix/citrix-adc-metrics-exporter)c kind of traffic from production to baseline and canary, you can use match expressions to redirect traffic to baseline and canary leveraging the rich NetScaler policy infrastructure.

For example, you can divert traffic from production to canary and baseline using the match expression HTTP.REQ.URL.CONTAINS("citrix india"). The traffic which matches the expression is diverted to canary and baseline and the remaining traffic goes to production.

The components which are part of the Citrix-Integrated Canary Deployment Solution and their functionalities are explained as follows:

- GitHub: GitHub offers all the distributed version control and source code management functionalities provided by Git and has extra features. GitHub has many utilities available for integrating with other tools that form part of your CI/CD [pipeline](https://github.com/) like Docker Hub and Spinnaker.
- Docker Hub: Docker Hub is a cloud-based repository service provided by Docker for sharing and finding Docker images. You can integrate GitHub with Docker Hub to automatically build images from the source code in GitHub and push the built image to Docker Hub.
- [Spinnaker: S](https://hub.docker.com/)pinnaker is an open source, multi-cloud continuous delivery platform for releasing software changes with high velocity and reliance. You can use Spinnaker's application deployment features to construct and manage continuous delivery workflows. The key deployment [manageme](https://www.spinnaker.io/)nt construct in Spinnaker is known as a pipeline. Pipelines in Spinnaker consist of a sequence of actions, known as stages. Spinnaker provides various stages for deploying an application, running a script, performing canary analysis, removing the deployment, and so on. You can integrate Spinnaker with many third-party tools to support many extra functionalities.
- Prometheus: Prometheus is an open‑source systems monitoring and alerting toolkit. Prometheus is a monitoring system which can maintain a huge amount of data in a time series database. NetScaler Metrics exposes the performance metrics to Spinnaker through [Prometheus](https://prometheus.io/).
- Jenkins: Jenkins is an open source automation server which helps to automate all sorts of tasks related to building, testing, and delivering or deploying software. Jenkins also supports running custom scripts as part of your deployment cycle.
- [NetScale](https://jenkins.io/)r Ingress Controller NetScaler provides an Ingress Controller for NetScaler MPX (hardware), NetScaler VPX (virtualized), and NetScaler CPX (containerized) for bare metal and cloud deployments. The NetScaler Ingress Controller is built around Kubernetes Ingress and automat[ically configures one or more](https://docs.netscaler.com/en-us/netscaler-k8s-ingress-controller/index.html) NetScalers based on the Ingress resource configuration.

Following NetScaler software versions are required for Citrix-Integrated Canary Deployment Solution:

- NetScaler Ingress Controller build/version: quay.io/citrix/citrix-k8s-ingresscontroller:1.29.5.
- NetScaler CPX version: quay.io/citrix/citrix-k8s-cpx-ingress:13.0-83.27.
- NetScaler Metrics Exporter version: quay.io/citrix/netscaler-metrics-exporter :1.4.0.

### **Workflow of a Spinnaker pipeline for NetScaler‑Integrated Canary Deployment Solution**

The following diagram explains the workflow of a Spinnaker pipeline for NetScaler‑Integrated Canary Deployment Solution.

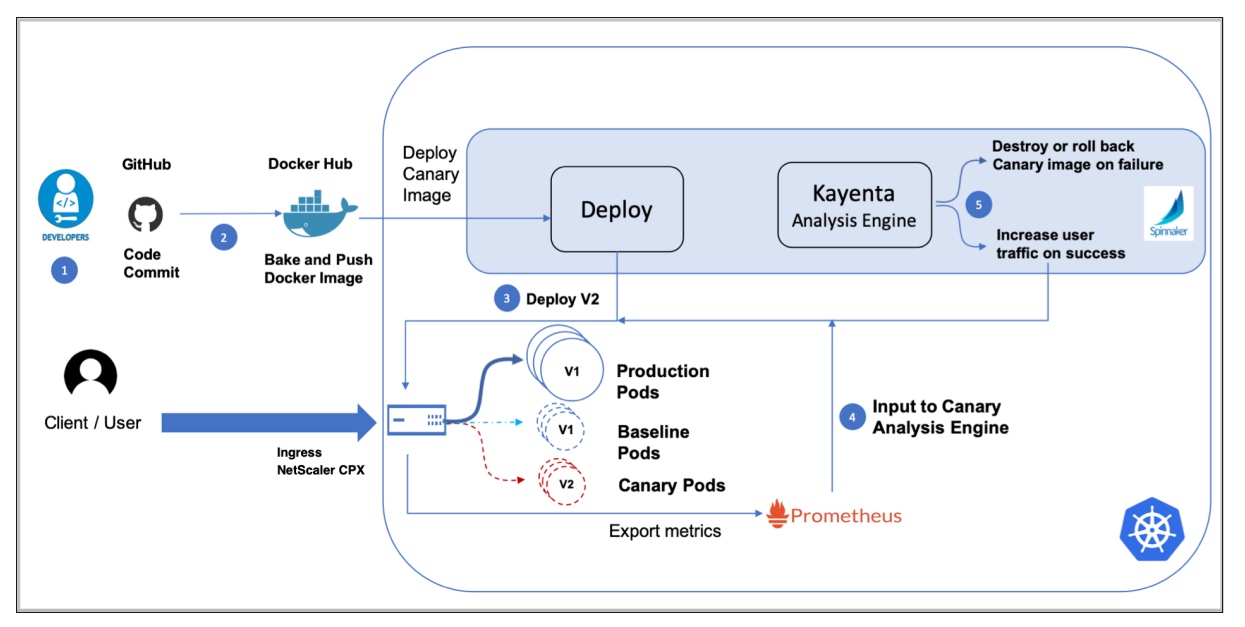

The following steps explain the workflow specified in the diagram.

- 1. Developers maintain the source code in GitHub, make changes whenever required, and commit the changes to GitHub.
- 2. A webhook is configured in GitHub to listen for the source code changes. Whenever the source code is checked in to GitHub, the webhook is triggered and informs Docker Hub to build the image with the new source code. Once the docker image is created, a separate webhook configured in Docker Hub triggers a Spinnaker pipeline.
- 3. Once the Spinnaker pipeline is triggered, canary and baseline versions of the image are de‑ ployed.
- 4. Once the canary and baseline versions are deployed, some percentage of traffic from production is diverted to the canary and baseline versions. NetScaler collects the performance statistics and exports the statistics to Prometheus with the help of NetScaler Metrics Exporter. Prometheus feeds these statistics to Kayenta for canary analysis.
- 5. Kayenta performs a canary analysis based on the performance statistics and generates a score. Based on the score, the canary deployment is termed as success or failure and the image is rolled out or rolled back.

### **Deploy the NetScaler‑Integrated Canary Deployment Solution in Google Cloud Platform**

This section contains information on setting up Spinnaker, how to create a Spinnaker pipeline, and a sample canary deployment.

<span id="page-41-0"></span>**Deploy Spinnaker in Google Cloud Platform** This topic contains information about deploying Spinnaker and how to integrate plug‑ins with Spinnaker for canary deployment on Google Cloud Platform(GCP).

Perform the following steps to deploy Spinnaker and integrate plug-ins in GCP.

1. Set up the environment and create a GKE cluster using the following commands.

 export GOOGLE\_CLOUD\_PROJECT=[PROJECT\_ID] gcloud config set project \$GOOGLE\_CLOUD\_PROJECT gcloud config set compute/zone us-central1-f gcloud services enable container.googleapis.com gcloud beta container clusters create kayenta-tutorial --machine-type=n1-standard-2 --enable-stackdriver-kubernetes

- 2. Install the plug‑in for integrating Prometheus with Stackdriver using the following command.
	- 1 kubectl apply --as=admin --as-group=system:masters -f \

```
2 https://storage.googleapis.com/stackdriver-prometheus-
```
documentation/rbac-setup.yml

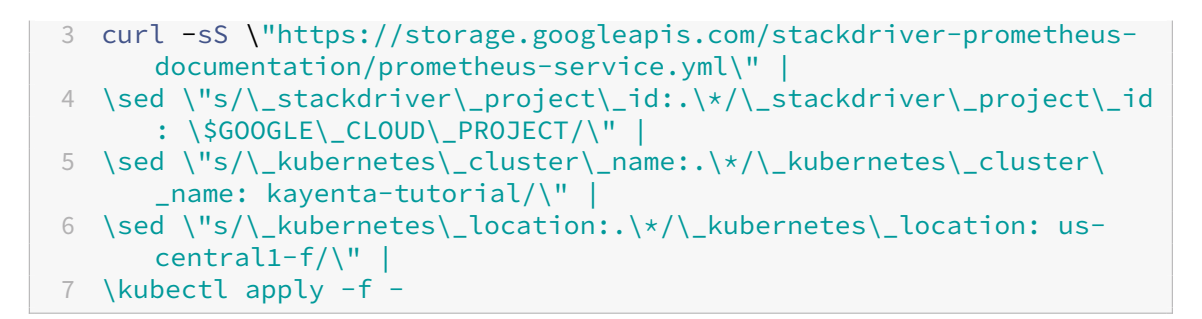

- 3. Deploy Spinnaker in the GKE cluster using the following steps.
	- a) Download the quick-install.yml file for Spinnaker from Spinnaker website.
	- b) Update the quick-install.yml file to integrate different components starting with Docker Hub. To integrate Spinnaker with Docker Hub, update the values of address, user name, password, email, and repository under ConfigMap in q[uick-inst](https://www.spinnaker.io/downloads/kubernetes/quick-install.yml)all.yml file.

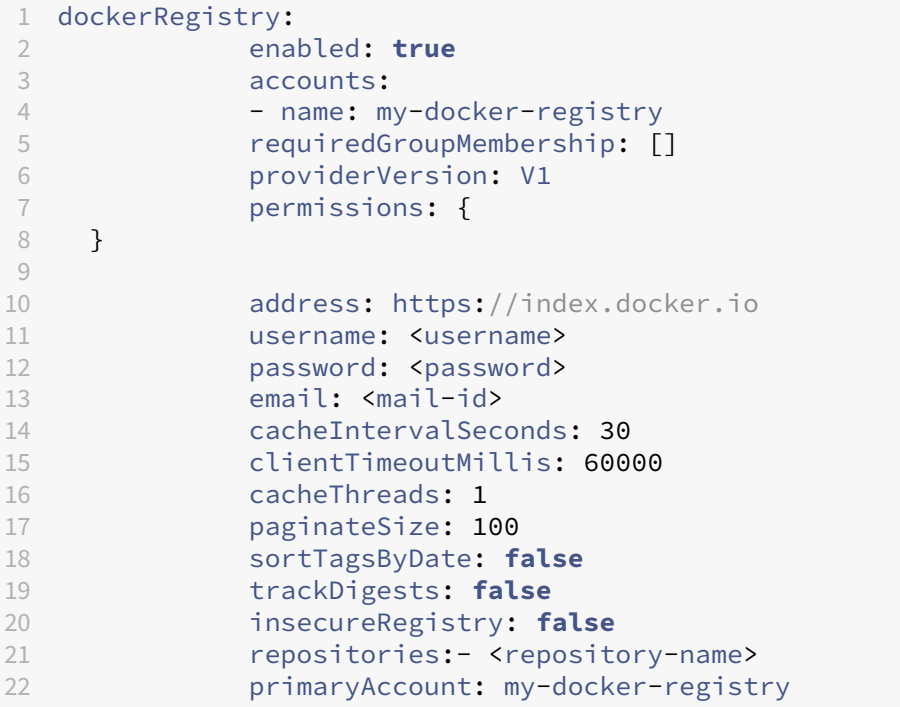

c) (Optional) Perform the following steps to set up Jenkins.

```
1 sudo apt-get update
2 sudo apt-get upgrade
3 sudo apt-get install openjdk-8-jdk
4 wget -q -O - https://jenkins-ci.org/debian/jenkins-ci.org.key
      |
5 sudo apt-key add -
6 sudo sh -c 'echo deb http://pkg.jenkins-ci.org/debian binary/
      > /etc/apt/sources.list.d/jenkins.list'
7 sudo apt-get update
8 sudo apt-get install jenkins git
```

```
9 sudo apt-get install software-properties-common python-
      software-properties apt-transport-https
10 sudo add-apt-repository https://dl.bintray.com/spinnaker-
      releases/debians
```
#### **Note:**

If Jenkins is installed in one of the nodes of Kubernetes, you must update the firewall rules for that node for public access.

d) Update the following values in the quick-install.yml file for integrating Jenkins with Spinnaker.

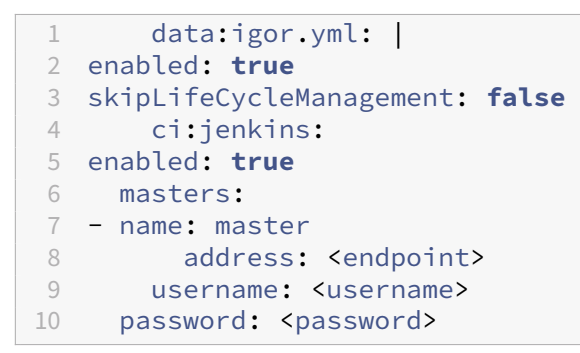

- e) To set up Prometheus and Grafana, see the Prometheus and Grafana Integration section in NetScaler Metrics Exporter and perform the steps.
- f) To integrate Prometheus [with Spin](https://grafana.com/)naker, update the following values in the quicki[nstall.yml](https://github.com/citrix/citrix-adc-metrics-exporter) file.

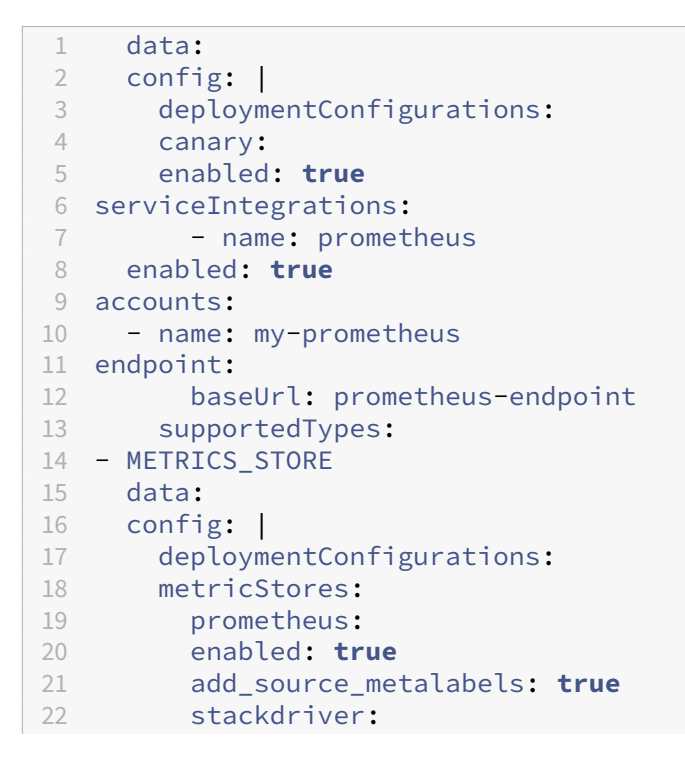

```
23 enabled: true
24 period: 30
25 enabled: true
```
g) To integrate Slack for notification with Spinnaker, update the following values in the quick-install.yml file.

```
1 data:
2 config: |
3 deploymentConfigurations:
4 notifications:
5 slack:
6 enabled: true
7 botName: <BotName>
8 token: <token>
```
h) Once all the required components are integrated, deploy Spinnaker by performing the following step.

```
1 kubectl apply -f quick-install.yaml
```
i) Verify the progress of the deployment using the following command. Once the deployment is complete, this command outputs all the pods as Ready x/x.

1 watch kubectl -n spinnaker get pods

- 4. Once you deploy Spinnaker, you can test the deployment using the following steps:
	- a) Enable Spinnaker access by forwarding a local port to the deck component of Spinnaker using the following command:

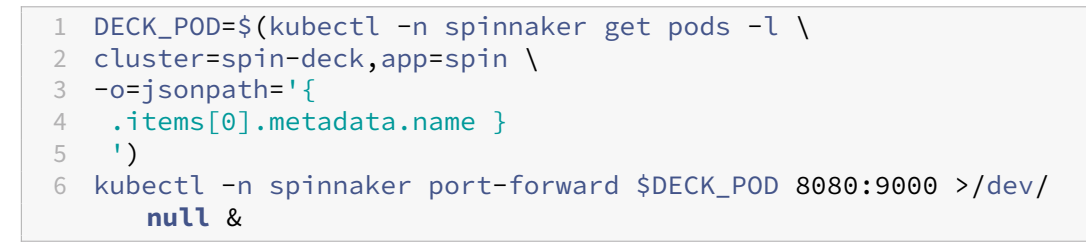

b) To access Spinnaker, in the Cloud Shell, click the **Web Preview icon** and select **Preview on port 8080**.

**Note:**

You can access Spinnaker securely or via HTTP. To expose Spinnaker securely, use the spin-ingress-ssl.yaml file to deploy the Ingress.

Once the Spinnaker application is publicly exposed, you can use the domain assigned for Spinnaker or the IP address of the Ingress to access it.

**Create a Spinnaker pipeline and configure automated canary deployment** Once you deploy Spinnaker, create a Spinnaker pipeline for an application and configure the automated canary deployment.

- 1. Create an application in Spinnaker.
- 2. Create a Spinnaker pipeline. You can edit the pipeline as a JSON file using the sample file provided in Sample JSON files.
- 3. Create an [automated canary config](https://www.spinnaker.io/guides/user/applications/create/)uration in Spinnaker for automated canary analysis. You can use thec[onfiguration provid](https://www.spinnaker.io/guides/user/pipeline/managing-pipelines/#create-a-pipeline)ed in the JSON file as a sample for automated canary configuration Sample JSON files.

**Deploy a sample application for canary** This example shows how to run the canary deployment of a sample application using NetScaler‑Integrated Canary Deployment Solution. In this example, NetScaler CPX, MPX, or VPX is deployed as an Ingress device for a GKE cluster. NetScaler generates the performance metrics required for canary analysis.

As a prerequisite, you must complete the following step before deploying the sample application.

• Install Spinnaker and the required plug‑ins in Google cloud platform using Deploy Spinnaker in Google Cloud Platform.

**Depl[oy the sample applicat](#page-41-0)ion** Perform the following steps to deploy a sa[mple application as a](#page-41-0) canary release.

1. Create the necessary RBAC rules for NetScaler by deploying the rbac.yaml file.

```
1 kubectl apply -f rbac.yaml
```
2. You can either deploy the NetScaler Ingress Controller as a sid[ecar with N](https://github.com/citrix/citrix-k8s-ingress-controller/blob/master/canary/manifest/rbac.yaml)etScaler CPX or as a standalone pod which controls NetScaler VPX or MPX.

Use the cpx-with-cic-sidecar.yml file to deploy the NetScaler Ingress Controller as a sidecar with NetScaler CPX. It also deploys NetScaler Metrics Exporter on the same pod.

```
1 kubectl apply -f cpx-with-cic-sidecar.yml
```
To deploy the NetScaler Ingress Controller as a stand‑alone podfor NetScaler VPX or MPX use the cic‑vpx.yaml file. In this deployment, you should use the exporter.yaml file to deploy NetScaler Metrics Exporter.

```
1 kubectl apply -f cic-vpx.yaml
2 kubectl apply -f exporter.yaml
```
#### **Note:**

Depending on how you are deploying the NetScaler Ingress Controller, you must edit the YAML file for NetScaler Ingress Controller deployment and modify values for the environmental variables as provided in deploying NetScaler Ingress Controller.

3. Deploy the Ingress for securely exposing Spinnaker using the spin-ingress-ssl.yaml file.

1 kubectl apply -f spin[-ingress-ssl.yaml](https://docs.netscaler.com/en-us/netscaler-k8s-ingress-controller/deploy/cic-yaml.html#deploy-citrix-ingress-controller-as-a-pod)

**Note:**

For more information on creating a TLS certificate for Ingress, see TLS certificates in NetScaler Ingress Controller.

- 4. Once Spinnaker is exposed using NetScaler, access Spinnaker and perfor[m the steps in Crea](https://docs.netscaler.com/en-us/netscaler-k8s-ingress-controller/certificate-management/tls-certificates.html)te a [Spinnaker pipeline and config](https://docs.netscaler.com/en-us/netscaler-k8s-ingress-controller/certificate-management/tls-certificates.html)ure automated canary deployment if the steps are not already done.
- 5. Deploy the production version of the application using the production.yaml file.

1 kubectl apply -f production.yaml

6. Create the Ingress resource rule to expose traffic from outs[ide the cluster to](https://github.com/citrix/citrix-k8s-ingress-controller/blob/master/canary/manifest/production.yaml) services inside the cluster using the ingress.yaml file.

kubectl apply -f ingress.yaml

7. Create a Kubern[etes service fo](https://github.com/citrix/citrix-k8s-ingress-controller/blob/master/canary/manifest/ingress.yaml)r the application that needs canary deployment using the service.yaml file.

kubectl apply -f service.yaml

8. [Deploy th](https://github.com/citrix/citrix-k8s-ingress-controller/blob/master/canary/manifest/service.yaml)e canary CRD that defines the canary configuration using the canary-crd-class.yaml file.

```
1 kubectl apply -f canary-crd-class.yaml
```
**Note:**

Once you create the CRD, wait for 10 seconds before you apply the CRD object.

9. Create a CRD object canary-crd-object.yaml based on the canary CRD for customizing the canary configuration.

1 kubectl apply -f [canary-crd-o](https://github.com/citrix/citrix-k8s-ingress-controller/blob/master/canary/manifest/canary-crd-object.yaml)bject.yaml

The following table explains the fields in the canary CRD object.

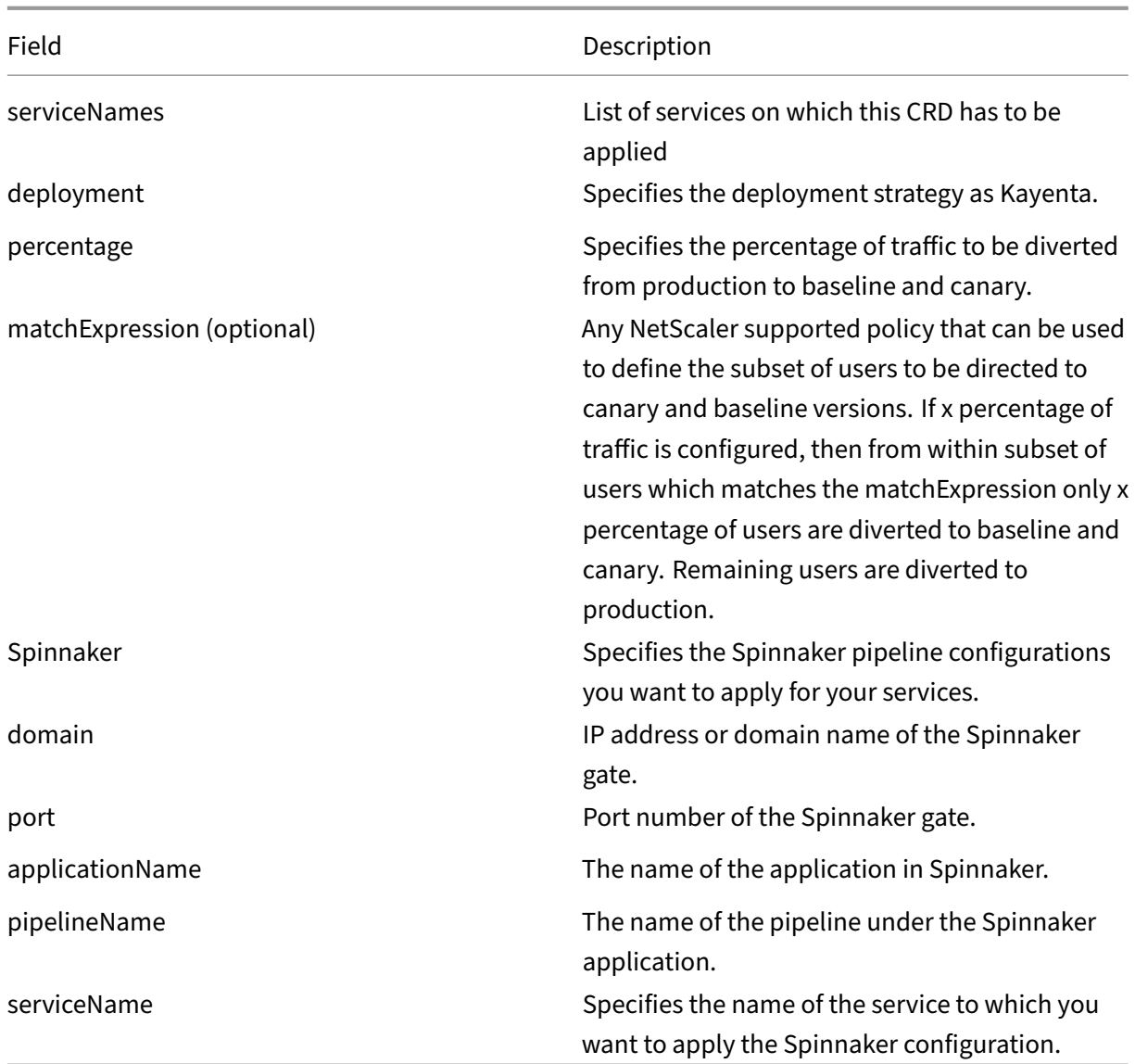

#### 10. Deploy canary and baseline versions of the application.

#### **Note:**

If you are fully automating the canary deployment, deploy canary and baseline versions using the Deploy (Manifest) stage in Spinnaker pipeline and there is no need to perform this step.

For manuall[y deploying canary and b](https://www.spinnaker.io/guides/user/kubernetes-v2/deploy-manifest/)aseline versions, use canary.yaml and baseline.yaml files.

```
1 kubectl apply -f canary.yaml
2 kubectl apply -f baseline.yaml
```
### **Troubleshooting**

For troubleshooting the deployment, perform the following steps.

- 1. Check the pod logs for the respective components like Spinnaker, Prometheus, Kayenta, NetScaler CPX, NetScaler Metrics Exporter, NetScaler Ingress Controller.
- 2. Check the pod logs of the NetScaler Ingress Controller for any configuration-related errors while configuring the NetScaler proxy.
- 3. Search for the exception/Exception keyword in the NetScaler Ingress Controller pod logs to narrow down the issues.
- 4. Check for the logs preceding the search. Check for the configuration that failed and caused the issue.
- 5. Check for the reason of failures during configuration.
- 6. If the failure happened because of incorrect configuration, correct the configuration.

### **Sample JSON files**

This topic contains sample JSON files for Spinnaker pipeline configuration and automated canary con‑ figuration. These files can be used as a reference while creating Spinnaker pipeline and automated canary configuration.

```
A sample JSON file for Spinnaker pipeline configuration**
1 {
2
3 "appConfig": {
4 }
5 ,
6 "description": "This pipeline deploys a canary version of the
       application, and a baseline (identical to production) version.\nIt
        compares them, and if the canary is OK, it triggers the
       production deployment pipeline.",
7 "executionEngine": "v2",
8 "expectedArtifacts": [
9 {
10
11 "defaultArtifact": {
12
13 "kind": "custom"
14 }
15 ,
16 "id": "ac842617-988f-48dc-a7a4-7f020d93cc42",
17 "matchArtifact": {
18
19 "kind": "docker",
20 "name": "index.docker.io/sample/demo",
21 "type": "docker/image"
22 }
```

```
NetScaler ingress controller
```

```
23
     ,
24
           "useDefaultArtifact
"
: false
,
25
           "usePriorExecution
"
: false
26
          }
27
      \exists,
29
      "keepWaitingPipelines
"
: false
,
30
      "lastModifiedBy
"
:
"anonymous
"
,
31
      "limitConcurrent
"
: true
,
32
      "parallel
"
: true
,
33
      "parameterConfig
": [],
34
      "stages
": [
35
        {
36
37
           "account": "my-kubernetes-account",
38
           "cloudProvider
"
:
"kubernetes
"
,
39
           "kinds
": [
40
             "Deployment
"
,
41
             "ConfigMap
"
42 ],
43
           "labelSelectors
": {
44
45
             "selectors
": [
46
               {
47
48
                  "key": "version",
49
                  "kind
"
:
"EQUALS
"
,
50
                  "values
": [
51
                     "canary
"
52
                  ]
53
                 }
54
55
            \overline{\mathbf{1}}56
            }
57
     ,
58
           "location
"
:
"default
"
,
59
           "name": "Delete Canary",
60
           "options
": {
61
62
             "cascading
"
: true
63
            }
64
     ,
65
           "refId": "12",
66
           "requisiteStageRefIds
": [
67
             "19
"
,
68
             "26
"
69 ],
70
           "type
"
:
"deleteManifest
"
71
          }
72
     ,
73
        {
74
75
           "account": "my-kubernetes-account",
```

```
76
           "cloudProvider
"
:
"kubernetes
"
,
77
           "kinds
": [
78
              "Deployment
"
79 ],
80
           "labelSelectors
": {
81
82
              "selectors
": [
83
                {
84
85
                  "key": "version",
86
                  "kind
"
:
"EQUALS
"
,
87
                  "values
": [
88
                    "baseline
"
89
                  ]
90
                 }
91
92
             ]
93
            }
94
     ,
95
           "location
"
:
"default
"
,
96
           "name": "Delete Baseline",
97
           "options
": {
98
99
              "cascading
"
: true
100
            }
101
     ,
102
           "refId": "13",
103
           "requisiteStageRefIds
": [
104
              "19
"
,
105
              "26
"
106 ],
107
           "type": "deleteManifest"
108
          }
109
     ,
110
         {
111
112
           "name": "Successful deployment",
113
           "preconditions
": [],
114
           "refId": "14",
115
           "requisiteStageRefIds
": [
116
              "12
"
,
117
              "13
"
118 ],
119
           "type
"
:
"checkPreconditions
"
120
          }
121
     ,
122
         {
123
124
           "application": "sampleapplicaion",
125
           "expectedArtifacts
": [
126
             {
127
128
                "defaultArtifact
": {
```

```
129
130 "kind": "custom"
131 }
132 ,
133 "id": "9185c756-c6cd-49bc-beee-e3f7118f3412",
134 "matchArtifact": {
135
136 "kind": "docker",
137 "name": "index.docker.io/sample/demo",
138 "type": "docker/image"
139 }
\frac{140}{141},
141 "useDefaultArtifact": false,
           "usePriorExecution": false<br>}
143 }
144
145 ],
146 "failPipeline": true,
147 "name": "Deploy to Production",
148 "pipeline": "7048e5ac-2464-4557-a05a-bec8bdf868fc",
        "refId": "19",
150 "requisiteStageRefIds": [
151 "25"
152 ],
153 "stageEnabled": {
154
155 "expression": "\"${<br>156 #stage('Canary Analysis')
156 #stage('Canary Analysis')['status'].toString() == 'SUCCEEDED' }
157 \sqrt{''}, 158
          "type": "expression"
159 }
160 ,
161 "type": "pipeline",
162 "waitForCompletion": true
163 }
164 ,
165 {
166
167 "account": "my-kubernetes-account",
168 "cloudProvider": "kubernetes",
169 "manifestArtifactAccount": "embedded-artifact",
170 "manifests": [
171 {
172
173 "apiVersion": "apps/v1",
174 "kind": "Deployment",
175 "metadata": {
176
177 "labels": {
178
179 "name": "sampleapplicaion-prod",<br>
180 Thersion": "baseline"
               "version": "baseline"
181 }
```

```
182 ,
183 "name": "sampleapplicaion-baseline-deployment",
184 "namespace": "default"
185 }
186 ,
187 "spec": {
188
189 "replicas": 4,
190 "strategy": {
191
192 "rollingUpdate": {
193<br>194
194 "maxSurge": 10,
            "maxUnavailable": 10
196 }
197 ,
198 "type": "RollingUpdate"
199 }
200 ,
201 "template": {
202
           "metadata": {
204
             "labels": {
206
207 "name": "sampleapplicaion-prod"
208 }
209<br>210
210 }
211 ,
212 "spec": {
213
             "containers": [
215 \{216<br>217
217 "image": "index.docker.io/sample/demo:v1",
218 "imagePullPolicy": "Always",
               "name": "sampleapplicaion-prod",
220 "ports": [
221 \{222
223 "containerPort": 8080,
224 "name": "port-8080"
225 }226
227 ]
228 }229<br>230
230 ]
231 }
232
233 }
234
```

```
235 }
236
237 }
238
239 ],<br>240 "mo
        "moniker": {
241
242 "app": "sampleapplicaion"
243 }
244 ,
245 "name": "Deploy Baseline",
246 "refId": "20",<br>
247 Trelationships
        "relationships": {
248<br>249
249 "loadBalancers": [],
         "securityGroups": []
251 }
252 ,
253 "requisiteStageRefIds": [],
254 "source": "text",
255 "type": "deployManifest"
256 }
257 ,
258 {
259
260 "account": "my-kubernetes-account",
261 "cloudProvider": "kubernetes",
262 "manifestArtifactAccount": "embedded-artifact",
        "manifests": [
264 {
265
266 "apiVersion": "apps/v1",
267 "kind": "Deployment",
268 "metadata": {
269
270 "labels": {
271
272 "name": "sampleapplicaion-prod",
273 "version": "canary"
274 }
275 ,
276 "name": "sampleapplicaion-canary-deployment",
277 "namespace": "default"
278 }
279 ,
280 "spec": {
281<br>282
             "replicas": 4,
283 "strategy": {
284<br>285
               "rollingUpdate": {
286
287 "maxSurge": 10,
```

```
288 "maxUnavailable": 10
289 }
290 ,
291 "type": "RollingUpdate"<br>292 }
292 }
293 ,
294 "template": {
295
296 "metadata": {
297
298 "labels": {
299<br>300
300 "name": "sampleapplicaion-prod"
301 }
302<br>303
303 }
304 ,
305 "spec": {
306
307 "containers": [
308 \{309
310 "image": "index.docker.io/sample/demo",
311 The Strain Strain Search Controllery (1988)<br>312 The Strain Strain Search Controllery Search Controllery Controllery Controllery Controllery Controllery Co<br>312 The Strain Strain Search Controllery Controllery Contro
                      "name": "sampleapplicaion-prod",
313 "ports": [
314 \{315<br>316
316 "containerPort": 8080,<br>317 "name": "port-8080"
                         "name": "port-8080"
318 }
319<br>320
320 ]
321 }322<br>323
323 ]
324 }
325
326 }
327
328 }
329
330 }
331
332 ],
333 "moniker": {
334<br>335
          "app": "sampleapplicaion"<br>}
336 }
\frac{337}{338},
338 "name": "Deploy Canary",<br>339 TrefId": "21"
         "refId": "21",
340 "relationships": {
```

```
341
342 "loadBalancers": [],
343 "securityGroups": []
344 }
345 ,
346 "requiredArtifactIds": [
347 "ac842617-988f-48dc-a7a4-7f020d93cc42"
348 ],
349 "requisiteStageRefIds": [],
350 "source": "text",
351 "type": "deployManifest"
352 }
353 ,
354 {
355
356 "analysisType": "realTime",
357 "canaryConfig": {
358
359 "beginCanaryAnalysisAfterMins": "2",
360 "canaryAnalysisIntervalMins": "",
361 "canaryConfigId": "7bdb4ab4-f933-4a41-865f-6d3e9c786351",
362 "combinedCanaryResultStrategy": "LOWEST",
363 "lifetimeDuration": "PT0H5M",
364 "metricsAccountName": "my-prometheus",
365 "scopes": [
366 {
367
368 "controlLocation": "default",<br>369             "controlScope": "k8s-samplean
              "controlScope": "k8s-sampleapplicaion.default.80.k8s-
                 sampleapplicaion.default.8080.svc-baseline",
370 "experimentLocation": "default",
371 "experimentScope": "k8s-sampleapplicaion.default.80.k8s-
                 sampleapplicaion.default.8080.svc-canary",
372 "extendedScopeParams": {
373 }
374 ,
375 "scopeName": "default"
376 }
377
378 ],
379 "scoreThresholds": {
380
381 "marginal": "0",
382 "pass": "70"
383 }
384 ,
385 "storageAccountName": "kayenta-minio"
386 }
387 ,
388 "name": "Canary Analysis",
389 "refId": "25",<br>390 "reauisiteStag
         "requisiteStageRefIds": [
391 "20",
```

```
392 "21"
393 ],
394 "type": "kayentaCanary"
395 }
396 ,
397 {
398
399 "continuePipeline": false,
400 "failPipeline": true,
         "job": "NJob",
402 "master": "master",
403 "name": "Auto Cleanup: GCR Image and code revert",<br>404 "parameters": {
404 "parameters": {
    \}406 , 407"refId": "26",
408 "requisiteStageRefIds": [
409 "25"
410 ],
411 "stageEnabled": {
412
413 "type": "expression"
414 }
415 ,
416 "type": "jenkins"
417 }
418
\frac{419}{420} \frac{1}{1}"triggers": [
421 {
422
423 "account": "my-docker-registry",
424 "enabled": true,
425 "expectedArtifactIds": [
426 "ac842617-988f-48dc-a7a4-7f020d93cc42"
427 ],<br>428 \frac{1}{2}"organization": "sample",
429 "payloadConstraints": {
430 }
431 ,
432 "registry": "index.docker.io",
433 "repository": "sample/demo",
434 "source": "dockerhub",
435 "type": "webhook"
436 }
437
438 ],<br>439 \frac{1}{\text{u}}"updateTs": "1553144362000"<br>}
440 }
441
442 <!--NeedCopy-->
```
 $1 f$ 

### **A sample JSON file for automated canary configuration**

Following is a sample JSON file for automated canary configuration.

```
2
     "applications": [
4 "sampleapplicaion"
5 ],
6 "classifier": {
7
8 "groupWeights": {
9
10 "Group 1": 70,
11 "Group 2": 30
12 }
13 ,
14 "scoreThresholds": {
15
16 "marginal": 75,<br>17 "pass": 95
        "pass": 95
18 }
19
20 }
\frac{21}{22}\begin{array}{c} 21 \\ 22 \end{array} "configVersion": "1",<br>23     "createdTimestamp": 1
     23 "createdTimestamp": 1552650414234,
24 "createdTimestampIso": "2019-03-15T11:46:54.234Z",
25 "description": "Canary Config",<br>26 "judge": {
     "judge": {
27
28 "judgeConfigurations": {
29 }
30 ,
31 "name": "NetflixACAJudge-v1.0"
32 }
33 ,
34 "metrics": [
35 {
36
         "analysisConfigurations": {
38
39 "canary": {
40
             "direction": "increase"
42 }
43
44 }
45 ,
46 "groups": [
47 "Group 1"
48 ],
49 "name": "Server Response Errors - 5XX",
```

```
50 "query": {
51
52 "customFilterTemplate": "tot_requests",
53 "metricName": "netscaler lb vserver svr busy err rate",
54 "serviceType": "prometheus",<br>55 "type": "prometheus"
           "type": "prometheus"
56 }
57 ,
58 "scopeName": "default"
59 }
60 ,
61 {
62<br>63
          "analysisConfigurations": {
64<br>65
            "canary": {
66
67 "direction": "either",
68 "nanStrategy": "replace"
69 }
70
71 }
72 ,
73 "groups": [
           "Group 2"
75 ],
76 "name": "Server Response Latency - TTFB",
77 "query": {
78
           "customFilterTemplate": "ttfb",
80 "metricName": "netscaler_lb_vserver_hits_total",
81 "serviceType": "prometheus",
82 "type": "prometheus"
83 }
84 ,
85 "scopeName": "default"<br>86 }
86 }
87
88 ],
89 "name": "canary-config",
90 "templates": {
91
92 "tot_requests": "lb_vserver_name = \"${
93 scope }
94 \"",
95 "ttfb": "lb_vserver_name = \\"${<br>96 scope }
96 scope }<br>97 \""
     \frac{1}{2}98 }
99<br>100ر<br>100 "updatedTimestamp": 1553098513495,<br>101 "updatedTimestampIso": "2019-03-20
     101 "updatedTimestampIso": "2019-03-20T16:15:13.495Z"
102 }
```
103 104 <!--NeedCopy-->

### <span id="page-59-0"></span>**Simplified canary deployment using Ingress annotations**

This topic provides information about the simplified Canary deployment using Ingress annotations. While NetScaler provides multiple options to support canary deployment, this is a simpler type of Canary deployment.

Canary using Ingress annotations is a rule based canary deployment. In this approach, you need to define an additional Ingress object with specific annotations to indicate that the application request needs to be served based on the rule based canary deployment strategy. In the Citrix solution, Canary based traffic routing at the Ingress level can be achieved by defining various sets of rules as follows:

- Applying the canary rules based on weight
- Applying the canary rules based on the HTTP request header
- Applying the canary rules based on the HTTP header value

The order of precedence of the canary rules is as follows:

Canary by HTTP request header value –> canary by HTTP request header –> canary by weight

### **Canary deployment based on weight**

Weight based canary deployment is a widely used canary deployment approach. In this approach, you can set the weight as a range from 0 to 100 which decides the percentage of traffic to be directed to the canary version and the production version of an application.

Following is the workflow for the weight based canary deployment:

- Initially the weight can be set to zero which indicates that the traffic is not forwarded to the canary version.
- Once you decide to start canary deployment, change the weight to the required percentage to make sure the traffic is directed to canary version as well.
- Finally, when you determine that the canary version is ready to be released, change the weight to 100 to ensure that all the traffic is being directed to the canary version.

For deploying weight based canary using the NetScaler Ingress Controller, create a new Ingress with a canary annotation ingress.citrix.com/canary-weight: and specify the percentage of traffic to be directed to the canary version.

#### **Canary deployment based on the HTTP request header**

You can configure canary deployment based on the HTTP request header which is controlled by clients. The request header notifies the Ingress to route the request to the service specified in the canary Ingress. When the request header contains the value mentioned in the Ingress annotation ingress .citrix.com/canary-by-header:, the request is routed to the service specified in the canary Ingress.

#### **Canary deployment based on the HTTP request header value**

You can also configure canary deployment based on values of the HTTP request header which is an ex‑ tension of canary by header. In this deployment, along with the ingress.citrix.com/canary -by-header: annotation, you also specify the ingress.citrix.com/canary-by-header -value: annotation. When the request header value matches with the value specified in the Ingress annotation ingress.citrix.com/canary-by-header-value: the request is routed to the service specified in the canary Ingress. You can specify multiple header values as a list of strings.

Following is a sample annotation for canary deployment based on the HTTP request header values:

ingress.citrix.com/canary-by-header-value: '["value1","value2","value3","value4"]'

#### **Configure canary deployment using Ingress annotations**

Perform the following steps to deploy a sample application as a canary release.

- 1. Deploy the NetScaler Ingress Controller using the steps in deploy the NetScaler Ingress Controller. You can either deploy the NetScaler Ingress Controller as a sidecar with NetScaler CPX or as a standalone pod which controls NetScaler VPX or MPX.
- 2. [Deploy](https://docs.netscaler.com/en-us/netscaler-k8s-ingress-controller/deploy/cic-yaml.html) the Guestbook application using the guestbook-d[eploy.yaml](https://docs.netscaler.com/en-us/netscaler-k8s-ingress-controller/deploy/cic-yaml.html) file.

1 kubectl apply -f guestbook-deploy.yaml

3. Deploy a service to expose the Guestbook a[pplication using the](https://github.com/citrix/citrix-k8s-ingress-controller/blob/master/example/simple-canary/guestbook-deploy.yaml) guestbook-service.yaml file.

1 kubectl apply -f guestbook-service.yaml

4. Deploy the Ingress object for the Guestbook application using the guestbook-ingress.yaml file.

1 kubectl apply -f guestbook-ingress.yaml

5. Deploy a canary version of the Guestbook application using the canary-deployment.yaml file.

1 kubectl apply – f canary-deployment.yaml

6. Deploy a service to expose the canary version of the Guestbook application using the canary‑ service.yaml file.

1 kubectl apply – f canary-service.yaml

7. [Deploy an Ing](https://github.com/citrix/citrix-k8s-ingress-controller/blob/master/example/simple-canary/canary-service.yaml)ress object with annotations for the canary version of the Guestbook application using the canary-ingress.yaml file.

```
1 kubectl apply – f canary-ingress.yaml
2
3
4
5 apiVersion: networking.k8s.io/v1
6 kind: Ingress
7 metadata:
8 annotations:
9 ingress.citrix.com/canary-weight: "10"
10 kubernetes.io/ingress.class: citrix
11 name: canary-by-weight
12 spec:
13 rules:
14 - host: webapp.com
15 http:
16 paths:
17 - backend:
18 service:
19 name: guestbook-canary
20 port:
21 number: 80
22 path: /
23 pathType: Prefix
```
Here, the annotation ingress.citrix.com/canary-weight: "10" is the annotation for the weight based canary. This annotation specifies the NetScaler Ingress Controller to configure the NetScaler in such a way that 10 percent of the total requests destined to webapp. com is sent to the guestbook-canary service. This is the service for the canary version of the Guestbook application.

For deploying the HTTP header based canary using the NetScaler Ingress Controller, replace the canary annotation ingress.citrix.com/canary-weight: with the ingress.citrix.com /canary-by-header: annotation in the canary-ingress.yaml file.

For deploying the HTTP header value based canary using the NetScaler Ingress Controller, replace the ingress.citrix.com/canary-weight: annotation with the ingress.citrix. com/canary-by-header: and ingress.citrix.com/canary-by-header-value: annotations in the canary-ingress.yaml file.

#### **Note:**

You can see the Canary example YAMLs for achieving canary based on header and canary based on header value.

## **Deploy NetScaler IPAM controller**

#### April 2, 2024

NetScaler provides an IPAM controller for IP address management. NetScaler IPAM controller runs in parallel to NetScaler Ingress Controller in the Kubernetes cluster. NetScaler IPAM controller allocates IP addresses to services of type LoadBalancer and ingress resources from a specified IP address range.

NetScaler IPAM controller requires NetScaler's VIP custom resource definition (CRD). The VIP CRD is used for internal communication between NetScaler Ingress Controller and NetScaler IPAM controller.

#### **Prerequisites**

- Kubernetes cluster and a kubectl command‑line tool to communicate with the cluster.
- Create a namespace called netscaler to isolate resources. Run the following command to create a namespace:

1 kubectl create namespace netscaler

• Install NetScaler Ingress Controller for your NetScaler VPX or NetScaler MPX using the following Helm commands.

**Note:**

Ensure to create a secret using NetScaler VPX or NetScaler MPX credentials before running the following commands.

```
1 helm repo add netscaler https://netscaler.github.io/netscaler-helm-
     charts/
2
3 helm install NetScaler-ingress-controller netscaler/NetScaler-ingress-
     controller --set nsIP=<NSIP of MPX/VPX>,license.accept=yes,
     adcCredentialSecret=<Secret-for-ADC-credentials>,ingressClass[0]=
     netscaler,serviceClass[0]=netscaler,ipam=true,crds.install=true -n
     netscaler
4 <!--NeedCopy-->
```
For detailed information about deploying and configuring NetScaler Ingress Controller using Helm charts, see the Helm chart repository.

### **Deploy IP[AM controller](https://github.com/netscaler/citrix-helm-charts/tree/master/netscaler-ingress-controller)**

1. Add the NetScaler Helm chart repository to your local registry using the following command.

```
1 helm repo add netscaler https://netscaler.github.io/netscaler-
       helm-charts/
2 <!--NeedCopy-->
```
2. Install NetScaler IPAM controller using the following command.

```
1 helm install netscaler-ipam-controller netscaler/netscaler-ipam-
      controller --set vipRange='[{
2 "<VIP-range-key>": ["<ip-range>"] }
3 ]' -n netscaler
4 <!--NeedCopy-->
```
For information about all the configurable parameters while installing the IPAM controller using Helm charts, see the Helm chart repository.

#### **IP address all[ocations](https://github.com/netscaler/netscaler-helm-charts/tree/master/netscaler-ipam-controller)**

- For services of type LoadBalancer, a unique IP address is allocated to each service from the VIP range.
- For an ingress resource, an IP address in the specified IP range is allocated. When more ingress resources refer to the same VIP range, the IP address allocated to the first ingress resource is allocated to all the other ingress resources.
- Both services of type LoadBalancer and ingress resources can use NetScaler IPAM controller for IP address allocations at the same time. If an IP address is allocated to any one resource type, it is not available for another resource type. But, the same IP address can be allocated to multiple ingress resources.

### **Environment variables in IPAM controller**

This section provides information about the environment variables in NetScaler IPAM controller.

**VIP\_RANGE** The VIP\_RANGE environment variable allows you to define the IP address range. You can either define an IP address range or an IP address range associated with a unique name.

**IP address range** You can define the IP address range from a subnet or multiple subnets. Also, you can use the - character to define the IP address range. The IPAM controller assigns the IP address from this IP address range to the service.

**IP address range associated with a unique name** You can assign a unique name to the IP address range and define the range in the VIP\_RANGE environment variable. This way of assigning the IP address range enables you to differentiate between the IP address ranges. When you create the services of type LoadBalancer, you can use the service.citrix.com/ipam-range annotation in the service definition to specify the IP address range to use for IP address allocation.

#### **Reference**

• For information about exposing services of type LoadBalancer with IP addresses assigned by the IPAM controller, see this section.

## **Deploying NetScaler API [Gatew](https://docs.netscaler.com/en-us/netscaler-k8s-ingress-controller/network/type-loadbalancer.html#expose-services-of-type-loadbalancer-with-ip-addresses-assigned-by-the-ipam-controller)ay using Rancher**

#### December 31, 2023

NetScaler API Gateway provides a single entry point for APIs by ensuring secure and reliable access to APIs and microservices on your system. NetScaler provides an enterprise‑grade API gateway for North‑South API traffic for Kubernetes clusters.

NetScaler API Gateway integrates with Kubernetes through the NetScaler Ingress Controller and the NetScaler (NetScaler MPX, VPX, or CPX) deployed as the Ingress Gateway for on‑premises and cloud deployments.

You can use the Rancher platform to deploy NetScaler API Gateway. Rancher provides a catalog of application templates that help you to deploy NetScaler API Gateway.

### **Prerequisites**

You must import the cluster, in which you want to deploy the API gateway, to the Rancher platform.

### **Import the cluster to the Rancher platform**

Perform the following steps to import your cluster to the Rancher platform:

1. Log in to the Rancher platform.

2. In the Clusters page, click **Add Cluster**.

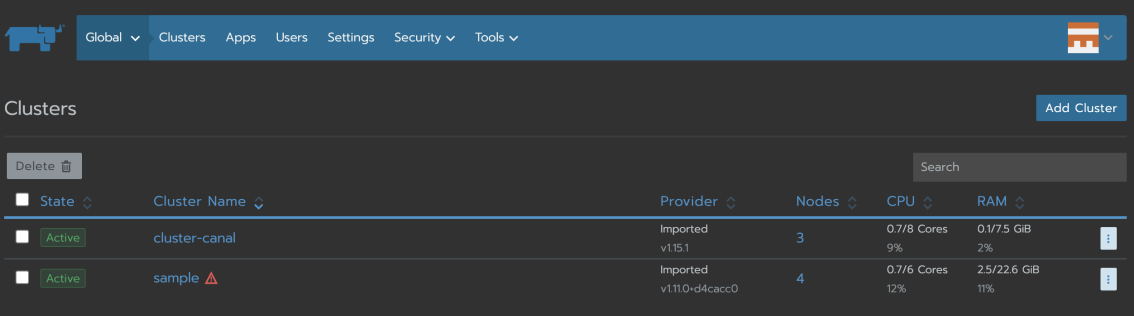

- 3. In the Add Cluster ‑ Select Cluster Type page, choose the **Import an existing cluster** option.
- 4. Specify the **Cluster Name**.
- 5. Specify **Member Roles**, **Labels**, and **Annotations**.
- 6. Click **Create**.

### **Deploy NetScaler API Gateway using the Rancher platform**

Perform the following steps to deploy the API gateway on the cluster using the Rancher platform:

- 1. Log in to the Rancher platform.
- 2. From the **Global** drop‑down list, select the cluster that you have imported.
- 3. Select the **Apps** tab and click **Launch**.

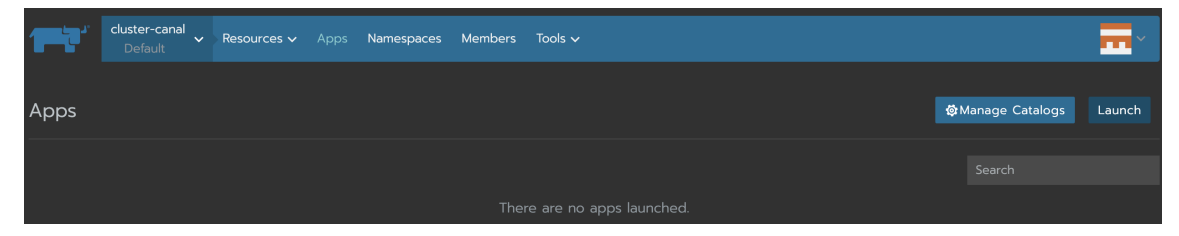

4. From the Catalog page, choose the **citrix‑api‑gateway** template.

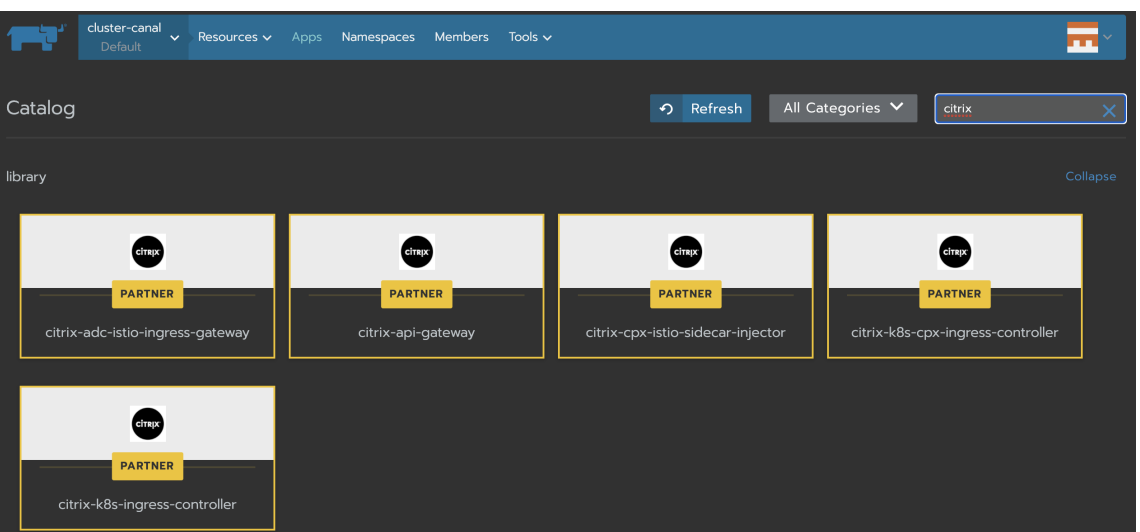

5. Specify the mandatory and required fields under **Configuration Options** (includes deployment settings, ADC settings, the NetScaler Ingress Controller image settings, and exporter settings).

The mandatory fields include:

- **Namespace:** Specify the namespace where you want to create the NetScaler Ingress Con‑ troller. You can also use the **Edit as YAML** option to specify the same in the YAML file.
- **Accept License:** Select **Yes** to accept the terms and conditions of the NetScaler license.
- **Login File Name:** Specify the name of the Kubernetes secret. The secret file is used for the NetScaler login.
- **NetScaler IP:** It is the NSIP or SNIP of the NetScaler device. For high availability, specify the SNIP as the IP address.
- 6. Click **Preview** to verify the information and click **Launch**.

## **Deploy API Gateway with GitOps**

#### December 31, 2023

Custom Resource Definitions (CRDs) are the primary way of configuring API gateway policies in cloud native deployments. Operations teams create the configuration policies (routing, authentication, rewrite, Web Application Firewall (WAF), and so on) and apply them in the form of CRDs. In an API Gateway context, these policies are applied on the specific APIs and upstream hosting these APIs.

API developers document the API details in an Open API specification format for the client software developers and peer service implementation teams for using the API details. API documents contain information such as base path, path, method, authentication, and authorization.

Operation teams can use the information in an API specification document to configure the API Gateway. Git, a source control solution, is used extensively by developers and operations teams. The GitOps solution makes the collaboration and communication that take place between development and operations teams easier. GitOps helps to create a faster, more streamlined, and continuous delivery for Kubernetes without losing stability.

The API Gateway deployment with the GitOps solution enables operations teams to use the API specification document created by software developers in the API gateway configuration. This solution automates the tasks and information exchange between API development and operations teams.

### **About the GitOps solution for API Gateway**

The GitOps solution is constituted mainly by three entities:

- Open API specification document
- Policy template CRDs
- API Gateway deployment CRD

### **Open API Specification document**

Created by API developers or API designers, the document provides an API information. The GitOps solution uses the following details from an Open API specification document:

- Base path
- Path
- Method
- Tags
- Authentication
- Authorization

The following is a sample Open API specification file with the details (in red) that are used to automatically create policies.

### NetScaler ingress controller

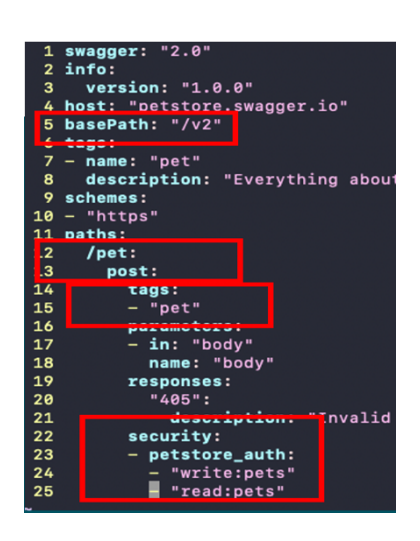

#### **Policy template CRDs**

CRDs are the primary way of configuring an API gateway instance. The operations team creates and manages the CRD implementations. In the traditional workflow, as part of creating the policies, the operations team manually fills the target details such as upstream and API path in the CRD instances. In the GitOps solution, the API path and upstream details are derived automatically. Operations team creates the CRDs without any target details and the solution refer to such CRD instances as policy templates.

The GitOps solution supports the following policy templates:

- Rewrite policy
- Rate limit policy
- Authentication policy
- WAF

The following is a sample rewrite policy template:

**Note**: For information on how to create a CRD instance, see the individual CRDs.

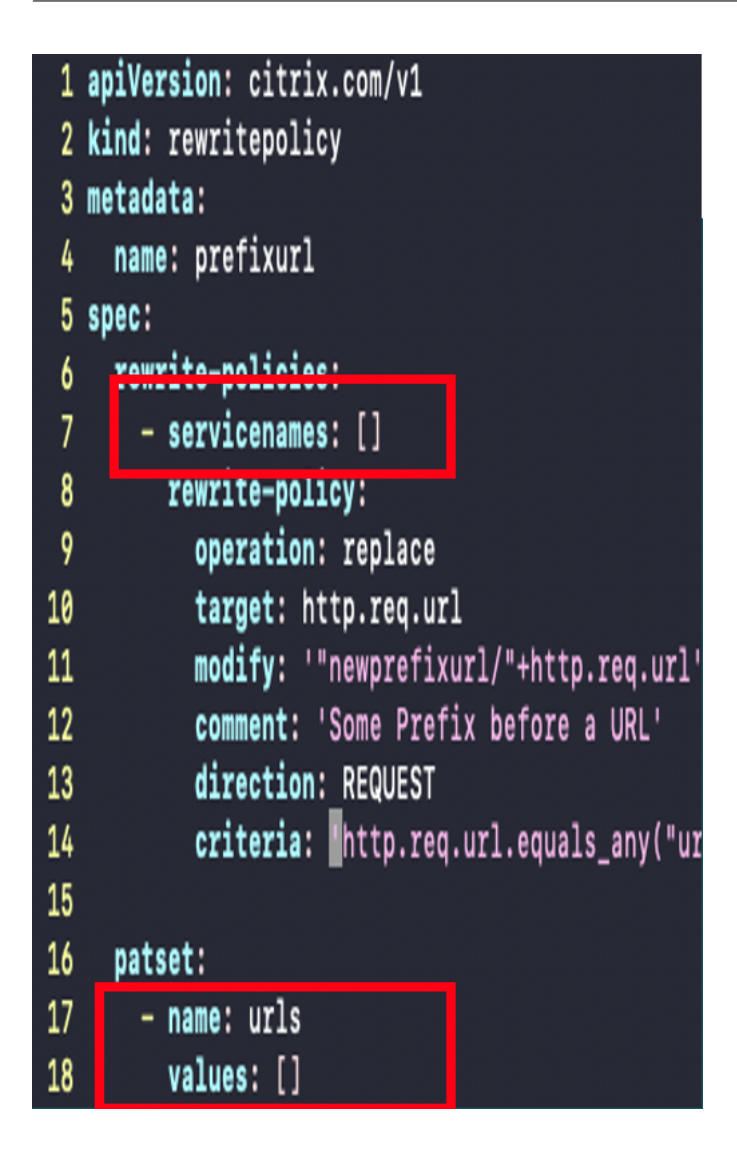

### **API Gateway deployment CRD**

API Gateway deployment CRD binds the API specification document with policy templates. This CRD enables mapping of API resources with upstream services and API gateway policies related to routing and security. The API Gateway deployment CRD is maintained by the operations team with the data received from the development team.

The API Gateway deployment CRD configures the following:

- Git repository details
- Endpoint listener
- API to upstream mapping
- API to policy mapping
- Open API authentication policy references to authentication policy template mapping

Alternatively, API Gateway CRD supports non‑Git sourcesforfetching OpenAPI Specification (OAS) doc‑ uments. Currently, both HTTP and HTTPS URL sources are supported. These URLs can be password protected and basic HTTP authentication is supported. Credentials can be configured using the same fields as that of Git based OAS file sources.

The following image shows the API Gateway deployment CRD binding the API specification with policy templates using the API selectors and policy mappings.

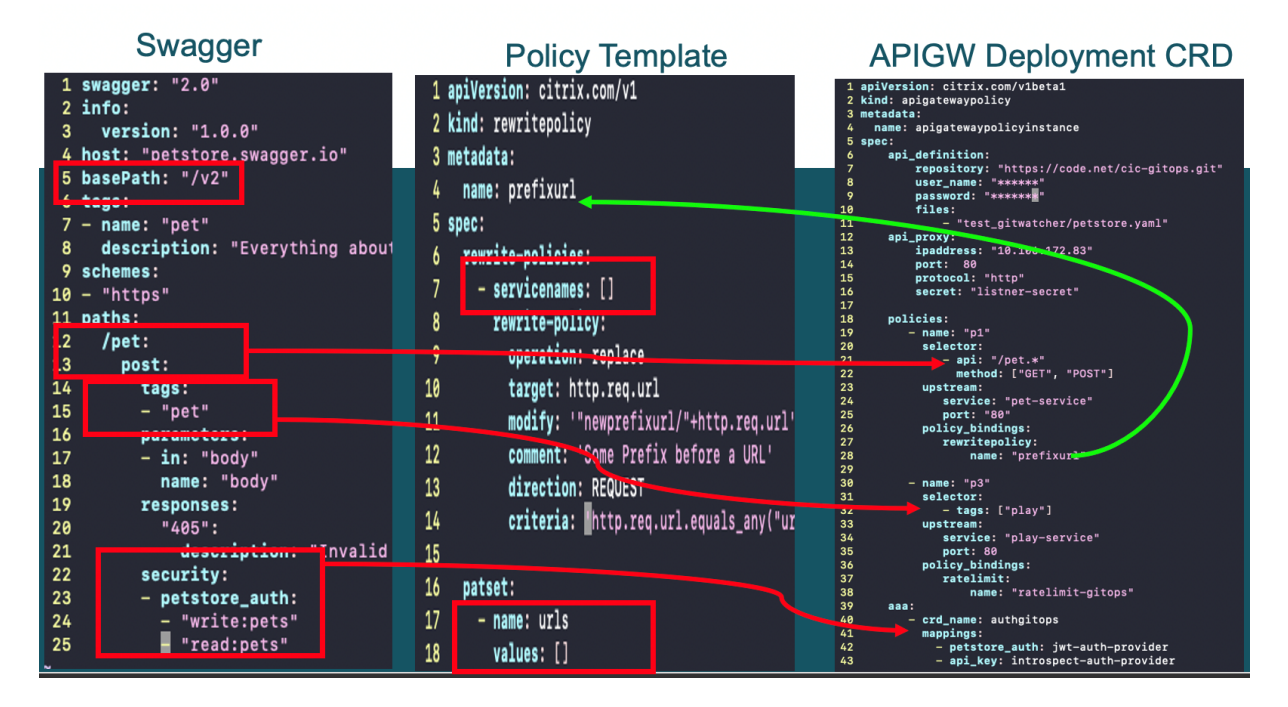

APIs that start with the */pet* regular expression is selected with the *path regexp* pattern and APIs with */play* is selected with the *play* tag. Security definitions in the API specification document are mapped with the available authentication, authorization, and auditing configurations in the authentication CRD template.

### **Configure API Gateway CRD**

The API Gateway CRD binds the API resources defined in the Swagger specification with policies de‑ fined in the other CRDs.

### **Prerequisites**

Apply CRD definitions for the following CRD objects:

- Listener
- HTTP route
- Rate limit
- Rewrite
- [Authentic](https://docs.netscaler.com/en-us/netscaler-k8s-ingress-controller/crds/rate-limit.html)ation
- [WAF](https://docs.netscaler.com/en-us/netscaler-k8s-ingress-controller/crds/rewrite-responder.html)

[The following s](https://docs.netscaler.com/en-us/netscaler-k8s-ingress-controller/crds/auth.html)ections provide information about the various elements in the API Gateway CRD [conf](https://docs.netscaler.com/en-us/netscaler-k8s-ingress-controller/crds/waf.html)iguration file:

### **API definition**

It provides information about the Git repository in which the Git watcher monitors for the Open API specification files.

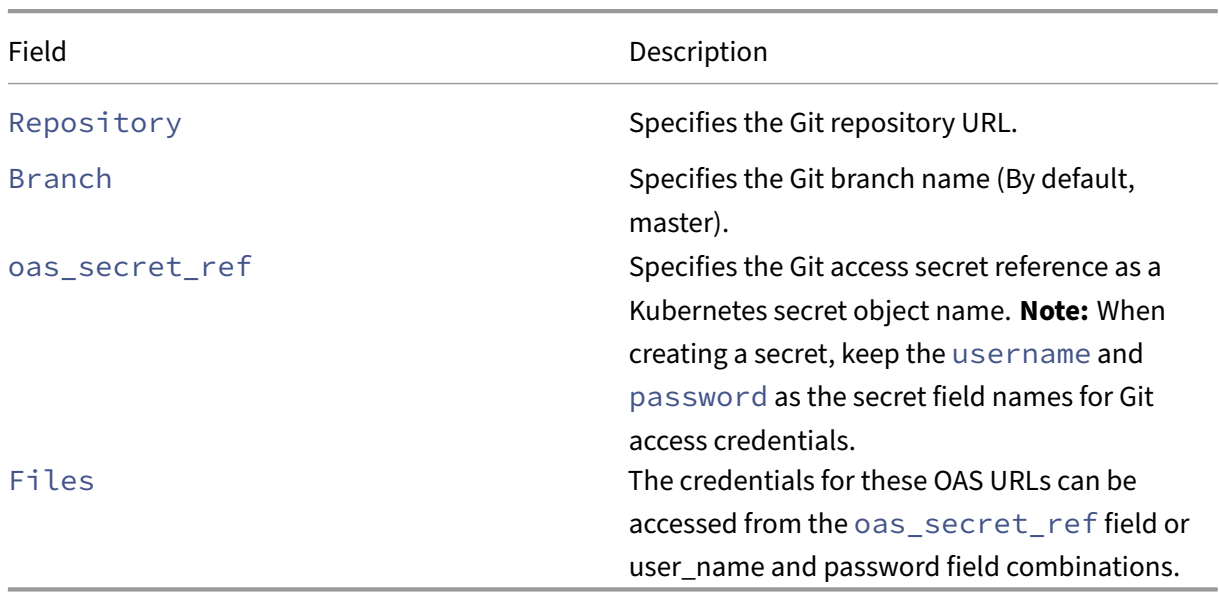

### **API defenition: Git repository access details**

### **API proxy**

It provides information about the endpoint (VIP) configuration that is used to expose the APIs on the API Gateway front end.

#### **api\_proxy: VIP details**
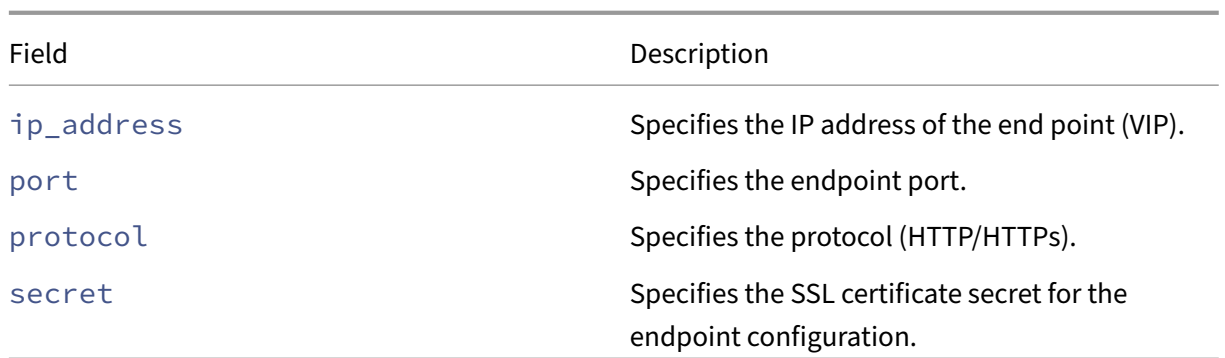

## **Policy mappings**

It maps the API resources with the upstream services and policy templates. Some information in this section is collected from the developers when the operations team creating the CRD.

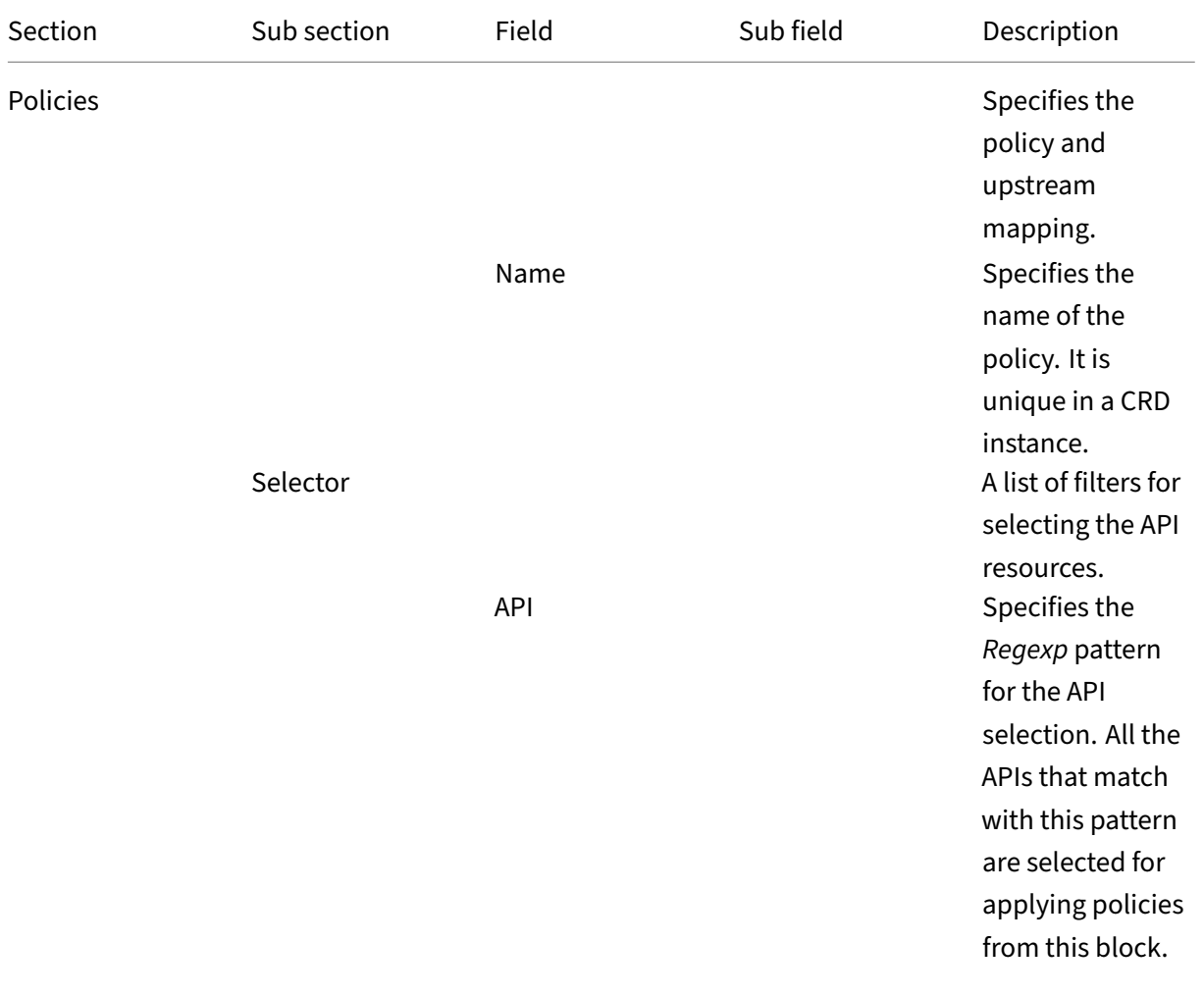

## NetScaler ingress controller

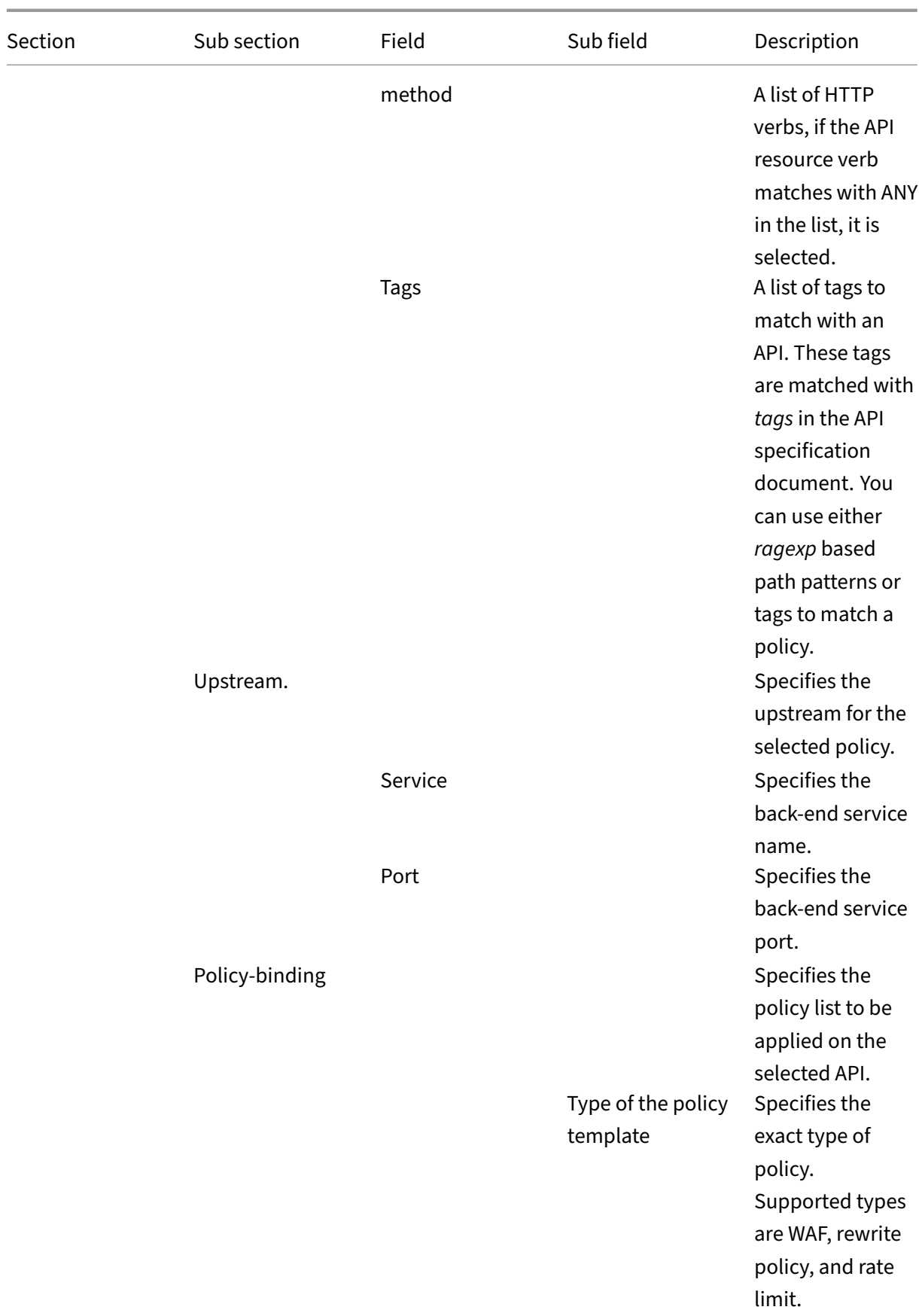

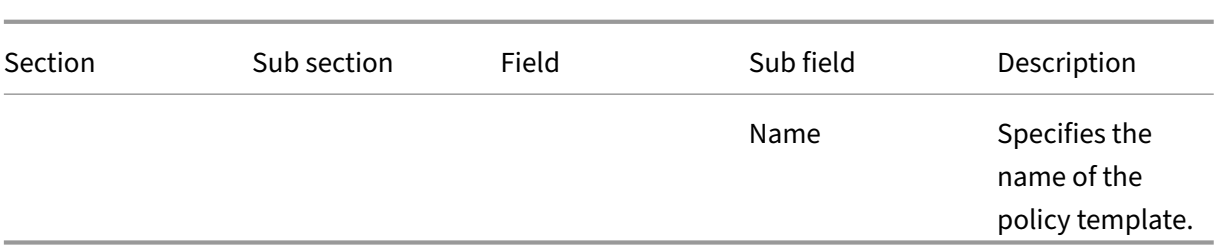

## **AAA mappings**

It maps the authentication references in the API specification document with the available policy definition sections in the authentication CRD template.

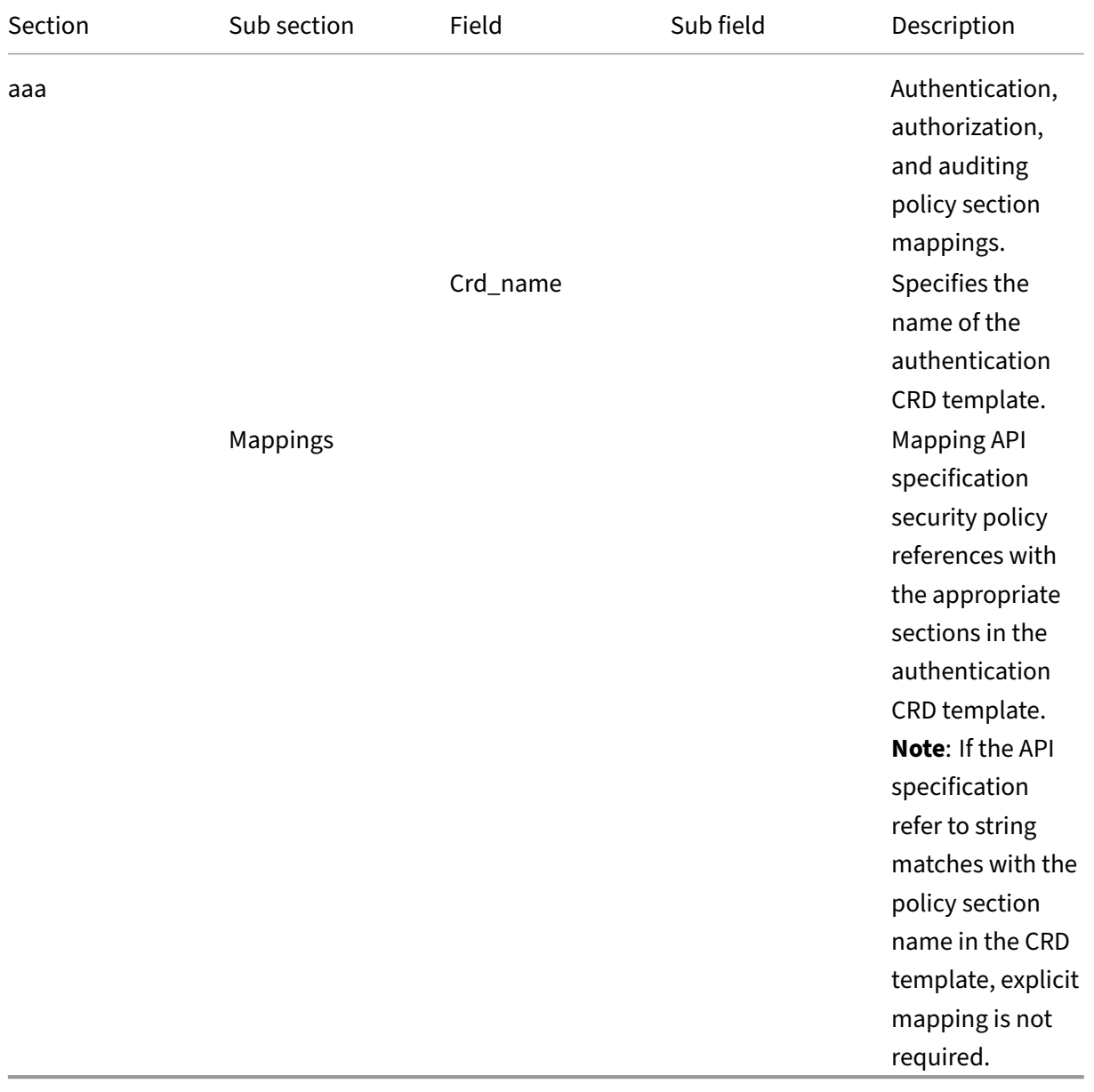

Perform the following steps to deploy the API Gateway CRD:

- 1. Download the API Gateway CRD.
- 2. Deploy the API Gateway CRD using the following command:

kubectl [create](https://github.com/citrix/citrix-k8s-ingress-controller/blob/master/crd/apigateway/apigateway-crd.yaml) -f apigateway-crd.yaml`

The following is an example API Gateway CRD configuration:

```
1 apiVersion: citrix.com/v1beta1
2 kind: apigatewaypolicy
3 metadata:
4 name: apigatewaypolicyinstance
5 spec:
6 api_definition:
7 repository: "https://code.citrite.net/scm/cnn/cic-gitops.
          git"
8 branch: "modify-test-branch"
9 oas_secret_ref: "mysecret"
10 files:
11 - "test_gitwatcher/petstore.yaml"
12 - "test_gitwatcher/playstore.yaml"
13 api_proxy:
14 ipaddress: "10.106.172.83"
15 port: 80
16 protocol: "http"
17 secret: "listner-secret"
18 policies:
19 - name: "p1"20 selector:
21 - api: "/pet.*"
22 method: ["GET", "POST"]
23 upstream:
24 service: "pet-service"
25 port: 80
26 policy_bindings:
27 ratelimit:
28 name: "ratelimit-gitops-slow"
29 - name: "p2"
30 selector:
31 - api: "/user.*"
32 method: ["GET", "POST"]
33 upstream:
34 service: "user-service"
35 port: 80
36 policy_bindings:
37 ratelimit:
38 name: "ratelimit-gitops-slow"
39 - name: "p3"
40 selector:
41 - tags: ["play"]
42 upstream:
43 service: "play-service"
```

```
44 port: 80
45 policy_bindings:
46 ratelimit:
47 name: "ratelimit-gitops"
48 rewritepolicy:
49 name: "prefixurl"
50 waf:
51 name: "buffoverflow"
52 aaa:
53 - crd_name: authgitops
54 mappings:
55 - petstore_auth: jwt-auth-provider<br>56 - ani key: introspect-auth-provide
          - api_key: introspect-auth-provider
57 <!--NeedCopy-->
```
## **Support for web insight based analytics**

Web insight based analytics is now supported with the API gateway CRD. When you use GitOps, the following web insight parameters are enabled by default:

- httpurl
- httpuseragent
- httphost
- httpmethod
- httpcontenttype

## **GSLB overview and deployment topologies**

April 18, 2024

#### **Overview**

For ensuring high availability, proximity‑based load balancing, and scalability, you need to deploy an application in multiple distributed Kubernetes clusters. When an application is deployed in multiple Kubernetes clusters dispersed across geographically distributed locations, a load balancing decision has to be taken to distribute traffic among application instances.

NetScaler GSLB controller configures NetScaler (GSLB device) to load balance services among geo‑ graphically distributed locations. GSLB solution ensures better performance and reliability for your Kubernetes services that are exposed using ingress or service type LoadBalancer. In the GSLB topology, a GSLB device is deployed in each region; one of the GSLB devices acts as the primary ADC and

others act as the secondary ADCs. The GSLB primary ADC is configured by the GSLB controller de‑ ployed in each cluster deployed across sites. This GSLB device load balances services deployed in multiple clusters across sites.

For more information about GSLB, see Global Server Load Balancing.

**Note:**

The NetScaler GSLB controller imag[e is the same as that of NetSca](https://docs.netscaler.com/en-us/citrix-adc/current-release/global-server-load-balancing)ler Ingress Controller.

## **Deployment topologies**

The components of GSLB deployment topology are described here:

- **GSLB device**: NetScaler MPX or NetScaler VPX is used as a global server load balancing (GSLB) device. A GSLB device is configured for each data center. In each GSLB device, one site is configured as a local site representing the local data center. The other sites are configured as remote sites. NetScaler MPX or NetScaler VPX used as the GSLB device can also be used as the ingress device with NetScaler Ingress Controller.
- **Ingress load balancer**: NetScaler CPX or any third‑party application is deployed as the ingress load balancer in each Kubernetes cluster.
- Ingress controller: The ingress controller can be a NetScaler Ingress Controller or any thirdparty ingress controller.
- **GSLB controller**: Each cluster in the deployment runs a GSLB controller instance. Each GSLB controller configures the GSLB primary ADC for the applications deployed in its respective clus‑ ter. The global server load balancing (GSLB) configuration synchronization option is used to copy the GSLB configuration on the primary site to all the GSLB sites in the GSLB setup. The NetScaler on which you configure GSLB synchronization is referred as the primary site and the sites to which the configuration is copied are referred as the secondary sites.

The following deployment diagrams show sample topologies for NetScaler GSLB controller. Each sample topology contains two data centers (sites) in different regions and each data center contains a Kubernetes cluster.

Let's consider two sample deployment topologies based on the type of ingress controller used in the GSLB sites:

- NetScaler Ingress Controller in both GSLB sites
- Any third-party ingress controller in both GSLB sites

**No[te:](#page-78-0)**

GSLB controller deployment is also supported with NetScaler Ingress Controller in one GSLB site and a third-party ingress controller in another GSLB site.

### <span id="page-78-0"></span>**NetScaler Ingress Controller in both GSLB sites**

#### **Note:**

NetScaler MPX or NetScaler VPX used for GSLB and ingress or service type LB can be the same or different. In the following example, the same NetScaler is used for GSLB and ingress or service type LB.

The following diagram explains the deployment topology for NetScaler GSLB controller in presence of NetScaler Ingress Controller.

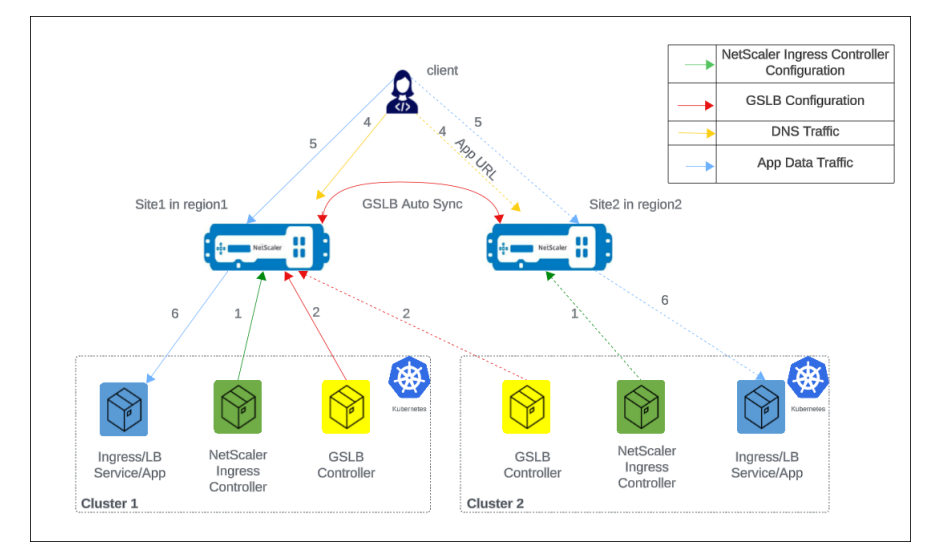

The numbers in the following steps map to the numbers in the earlier diagram.

- 1. In each cluster, NetScaler Ingress Controller configures NetScaler either using ingress or using the service of type LoadBalancer configuration.
- 2. In each cluster, NetScaler GSLB controller configures the GSLB device in the primary site with the GSLB configuration.
- 3. GSLB configuration synchronizes automatically between the GSLB devices in different GSLB sites.
- 4. A DNS query for application hostname or FQDN is sent to the GSLB virtual server configured on NetScaler. The DNS resolution on the GSLB virtual server resolves to an IP address on any one of the clusters based on the configured global traffic policy (GTP).
- 5. Based on the DNS resolution, data traffic lands on either the Ingress front‑end IP address or service type LB IP address of one of the clusters.
- 6. The required application is accessed through the GSLB device.

#### **Any third‑party ingress controller in both GSLB sites**

The following diagram explains the deployment topology for NetScaler GSLB controller in the presence of any third-party ingress controller.

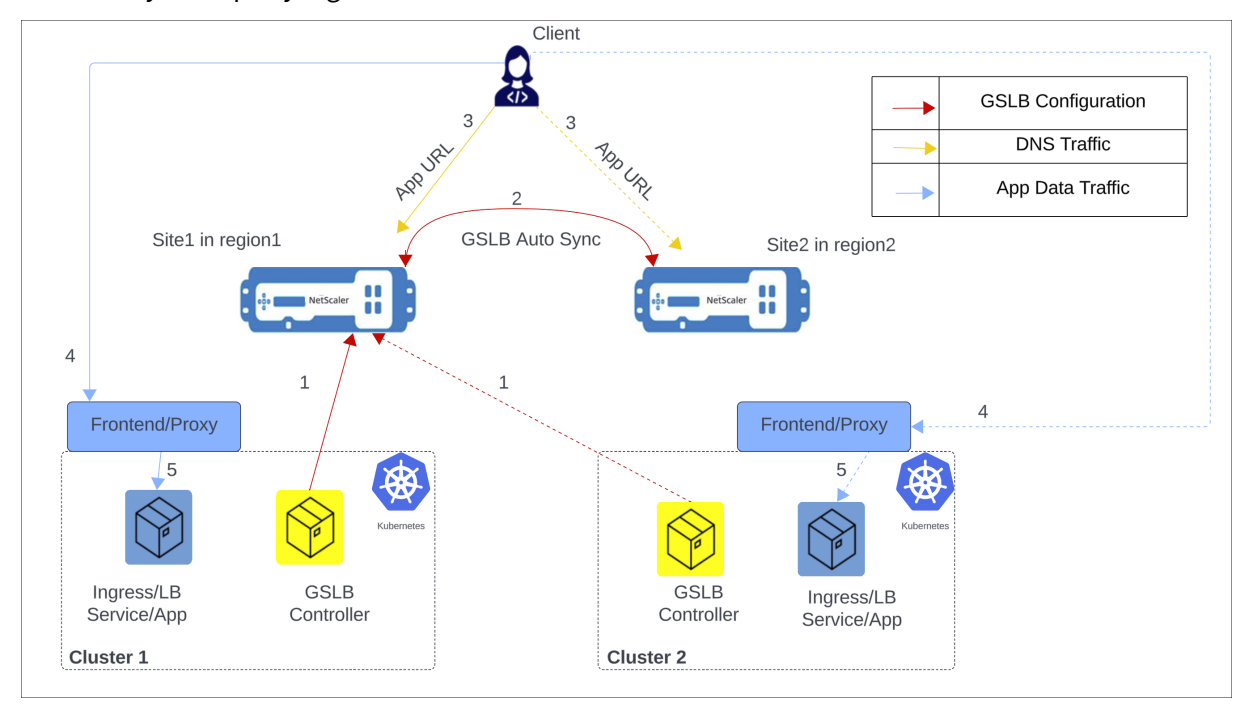

The following items explain the previous diagram:

- 1. NetScaler GSLB controller configures the GSLB primary ADC in the primary site with the GSLB configuration.
- 2. GSLB configuration synchronizes automatically between the GSLB devices in different GSLB sites.
- 3. A DNS query for application hostname or FQDN is sent to the GSLB virtual server configured on NetScaler. The DNS resolution on the GSLB virtual server resolves to an IP address on any one of the clusters based on the configured global traffic policy (GTP).
- 4. Based on the DNS resolution, data traffic lands on either the ingress front-end IP address or service type LB front-end IP address of one of the clusters.
- 5. The required application is accessed through proxy.

#### **GSLB methods and supported deployment types**

The following global load balancing methods are supported:

• Round trip time (RTT)

- Static proximity
- Round robin (RR)

The f[ollowing deploym](https://docs.citrix.com/en-us/citrix-adc/13/global-server-load-balancing/methods/static-proximity.html)ent types are supported:

- [Local first: In a loc](https://docs.citrix.com/en-us/citrix-adc/13/load-balancing/load-balancing-customizing-algorithms/roundrobin-method.html)al first deployment, when an application wants to communicate with another application, it prefers a local application in the same cluster. When the application is not available locally, the request is directed to other clusters or regions.
- Canary: Canary release is a technique to reduce the risk of introducing a new software version in production by first rolling out the change to a small subset of users. In this solution, canary deployment can be used when you want to roll out new versions of the application to selected clusters before moving it to production.
- Failover: A failover deployment is used when you want to deploy applications in an active/passive configuration when they cannot be deployed in active/active mode.
- Round trip time (RTT): In an RTT deployment, the real-time status of the network is monitored and dynamically directs the client request to the data center with the lowest RTT value.
- Static proximity: In a static proximity deployment, an IP-address based static proximity database is used to determine the proximity between the client's local DNS server and the GSLB sites. The requests are sent to the site that best matches the proximity criteria.
- Round robin: In a round robin deployment, the GSLB device continuously rotates a list of the services that are bound to it. When it receives a request, it assigns the connection to the first service in the list, and then moves that service to the bottom of the list.

**Note:**

Currently, IPv6 is not supported.

## **CRDs for configuring NetScaler GSLB controller for applications deployed in distributed Kubernetes clusters**

The following CRDs are introduced to support NetScaler configuration for performing GSLB of Kuber‑ netes applications.

- Global traffic policy (GTP)
- Global service entry (GSE)

#### **GTP CRD**

GTP CRD accepts the parameters for configuring GSLB on NetScaler including deployment type (canary, failover), GSLB domain, health monitor for the ingress, and service type.

# The GTP CRD spec is available here.

#### **Note:**

GTP CRD is the same acros[s all th](https://github.com/netscaler/netscaler-k8s-ingress-controller/blob/master/gslb/Manifest/gtp-crd.yaml)e clusters for a given domain.

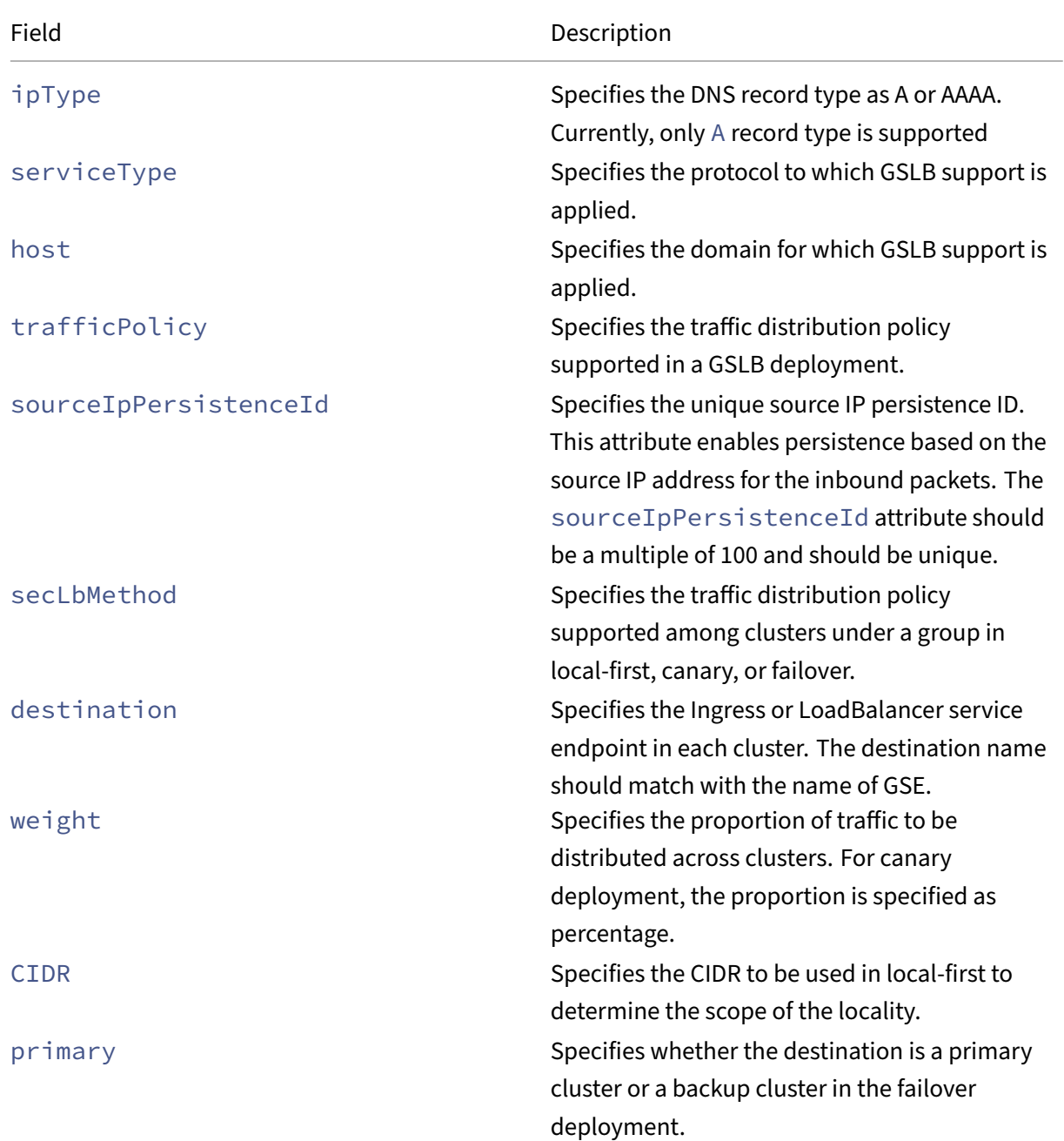

## The following table explains the GTP CRD attributes.

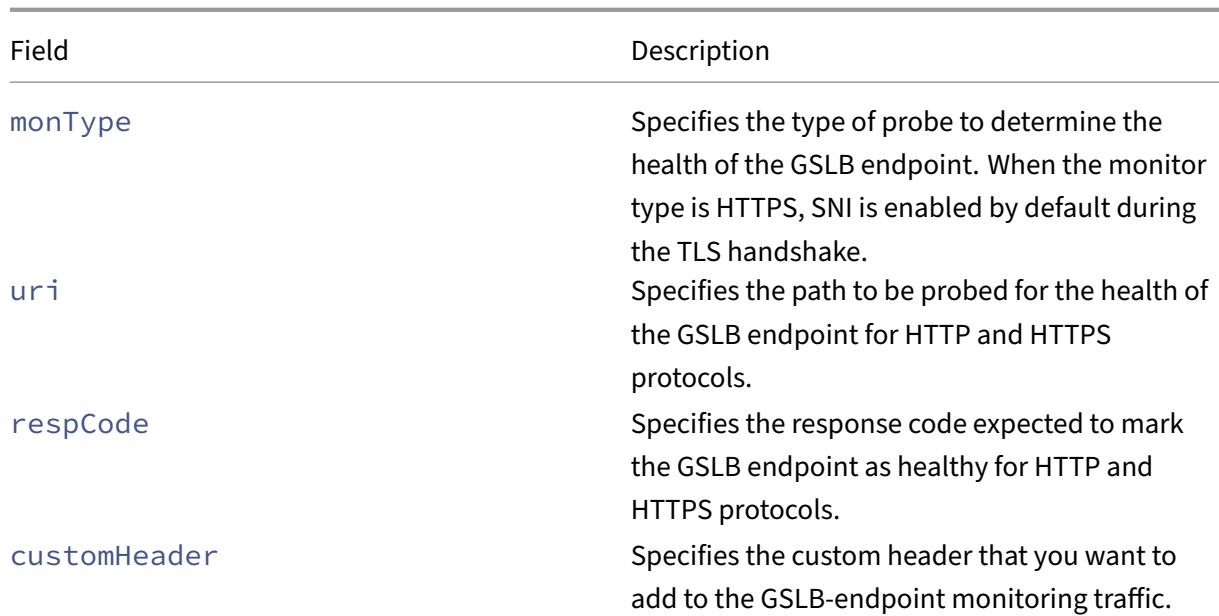

#### **GSE CRD**

GSE CRD dictates the endpoint information (any Kubernetes object which routes traffic into the cluster) in each cluster.

The GSE CRD spec is available in the NetScaler Ingress Controller GitHub repo at: gse-crd.yaml.

The following table explains the **GSE CRD** attributes.

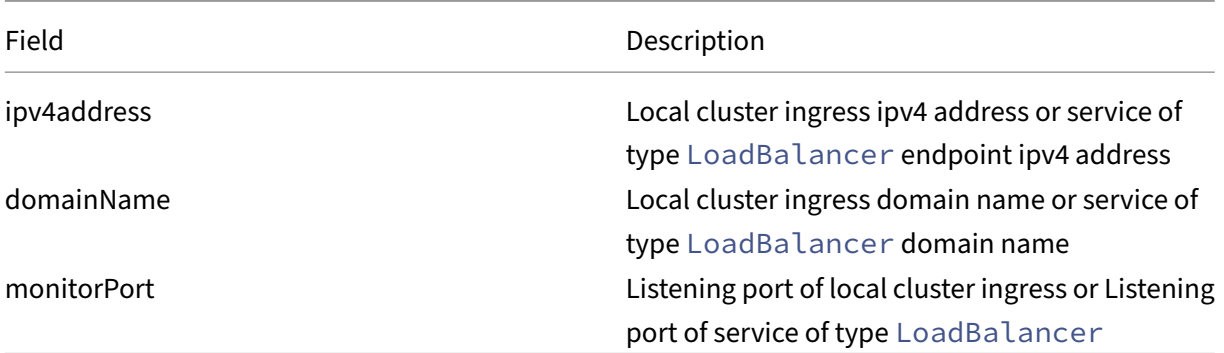

#### **Notes:**

- GSE CRD is different for each cluster.
- For GSE CRD auto generation with ingress, the host name must match the host name specified in the GTP CRD instance. For both ingress and service of type LoadBalancer, the GSE CRD is generated only for the first port specified.
- For a service of type LoadBalancer, the GSE CRD is auto generated if the service is re-

ferred in the GTP CRD instance and the status-loadbalancer-ip/hostname field is already populated.

## **Deploy NetScaler GSLB controller**

#### April 25, 2024

The following steps describe how to deploy a GSLB controller in a cluster.

**Note:**

Repeat the steps 1 through 5 to deploy a GSLB controller in other clusters.

1. Create the secrets required for the GSLB controller to connect to GSLB devices and push the configuration from the GSLB controller.

```
1 kubectl create secret generic secret-1 --from-literal=username=<
     username for gslb device1> --from-literal=password=<password
     for gslb device1>
2 <!--NeedCopy-->
```

```
1 kubectl create secret generic secret-2 --from-literal=username=<
     username for gslb device2> --from-literal=password=<password
     for gslb device2>
2 <!--NeedCopy-->
```
#### **Note:**

.

These secrets are provided as parameters while installing GSLB controller using helm install command for the respective sites. The username and password in the command specifies the credentials of a NetScaler GSLB device user. For information about creating a system user account on NetScaler, see Create system user account for NetScaler Ingress Controller in NetScaler

- 2. Yo[u need to manually provision th](https://docs.netscaler.com/en-us/netscaler-k8s-ingress-controller/deploy/cic-yaml.html#create-system-user-account-for-netscaler-ingress-controller-in-netscaler)e GSLB sites, conf[igure the ADNS service, and enable manag](https://docs.netscaler.com/en-us/netscaler-k8s-ingress-controller/deploy/cic-yaml.html#create-system-user-account-for-netscaler-ingress-controller-in-netscaler)ement access on each GSLB device using the following commands:
	- add ip <site-ip-address> 255.255.255.0 -mgmtAccess ENABLED
	- add gslbsite site1 <sitedata[0].siteIp> -publicIP
	- add gslbsite site2 <sitedata[1].siteIp> -publicIP
	- add service adns\_svc <site-ip-address> ADNS 53

For information about sitedata[0].siteIp and sitedata[1].siteIp, see the table in step 4.

site-ip-address is the GSLB device IP address in the site where the GSLB controller is deployed.

3. Add the NetScaler Helm chart repository to your local Helm registry using the following command:

```
1 helm repo add netscaler https://netscaler.github.io/netscaler-helm
     -charts/
2 <!--NeedCopy-->
```
4. Install the GSLB controller on a cluster using the Helm chart by running the following command: helm install gslb-release netscaler/netscaler-gslb-controller -f values.yaml --set crds.install=**true**

#### **Notes:**

- If CRDs are already installed, omit --set crds.install=true in the above installation command.
- The chart installs the recommended RBAC roles and role bindings by default.

#### Example values.yaml file:

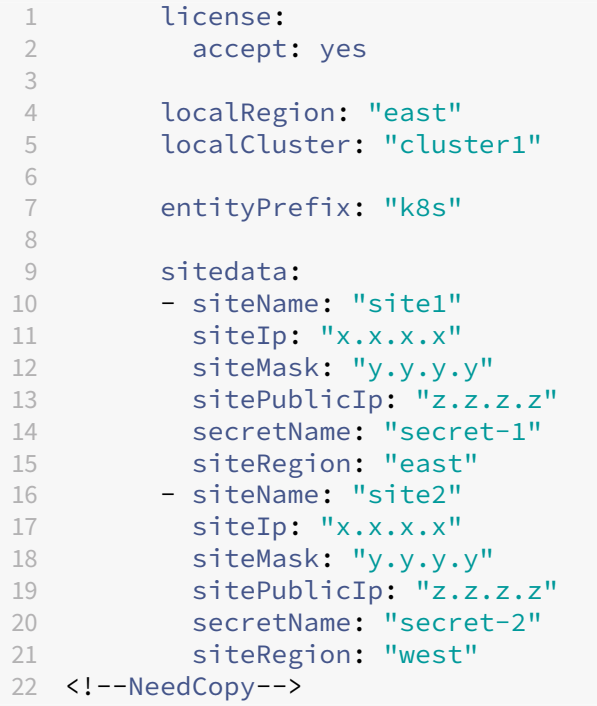

Specify the following parameters in the values.yml file.

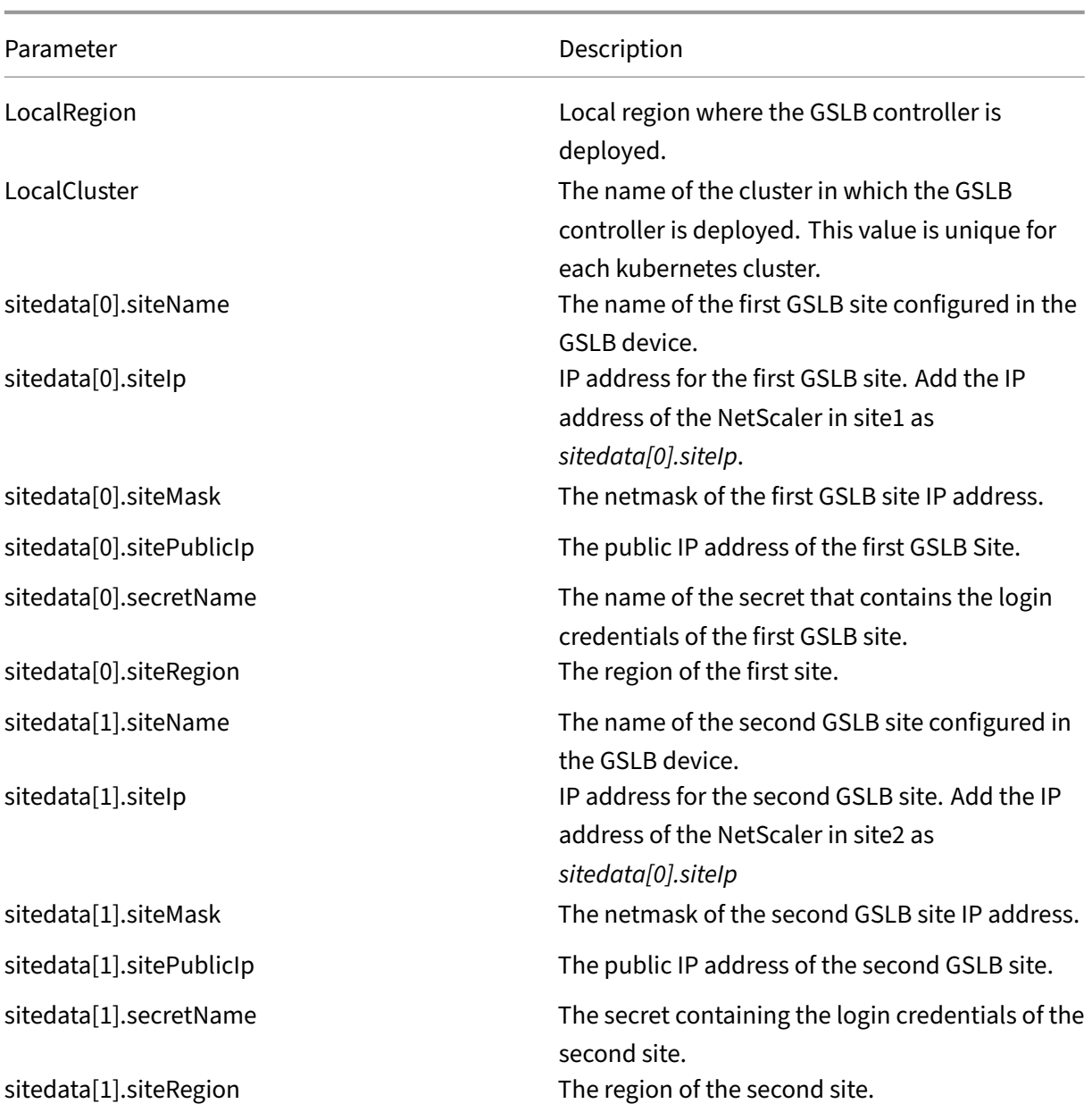

### **Note:**

The order of the GSLB site information should be the same in all the clusters. The first site in the order is considered as the primary site for pushing the configuration. When that primary site goes down, the next site in the list becomes the new primary. For example, if the order of sites is site1 followed by site2 in cluster1, all other clusters should have the same order.

5. Verify the installation using the following command: kubectl get pods -l app=gslbrelease-netscaler-gslb-controller.

After the successful installation of the GSLB controller on each cluster, the ADNS service will be configured and the management access will be enabled on both the GSLB devices.

## **Synchronize GSLB configuration**

Run the following commands in the same order on the primary NetScaler GSLB device to enable automatic synchronization of the GSLB configuration between the primary and secondary GSLB de‑ vices.

```
1 set gslb parameter -automaticconfigsync enable
2 sync gslb config -debug
3 <!--NeedCopy-->
```
## **Examples for global traffic policy (GTP) deployments**

The GTP configuration should be the same across all the clusters.

In the following examples, an application app1 is deployed in the default namespace of the cluster1 of the east region and default namespace of cluster2 of the west region.

**Note:**

The destination information in the GTP yaml should be in the format servicename. namespace.region.cluster, where the servicename and namespace corresponds to the Kubernetes object of kind Service and its namespace.

You can specify the load balancing method for canary and failover deployments.

#### **Example 1: Round robin deployment**

Use this deployment to distribute the traffic evenly across the clusters. The following example configures a GTP for round robin deployment.

Use the weight field to direct more client requests to a specific cluster within a group. Specify a custom header that you want to add to the GSLB‑endpoint monitoring traffic by adding the customHeader argument under the monitor parameter.

```
1 kubectl apply -f - <<EOF
2 apiVersion: "citrix.com/v1beta1"
3 kind: globaltrafficpolicy
4 metadata:
5 name: gtp1
6 namespace: default
   spec:
8 serviceType: 'HTTP'
```

```
9 hosts:
10 - host: 'app1.com'
11 policy:
12 trafficPolicy: 'ROUNDROBIN'
13 targets:
14 - destination: 'app1.default.east.cluster1'
15 weight: 2
16 - destination: 'app1.default.west.cluster2'
17 weight: 5
18 monitor:
19 - monType: http
20 uri: ''<br>21 customH
         customHeader: "Host: <custom hostname>\r\n x-b3-traceid:
             afc38bae00096a96\r\n\r\n"
22 respCode: 200
23 EOF
24 <!--NeedCopy-->
```
#### **Example 2: Failover deployment**

Use this policy to configure the application in active‑passive mode. In a failover deployment, the application is deployed in multiple clusters. Failover is achieved between the application instances (target destinations) in different clusters based on the weight assigned to those target destinations in the GTP policy.

The following example shows a sample GTP configuration for failover. Using the primary field, you can specify which target destination is active and which target destination is passive. The default value for the primary field is True indicating that the target destination is active. Bind a monitor to the endpoints in each cluster to probe their health.

```
1 kubectl apply -f - <<EOF
2 apiVersion: "citrix.com/v1beta1"
3 kind: globaltrafficpolicy
4 metadata:
5 name: gtp1
6 namespace: default
7 spec:
8 serviceType: 'HTTP'
9 hosts:
10 - host: 'app1.com'
11 policy:
12 trafficPolicy: 'FAILOVER'
13 secLbMethod: 'ROUNDROBIN'
14 targets:
15 - destination: 'app1.default.east.cluster1'
16 weight: 1
17 - destination: 'app1.default.west.cluster2'
18 primary: false
19 weight: 1
20 monitor:
```

```
21 - monType: http
22 uri: ''
23 respCode: 200
24 EOF
25 <!--NeedCopy-->
```
#### **Example 3: RTT deployment**

Use this policy to monitor the real-time status of the network and dynamically direct the client request to the target destination with the lowest RTT value.

Following is a sample global traffic policy for round trip time deployment.

```
1 kubectl apply -f - <<EOF
2 apiVersion: "citrix.com/v1beta1"
3 kind: globaltrafficpolicy
4 metadata:
5 name: gtp1
6 namespace: default
7 spec:
8 serviceType: 'HTTP'
9 hosts:
10 - host: 'app1.com'
11 policy:
12 trafficPolicy: 'RTT'
13 targets:
14 - destination: 'app1.default.east.cluster1'
15 - destination: 'app1.default.west.cluster2'
16 monitor:
17 - monType: tcp
18 EOF
19 <!--NeedCopy-->
```
#### **Example 4: Canary deployment**

Use the canary deployment when you want to roll out new versions of the application to selected clusters before moving it to production.

This section describes a sample global traffic policy with Canary deployment, where a new version of an application needs to be rolled out before deploying in production.

In this example, an application is deployed in a cluster cluster2 in the west region. A new version of the application is getting deployed in cluster1 of the east region. Using the weight field you can specify how much traffic is redirected to each cluster. Here, we ight is specified as 40 percent. Hence, only 40 percent of the traffic is directed to the new version. If the weight field is not mentioned for a destination, it is considered as part of the production which takes the majority traffic. When the newer version of the application is found as stable, the new version can be rolled out to other clusters as well.

```
1 kubectl apply -f - <<EOF
2 apiVersion: "citrix.com/v1beta1"
3 kind: globaltrafficpolicy
4 metadata:
5 name: gtp1
6 namespace: default
7 spec:
8 serviceType: 'HTTP'
9 hosts:
10 - host: 'app1.com'
11 policy:
12 trafficPolicy: 'CANARY'
13 secLbMethod: 'ROUNDROBIN'
14 targets:
15 - destination: 'app1.default.east.cluster1'
16 weight: 40
17 - destination: 'app1.default.west.cluster2'
18 monitor:
19 - monType: http
20 uri: ''
21 respCode: 200
22 EOF
23 <!--NeedCopy-->
```
#### **Example 5: Static proximity**

Use this policy to select the service that best matches the proximity criteria.

Following GTP is an example for static proximity deployment.

**Note:**

For static proximity, you need to apply the location database manually on all the GSLB devices:

add locationfile /var/netscaler/inbuilt\_db/Citrix\_Netscaler\_InBuilt\_GeoIP\_DB .

```
1 kubectl apply -f - <<EOF
2 apiVersion: "citrix.com/v1beta1"
3 kind: globaltrafficpolicy
4 metadata:
5 name: gtp1
6 namespace: default
7 spec:
8 serviceType: 'HTTP'
9 hosts:
10 - host: 'app1.com'
11 policy:
```

```
12 trafficPolicy: 'STATICPROXIMITY'
13 targets:
14 - destination: 'app1.default.east.cluster1'
15 - destination: 'app1.default.west.cluster2'
16 monitor:
17 - monType: http
18 uri: ''
19 respCode: 200
20 EOF
21 <!--NeedCopy-->
```
#### **Example 6: source IP persistence**

The following traffic policy is an example to enable source IP persistence by providing the parameter sourceIpPersistenceId.

```
1 kubectl apply -f - <<EOF
2 apiVersion: "citrix.com/v1beta1"
3 kind: globaltrafficpolicy
4 metadata
5 name: gtp1
6 namespace: default
7 spec:
8 serviceType: 'HTTP'
9 hosts:
10 - host: 'app1.com'
11 policy:
12 trafficPolicy: 'ROUNDROBIN'
13 sourceIpPersistenceId: 300
14 targets:
15 - destination: 'app1.default.east.cluster1'
16 weight: 2
17 - destination: 'app1.default.west.cluster2'
18 weight: 5
19 monitor:
20 - monType: tcp
21 uri: ''
22 respCode: 200
23 EOF
24 <!--NeedCopy-->
```
#### **Example for global service entry (GSE)**

GSE configuration is applied in a specific cluster based on the cluster endpoint information. The GSE name must be the same as the target destination name in the global traffic policy.

### **Note:**

Creating GSE is optional. If GSE is not created, NetScaler Ingress Controller looks for matching ingress with host matching <svcname>.<namespace>.<region>.<cluster>format.

For a global traffic policy mentioned in the earlier section, here is the global service entry for cluster1. In this example, the global service entry name app1.**default**.east.cluster1 is one of the target destination names in the global traffic policy created.

```
1 kubectl apply -f - <<EOF
2 apiVersion: "citrix.com/v1beta1"
3 kind: globalserviceentry
4 metadata:
5 name: 'app1.default.east.cluster1'
6 namespace: default
7 spec:
8 endpoint:
9 ipv4address: 10.102.217.70
10 monitorPort: 33036
11 EOF
12 <!--NeedCopy-->
```
## **Example: Ingress service or Service type LB**

#### **Example for Ingress service**

The following sample YAML deploys Ingress service for GSE defined above.

```
1 kubectl apply -f - <<EOF
2 - - -3 apiVersion: networking.k8s.io/v1
4 kind: Ingress
5 metadata:
6 name: app1-ingress
7 namespace: default
8 annotations:
9 kubernetes.io/ingress.class: citrix
10 ingress.citrix.com/frontend-ip: 10.102.217.70
11 spec:
12 rules:
13 - host: app1.com
14 http:
15 paths:
16 - backend:
17 service:
18 name: app1
19 port:
20 number: 80
21 path: /
```

```
22 pathType
: Prefix
23
24 ---25 apiVersion: apps/v1
26 kind
: Deployment
27 metadata
:
28 name: app1
29 namespace
: default
30 labels
:
31 name
: app1
32 app: app1
33 appHostname
: app1
.com
34 spec:
35 selector
  selector:
36 matchLabels
:
37 app: app1
38 replicas: 2
39 template
:
40 metadata
:
41 labels
:
42 name
: app1
43 app: app1
44 spec
:
45 containers
:
46
          - name: app1
47 image: <application image
>
48 ports
:
49<br>50
              - name
: http-80
              containerPort: 80
51
              - name: https-443
52 containerPort: 443
53
54 - - -55 apiVersion: v1
56 kind
: Service
57 metadata
:
58 name: app1
59 namespace
: default
60 labels
:
61 app: app1
62 annotations
:
63 service
.citrix
.com
/class
: citrix
64 spec
:
65 ports
:
66
      - name
: http-80
67 port: 80
68 targetPort: 80
69
      - name: https-443
70 port: 443
71 targetPort: 443
72 selector
:
73 name: app1
74 EOF
```
75 <!--NeedCopy-->

#### **Example for service type LB**

The following sample YAML deploys LB service for GSE defined above.

```
1 kubectl apply -f - <<EOF
2 - - -3 apiVersion: apps/v1
4 kind: Deployment
5 metadata:<br>6 name: a
6 name: app1<br>7 namespace:
   7 namespace: default
8 labels:
9 name: app1
10 app: app1
11 appHostname: app1.com
12 spec:
13 selector:
14 matchLabels:
15 app: app1
16 replicas: 2
17 template:
18 metadata:
19 labels:
20 name: app1<br>21 app: app1
21 app: app1<br>22 spec:
22 spec:<br>23 con
       containers:
24 - name: app1<br>25 image: \langleapp
            image: <application image>
26 ports:
27 - name: http-80
28 containerPort: 80
29 - name: https-443
30 containerPort: 443
31
32 - - -33 - - -34 apiVersion: v1
35 kind: Service
36 metadata:
37 name: app1
38 namespace: default
39 annotations:
40 service.citrix.com/class: citrix
     service.citrix.com/frontend-ip: 10.102.217.70
42 spec:
43 type: LoadBalancer
44 ports:
45 - name: port-8080
46 port: 443
```

```
47 targetPort: 80
48 selector:
49 app: app1
50 status:
51 loadBalancer:
52 ingress:
53 - ip: 10.102.217.70
54 EOF
55 <!--NeedCopy-->
```
## **NetScaler GSLB controller for single site**

March 21, 2024

### **Overview**

For ensuring high availability, proximity-based load balancing, and scalability, you need to deploy an application in multiple Kubernetes clusters. GSLB solution ensures better performance and reliability for your Kubernetes services that are exposed using Ingress. NetScaler GSLB controller configures NetScaler (GSLB device) to load balance services among geographically distributed locations. In a single-site GSLB solution, a GSLB device in a data center is configured by the GSLB controller deployed in each Kubernetes cluster of a data center. This GSLB device load balances services deployed in multiple clusters of the data center.

The following diagram describes the deployment topology for NetScaler GSLB controller in a data center with two Kubernetes clusters and a single GSLB site.

**Note:**

NetScaler (MPX or VPX) used for GSLB and Ingress can be the same or different. In the following diagram, the same NetScaler is used for GSLB and Ingress.

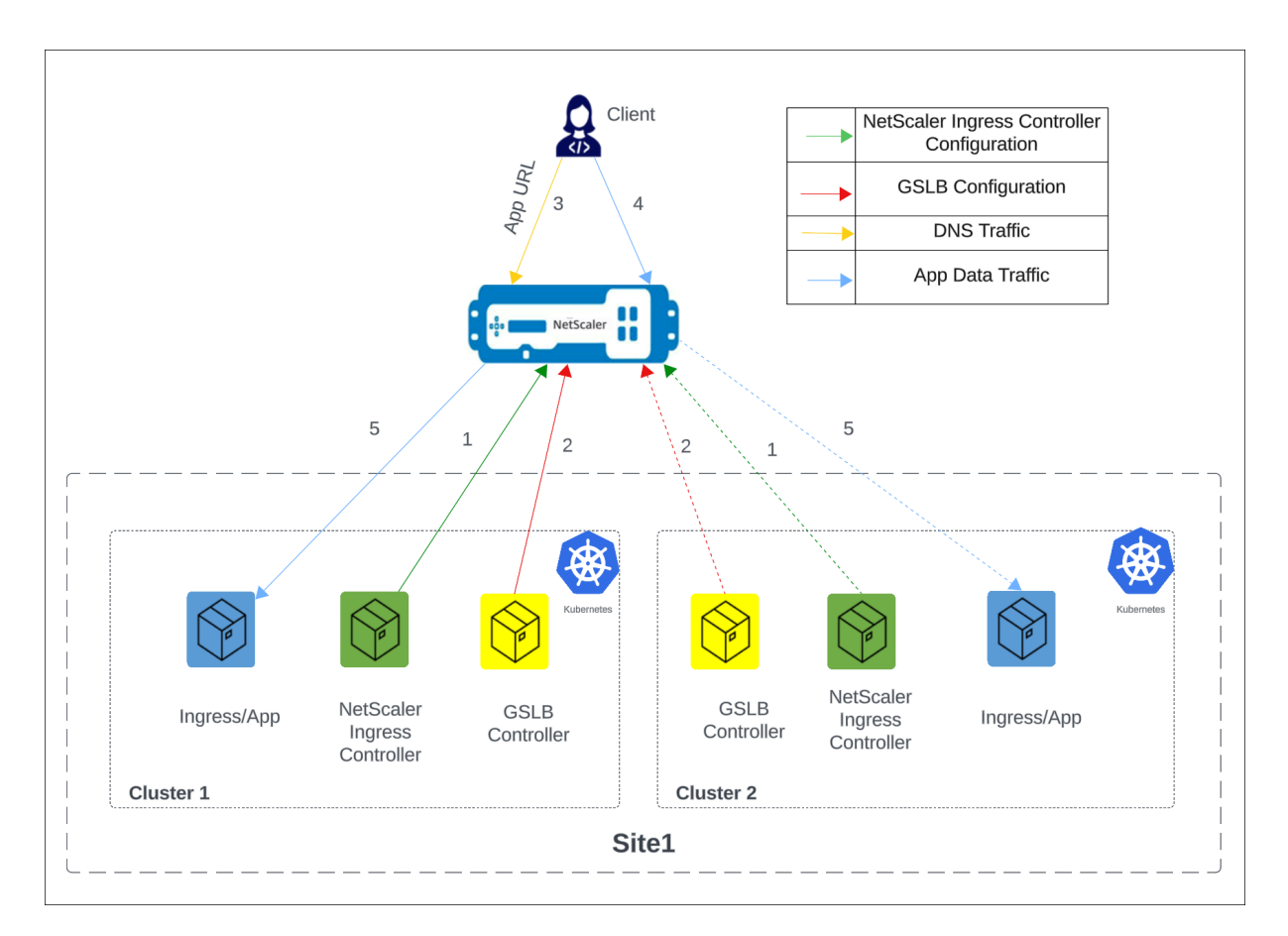

The numbers in the following steps map to the numbers in the earlier diagram.

- 1. In each cluster, the NetScaler Ingress Controller configures NetScaler using Ingress.
- 2. In each cluster, the NetScaler GSLB controller configures the GSLB device with the GSLB configuration.
- 3. A DNS query for the application URL is sent to the GSLB virtual server configured on NetScaler. The DNS resolution on the GSLB virtual server resolves to an IP address on any one of the clusters based on the configured global traffic policy (GTP).
- 4. Based on the DNS resolution, data traffic lands on either the Ingress front‑end IP address or the content switching virtual server IP address of one of the clusters.
- 5. The required application is accessed through the GSLB device.

## **Deploy NetScaler GSLB controller**

The following steps describe how to deploy a GSLB controller in a cluster.

#### **Note:**

Repeat the steps to deploy a GSLB controller in other clusters.

1. Create the secrets required for the GSLB controller to connect to GSLB devices and push the configuration from the GSLB controller.

```
1 kubectl create secret generic secret--from-literal=username=<
     username for gslb device>--from-literal=password=<password for
     gslb device>
2 <!--NeedCopy-->
```
#### **Note:**

This secret is provided as a parameter in the GSLB controller helm install command for the respective sites. The username and password in the command specify the credentials of a NetScaler (GSLB device) user.

2. Add the NetScaler Helm chart repository to your local Helm registry using the following command:

```
1 helm repo add netscaler https://netscaler.github.io/netscaler-helm
     -charts/
2 <!--NeedCopy-->
```
3. Install GSLB controller using the Helm chart by running the following command: helm install my-release netscaler/netscaler-gslb-controller -f values. yaml

#### **Note:**

The chart installs the recommended RBAC roles and role bindings by default.

#### Example values.yaml file:

```
1 license:
2 accept: yes
3
4 localRegion: "east"
5 localCluster: "cluster 1"
6
7 entityPrefix: "k8s"
8
9 sitedata:
10 - siteName: "site 1"
11 siteIp: "x.x.x.x"
12 siteMask:
13 sitePublicIp:
14 secretName: "secret"
15 siteRegion: "east"
```

```
16 nsIP: "x.x.x.x"
17 crds.install: true
18 adcCredentialSecret: <Secret-for-NetScaler-credentials>
19 <!--NeedCopy-->
```
Specify the following parameters in the YAML file.

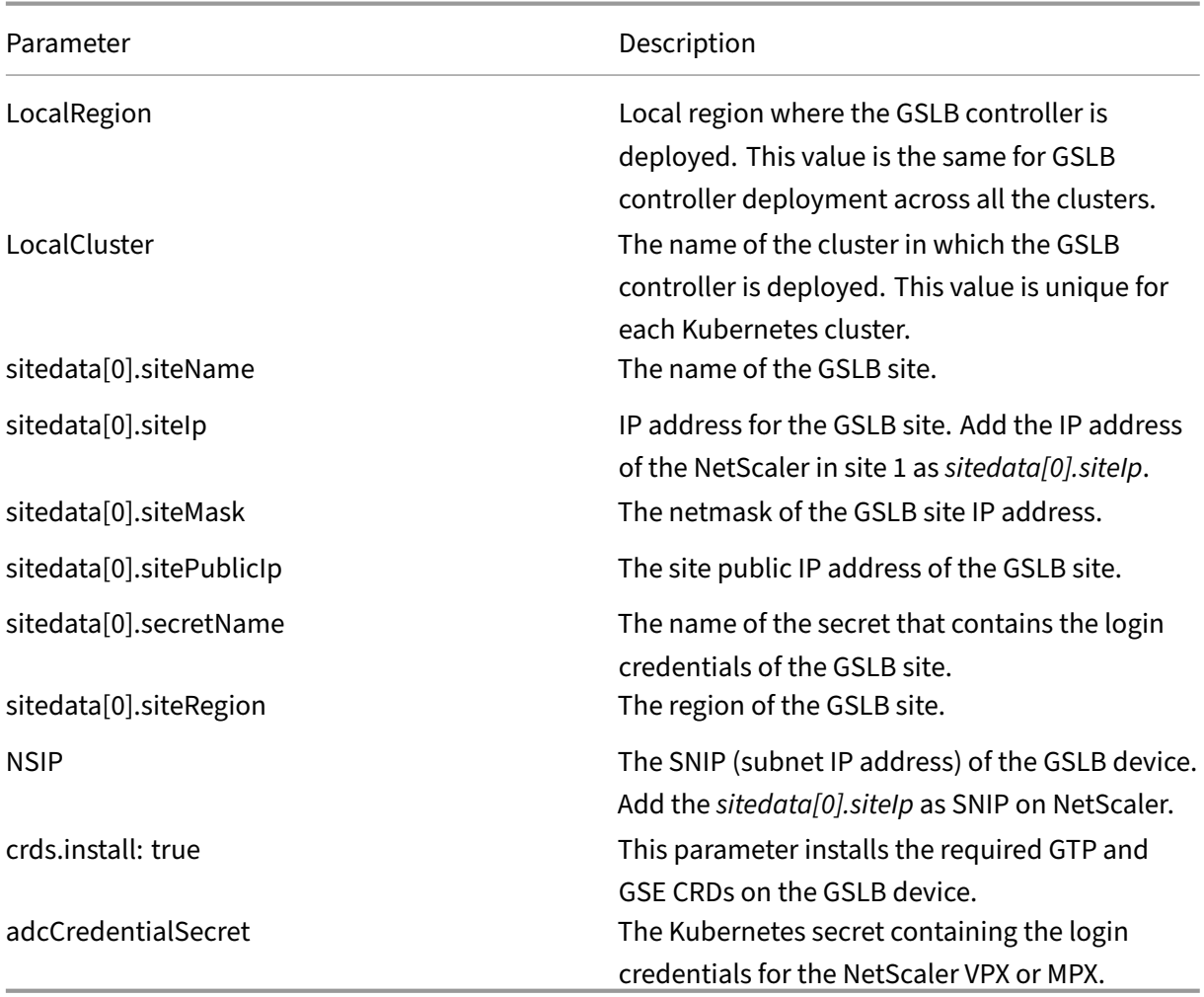

If you don't specify nsIP, adcCredentialSecret parameters in the YAML file, you need to manually provision the GSLB sites, configure the ADNS service, and enable management access on each GSLB device using the following commands:

- add ip <site-ip-address> 255.255.255.0 -mgmtAccess ENABLED
- add gslbsite site 1 <site1-ip-address> -publicIP
- add service adns\_svc <site-ip-address> ADNS 53

After the successful installation of a GSLB controller on each cluster, GSLB site and ADNS service are configured and management access is enabled on the GSLB site IP address.

#### **Global traffic policy examples**

In the following examples, a stable application app1 is deployed in the default namespace of cluster 1 and cluster 2 in site 1.

**Notes:**

- Ensure that the GTP configuration is the same across all the clusters. For information on GTP CRD and allowed values, see GTP CRD.
- The destination information in the GTP YAML should be in the format servicename. namespace.region.cluster, where the service name and namespace correspond to the Kubernetes object of type Ser[vice and i](https://docs.netscaler.com/en-us/netscaler-k8s-ingress-controller/gslb/gslb.html#gtp-crd-definition)ts namespace, respectively.

You can specify the load balancing method for canary and failover deployments.

#### **Example 1: Round robin deployment**

Use this deployment to distribute the traffic evenly across the clusters. The following example configures a GTP for round robin deployment.

You can use the weight field to direct more client requests to a specific cluster within a group.

```
1 kubectl apply -f - <<EOF
2 apiVersion: "citrix.com/v1beta1"
3 kind: globaltrafficpolicy
4 metadata
5 name: gtp1
6 namespace: default
7 spec:
8 serviceType: 'HTTP'
9 hosts:
10 - host: 'app1.com'
11 policy:
12 trafficPolicy: 'ROUNDROBIN'
13 targets:
14 - destination: 'app1.default.east.cluster1'
15 weight: 2
16 - destination: 'app1.default.east.cluster2'
17 weight: 5
18 monitor:
19 - monType: tcp
20 uri: ''
21 respCode: 200
22 EOF
23 <!--NeedCopy-->
```
### **Example 2: Failover deployment**

Use this policy to configure the application in active‑passive mode. In a failover deployment, the application is deployed in multiple clusters. Failover is achieved between the instances in target destinations based on the weight assigned to those target destinations in the GTP policy.

The following example shows a sample GTP configuration for failover. Using the primary field, you can specify which target destination is active and which target destination is passive. The default value for the primary field is True indicating that the target destination is active. Bind a monitor to the endpoints in each cluster to probe their health.

```
1 kubectl apply -f - <<EOF
2 apiVersion: "citrix.com/v1beta1"
3 kind: globaltrafficpolicy
4 metadata:
5 name: gtp1
6 namespace: default
7 spec:
8 serviceType: 'HTTP'
9 hosts:
10 - host: 'app1.com'
11 policy:
12 trafficPolicy: 'FAILOVER'
13 secLbMethod: 'ROUNDROBIN'
14 targets:
15 - destination: 'app1.default.east.cluster1'
16 weight: 1
17 - destination: 'app1.default.east.cluster2'
18 primary: false
19 weight: 1
20 monitor:
21 - monType: http
22 uri: ''
23 respCode: 200
24 EOF
25 <!--NeedCopy-->
```
#### **Example 3: RTT deployment**

Use this policy to monitor the real-time status of the network and dynamically direct the client request to the target destination with the lowest RTT value.

The following example configures a GTP for RTT deployment.

```
1 kubectl apply -f - <<EOF
2 apiVersion: "citrix.com/v1beta1"
3 kind: globaltrafficpolicy
4 metadata:
5 name: gtp1
```

```
6 namespace: default
7 spec:
8 serviceType: 'HTTP'
9 hosts:
10 - host: 'app1.com'
11 policy:
12 trafficPolicy: 'RTT'
13 targets:
14 - destination: 'app1.default.east.cluster1'
15 - destination: 'app1.default.east.cluster2'
16 monitor:
17 - monType: tcp
18 EOF
19 <!--NeedCopy-->
```
#### **Example 4: Canary deployment**

Use the canary deployment when you want to roll out new versions of the application to selected clusters before moving it to production.

This section describes a sample global traffic policy with Canary deployment, where you need to roll out a newer version of an application in stages before deploying it in production.

In this example, a stable version of an application is deployed in cluster2. A new version of the application is deployed in cluster1. Using the weight field, specify how much traffic is redirected to each cluster. Here, weight is specified as 40 percent. Hence, only 40 percent of the traffic is directed to the new version. If the weight field is not mentioned for a destination, it is considered as part of the production which takes the majority traffic. When the newer version of the application is stable, the new version can be rolled out to the other clusters.

```
1 kubectl apply -f - <<EOF
2 apiVersion: "citrix.com/v1beta1"
3 kind: globaltrafficpolicy
4 metadata:
5 name: gtp1
6 namespace: default
7 spec:
8 serviceType: 'HTTP'
9 hosts:
10 - host: 'app1.com'
11 policy:
12 trafficPolicy: 'CANARY'
13 secLbMethod: 'ROUNDROBIN'
14 targets:
15 - destination: 'app1.default.east.cluster1'
16 weight: 40
17 - destination: 'app1.default.east.cluster2'
18 monitor:
19 - monType: http
```

```
20 uri: ''
21 respCode: 200
22 EOF
23 <!--NeedCopy-->
```
#### **Example 5: Static proximity**

Use this policy to select the service that best matches the proximity criteria. Following traffic policy is an example for static proximity deployment.

**Note:**

```
For static proximity, you must apply the location database manually: add locationfile /
var/netscaler/inbuilt_db/Citrix_Netscaler_InBuilt_GeoIP_DB_IPv4.
```

```
1 kubectl apply -f - <<EOF
2 apiVersion: "citrix.com/v1beta1"
3 kind: globaltrafficpolicy
4 metadata:
5 name: gtp1
6 namespace: default
7 spec:
8 serviceType: 'HTTP'
9 hosts:
10 - host: 'app1.com'
11 policy:
12 trafficPolicy: 'STATICPROXIMITY'
13 targets:
14 - destination: 'app1.default.east.cluster1'
15 - destination: 'app1.default.east.cluster2'
16 monitor:
17 - monType: http
18 uri: ''
19 respCode: 200
20 EOF
21 <!--NeedCopy-->
```
#### **Example 6: Source IP persistence**

The following traffic policy is an example to enable source IP persistence by providing the parameter sourceIpPersistenceId.

```
1 kubectl apply -f - <<EOF
2 apiVersion: "citrix.com/v1beta1"
3 kind: globaltrafficpolicy
4 metadata
5 name: gtp1
6 namespace: default
```

```
7 spec:
8 serviceType: 'HTTP'
9 hosts:
10 - host: 'app1.com'
11 policy:
12 trafficPolicy: 'ROUNDROBIN'
13 sourceIpPersistenceId: 300
14 targets:
15 - destination: 'app1.default.east.cluster1'
16 weight: 2
17 - destination: 'app1.default.east.cluster2'
18 weight: 5
19 monitor:
20 - monType: tcp
21 uri: ''
22 respCode: 200
23 EOF
24 <!--NeedCopy-->
```
## **Global service entry (GSE) examples**

GSE configuration is applied in a specific cluster based on the cluster endpoint information. The GSE name must be the same as the target destination name in the global traffic policy.

**Note:**

Creating GSE is optional. If GSE is not created, NetScaler Ingress Controller looks for matching ingress with host matching <svcname>.<namespace>.<region>.<cluster>format.

For a global traffic policy mentioned in the earlier examples, the following YAML is the global service entry for cluster1. In this example, the global service entry name app1.default.east. cluster1 is one of the target destination names in the global traffic policy.

```
1 kubectl apply -f - <<EOF
2 apiVersion: "citrix.com/v1beta1"
3 kind: globalserviceentry
4 metadata:
5 name: 'app1.default.east.cluster1'
6 namespace: default
7 spec:
8 endpoint:
9 ipv4address: 10.102.217.70
10 monitorPort: 33036
11 EOF
12 <!--NeedCopy-->
```
For a global traffic policy mentioned in the earlier examples, the following YAML is the global service entry for cluster2. In this example, the global service entry name app1.default.east. cluster2 is one of the target destination names in the global traffic policy.

```
1 kubectl apply -f - <<EOF
2 apiVersion: "citrix.com/v1beta1"
3 kind: globalserviceentry
4 metadata:
5 name: 'app1.default.east.cluster2'
6 namespace: default
7 spec:
8 endpoint:
9 ipv4address: 10.102.217.70
10 monitorPort: 33036
11 EOF
12 <!--NeedCopy-->
```
## **Service Mesh lite**

#### December 31, 2023

An Ingress solution (either hardware or virtualized or containerized) typically performs L7 proxy functions for north-south (N-S) traffic. The Service Mesh lite architecture uses the same Ingress solution to manage east‑west traffic as well.

In a standard Kubernetes deployment, east-west (E-W) traffic traverses the built-in kube-proxy deployed in each node. Kube-proxy is an L4 proxy that can only perform TCP/UDP based load balancing and cannot offer the benefits provided by an L7 proxy.

NetScaler (MPX, VPX, or CPX) can provide the benefits of L7 proxy for E‑W traffic such as:

- Mutual TLS and SSL offload.
- Content based routing, allow or block traffic based on HTTP and HTTPS header parameters.
- Advanced load balancing algorithms (least connections or least response time).
- Observability of east-west traffic through measuring golden signals (errors, latencies, saturation, traffic volume). NetScaler ADM Service Graph is an observability solution to monitor and debug microservices.

A Service Mesh architecture (such as Istio or LinkerD) is complex to manage. Service Mesh lite archi‑ tecture is a lightweight version and much simpler to get started to achieve the same requirements.

To configure east‑west communication with NetScaler CPX in a Service mesh lite architecture, you must first understand how the kube‑proxy is configured to manage east‑west traffic.

#### **East‑west communication with kube‑proxy**

When you create a Kubernetes deployment for a microservice, Kubernetes deploys a set of pods based on the replica count. To access those pods, you create a Kubernetes service which provides an ab‑ straction to access those pods. The abstraction is provided by assigning a Cluster IP address to the service.

Kubernetes DNS gets populated with an address record that maps the service name with the Cluster IP address. So, when an application, say tea wants to access a microservice named coffee then DNS returns the Cluster IP address of the coffee service to the tea application. The tea application initiates a connection which is then intercepted by kube‑proxy to load balance it to a set of coffee pods.

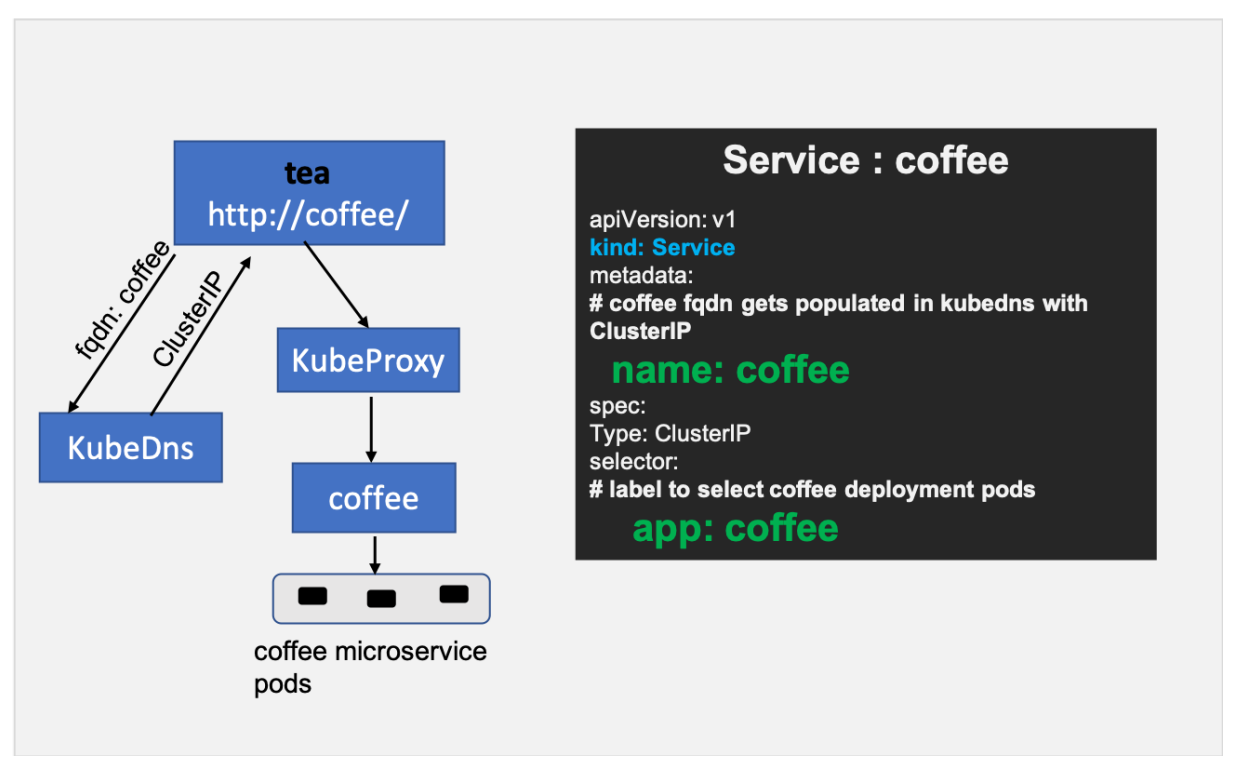

## **East‑west communication with NetScaler CPX in Service Mesh Lite architecture**

The goal is to insert the NetScaler CPX in the east-west path and use the Ingress rules to control this traffic.

Perform the following steps to configure east‑west communication with NetScaler CPX.

## **Step 1: Modify the coffee service definition to point to NetScaler CPX**

For NetScaler CPX to manage east-west traffic, the FQDN of the microservice (for example, coffee ) should point to the NetScaler CPX IP address instead of the Cluster IP of the target microservice (coffee). (This NetScaler CPX deployment can be the same as the Ingress NetScaler CPX device.) After this modification, when a pod in the Kubernetes cluster resolves the FQDN for the coffee service, the IP address of the NetScaler CPX is returned.

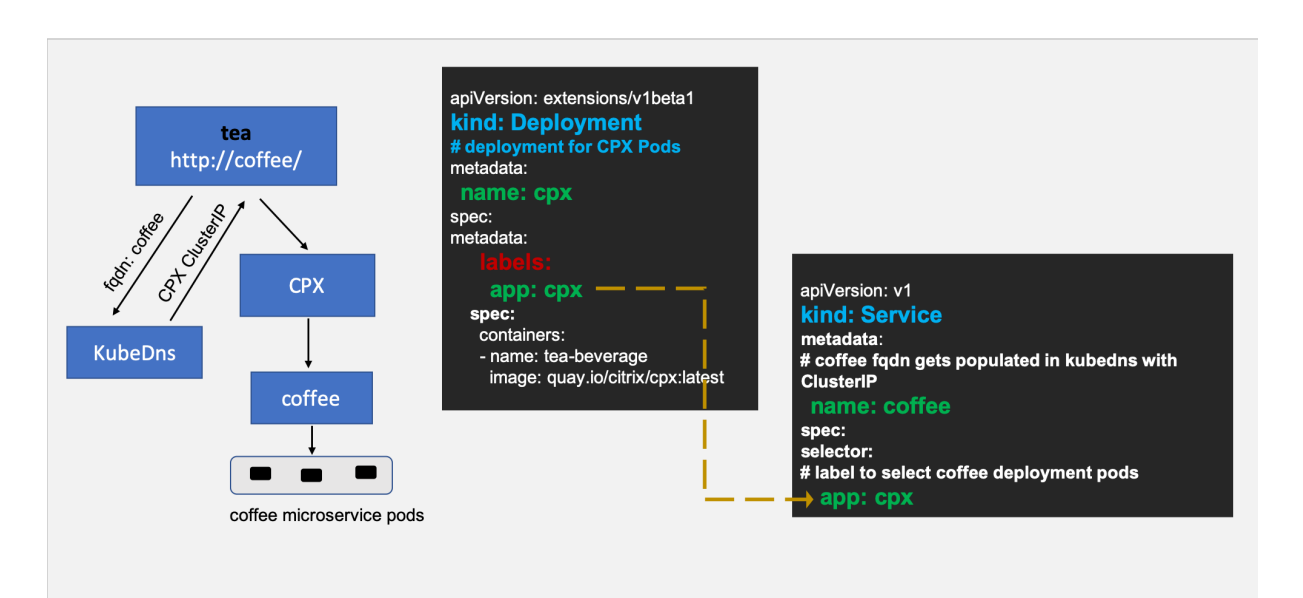

#### **Note:**

If you are deploying service mesh lite to bring up the service graph in NetScaler ADM for observability, then you should add the label  $\text{citrix-}\text{adc: } \text{cpx}$  in all the services of your application which are pointing to the NetScaler CPX IP address after modifying the service.

#### **Step 2: Create a headless service named coffee-headless for coffee microservice pods**

Since you have modified the coffee service to point to NetScaler CPX, you need to create one more service that represents coffee microservice deployment.

The following is a sample headless service resource:

```
1 apiVersion: v1
2 kind: Service
3 metadata:
4 name: coffee-headless
5 spec:
6 #headless Service
7 clusterIP: None
8 ports:
9 - name: coffee-443
10 port: 443
11 targetPort: 443
12 selector:<br>13 name: c
       name: coffee-deployment
14 <!--NeedCopy-->
```
### **Step 3: Create an Ingress resource with rules for the coffee-headless service**

With the changes in the previous steps, you are now ready to create an Ingress object that configures the NetScaler CPX to control the east‑west traffic to the coffee microservice pods.

The following is a sample Ingress resource:

```
apiVersion: extensions/v1beta1
kind: Ingress
metadata:
name: coffee-ingress
spec:
n =- host: coffee
  http:
  paths:
  - path: /backend:
       serviceName: coffee-headless
        servicePort: 80
```
Using the usual Ingress load balancing methodology with these changes, NetScaler CPX can now load balance the east-west traffic. The following diagrams show how the NetScaler CPX Service Mesh Lite architecture provides L7 proxying for east-west communication between tea and coffee microservices using the Ingress rules:

#### NetScaler ingress controller

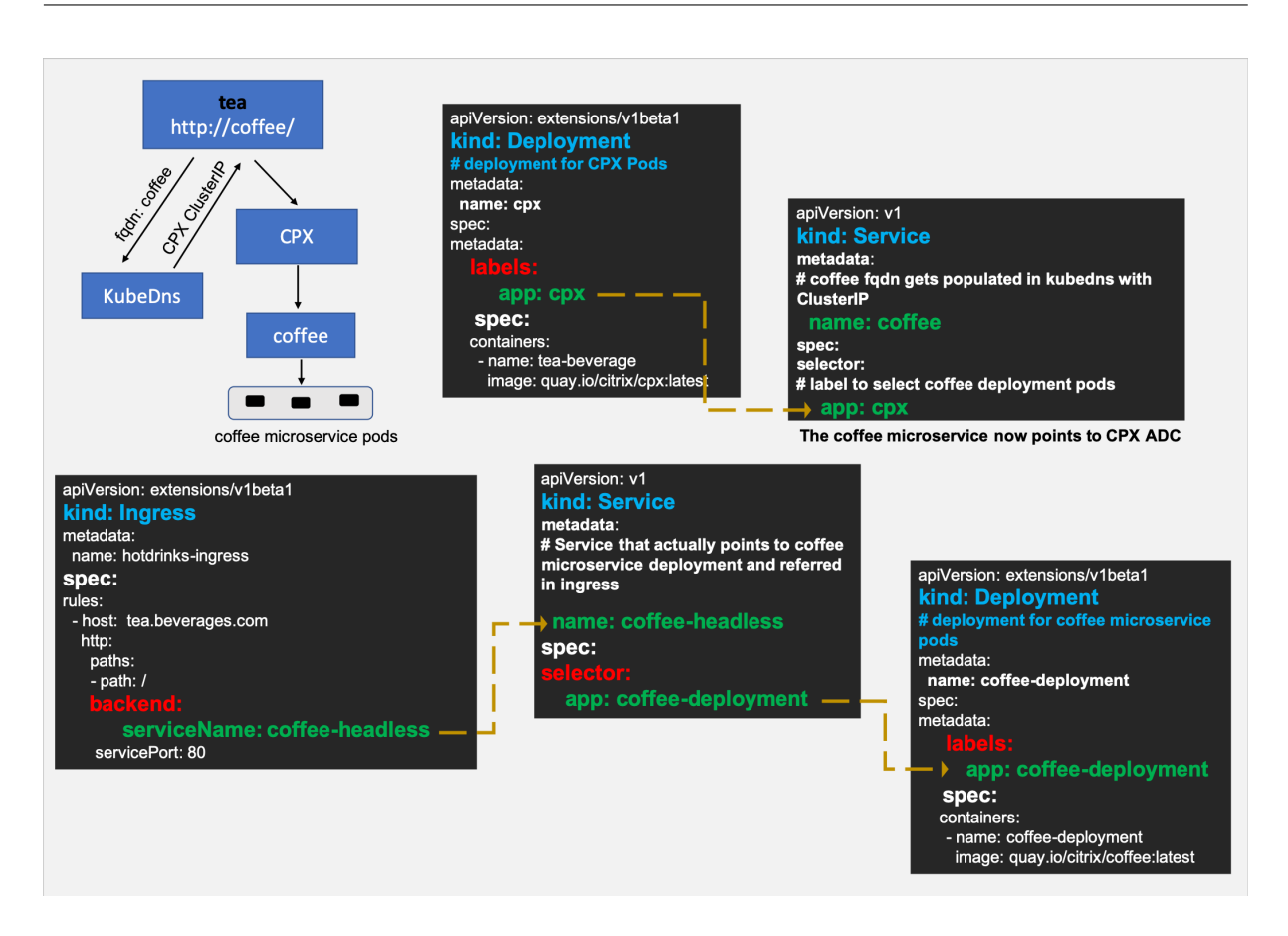

## **East‑west communication with NetScaler MPX or VPX in Service Mesh lite architecture**

NetScaler MPX or VPX acting as an Ingress can also load balance east-west microservice communication in a similar way as mentioned in the previous section with slight modifications. The following procedure shows how to achieve the same.

## **Step 1: Create an external service resolving the coffee host name to NetScaler MPX/VPX IP address**

There are two ways to do it. You can add an external service mapping a host name or by using an IP address.

#### **Mapping by a host name (CNAME)**

- Create a domain name for the Ingress endpoint IP address(Content Switching virtual server IP address) in NetScaler MPX or VPX (for example, myadc–instance1.us-east-1. mydomain.com) and update it in your DNS server.
- Create a Kubernetes service for coffee with externalName as myadc-instance1.useast-1.mydomain.com.
• Now, when any pod looks up for the coffee microservice a CNAME(myadc–instance1.us -east-1.mydomain.com) is returned.

```
1 kind: Service
2 apiVersion: v1
3 metadata:
4 name: coffee
5 spec:
6 type: ExternalName
7 externalName: myadc – instance1.us-east-1.mydomain.com
8 <!--NeedCopy-->
```
**Mapping a host name to an IP address** When you want your application to use the host name coffee that will redirect to the virtual IP address hosted in NetScaler MPX or VPX, you can create the following:

```
1 ---
2 kind: "Service"
3 apiVersion: "v1"
4 metadata:<br>5 name: "
   5 name: "coffee"
6 spec:
7 ports:
8 -
9 name: "coffee"
10 protocol: "TCP"
11 port: 80
12 ---13 kind: "Endpoints"
14 apiVersion: "v1"
15 metadata:
16 name: "coffee"
17 subsets:
18 -
19 addresses:
20 -
21 ip: "1.1.1.1" # Ingress IP in MPX
22 ports:
23 - 124 port: 80
25 name: "coffee"
26 <!--NeedCopy-->
```
## **Step 2: Create a headless service for microservice pods**

Since you have modified the coffee service to point to NetScaler MPX, you need to create one more service that represents coffee microservice deployment.

### **Step 3: Create an Ingress resource**

Create an Ingress resource using the ingress.citrix.com/frontend-ip annotation where the value matches the Ingress endpoint IP address in NetScaler MPX or VPX.

Now, you can create an Ingress object that configures the NetScaler MPX or VPX to control the eastwest traffic to the coffee microservice pods.

The following is a sample ingress resource:

```
apiVersion: extensions/v1beta1
kind: Ingress
metadata:
name: coffee-ingress
 annotations:
   ingress.citrix.com/frontend-ip: "1.1.1.1"
 spec:
rules:
 - host: coffee
 http:
   paths:
   - path: /backend:
       serviceName: coffee-headless
     servicePort: 80
```
Using the usual ingress load balancing methodology with these changes NetScaler MPX can now load balance east-west traffic. The following diagram shows a NetScaler MPX or VPX configured as the N-S and E‑W proxy using the Ingress rules.

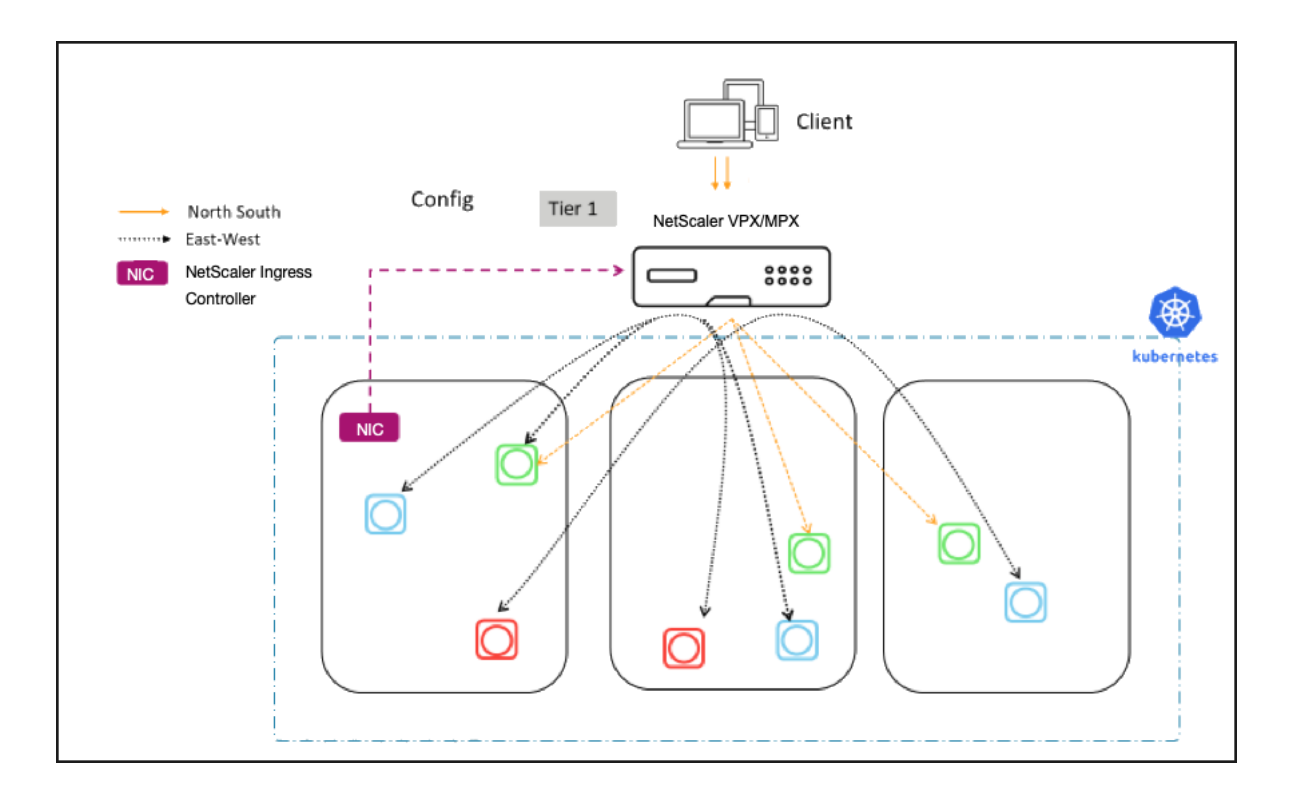

## **Automated deployment of applications in Service Mesh lite**

To deploy an application in a Service Mesh lite architecture, you need to perform multiple tasks manually. However, when you want to deploy multiple applications which consist of several microservices, you have an easier way to deploy the services in a Service Mesh lite architecture. NetScaler provides you an automated way to generate ready to deploy YAMLs.

This document provides information on how to generate all the necessary YAMLs for Service Mesh lite deployment from your existing YAMLs using the NetScaler provided script.

## **[Deploy the](https://github.com/citrix/citrix-k8s-ingress-controller/blob/master/docs/deploy/service-mesh-lite-script.md) NetScaler Ingress Controller as an OpenShift router plug‑in**

### December 31, 2023

In an OpenShift cluster, external clients need a way to access the services provided by pods. OpenShift provides two resources for communicating with services running in the cluster: routes and Ingress.

In an OpenShift cluster, a route exposes a service on a given domain name or associates a domain name with a service. OpenShift routers route external requests to services inside the OpenShift cluster according to the rules specified in routes. When you use the OpenShift router, yo[u must](https://docs.openshift.com/container-platform/3.11/architecture/networking/routes.html) also [configu](https://kubernetes.io/docs/concepts/services-networking/ingress/)re the external DNS to make sure that the traffic is landing on the router.

The NetScaler Ingress Controller can be deployed as a router plug-in in the OpenShift cluster to integrate with NetScalers deployed in your environment. The NetScaler Ingress Controller enables you to use the advanced load balancing and traffic management capabilities of NetScaler with your Open-Shift cluster.

OpenShift routes can be secured or unsecured. Secured routes specify the TLS termination of the route.

The NetScaler Ingress Controller supports the following OpenShift routes:

- **Unsecured Routes**: For Unsecured routes, HTTP traffic is not encrypted.
- **Edge Termination**: For edge termination, TLS is terminated at the router. Traffic from the router to the endpoints over the internal network is not encrypted.
- **Passthrough Termination**: With passthrough termination, the router is not involved in TLS of‑ floading and encrypted traffic is sent straight to the destination.
- Re-encryption Termination: In re-encryption termination, the router terminates the TLS connection but then establishes another TLS connection to the endpoint.

For detailed information on routes, see the OpenShift documentation.

You can either deploy a NetScaler MPX or VPX appliance outside the OpenShift cluster or deploy NetScaler CPXs as pods inside the cluster. The NetScaler Ingress Controller integrates NetScalers with the OpenShift cluster and automatically co[nfigures NetScalers based o](https://docs.openshift.com/container-platform/3.11/architecture/networking/routes.html#secured-routes)n rules specified in routes.

Based on how you want to use NetScaler, there are two ways to deploy the NetScaler Ingress Controller as a router plug-in in the OpenShift cluster:

- As a sidecar container alongside NetScaler CPX in the same pod: In this mode, the NetScaler Ingress Controller configures the NetScaler CPX.
- As a standalone pod in the OpenShift cluster: In this mode, you can control the NetScaler MPX or V[PX applia](https://kubernetes.io/docs/concepts/workloads/pods/pod-overview/)nce deployed outside the cluster.

For information on deploying the NetScaler Ingress Controller to control the OpenShift ingress, see the NetScaler Ingress Controller for Kubernetes.

You can use NetScaler for load balancing OpenShift control plane (master nodes). NetScaler provides a solution to automate the configuration of NetScaler using Terraform instead of manually configuring [the NetScaler. For more information, see](https://docs.netscaler.com/en-us/netscaler-k8s-ingress-controller/index.html) NetScaler as a load balancer for the OpenShift control plane.

## **[Altern](https://github.com/citrix/citrix-k8s-ingress-controller/blob/master/deployment/openshift/citrix-adc-for-control-plane/README.md)ate Backend Support**

OpenShift Alternate backends is now supported by NetScaler Ingress Controller.

NetScaler is configured according to the weights provided in the routes definition and traffic is distributed among the service pods based on those weights.

The following is an example of a route manifest with alternate backend:

```
1 kind: Route
2 apiVersion: route.openshift.io/v1
3 metadata:
4 name: r1
5 labels:
6 name: apache
7 annotations:
8 ingress.citrix.com/frontend-ip: "<Frontend-ip>"
9 spec:
10 host: some.alternate-backends.com
11 to:
12 kind: Service
13 name: apache-1
14 weight: 30
15 alternateBackends:
16 - kind: Service
17 name: apache-2
18 weight: 20
19 - kind: Service
20 name: apache-3
21 weight: 50
22 port:
23 targetPort: 80
24 wildcardPolicy: None
25 <!--NeedCopy-->
```
For this route, 30 percent of the traffic is sent to the service apache-1 and 20 percent is sent to the service apache2 and 50 percent to the service apache-3 based on weights provided in the route manifest

## **Supported Citrix components on OpenShift**

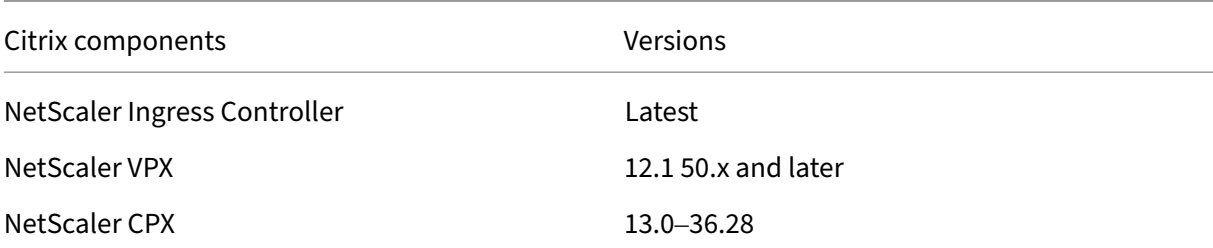

**Note:**

CRDs provided for the NetScaler Ingress Controller is not supported for OpenShift routes. You

can use OpenShift ingress to use CRDs.

### **Deploy NetScaler CPX as a router within the OpenShift cluster**

In this deployment, you can use the NetScaler CPX instance for load balancing the North-South traffic to microservices in your OpenShift cluster. The NetScaler Ingress Controller is deployed as a sidecar alongside the NetScaler CPX container in the same pod using the cpx\_cic\_side\_car.yaml file.

**Before you begin**: When you deploy NetScaler CPX as a router, port conflicts can arise with the default router in OpenShift. You should remove the default router in OpenShift before deploying NetScaler CPX as a router. To remove the default router in OpenShift, perfor[m the following steps:](https://raw.githubusercontent.com/citrix/citrix-k8s-ingress-controller/master/deployment/openshift/manifest/cpx_cic_side_car.yaml)

1. Back up the default router configuration using the following command.

```
1 oc get -o yaml dc/router clusterrolebinding/router-router-role
     serviceaccount/router > default-router-backup.yaml
```
2. Delete the default router using the following command.

1 oc delete -f **default**-router-backup.yaml

Perform the following steps to deploy NetScaler CPX as a router with the NetScaler Ingress Controller as a sidecar.

1. Download the cpx\_cic\_side\_car.yaml file using the following command:

```
1 wget https://raw.githubusercontent.com/citrix/citrix-k8s-ingress-
     controller/master/deployment/openshift/manifest/
     cpx_cic_side_car.yaml
```
2. Add the service account to privileged security context constraints (SCC) of OpenShift.

```
1 oc adm policy add-scc-to-user privileged system:serviceaccount:
     default:citrix
```
3. Deploy the NetScaler Ingress Controller using the following command:

1 oc create -f cpx\_cic\_side\_car.yaml

4. Verify if the NetScaler Ingress Controller is deployed successfully using the following command:

```
1 oc get pods --all-namespaces
```
### **Deploy NetScaler MPX/VPX as a router outside the OpenShift cluster**

In this deployment, the NetScaler Ingress Controller which runs as a stand‑alone pod allows you to control the NetScaler MPX, or VPX appliance from the OpenShift cluster.

You can use the cic.yaml file for this deployment.

**Note:** The NetScaler MPX or VPX can be deployed in *standalone*, *high‑availability*, or *clustered* modes.

### **Prerequisites**

- Determine the IP address needed by the NetScaler Ingress Controller to communicate with the NetScaler appliance. The IP address might be any one of the following depending on the type of NetScaler deployment:
	- **–** NSIP (for standalone appliances): The management IP address of a standalone NetScaler appliance. For more information, see IP Addressing in NetScaler.
	- **–** SNIP (for appliances in High Availability mode): The subnet IP address. For more informa‑ tion, see IP Addressing in NetScaler.
	- **–** CLIP (for appliances in clustered mod[e\): The cluster managemen](https://docs.citrix.com/en-us/citrix-adc/12-1/networking/ip-addressing.html)t IP (CLIP) address for a clustered NetScaler deployment. For more information, see IP addressing for a cluster.
- The user nam[e and password of the Net](https://docs.citrix.com/en-us/citrix-adc/12-1/networking/ip-addressing.html)Scaler VPX or MPX appliance used as the Ingress device. If you are not using the default credentials, the NetScalera[ppliance must have a syste](https://docs.citrix.com/en-us/citrix-adc/12-1/clustering/cluster-overview/ip-addressing.html)m user account with certain privileges so that the NetScaler Ingress Controller can configure the NetScaler MPX, or VPX appliance. To create a system user account on NetScaler, see Create a system user account for the NetScaler Ingress Controller in NetScaler.

You can directly pass the user name and password as environment variables to the NetScaler Ingress Controller or use OpenShift secrets (recommended). If you want to use OpenShift se‑ crets, create a secret for the user name and password using the following command:

1 oc create secret generic nslogin --from-literal=username=< username> --from-literal=password=<password>

**Create a system user account for the NetScaler Ingress Controller in NetScaler** The NetScaler Ingress Controller configures a NetScaler appliance (MPX or VPX) using a system user account of the NetScaler appliance. The system user account must have the permissions to configure the following tasks on the NetScaler:

- Add, Delete, or View Content Switching (CS) virtual server
- Configure CS policies and actions
- Configure Load Balancing (LB) virtual server
- Configure Service groups
- Cofigure SSL certkeys
- Configure routes
- Configure user monitors
- Add system file (for uploading SSL testkeys from OpenShift)
- Configure Virtual IP address (VIP)
- Check the status of the NetScaler appliance
- Configure SSL actions and policies
- Configure SSL vServer
- Configure responder actions and policies

To create the system user account, perform the following:

- 1. Log on to the NetScaler appliance using the following steps:
	- a) Use an SSH client, such as PuTTy, to open an SSH connection to the NetScaler appliance.
	- b) Log on to the appliance by using the administrator credentials.
- 2. Create the system user account using the following command:

```
add system user <username> <password>
```
For example:

```
1 add system user cic mypassword
```
3. Create a policy to provide required permissions to the system user account. Use the following command:

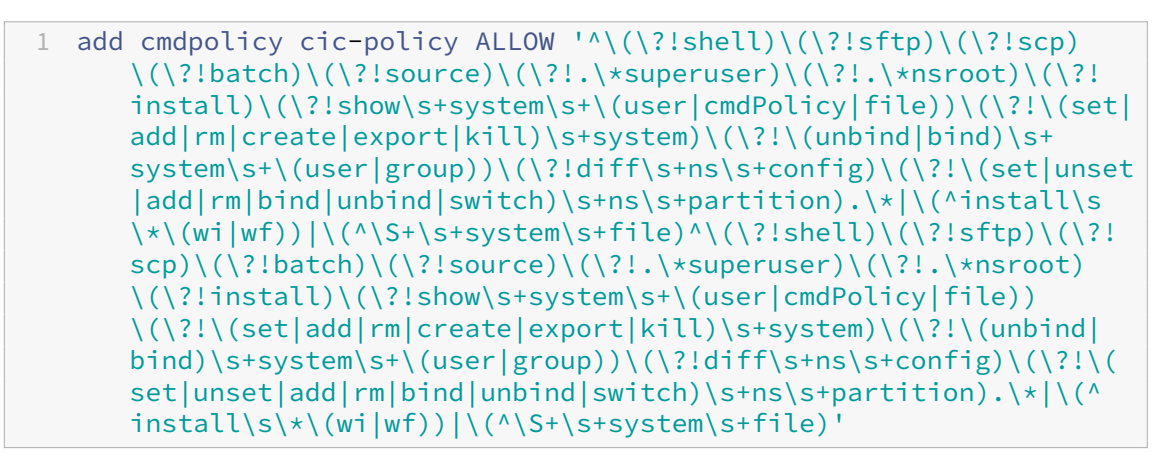

**Note**: The system user account would have privileges based on the command policy that you define.

The command policy mentioned in *step 3* is similar to the built‑in sysAdmin command policy with another permission to upload files.

In the command policy specification provided, special characters which need to be escaped are already omitted to easily copy-paste into the NetScaler command line.

For configuring the command policy from the NetScaler configuration wizard (GUI), use the following command policy specification.

1 ^\(?!shell)\(?!sftp)\(?!scp)\(?!batch)\(?!source)\(?!.\\*superuser) \(?!.\\*nsroot)\(?!install)\(?!show\s+system\s+\(user|cmdPolicy| file))\(?!\(set|add|rm|create|export|kill)\s+system)\(?!\( unbind|bind)\s+system\s+\(user|group))\(?!diff\s+ns\s+config) \(?!\(set|unset|add|rm|bind|unbind|**switch**)\s+ns\s+partition) .\\*|\(^install\s\\*\(wi|wf))|\(^\S+\s+system\s+file)^\(?!shell) \(?!sftp)\(?!scp)\(?!batch)\(?!source)\(?!.\\*superuser)\(?!.\\* nsroot)\(?!install)\(?!show\s+system\s+\(user|cmdPolicy|file)) \(?!\(set|add|rm|create|export|kill)\s+system)\(?!\(unbind|bind )\s+system\s+\(user|group))\(?!diff\s+ns\s+config)\(?!\(set| unset|add|rm|bind|unbind|**switch**)\s+ns\s+partition).\\*|\(^ install\s\\*\(wi|wf))|\(^\S+\s+system\s+file)

4. Bind the policy to the system user account using the following command:

```
1 bind system user cic cic-policy 0
```
## **Deploy the NetScaler Ingress Controller as a pod in an OpenShift cluster**

Perform the following steps to deploy the NetScaler Ingress Controller as a pod:

1. Download the cic.yaml file using the following command:

1 wget https://raw.githubusercontent.com/citrix/citrix-k8s-ingresscontroller/master/deployment/openshift/manifest/cic.yaml

2. Edit the cic.yaml [file an](https://raw.githubusercontent.com/citrix/citrix-k8s-ingress-controller/master/deployment/openshift/manifest/cic.yaml)d enter the values for the following environmental variables:

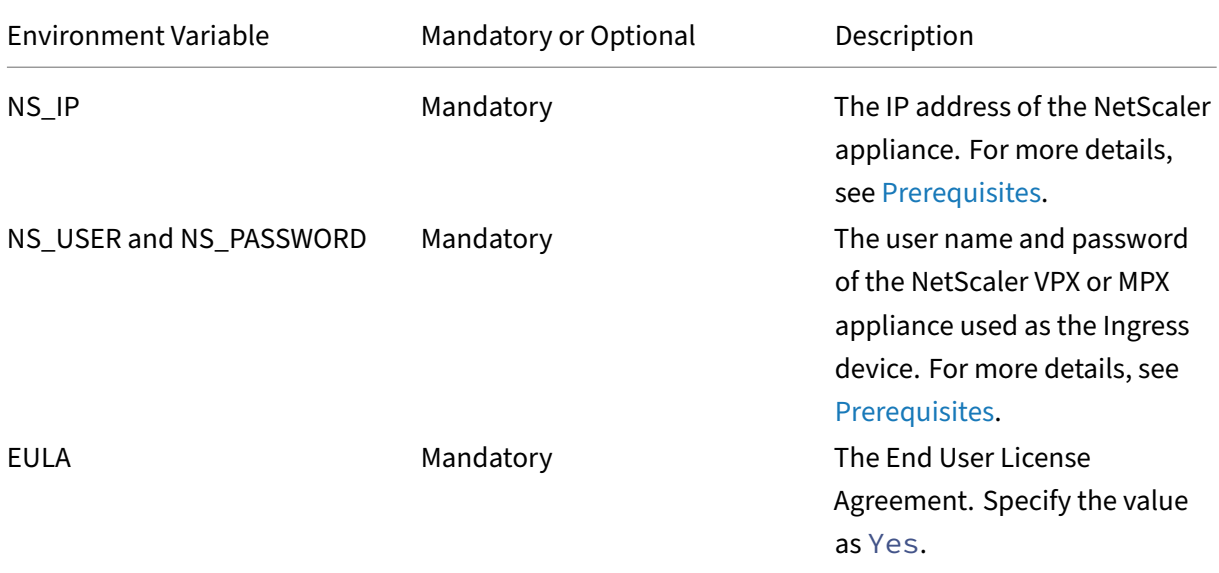

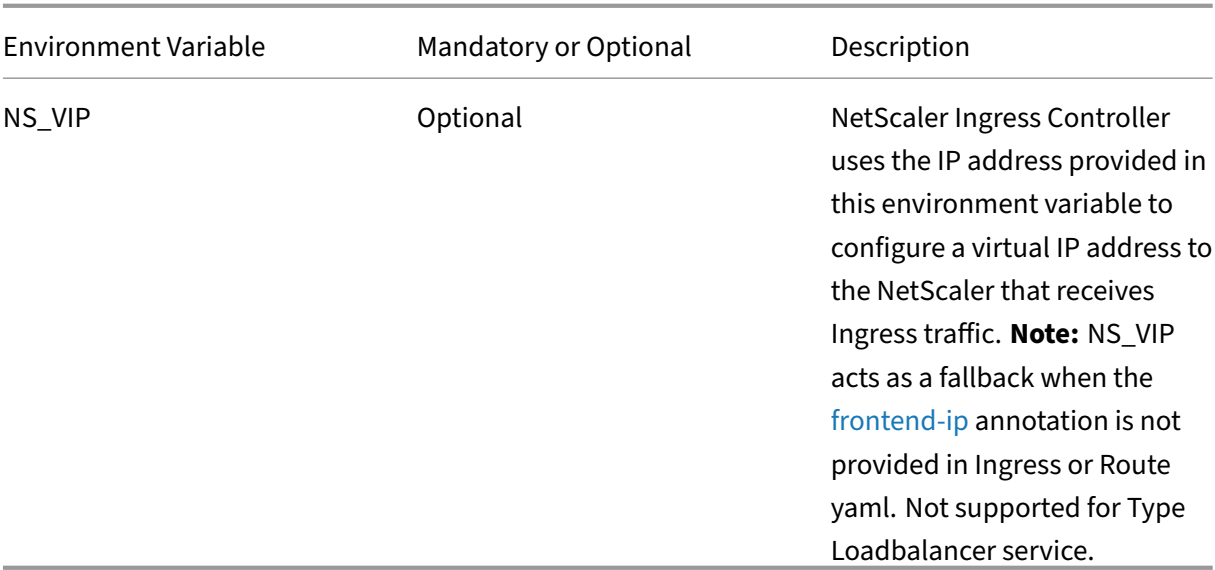

3. Add the service account to privileged security context constraints (SCC) of OpenShift.

```
1 oc adm policy add-scc-to-user privileged system:serviceaccount:
     default:citrix
```
4. Save the edited cic.yaml file and deploy it using the following command:

1 oc create -f cic.yaml

5. Verify if the NetScaler Ingress Controller is deployed successfully using the following command:

1 oc create get pods --all-namespaces

- 6. Configure static routes on NetScaler VPX or MPX to reach the pods inside the OpenShift cluster.
	- a) Use the following command to get the information about host names, host IP addresses, and subnets for static route configuration.

1 oc get hostsubnet

- b) Log on to the NetScaler instance.
- c) Add the route on the NetScaler instance using the following command.

```
1 add route <pod_network> <netmask> <gateway>
```

```
1 <B>Example:</b>
2
3 oc get hostsubnet
4
5 NAME HOST HOST TP SUBNET
6 os.example.com os.example.com 192.168.122.46 192.1.1.0/24
7
```

```
8 From the output of the `oc get hostsubnet` command:
9
10 <pod_network> = 192.1.1.0
11 Value for subnet = 192.1.1.0/x where x = 24 that means <
           netmask>= 255.255.255.0
12 <gateway> = 192.168.122.46
13
14 The required static route to add on NetScaler is as follows:
15
16 add route 10.1.1.0 255.255.255.0 192.168.122.46
```
## **Example: Deploy the NetScaler Ingress Controller as a router plug‑in in an OpenShift cluster**

In this example, the NetScaler Ingress Controller is deployed as a router plug-in in the OpenShift cluster to load balance an application.

1. Deploy a sample application (apache.yaml) in your OpenShift cluster and expose it as a service in your cluster using the following command.

```
1 oc create -f https://raw.githubusercontent.com/citrix/citrix-k8s-
     ingress-controller/master/deployment/openshift/manifest/apache.
     yaml
```
### **Note:**

When you deploy a normal Apache pod in OpenShift, it may fail as Apache pod always runs as a root pod. OpenShift has strict security checks which block running a pod as root or binding to port 80. As a workaround, you can add the default service account of the pod to the privileged security context of OpenShift by using the following commands:

```
1 oc adm policy add-scc-to-user privileged system:serviceaccount
         :default:default
2 oc adm policy add-scc-to-group anyuid system:authenticated
```
The content of the apache. yaml file is given as follows.

```
1 - - -2 apiVersion: apps/v1
3 kind: Deployment
4 metadata:
5 labels:
6 name: apache-only-http
7 name: apache-only-http
8 spec:
9 replicas: 4
10 selector:
11 matchLabels:
12 app: apache-only-http
13 template:
```

```
14 metadata:
15 labels:
16 app: apache-only-http
17 spec:
18 containers:
19 - image: raghulc/apache-multiport-http:1.0.0
20 imagePullPolicy: IfNotPresent
21 name: apache-only-http
22 ports:
23 - containerPort: 80
24 protocol: TCP
25 - containerPort: 5080<br>26 - protocol: TCP
26 protocol: TCP<br>27 - containerPort
        - containerPort: 5081
28 protocol: TCP<br>29 - containerPort:
         - containerPort: 5082
30 protocol: TCP
31 ---32 apiVersion: apps/v1
33 kind: Deployment
34 metadata:
35 labels:
36 name: apache-only-ssl
37 name: apache-only-ssl
38 spec:
39 replicas: 4
40 selector:
41 matchLabels:<br>42 ann: anach
      app: apache-only-ssl
43 template:
44 metadata:
45 labels:
46 app: apache-only-ssl
47 spec:
48 containers:
49 - image: raghulc/apache-multiport-ssl:1.0.0
50 imagePullPolicy: IfNotPresent
51 name: apache-only-ssl
52 ports:
53 - containerPort: 443
54 protocol: TCP
55 - containerPort: 5443
56 protocol: TCP
57 - containerPort: 5444
58 protocol: TCP
59 - containerPort: 5445
60 protocol: TCP
61 - - -62 apiVersion: v1
63 kind: Service
64 metadata:
65 name: svc-apache-multi-http
66 spec:
```

```
67 ports:
68 - name: apache-http-6080
69 port: 6080
70 targetPort: 5080
71 - name: apache-http-6081
72 port: 6081
73 targetPort: 5081
74 - name: apache-http-6082
75 port: 6082
76 targetPort: 5082
77 selector:
78 app: apache-only-http
79
80 apiVersion: v1
81 kind: Service
82 metadata:
83 name: svc-apache-multi-ssl
84 spec:
85 ports:
86 - name: apache-ssl-6443
87 port: 6443
88 targetPort: 5443
89 - name: apache-ssl-6444
90 port: 6444
91 targetPort: 5444
92 - name: apache-ssl-6445
93 port: 6445
94 targetPort: 5445
95 selector:
96 app: apache-only-ssl
97 - - -
```
2. Deploy the NetScaler Ingress Controller for NetScaler VPX as a stand‑alone pod in the OpenShift cluster using the steps in Deploy the NetScaler Ingress Controller as a pod.

1 oc create -f cic.yaml

### **Note:**

To deploy the NetScaler Ingress Controller with NetScaler CPX in the OpenShift cluster, perform the steps in Deploy the NetScaler Ingress Controller as a sidecar with NetScaler CPX.

- 3. Create an OpenShift route for exposing the application.
	- For creating an unsecured OpenShift route (unsecured-route.yaml), use the following command:

1 oc create -f unsecured-rout[e.yaml](https://raw.githubusercontent.com/citrix/citrix-k8s-ingress-controller/master/deployment/openshift/manifest/unsecured-route.yaml)

• For creating a secured OpenShift route with edge termination (secured-edge-route.yaml), use the following command.

1 oc create -f secured-route-edge.yaml

• For creating a secured OpenShift route with passthrough termination (secured‑ passthrough-route.yaml), use the following command.

```
1 oc create -f secured-passthrough-route.yaml
```
• [For creating a secured Op](https://raw.githubusercontent.com/citrix/citrix-k8s-ingress-controller/master/deployment/openshift/manifest/secured-passthrough-route.yaml)enShift route with re-encryption termination (secured-reencryptroute.yaml), use the following command.

1 oc create -f secured-reencrypt-route.yaml

To s[ee the conte](https://raw.githubusercontent.com/citrix/citrix-k8s-ingress-controller/master/deployment/openshift/manifest/secured-reencrypt-route.yaml)nts of the YAML files for OpenShift routes in this example, see YAML files for routes.

**Note:**

[For](https://github.com/citrix/citrix-k8s-ingress-controller/tree/master/deployment/openshift#yaml-files-for-routes) a secured OpenShift route with passthrough termination, you must includ[e the default](https://github.com/citrix/citrix-k8s-ingress-controller/tree/master/deployment/openshift#yaml-files-for-routes) certificate.

4. Access the application using the following command.

```
1 curl http://<VIP of NetScaler VPX>/ -H 'Host: < host-name-as-per
       -the-host-configuration-in-route >'
2 <!--NeedCopy-->
```
### **YAML files for routes**

This section contains YAML files for unsecured and secured routes specified in the example.

#### **Note:**

Keys used in this example are for testing purpose only. You must create your own keys for the actual deployment.

The contents of the unsecured-route.yaml file is given as follows:

```
1 apiVersion: v1
2 kind: Route
3 metadata:
4 name: unsecured-route
5 spec:
6 host: unsecured-route.openshift.citrix-cic.com
7 path: "/"
8 to:
9 kind: Service
10 name: svc-apache-multi-http
11 <!--NeedCopy-->
```
See, secured-edge-route for the contents of the secured-edge-route.yaml file.

The contents of the secured-passthrough-route is given as follows:

```
1 apiVersion: v1
2 kind: Route
3 metadata:
4 name: secured-passthrough-route
5 spec:
6 host: secured-passthrough-route.openshift.citrix-cic.com
7 to:
8 kind: Service
9 name: svc-apache-multi-ssl
10 tls:
11 termination: passthrough
12 <!--NeedCopy-->
```
See, secured-reencrypt-route for the contents of the secured-reencrypt-route.yaml file.

# **De[ploy the NetScaler](https://raw.githubusercontent.com/citrix/citrix-k8s-ingress-controller/master/deployment/openshift/manifest/secured-reencrypt-route.yaml) Ingress Controller with OpenShift router sharding support**

### December 31, 2023

OpenShift router sharding allows distributing a set of routes among multiple OpenShift routers. By default, an OpenShift router selects all routes from all namespaces. In router sharding, labels are added to routes or namespaces and label selectors to routers for filtering routes. Each router shard [selects only routes with sp](https://docs.openshift.com/container-platform/3.11/architecture/networking/routes.html#router-sharding)ecific labels that match its label selection parameters.

NetScaler can be integrated with OpenShift in two ways and both deployments support OpenShift router sharding.

- NetScaler CPX deployed as an OpenShift router along with NetScaler Ingress Controller inside the cluster
- NetScaler Ingress Controller as a router plug-in for NetScaler MPX or VPX deployed outside the cluster

To configure router sharding for a NetScaler deployment on OpenShift, a NetScaler Ingress Controller instance is required per shard. The NetScaler Ingress Controller instance is deployed with route or namespace labels or both as environment variables depending on the criteria required for sharding. When the NetScaler Ingress Controller processes a route, it compares the route's labels or route's namespace labels with the selection criteria configured on it. If the route satisfies the criteria, the appropriate configuration is applied to NetScaler, otherwise it does not apply the configuration.

In router sharding, selecting a subset of routes from the entire pool of routes is based on selection expressions. Selection expressions are a combination of multiple values and operations.

For example, consider there are some routes with various labels for service level agreement(sla), geographical location (geo), hardware requirements (hw), department (dept), type, and frequency as shown in the following table.

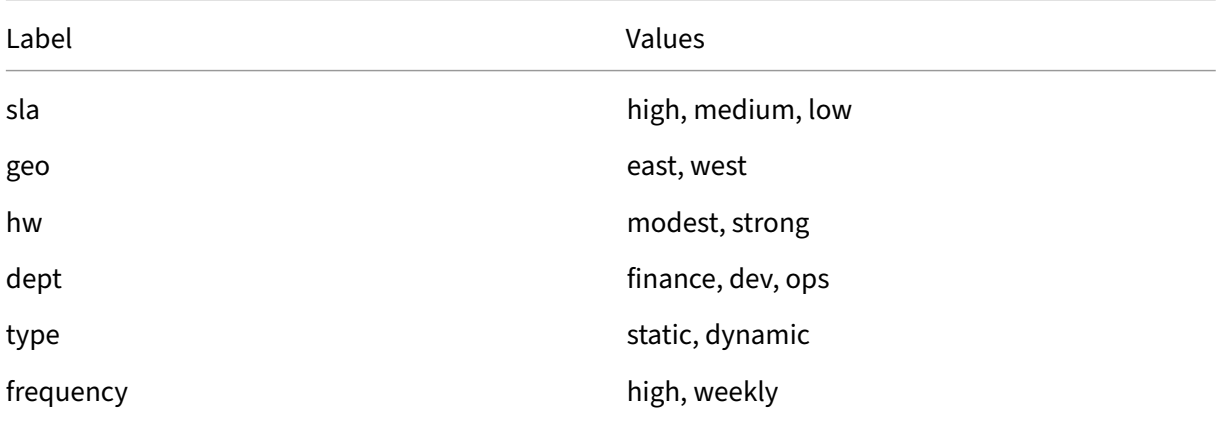

The following table shows selectors for route labels or namespace labels and a few sample selection expressions based on labels in the example. Route selection criteria is configured on the NetScaler Ingress Controller by using environment variables ROUTE\_LABELS and NAMESPACE\_LABLES.

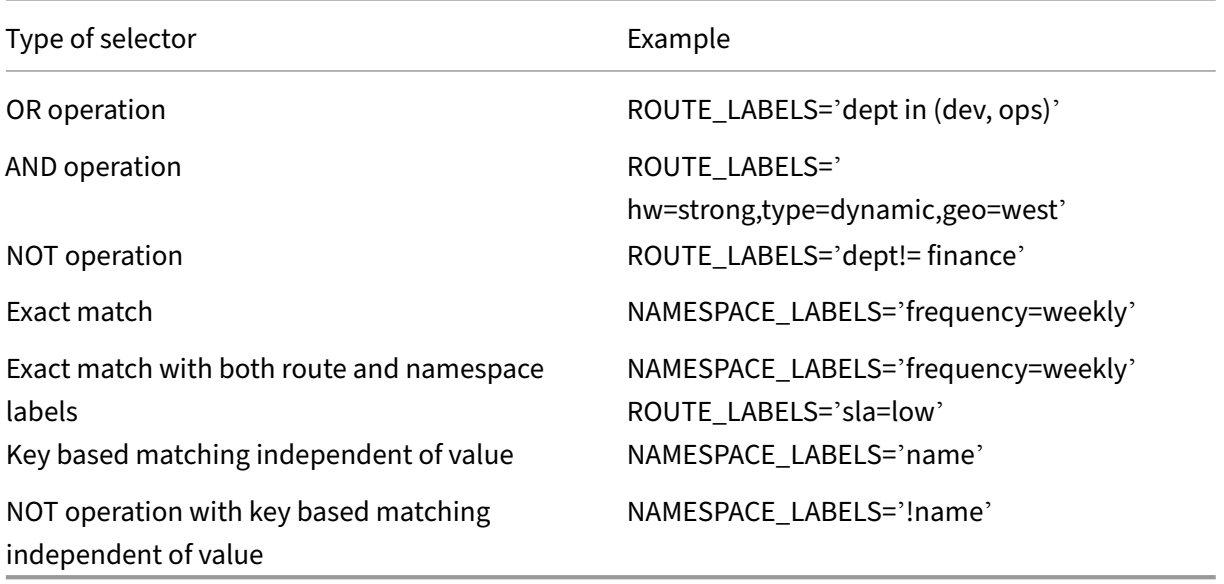

### **Note:**

The label selectors use the language supported by Kubernetes labels.

If you want, you can change route or namespace labels by editing them later. Once you change the labels, router shard is revalidated and based on the change the NetScaler Ingress Controller updates the configuration on NetScaler.

### **Deploy NetScaler CPX with OpenShift router sharding**

To deploy CPX with OpenShift router sharding support, perform the following steps:

1. Download the cpx cic side car.yaml file using the following command:

```
1 wget https://raw.githubusercontent.com/citrix/citrix-k8s-ingress-
      controller/master/deployment/openshift/manifest/
      cpx_cic_side_car.yaml
```
2. Edit the cpx\_cic\_side\_car.yaml file and specify the route labels and namespace label selectors as environment variables.

The following example shows how to specify a sample route label and namespace label in the cpx\_c[ic\\_side\\_car.yaml](https://raw.githubusercontent.com/citrix/citrix-k8s-ingress-controller/master/deployment/openshift/manifest/cpx_cic_side_car.yaml) file. This example selects routes with label "name"values as either abc or xyz and with namespace label as frequency=high.

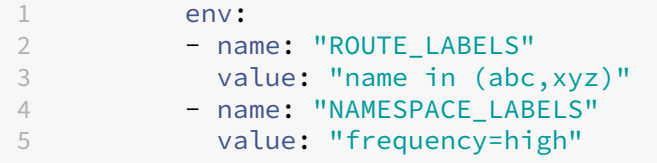

3. Deploy the NetScaler Ingress Controller using the following command.

1 oc create -f cpx\_cic\_side\_car.yaml

## **Deploy the NetScaler Ingress Controller router plug‑in with OpenShift router sharding support**

To deploy a NetScaler Ingress Controller router plug-in with router sharding, perform the following steps:

1. Download the cic.yaml file using the following command:

```
1 wget https://raw.githubusercontent.com/citrix/citrix-k8s-ingress-
     controller/master/deployment/openshift/manifest/cic.yaml
```
2. Edit the cic.yaml [file and](https://raw.githubusercontent.com/citrix/citrix-k8s-ingress-controller/master/deployment/openshift/manifest/cic.yaml) specify the route labels and namespace label selectors as environment variables.

The following example shows how to specify a sample route label and namespace label in the cic.yaml [file.](https://raw.githubusercontent.com/citrix/citrix-k8s-ingress-controller/master/deployment/openshift/manifest/cic.yaml) This example selects routes with label "name"values as either abc or xyz and with namespace label as frequency=high.

```
1 env:
2 - name: "ROUTE_LABELS"
3 value: "name in (abc,xyz)"
```

```
4 - name: "NAMESPACE LABELS"
5 value: "frequency=high"
```
3. Deploy the NetScaler Ingress Controller using the following command.

```
1 oc create -f cic.yaml
```
## **Example: Create an OpenShift route and verify the route configuration on NetScaler VPX**

This example shows how to create an OpenShift route with labels and verify the router shard configuration.

In this example, route configuration is verified on a NetScaler VPX deployment.

Perform the following steps to create a sample route with labels.

1. Define the route in a YAML file. Following is an example for a sample route named as route. yaml.

```
1 apiVersion: v1
2 kind: Route
3 metadata:
4 name: web-backend-route<br>5 namespace: default
      5 namespace: default
6 labels:
7 sla: low<br>8 name: ab
          name: abc
9 spec:
10 host: web-frontend.cpx-lab.org
11 path: "/web-backend"
12 port:
13 targetPort: 80
14 to:
15 kind: Service
16 name: web-backend
```
2. Use the following command to deploy the route.

1 oc create -f route.yaml

3. Add labels to the namespace where you create the route.

```
1 oc label namespace default 'frequency=high'
```
### **Verify route configuration**

You can verify the OpenShift route configuration on a NetScaler VPX by performing the following steps:

- 1. Log on to NetScaler VPX by performing the following:
	- Use an SSH client such as PuTTy, to open an SSH connection to NetScaler VPX.
	- Log on to NetScaler VPX by using administrator credentials.
- 2. Check if the service group is created using the following command.

```
1 show serviceGroup
```
3. Verify the route configuration on NetScaler VPX in the show serviceGroup command output.

Following is a sample route configuration from the show serviceGroup command output.

```
1 > show serviceGroup
2 k8s-web-backend-route_default_80_k8s-web-backend_default_80_svc -
      HTTP
3 State: ENABLED Effective State: DOWN Monitor Threshold : 0
4 Max Conn: 0 Max Req: 0 Max Bandwidth: 0 kbits
5 Use Source IP: NO
6 Client Keepalive(CKA): NO
7 TCP Buffering(TCPB): NO
8 HTTP Compression(CMP): NO
9 Idle timeout: Client: 180 sec Server: 360 sec
10 Client IP: DISABLED
11 Cacheable: NO
12 SC: OFF
13 SP: OFF
14 Down state flush: ENABLED
15 Monitor Connection Close : NONE
16 Appflow logging: ENABLED
17 ContentInspection profile name: ???
18 Process Local: DISABLED
19 Traffic Domain: 0
```
# **Deploy NetScaler Ingress Controller in OpenShift using NetScaler Operator**

### April 25, 2024

An Operator is an open source toolkit designed to package, deploy, and manage OpenShift native applications in an effective, automated, and scalable way.

Th[e NetScale](https://operatorframework.io/)r Operator enables you to deploy NetScaler Ingress Controller in an OpenShift cluster.

### **Deployment options**

Based on your requirement of NetScalers, there are two ways to deploy NetScaler Ingress Controller in an OpenShift cluster using the NetScaler Operator:

- As a standalone pod in the OpenShift cluster: In this mode, NetScaler Ingress Controller configures NetScaler MPX NetScaler VPX residing outside the OpenShift cluster.
- As a sidecar container alongside NetScaler CPX in the same pod: In this mode, NetScaler Ingress [Controller configures NetScaler CPX deploye](#page-127-0)d in the OpenShift cluster.

### **Depl[oy NetScaler Operator](#page-135-0)**

Perform the following steps:

- 1. Log in to the OpenShift cluster console.
- 2. Navigate to **Operators > OperatorHub**, select **Certified** source in the left panel, select **NetScaler Operator**, and then click **Install**.
- 3. To subscribe to NetScaler Operator, select one of the following options:
	- **All namespaces on the cluster (default)**: NetScaler Operator is available in all the name‑ spaces on the OpenShift cluster. Hence, this option enables you to initiate the NetScaler instance from any namespace on the cluster.
	- **A specific namespace on the cluster**: NetScaler Operator is available in the selected namespace on the OpenShift cluster. Hence, this option enables you to initiate the NetScaler Operator instance on the selected namespace only.
- 4. In this case, let's select **A specific namespace on the cluster**.
- 5. Click **Install**.

Wait until the NetScaler Operator is subscribed successfully.

6. Navigate to **Workloads > Pods** section and verify that the **netscaler‑Operator‑controller‑ manager** pod is up and running.

### **Deploy NetScaler Ingress Controller as a standalone pod using NetScaler Operator**

<span id="page-127-0"></span>Using the NetScaler Operator you can deploy NetScaler Ingress Controller as a standalone pod in an OpenShift cluster. NetScaler Ingress Controller configures the NetScaler VPX or MPX which is deployed as an Ingress device or router for an application running in the OpenShift cluster. The following diagram explains the topology:

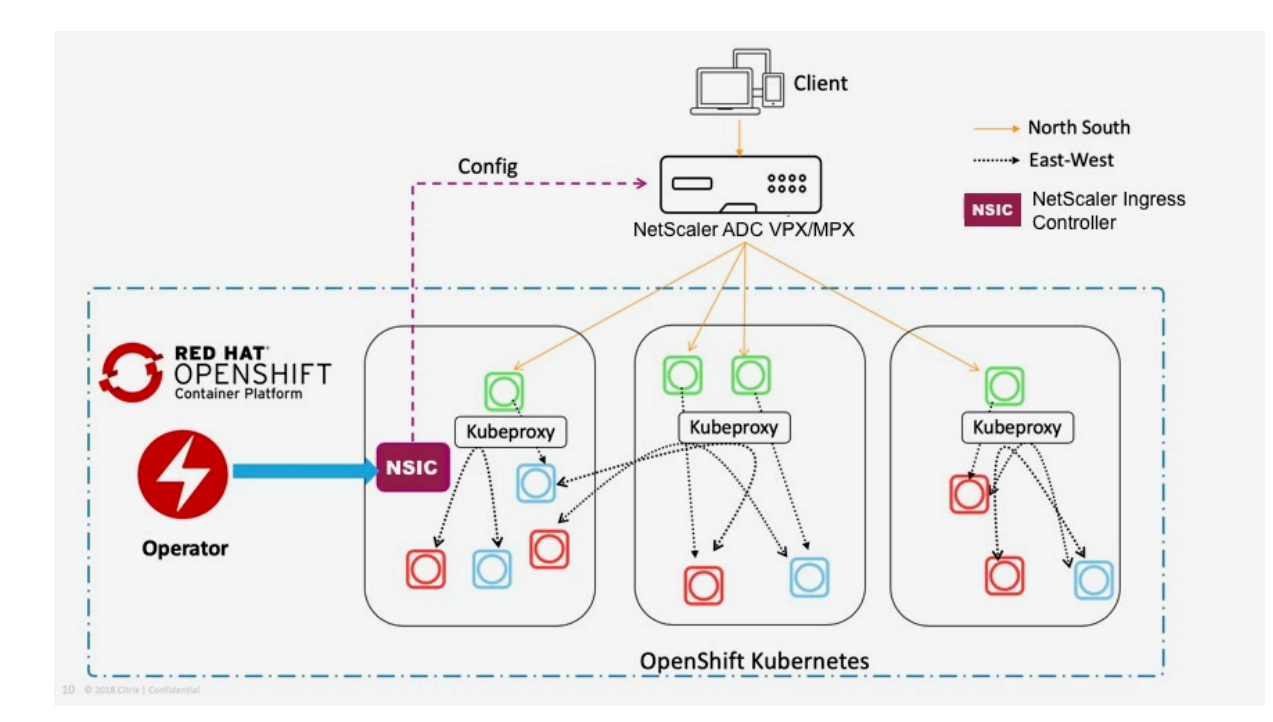

### **Prerequisites**

- Red Hat OpenShift Cluster (version 4.1 or later).
- Identify the IP address that NetScaler Ingress Controller needs to communicate with NetScaler. This IP address might be any one of the following IP addresses depending on the type of [NetScaler deployment:](https://www.openshift.com)
	- **–** NSIP (for standalone appliances) ‑ The management IP address of a standalone NetScaler appliance. For more information, see IP Addressing in NetScaler.
	- **–** SNIP (for appliances in High Availability mode) ‑ The subnet IP address. For more informa‑ tion, see IP Addressing in NetScaler.
	- **–** CLIP (for appliances in Cluster mode[\) ‑ The cluster managemen](https://docs.citrix.com/en-us/citrix-adc/12-1/networking/ip-addressing.html)t IP (CLIP) address for a clustered NetScaler deployment. For more information, see IP addressing for a cluster.
- The user nam[e and password of NetSca](https://docs.citrix.com/en-us/citrix-adc/12-1/networking/ip-addressing.html)ler VPX or NetScaler MPX used as the Ingress device. NetScaler must have a system user account (non‑default) with [certain privileges so that t](https://docs.citrix.com/en-us/citrix-adc/12-1/clustering/cluster-overview/ip-addressing.html)he NetScaler Ingress Controller can configure NetScaler VPX or NetScaler MPX. For instructions to create a system user account on NetScaler, see Create a NetScaler user account to configure NetScaler using NetScaler Ingress Controller.

You can directly pass the user name and password as environment variables to the controller, or use OpenShift secrets (recommended). To cr[eate a secret for the user name and password](https://docs.netscaler.com/en-us/netscaler-k8s-ingress-controller/deploy/cic-yaml.html#create-system-user-account-for-netscaler-ingress-controller-in-netscaler) [using the following command, modify the](https://docs.netscaler.com/en-us/netscaler-k8s-ingress-controller/deploy/cic-yaml.html#create-system-user-account-for-netscaler-ingress-controller-in-netscaler) <username> and <password> to required values:

```
1 oc create secret generic nslogin --from-literal=username=<
          username> --from-literal=password=<password>
2 <!--NeedCopy-->
```
### **Deploy NetScaler Ingress Controller as a standalone pod using NetScaler Operator**

Perform the following steps:

- 1. Log in to OpenShift 4.x Cluster console.
- 2. Deploy an Apache application using the console.
	- a) Navigate to **Workloads > Deployments > Create Deployment** and use the following YAML file to create the deployment.

**NOTE:**

The Apache application is for the demonstration purpose only. You can modify the YAML file based on your requirement.

```
1 - - -2 apiVersion: apps/v1
3 kind: Deployment
4 metadata:<br>5 name: a
   5 name: apache
6 labels:
7 name: apache
8 spec:
9 selector:
10 matchLabels:
11 app: apache
12 replicas: 2
13 template:
14 metadata:
15 labels:
16 app: apache
17 spec:
18 containers:
19 - name: apache<br>20 image: httpd
         image: httpd:latest
21 ports:
22 - containerPort: 80
23 -2425 <!--NeedCopy-->
```
b) Navigate to **Workloads > Pods** section and ensure that the Apache application pods are up and running.

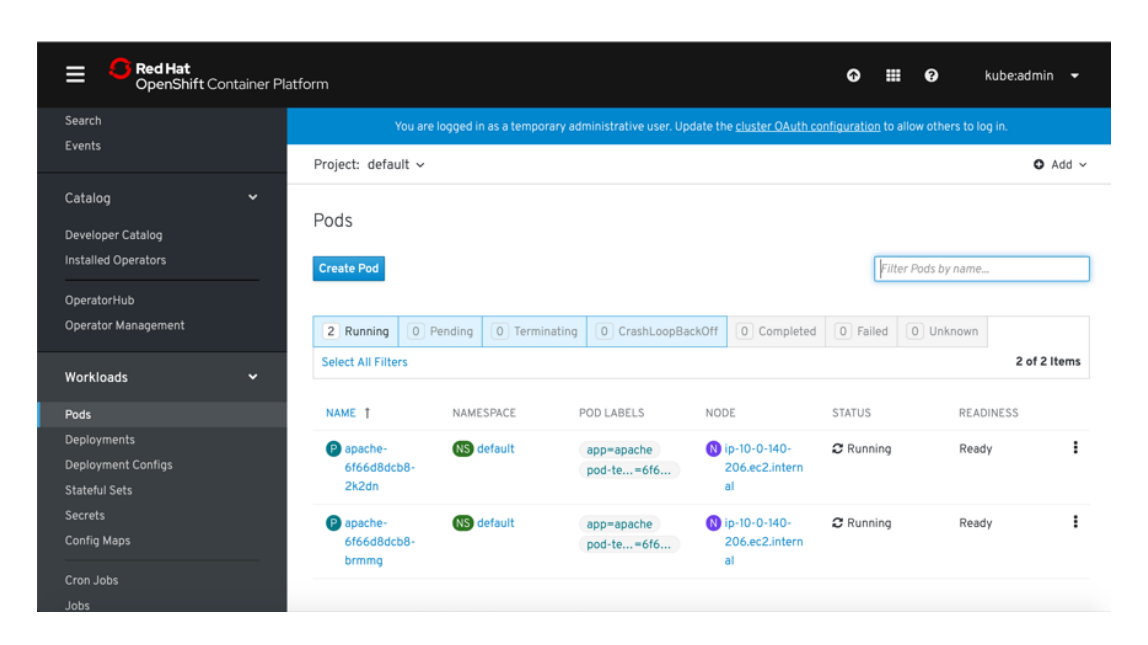

3. Create a service for the Apache application. Navigate to **Networking > Services > Create Ser‑ vice** and use the following YAML file.

```
1 apiVersion: v1
2 kind: Service
3 metadata:
4 name: apache
5 spec:<br>6 por
    ports:
7 - port: 80
8 targetPort: 80<br>9 selector:
9 selector:<br>10 app: ap
       app: apache
11
12 <!--NeedCopy-->
```
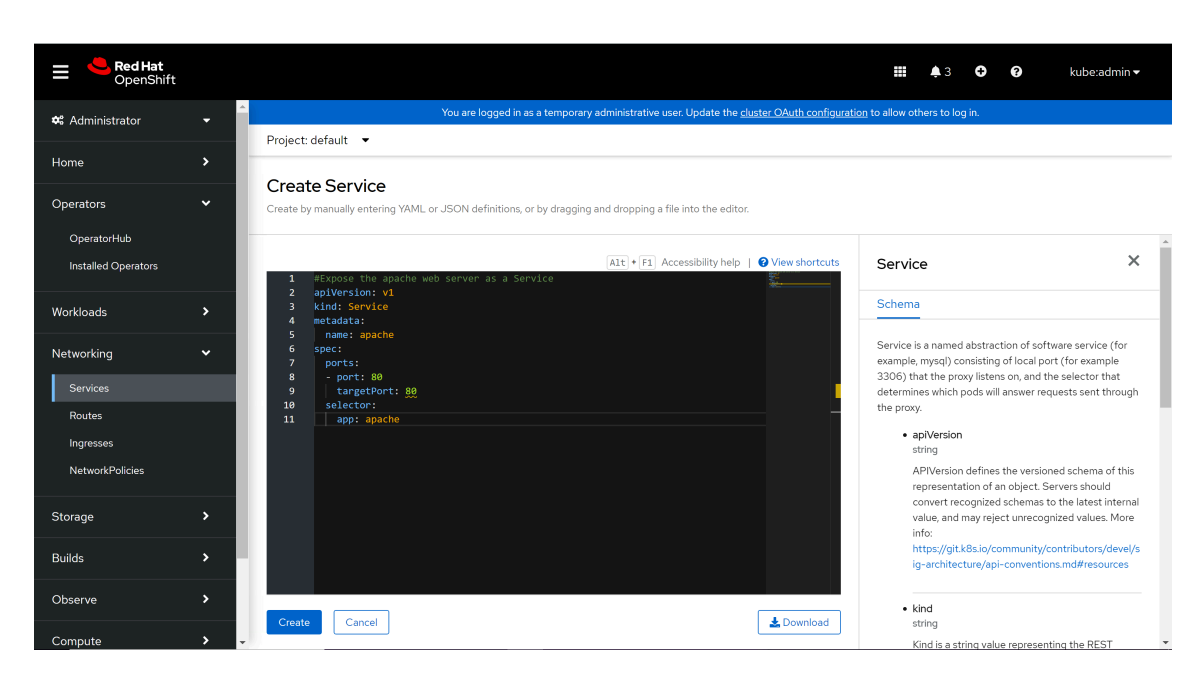

4. Create an ingress for the Apache application. Navigate to **Networking > Ingress > Create Ingress** and use the following YAML to create the ingress. Ensure to update VIP of the NetScaler VPX in the ingress YAML before applying it in the cluster.

```
1 apiVersion: networking.k8s.io/v1
2 kind: Ingress
3 metadata:
4 annotations:<br>5 ingress.ci
5 ingress.citrix.com/frontend-ip: <NSVIP><br>6 name: vpx-ingress
6 name: vpx-ingress<br>7 spec:
    spec:
8 rules:
9 - host: citrix-ingress-operator.com
10 http:
11 paths:
12 - backend:
13 service:
14 name: apache
15 port:
16 number: 80
17 path: /
18 pathType: Prefix
19
20 <!--NeedCopy-->
```
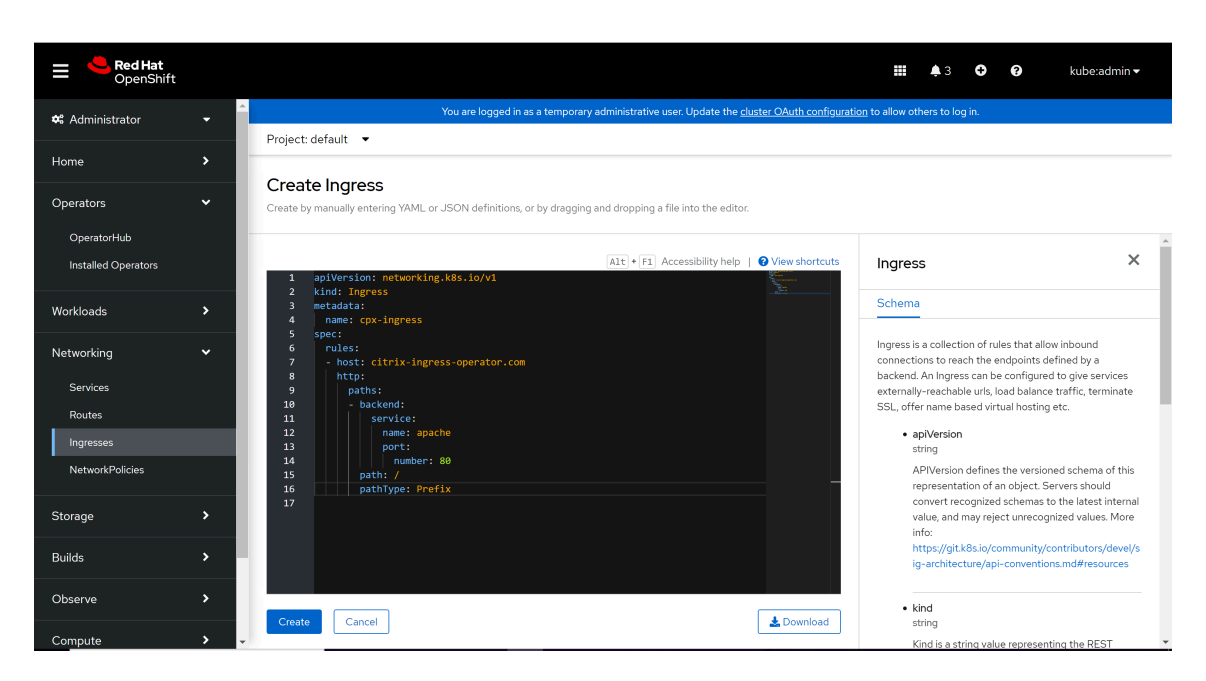

- 5. Navigate to **Operators > Installed Operators** and select **NetScaler Operator**.
- 6. Click **NetScaler Ingress Controller** tab and select **Create NetScalerIngressController**.

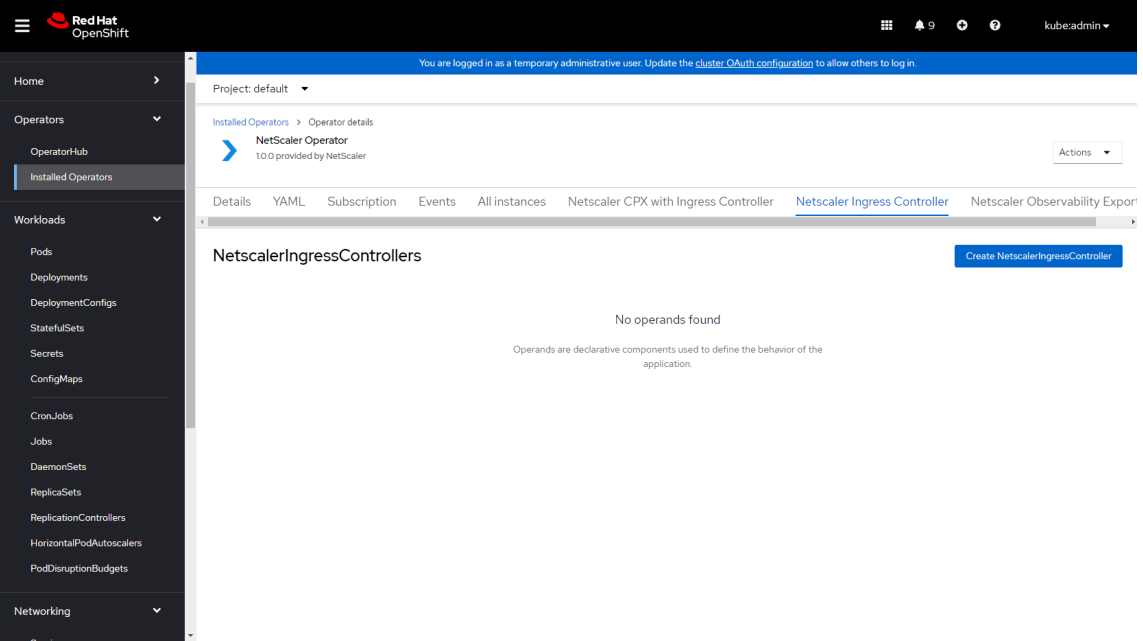

The NetScaler Ingress Controller YAML definition is displayed.

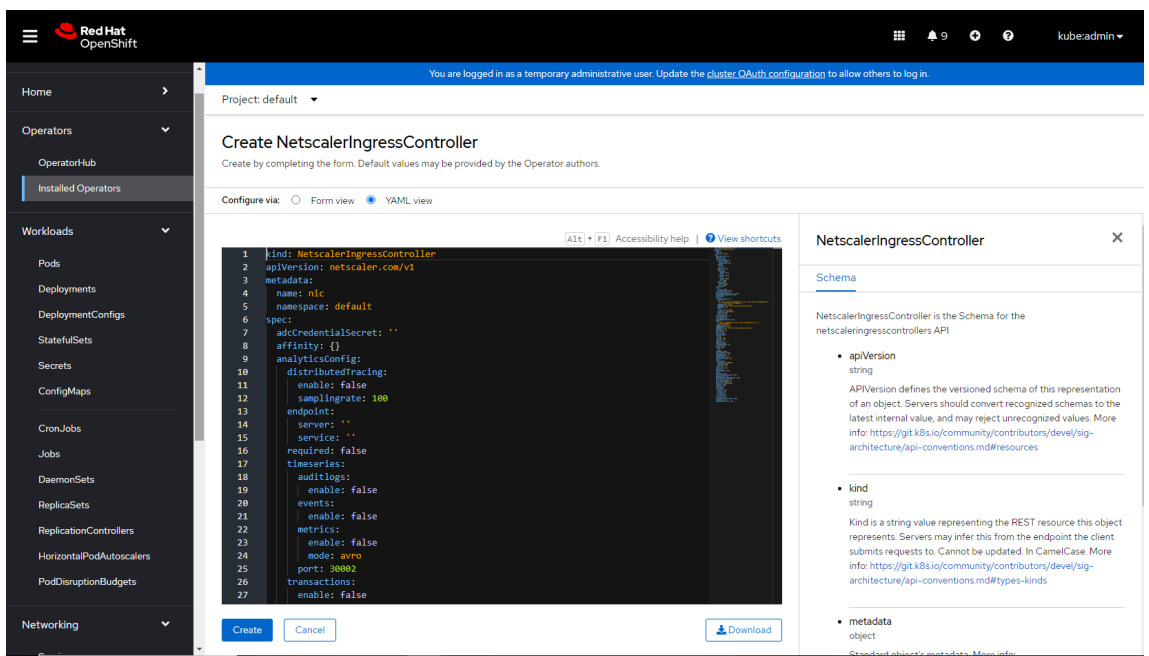

7. Refer this table that lists the mandatory and optional parameters that you can configure during installation.

### **Note:**

- E[nsure t](https://github.com/citrix/citrix-helm-charts/tree/master/citrix-ingress-controller#configuration)hat the license.accept parameter is set to yes.
- Provide the IP address of NetScaler VPX instance for nsIP parameter and Kubernetes secret created using NetScaler VPX credentials in adcCredentialSecret parameter respectively.

You can configure other available parameters depending upon your use case.

8. After updating the values for the required parameters, click **Create**.

Ensure that NetScaler Ingress Controller is successfully deployed and initialized.

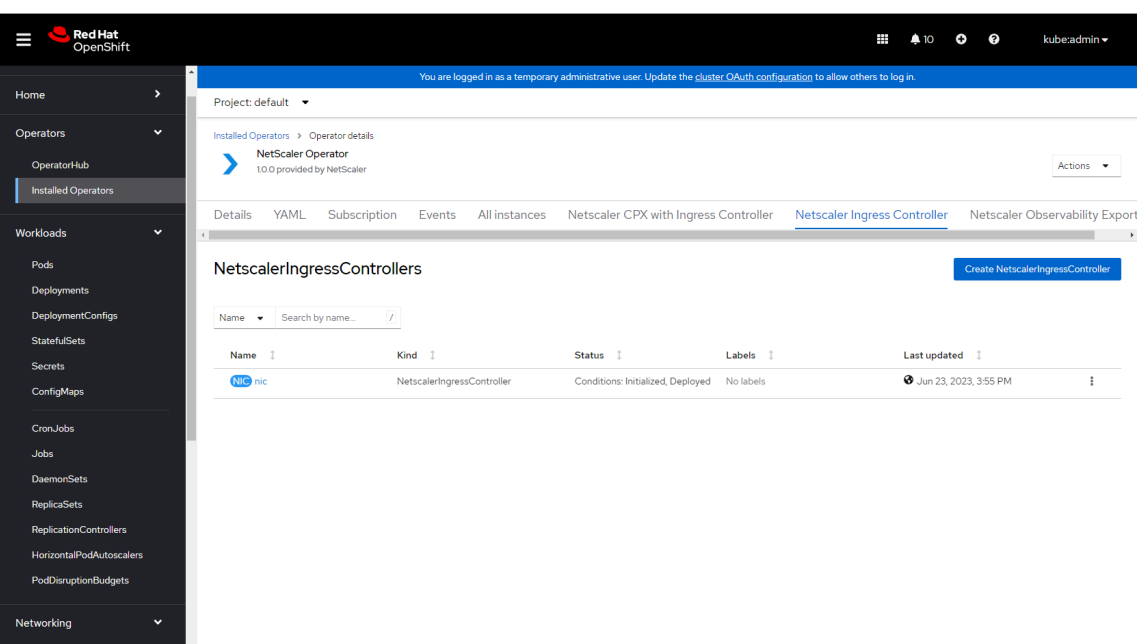

9. Navigate to **Workloads > Pods** section and verify whether the NetScaler Ingress Controller pod is up and running.

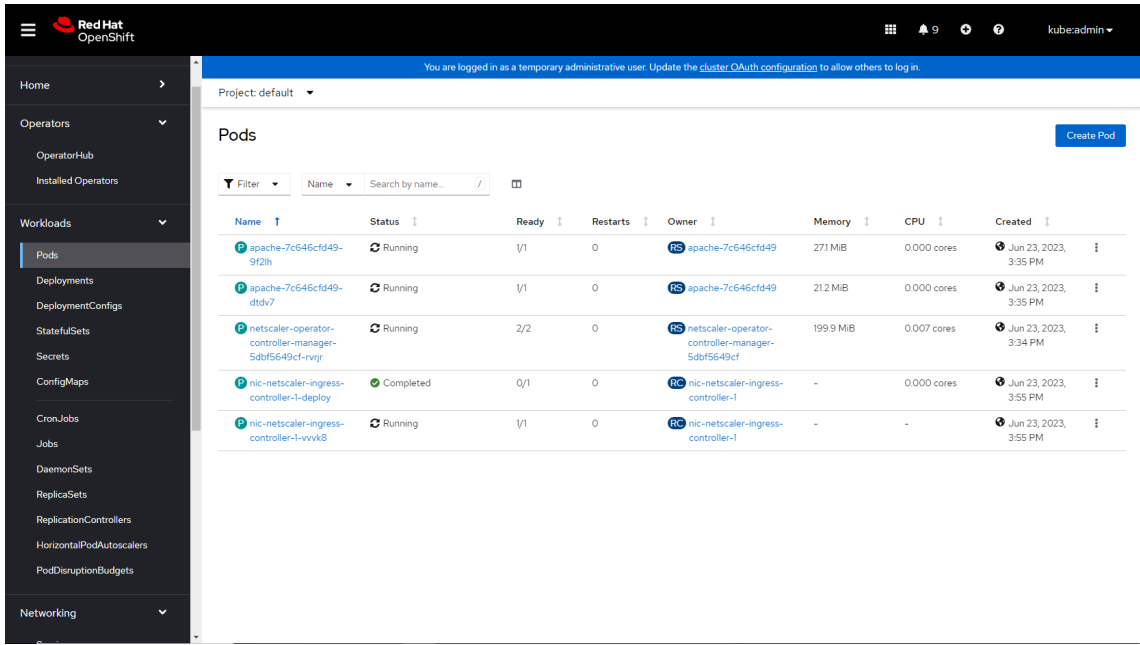

10. Verify the deployment by sending traffic:

```
1 curl http://citrix-ingress-Operator.com --resolve citrix-ingress-
     Operator.com:80:<VIP>
2 <!--NeedCopy-->
```
The previous curl command should return the following:

1 <html><br/>body><h1>It works!</h1></body></html>

2 <!--NeedCopy-->

### **Note:**

Ensure that the pod network in OpenShift cluster is reachable from NetScaler VPX or NetScaler MPX if you are using service of type ClusterIP for your application. To configure static route automatically using NSIC, see Configure static route.

### **Deploy NetScaler Ingres[s Controller as a sid](https://github.com/netscaler/netscaler-k8s-ingress-controller/blob/310ae7eb1c8bdea57faa7f4556979a76822e23ec/docs/network/staticrouting.md)ecar with NetScaler CPX**

<span id="page-135-0"></span>Using the NetScaler Operator, you can deploy NetScaler CPX with the NetScaler Ingress Controller as a sidecar. The NetScaler Ingress Controller configures the NetScaler CPX which is deployed as an Ingress or router for an application running in the OpenShift cluster. The following diagram explains the topology.

### **Prerequisites**

- Red Hat Openshift Cluster (version 4.1 or later).
- Install Prometheus Operator if you want to view the metrics of the NetScaler CPX collected through the direct Prometheus export.

### **Deploy Net[Scaler Ingress Control](https://github.com/coreos/prometheus-Operator)[ler as a s](https://docs.netscaler.com/en-us/netscaler-k8s-ingress-controller/configure/direct-promethues-export-support)idecar with NetScaler CPX using NetScaler Operator**

Perform the following steps:

- 1. Log in to OpenShift 4.x Cluster console.
- 2. Deploy an Apache application using the console.
	- a) Navigate to **Workloads > Deployments > Create Deployment** and use the following YAML to create the deployment.

```
1 - - -2 apiVersion: apps/v1
3 kind: Deployment
4 metadata:
5 name: apache
6 labels:
7 name: apache
8 spec:
9 selector:
10 matchLabels:
11 app: apache
12 replicas: 2
13 template:
```
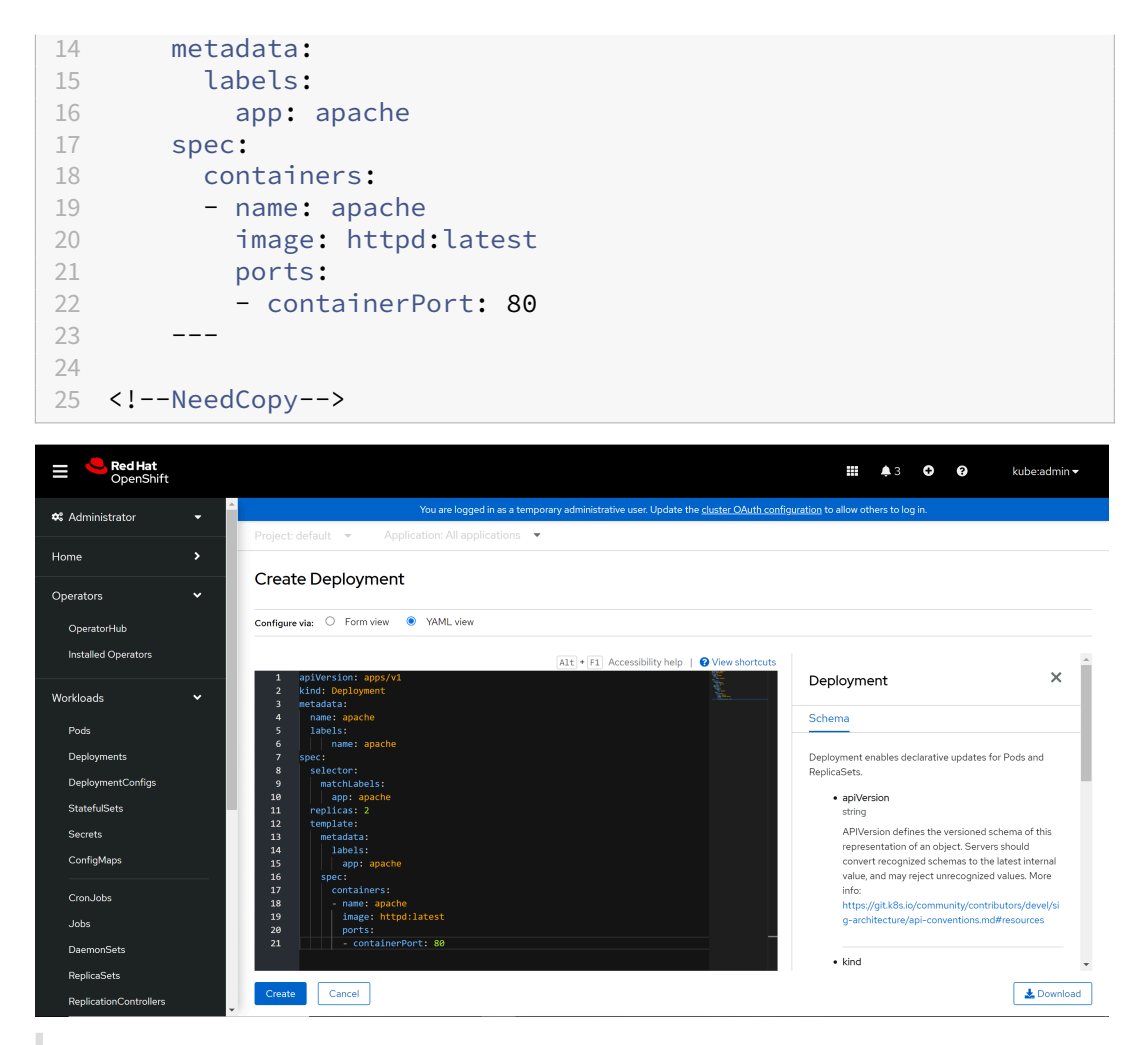

### **Note:**

The Apache application is for the demonstration purpose only, you can modify the YAML file based on your requirement.

b) Navigate to **Workloads > Pods** section and ensure that the Apache application pods are up and running.

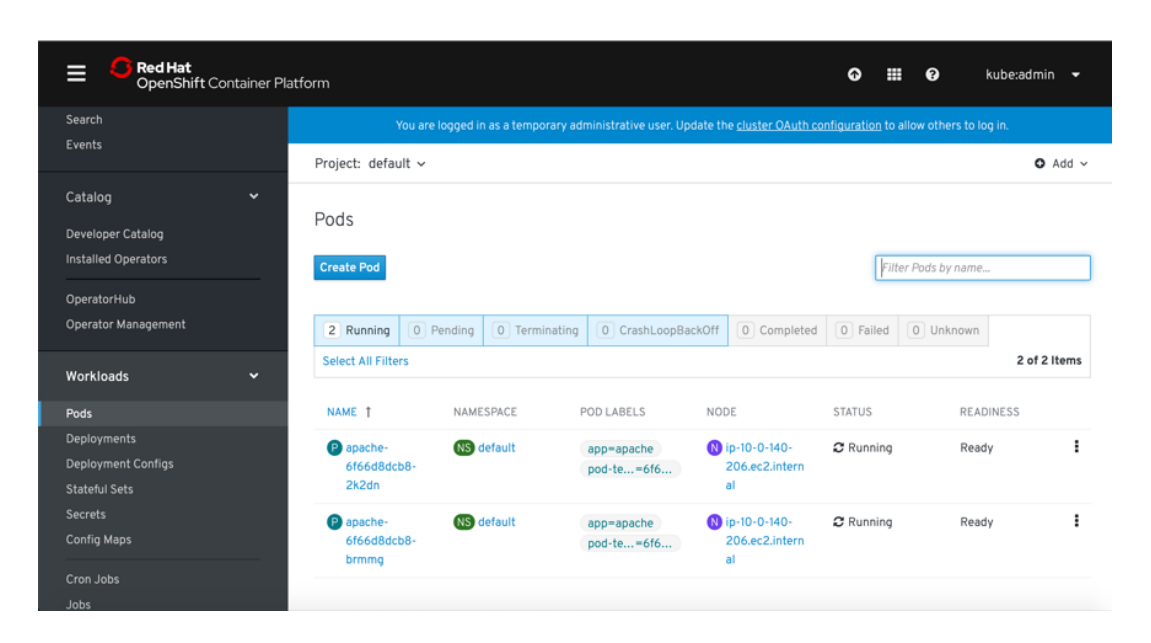

3. Create a service for the Apache application. Navigate to **Networking > Services > Create Ser‑ vice** and use the following YAML to create the service.

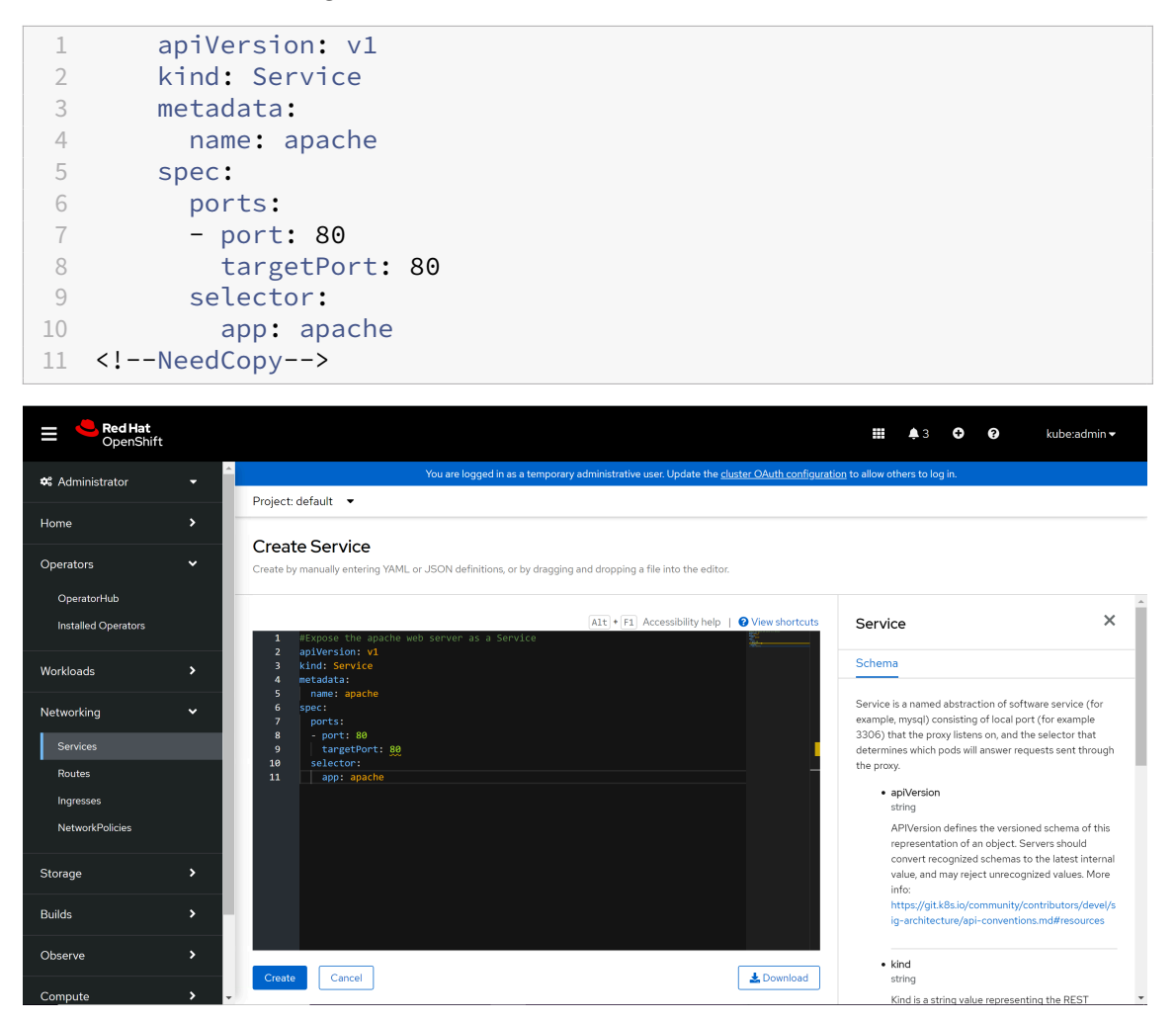

4. Create an Ingress for the Apache application. Navigate to **Networking > Ingress > Create Ingress** and use the following YAML to create the ingress.

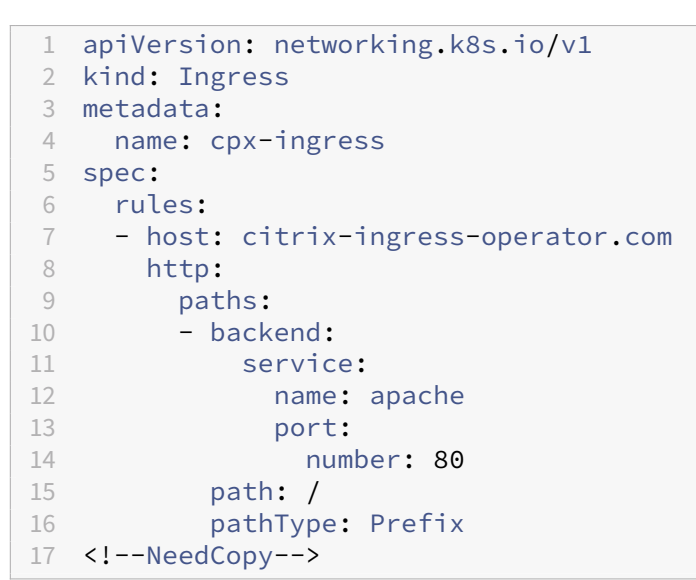

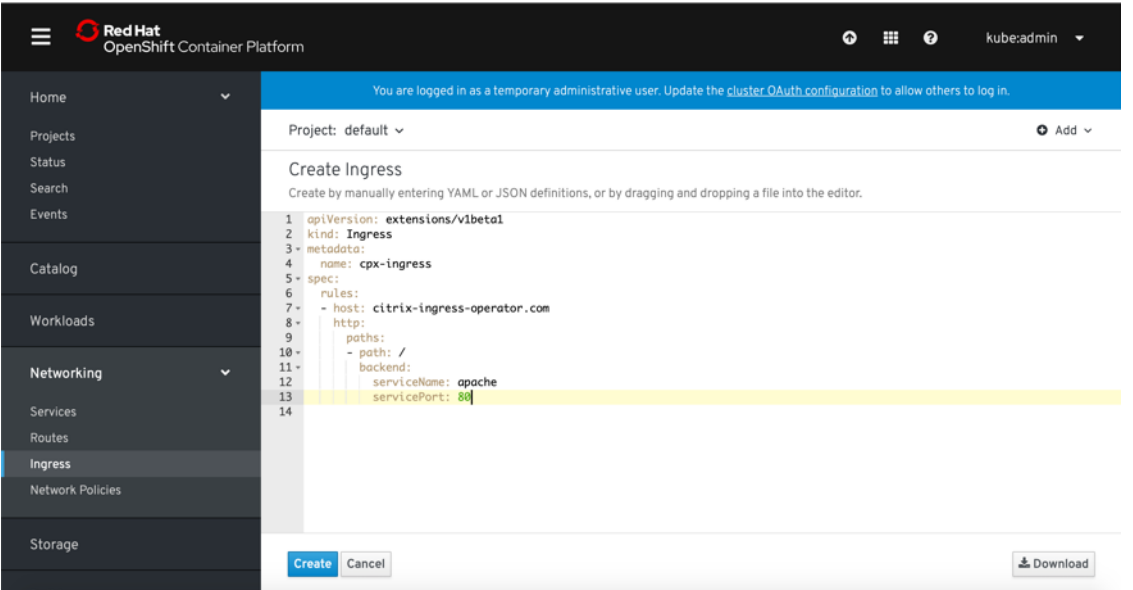

- 5. Navigate to **Operators > Installed Operators** and select **NetScaler Operator**.
- 6. Click **NetScaler CPX with Ingress Controller** tab and click **Create NetScalerCpxWithIngress‑ Controller** .

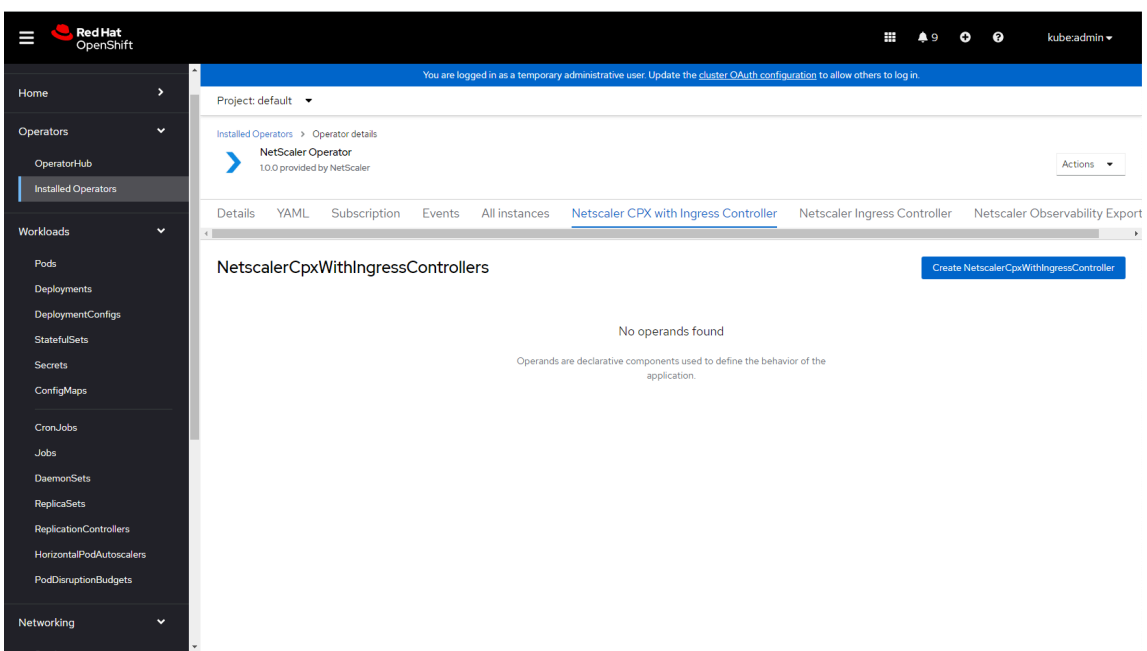

The NetScaler CPX with ingress controller YAML definition is displayed.

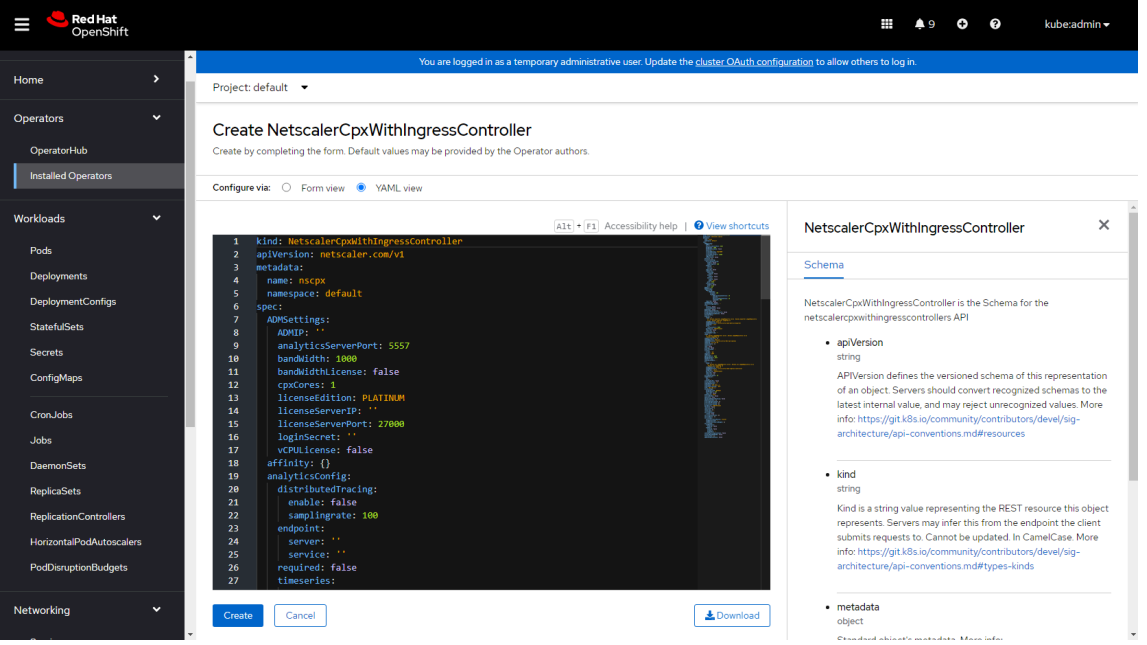

See this table that lists the mandatory and optional parameters that you can configure during installation.

**Note:**

- [Ensure](https://github.com/citrix/citrix-helm-charts/tree/master/citrix-cpx-with-ingress-controller#configuration) that the license.accept parameter is set to yes.
- To expose NetScaler CPX service using type nodePort to access the Apache application, set serviceType.nodePort.enabled to true.

• If CRDs are already installed, specify crds.install=**false**.

You can configure other available parameters depending upon your use case.

7. After updating the values for required parameters, click **Create**. Ensure that the NetScaler CPX with Ingress Controller is succesfully deployed and initialised.

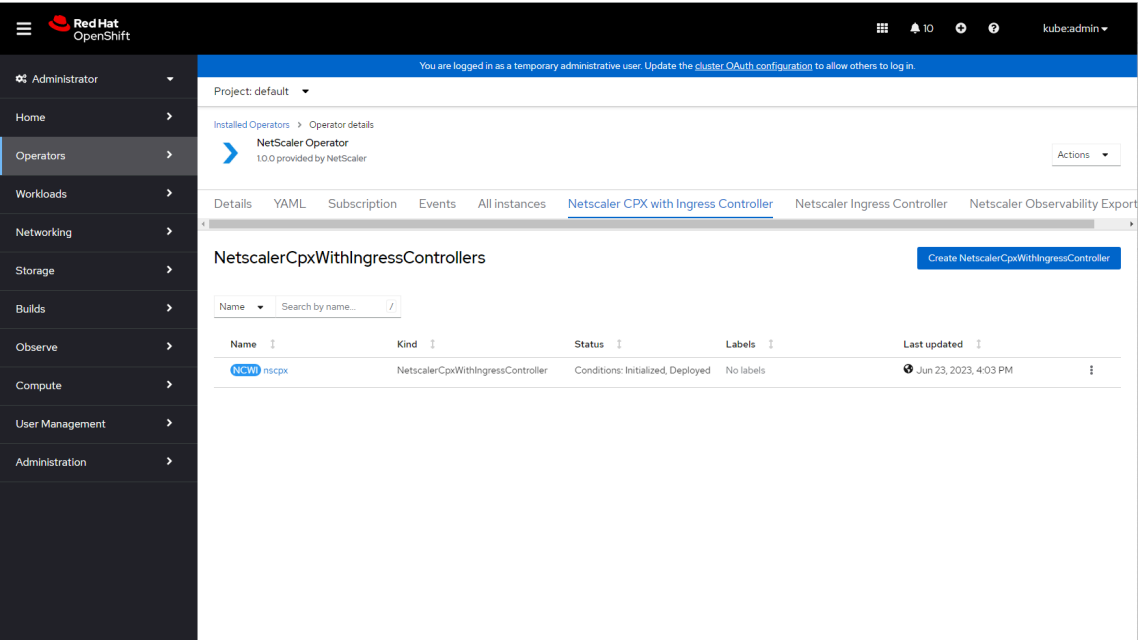

- 8. Attach privileged security context constraints to the service account of NetScaler CPX (as it runs as a privileged pod) by using the following commands:
	- Get the service account name used by NetScaler CPX using the following command in the namespace where NetScaler CPX has been deployed: oc get sa
	- Attach privileged SCC to the service account of the NetScaler CPX:

```
1 oc adm policy add-scc-to-user privileged -z <CPX-ServiceAccount-
     Name retrieved in the previous step>
2 <!--NeedCopy-->
```
9. Navigate to **Workloads > Pods** section and verify that thenetscaler-cpx-with-ingress -controller pod is up and running.

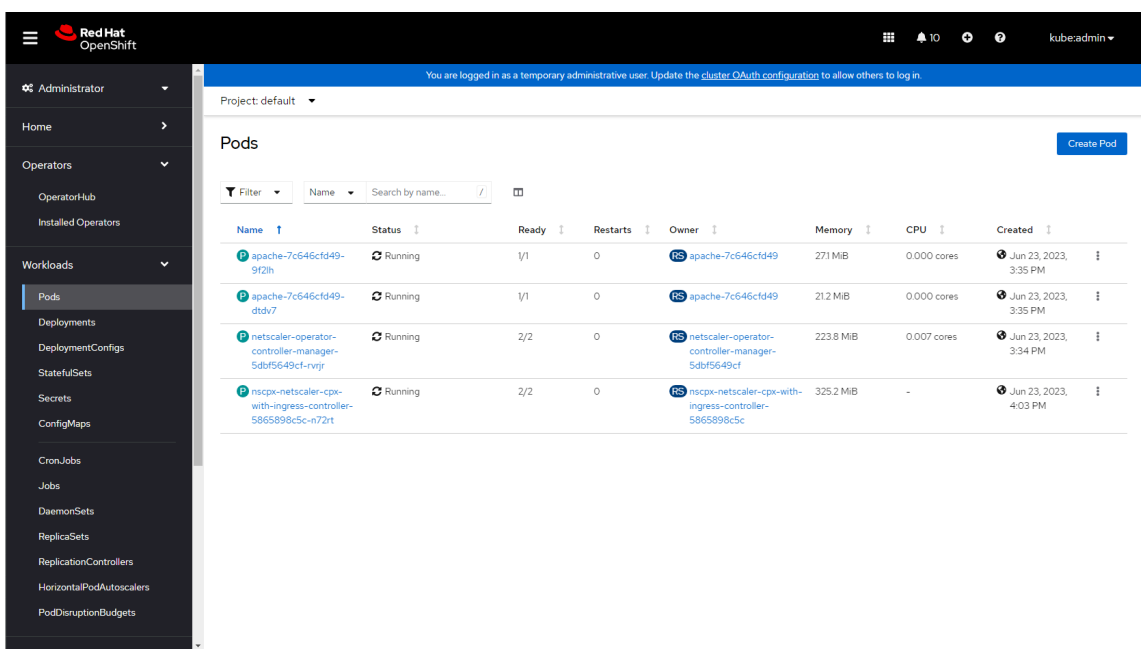

- 10. Verify the deployment by sending traffic.
	- a) Obtain the NodePort details using the following command:

```
1 oc get svc
2 <!--NeedCopy-->
```
b) Use cpx-service NodePort and send the traffic as shown in the following command:

```
1 curl http://citrix-ingress-Operator.com:<NodePort> --resolve
     citrix-ingress-Operator.com:<NodePort>:<Master-Node-IP>
2 <!--NeedCopy-->
```
The above curl command should return the following output:

```
1 <html><body><h1>It works!</h1></body></html>
2 <!--NeedCopy-->
```
### **References**

- For information about how to deploy NetScaler Observability Exporter using NetScaler Operator, see Deploy NetScaler Observability Exporter using NetScaler Operator.
- For information about how to deploy NetScaler ADM Agent using NetScaler Agent Operator, see Install a NetScaler agent operator using the OpenShift console.
- Alterna[tively, you can deploy NetScaler Ingress Controller using Helm cha](https://docs.netscaler.com/en-us/netscaler-k8s-ingress-controller/deploy/nsoe-openshift-Operator.html)rts. See Deploy the NetScaler Ingress Controller using Helm charts.

## **Deploy NetScaler Observability Exporter using NetScaler Operator**

### April 23, 2024

NetScaler Observability Exporter is a container that collects metrics and transactions from NetScaler and transforms them to suitable formats such as JSON and AVRO for supported endpoints. You can export the data collected by NetScaler Observability Exporter to the desired endpoint for analysis and get valuable insights at the microservices level for applications proxied by NetScalers.

### **Prerequisites**

- Red Hat OpenShift Cluster (version 4.1 or later).
- Deploy NetScaler Operator. See Deploy NetScaler Operator.
- [Because NSOE operates vi](https://www.openshift.com)a any User ID (uid), deploy the following security context constraints (SCC) for the namespace in whic[h NSOE is deployed.](https://docs.netscaler.com/en-us/netscaler-k8s-ingress-controller/deploy/nsic-openshift-operator.html#deploy-netscaler-operator)

```
1 oc adm policy add-scc-to-user anyuid system:serviceaccount:<
      namespace>:default
2 <!--NeedCopy-->
```
## **Deploy NetScaler Observability Exporter using NetScaler Operator**

Perform the following steps:

- 1. Log in to OpenShift 4.x Cluster console.
- 2. Navigate to **Operators > Installed Operators** and select the **NetScaler Operator**.
- 3. Click **NetScaler Observability Exporter** tab and select **Create NetScalerObservabilityEx‑ porter** option.

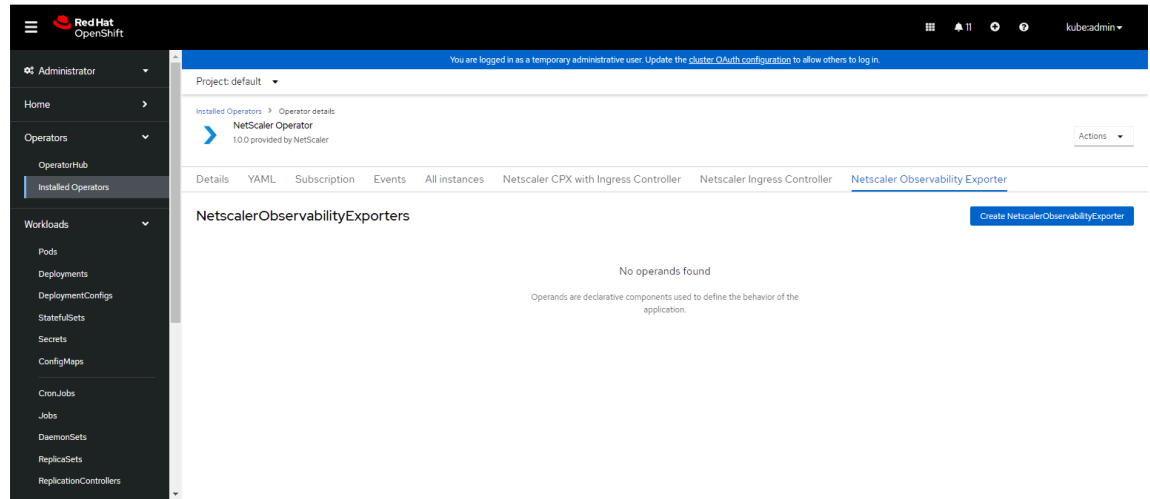

The NetScaler Observability Exporter YAML definition is displayed.

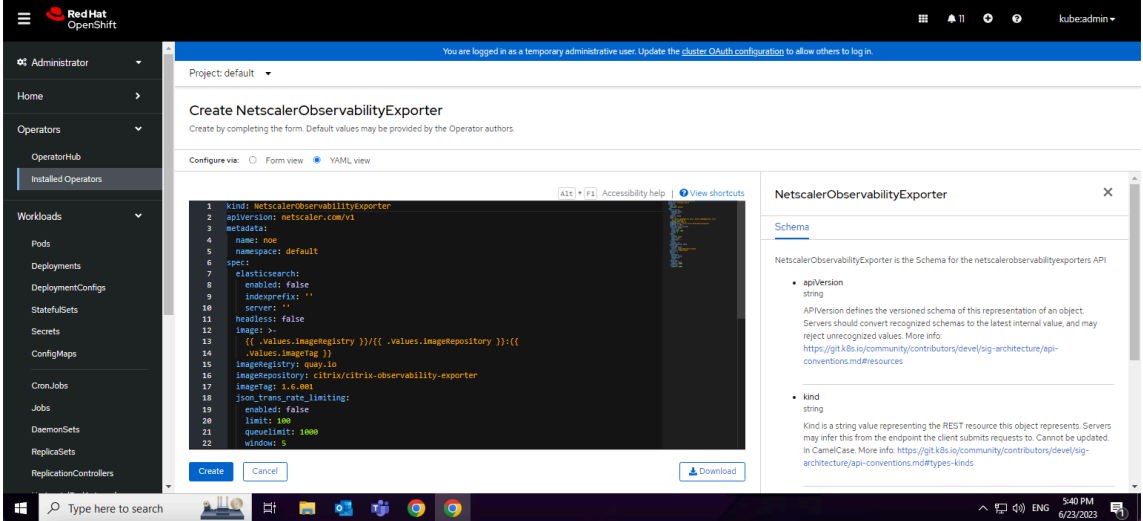

4. Refer this table that lists the mandatory and optional parameters and their default values that you can configure during installation.

### **Notes:**

- To [enab](https://github.com/netscaler/netscaler-helm-charts/tree/master/citrix-observability-exporter#configuration)le tracing, set ns\_tracing.enabled to true and ns\_tracing.server to the tracer endpoint such as **zipkin.default.cluster.svc.local:9411/api/v1/spans**. Default value for Zipkin server is zipkin:9411/api/v1/spans.
- To enable Elasticsearch endpoint for transactions, set elasticsearch.enabled to true and elasticsearch.server to the elasticsearch endpoint such as **elas‑ ticsearch.default.svc.cluster.local:9200**. Default value for Elasticsearch endpoint is elasticsearch:9200.
- To enable Kafka endpoint for transactions, set kafka.enabled to true. Set kafka .broker, kafka.topic, and kafka.dataFormat to required values. Default
value for kafka.topic is HTTP. Default value for kafka.dataFormat is AVRO.

- To enable Timeseries data upload in prometheus format, set timeseries. enabled to true. Currently, Prometheus is the only Timeseries endpoint supported.
- To enable Splunk endpoint for transactions, set splunk.enabled to true, splunk . server to Splunk server with port, splunk. authtoken to Splunk authentication token and splunk.indexprefix to index prefix to upload the transactions. Default value for splunk.indexprefix is adc\_noe.
- 5. After updating the values for the required parameters, click **Create**.

Ensure that the NetScaler Observability Exporter is succesfully deployed.

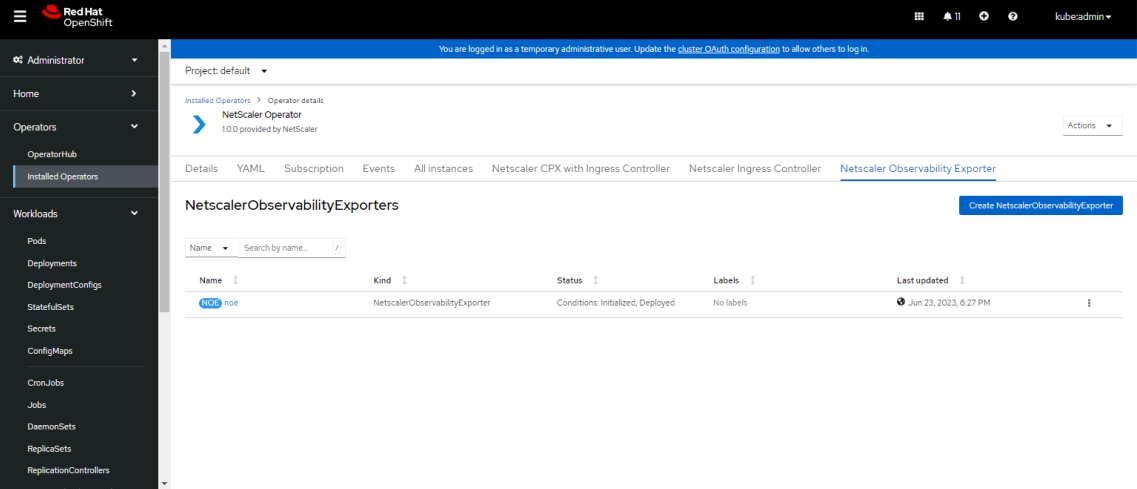

6. Navigate to **Workloads > Pods** section and verify that the NetScaler Observability Exporter pod is up and running.

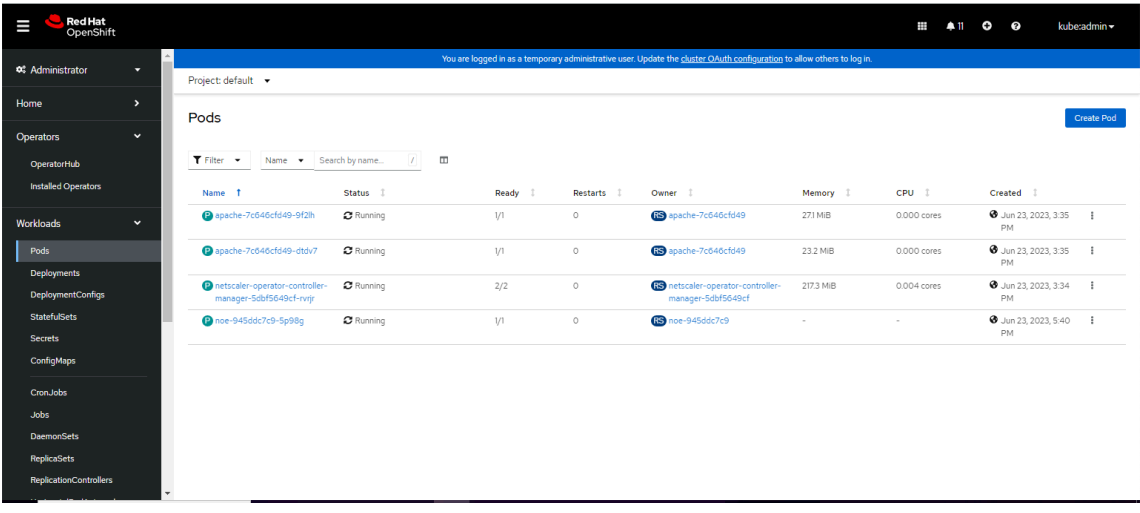

# **Deploy NetScaler CPX as an Ingress device in an Azure Kubernetes Service cluster**

#### December 31, 2023

This topic explains how to deploy NetScaler CPX as an ingress device in an Azure Kubernetes Service (AKS) cluster. NetScaler CPX supports both the Advanced Networking (Azure CNI) and Basic Network‑ ing (Kubenet) mode of AKS.

**[No](https://azure.microsoft.com/en-in/services/kubernetes-service/)te:**

[If you want](https://docs.microsoft.com/en-us/azure/aks/concepts-network#kubenet-basic-networking) to use Azure repository imagesf[or NetScaler CPX or the NetScaler I](https://docs.microsoft.com/en-us/azure/aks/concepts-network#azure-cni-advanced-networking)ngre[ss Controller](https://docs.microsoft.com/en-us/azure/aks/concepts-network#kubenet-basic-networking) instead of the default quay.io images, then see Deploy NetScaler CPX as an Ingress device in an AKS cluster using Azure repository images.

# **D[eploy NetScaler CPX as an ingress dev](https://docs.netscaler.com/en-us/netscaler-k8s-ingress-controller/deploy/azure-image.html)icei[n an AKS cluster](https://docs.netscaler.com/en-us/netscaler-k8s-ingress-controller/deploy/azure-image.html)**

Perform the following steps to deploy NetScaler CPX as an ingress device in an AKS cluster.

**Note:**

In this procedure, Apache web server is used as the sample application.

1. Deploy the required application in your Kubernetes cluster and expose it as a service in your cluster using the following command.

```
1 kubectl create -f https://raw.githubusercontent.com/citrix/citrix-
     k8s-ingress-controller/master/deployment/azure/manifest/apache.
     yaml
```
#### **Note:**

In this example, apache. yaml is used. You should use the specific YAML file for your application.

2. Deploy NetScaler CPX as an ingress device in the cluster using the following command.

```
1 kubectl create -f https://raw.githubusercontent.com/citrix/citrix-
     k8s-ingress-controller/master/deployment/azure/manifest/
     standalone_cpx.yaml
```
3. Create the ingress resource using the following command.

```
1 kubectl create -f https://raw.githubusercontent.com/citrix/citrix-
     k8s-ingress-controller/master/deployment/azure/manifest/
     cpx_ingress.yaml
```
4. Create a service of type LoadBalancer for accessing the NetScaler CPX by using the following command.

```
1 kubectl create -f https://raw.githubusercontent.com/citrix/citrix-
     k8s-ingress-controller/master/deployment/azure/manifest/
     cpx_service.yaml
```
This command creates an Azure load balancer with an external IP for receiving traffic.

5. Verify the service and check whether the load balancer has created an external IP. Wait for some time if the external IP is not created.

```
1 kubectl get svc
2
3 |NAME|TYPE|CLUSTER-IP|EXTERNAL-IP|PORT\(S)| AGE|
4 |----|----|-----|-----|----|----|
5 |apache |ClusterIP|10.0.103.3|none| 80/TCP | 2m|
6 |cpx-ingress |LoadBalancer |10.0.37.255 | pending |80:32258/TCP
      ,443:32084/TCP |2m|
7 |Kubernetes |ClusterIP | 10.0.0.1 |none | 443/TCP | 22h |
```
6. Once the external IP for the load‑balancer is available as follows, you can access your resources using the external IP for the load balancer.

```
1 kubectl get svc
\mathcal{D}3 |NAME|TYPE|CLUSTER-IP|EXTERNAL-IP|PORT\(S)| AGE|
4 |---|---|----|----|----|----|
5 |apache|ClusterIP|10.0.103.3 |none|80/TCP| 3m|
6 |cpx-ingress |LoadBalancer|10.0.37.255| EXTERNAL-IP CREATED|
      80:32258/TCP,443:32084/TCP | 3m|
7 |Kubernetes| ClusterIP|10.0.0.1 |none| 443/TCP| 22h|
```
#### **Note:**

The health check for the cloud load-balancer is obtained from the readinessProbe configured in the NetScaler CPX deployment yaml file. If the health check fails, you should check the readinessProbe configured for NetScaler CPX. For more information, see readinessProbe and external Load balancer.

7. Access the applic[ation using the following comman](https://github.com/citrix/citrix-k8s-ingress-controller/blob/master/deployment/azure/manifest/cpx_service.yaml)d.

```
1 curl http://<External-ip-of-loadbalancer>/ -H 'Host: citrix-
     ingress.com
```
# **Quick Deploy**

For the ease of deployment, you can just deploy a single all-in-one manifest that would combine the steps explained in the previous topic.

1. Deploy a NetScaler CPX ingress with in built NetScaler Ingress Controller in your Kubernetes cluster using the all‑in‑one.yaml.

```
1 kubectl create -f https://raw.githubusercontent.com/citrix/citrix-
     k8s-ingress-controller/master/deployment/azure/manifest/all-in-
     one.yaml
```
2. Access the application using the following command.

```
1 curl http://<External-ip-of-loadbalancer>/ -H 'Host: citrix-
      ingress.com'
```
#### **Note:**

```
To delete the deployment, use the kubectl delete -f all-in-one.yaml com-
mand.
```
# **Deploy NetScaler Ingress Controller in an Azure Kubernetes Service cluster with NetScaler VPX**

#### December 31, 2023

This topic explains how to deploy the NetScaler Ingress Controller with NetScaler VPX in an Azure Kubernetes Service (AKS) cluster. You can also configure the Kubernetes cluster on Azure VMs and then deploy the NetScaler Ingress Controller with NetScaler VPX.

The procedure to deploy for both AKS and Azure VM is the same. However, if you [are config](https://azure.microsoft.com/en-in/services/virtual-machines/)[uring](https://azure.microsoft.com/en-in/services/kubernetes-service/) [Kubernetes on Azure VMs](https://azure.microsoft.com/en-in/services/kubernetes-service/) you need to deploy the CNI plug-in for the Kubernetes cluster.

# **Prerequisites**

You should complete the following tasks before performing the steps in the procedure.

• Ensure that you have a Kubernetes cluster up and running.

**Note:**

For more information on creating a Kubernetes cluster in AKS, see Guide to create an AKS cluster.

# **Topolo[gy](https://github.com/citrix/citrix-k8s-ingress-controller/blob/master/deployment/azure/create-aks/README.md)**

The following is the sample topology used in this deployment.

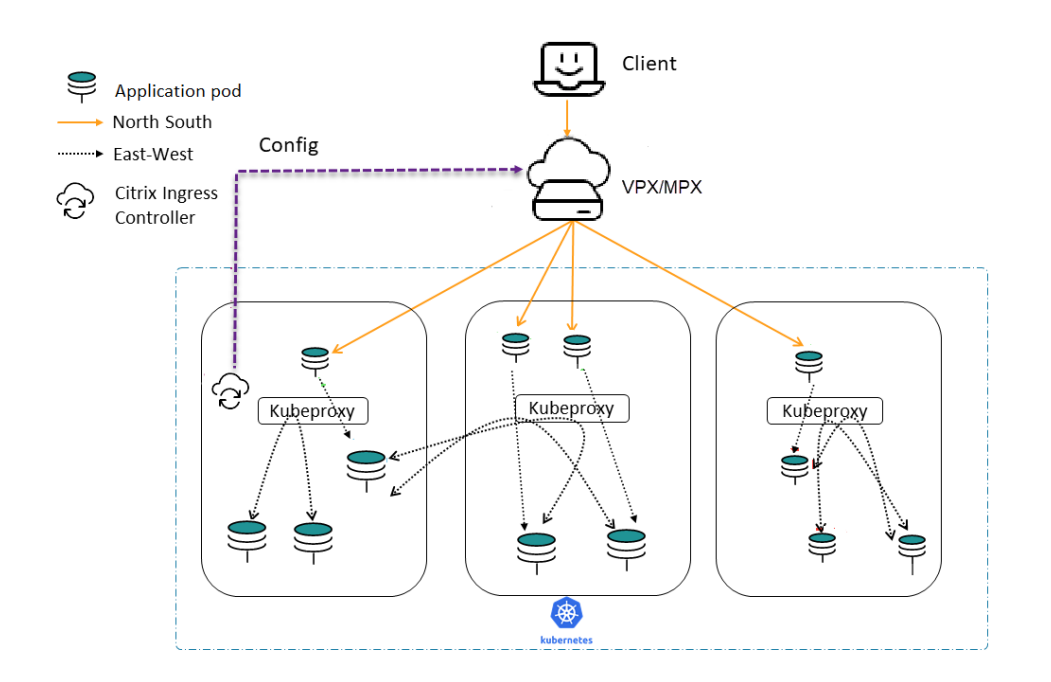

### **Get a NetScaler VPX instance from Azure Marketplace**

You can create NetScaler VPX from the Azure Marketplace.

For more information on how to create a NetScaler VPX instance from Azure Marketplace, see Get NetScaler VPX from Azure Marketplace.

# **[Get the NetScaler Ingress Control](https://github.com/citrix/citrix-k8s-ingress-controller/blob/master/docs/deploy/azure-vpx.md)ler from Azure Marketplace**

To deploy the NetScaler Ingress Controller, an image registry should be created on Azure and the corresponding image URL should be used to fetch the NetScaler Ingress Controller image.

For more information on how to create a registry and get the image URL, see Get NetScaler Ingress Controller from Azure Marketplace.

Once a registry is created, the NetScaler Ingress Controller registry name sho[uld be attached to the](https://github.com/citrix/citrix-k8s-ingress-controller/blob/master/docs/deploy/azure-cic-url.md) [AKS cluster used for deployment.](https://github.com/citrix/citrix-k8s-ingress-controller/blob/master/docs/deploy/azure-cic-url.md)

```
1 az aks update -n <cluster-name> -g <resource-group-where-aks-
         deployed> --attach-acr <cic-registry>
```
# **Deploy NetScaler Ingress Controller**

Perform the following steps to deploy the NetScaler Ingress Controller.

1. Create NetScaler VPX login credentials using Kubernetes secret.

```
1 kubectl create secret generic nslogin --from-literal=username='<
     azure-vpx-instance-username>' --from-literal=password='<azure-
     vpx-instance-password>'
```
**Note:**

The NetScaler VPX user name and password should be the same as the credentials set while creating NetScaler VPX on Azure.

2. Using SSH, configure a SNIP in the NetScaler VPX, which is the secondary IP address of the NetScaler VPX. This step is required for the NetScaler to interact with pods inside the Kuber‑ netes cluster.

```
1 add ns ip <snip-vpx-instance-private-ip> <vpx-instance-primary-ip-
     subnet>
```
- snip-vpx-instance-**private**-ip is the dynamic private IP address assigned while adding a SNIP during the NetScaler VPX instance creation.
- vpx-instance-primary-ip-subnet is the subnet of the primary private IP address of the NetScaler VPX instance.

To verify the subnet of the private IP address, SSH into the NetScaler VPX instance and use the following command.

1 show ip <primary-**private**-ip-addess>

- 3. Update the NetScaler VPX image URL, management IP, and VIP in the NetScaler Ingress Controller YAML file.
	- a) Download the NetScaler Ingress Controller YAML file.

```
1 wget https://raw.githubusercontent.com/citrix/citrix-k8s-
     ingress-controller/master/deployment/azure/manifest/
     azurecic/cic.yaml
```
**Note:**

If you do not have wget installed, you can use the fetch or curl command.

b) Update the NetScaler Ingress Controller image with the Azure image URL in the  $\cot \theta$ , yaml file.

```
1 - name: cic-k8s-ingress-controller
2 # CIC Image from Azure
3 image: "<azure-cic-image-url>"
```
c) Update the primary IP address of the NetScaler VPX in the cic.yaml in the following field with the primary private IP address of the Azure VPX instance.

```
1 # Set NetScaler NSIP/SNIP, SNIP in case of HA (mgmt has to
         be enabled)
2 - name: "NS_IP"
3 value: "X.X.X.X"
```
d) Update the NetScaler VPX VIP in the  $\text{circ}$ . yaml in the following field with the private IP address of the VIP assigned during VPX Azure instance creation.

```
1 # Set NetScaler VIP for the data traffic
2 - name: "NS_VIP"
3 value: "X.X.X.X"
```
4. Once you have configured the NetScaler Ingress Controller with the required values, deploy the NetScaler Ingress Controller using the following command.

1 kubectl create -f cic.yaml

# **Verify the deployment using a sample application**

1. Deploy the required application in your Kubernetes cluster and expose it as a service in your cluster using the following command.

```
1 kubectl create -f https://raw.githubusercontent.com/citrix/citrix
     -k8s-ingress-controller/master/deployment/azure/manifest/
     azurecic/apache.yaml
```
2. Create the Ingress resource using the following command.

```
kubectl create -f https://raw.githubusercontent.com/citrix/citrix-
   k8s-ingress-controller/master/deployment/azure/manifest/
   azurecic/ingress.yaml
```
3. To validate your deployment, use the following command.

```
1 $ curl --resolve citrix-ingress.com:80:<Public-ip-address-of-VIP>
      http://citrix-ingress.com
2 <html><br/>body><h1>It works!</h1></body></html>
```
The response is received from the sample microservice (Apache) which is inside the Kubernetes cluster. NetScaler VPX has load‑balanced the request.

# **Deploy NetScaler CPX as an Ingress device in Google Cloud Platform**

December 31, 2023

This topic explains how to deploy NetScaler CPX as an ingress device in Google Kubernetes Engine (GKE)

### **[Prere](https://cloud.google.com/kubernetes-engine/)quisites**

You should complete the following tasks before performing the steps in the procedure.

- Ensure that you have a Kubernetes Cluster up and running.
- If you are running your cluster in GKE, ensure that you have configured a cluster-admin role binding.

You can use the following command to configure cluster-admin role binding.

```
1 kubectl create clusterrolebinding citrix-cluster-admin --clusterrole=
     cluster-admin --user=<email-id of your google account>
```
You can get your Google account details using the following command.

```
1 gcloud info | grep Account
```
# **Deploy NetScaler CPX as an ingress device in Google Cloud Platform**

1. Deploy the required application in your Kubernetes cluster and expose it as a service in your cluster using the following command.

```
1 kubectl create -f https://raw.githubusercontent.com/citrix/citrix-
     k8s-ingress-controller/master/deployment/gcp/manifest/apache.
     yaml
```
**Note:**

In this example, apache.yaml is used. You should use the specific YAML file for your application.

2. Deploy NetScaler CPX as an ingress device in the cluster using the following command.

```
1 kubectl create -f https://raw.githubusercontent.com/citrix/citrix-
     k8s-ingress-controller/master/deployment/gcp/manifest/
     standalone_cpx.yaml
```
3. Create the ingress resource using the following command.

```
1 kubectl create -f https://raw.githubusercontent.com/citrix/citrix-
     k8s-ingress-controller/master/deployment/gcp/manifest/
     cpx_ingress.yaml
```
4. Create a service of type LoadBalancer for accessing the NetScaler CPX by using the following command.

```
1 kubectl create -f https://raw.githubusercontent.com/citrix/citrix-
     k8s-ingress-controller/master/deployment/gcp/manifest/
     cpx_service.yaml
```
#### **Note:**

This command creates a load balancer with an external IP for receiving traffic.

1. Verify the service and check whether the load balancer has created an external IP. Wait for some time if the external IP is not created.

```
1 kubectl get svc
2
3 |NAME | TYPE | CLUSTER-IP | EXTERNAL-IP | PORT\(S) | AGE |
4 | --- | ---| ----| ----| ----| ----|
5 |apache | ClusterIP |10.7.248.216 |none | 80/TCP | 2m |
6 |cpx-ingress |LoadBalancer | 10.7.241.6 | pending | 80:32258/TCP
      ,443:32084/TCP | 2m|
7 |kubernetes |ClusterIP |10.7.240.1 |none | 443/TCP | 22h|
```
2. Once the external IP for the load‑balancer is available as follows, you can access your resources using the external IP for the load balancer.

```
1 kubectl get svc
2
3 |Name | Type | Cluster-IP | External IP| Port\(s) | Age |
4 |-----| -----| -------| -----| -----| ----|
5 |apache| ClusterIP|10.7.248.216|none|80/TCP |3m|
6 |cpx-ingress|LoadBalancer|10.7.241.6|EXTERNAL-IP CREATED|80:32258/
      TCP,443:32084/TCP|3m|
7 |kubernetes| ClusterIP| 10.7.240.1|none|443/TCP|22h|`
```
#### **Note:**

The health check for the cloud load‑balancer is obtained from the readinessProbe configured in the NetScaler CPX service YAML file. If the health check fails, you should check the readinessProbe configured for NetScaler CPX.

For more information, see readinessProbe and external Load balancer.

3. Access [the application using the fol](https://github.com/citrix/citrix-k8s-ingress-controller/blob/master/deployment/azure/manifest/cpx_service.yaml)lowing command.

```
1 curl http://<External-ip-of-loadbalancer>/ -H 'Host: citrix-
     ingress.com'
```
# **Quick Deploy**

For the ease of deployment, you can just deploy a single all-in-one manifest that would combine the steps explained in the previous topic.

1. Deploy a NetScaler CPX ingress with in built NetScaler Ingress Controller in your Kubernetes cluster using the all‑in‑one.yaml.

```
1 kubectl create -f https://raw.githubusercontent.com/citrix/citrix-
     k8s-ingress-controller/master/deployment/gcp/manifest/all-in-
     one.yaml
```
2. Access the application using the following command.

```
1 curl http://<External-ip-of-loadbalancer>/ -H 'Host: citrix-
     ingress.com'
```
#### **Note:**

To delete the deployment, use the kubectl delete -f all-in-one.yaml command.

# **Deploy the NetScaler Ingress Controller in Anthos**

#### December 31, 2023

Anthos is a hybrid and multi cloud platform that lets you run your applications on existing on‑prem hardware or in the public cloud. It provides a consistent development and operation experience for cloud and on‑premises environments.

[The Net](https://cloud.google.com/anthos)Scaler Ingress Controller can be deployed in Anthos GKE on-premises using the following deployment modes:

- Exposing NetScaler CPX with the sidecar ingress controller as a service of type LoadBalancer.
- Dual-tier Ingress deployment

# **Expose NetScaler CPX as a service of type LoadBalancer in Anthos GKE on‑prem**

In this deployment, NetScaler VPX or MPX is deployed outside the cluster at Tier‑1 and NetScaler CPX at Tier‑2 inside the Anthos cluster similar to a dual‑tier deployment. However instead of using Ingress, the NetScaler CPX is exposed using the Kubernetes service of type LoadBalancer.

The NetScaler Ingress Controller automates the process of configuring the IP address provided in the LoadBalancerIP field of the service specification.

#### **Prerequisites**

- You must deploy a Tier-1 NetScaler VPX or MPX in the same subnet as the Anthos GKE on-prem user cluster.
- You must configure a subnet IP address (SNIP) on the Tier-1 NetScaler and Anthos GKE on-prem cluster nodes should be reachable using the IP address.
- To use a NetScaler VPX or MPX from a different network, use node controller to enable communication between the NetScaler and the Anthos GKE on‑prem cluster.
- You must set aside a virtual IP address (VIP) to be used as aL[oad Balancer IP](https://github.com/citrix/citrix-k8s-node-controller) address.

#### **Deploy NetScaler CPX as service of type LoadBalancer in Anthos GKE on‑premises**

Perform the following steps to deploy NetScaler CPX as a service of type LoadBalancer in Anthos GKE on‑premises.

1. Deploy the required application in your Kubernetes cluster and expose it as a service in your cluster using the following command.

```
1 kubectl --kubeconfig user-cluster-1-kubeconfig create -f https://
     raw.githubusercontent.com/citrix/citrix-k8s-ingress-controller/
     master/deployment/anthos/manifest/service-type-lb/apache.yaml
```
#### **Note:**

In this example, apache. yaml is used. You should use the specific YAML file for your application.

2. Deploy NetScaler CPX with the sidecar NetScaler Ingress Controller as Tier-2 Ingress device using the cpx‑cic.yaml file.

```
1 kubectl --kubeconfig user-cluster-1-kubeconfig create -f https://
     raw.githubusercontent.com/citrix/citrix-k8s-ingress-controller/
     master/deployment/anthos/manifest/service-type-lb/cpx-cic.yaml
```
3. (Optional) Create a self‑signed SSL certificate and a key to be used with the Ingress for TLS con‑ figuration.

```
1 openssl req -subj '/CN=anthos-citrix-ingress.com/O=Citrix Systems
     Inc/C=IN' -new -newkey rsa:2048 -days 5794 -nodes -x509 -keyout
      $PWD/anthos-citrix-certificate.key -out $PWD/anthos-citrix-
     certificate.crt;openssl rsa -in $PWD/anthos-citrix-certificate.
     key -out $PWD/anthos-citrix-certificate.key
```
#### **Note:**

If you already have an SSL certificate, you can create a Kubernetes secret using the same. This is just an example command to create a self‑signed certificate and also this command assumes the host name of the application to be anthos-citrix-ingress.com.

4. Create a Kubernetes secret with the created SSL cert-key pair.

```
kubectl --kubeconfig user-cluster-1-kubeconfig create secret tls
   anthos-citrix --cert=$PWD/anthos-citrix-certificate.crt --key=
   $PWD/anthos-citrix-certificate.key
```
5. Create an Ingress resource for Tier-2 using the tier-2-ingress.yaml file.

```
1 kubectl --kubeconfig user-cluster-1-kubeconfig create -f https://
     raw.githubusercontent.com/citrix/citrix-k8s-ingress-controller/
     master/deployment/anthos/manifest/service-type-lb/tier-2-
     ingress.yaml
```
6. Create a Kubernetes secret for the Tier‑1 NetScaler.

```
1 kubectl --kubeconfig user-cluster-1-kubeconfig create secret
     generic nslogin --from-literal=username='citrix-adc-username'
     --from-literal=password='citrix-adc-password'
```
- 7. Deploy the NetScaler Ingress Controller as a Tier-1 ingress controller.
	- a) Download the cic.yaml file.
	- b) Enter the management IP address of NetScaler. Update the Tier-1 NetScaler's management IP addr[ess in the](https://github.com/citrix/citrix-k8s-ingress-controller/blob/master/deployment/anthos/manifest/service-type-lb/cic.yaml) placeholder  $Tier-1-Citrix-ADC-IP$  specified in the cic. yaml file.
	- c) Save and deploy the  $\cot$  yaml using the following command.

```
1 kubectl --kubeconfig user-cluster-1-kubeconfig create -f
         cic.yaml
```
- 8. Expose NetScaler CPX as a Kubernetes service of type LoadBalancer.
	- a) Download the cpx-service-type-lb.yaml file.
	- b) Edit the YAML file and specify the value of VIP-**for**-accessing-microservices as the VIP address which is to be used for accessing the applications inside the cluster. This VIP address is [the one set aside to be us](https://github.com/citrix/citrix-k8s-ingress-controller/blob/master/deployment/anthos/manifest/service-type-lb/cpx-service-type-lb.yaml)ed as a Load Balancer IP address.
	- c) Save and deploy the cpx-service-type-lb.yaml file using the following command.

```
1 kubectl --kubeconfig user-cluster-1-kubeconfig create -f
         cpx-service-type-lb.yaml
```
9. Update the DNS records with the IP address of VIP-**for**-accessing-microservices for accessing the microservice. In this example, to access the Apache microservice, you must have the following DNS entry.

1 `<VIP-**for**-accessing-microservices> anthos-citrix-ingress.com`

10. Use the following command to access the application.

```
1 curl -k --resolve anthos-citrix-ingress.com:443:<VIP-for-
            accessing-microservices> https://anthos-citrix-ingress.
            com/ <html><br/>body><h1>It works!</h1></body></html>
```
**Note:**

```
In this command, --resolve anthos-citrix-ingress.com:443:<VIP-for-
accessing-microservices> is used to override the DNS configuration part in step 9
for demonstration purpose.
```
### **Clean up the installation: Expose NetScaler CPX as service of type LoadBalancer**

To clean up the installation, use the kubectl --kubeconfig delete command to delete each deployment.

To delete the NetScaler CPX service deployment (CPX+CIC service) use the following command:

```
1 kubectl --kubeconfig user-cluster-1-kubeconfig delete -f cpx-
         service-type-lb.yaml
```
To delete the Tier‑2 Ingress object, use the following command.

```
1 kubectl --kubeconfig user-cluster-1-kubeconfig delete -f tier-2-
         ingress.yaml
```
To delete the NetScaler CPX deployment along with the sidecar NetScaler Ingress Controller, use the following command.

```
1 kubectl --kubeconfig user-cluster-1-kubeconfig delete -f cpx-cic.
         yaml
```
To delete the stand‑alone NetScaler Ingress Controller, use the following command.

```
1 kubectl --kubeconfig user-cluster-1-kubeconfig delete -f cic.yaml
```
To delete the Apache microservice, use the following command.

1 kubectl --kubeconfig user-cluster-1-kubeconfig delete -f apache. yaml

To delete the Kubernetes secret, use the following command.

```
1 kubectl --kubeconfig user-cluster-1-kubeconfig delete secret anthos
         -citrix
```
To delete the nslogin secret, use the following command.

```
kubectl --kubeconfig user-cluster-1-kubeconfig delete secret
   nslogin
```
#### **Dual tier Ingress deployment**

In a dual-tier Ingress deployment, NetScaler VPX or MPX is deployed outside the Kubernetes cluster (Tier‑1) and NetScaler CPXs are deployed inside the Kubernetes cluster (Tier‑2).

NetScaler MPX or VPX devices in Tier-1 proxy the traffic (North-South) from the client to NetScaler CPXs in Tier-2. The Tier-2 NetScaler CPX then routes the traffic to the microservices in the Kubernetes cluster. The NetScaler Ingress Controller deployed as a standalone pod configures the Tier-1 NetScaler. The sidecar NetScaler Ingress Controller in one or more NetScaler CPX pods configures the associated NetScaler CPX in the same pod.

#### **Prerequisites**

- You must deploy a Tier-1 NetScaler VPX or MPX in the same subnet as the Anthos GKE on-prem user cluster.
- You must configure a subnet IP address (SNIP) on the Tier-1 NetScaler and Anthos GKE on-prem cluster nodes should be reachable using the IP address.
- To use a NetScaler VPX or MPX from a different network, use the node controller to enable communication between the NetScaler and the Anthos GKE on‑prem cluster.
- You must set aside a virtual IP address to be used as a front‑end [IP address in th](https://github.com/citrix/citrix-k8s-node-controller)e Tier‑1 Ingress manifest.

#### **Dual‑tier Ingress deployment in Anthos GKE on‑prem**

Perform the following steps to deploy a dual-tier Ingress deployment of NetScaler in Anthos GKE onprem.

1. Deploy the required application in your Kubernetes cluster and expose it as a service in your cluster using the following command.

```
1 kubectl --kubeconfig user-cluster-1-kubeconfig create -f https://
     raw.githubusercontent.com/citrix/citrix-k8s-ingress-controller/
     master/deployment/anthos/manifest/dual-tiered-ingress/apache.
     yaml
```
#### **Note:**

In this example, apache.yaml is used. You should use the specific YAML file for your application.

2. Deploy NetScaler CPX with the NetScaler Ingress Controller as Tier‑2 Ingress using the cpx‑cic.yaml file.

```
1 kubectl --kubeconfig user-cluster-1-kubeconfig create -f https://
     raw.githubusercontent.com/citrix/citrix-k8s-ingress-controller/
     master/deployment/anthos/manifest/dual-tiered-ingress/cpx-cic.
     yaml
```
3. Expose NetScaler CPX as a Kubernetes service using the  $cpx$ -service. yaml file.

```
1 kubectl --kubeconfig user-cluster-1-kubeconfig create -f https://
     raw.githubusercontent.com/citrix/citrix-k8s-ingress-controller/
     master/deployment/anthos/manifest/dual-tiered-ingress/cpx-
     service.yaml
```
4. (Optional) Create a self‑signed SSL certificate and a key to be used with the Ingress for TLS con‑ figuration.

**Note:**

If you already have an SSL certificate, you can create a Kubernetes secret using the same.

```
1 openssl req -subj '/CN=anthos-citrix-ingress.com/O=Citrix Systems
     Inc/C=IN' -new -newkey rsa:2048 -days 5794 -nodes -x509 -keyout
      $PWD/anthos-citrix-certificate.key -out $PWD/anthos-citrix-
     certificate.crt;openssl rsa -in $PWD/anthos-citrix-certificate.
     key -out $PWD/anthos-citrix-certificate.key
```
#### **Note:**

This is just an example command to create a self‑signed certificate and also this command assumes that the hostname of the application to be anthos-citrix-ingress.com.

#### 5. Create a Kubernetes secret with the created SSL cert‑key pair.

```
1 kubectl --kubeconfig user-cluster-1-kubeconfig create secret tls
     anthos-citrix --cert=$PWD/anthos-citrix-certificate.crt --key=
     $PWD/anthos-citrix-certificate.key
```
6. Create an Ingress resource for Tier-2 using the tier-2-ingress.yaml file.

```
kubectl --kubeconfig user-cluster-1-kubeconfig create -f https://
   raw.githubusercontent.com/citrix/citrix-k8s-ingress-controller/
   master/deployment/anthos/manifest/dual-tiered-ingress/tier-2-
   ingress.yaml
```
7. Create a Kubernetes secret for the Tier-1 NetScaler.

```
kubectl --kubeconfig user-cluster-1-kubeconfig create secret
   generic nslogin --from-literal=username='citrix-adc-username'
   --from-literal=password='citrix-adc-password'
```
- 8. Deploy the NetScaler Ingress Controller as a Tier-1 ingress controller.
	- a) Download the cic.yaml file.
	- b) Enter the management IP address of NetScaler. Update the Tier-1 NetScaler's management IP addr[ess in the](https://github.com/citrix/citrix-k8s-ingress-controller/blob/master/deployment/anthos/manifest/dual-tiered-ingress/cic.yaml) placeholder Tier-1-Citrix-ADC-IP specified in the cic. yaml file.
	- c) Save and deploy the cic.yaml using the following command.

```
1 kubectl --kubeconfig user-cluster-1-kubeconfig create -f
         cic.yaml
```
- 9. Create an Ingress resource for Tier-1 using the tier-1-ingress.yaml file.
	- a) Download the tier-1-ingress.yaml file.
	- b) Edit the YAML file and replace VIP-Ci[trix-ADC](https://github.com/citrix/citrix-k8s-ingress-controller/blob/master/deployment/anthos/manifest/dual-tiered-ingress/tier-1-ingress.yaml) with the VIP address which was set aside.
	- c) Save and deploy the  $\text{tier-1-}$ ingress. yaml file using the following command.

```
1 kubectl --kubeconfig user-cluster-1-kubeconfig create -f
         tier-1-ingress.yaml
```
10. Update the DNS records with the IP address of VIP-Citrix-ADC for accessing the microservice. In this example, to access the Apache microservice, you must have the following DNS entry.

```
1 <VIP-Citrix-ADC> anthos-citrix-ingress.com
```
11. Use the following command to access the application.

```
1 curl -k --resolve anthos-citrix-ingress.com:443:<VIP-Citrix-ADC
        > https://anthos-citrix-ingress.com/
2 <html><body><h1>It works!</h1></body></html>
```
**Note:**

```
In this command, --resolve anthos-citrix-ingress.com:443:<VIP-for-
```
accessing-microservices> is used to override the DNS configuration part.

#### **Clean up the installation: Dual tier Ingress**

To clean up the installation, use the kubectl --kubeconfig delete command to delete each deployment.

To delete the Tier‑1 Ingress object, use the following command.

```
1 kubectl --kubeconfig user-cluster-1-kubeconfig delete -f tier-1-
         ingress.yaml
```
To delete the Tier‑2 Ingress object, use the following command.

```
1 kubectl --kubeconfig user-cluster-1-kubeconfig delete -f tier-2-
         ingress.yaml`
```
To delete the NetScaler CPX deployment along with the sidecar NetScaler Ingress Controller, use the following command.

```
1 kubectl --kubeconfig user-cluster-1-kubeconfig delete -f cpx-cic.
         yaml
```
To delete the NetScaler CPX service deployment, use the following command:

```
1 kubectl --kubeconfig user-cluster-1-kubeconfig delete -f cpx-
         service.yaml
```
To delete the stand‑alone NetScaler Ingress Controller use the following command:

```
1 kubectl --kubeconfig user-cluster-1-kubeconfig delete -f cic.yaml
```
To delete the Apache microservice, use the following command.

```
1 kubectl --kubeconfig user-cluster-1-kubeconfig delete -f apache.
         yaml
```
To delete the Kubernetes secret, use the following command.

1 kubectl --kubeconfig user-cluster-1-kubeconfig delete secret anthos -citrix

To delete the nslogin secret, use the following command.

1 kubectl --kubeconfig user-cluster-1-kubeconfig delete secret nslogin`

# **Deploy NetScaler VPX in active‑active high availability in EKS environment using Amazon ELB and NetScaler Ingress Controller**

December 31, 2023

The topic covers a solution to deploy NetScaler VPX in active‑active high availability mode on multiple availability zones in AWS Elastic Container Service (EKS) platform. The solution combines AWS Elastic load balancing (ELB) and NetScaler VPX to load balance the Ingress traffic to the microservices de‑ ployed in EKS cluster. AWS ELB handles the Layer 4 traffic and the NetScaler VPXs provides advanced Layer 7 functionalities such as, advanced load balancing, caching, and content-based routing.

# **Solution overview**

A basic architecture of an EKS cluster would include three public subnet and three private subnets deployed across three availability zones as shown in the following diagram:

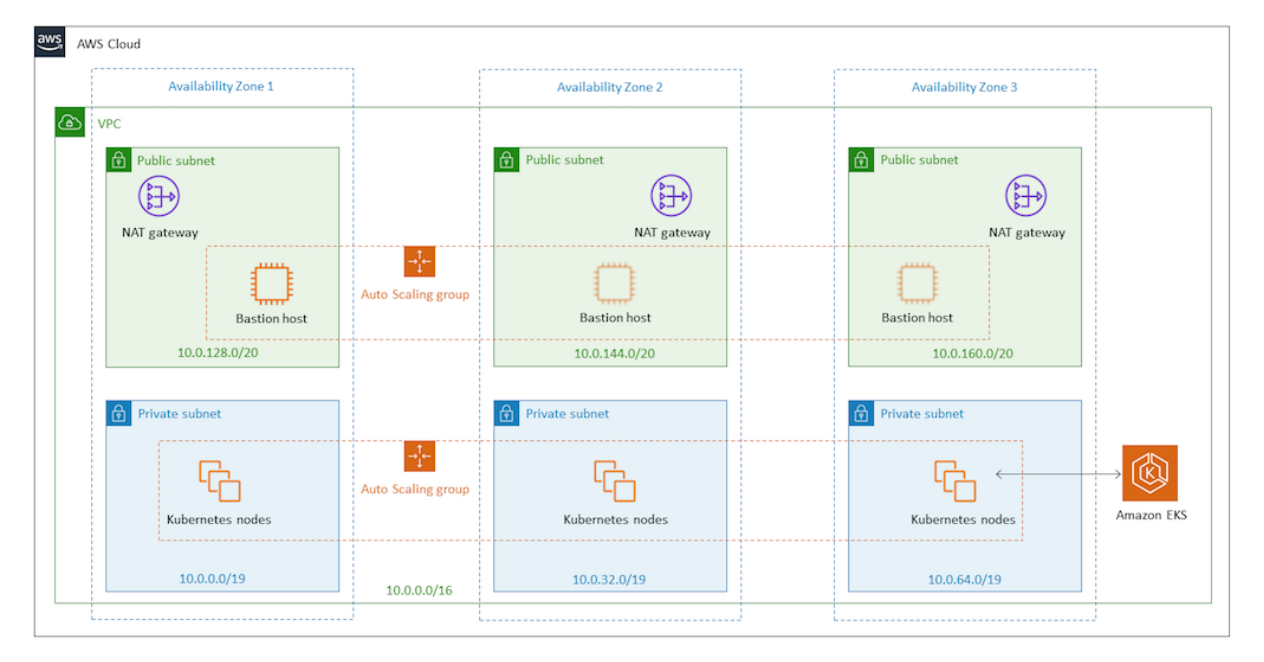

With the solution, the architecture of the EKS cluster would be as shown in the following diagram:

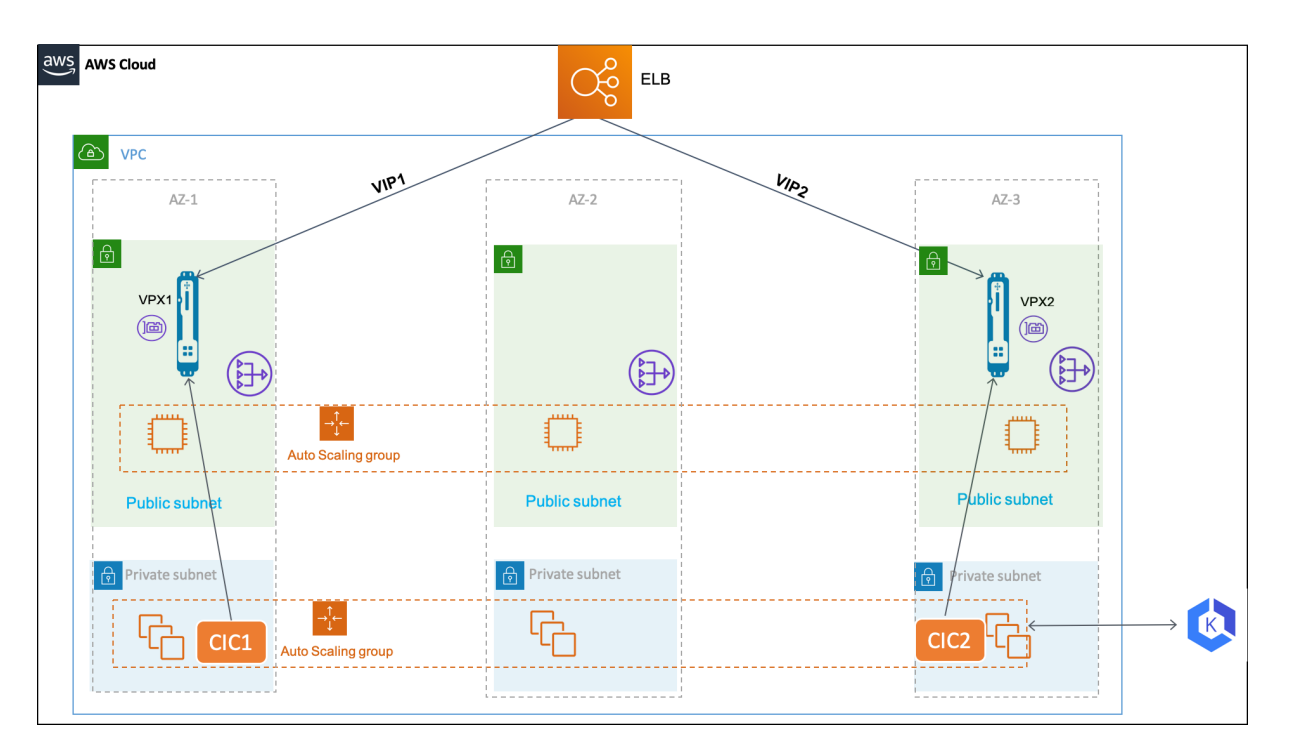

In the AWS cloud, AWS Elastic Load Balancing handles the Layer 4 TCP connections and load balances the traffic using a flow hash routing algorithm. The ELB can be either Network Load Balancer or a Classic Load Balancer.

AWS ELB listens for inc[oming connections as d](https://docs.aws.amazon.com/elasticloadbalancing/latest/userguide/what-is-load-balancing.html)efined by its listeners. Each listener forwards a new connection to one of the available NetScaler VPX instances. The NetScaler VPX instance load balances the traffic to the EKS pods. It also performs other Layer 7 functionalities such as, rewrite policy, responder policy, SSL offloading and so on provided by NetScaler VPX.

A NetScaler Ingress Controller is deployed in the EKS cluster for each NetScaler VPX instance. The NetScaler Ingress Controllers are configured with the same ingress class. And, it configures the Ingress objects in the EKS cluster on the respective NetScaler VPX instances.

AWS Elastic Load Balancing (ELB) has a DNS name to which an IP address is assigned dynamically. The DNS name can be added as Alias A record for your domain in Route53 to access the application hosted in the EKS cluster.

# **Deployment process**

Perform the following to deploy the solution:

- 1. Deploy NetScaler VPX Instances.
- 2. Deploy NetScaler Ingress Controller.
- 3. Set up Amazon Elastic Load Balancing. You can either set up Network Load Balancer or Classic Load Balancer.

4. Verify the solution.

### **Depl[oy NetScaler VPX in](#page-172-0)stances**

NetScaler VPX is available as CloudFormation Template. The CloudFormation template deploys an instance of NetScaler VPX with single ENI on a given subnet. It also configures the NSIP, VIP, and SNIP for the NetScaler VPX instance.

For this solution you need t[o deploy two instances of N](https://github.com/citrix/citrix-k8s-ingress-controller/blob/master/docs/deploy/cloud-formation-template.md)etScaler VPX. Deploy the NetScaler VPX instances on two availability zones by specifying the same NetScaler VPX and differ[ent pu](https://docs.citrix.com/en-us/netscaler/12/networking/ip-addressing/configuring-netscaler-owned-ip-addresses/configuring-netscaler-ip-address.html)[blic](https://docs.citrix.com/en-us/netscaler/12/networking/ip-addressing/configuring-netscaler-owned-ip-addresses/configuring-and-managing-virtual-ip-addresses-vips.html) sub[net.](https://docs.citrix.com/en-us/netscaler/12/networking/ip-addressing/configuring-netscaler-owned-ip-addresses/configuring-subnet-ip-addresses-snips.html)

After you deploy the NetScaler VPX instances, you can verify the deployment by reviewing the output of the CloudFormation template as shown in the following screenshot. The output must show the various IP addresses (VIP, SNIP, and NSIP) configured for the NetScaler VPX instances:

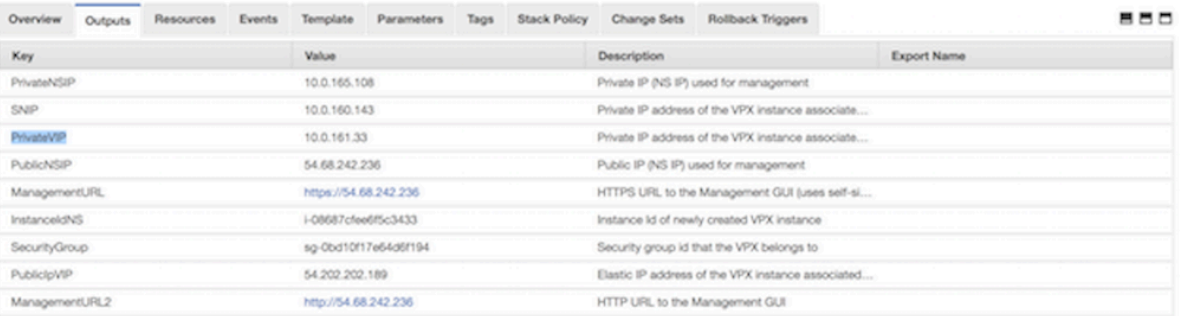

#### **Note:**

The CloudFormation template deploys the NetScaler VPX instance with primary IP address of the NetScaler VPX EC2 instance as VIP and secondary IP address as management IP address.

After the NetScaler VPX instances are successfully deployed, you must edit the security groups to allow traffic from EKS node group security group. Also, you must change the EKS node group security group to allow traffic from VPX instances.

# **Deploy NetScaler Ingress Controller**

Deploy separate instance of NetScaler Ingress Controller for each NetScaler VPX instance. Follow the deployment instructions to deploy NetScaler Ingress Controller.

After the NetScaler VPX instance is up, you must set up a system user account on the NetScaler VPX instances. The system user account is used by NetScaler Ingress Controller to log into the NetScaler [VPX instances. For instruc](https://docs.netscaler.com/en-us/netscaler-k8s-ingress-controller/deploy/cic-yaml.html)tion to set up the system user account, see Create System User Account for CIC in NetScaler.

1. Edit the NetScaler Ingress Controller deployment YAML (citrix-ingress-controller.yaml).

Replace NS\_IP with the Private NSIP address of the respective NetScaler VPX instance. Also, provide the system user account user name and password that you have created on the NetScaler VPX instance. Once you edited the citrix[-ingress-controller.y](https://github.com/citrix/citrix-k8s-ingress-controller/blob/master/deployment/aws/manifest/citrix-ingress-controller.yaml)aml file, deploy the updated YAML file using the following command:

kubectl apply -f citrix-ingress-controller .yaml

- 2. Perform Step 1 on the second NetScaler Ingress Controller instance.
- 3. Ensure that both the pods are UP and running. Also, verify if NetScaler Ingress Controller is able to connect to the respective NetScaler VPX instance using the logs:

1 kubectl logs <cic\_pod\_name>

After the NetScaler Ingress Controller pods are deployed and running in the EKS cluster. Any, Kubernetes Ingress resource configured with the  $c$  it  $r$  ix ingress class is automatically configured on both the NetScaler VPX instances.

#### **Setup elastic load balancing**

Depending upon your requirement you can configure any of the following load balancers:

- Network Load Balancers
- Classic Load Balancers

**Set up network load balancer** Network Load Balancer (NLB) is a good option for handling TCP connection load balancing. In this solution, NLB is used to accept the incoming traffic and route it to one of the NetScaler VPX instances. NLB load balances using the flow hash algorithm based on the protocol, source IP address, source port, destination IP address, destination port, and TCP sequence number.

To set up NLB:

- 1. Log on to the AWS Management Console for EC2.
- 2. In the left navigation bar, click **Target Group**. Create two different target groups. One target group (*Target-Group-80*) for routing traffic on port 80 and the other target group (*Target-Group*-*443*) for routi[ng traffic on 443 respectively.](https://console.aws.amazon.com/ec2/)

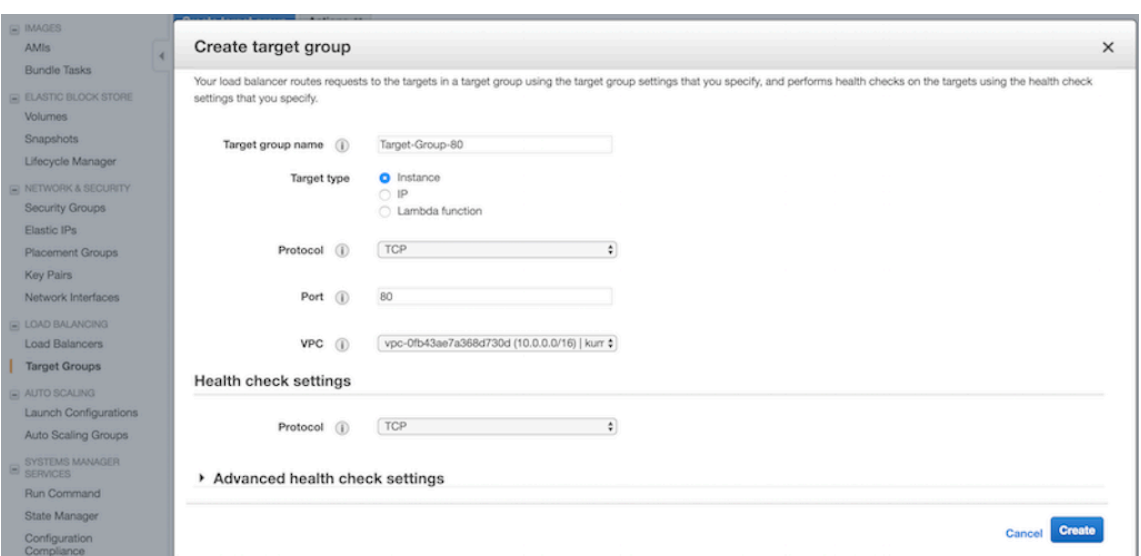

- 3. Create a target group named, **\*Target‑Group‑80**. Perform the following:
	- a) In the **Target group name** field, enter the target group name as *Target‑Group‑80*.
	- b) In the **Target type** field, select Instance.
	- c) From the **Protocol** list, select **TCP**.
	- d) In the **Port** field, enter **80**.
	- e) From the **VCP** list, select you VPC where you deployed your EKS cluster.
	- f) In the **Health check settings** section, use TCP for health check.
	- g) Optional. You can modify the **Advance health check settings** to configure health checks.

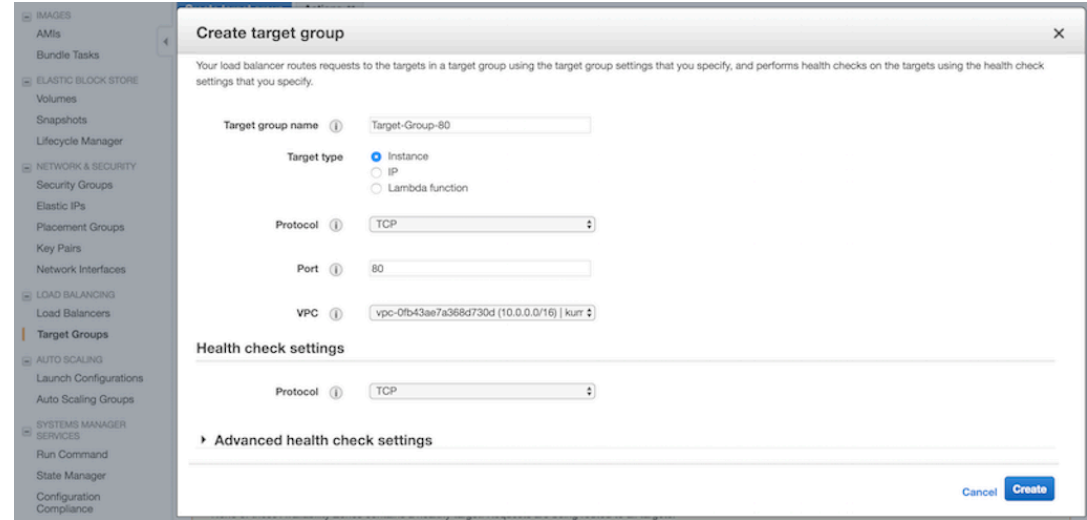

- 4. Create a target group named, **\*Target‑Group‑443**. Perform the following:
	- a) In the **Target group name** field, enter the target group name as *Target‑Group‑443*.
- b) In the **Target type** field, select Instance.
- c) From the **Protocol** list, select **TCP**.
- d) In the **Port** field, enter **443**.
- e) From the **VCP** list, select you VPC where you deployed your EKS cluster.
- f) In the **Health check settings** section, use TCP for health check.
- g) Optional. You can modify the **Advance health check settings** to configure health checks.

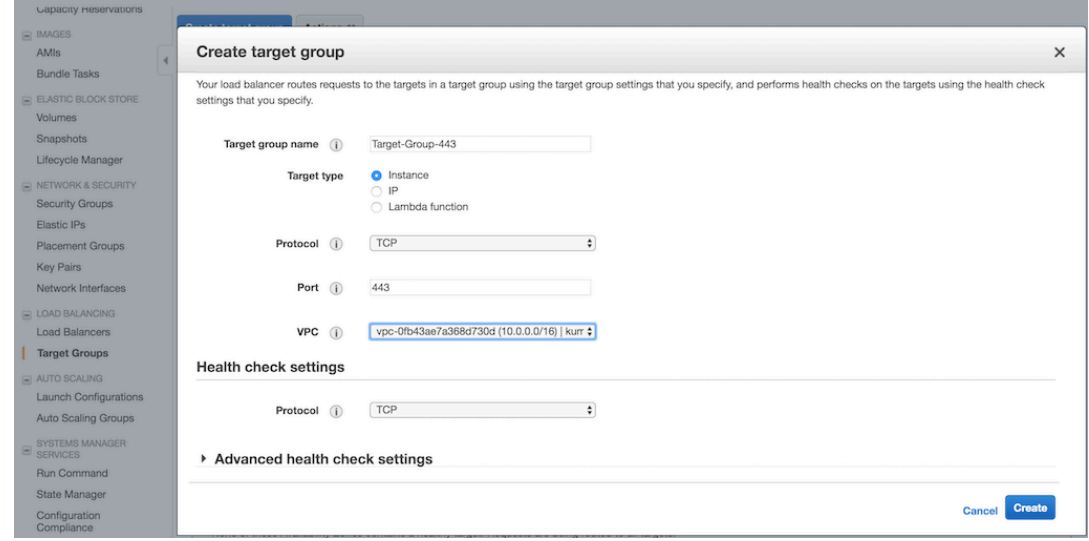

- 5. Once you have created the target groups, you must register the target instances.
	- a) Select the created target group in the list page, click the **Target** tab, and select **edit**.
	- b) In the **Instances** tab, select the two NetScaler VPX instances and click **Add to registered**.
- 6. Repeat **Step 5** for the other target group that you have created.
- 7. Create Network Load Balancer.
	- a) In the left navigation bar, select **Load Balancers**, then click **Create Load Balancer**.
	- b) In the Select load balancer type window, click **Create** in the Network Load balancer panel.

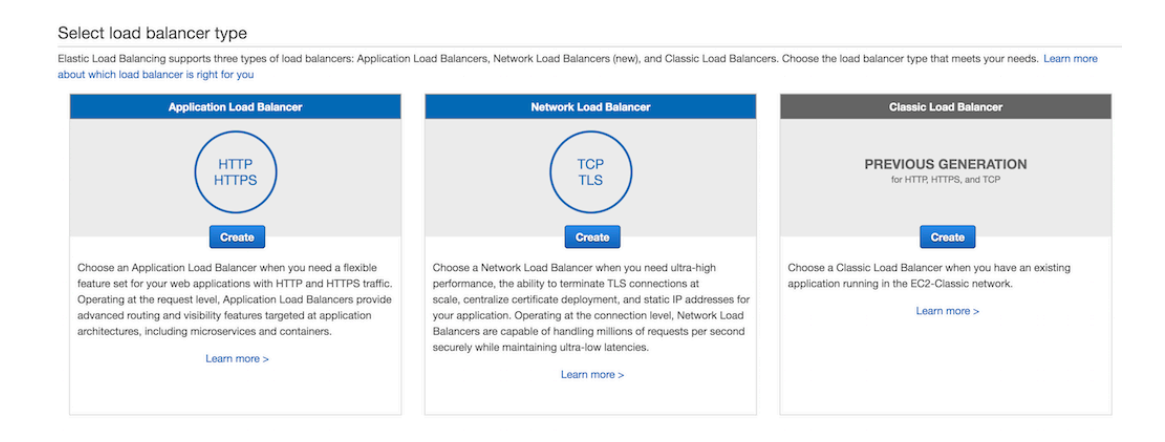

- 8. In the **Configure Load Balancer** page, do the following:
	- a) In the **Name** field, enter a name for the load balancer.
	- b) In the Scheme field, select **internet‑facing**.
	- c) In the Listeners section, click **Add listener** and add two entries with TCP as the load balancer protocol and 80 and 443 as the load balancer port respectively as shown in the following image:

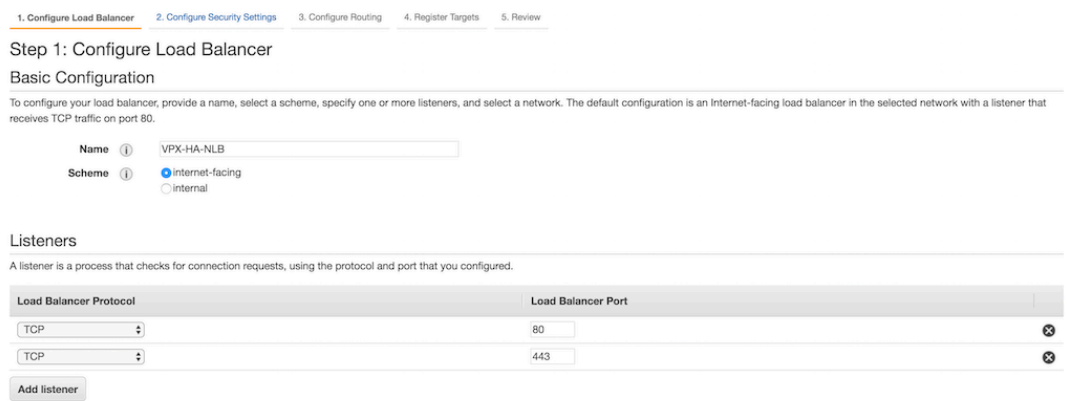

d) In the Availability Zones section, select the VPC, availability zones, and subnets where the NetScaler VPX instances are deployed.

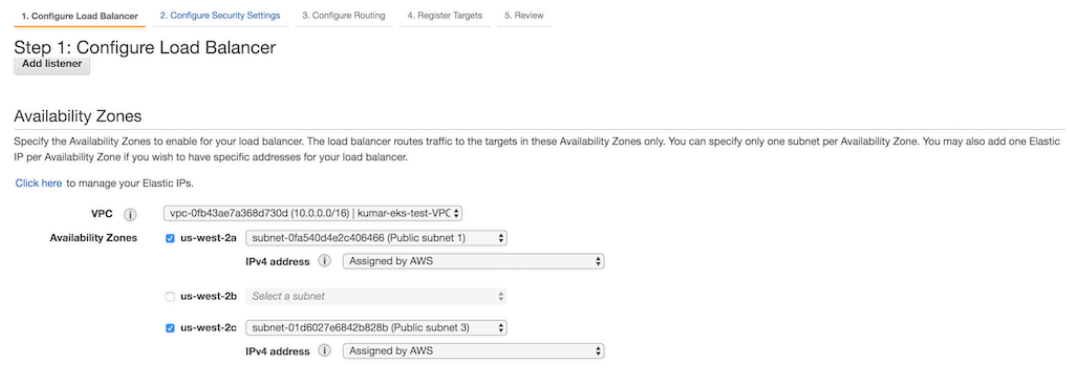

- 9. In the **Configure routing** page. do the following:
	- a) In the **Target group** list, click **Existing target group**.
	- b) In the **Name** field, enter **Target‑Group‑80**.
	- c) In the **Target type** field, select **Instance**.
	- d) In the **Protocol** list, select **TCP**.
	- e) In the **Port** field, enter **80**.
	- f) Select **TCP** from the **Protocol** list in the **Health checks** section as shown in the following image:

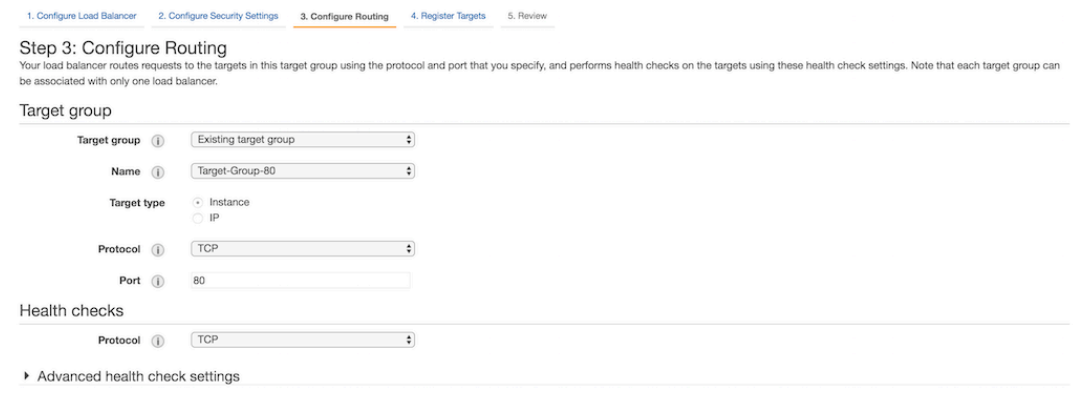

10. In the **Review** page, review your configuration and click **Create**.

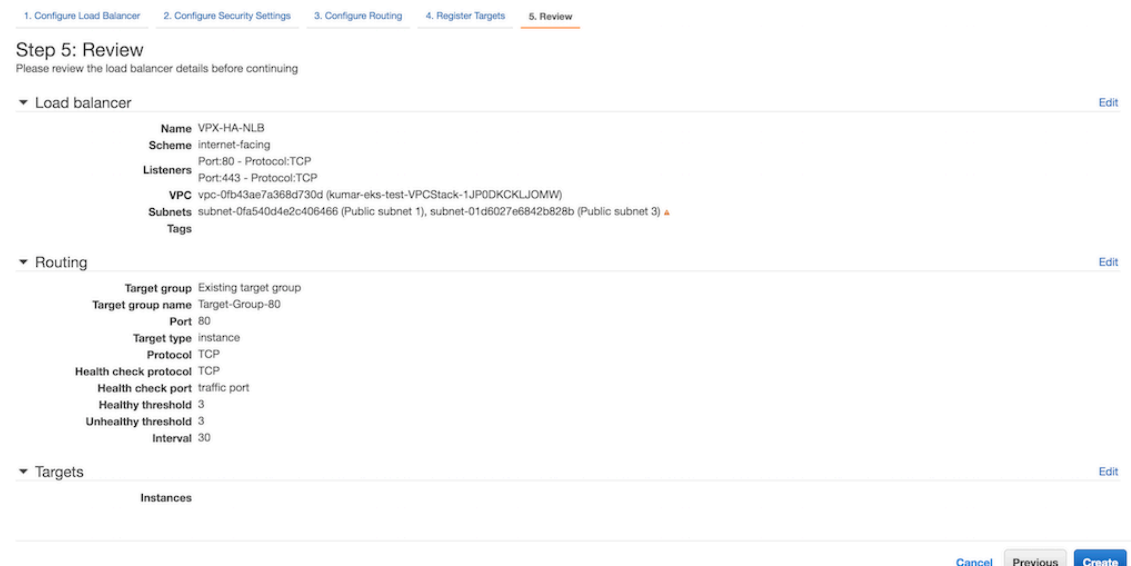

11. After the Network load balancer is created, select the load balancer that you have created for the list page. Select **Listeners** tab, select **TCP : 444** and then click **Edit**.

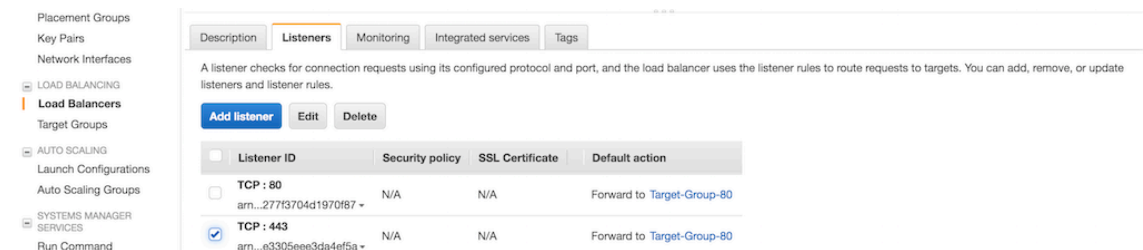

12. In the **Listeners** page, delete the default action and then select **Target‑Group‑443** in the **For‑ ward to** list.

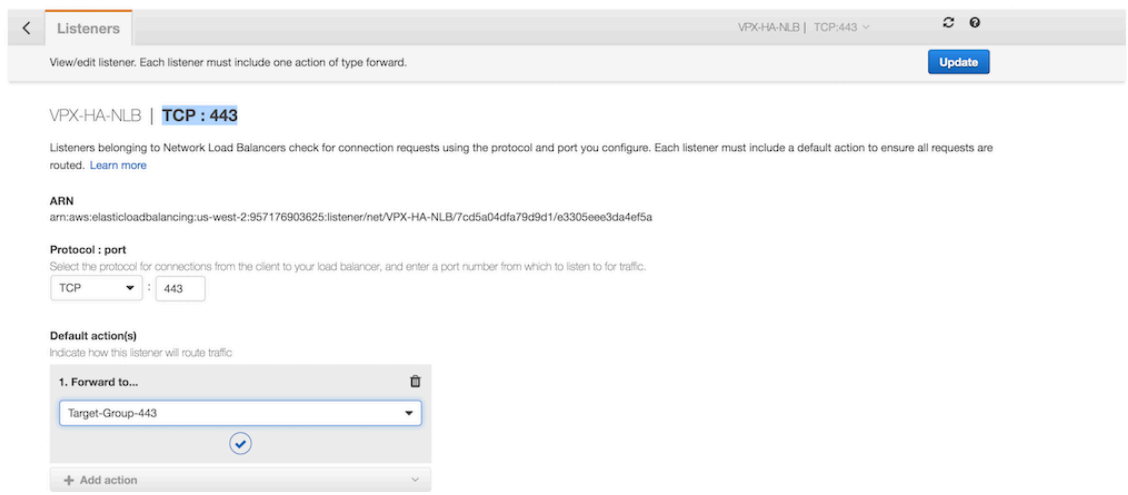

13. Click **Update**.

**Set up classic load balancer** Alternative to Amazon Network load balancer, you can set up Classic Load Balancer (CLB) as Tier 1 TCP load balancer.

- <span id="page-169-0"></span>1. Log on to the AWS Management Console for EC2.
- 2. In the left navigation bar, select **Load Balancers**, then click **Create Load Balancer**.

#### NetScaler ingress controller

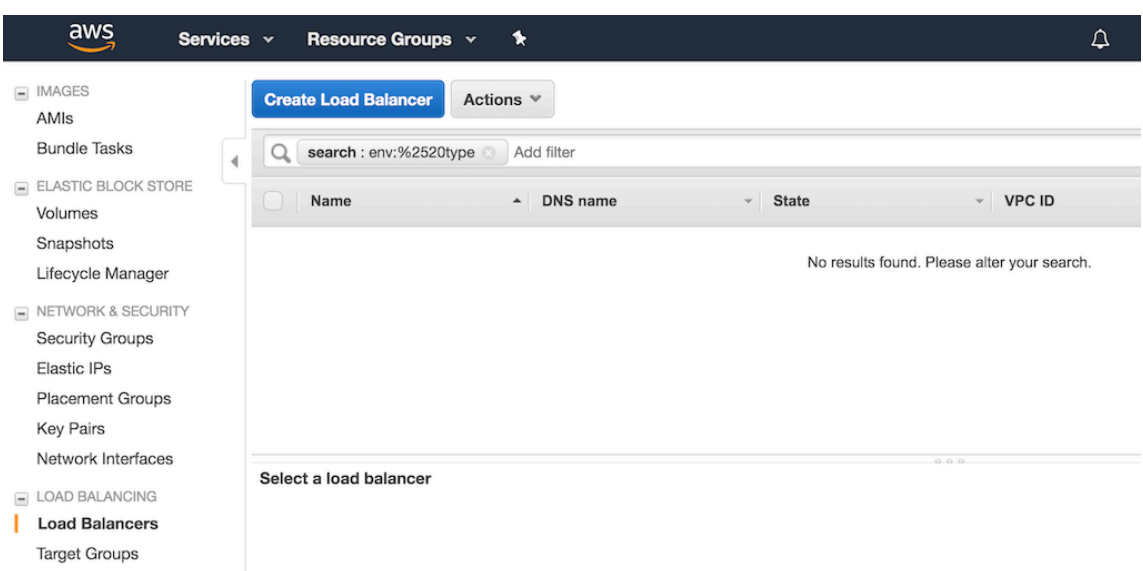

3. In the **Select load balancer type** window, click **Create** on the Classic Load balancer panel.

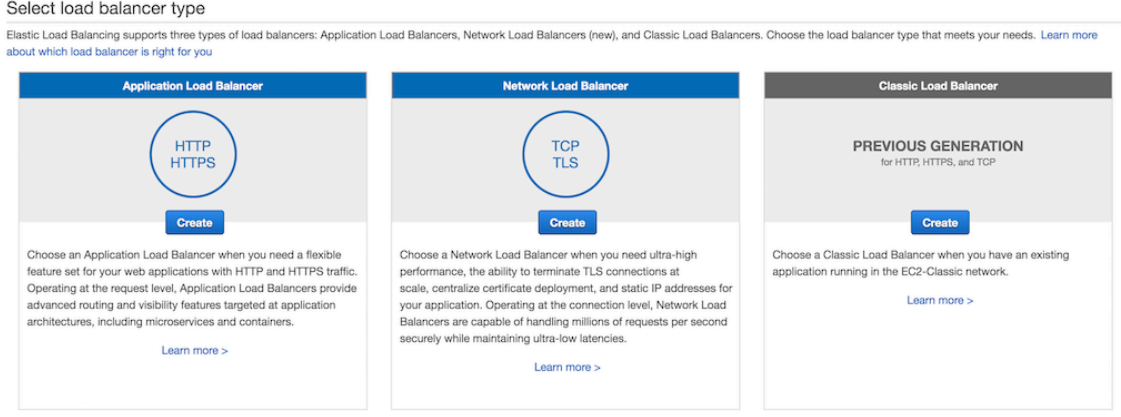

- 4. In the **Define Load Balancer** page, do the following:
	- a) In the **Load Balancer name** field, enter a name for the load balancer.
	- b) In the **Create LB Inside** list, select your NetScaler VPX.
	- c) In the **Listener Configuration** section, click **Add** and add two entries with TCP as the load balancer protocol and 80 and 443 as the load balancer port respectively. Also, select TCP as instance protocol and 80 and 443 as the instance port respectively as shown in the following image:

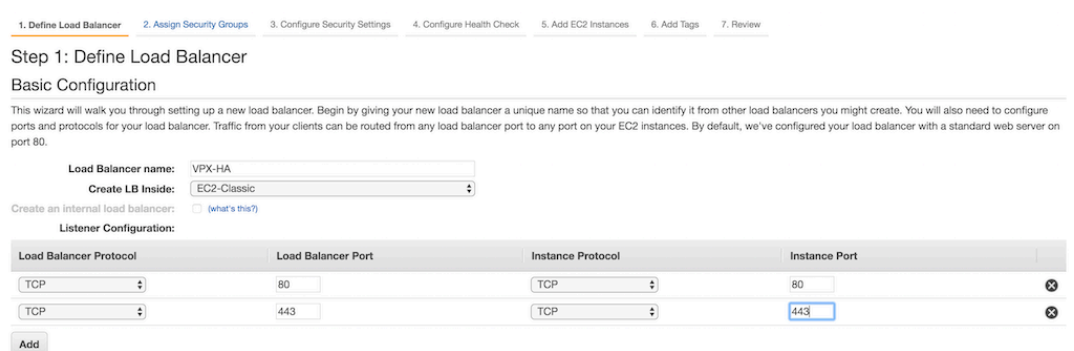

d) In the **Select Subnets** section, select two public subnets in two different availability zones for the Classic Load balancer to route the traffic. These subnets are same as where you have deployed the NetScaler VPX instances.

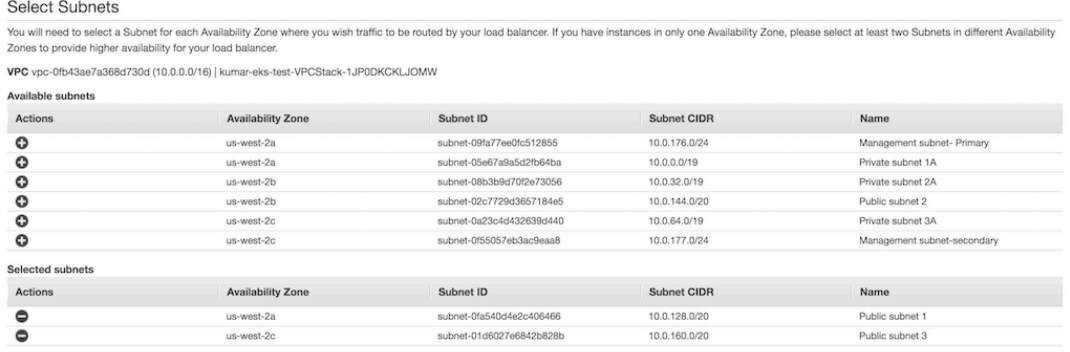

e) In the **Assign Security Groups** page, select a security group for the ELB instance. The security group can be same as the security group attached to NetScaler VPX ENI or it can be a new security group.

If you are using a new security group, make sure that you allow traffic to the NetScaler VPX security group from the ELB security group and conversely.

Step 2: Assign Security Groups

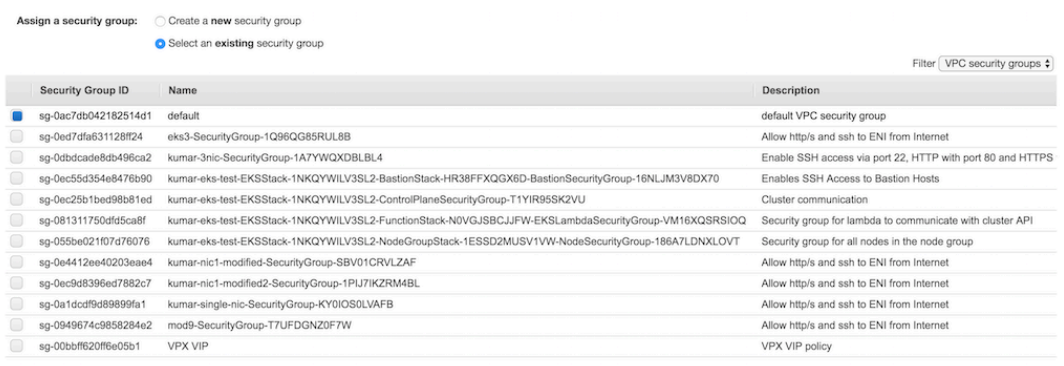

f) In the **Configure Health Check** page, select the configuration for the health check. By default health check is set as TCP on port 80, optionally you can do the health check on

#### port 443 as well.

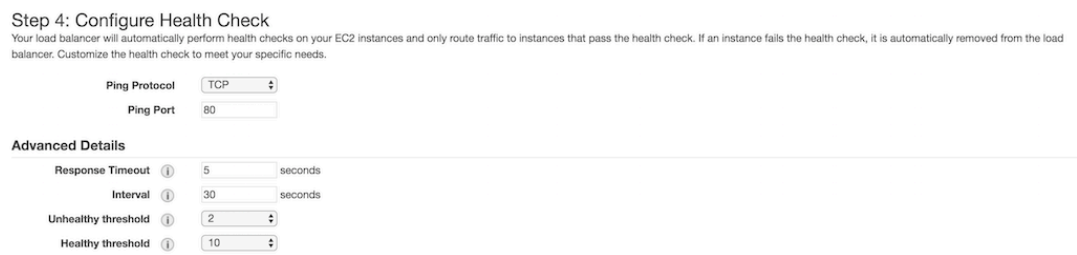

g) In the **Add EC2 Instances** page, select two NetScaler VPX instances that were deployed earlier.

```
1 ![Classic ADD EC2 Instances](/en-us/netscaler-k8s-ingress-
     controller/media/classic-add-ec2.png)
```
- h) In the Add Tags page, add tags as per your requirement.
- i) In the Review page, review your configurations.
- j) Click **Create**.

#### **Verify the solution**

<span id="page-172-0"></span>After you have successfully deployed NetScaler VPX, AWS ELB, and NetScaler Ingress Controller, you can verify the solution using a sample service.

Perform the following:

1. Deploy a sample service and ingress using app.yaml.

```
1 kubectl apply -f app.yaml
```
- 2. Log on to the NetScaler VPX instance and v[erify if the](https://github.com/citrix/citrix-k8s-ingress-controller/blob/master/deployment/aws/manifest/app.yaml) Content Switching vserver are successfully configured on both the NetScaler VPX instance. Do the following:
	- a) Log on to the NetScaler VPX instance. Perform the following:
		- i. Use an SSH client, such as PuTTy, to open an SSH connection to the NetScaler VPX instance.
		- ii. Log on to the instance by using the administrator credentials.
	- b) Verify if the Content Switching (cs) vserver is configured on the instance using the following command:

1 sh cs vserver

#### **Output:**

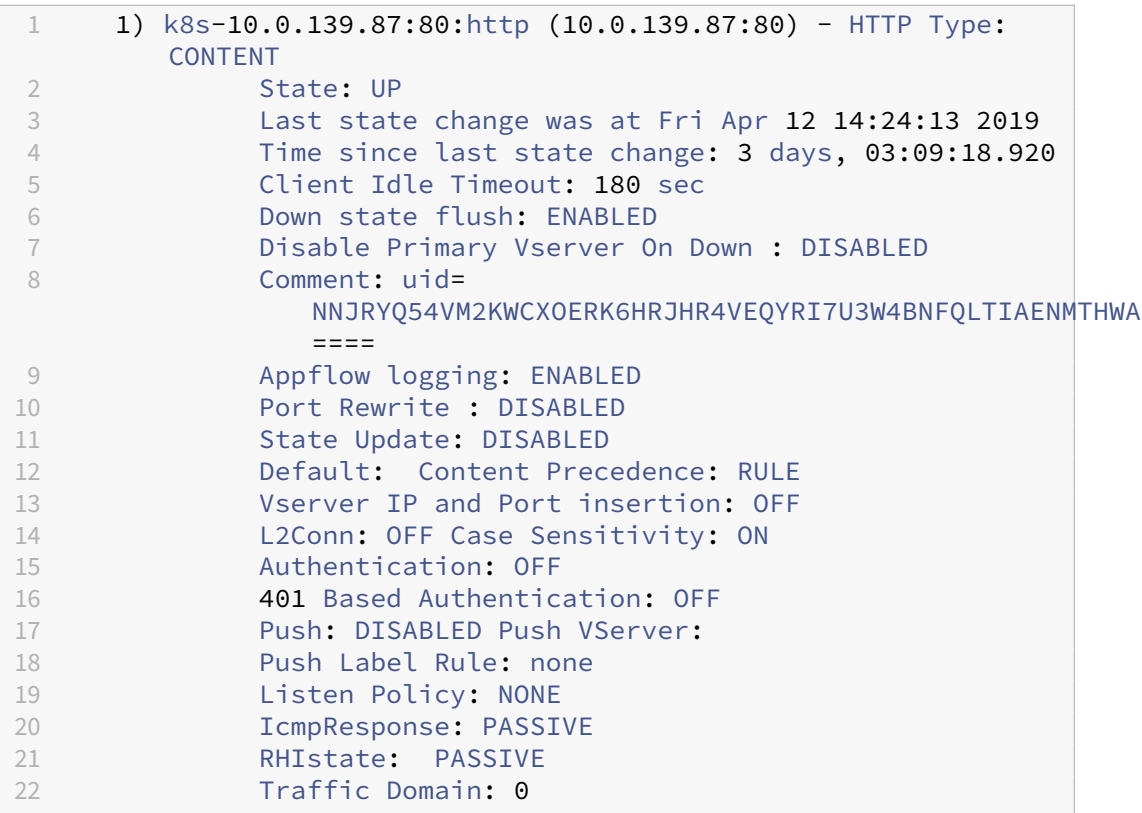

c) Access the application test.example.com using the DNS name of the ELB instance.

# curl -H 'Host: test.example.com' <DNS name of the ELB>

#### **Example:**

 % curl -H 'Host: test.example.com' http://VPX-HA -829787521.us-west-2.elb.amazonaws.com

d) To delete the deployment, use the following command:

kubectl delete -f app.yaml

# **Troubleshooting**

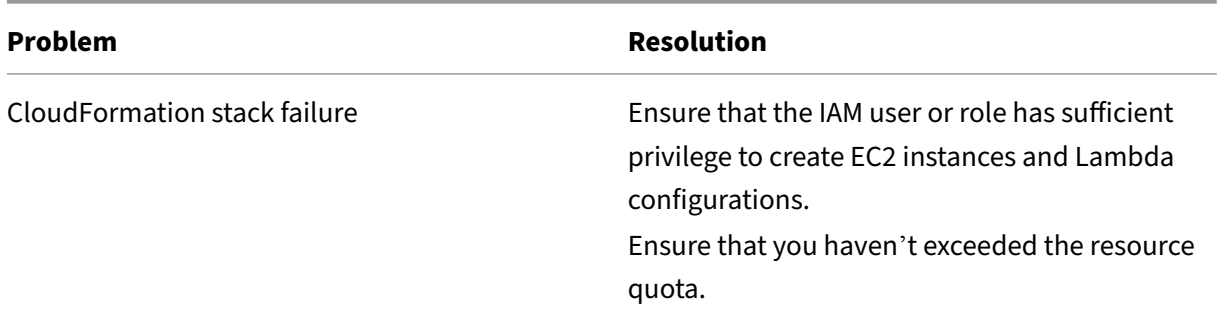

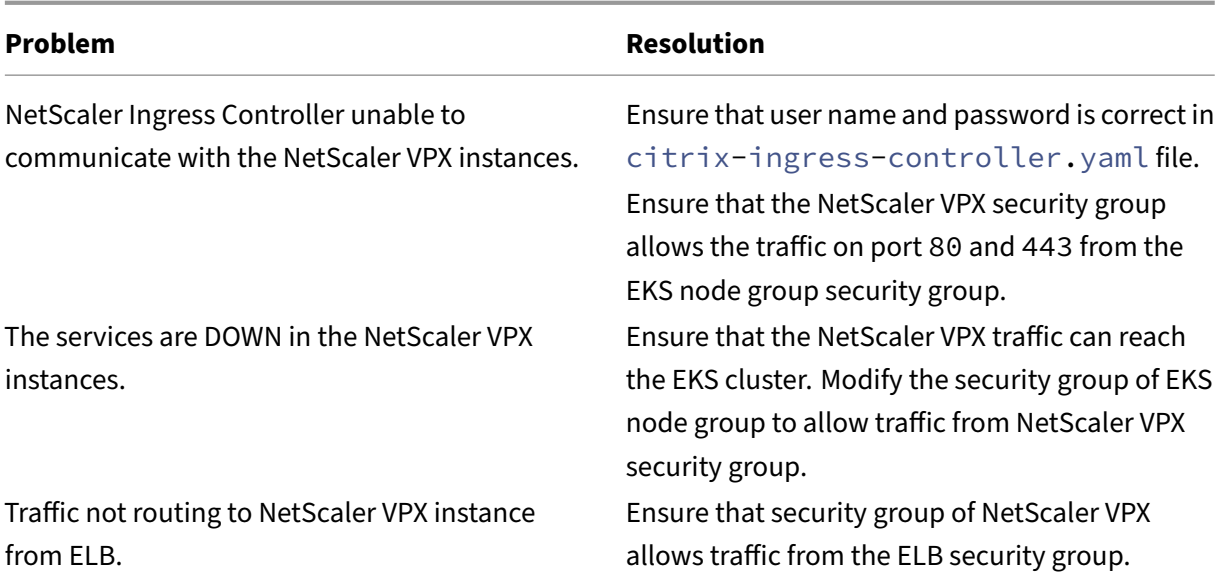

# **Deploy the NetScaler Ingress Controller for NetScaler with admin partitions**

#### December 31, 2023

NetScaler Ingress Controller is used to automatically configure one or more NetScaler based on the Ingress resource configuration. The ingress NetScaler appliance (MPX or VPX) can be partitioned into logical entities called admin partitions, where each partition can be configured and used as a separate NetScaler appliance. Formore information, see Admin Partition. NetScaler Ingress Controller can also be deployed to configure NetScaler with admin partitions.

For NetScaler with admin partitions, you must deploy a single instance of NetScaler Ingress Controller for each partition. And, the partition must be as[sociated with a](https://docs.citrix.com/en-us/citrix-adc/13/admin-partition.html) partition user specific to the NetScaler Ingress Controller instance.

**Note:**

NetScaler Metrics Exporter supports exporting metrics fro[m the admin pa](https://docs.citrix.com/en-us/citrix-adc/13/admin-partition.html#user-access-and-roles)rtitions of NetScaler.

# **Prerequisites**

Ensure that:

• Admin partitions are configured on the NetScaler appliance. For instructions see, Configure admin partitions.

• Create a partition user specifically for the NetScaler Ingress Controller. NetScaler Ingress Controller configures the NetScaler using this partition user account. Ensure that you do not associate this partition user to other partitions in the NetScaler appliance.

**Note:**

For SSL-related use cases in the admin partition, ensure that you use NetScaler version 12.0–56.8 and above.

# **To deploy the NetScaler Ingress Controller for NetScaler with admin partitions**

1. Download the citrix-k8s-ingress-controller.yaml using the following command:

```
1 wget https://raw.githubusercontent.com/citrix/citrix-k8s-ingress-
     controller/master/deployment/baremetal/citrix-k8s-ingress-
     controller.yaml
```
2. Edit the citrix-k8s-ingress-controller.yaml file and enter the values for the following environmental variables:

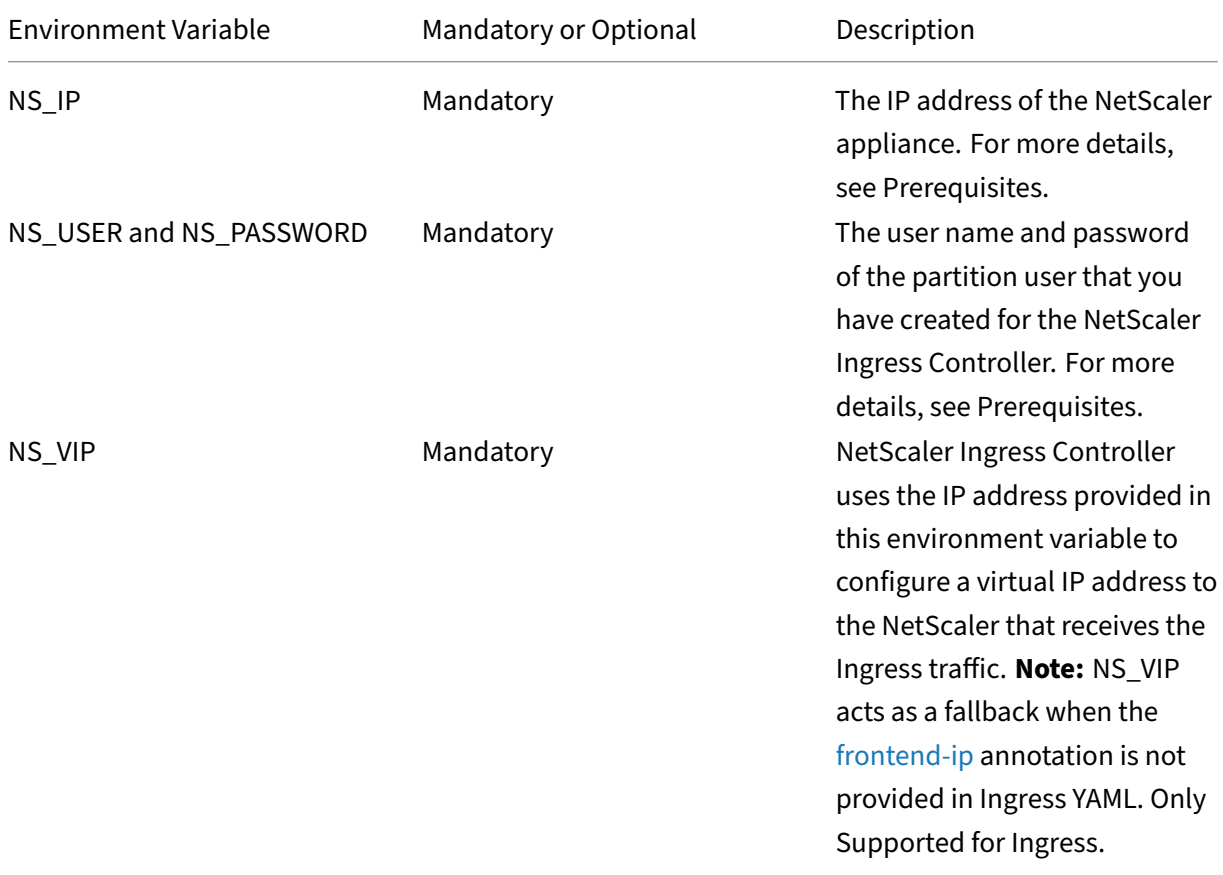

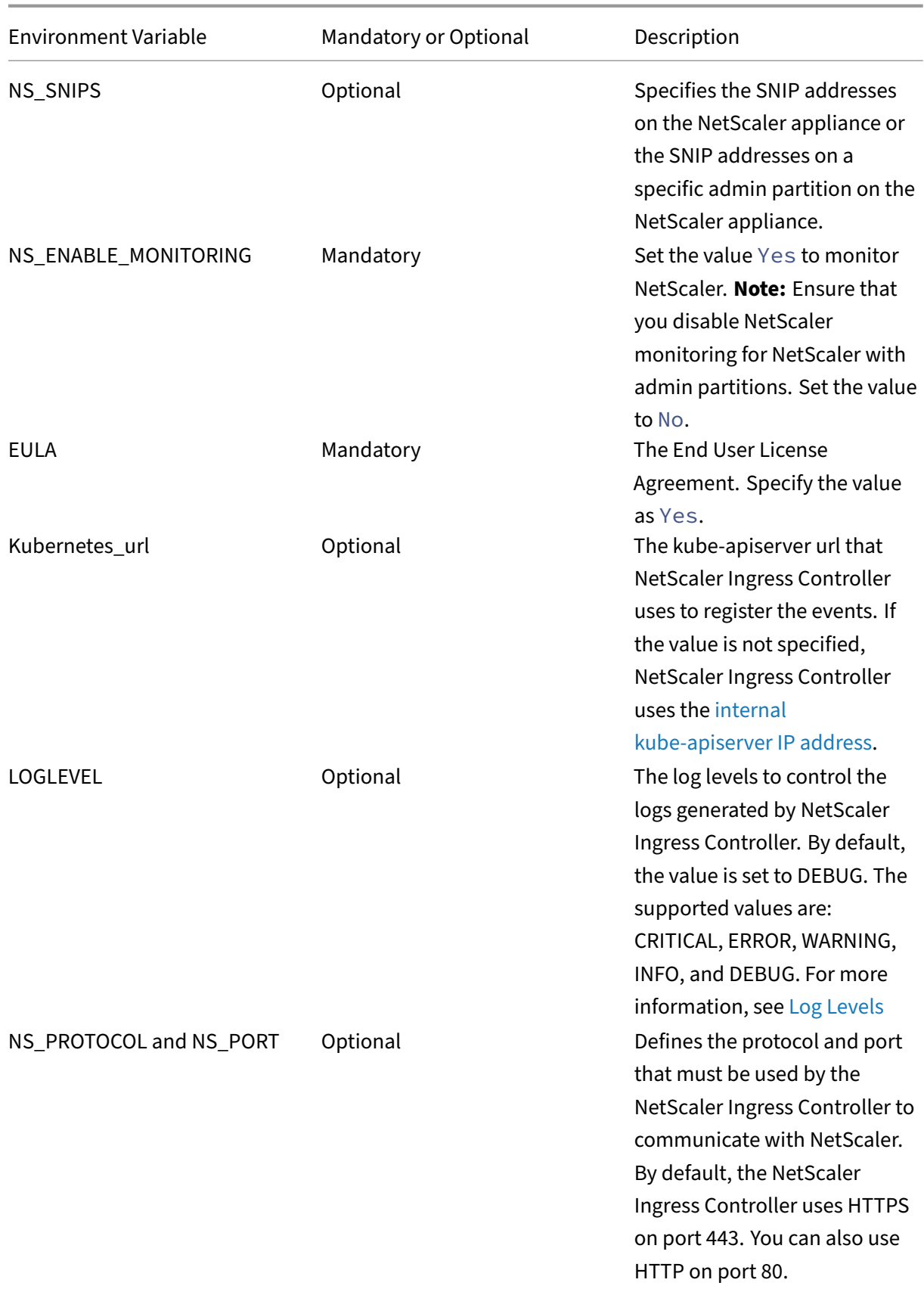

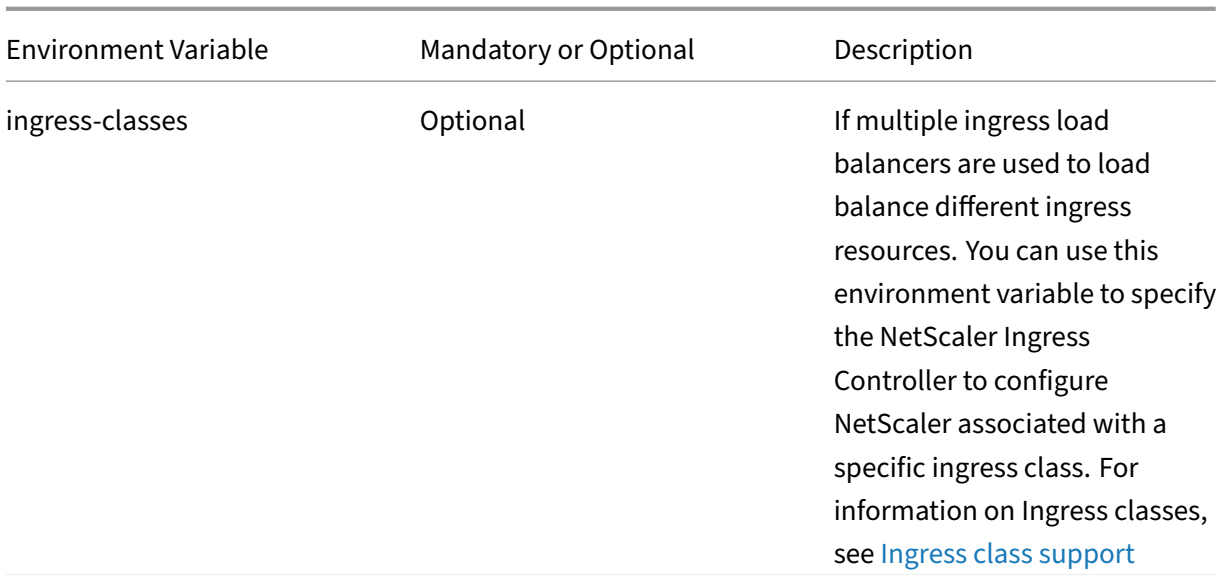

3. Once you update the environment variables, save the YAML file and [deploy it using the foll](https://docs.netscaler.com/en-us/netscaler-k8s-ingress-controller/configure/ingress-classes.html)owing command:

1 kubectl create -f citrix-k8s-ingress-controller.yaml

4. Verify if the NetScaler Ingress Controller is deployed successfully using the following command:

1 kubectl get pods --all-namespaces

# **Use case: How to securely deliver multitenant microservice‑based applications using NetScaler admin partitions**

You can isolate ingress traffic between different microservice based applications with the NetScaler admin partition using NetScaler Ingress Controller. NetScaler admin partition enables multitenancy at the software level in a single NetScaler instance. Each partition has its own control plane and network plane.

You can deploy one instance of NetScaler Ingress Controller in each namespace in a cluster.

For example, imagine you have two namespaces in a Kubernetes cluster and you want to isolate these namespaces from each other under two different admins. You can use the admin partition feature to separate these two namespaces. Create namespace 1 and namespace 2 and deploy NetScaler Ingress Controller separately in both of these namespaces.

NetScaler Ingress Controller instances provide configuration instructions to the respective NetScaler partitions using the system user account specified in the YAML manifest.

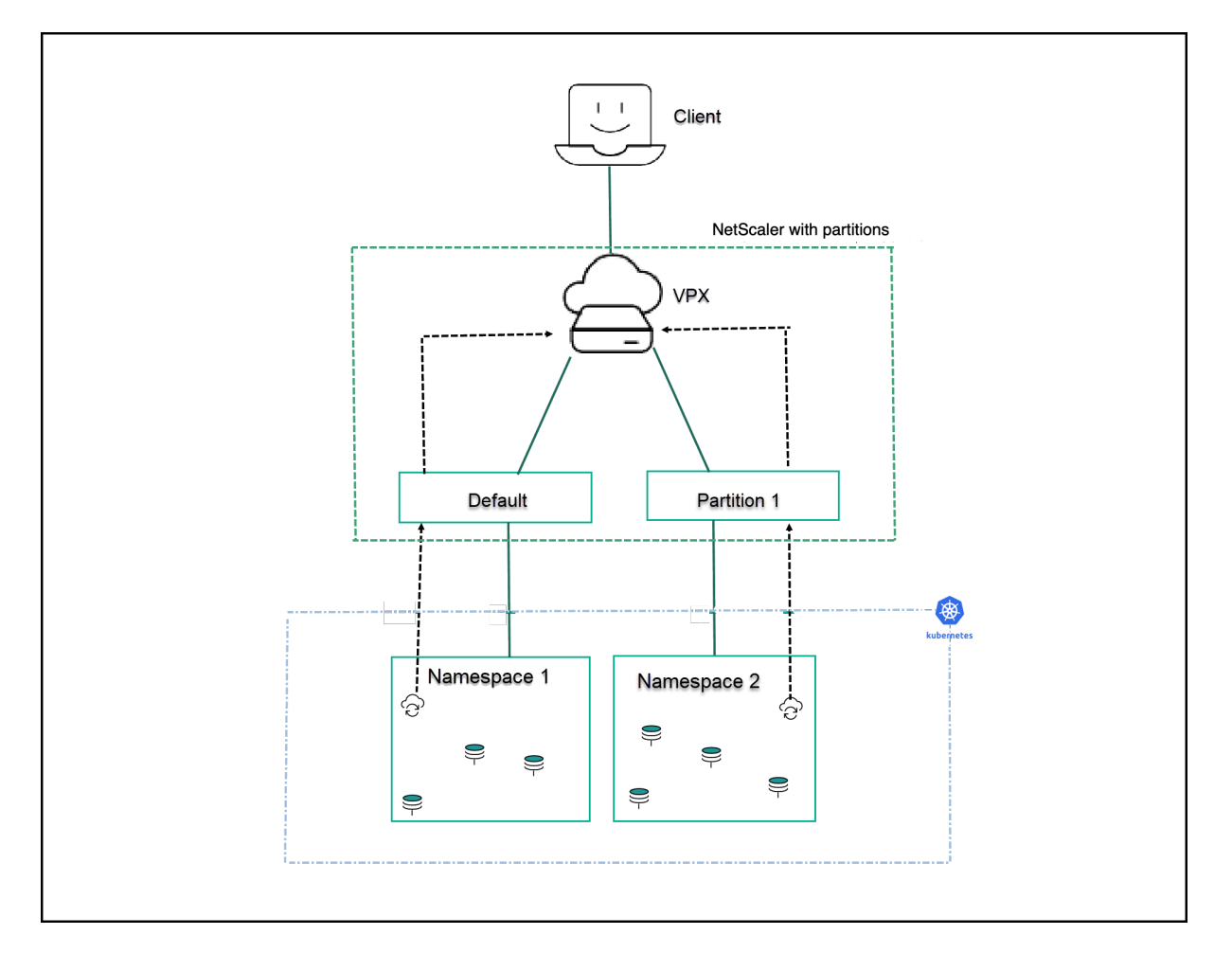

In this example, apache and guestbook sample applications are deployed in two different namespaces (namespace 1 and namespace 2 respectively) in a Kubernetes cluster. Both apache and guestbook application teams want to manage their workload independently and do not want to share resources. NetScaler admin partition helps to achieve multitenancy and in this example, two partitions (default, partition1) are used to manage both application workload separately.

The following prerequisites apply:

- Ensure that you have configured admin partitions on the NetScaler appliance. For instructions see, Configure admin partitions.
- Ensure that you create a partition user account specifically for the NetScaler Ingress Controller. NetScaler Ingress Controller configures the NetScaler using this partition user account. Ensure that [you do not associate this pa](https://docs.citrix.com/en-us/citrix-adc/13/admin-partition/admin-partition-access-and-configure.html)rtition user to other partitions in the NetScaler appliance.

# **Example**

The following example scenario shows how to deploy different applications within different namespaces in a Kubernetes cluster and how the request can be isolated from ADC using the admin partition.

In this example, two sample applications are deployed in two different namespaces in a Kubernetes cluster. In this example, it is used a default partition in NetScaler for the apache application and the admin partition p1 for the guestbook application.

# **Create namespaces**

Create two namespaces ns1 and ns2 using the following commands:

```
1 kubectl create namespace ns1
2 kubectl create namespace ns2
```
# **Configurations in namespace ns1**

1. Deploy the apache application in ns1.

```
1 apiVersion: v1
2 kind: Namespace
3 metadata:
4 name: ns1
5
6 - - -7 apiVersion: apps/v1
8 kind: Deployment
9 metadata:
10 labels:
11 app: apache-ns1
12 name: apache-ns1
13 namespace: ns1
14 spec:
15 replicas: 2
16 selector:
17 matchLabels:
18 app: apache-ns1
19 template:
20 metadata:
21 labels:
22 app: apache-ns1
23 spec:
24 containers:
25 - image: httpd
26 name: httpd
27 -28
29 apiVersion: v1
30 kind: Service
31 metadata:
32 creationTimestamp: null
```
```
33 labels:
34 app: apache-ns1
35 name: apache-ns1
36 namespace: ns1
37 spec:
38 ports:
39 - port: 80
40 protocol: TCP
41 targetPort: 80<br>42 selector:
   selector:
43 app: apache-ns1
```
2. Deploy NetScaler Ingress Controller in ns1.

You can use the YAML file to deploy NetScaler Ingress Controller or use the Helm chart.

Ensure that you use the user credentials that are bound to the default partition.

1 helm install cic-def-part-ns1 citrix/citrix-ingress-controller - set nsIP=<nsIP of ADC>, license.accept=yes, adcCredentialSecret= nslogin,ingressClass[0]=citrix-def-part-ns1 --namespace ns1

3. Deploy the Ingress resource.

```
1 apiVersion: networking.k8s.io/v1
2 kind: Ingress
3 metadata:
4 name: ingress-apache-ns1<br>5 namespace: ns1
   namespace: ns1
6 annotations:
7 kubernetes.io/ingress.class: "citrix-def-part-ns1"
      8 ingress.citrix.com/frontend-ip: "< ADC VIP IP >"
9 spec:
10 rules:
11 - host: apache-ns1.com
12 http:
13 paths:
14 - backend:
15 service:
16 name: apache-ns1
17 port:
18 number: 80
19 pathType: Prefix
20 path: /index.html
```
4. NetScaler Ingress Controller in ns1 configures the ADC entities in the default partition.

# **Configurations in namespace ns2**

- 1. Deploy guestbook application in ns2.
	- 1 apiVersion: v1

```
2 kind: Namespace
3 metadata:
4 name: ns2
5 ---6 apiVersion: v1
7 kind: Service
8 metadata:
9 name: redis-master
10 namespace: ns2<br>11 labels:
   labels:
12 app: redis
13 tier: backend<br>14 role: master
    role: master
15 spec:
16 ports:
17 - port: 6379
18 targetPort: 6379
19 selector:
20 app: redis
21 tier: backend
22 role: master
23 ---24 apiVersion: apps/v1 # for k8s versions before 1.9.0 use apps/
      v1beta2 and before 1.8.0 use extensions/v1beta1
25 kind: Deployment
26 metadata:
27 name: redis-master
28 namespace: ns2
29 spec:<br>30 sel
   selector:
31 matchLabels:
32 app: redis
       role: master
34 tier: backend
35 replicas: 1
36 template:
37 metadata:
38 labels:
39 app: redis
40 role: master
41 tier: backend
42 spec:
43 containers:
44 - name: master
45 image: k8s.gcr.io/redis:e2e # or just image: redis
46 resources:
47 requests:<br>48 cou: 10
48 cpu: 100m<br>49 memory: 10
              memory: 100Mi
50 ports:<br>51 - cont
          - containerPort: 6379
52 - -53 apiVersion: v1
```

```
54 kind: Service
55 metadata:
56 name: redis-slave
57 namespace: ns2
58 labels:
59 app: redis
60 tier: backend
61 role: slave
62 spec:
63 ports:
64 - port: 6379
65 selector:<br>66 app: re
      app: redis
67 tier: backend
68 role: slave
69 ---70 apiVersion: apps/v1 # for k8s versions before 1.9.0 use apps/
      v1beta2 and before 1.8.0 use extensions/v1beta1
71 kind: Deployment
72 metadata:
73 name: redis-slave
74 namespace: ns2
75 spec:
76 selector:
77 matchLabels:
78 app: redis
79 role: slave
80 tier: backend
81 replicas: 2
82 template:
83 metadata:
84 labels:
85 app: redis
86 role: slave
87 tier: backend
88 spec:<br>89 con
       containers:
90 - name: slave
91 image: gcr.io/google_samples/gb-redisslave:v1
92 resources:
93 requests:
94 cpu: 100m
95 memory: 100Mi
96 env:
97 - name: GET_HOSTS_FROM
98 value: dns
99 # If your cluster config does not include a dns service,
               then to
100 # instead access an environment variable to find the
              master
101 # service's host, comment out the 'value: dns' line
              above, and
102 # uncomment the line below:
```

```
103 # value: env
104 ports:
105 - containerPort: 6379
106 ---107 apiVersion: v1
108 kind: Service
109 metadata:
110 name: frontend<br>111 namespace: ns2
    namespace: ns2
112 labels:
113 app: guestbook
114 tier: frontend
115 spec:<br>116 # i
    # if your cluster supports it, uncomment the following to
         automatically create
117 # an external load-balanced IP for the frontend service.
118 # type: LoadBalancer
119 ports:
120 - port: 80
121 selector:
122 app: guestbook
123 tier: frontend
124 - -125 apiVersion: apps/v1 # for k8s versions before 1.9.0 use apps/
       v1beta2 and before 1.8.0 use extensions/v1beta1
126 kind: Deployment
127 metadata:
128 name: frontend<br>129 namespace: ns2
     namespace: ns2
130 spec:
131 selector:
132 matchLabels:<br>133 app: guest
        app: guestbook
134 tier: frontend
135 replicas: 3
136 template:
137 metadata:
138 labels:
139 app: guestbook
140 tier: frontend
141 spec:
142 containers:
143 - name: php-redis
144 image: gcr.io/google-samples/gb-frontend:v4
145 resources:
146 requests:
147 cpu: 100m<br>148 memory: 10
148 memory: 100Mi<br>149 env:
           env:
150 - name: GET_HOSTS_FROM<br>151 - value: dns
151 value: dns<br>152 # If your
            # If your cluster config does not include a dns service,
                 then to
```
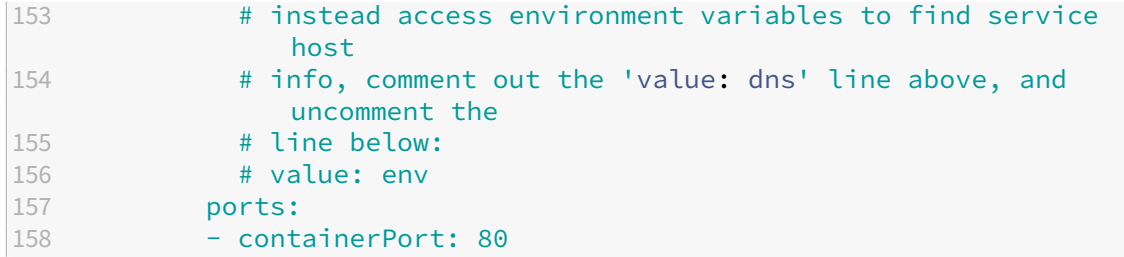

2. Deploy NetScaler Ingress Controller in namespace ns2.

Ensure that you use the user credentials that are bound to the partition  $p_1$ .

```
1 helm install cic-adm-part-p1 citrix/citrix-ingress-controller --
     set nsIP=<nsIP of ADC>,nsSNIPS='[<SNIPs in partition p1>]',
     license.accept=yes,adcCredentialSecret=admin-part-user-p1,
     ingressClass[0]=citrix-adm-part-ns2 --namespace ns2
```
3. Deploy ingress for the guestbook application.

```
1 apiVersion: networking.k8s.io/v1
2 kind: Ingress
3 metadata:
4 annotations:
5 kubernetes.io/ingress.class: citrix-adm-part-ns2
6 ingress.citrix.com/frontend-ip: "<VIP in partition 1>"
7 name: guestbook-ingress
8 namespace: ns2
9 spec:
10 rules:
11 - host: www.guestbook.com
12 http:
13 paths:
14 - backend:
15 service:
16 name: frontend
17 port:
18 number: 80
19 path: /
20 pathType: Prefix
```
4. NetScaler Ingress Controller in ns2 configures the ADC entities in partition p1.

# **Deploy Citrix solution for service of type LoadBalancer in AWS**

#### December 31, 2023

A service of type LoadBalancer is a simpler and faster way to expose a microservice running in a Kubernetes cluster to the external world. In cloud deployments, when you create a service of type LoadBalancer, a cloud managed load balancer is assigned to the service. The service is, then, exposed using the load balancer. For more information about services of type LoadBalancer, see Services of type LoadBalancer.

With the Citrix solution for service of type LoadBalancer, you can use NetScaler to directly load balance and expose a service instead of the cloud managed load balancer. NetScaler provi[des this solution](https://docs.netscaler.com/en-us/netscaler-k8s-ingress-controller/network/type-loadbalancer.html) [for service of t](https://docs.netscaler.com/en-us/netscaler-k8s-ingress-controller/network/type-loadbalancer.html)ype LoadBalancer for on-prem and cloud. Services of type LoadBalancer are natively supported in Kubernetes deployments on public clouds such as AWS, GCP, and Azure.

When you deploy a service in AWS, a load balancer is created automatically and the IP address is allocated to the external field of the service. In this Citrix solution, allocates the IP address and that IP address is the VIP of NetScaler VPX. NetScaler Ingress Controller, deployed in a Kubernetes cluster, configures a NetScaler deployed outside the cluster to load balance the incoming traffic. So, the service is accessed through NetScaler VPX instead of the cloud load balancer.

You need to specify the service type as LoadBalancer in the service definition. Setting the type field to LoadBalancer provisions a load balancer for your service on AWS.

is used to automatically allocate IP addresses to services of type LoadBalancer from a specified range of IP addresses. For more information about the Citrix solution for services of type LoadBalancer, see Expose services of type LoadBalancer.

You can deploy the Citrix solution for service of type LoadBalancer in AWS using Helm charts or YAML [files.](https://docs.netscaler.com/en-us/netscaler-k8s-ingress-controller/network/type-loadbalancer.html)

# **Prerequisites**

- Ensure that the Elastic Kubernetes Service (EKS) cluster version 1.18 or later is running.
- Ensure that NetScaler VPX and EKS are deployed and running in the same VPC. For information about creating NetScaler VPX in AWS, see Create a NetScaler VPX instance from AWS Marketplace.

# **Depl[oy Cit](https://github.com/citrix/citrix-k8s-ingress-controller/tree/master/deployment/aws/quick-deploy-cic#create-a-citrix-adc-vpx-instance-from-aws-marketplace)rix solution for service of typeL[oadBalancer in AWS using Helm charts](https://github.com/citrix/citrix-k8s-ingress-controller/tree/master/deployment/aws/quick-deploy-cic#create-a-citrix-adc-vpx-instance-from-aws-marketplace)**

Perform the following steps to configure the Citrix solution for service of type LoadBalancer using Helm charts.

- 1. Download the unified-lb-values.yaml file and edit the YAML file for specifying the following details:
	- NetScale[r VPX NSIP. For more inf](https://github.com/citrix/citrix-k8s-ingress-controller/blob/master/docs/how-to/typeLB/aws/unified-lb-values.yaml)ormation, see NetScaler Ingress Controller Helm chart.
	- Secret created using the NetScaler VPX credentials. For more information, see NetScaler Ingress Controller Helm chart.
- List of VIPs to be used in IPAM controller. For more information, see IPAM Helm chart.
- 2. Deploy and NetScaler Ingress Controller on your Amazon EKS cluster using the edited YAML file. Use the following commands:

```
1 helm repo add citrix https://citrix.github.io/citrix-helm-charts/
2
3 helm install serviceLB citrix/citrix-cloud-native -f values.yaml
```
- 3. Deploy the application and service in Amazon EKS:
	- a) Add the following annotation in the service manifest:

```
1 beta.kubernetes.io/aws-load-balancer-type: "external"
```
b) Deploy the application and service with the modified annotation using the following command:

```
1 kubectl create -f https://github.com/citrix/citrix-k8s-ingress
      -controller/blob/master/docs/how-to/typeLB/aws/guestbook-
     all-in-one-lb.yaml
```
**Note**: The guestbook microservice is a sample used in this procedure. You can deploy an application of your choice. Ensure that the service should be of type LoadBalancer and the service manifest should contain the annotation.

- c) Associate an elastic IP address with the VIP of NetScaler VPX.
- d) Access the application using a browser. For example, http://EIP-associatedwith-vip.

#### **Deploy Citrix solution for service of type LoadBalancer in AWS using YAML**

Perform the following steps to deploy the Citrix solution for service of type LoadBalancer using YAML.

- 1. Download the citrix-k8s-ingress-controller.yaml file and specify the following details.
	- NetScaler VPX NSIP
	- Secret cr[eated using the NetScaler VPX cre](https://github.com/citrix/citrix-k8s-ingress-controller/blob/master/deployment/baremetal/citrix-k8s-ingress-controller.yaml)dentials. For information about creating the [secret, see](https://docs.citrix.com/en-us/citrix-adc/current-release/networking/ip-addressing/configuring-citrix-adc-owned-ip-addresses/configuring-citrix-adc-ip-address.html) Create a secret.
	- Specify the argument for :

```
1 args:
2 - -ipam
3 citrix-ipam-controller
```
2. Deploy the NetScaler Ingress Controller using the modified YAML.

kubectl create -f citrix-k8s-ingress-controller.yaml

3. Deploy the NetScaler VIP CRD which enables communication between the NetScaler Ingress Controller and the IPAM controller using the following command.

```
1 kubectl create -f https://raw.githubusercontent.com/citrix/citrix-
     k8s-ingress-controller/master/crd/vip/vip.yaml
```
For more information about deploying NetScaler VIP CRD, see Deploy the VIP CRD.

4. Deploy the IPAM controller. For information about deploying the IPAM controller, see Deploy the IPAM controller.

**Note:**

```
Specify the list of NetScaler VPX VIPs in theVIP_RANGEfield of the IPAM deployment YAML
file.
```
- 5. Deploy the application with service type LoadBalancer in Amazon EKS using the following steps:
	- a) Add the following annotation in the service manifest.

1 beta.kubernetes.io/aws-load-balancer-type: "external"

b) Deploy the application and service with the modified annotation using the following command.

```
1 kubectl create -f https://github.com/citrix/citrix-k8s-ingress
      -controller/blob/master/docs/how-to/typeLB/aws/guestbook-
     all-in-one-lb.yaml
```
#### **Note:**

The guestbook microservice is a sample used in this procedure. You can deploy an application of your choice. Ensure that the service should be of type LoadBalancer and the service manifest should contain the annotation.

- c) Associate an elastic IP address with the VIP of NetScaler VPX.
- d) Access the application using a browser. For example, http://EIP-associatedwith-vip.

# **Multi‑cloud and GSLB solution with Amazon EKS and Microsoft AKS clusters**

# December 31, 2023

You can deploy multiple instances of the same application across multiple clouds provided by different cloud providers. This multi-cloud strategy helps you to ensure resiliency, high availability, and proximity. A multi-cloud approach also allows you to take advantage of the best of each cloud provider by reducing the risks such as vendor lock‑in and cloud outages.

NetScaler with the help of the NetScaler Ingress Controller can perform multi-cloud load balancing. NetScaler can direct traffic to clusters hosted on different cloud provider sites. The solution performs load balancing by distributing the traffic intelligently between the workloads running on Amazon EKS (Elastic Kubernetes Service) and Microsoft AKS (Azure Kubernetes Service) clusters.

You can deploy the multi-cloud and GSLB solution with Amazon EKS and Microsoft AKS.

# **Deployment topology**

The following diagram explains a deployment topology of the multi-cloud ingress and load balancing solution for Kubernetes service provided by Amazon EKS and Microsoft AKS.

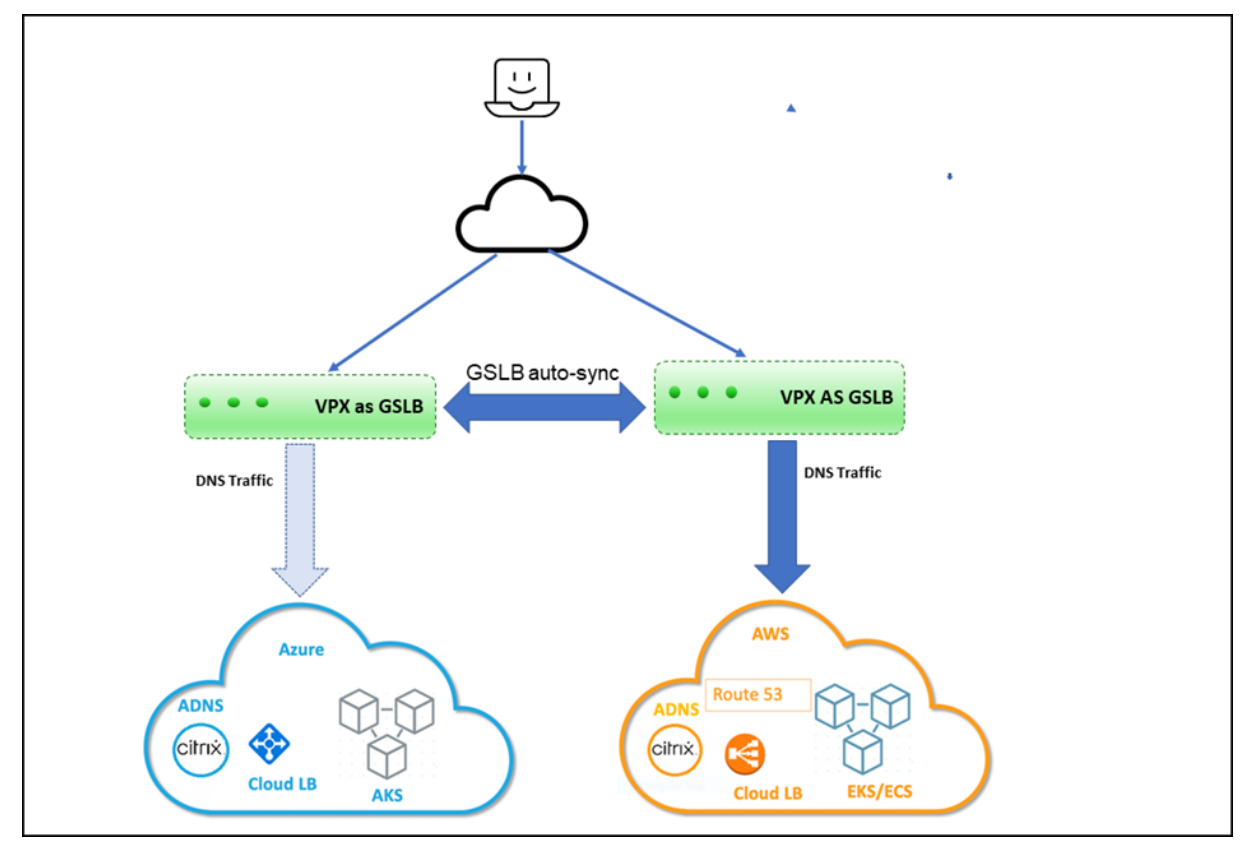

# **Prerequisites**

- You should be familiar with AWS and Azure.
- You should be familiar with NetScaler and NetScaler networking.
- Instances of the same application must be deployed in Kubernetes clusters on Amazon EKS and Microsoft AKS.

To deploy the multi‑cloud and GSLB solution, y[ou must perform the fo](https://docs.citrix.com/en-us/citrix-adc/current-release/networking.html)llowing tasks.

- 1. Deploy NetScaler VPX in AWS.
- 2. Deploy NetScaler VPX in Azure.
- 3. Configure ADNS service on NetScaler VPX deployed in AWS and AKS.
- 4. Configure GSLB service on NetScaler VPX deployed in AWS and AKS.
- 5. Apply GTP and GSE CRDs on AWS and Azure Kubernetes clusters.
- 6. Deploy the GSLB controller.

# **Deploying NetScaler VPX in AWS**

You must ensure that the NetScaler VPX instances are installed in the same virtual private cloud (VPC) on the EKS cluster. It enables NetScaler VPX to communicate with EKS workloads. You can use an existing EKS subnet or create a subnet to install the NetScaler VPX instances.

Also, you can install the NetScaler VPX instances in a different VPC. In that case, you must ensure that the VPC for EKS can communicate using VPC peering. For more information about VPC peering, see VPC peering documentation.

For high availability (HA), you can install two instances of NetScaler VPX in HA mode.

1. [Install NetScaler VPX i](https://docs.aws.amazon.com/vpc/latest/peering/what-is-vpc-peering.html)n AWS. For information on installing NetScaler VPX in AWS, see Deploy NetScaler VPX instance on AWS.

NetScaler VPX requires a secondary public IP address other than the NSIP to run GSLB [service](https://docs.citrix.com/en-us/citrix-adc/current-release/deploying-vpx/deploy-aws.html#deploy-a-citrix-adc-vpx-instance-on-aws) [sync and ADNS service.](https://docs.citrix.com/en-us/citrix-adc/current-release/deploying-vpx/deploy-aws.html#deploy-a-citrix-adc-vpx-instance-on-aws)

2. Open the AWS console and choose **EC2** > **Network Interfaces** > **VPX primary ENI ID** > **Manage IP addresses**. Click **Assign new IP Address**.

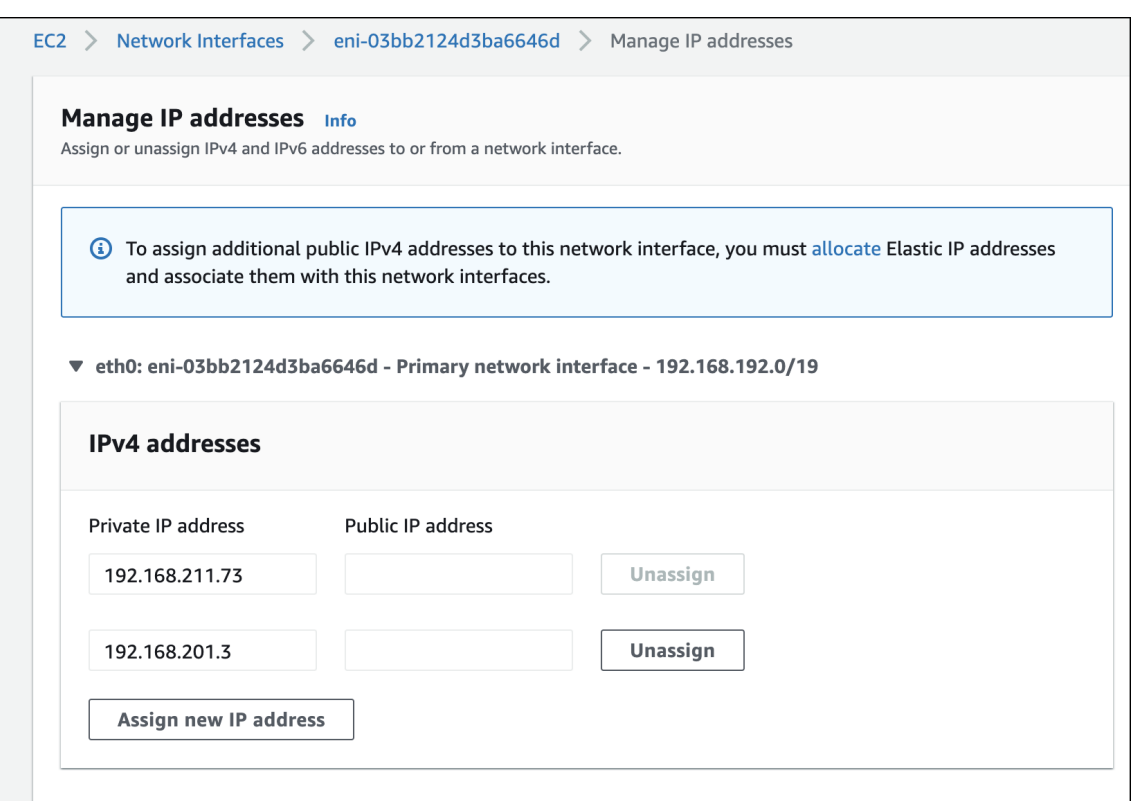

After the secondary public IP address has been assigned to the VPX ENI, associate an elastic IP address to it.

3. Choose **EC2** > **Network Interfaces** > **VPX ENI ID** ‑ **Actions** , click **Associate IP Address**. Select an elastic IP address for the secondary IP address and click **Associate**.

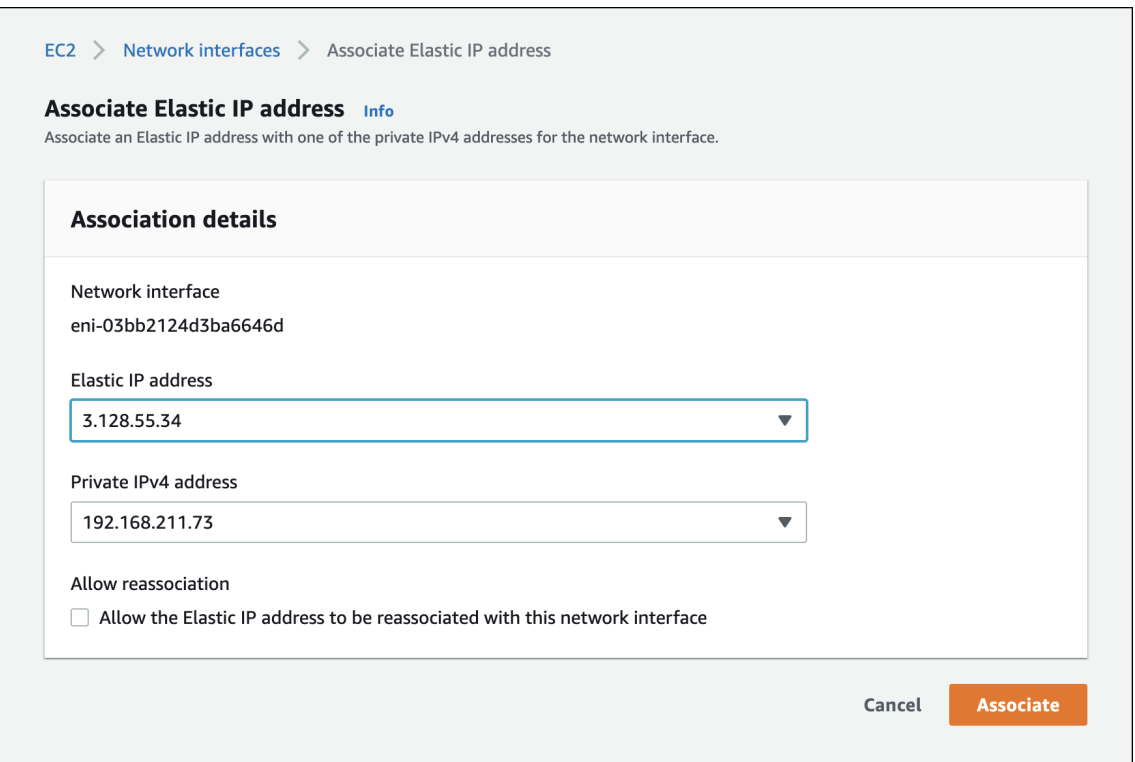

4. Log in to the NetScaler VPX instance and add the secondary IP address as SNIP and enable the management access using the following command:

```
1 add ip 192.168.211.73 255.255.224.0 -mgmtAccess ENABLED -type SNIP
```
**Note:**

- To log in to NetScaler VPX using SSH, you must enable the SSH port in the security group. Route tables must have an internet gateway configured for the default traffic and the NACL must allow the SSH port.
- If you are running the NetScaler VPX in High Availability (HA) mode, you must perform this configuration in both of the NetScaler VPX instances.
- 5. Enable Content Switching (CS), Load Balancing (LB), Global Server Load Balancing(GSLB), and SSL features in NetScaler VPX using the following command:

1 enable feature \*feature\*

**Note:**

To enable GSLB, you must have an additional license.

6. Enable port 53 for UDP and TCP in the VPX security group for NetScaler VPX to receive DNS traf‑ fic. Also enable the TCP port 22 for SSH and the TCP port range 3008–3011 for GSLB metric exchange.

For information on adding rules to the security group, see Adding rules to a security group.

7. Add a nameserver to NetScaler VPX using the following command:

```
1 add nameserver *nameserver IP*
```
# **Deploying NetScaler VPX in Azure**

You can run a standalone NetScaler VPX instance on an AKS cluster or run two NetScaler VPX instances in High Availability mode on the AKS cluster.

While installing, ensure that the AKS cluster must have connectivity with the VPX instances. To ensure the connectivity, you can install the NetScaler VPX in the same virtual network (VNet) on the AKS cluster in a different resource group.

While installing the NetScaler VPX, select the VNet where the AKS cluster is installed. Alternatively, you can use VNet peering to ensure the connectivity between AKS and NetScaler VPX if the VPX is deployed in a different VNet other than the AKS cluster.

1. Install NetScaler VPX in AWS. For information on installing NetScaler VPX in AKS, see Deploy a NetScaler VPX instance on Microsoft Azure.

You must have a SNIP with public IP for GSLB sync and ADNS service. If SNIP alrea[dy exists,](https://docs.citrix.com/en-us/citrix-adc/current-release/deploying-vpx/deploy-vpx-on-azure.html) [associate a public IP address with it.](https://docs.citrix.com/en-us/citrix-adc/current-release/deploying-vpx/deploy-vpx-on-azure.html)

2. To associate, choose **Home** > **Resource group** > **VPX instance** > **VPX NIC instance**. Associate a public IP address as shown in the following image. Click **Save** to save the changes.

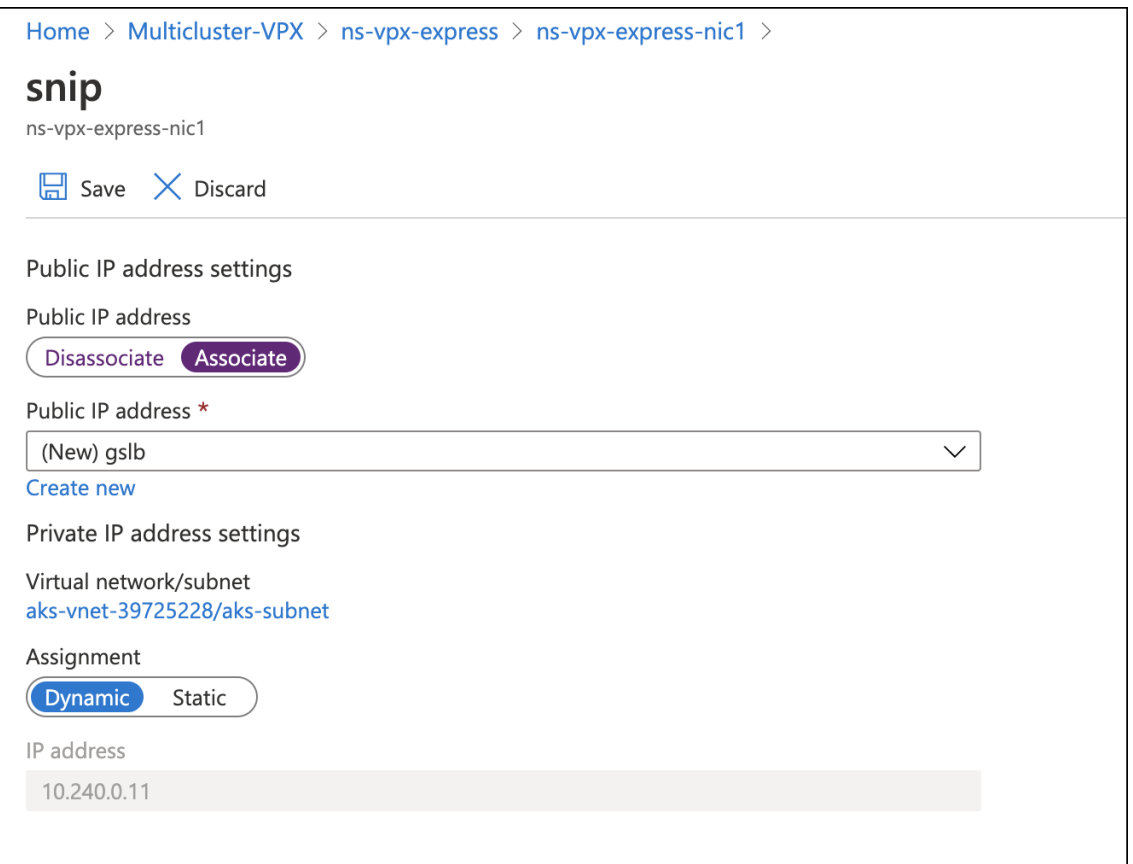

3. Log in to the Azure NetScaler VPX instance and add the secondary IP as SNIP with the management access enabled using the following command:

1 add ip 10.240.0.11 255.255.0.0 -type SNIP -mgmtAccess ENABLED

If the resource exists, you can use the following command to set the management access enabled on the existing resource.

1 set ip 10.240.0.11 -mgmtAccess ENABLED

4. Enable CS, LB, SSL, and GSLB features in the NetScaler VPX using the following command:

1 enable feature \*feature\*

To access the NetScaler VPX instance through SSH, you must enable the inbound port rule for the SSH port in the Azure network security group that is attached to the NetScaler VPX primary interface.

- 5. Enable the inbound rule for the following ports in the network security group on the Azure portal.
	- TCP: 3008–3011 for GSLB metric exchange
	- TCP: 22 for SSH
- TCP and UDP: 53 for DNS
- 6. Add a nameserver to NetScaler VPX using the following command:

```
1 add nameserver *nameserver IP*
```
# **Configure ADNS service in NetScaler VPX deployed in AWS and Azure**

The ADNS service in NetScaler VPX acts as an authoritative DNSfor your domain. For more information on the ADNS service, see Authoritative DNS service.

1. Log in to AWS NetScaler VPX and configure the ADNS service on the secondary IP address and port 53 using the f[ollowing command:](https://docs.citrix.com/en-us/citrix-adc/current-release/global-server-load-balancing/configure/configure-gslb-adns-service.html)

1 add service Service-ADNS-1 192.168.211.73 ADNS 53

Verify the configuration using the following command:

1 show service Service-ADNS-1

2. Log in to Azure NetScaler VPX and configure the ADNS service on the secondary IP address and port 53 using the following command:

1 add service Service-ADNS-1 10.240.0.8 ADNS 53

Verify the configuration using the following command:

1 show service Service-ADNS-1

3. After creating two ADNS service for the domain, update the NS record of the domain to point to the ADNS services in the domain registrar.

For example, create an 'A'record ns1.domain.com pointing to the ADNS service public IP address. NS record for the domain must point to ns1.domain.com.

# **Configure GSLB service in NetScaler VPX deployed in AWS and Azure**

You must create GSLB sites on NetScaler VPX deployed on AWS and Azure.

1. Log in to AWS NetScaler VPX and configure GSLB sites on the secondary IP address using the following command. Also, specify the public IP address using the *–publicIP* argument. For ex‑ ample:

```
1 add gslb site aws_site 192.168.197.18 -publicIP 3.139.156.175
\mathcal{D}3 add gslb site azure_site 10.240.0.11 -publicIP 23.100.28.121
```
2. Log in to Azure NetScaler VPX and configure GSLB sites. For example:

1 add gslb site aws\_site 192.168.197.18 -publicIP 3.139.156.175 2 3 add gslb site azure\_site 10.240.0.11 -publicIP 23.100.28.121

3. Verify that the GSLB sync is successful by initiating a sync from any of the sites using the follow‑ ing command:

1 sync gslb config – debug

#### **Note:**

If the initial sync fails, review the security groups on both AWS and Azure to allow the required ports.

# **Apply GTP and GSE CRDs on AWS and Azure Kubernetes clusters**

<span id="page-195-0"></span>The global traffic policy (GTP) and global service entry (GSE) CRDs help to configure NetScaler for per‑ forming GSLB in Kubernetes applications. These CRDs are designed for configuring NetScaler GSLB controller for applications deployed in distributed Kubernetes clusters.

#### **GTP CRD**

The GTP CRD accepts the parameters for configuring GSLB on the NetScaler including deployment type (canary, failover, and local‑first), GSLB domain, health monitor for the ingress, and service type.

For GTP CRD definition, see the GTP CRD. Apply the GTP CRD definition on AWS and Azure Kubernetes clusters using the following command:

```
1 kubectl apply -f https://raw.githubusercontent.com/citrix/citrix-k8s-
      ingress-controller/master/gslb/Manifest/gtp-crd.yaml
```
#### **GSE CRD**

The GSE CRD specifies the endpoint information (information about any Kubernetes object that routes traffic into the cluster) in each cluster. The global service entry automatically picks the external IP address of the application, which routes traffic into the cluster. If the external IP address of the routes change, the global service entry picks a newly assigned IP address and configure the GSLB endpoints of NetScalers accordingly.

For the GSE CRD definition, see the GSE CRD. Apply the GSE CRD definition on AWS and Azure Kubernetes clusters using the following command:

```
kubectl apply -f https://raw.githubusercontent.com/citrix/citrix-k8s-
   ingress-controller/master/gslb/Manifest/gse-crd.yaml
```
# **Deploy GSLB controller**

GSLB controller helps you to ensure the high availability of the applications across clusters in a multicloud environment.

You can install the GSLB controller on the AWS and Azure clusters. GSLB controller listens to GTP and GSE CRDs and configures the NetScalerfor GSLB that provides high availability acrossmultiple regions in a multi‑cloud environment.

To deploy the GSLB controller, perform the following steps:

1. Create an RBAC for the GSLB controller on the AWS and Azure Kubernetes clusters.

```
1 kubectl apply -f https://raw.githubusercontent.com/citrix/citrix-
     k8s-ingress-controller/master/gslb/Manifest/gslb-rbac.yaml
```
2. Create the secrets on the AWS and Azure clusters using the following command:

**Note:**

Secrets enable the GSLB controller to connect and push the configuration to the GSLB de‑ vices.

1 kubectl create secret generic secret-1 --from-literal=username=< username> --from-literal=password=<password>

**Note:**

You can add a user to NetScaler using the add system user command.

- 3. Download the GSLB controller YAML file from gslb-controller.yaml.
- 4. Apply the gslb-controller.yaml in an AWS cluster using the following command:

1 kubectl apply -f gslb-contro[ller.yaml](https://github.com/citrix/citrix-k8s-ingress-controller/blob/master/gslb/Manifest/gslb-controller.yaml)

For the AWS environment, edit the gslb-controller. yaml to define the LOCAL REGION, LOCAL\_CLUSTER, and SITENAMES environment variables.

The following example defines the environment variable LOCAL\_REGION as *us‑east‑ 2* and LOCAL\_CLUSTER as *eks‑cluster* and the SITENAMES environment variable as *aws\_site,azure\_site*.

```
1 name: "LOCAL_REGION"
2 value: "us-east-2"
3 name: "LOCAL_CLUSTER"
4 value: "eks-cluster"
5 name: "SITENAMES"
6 value: "aws_site,azure_site"
7 name: "aws_site_ip"
8 value: "NSIP of aws VPX(internal IP)"
9 name: "aws_site_region"
10 value: "us-east-2"
11 name: "azure_site_ip"
12 value: "NSIP of azure_VPX(public IP)"
13 name: "azure_site_region"
14 value: "central-india"
15 name: "azure_site_username"
16 valueFrom:
17 secretKeyRef:
18 name: secret-1
19 key: username
20 name: "azure site password"
21 valueFrom:
22 secretKeyRef:
23 name: secret-1
24 key: password
25 name: "aws_site_username"
26 valueFrom:
27 secretKeyRef:
28 name: secret-1
29 key: username
30 name: "aws_site_password"
31 valueFrom:
32 secretKeyRef:
33 name: secret-1
34 key: password
```
Apply the gslb-controller.yaml in the Azure cluster using the following command:

kubectl apply -f gslb-controller.yaml

5. For the [Azure site, edit th](https://github.com/citrix/citrix-k8s-ingress-controller/blob/master/gslb/Manifest/gslb-controller.yaml)e gslb-controller.yaml to define LOCAL\_REGION, LOCAL\_CLUSTER, and SITENAMES environment variables.

The following example defines the environment variable LOCAL\_REGION as *central-india*, LOCAL\_CLUSTER as *azure‑cluster*, and SITENAMES as *aws\_site, azure\_site*.

```
1 name: "LOCAL_REGION"
2 value: "central-india"
3 name: "LOCAL_CLUSTER"
4 value: "aks-cluster"
5 name: "SITENAMES"
6 value: "aws_site,azure_site"
7 name: "aws_site_ip"
```

```
8 value: "NSIP of AWS VPX(public IP)"
9 name: "aws_site_region"
10 value: "us-east-2"
11 name: "azure site ip"
12 value: "NSIP of azure VPX(internal IP)"
13 name: "azure_site_region"
14 value: "central-india"
15 name: "azure_site_username"
16 valueFrom:<br>17 secretKe
   secretKeyRef:
18 name: secret-1
19 key: username
20 name: "azure_site_password"
21 valueFrom:
22 secretKeyRef:
23 name: secret-1
24 key: password
25 name: "aws site username"
26 valueFrom:
27 secretKeyRef:
28 name: secret-1
29 key: username
30 name: "aws_site_password"
31 valueFrom:
32 secretKeyRef:
33 name: secret-1
34 key: password
```
### **Note:**

The order of the GSLB site information should be the same in all clusters. The first site in the order is considered as the master site for pushing the configuration. Whenever the master site goes down, the next site in the list becomes the new master. Hence, the order of the sites should be the same in all Kubernetes clusters.

# **Deploy a sample application**

In this example application deployment scenario, an https image of apache is used. However, you can choose the sample application of your choice.

The application is exposed as type LoadBalancer in both AWS and Azure clusters. You must run the commands in both AWS and Azure Kubernetes clusters.

1. Create a deployment of a sample apache application using the following command:

1 kubectl create deploy apache --image=httpd: latest port=80

2. Expose the apache application as service of type LoadBalancer using the following command:

1 kubectl expose deploy apache --type=LoadBalancer --port=80

3. Verify that an external IP address is allocated for the service of type LoadBalancer using the following command:

```
1 kubectl get svc apache
2 NAME TYPE CLUSTER-IP EXTERNAL-IP PORT(S)
          AGE
3 apache LoadBalancer 10.0.16.231 20.62.235.193 80:32666/TCP
       3m2s
```
After deploying the application on AWS and Azure clusters, you must configure the GTE custom re‑ source to configure high availability in the multi-cloud clusters.

Create a GTP YAML resource  $gtp$ \_isntance.yaml as shown in the following example.

```
1 apiVersion: "citrix.com/v1beta1"
2 kind: globaltrafficpolicy
3 metadata:
4 name: gtp-sample-app
5 namespace: default
6 spec:
7 serviceType: 'HTTP'
8 hosts:
9 - host: <domain name>
10 policy:
11 trafficPolicy: 'FAILOVER'
12 secLbMethod: 'ROUNDROBIN'
13 targets:
14 - destination: 'apache.default.us-east-2.eks-cluster'
15 weight: 1
16 - destination: 'apache.default.central-india.aks-cluster'
17 primary: false
18 weight: 1
19 monitor:
20 - monType: http
21 uri: ''
22 respCode: 200
23 status:
24 {
25 }
26
27 <!--NeedCopy-->
```
In this example, traffic policy is configured as FAILOVER. However, the multi-cluster controller supports multiple traffic policies. For more information, see the documentation for the traffic policies.

Apply the GTP resource in both the clusters using the following command:

kubectl apply -f gtp\_instance.yaml

You can verify that the GSE resource is automatically created in both of the clusters with the required endpoint information derived from the service status. Verify using the following command:

NetScaler ingress controller

1 kubectl get gse 2 kubectl get gse \*name\* -o yaml

Also, log in to NetScaler VPX and verify that the GSLB configuration is successfully created using the following command:

1 show gslb runningconfig

As the GTP CRD is configured for the traffic policy as FAILOVER, NetScaler VPX instances serve the traffic from the primary cluster (EKS cluster in this example).

curl -v http://\*domain\_name\*

However, if an endpoint is not available in the EKS cluster, applications are automatically served from the Azure cluster. You can ensure it by setting the replica count to 0 in the primary cluster.

# **NetScaler VPX as ingress and GSLB device for Amazon EKS and Microsoft AKS clusters**

You can deploy the multi-cloud and multi-cluster ingress and load balancing solution with Amazon EKS and Microsoft AKS with NetScaler VPX as GSLB and the same NetScaler VPX as ingress device too.

To deploy the multi‑cloud multi‑cluster ingress and load balancing with NetScaler VPX as the ingress device, you must complete the following tasks described in the previous sections:

- 1. Deploy NetScaler VPX in AWS
- 2. Deploy NetScaler VPX in Azure
- 3. Configure ADNS service on NetScaler VPX deployed in AWS and AKS
- 4. Configure GSLB service on NetScaler VPX deployed in AWS and AKS
- 5. Apply GTP and GSE CRDs on AWS and Azure Kubernetes clusters
- 6. Deploy the GSLB controller

After [completing the preceding tasks, perform the following tasks:](#page-195-0)

- 1. Configure NetScaler VPX as Ingress Device for AWS
- 2. Configure NetScaler VPX as Ingress Device for Azure

#### **Configure NetScaler VPX as Ingress device for AWS**

Perform the following steps:

1. Create NetScaler VPX login credentials using Kubernetes secret

```
1 kubectl create secret generic nslogin --from-literal=username='
     nsroot' --from-literal=password='<instance-id-of-vpx>'
```
The NetScaler VPX password is usually the instance‑id of the VPX if you have not changed it.

2. Configure SNIP in the NetScaler VPX by connecting to the NetScaler VPX using SSH. SNIP is the secondary IP address of Citrix a VPX to which the elastic IP address is not assigned.

add ns ip 192.168.84.93 255.255.224.0

This step is required for NetScaler to interact with the pods inside the Kubernetes cluster.

3. Update the NetScaler VPX management IP address and VIP in the NetScaler Ingress Controller manifest.

```
1 wget https://raw.githubusercontent.com/citrix/citrix-k8s-ingress-
     controller/master/deployment/aws/quick-deploy-cic/manifest/cic.
     yaml
```
**Note:**

If you do not have wget installed, you can use fetch or curl.

4. Update the primary IP address of NetScaler VPX in the  $\text{circ}$ .  $\text{v}$  aml in the following field.

```
1 # Set NetScaler NSIP/SNIP, SNIP in case of HA (mgmt has to be
     enabled)
2 - name: "NS IP"
3 value: "X.X.X.X"
```
5. Update the NetScaler VPX VIP in the cic.yaml in the following field. This is the private IP address to which you have assigned an elastic IP address

```
1 # Set NetScaler VIP for the data traffic
2 - name: "NS_VIP"
3 value: "X.X.X.X"
```
6. Once you have edited the YAML file with the required values deploy NetScaler Ingress Controller.

1 kubectl create -f cic.yaml

#### **Configure NetScaler VPX as Ingress device for Azure**

Perform the following steps:

1. Create NetScaler VPX login credentials using Kubernetes secrets.

```
1 kubectl create secret generic nslogin --from-literal=username='<
   azure-vpx-instance-username>' --from-literal=password='<azure-
   vpx-instance-password>'
```
### **Note:**

The NetScaler VPX user name and password should be the same as the credentials set while creating NetScaler VPX on Azure.

2. Using SSH, configure a SNIP in the NetScaler VPX, which is the secondary IP address of the NetScaler VPX. This step is required for the NetScaler to interact with pods inside the Kubernetes cluster.

```
1 add ns ip <snip-vpx-instance-private-ip> <vpx-instance-primary-ip-
   subnet>
```
- snip-vpx-instance-**private**-ip is the dynamic private IP address assigned while adding a SNIP during the NetScaler VPX instance creation.
- vpx-instance-primary-ip-subnet is the subnet of the primary private IP address of the NetScaler VPX instance.

To verify the subnet of the private IP address, SSH into the NetScaler VPX instance and use the following command.

```
1 show ip <primary-private-ip-addess>
```
- 3. Update the NetScaler VPX image URL, management IP address, and VIP in the NetScaler Ingress Controller YAML file.
	- a) Download the NetScaler Ingress Controller YAML file.

```
1 wget https://raw.githubusercontent.com/citrix/citrix-k8s-
     ingress-controller/master/deployment/azure/manifest/
     azurecic/cic.yaml
```
**Note:**

If you do not have wget installed, you can use the fetch or curl command.

b) Update the NetScaler Ingress Controller image with the Azure image URL in the  $\cot \theta$  vaml file.

```
1 - name: cic-k8s-ingress-controller
2 # CIC Image from Azure
3 image: "<azure-cic-image-url>"
```
c) Update the primary IP address of the NetScaler VPX in the  $\text{circ}$ . yaml with the primary private IP address of the Azure VPX instance.

```
1 # Set NetScaler NSIP/SNIP, SNIP in case of HA (mgmt has to be
     enabled)
```

```
2 - name: "NS_IP"
3 value: "X.X.X.X"
```
d) Update the NetScaler VPX VIP in the cic.yaml with the private IP address of the VIP assigned during VPX Azure instance creation.

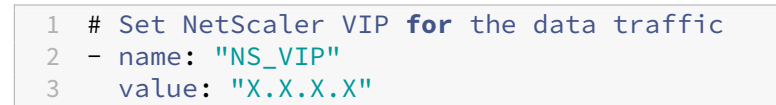

4. Once you have configured NetScaler Ingress Controller with the required values, deploy the NetScaler Ingress Controller using the following command.

1 kubectl create -f cic.yaml

# **Annotations**

April 7, 2024

# **Ingress annotations**

The following ingress annotations are supported by NetScaler:

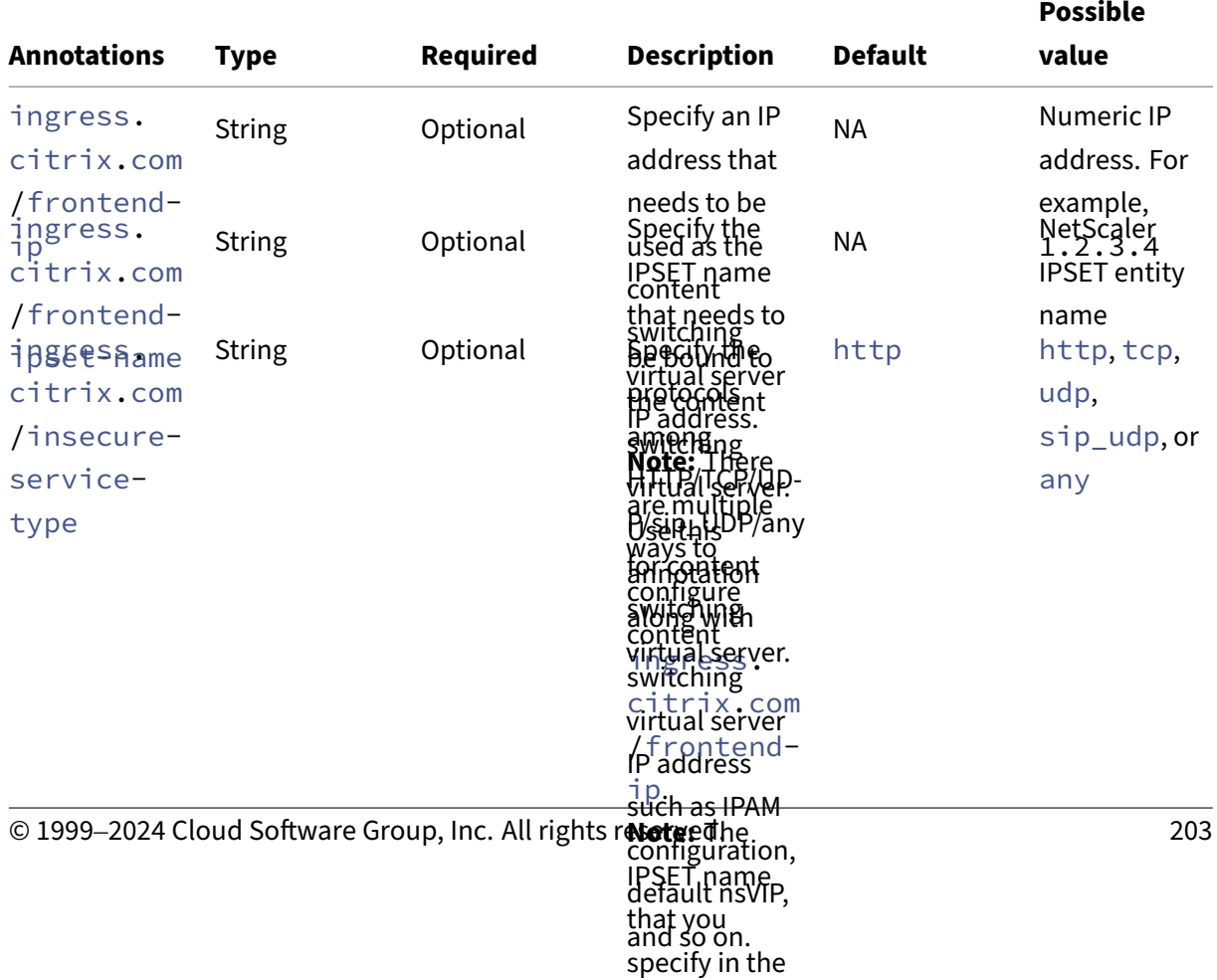

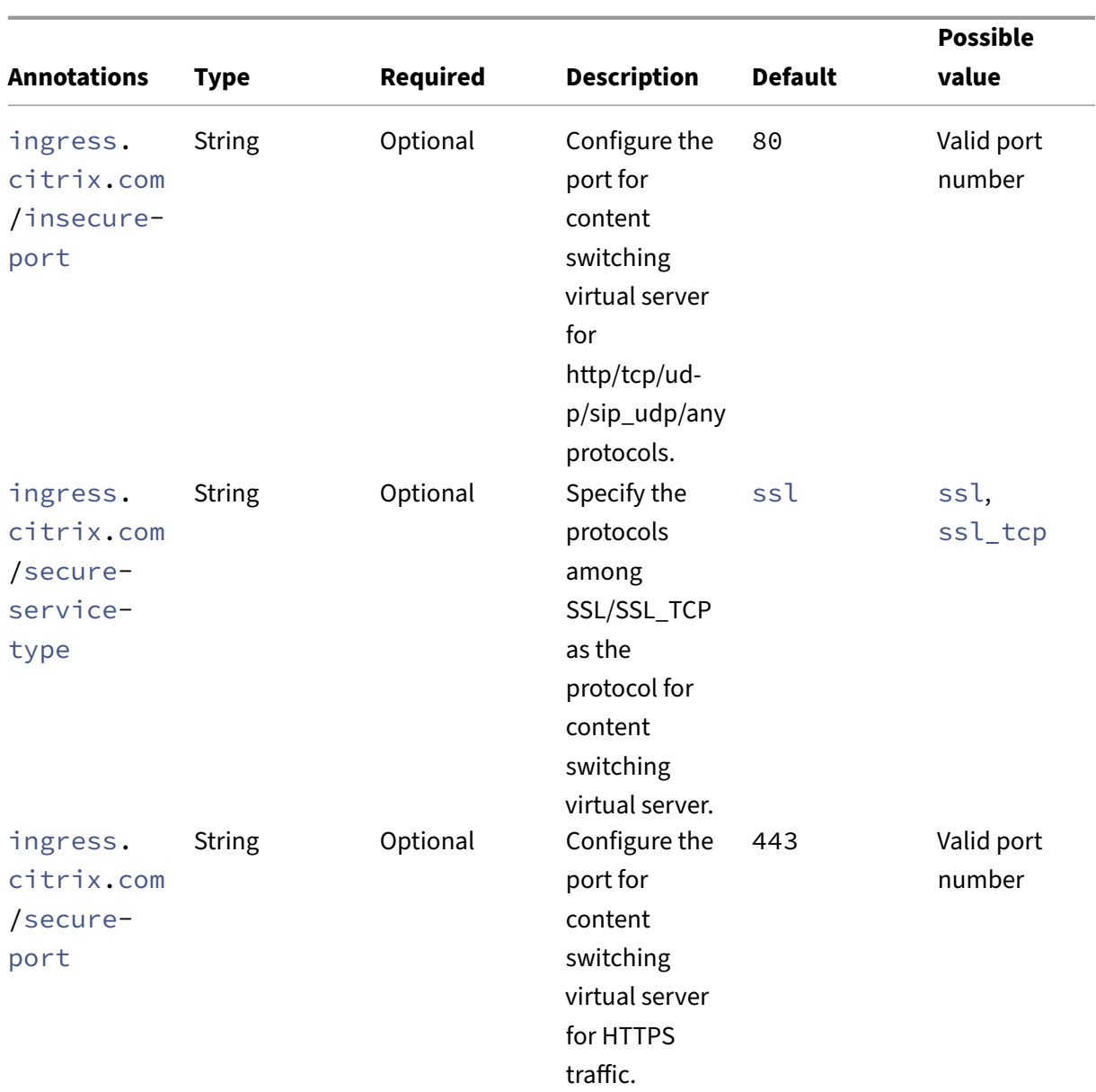

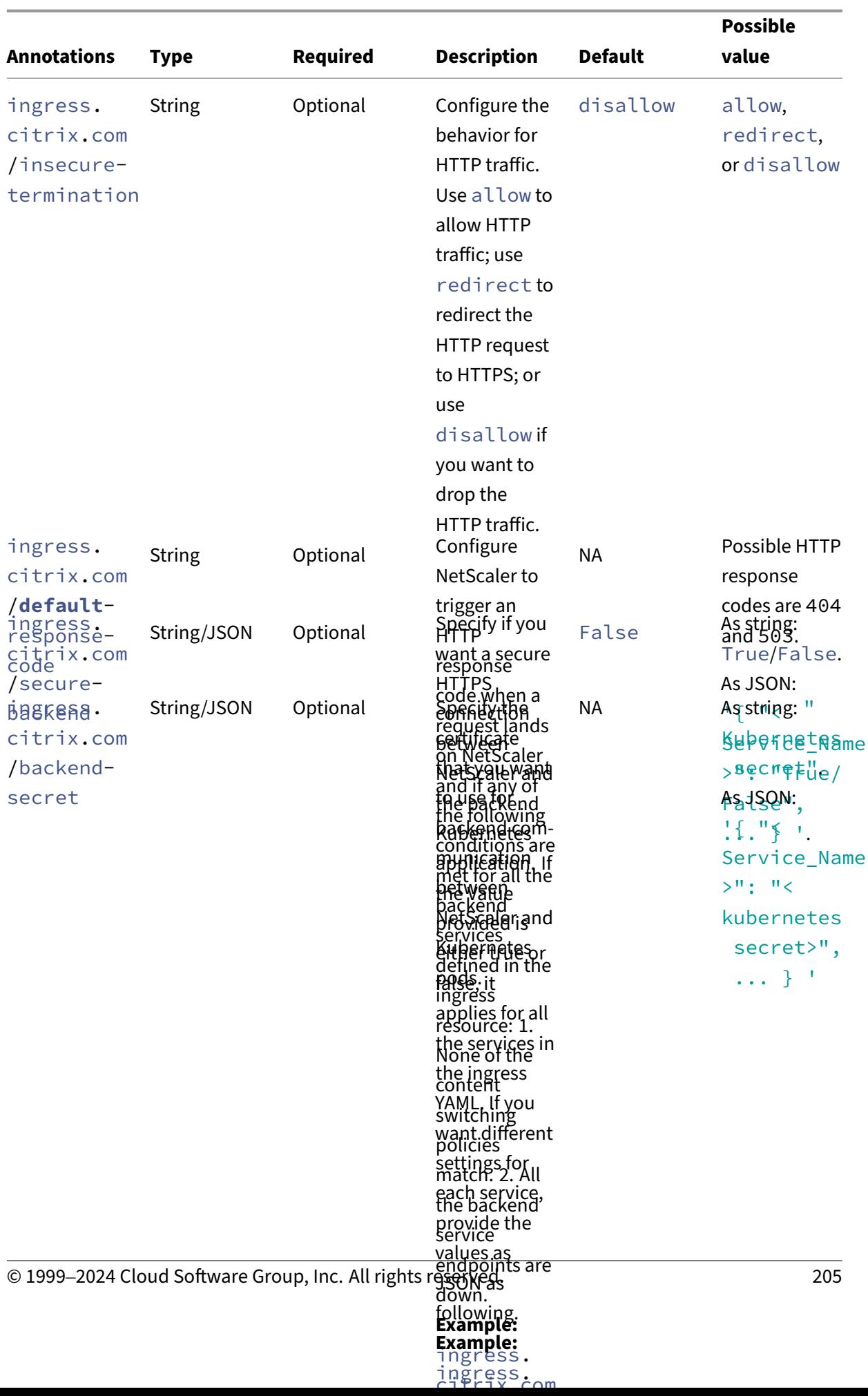

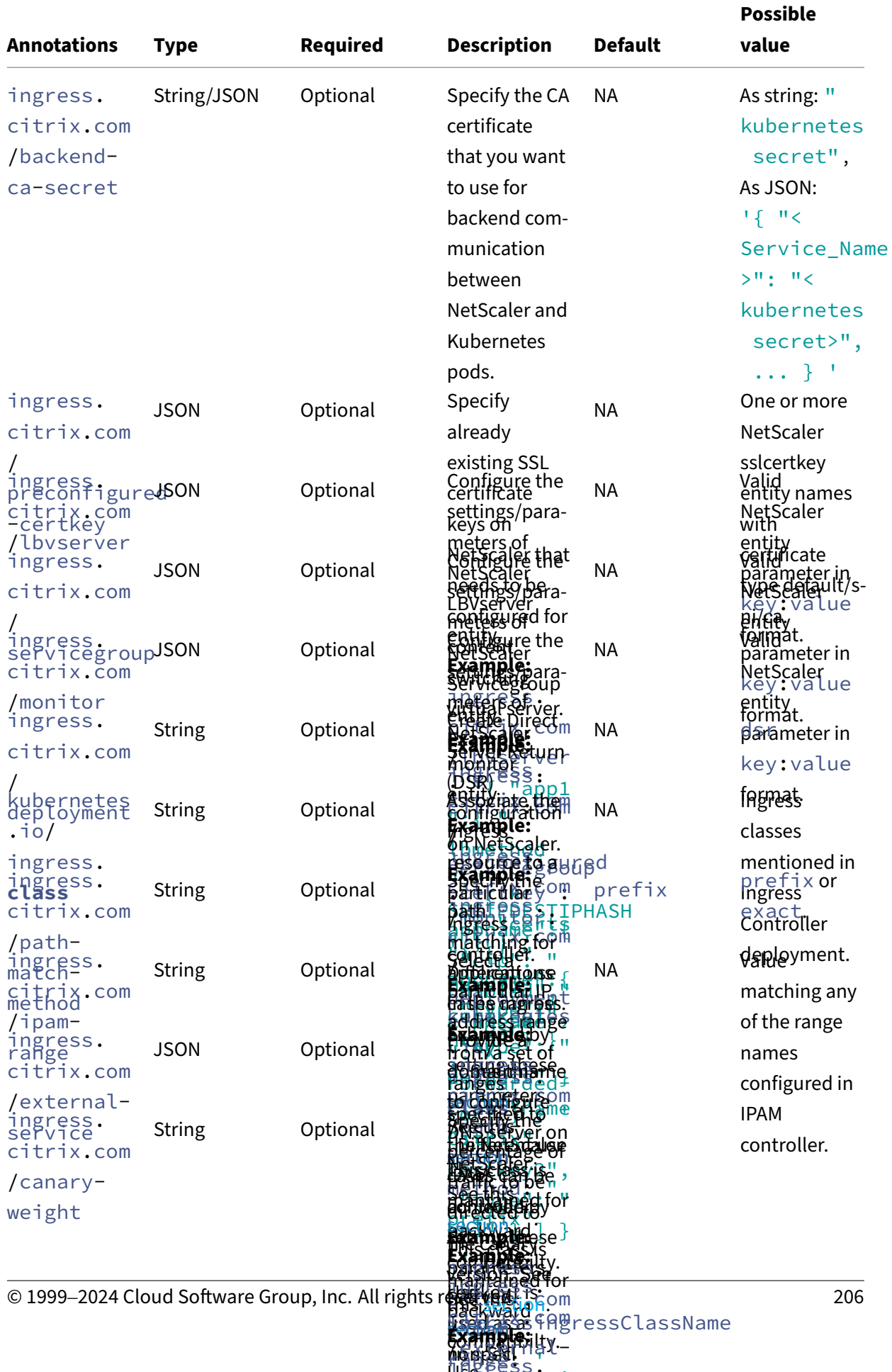

de fault

**Délau** 

Use

 $_{\rm max}$ 

production and controlled

**Refamilice:** '

**detaild**CSee this section.

ingress. **BALLATYDEOM** 

**bathT**Ype?

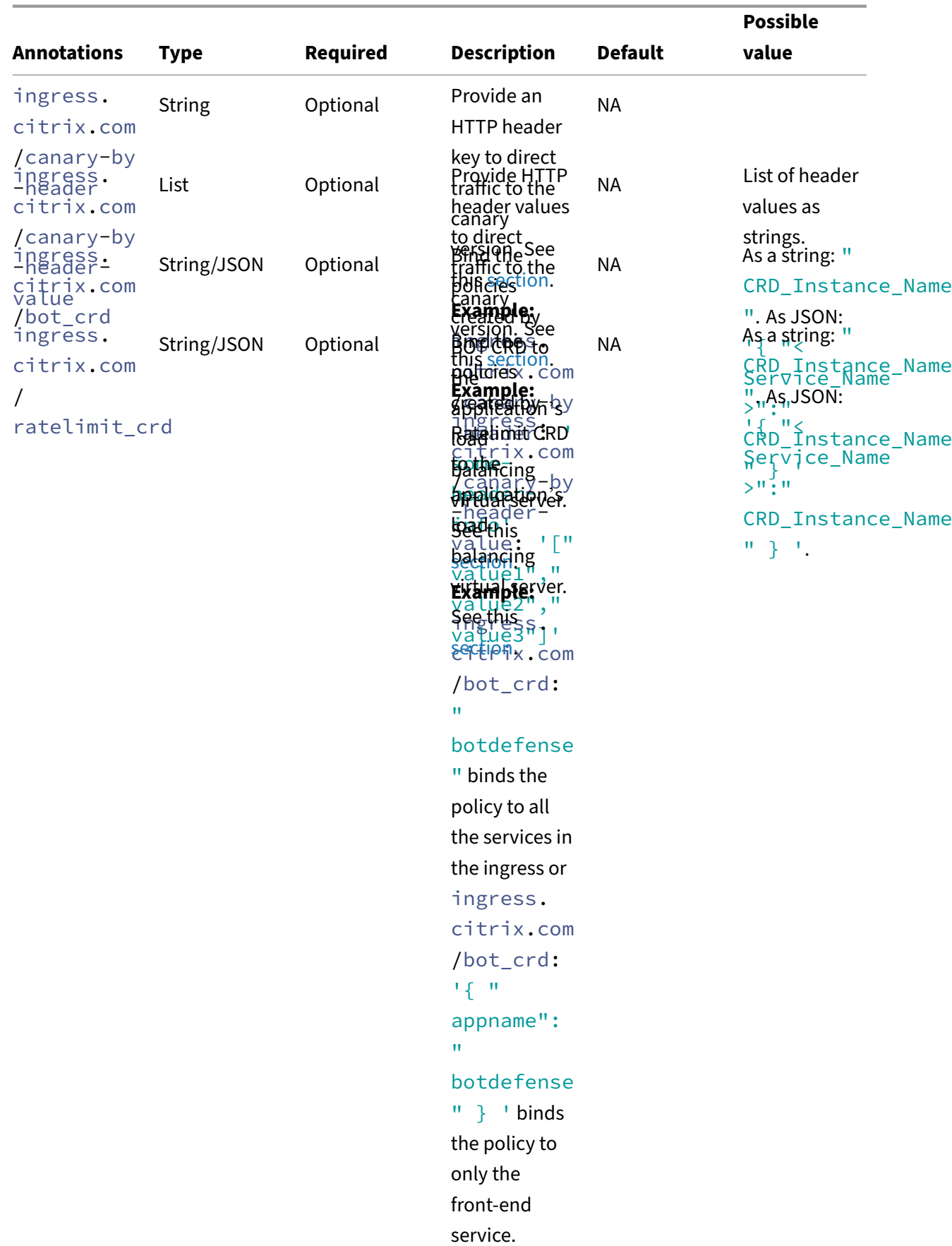

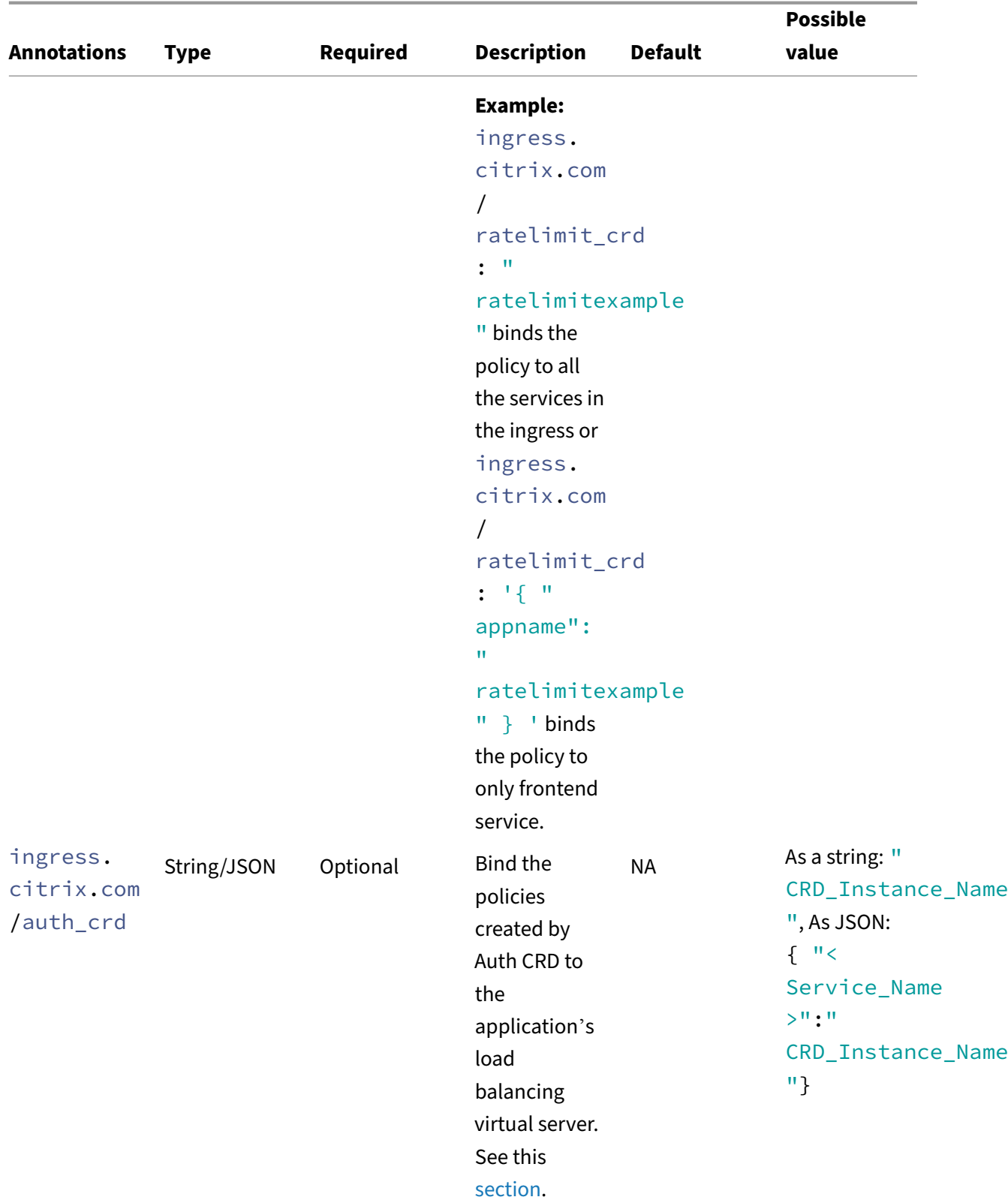

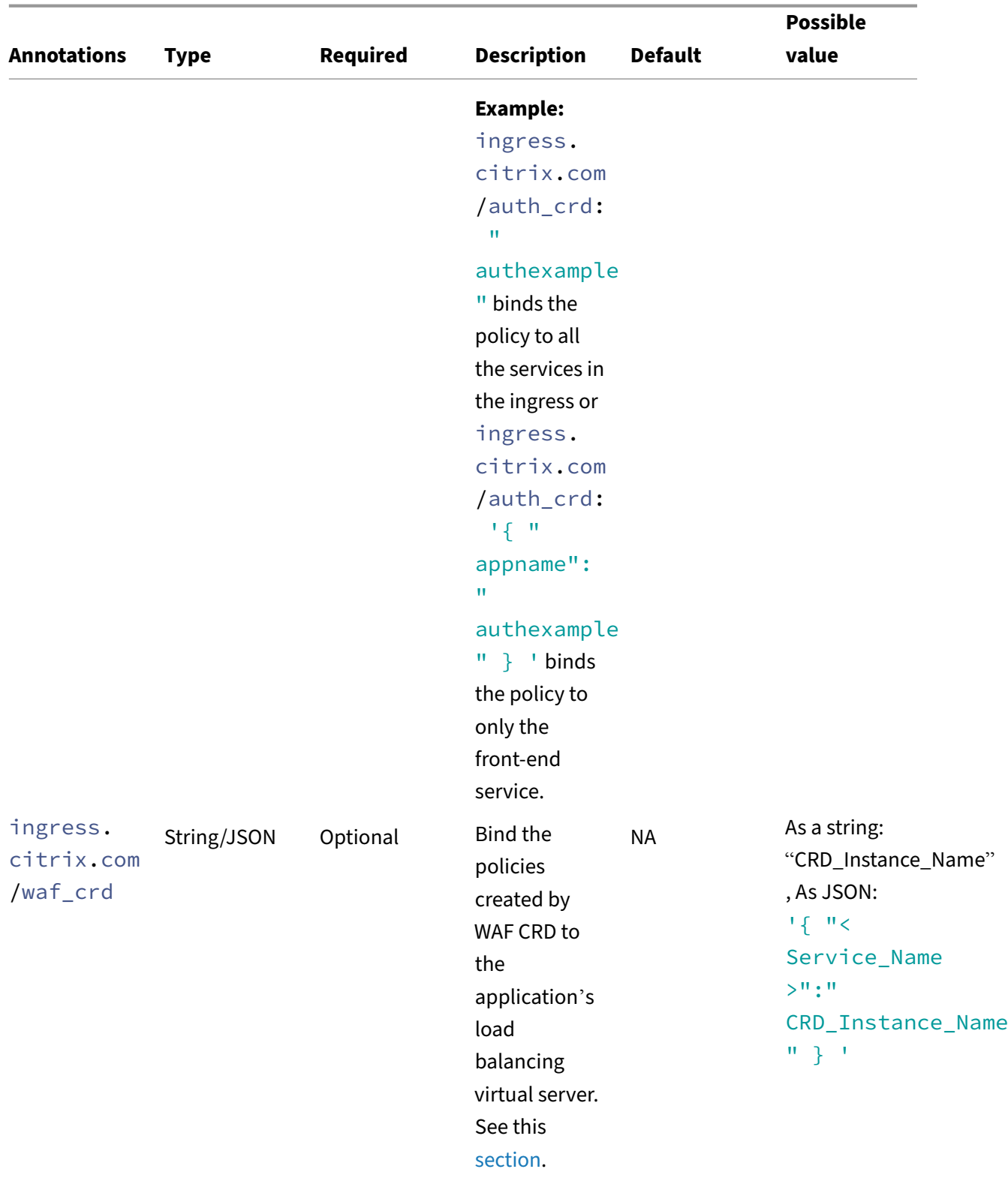

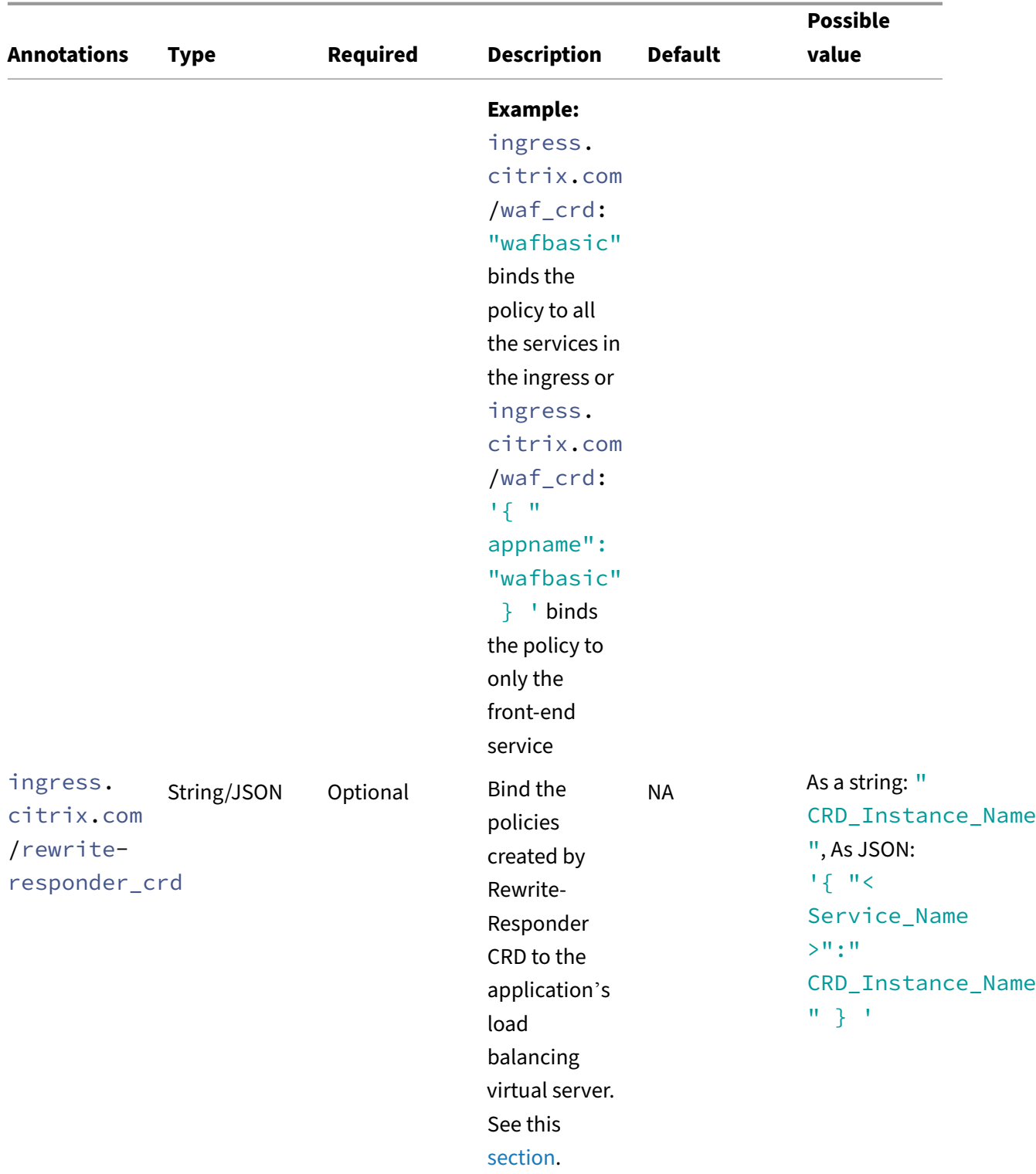

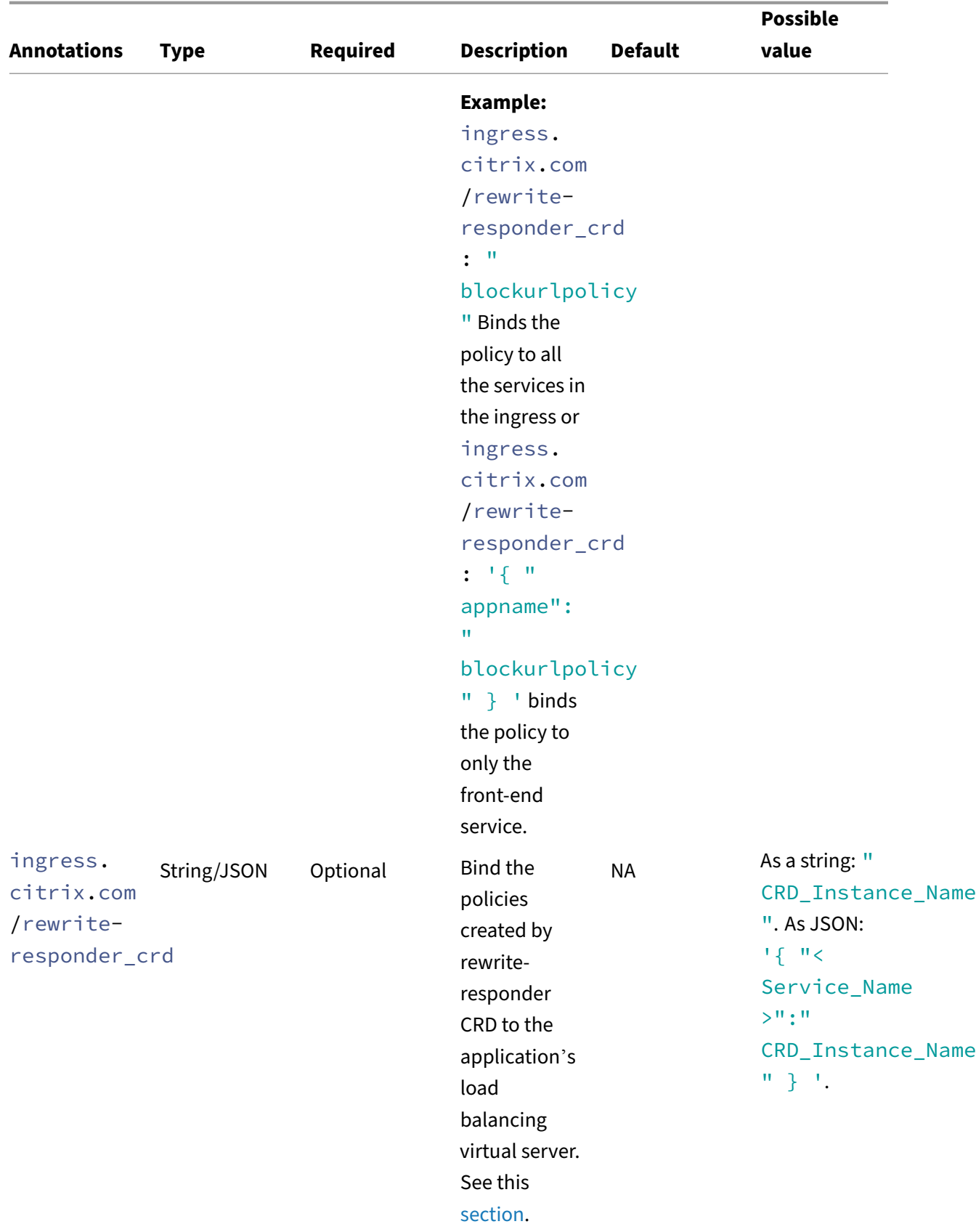

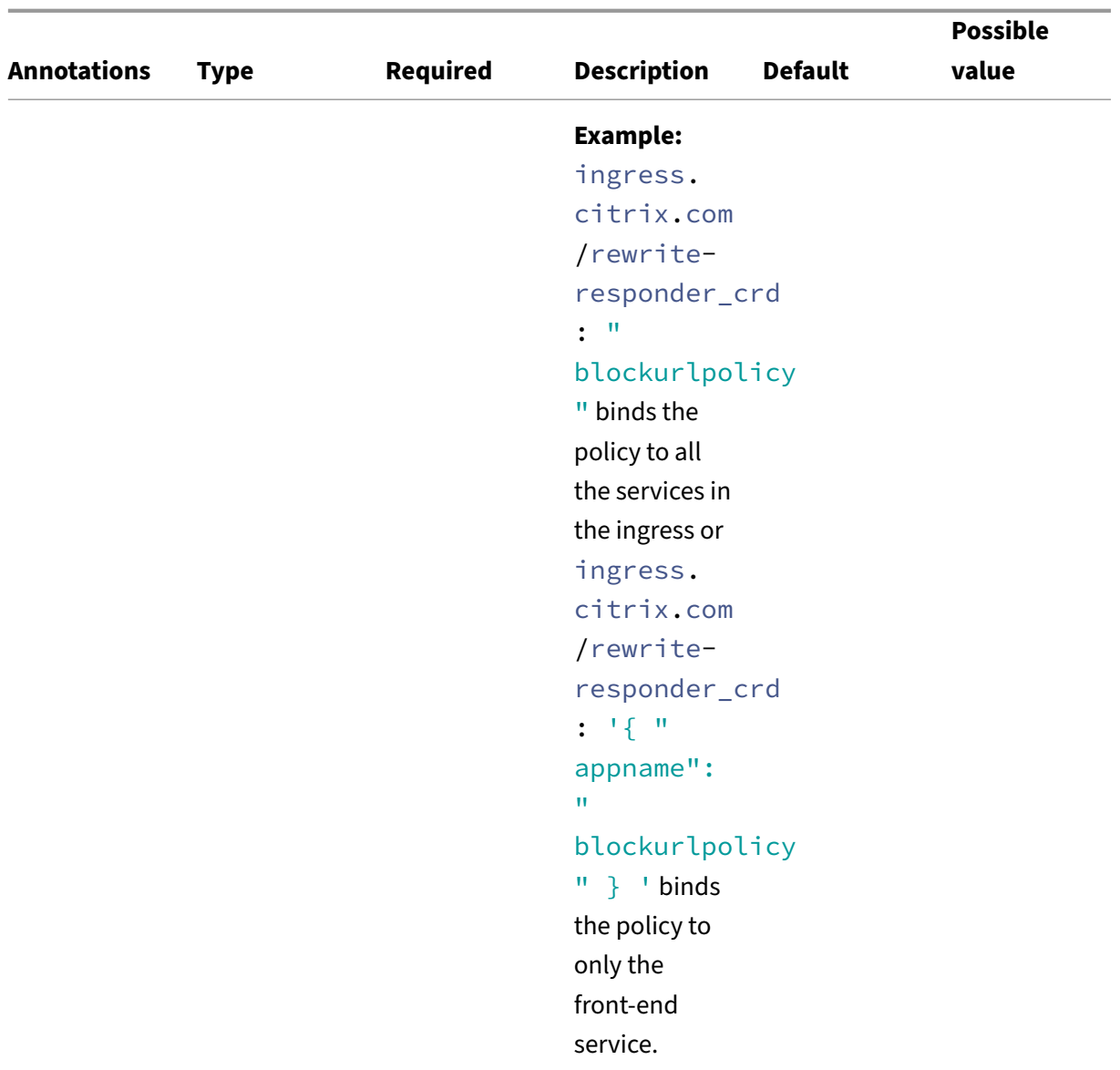

# **Service annotations**

The following are the service annotations supported by NetScaler.

In service annotations, index is the ordered index of the ports in a service specification file. For example, if there are two ports in the service specification, then the index for the first port is zero and for the second port is one.

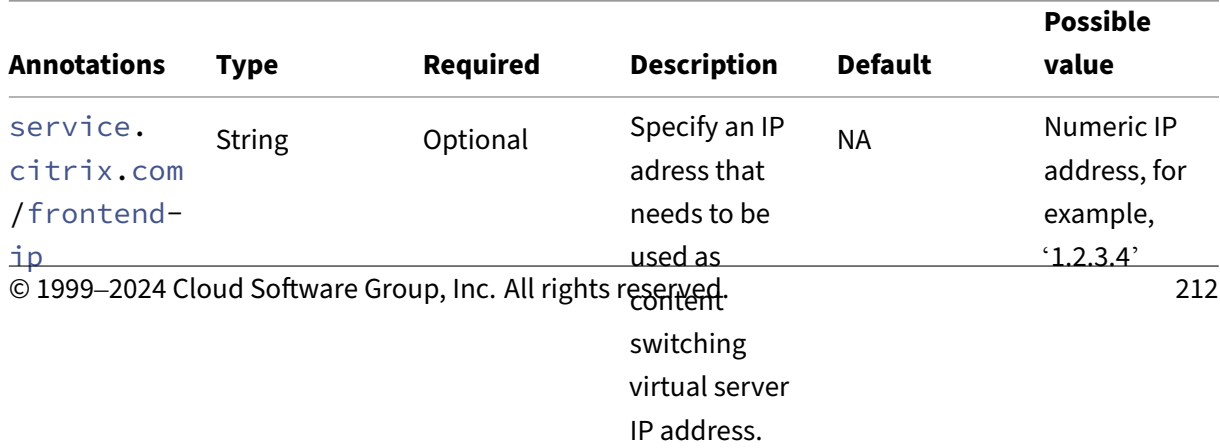

NetScaler ingress controller

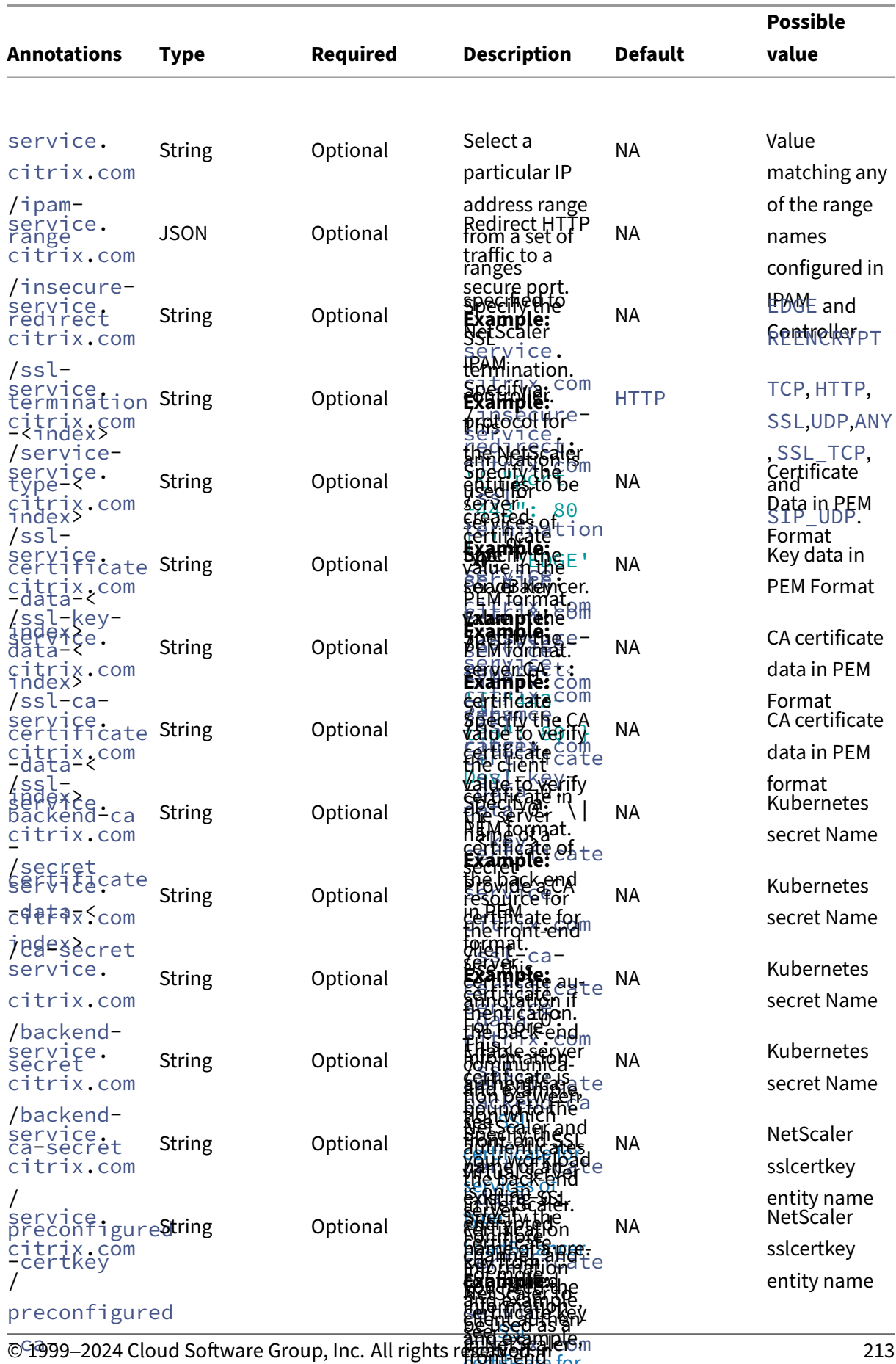

**amanteana** koi secureate<br>**tertifieate** 

**SREAD Early for** 

**certificate** for

**Workinead rertifieare** 

certificate. **Example:**

ty**ke** 

client

a CA

**LASHBAR** ncer.

**Fremenchi**<br>Secretificate for serveres of your server certkey to be used as

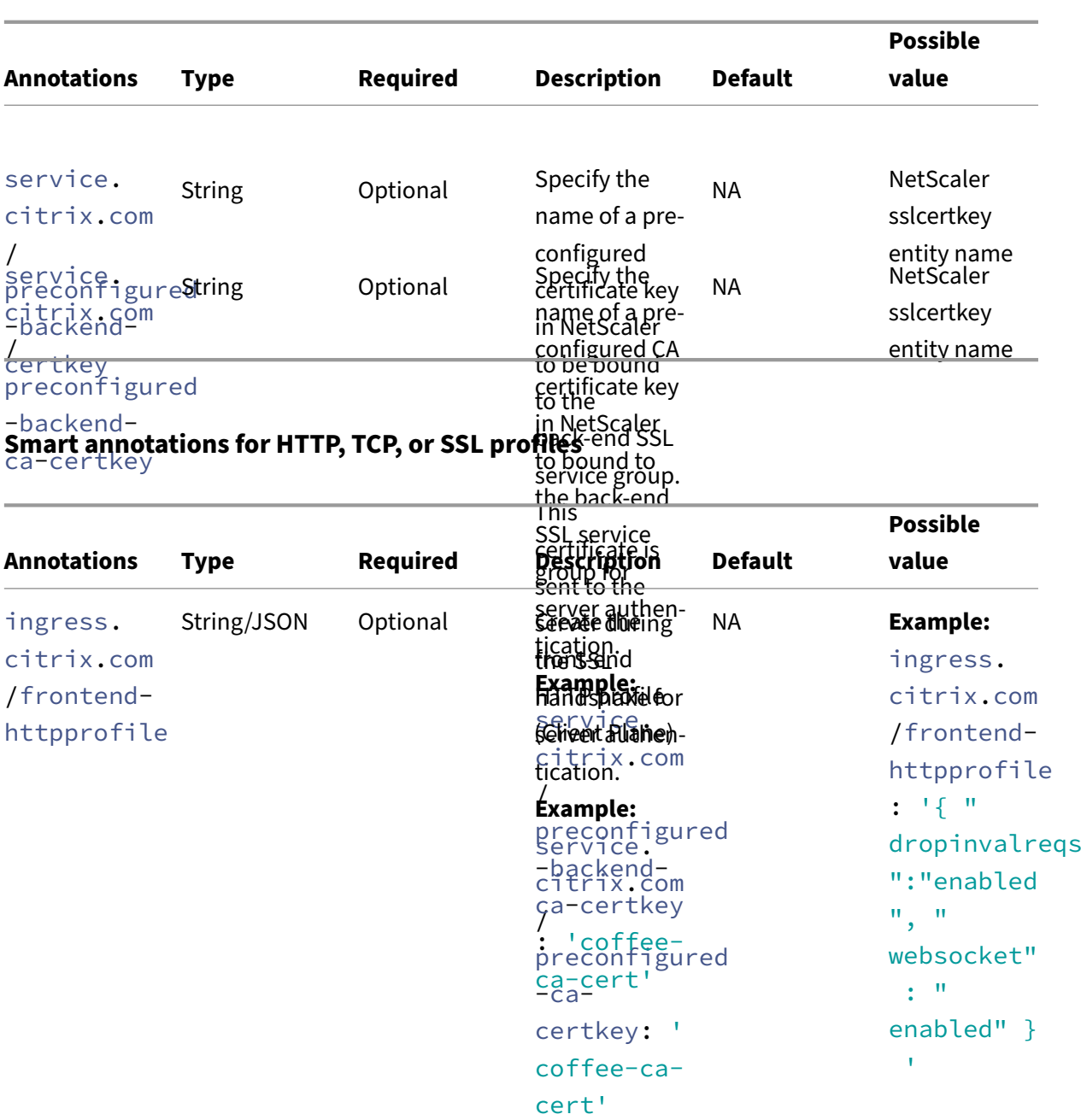

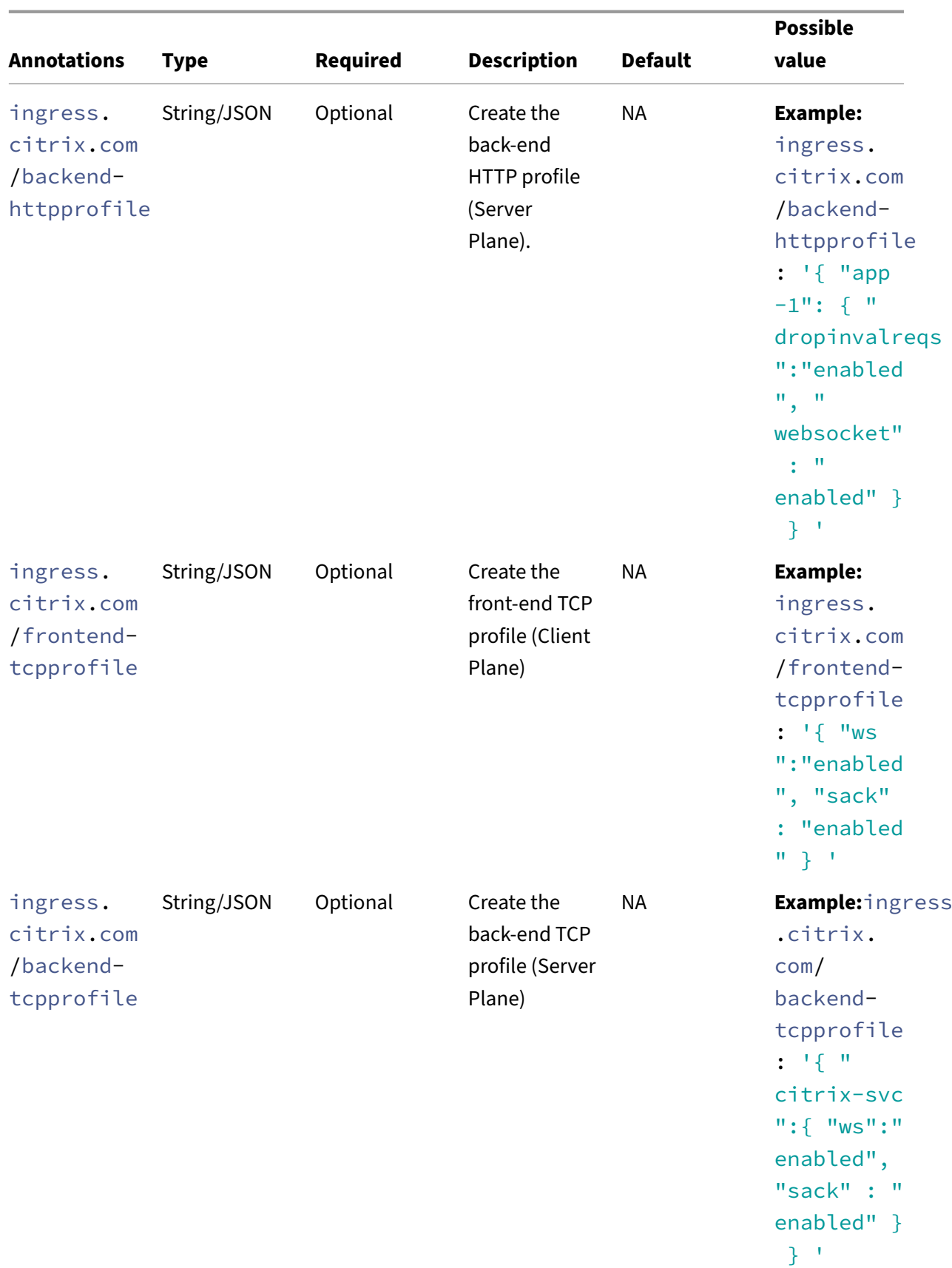
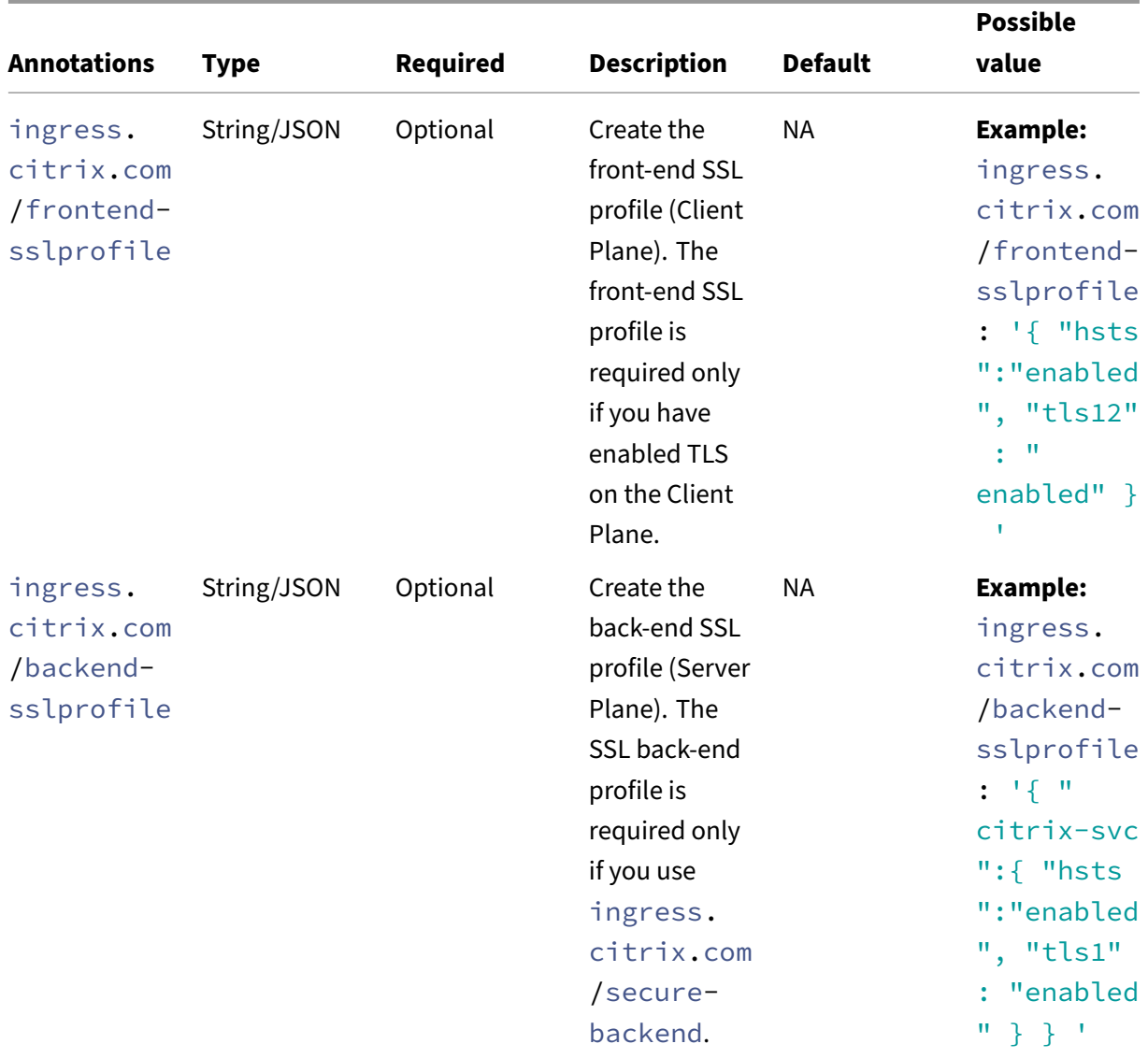

## **Smart annotations for Ingress**

Smart annotation is an option provided by NetScaler Ingress Controller to efficiently enable NetScaler features using the NetScaler entity name. The NetScaler Ingress Controller converts the Ingress in Kubernetes to a set of NetScaler objects. You can efficiently control these objects using smart annotations.

**Note**

To use smart annotations, you must have a good understanding of NetScaler features and their respective entity names. For more information about NetScaler features and entity names, see NetScaler documentation.

Smart annotation takes JSON format as input. The key and value that you pass in the JSON format

must match the NetScaler NITRO format. For more information about the NetScaler NITRO API, see NetScaler REST APIs ‑ NITRO documentation.

For example, if you want to enable the SRCIPDESTIPHASH based lb method, you must use the corresponding NITRO key and value format lbmethod, SRCIPDESTIPHASH respectively.

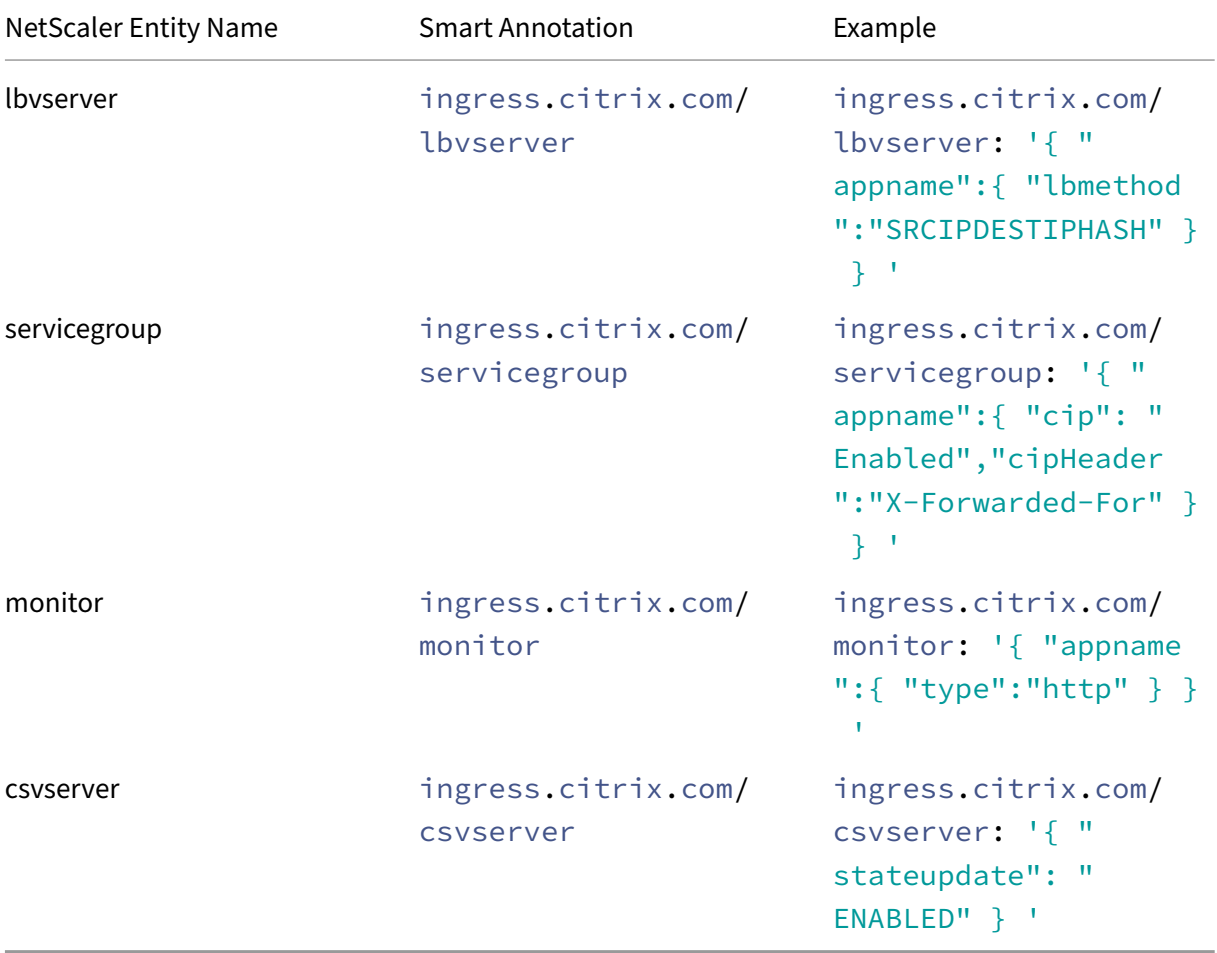

[The following table details the smart annotat](https://developer-docs.netscaler.com/en-us/adc-nitro-api/current-release.html)ions provided by NetScaler Ingress Controller:

For information on smart annotations for HTTP, TCP, and SSL profiles, see Configure HTTP, TCP, or SSL profiles on NetScaler.

#### **[Sample ingress YAM](https://docs.netscaler.com/en-us/netscaler-k8s-ingress-controller/configure/profiles.html)L with smart annotations**

The following sample Ingress YAML includes smart annotations to enable NetScaler features using the entities such as, lbvserver, servicegroup, and monitor:

```
1 kubectl apply -f - <<EOF
2 apiVersion: networking.k8s.io/v1
3 kind: Ingress
```

```
4 metadata:
5 annotations:
6 ingress.citrix.com/frontend-ip: 192.168.1.1
7 ingress.citrix.com/insecure-port: "80"
8 ingress.citrix.com/lbvserver: '{
9 "appname":{
10 "lbmethod":"LEASTCONNECTION", "persistenceType":"SOURCEIP" }
11 }
12 \blacksquare13 ingress.citrix.com/monitor: '{
14 "appname":{
15 "type":"http" }
16 }
17 '
18 ingress.citrix.com/servicegroup: '{<br>19 "appname":{
   "appname": {
20 "usip":"yes" }
\begin{matrix} 21 & 3 \\ 22 & 1 \end{matrix}22 '
23 name: citrix
24 spec:
25 rules:
26 - host: citrix.org
27 http:
28 paths:
29 - backend:
30 service:
31 name: appname
32 port:
33 number: 80
34 path: /
35 pathType: Prefix
36 EOF
37 <!--NeedCopy-->
```
The sample Ingress YAML includes use cases related to the service, citrix-svc, and the following table explains the smart annotations used in the sample:

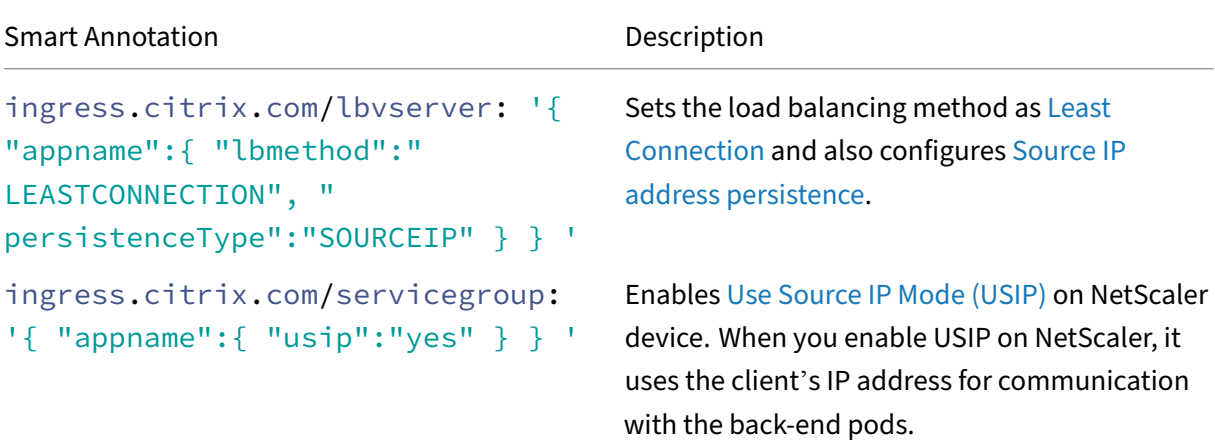

NetScaler ingress controller

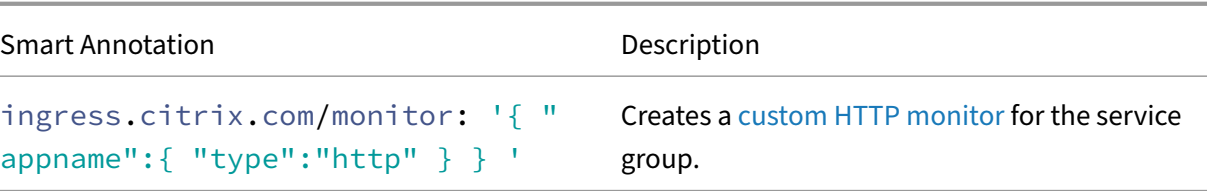

#### **Note:**

When multiple ingresses are sharing the same front-end IP address and port, you cannot have conflicting configurations provided through multiple ingress configurations.

By default, the content switching virtual server does not depend on the state of the target load balancing virtual servers bound to it. The annotation ingress.citrix.com/csvserver: '{ " stateupdate": "ENABLED" } ' sets the content switching virtual server to consider its state based on the state of the load balancing virtual server bound to it using the content switching policies.

## **Smart annotations for routes**

Similar to Ingress, you can also use smart annotations with OpenShift routes. NetScaler Ingress Controller converts the routes in OpenShift to a set of NetScaler objects.

The following table details the smart annotations provided by NetScaler Ingress Controller:

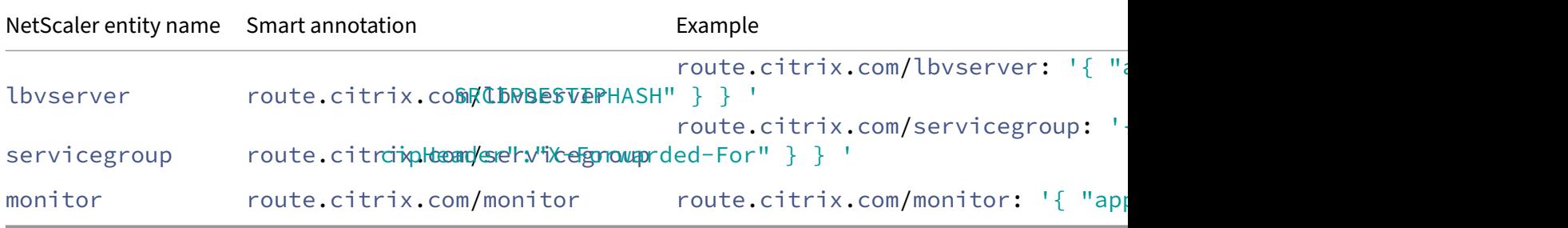

#### **Sample route manifest with smart annotations**

The following example is a route YAML file.

```
1 kubectl apply -f - <<EOF
2 apiVersion: route.openshift.io/v1
3 kind: Route
4 metadata:
5 name: citrix
6 annotations:
7 route.citrix.com/lbvserver: '{
```

```
8 "appname":{
9 "lbmethod":"LEASTCONNECTION", "persistenceType":"SOURCEIP" }
10 }
11 -<sup>1</sup>
12 route.citrix.com/servicegroup: '{
13 "appname":{
14 "usip":"yes" }
15 }
16 '
17 route.citrix.com/monitor: '{
18 "appname":{
19 "type":"http" }
20 }
21 '
22 spec:<br>23 hos
   host: citrix.org
24 port:
25 targetPort: 80
26 to:
27 kind: Service
28 name: appname
29 weight: 100
30 wildcardPolicy: None
31 EOF
32 <!--NeedCopy-->
```
The sample route manifest includes use cases related to the service  $\text{citrix-score}$  and the following table explains the smart annotations used in the sample route:

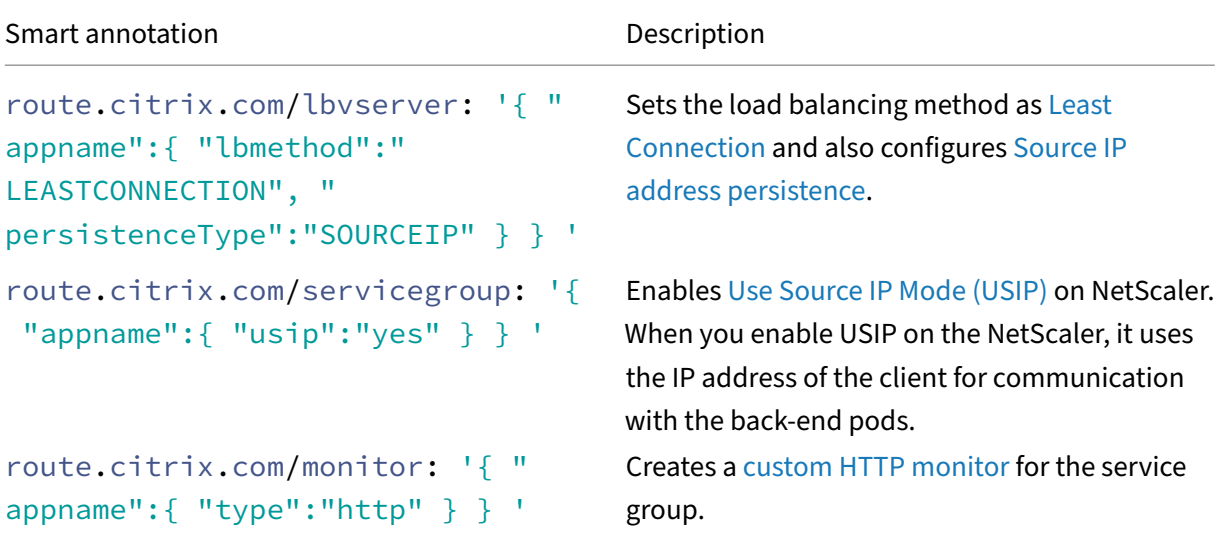

#### **Sample YAML with the service annotation to redirect insecure traffic**

This example shows how to redirect traffic from clients making requests on an insecure port 80 to the secure port 443.

The following annotation is specified in the service YAML file to redirect traffic:

```
1 service.citrix.com/insecure-redirect: '{
2 "port-443": 80 }
3 '
4 <!--NeedCopy-->
```
Sample service definition:

```
1 kubectl apply -f - <<EOF
2 apiVersion: v1
3 kind: Service
4 metadata:
5 name: frontend-service
6 annotations:
7 service.citrix.com/service-type-0: SSL
 8 service.citrix.com/frontend-ip: '192.2.170.26'
 9 service.citrix.com/secret: '{
10 "port-443": "web-ingress-secret" }
11 '
12 service.citrix.com/ssl-termination-0: 'EDGE'
13 service.citrix.com/insecure-redirect: '{
14 "port-443": 80 }
15 - 116 spec:
17 type: LoadBalancer
18 selector:
19 app: frontend
20 ports:
21 - port: 443
22 targetPort: 80
22 cargetroit.com<br>23 name: port-443
24 EOF
25 <!--NeedCopy-->
```
## **Smart annotations for services**

Smart annotations for services are used to configure NetScaler with custom values for NetScaler configuration parameters. The annotations are used for services of type LoadBalancer and for the services in NetScaler CPX used for East-West traffic.

**Note:**

If you have configured a service with NodePort or ClusterIP for the North-South traffic, then NetScaler is configured using the applicable ingress smart annotations rather than service annotations.

Smart annotations for services take JSON format as input. The key and value that you pass in the JSON format must match the NetScaler NITRO format. For more information about the NetScaler NITRO API, see NetScaler REST APIs ‑ NITRO Documentation.

Example smart annotation for services:

```
1 service.citrix.com/lbvserver: '{
2 "80-tcp":{
3 "lbmethod":"SRCIPDESTIPHASH" }
\begin{matrix} 4 & 3 \\ 5 & 1 \end{matrix}\begin{array}{cc} 5 & 1 \\ 6 & 1 \end{array}6 <!--NeedCopy-->
```
This annotation sets the load balancing method as SRCIPDESTIPHASH in the load balancing virtual server for the 80-tcp port of the given service.

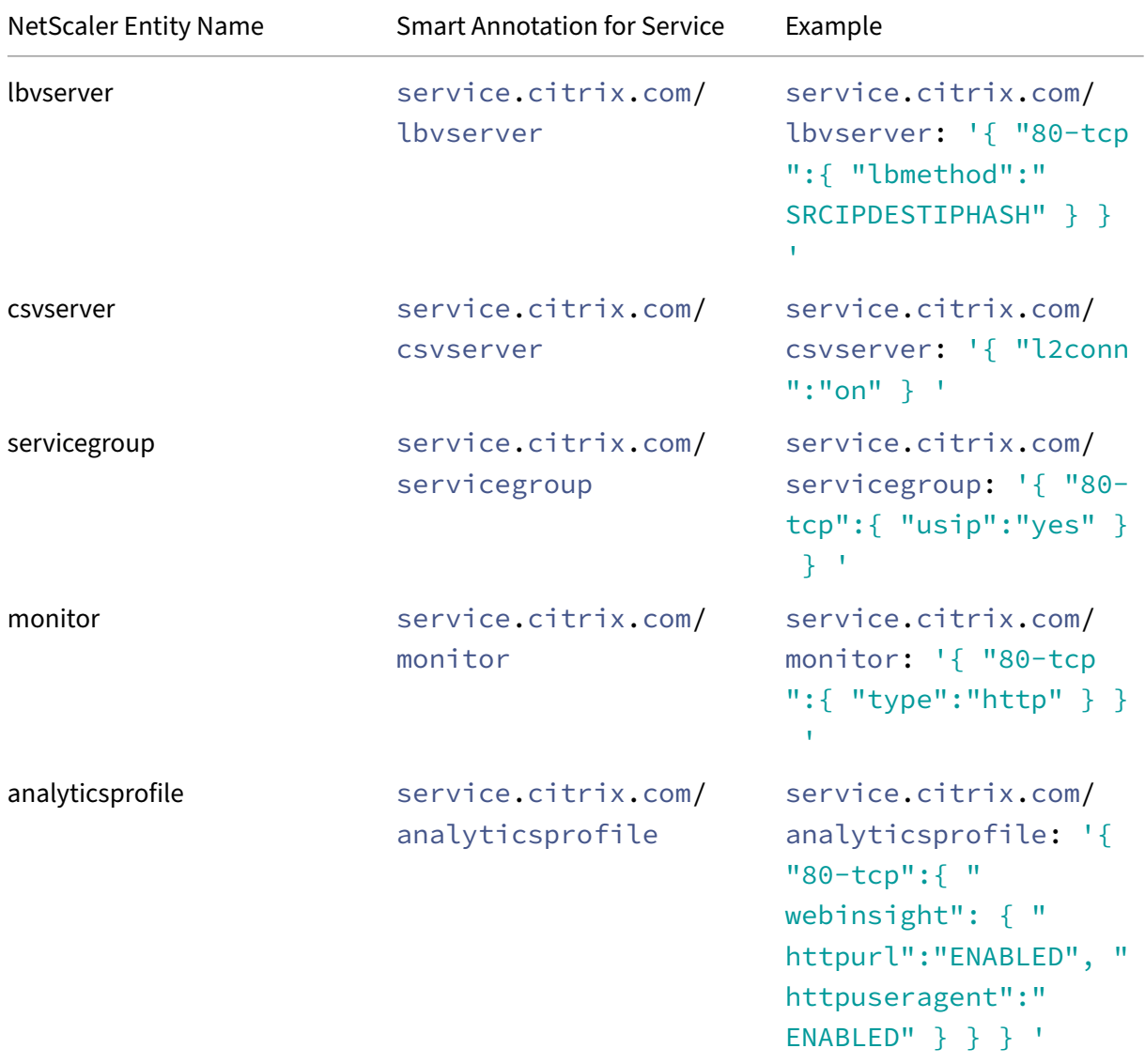

The following table describes the smart annotations for services:

You can use the smart annotations for services as follows:

- By providing the port-protocol value in the annotation: In the service definition, if you provide the port-protocol value in the annotation then the annotation is restricted to the particular port of that service.
- By not providing the port-protocol value in the annotation: If you do not provide the port -protocol value in the annotation, then the annotation is applicable to all the ports used by the service.

#### **Sample ingress YAML with smart annotations for services**

The following YAML is a sample deployment and service definition for a basic apache web-server based application. It includes smart annotations for services to enable NetScaler features using the entities such as lbvserver, csvserver, servicegroup, monitor, and analyticsprofile:

```
1 kubectl apply -f - <<EOF
2 apiVersion: apps/v1
3 kind: Deployment
4 metadata:
5 name: apache
6 labels:
7 name: apache
8 spec:
9 selector:
10 matchLabels:<br>11 app: apach
       app: apache
12 replicas: 8
13 template:
14 metadata:
15 labels:
16 app: apache
17 spec:
18 containers:
19 - name: apache
20 image: httpd:latest
21 ports:
22 - name: http
23 containerPort: 80
24 imagePullPolicy: IfNotPresent
25
26 -27 #Expose the apache web server as a service
28 apiVersion: apps/v1
29 kind: Service
30 metadata:
31 name: apache
32 annotations:
33 service.citrix.com/csvserver: '{
34 "l2conn":"on" }
35 '
36 service.citrix.com/lbvserver: '{
```

```
NetScaler ingress controller
```

```
37 "80-tcp":{
38 "lbmethod":"SRCIPDESTIPHASH" }
39 }
40 '
41 service.citrix.com/servicegroup: '{
42 "80-tcp":{
43 "usip":"yes" }
44 }
45<br>46service.citrix.com/monitor: '{
47 "80-tcp":{
48 "type":"http" }
    \frac{3}{4}\frac{50}{51}51 service.citrix.com/frontend-ip: '10.217.212.16'<br>52 service.citrix.com/analyticsprofile: '{
       52 service.citrix.com/analyticsprofile: '{
53 "80-tcp":{
54 "webinsight": {
55 "httpurl":"ENABLED", "httpuseragent":"ENABLED" }
56 }
57 }
58 '
59 NETSCALER_VPORT: '80'
60 labels:
61 name: apache
62 spec:
63 externalTrafficPolicy: Local
64 type: LoadBalancer
65 selector:
66 name: apache
67 ports:
68 - name: http
69 port: 80
70 targetPort: http
71 selector:
72 app: apache
73 ---74 EOF
75 <!--NeedCopy-->
```
## **Examples**

## **Sample ingress YAML for SIP\_UDP support in insecure service type annotation**

The following sample ingress YAML includes the configuration for enabling SIP over UDP support using the ingress.citrix.com/insecure-service-type annotation.

```
1 kubectl apply -f - <<EOF
2 apiVersion: networking.k8s.io/v1
3 kind: Ingress
4 metadata:
```
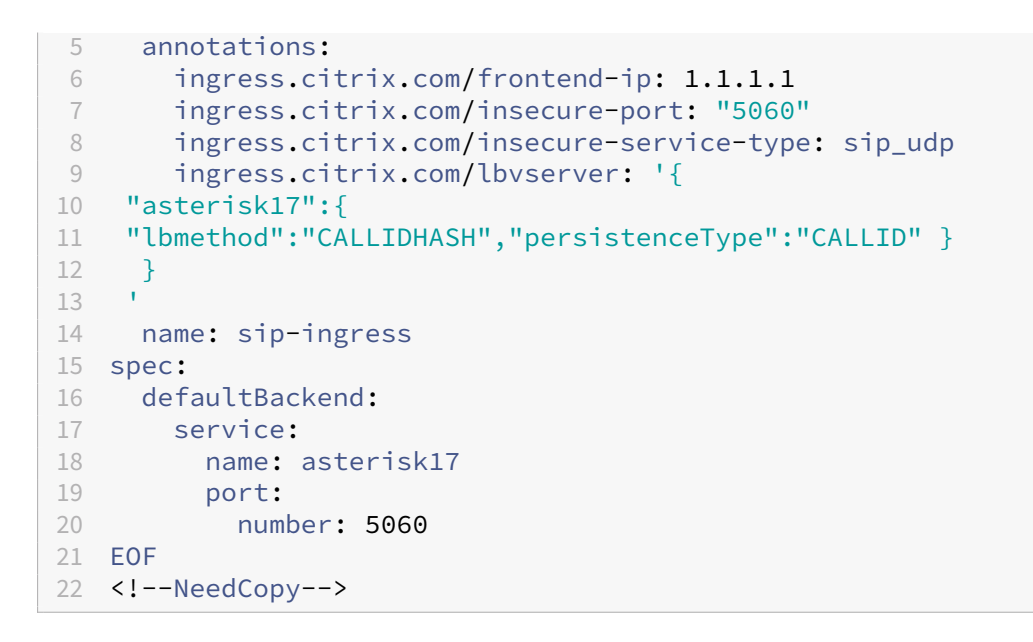

# **ConfigMap support for the NetScaler Ingress Controller**

#### December 31, 2023

The ConfigMap API resource holds key‑value pairs of configuration data that can be consumed in pods or to store configuration data for system components such as controllers.

ConfigMaps allow you to separate your configurations from your pods and make your workloads portable. Using ConfigMaps, you can easily change and manage your workload configurations and reduce the need to hardcode configuration data to pod specifications.

The NetScaler Ingress Controller supports the configuration command line arguments, and environment variables mentioned in deploying the NetScaler Ingress Controller. But, you cannot update these configurations at runtime without rebooting the NetScaler Ingress Controller pod. With Con‑ figMap support, you can update the configuration automatically while keeping the NetScaler Ingress Controller pod running. You d[o not need to restart the pod after the updat](https://github.com/citrix/citrix-k8s-ingress-controller/blob/master/deployment/baremetal/README.md)e.

## **Supported environment variables in the NetScaler Ingress Controller**

The valuesfor thefollowing environment variables in the NetScaler Ingress Controller can be specified in a ConfigMap.

• LOGLEVEL: Specifies the log levels to control the logs generated by the NetScaler Ingress Controller (debug, info, critical, and so on). The default value is debug.

- NS\_HTTP2\_SERVER\_SIDE: Enables HTTP2 for NetScaler service group configurations with possible values as ON or OFF.
- NS\_PROTOCOL: Specifies the protocol to establish the ADC session (HTTP/HTTPS). The default value is http.
- NS PORT: Specifies the port to establish a session. The default value is 80.
- NS\_COOKIE\_VERSION: Specifies the persistence cookie version (0 or 1). The default value is 0.
- NS\_DNS\_NAMESERVER: Enables adding DNS nameservers on NetScaler VPX.
- POD\_IPS\_FOR\_SERVICEGROUP\_MEMBERS: Specifies to add the IP address of the pod and port as service group members instead of  $\text{NodeIP}$  and  $\text{NodePort}$  while configuring services of type LoadBalancer or NodePort on an external tier‑1 NetScaler.
- IGNORE\_NODE\_EXTERNAL\_IP: Specifies to ignore an external IP address and add an internal IP address for NodeIP while configuring NodeIP for services of type LoadBalancer or NodePort on an external tier‑1 NetScaler.
- FRONTEND\_HTTP\_PROFILE: Sets the HTTP options for the front-end virtual server (client plane), unless overridden by the ingress.citrix.com/frontend-httpprofile smart annotation in the ingress definition.
- FRONTEND\_TCP\_PROFILE: Sets the TCP options for the front-end virtual server (client side), unless overridden by the ingress.citrix.com/frontend-tcpprofile smart annotation in the ingress definition.
- FRONTEND SSL PROFILE: Sets the SSL options for the front-end virtual server (client side) unless overridden by the ingress.citrix.com/frontend-sslprofile smart annotation in the ingress definition.
- JSONLOG: Set this argument to true if log messages are required in JSON format.
- NS\_ADNS\_IPS: Enables configuring NetScaler as an ADNS server.

For more information about profile environment variables (FRONTEND\_HTTP\_PROFILE, FRON-TEND\_TCP\_PROFILE, and FRONTEND\_SSL\_PROFILE), see Configure HTTP, TCP, or SSL profiles on NetScaler.

## **Note:**

[This is](https://docs.netscaler.com/en-us/netscaler-k8s-ingress-controller/configure/profiles.html) an initial version of the ConfigMap support and currently supports only a few parame– ters. Earlier, these parameters were configurable through environment variables except the NS\_HTTP2\_SERVER\_SIDE parameter.

## **Configuring ConfigMap support for the NetScaler Ingress Controller**

This example shows how to create a ConfigMap and apply the ConfigMap to the NetScaler Ingress Con‑ troller. It also shows how to reapply the ConfigMap after you make changes. You can also optionally delete the changes.

Perform the following to configure ConfigMap support for the NetScaler Ingress Controller.

1. Create a YAML file cic-configmap.yaml with the required key-value pairs in the ConfigMap.

```
1 apiVersion: v1
2 kind: ConfigMap
3 metadata:
4 name: cic-configmap
5 labels:
6 app: citrix-ingress-controller
7 data:
8 LOGLEVEL: 'info'
9 NS_PROTOCOL: 'http'
10 NS_PORT: '80'
11 NS COOKIE VERSION: '0'
12 NS_HTTP2_SERVER_SIDE: 'ON'
```
2. Deploy the cic-configmap.yaml using the following command.

1 kubectl create -f cic-configmap.yaml

3. Edit the cic.yaml file for deploying the NetScaler Ingress Controller as a stand-alone pod and specify the following:

```
1 Args:
2 - -\text{configmap}3 default/cic-configmap
```
#### **Note:**

It is mandatory to specify the namespace. If the namespace is not specified, ConfigMap is not considered.

Following is a sample YAML file for deploying the NetScaler Ingress Controller with the ConfigMap configuration. For the complete YAML file, see citrix-k8s-ingress-controller.yaml.

```
1 apiVersion: apps/v1
2 kind: Deployment
3 metadata:
4 name: cic-k8s-ingress-controller
5 spec:
6 selector:
7 matchLabels:
8 app: cic-k8s-ingress-controller
9 replicas: 1
```
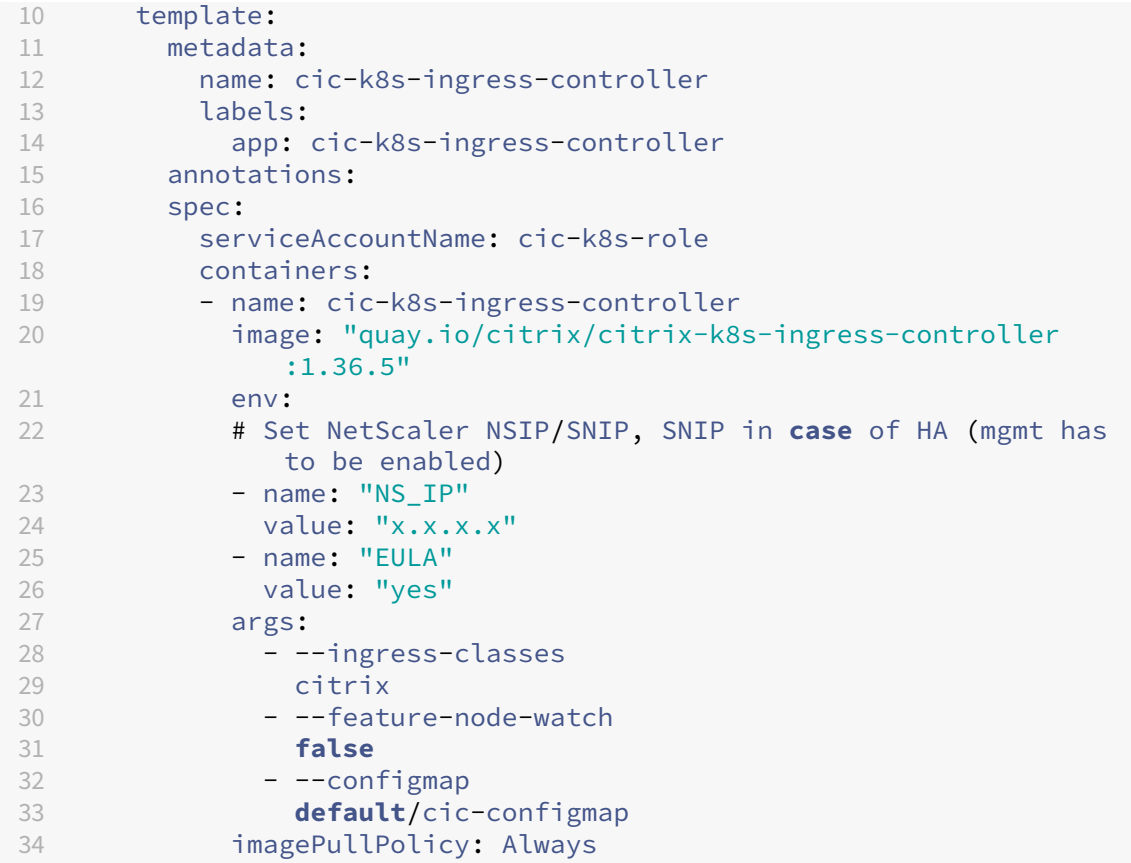

4. Deploy the NetScaler Ingress Controller as a stand‑alone pod by applying the YAML.

kubectl apply -f cic.yaml

5. If you want to change the value of an environment variable, edit the values in the ConfigMap. In this example, the value of NS\_HTTP2\_SERVER\_SIDE is changed to 'OFF'.

```
1 apiVersion: v1
2 kind: ConfigMap
3 metadata:
4 name: cic-configmap
5 labels:
6 app: citrix-ingress-controller
7 data:
8 LOGLEVEL: 'info'
9 NS PROTOCOL: 'http'
10 NS_PORT: '80'
11 NS_COOKIE_VERSION: '0'
12 NS_HTTP2_SERVER_SIDE: 'OFF'
```
6. Reapply the ConfigMap using the following command.

kubectl apply -f cic-configmap.yaml

7. (Optional) If you need to delete the ConfigMap, use the following command.

1 kubectl delete -f cic-configmap.yaml

When you delete the ConfigMap, the environment variable configuration falls back as per the following order of precedence:

ConfigMap configuration > environment variable configuration > default

(Optional) In case, you want to define all keys in a ConfigMap as environment variables in the NetScaler Ingress Controller, use the following in the NetScaler Ingress Controller deployment YAML file.

```
1 envFrom:
2 - configMapRef:
3 name: cic-configmap
```
## **Ingress configurations**

December 31, 2023

Kubernetes Ingress provides you a way to route requests to services based on the request host or path, centralizing a number of services into a single entry point.

NetScaler Ingress Controller is built around the Kubernetes Ingress and automatically configures one or more Ne[tScaler b](https://kubernetes.io/docs/concepts/services-networking/ingress/)ased on the Ingress resource configuration.

#### **Host name based routing**

The following sample Ingress definition demonstrates how to set up an Ingress to route the traffic based on the host name:

```
1 apiVersion: networking.k8s.io/v1
2 kind: Ingress
3 metadata:
4 name: virtual-host-ingress
5 namespace: default
6 spec:
7 rules:
8 - host: foo.bar.com
9 http:
10 paths:
11 - backend:
12 service:
13 name: service1
14 port:
15 number: 80
16 pathType: Prefix
17 path: /
```

```
18 - host: bar.foo.com
19 http:
20 paths:
21 - backend:
22 service:
23 name: service2
24 port:
25 number: 80
26 pathType: Prefix
27 path: /
28 <!--NeedCopy-->
```
After the sample Ingress definition is deployed, all the HTTP request with a host header is load balanced by NetScaler to service1. And, the HTTP request with a host header is load balancer by NetScaler to service2.

## **Path based routing**

The following sample Ingress definition demonstrates how to set up an Ingress to route the traffic based on URL path:

```
1 apiVersion: networking.k8s.io/v1
2 kind: Ingress
3 metadata:
4 name: path-ingress
5 namespace: default
6 spec:
7 rules:
8 - host: test.example.com
9 http:
10 paths:
11 - backend:
12 service:
13 name: service1
14 port:
15 number: 80
16 path: /foo
17 pathType: Prefix
18 - backend:
19 service:
20 name: service2
21 port:
22 number: 80<br>23 path: /
23 path: /<br>24 pathTvn
        pathType: Prefix
25 <!--NeedCopy-->
```
After the sample Ingress definition is deployed, any HTTP requests with host test.example.com and URL path with prefix / foo, NetScaler routes the request to service1 and all other requests are routed to service2.

NetScaler Ingress Controller follows first match policy to evaluate paths. For effective matching, NetScaler Ingress Controller orders the paths based on descending order of the path's length. It also orders the paths that belong to same hosts across multiple ingress resources.

## **Wildcard host routing**

The following sample Ingress definition demonstrates how to set up an ingress with wildcard host.

```
1 apiVersion: networking.k8s.io/v1
2 kind: Ingress
3 metadata:
4 name: wildcard-ingress
5 namespace: default
6 spec:
7 rules:
8 - host: '*.example.com'
9 http:
10 paths:
11 - backend:
12 service:
13 name: service1
14 port:
15 number: 80
16 path: /
17 pathType: Prefix
18 <!--NeedCopy-->
```
After the sample Ingress definition is deployed, HTTP requests to all the subdomains of  $example$ . com is routed to service1 by NetScaler.

#### **Note:**

Rules with non‑wildcard hosts are given higher priority than wildcard hosts. Among different wildcard hosts, rules are ordered on the descending order of length of hosts.

## **Exact path matching**

Ingresses belonging to networking.k8s.io/v1 APIversion can make use of PathType: Exact to consider the path for the exact match.

```
1 apiVersion: networking.k8s.io/v1
2 kind: Ingress
3 metadata:
4 name: Path-exact-Ingress
5 namespace: default
6 spec:
7 rules:
8 - host: test.example.com
```

```
9 http:
10 paths:
11 - backend:
12 service:
13 name: service1
14 port:
15 name: 80
16 path: /exact
17 pathType: Exact
18 <!--NeedCopy-->
```
(Deprecated as of Kubernetes 1.22+) By default for Ingresses belonging to extension/v1beta1 , paths are treated as Prefix expressions. Using the annotation ingress.citrix.com/path -match-method: "exact" in the ingress definition defines the NetScaler Ingress Controller to consider the path for the exact match.

The following sample Ingress definition demonstrates how to set up Ingress for exact path matching:

```
1 apiVersion: extension/v1beta1
2 kind: Ingress
3 metadata:
4 name: path-exact-ingress
5 namespace: default
6 annotations:<br>7 ingress.ci
     ingress.citrix.com/path-match-method: "exact"
8 spec:
9 rules:
10 - host:test.example.com
11 http:
12 paths:
13 - path: /exact
14 backend:
15 serviceName: service1
16 servicePort: 80
17 <!--NeedCopy-->
```
After the sample Ingress definition is deployed, HTTP requests with path /exact is routed by NetScaler to service1 but not to /exact/somepath.

## **Non‑Hostname routing**

Following example shows path based routing for the default traffic that does not match any host based routes. This ingress rule applies to all inbound HTTP traffic through the specified IP address.

```
1 apiVersion: networking.k8s.io/v1
2 kind: Ingress
3 metadata:
4 name: default-path-ingress
5 namespace: default
```

```
6 spec:
7 rules:
8 - http:
9 paths:
10 - backend:
11 service:
12 name: service1
13 port:<br>14 num
14 number: 80<br>15 path: /foo
        path: /foo
16 pathType: Prefix
17 - backend:<br>18 - servic
18 service:<br>19 name:
            name: service2
20 port:<br>21 hum
             number: 80
22 path: /
23 pathType: Prefix
24 <!--NeedCopy-->
```
All incoming traffic that does not match the ingress rules with host name is matched here for the paths for routing.

## **Default back end**

Default back end is a service that handles all traffic that is not matched against any of the Ingress rules.

```
1 apiVersion: networking.k8s.io/v1
2 kind: Ingress
3 metadata:
4 name: default-ingress
   5 namespace: default
6 spec:
7 defaultBackend:
8 service:<br>9 name: 1
      name: testsvc
10 port:
11 number: 80
12
13 <!--NeedCopy-->
```
## **Note:**

A global default back end can be specified if NetScaler CPX is load balancing the traffic. You can create a default back end per frontend-ip:port combination in case of NetScaler VPX or MPX is the ingress device.

# **Ingress class support**

December 31, 2023

## **What is Ingress class?**

In a Kubernetes cluster, there might be multiple ingress controllers and you need to have a way to associate a particular ingress resource with an ingress controller.

You can specify the ingress controller that should handle the ingress resource by using the kubernetes.io/ingress.**class** annotation in your ingress resource definition.

## **NetScaler Ingress Controller and Ingress classes**

The NetScaler Ingress Controller supports accepting multiple ingress resources, which have kuberneters.io/ingress.**class** annotation. Each ingress resource can be associated with only one ingress.**class**. However, the Ingress Controller might need to handle various ingress resources from different classes.

You can associate the Ingress Controller with multiple ingress classes using the --ingressclasses argument under the spec section of the YAML file.

If ingress-classes is not specified for the Ingress Controller, then it accepts all ingress resources irrespective of the presence of the kubernetes.io/ingress.**class** annotation in the ingress object.

If ingress-classes is specified, then the Ingress Controller accepts only those ingress resources that match the kubernetes.io/ingress.**class** annotation. The Ingress controller does not process an Ingress resource without the ingress.**class** annotation in such a case.

**Note**: Ingress class names are case‑insensitive.

## **Sample YAML configurations with Ingress classes**

Following is the snippet from a sample YAML file to associate ingress-classes with the Ingress Controller. This configuration works in both cases where the Ingress Controller runs as a standalone pod or runs as a sidecar with NetScaler CPX. In the given YAML snippet, the following ingress classes are associated with the Ingress Controller.

- my-custom-**class**
- Citrix

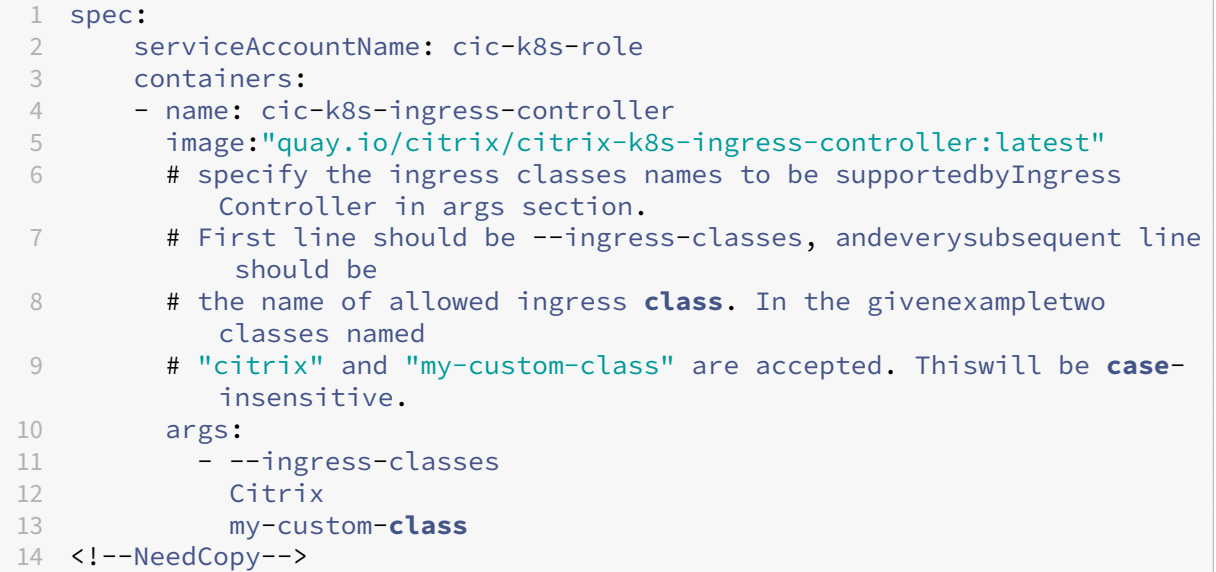

Following is the snippet from an Ingress YAML file where the Ingress class association is depicted. In the given example, an Ingress resource named web-ingress is associated with the ingress class my -custom-**class**. If the NetScaler Ingress Controller is configured to accept my-custom-**class**, it processes this Ingress resource.

```
1 apiVersion: networking.k8s.io/v1
2 kind: Ingress
3 metadata:
4 annotations:
5 kubernetes.io/ingress.class: my-custom-class
6 name: web-ingress
7 <!--NeedCopy-->
```
## **Ingress V1 and IngressClass support**

With the Kubernetes version 1.19, the Ingress resource is generally available.

As a part of this change, a new resource named as IngressClass is added to the ingress API. Using this resource, you can associate specific Ingress controllers to Ingresses. For more information on the IngressClass resource, see the Kubernetes documentation.

The following is a sample IngressClass resource.

```
1 apiVersion: networking.k8s.io/v1
2 kind: IngressClass
3 metadata:
4 name: citrix
5 spec:
6 controller: citrix.com/ingress-controller
7
8 <!--NeedCopy-->
```
An IngressClassresource must refer to the ingress class associated with the controller that should implement the Ingress rules as shown as follows:

```
1 apiVersion: networking.k8s.io/v1
2 kind: Ingress
3 metadata:
4 name: minimal-ingress
5 spec:
6 ingressClassName: citrix
7 rules:
8 - host: abc.com
9 http:
10 paths:
11 - path: /
12 pathType: Prefix
13 backend:
14 service:
15 name: test
16 port:
17 number: 80
18 <!--NeedCopy-->
```
The NetScaler Ingress Controller uses the following rules to match the Ingresses.

- If the NetScaler Ingress Controller is started without specifying the --ingress-classes argument:
	- **–** If the Kubernetes version is lesser than 1.19 (IngressClass V1 resource is supported)
		- \* Matches any ingress object
	- **–** If the Kubernetes version is greater than or equal to 1.19 (IngressClass V1 resource is sup‑ ported)
		- \* Matches any ingress object in which the spec.ingressClassName field is not set.
		- \* Matches any ingress if the spec.ingressClassName field of the Ingress object is set and a  $v1$ . IngressClass resource exists with the same name and the spec. controller field of the resource is citrix.com/ingress-controller.
- If the NetScaler Ingress Controller is started with one or more ingress classes set using the -ingress-classes argument.
	- **–** If the Kubernetes version is lesser than 1.19 (IngressClass V1 resource is supported)
		- \* Matches any ingress with the ingress class annotation kubernetes.io/ingress .**class** matching to that of the configured ingress classes.
	- **–** If the Kubernetes version is greater than or equal to 1.19 (IngressClass V1 resource is sup‑ ported).
- \* Matches any ingress in which the ingress class annotation kubernetes.io/ ingress.**class** matches with the configured ingress classes. This annotation is deprecated but it has higher precedence over the spec. IngressClassName field to support backward compatibility.
- $\star$  Matches any ingress object, if a <code>v1.IngressClass</code> resource exists with the following attributes:
	- $\cdot$  The name of the resource matches the  $-\text{-}$ ingress-classes argument value.
	- · The spec.controller field of the resource is set as the citrix.com/ ingress-controller.
	- · The name of the resource matches with the spec.ingressClassName field of the Ingress object.
- \* Matches any ingress object where the spec.ingressClassName field is not set and if a  $v1$ . IngressClass resource exists with the following attributes:
	- $\cdot$  The name of the resources matches the  $-\text{-}$ ingress-classes argument value.
	- · The spec.controller field of the resource is set as citrix.com/ingress -controller.
	- · The resource is configured as the default class using the ingressclass. kubernetes.io/is-**default**-**class** annotation. For more information, see the Kubernetes documentation.

#### **Note:**

- If both the annotation and [spec.ingressC](https://kubernetes.io/docs/concepts/services-networking/ingress/#default-ingress-class)lassName is defined, the annotation is matched before the spec.ingressClassName. If the annotation does not match, the matching operation for the spec.ingressClassName field is not performed.
- When you are using Helm charts to install the NetScaler Ingress Controller, if the IngressClass resource is supported and the NetScaler Ingress Controller is deployed with the --ingress-classes argument, the v1. IngressClass resource is created by default.

## **Updating the Ingress status for the Ingress resources with the specified IP address**

To update the Status.LoadBalancer.Ingress field of the Ingress resources managed by the NetScaler Ingress Controller with the allocated IP addresses, specify the command line argument --update-ingress-status yes when you start the NetScaler Ingress Controller. This feature is only supported for the NetScaler Ingress Controller deployed as a stand‑alone pod for managing NetScaler VPX or MPX. For NetScaler CPXs deployed as sidecars, this feature is not supported.

Following is an example YAML with the --update-ingress-status yes command line argument enabled.

```
1 args:
2 - --feature-node-watch false
3 - --ipam citrix-ipam-controller
4 - --update-ingress-status yes
5 imagePullPolicy: Always
6 <!--NeedCopy-->
```
## **Ingress status update for sidecar deployments**

In Kubernetes, Ingress can be used as a single entry point for exposing multiple applications to the outside world. The Ingress would have an Address (Status.LoadBalancer.IP) field which is updated after the successful ingress creation. This field is updated with a public IP address or host name through which the Kubernetes application can be reached. In cloud deployments, this field can also be the IP address or host name of a cloud load-balancer.

In cloud deployments, NetScaler CPX along with the ingress controller is exposed using a service of type LoadBalancer which in turn creates a cloud load-balancer. The cloud load balancer then exposes the NetScaler CPX along with the ingress controller. So, the Ingress resources exposed with the NetScaler CPX should be updated using the public IP address or host name of the cloud load balancer.

This is applicable even on on-prem deployments. In dual-tier ingress deployments, in which the NetScaler CPX is exposed as service type LoadBalancer to the tier-1 NetScaler VPX ingress, the ingress resources operated by the NetScaler CPX is updated with the VIP address.

This topic provides information about how to enable the ingress status update for NetScaler CPX with the NetScaler Ingress Controller as sidecar deployments.

**Note**: The ingress status update for the sidecar feature is supported only on services of type LoadBalancer.

#### **Sample ingress output after an ingress status update**

The following is a sample ingress output after the ingress status update:

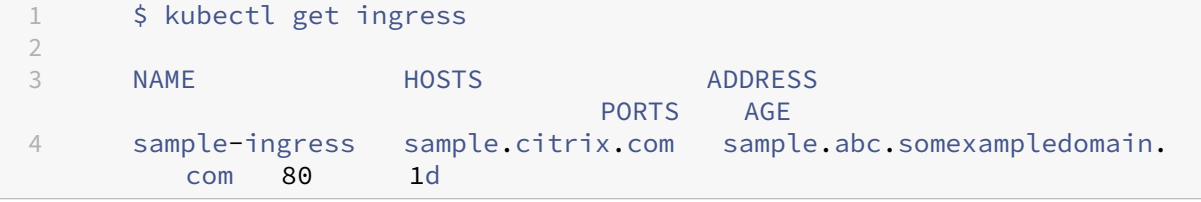

## **Enable ingress status update for the sidecar deployments**

You can enable the ingress status update feature for side car deployments by specifying the following argument in the NetScaler CPX YAML file. You must add the argument to the args section of NetScaler CPX in the deployment YAML file for NetScaler CPX with the NetScaler Ingress Controller.

```
1 args:
2 - --cpx-service <namespace>/<name-of-the-type-load-balancer-service
         -exposing-cpx>
```
The following table describes the argument for the ingress update in detail

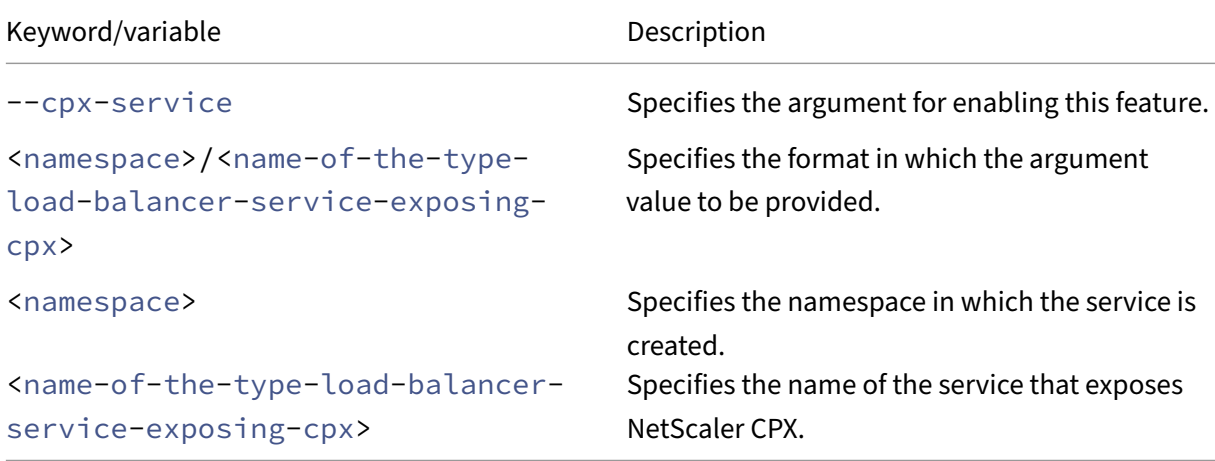

#### **Note:**

The ingress status update for the sidecar feature is supported only on services of type LoadBalancer. The service defined in the argument --cpx-service **default**/somecpx-service should be a Kubernetes service of type LoadBalancer.

## **Service class for services of type LoadBalancer**

#### December 31, 2023

When services of type LoadBalancer are deployed, all such services are processed by the NetScaler Ingress Controller and configured on NetScalers. However, there may be situations where you want to associate only specific services to a NetScaler Ingress Controller if multiple Ingress controllers are deployed.

For Ingress resources this functionality is already available using the Ingress class feature. Similar to the Ingress class functionality for Ingress resources, service class functionality is now added for services of type LoadBalancer.

You can associate a NetScaler Ingress Controller with multiple service classes using the --service -classes argument under the spec section of the YAML file. If a service class is not specified for the ingress controller, then it accepts all services of the type LoadBalancer irrespective of the presence of the service.citrix.com/**class** annotation in the service.

If the service class is specified to the NetScaler Ingress Controller, then it accepts only those services of the type LoadBalancer that match the service.citrix.com/**class** annotation. In this case, the NetScaler Ingress Controller does not process a type LoadBalancer service if it is not associated with the service.citrix.com/**class** annotation.

## **Sample YAML configurations with service classes**

Following is a snippet from a sample YAML file to associate service-classes with the Ingress Controller. In this snippet, the following service classes are associated with the Ingress Controller.

- svc-class1
- svc-class2

```
1 spec:
2 serviceAccountName: cic-k8s-role
3 containers:
4 - name: cic-k8s-ingress-controller
5 # specify the service classes to be supported by NetScaler Ingress
        Controller in args section.
6 # First line should be --service-classes, and every subsequent line
        should be
7 # the name of allowed service class. In the given example two classes
        named
8 # "svc-class1" and "svc-class2" are accepted. This will be case-
       insensitive.
9 args:
10 - -- service-classes
11 svc-class1
12 svc-class2
13 <!--NeedCopy-->
```
Following is a snippet from a type LoadBalancer service definition YAML file where the service class association is depicted. In this example, an Apache service is associated with the service class svcclass1. If the NetScaler Ingress Controller is configured to accept svc-class1, it configures the service on the NetScaler.

```
1 apiVersion: v1
2 kind: Service
3 metadata:
4 name: apache
5 annotations:
6 service.citrix.com/class: 'svc-class1'
7 labels:
```

```
name: apache
9 spec:
10 type: LoadBalancer
11 selector:
12 name: apache
13 ports:
14 - name: http
15 port: 80
16 targetPort: http
17 selector:
18 app: apache
19 <!--NeedCopy-->
```
# **Configure HTTP, TCP, or SSL profiles on NetScaler**

#### December 31, 2023

Configurations such as, HTTP, TCP, or SSL for a NetScaler appliance can be specified using individual entities such as HTTP profile, TCP profile, or SSL profile respectively. The profile is a collection of settings pertaining to the individual protocols, for example, HTTP profile is a collection of HTTP settings. It offers ease of configuration and flexibility. Instead of configuring the settings on each entity you can configure them [in a profile an](https://docs.citrix.com/en-us/citrix-adc/13/system/http-configurations.html#sample-http-configurations)[d bind the p](https://docs.citrix.com/en-us/citrix-adc/13/system/tcp-configurations.html)rof[ile to all the](https://docs.citrix.com/en-us/citrix-adc/13/ssl/ssl-profiles.html) entities that the settings apply to.

NetScaler Ingress Controller enables you to configure HTTP, TCP, or SSL related configuration on the Ingress NetScaler using profiles.

## **Understand NetScaler configuration in Kubernetes environment**

In a Kubernetes environment, the Ingress NetScaler uses Content Switching (CS) virtual server as the front end for external traffic. That is, it is the entity that receives the requests from the client. After processing the request, the CS virtual server passes the request data to a load balancing (LB) entity. The LB virtual server and the associated service group pr[ocesses the request dat](https://docs.citrix.com/en-us/citrix-adc/13/content-switching.html)a and then forwards it to the appropriate app (microservice).

You need to have a separate front end configuration for the [entities that receiv](https://docs.citrix.com/en-us/citrix-adc/13/load-balancing.html)e the traffic from the client (highlighted as Client Plane in the diagram) and a back end configuration for the entities that forward the traffic from the NetScaler to the microservices in Kubernetes (highlighted as Server Plane in the diagram).

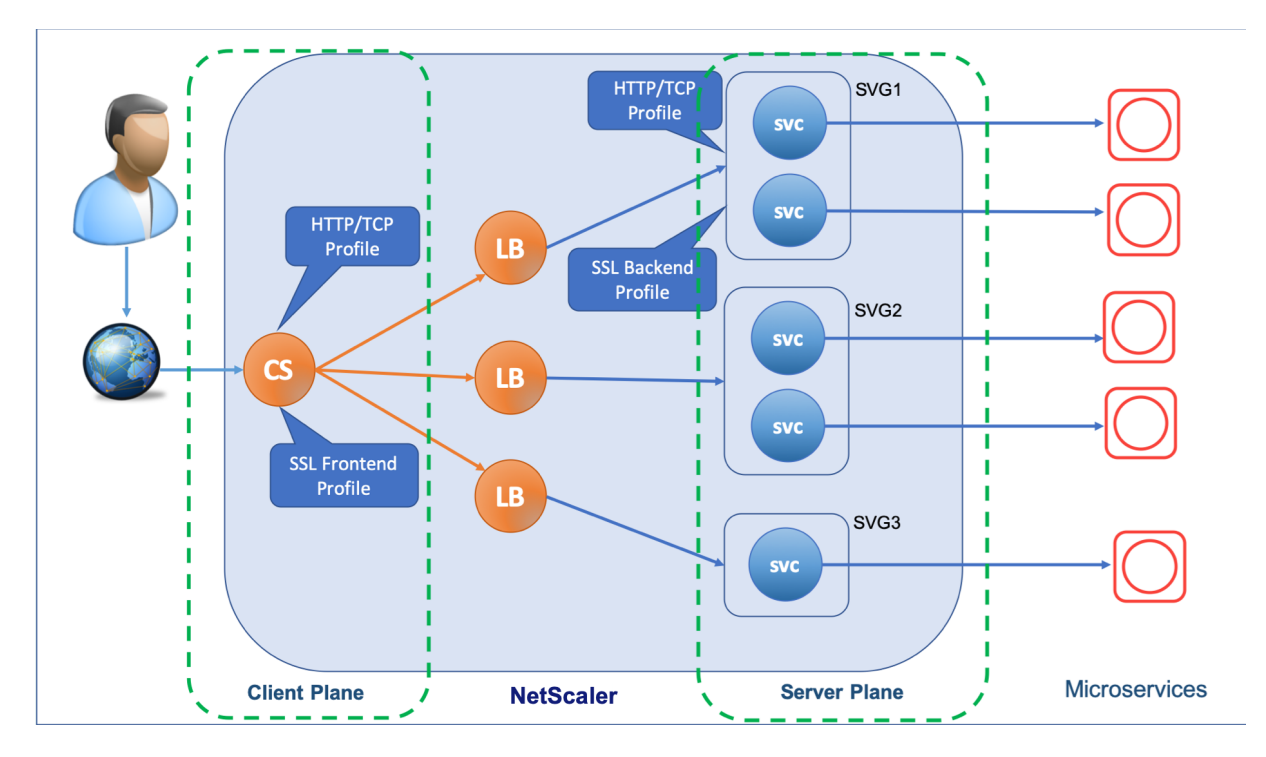

The NetScaler Ingress Controller provides individual smart annotations for the front end and back-end configurations that you can use based on your requirement.

## **HTTP profile**

An HTTP profile is a collection of HTTP settings. A default HTTP profile (nshttp\_default\_profile ) is configured to set the HTTP configurations that are applied by default, globally to all services and virtual servers.

Th[e NetScaler In](https://docs.citrix.com/en-us/citrix-adc/13/system/http-configurations.html#sample-http-configurations)gress Controller provides the following two smart annotations for HTTP profile. You can use these annotations to define the HTTP settings for the NetScaler. When you deploy an ingress that includes these annotations, the NetScaler Ingress Controller creates an HTTP profile derivedfrom the default HTTP profile (nshttp\_default\_profile) configured on the NetScaler. Then, it applies the parameters that you have provided in the annotations to the new HTTP profile and applies the profile to the NetScaler.

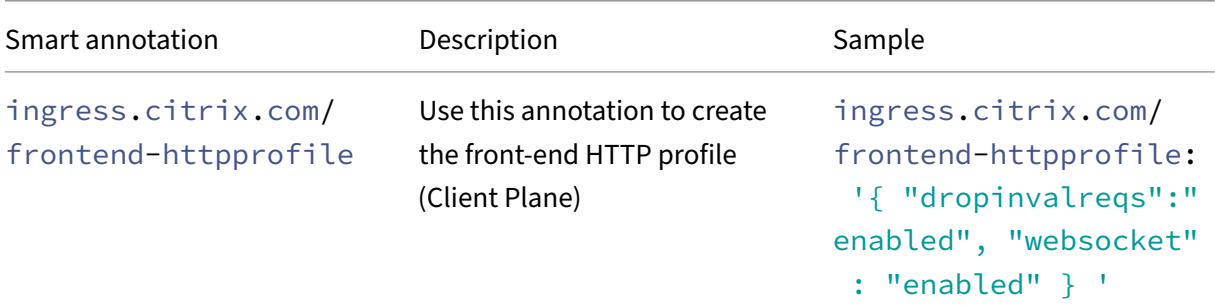

NetScaler ingress controller

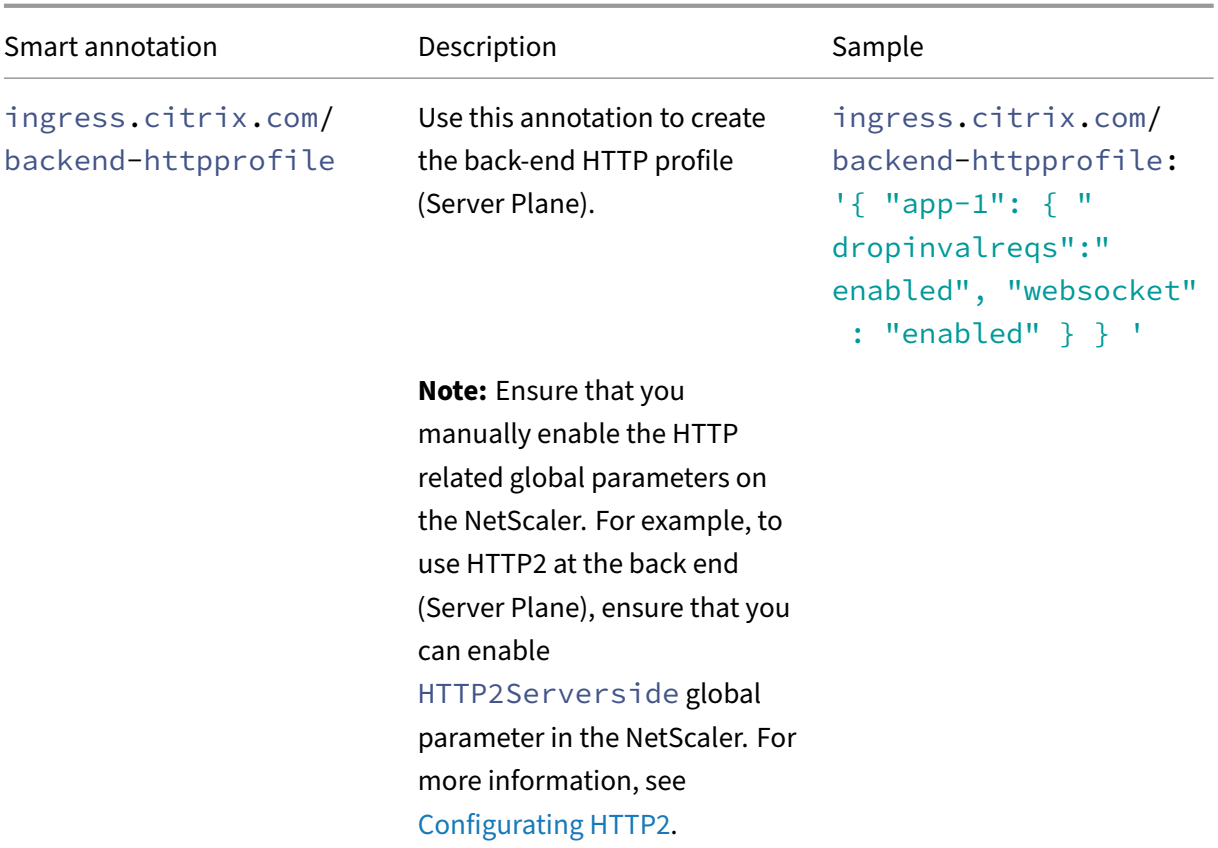

## **TCP profile**

A TCP profile is a collection of TCP settings. A default TCP profile (nstcp\_default\_profile) is configured to set the TCP configurations that is applied by default, globally to all services and virtual servers.

T[he NetScaler](https://docs.citrix.com/en-us/citrix-adc/13/system/tcp-configurations.html) Ingress Controller provides the following two smart annotations for TCP profile. You can use these annotations to define the TCP settings for the NetScaler. When you deploy an ingress that includes these annotations, the NetScaler Ingress Controller creates a TCP profile derived from the default TCP profile (nstcp\_default\_profile) configured on the NetScaler. Then, it applies the parameters that you have provided in the annotations to the new TCP profile and applies the profile to the NetScaler.

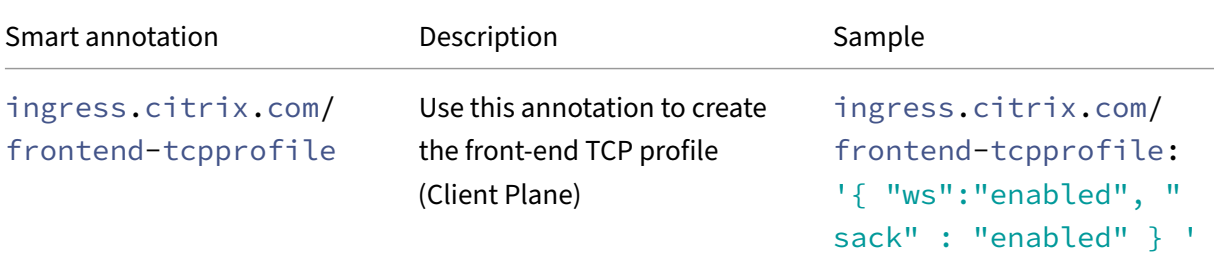

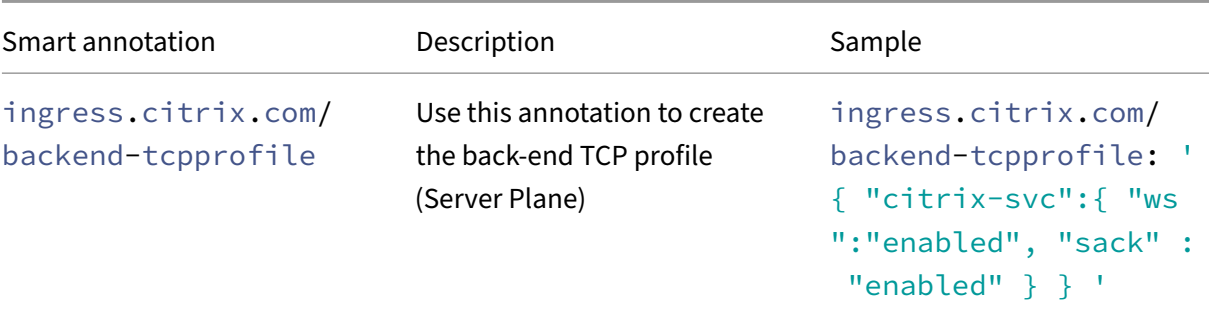

## **SSL profile**

An SSL profile is a collection of settings for SSL entities. It offers ease of configuration and flexibility. Instead of configuring the settings on each entity, you can configure them in a profile and bind the profile to all the entities that the settings apply to.

## **Prerequisites**

On the NetScaler, by default, SSL profile is not enable on the Ingress NetScaler. Ensure that you manu‑ ally enable SSL profile on the NetScaler. Enabling the SSL profile overrides all the existing SSL related setting on the NetScaler, for detailed information on SSL profiles, see SSL profiles.

SSL profiles are classified into two categories:

- Front end profiles: containing parameters applicable to the fron[t‑end entity.](https://docs.citrix.com/en-us/citrix-adc/13/ssl/ssl-profiles.html) That is, they apply to the entity that receives requests from a client.
- Back‑end profiles: containing parameters applicable to the back‑end entity. That is, they apply to the entity that sends client requests to a server.

Once you enable SSL profiles on the NetScaler, a default front end profile (ns\_default\_ssl\_profile\_frontend ) is applied to the SSL virtual server and a default back‑end profile (ns\_default\_ssl\_profile\_backend ) is applied to the service or service group on the NetScaler.

The NetScaler Ingress Controller provides thefollowing two smart annotationsfor SSL profile. You can use these annotations to customize the default front end profile (ns\_default\_ssl\_profile\_frontend ) and back-end profile (ns\_default\_ssl\_profile\_backend) based on your requirement:

NetScaler ingress controller

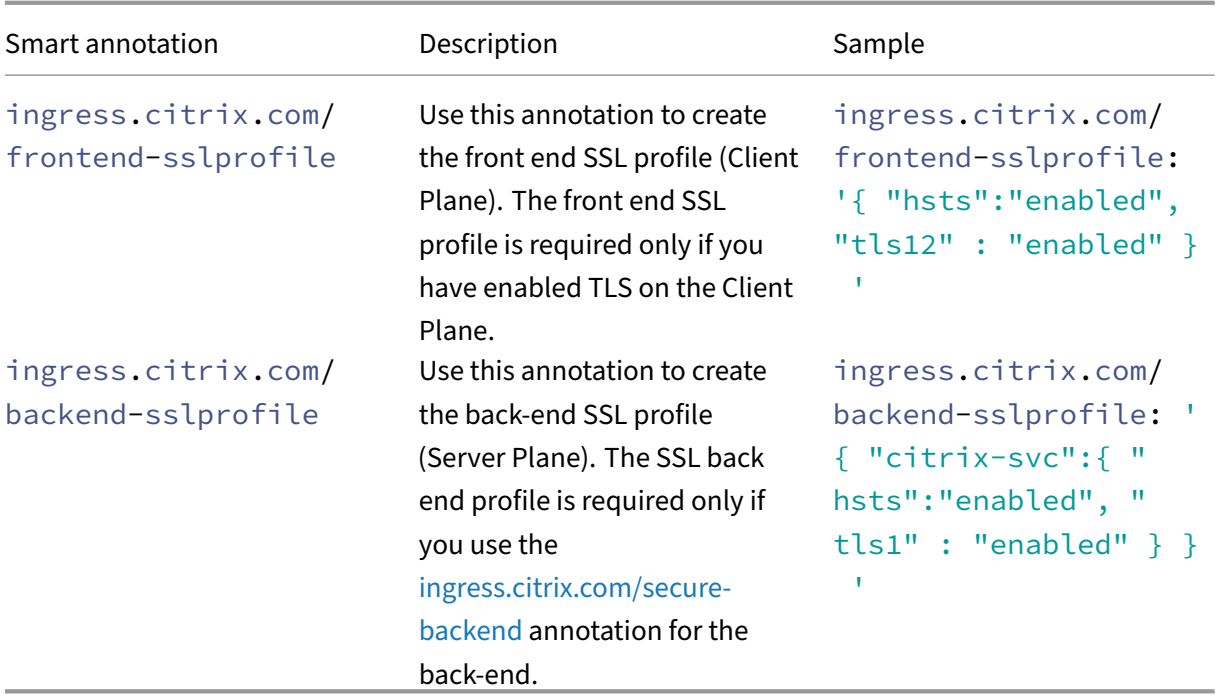

**Important:** SSL profile does note[nable you](https://developer-docs.citrix.com/projects/citrix-k8s-ingress-controller/en/latest/configure/annotations/) to configure SSL certificate.

## **Front‑end profile configuration using annotations**

HTTP, TCP, and SSL front-end profiles are attached to the client-side content switching virtual server or SSL virtual server. Since there can be multiple ingresses that use the same frontend-ip and also use the same content switching virtual server in the front‑end, there can be possible conflicts that can arise from the front-end profiles annotation specified in multiple ingresses that share the front-end IP address.

The following are the guidelines for front-end profiles annotations for HTTP, TCP, and SSL.

- For all ingresses with the same front‑end IP address, it is recommended to have the same value for the front-end profile is specified in all ingresses.
- If there are multiple ingresses that share front-end IP address, one can also create a separate ingress for each front-end IP address with empty rules (referred as the front-end ingress) where one can specify the front‑end IP annotation as shown in the following example. You do not need to specify the front-end profile annotation in each ingress definition.
	- **–** To create a front‑end ingress for an HTTP type virtual server, see the following example:

1 #Sample ingress manifest **for** the front-end configuration **for** an HTTP virtual server 2 #The values **for** the parameters are **for** demonstration purpose only.

```
3
4
5 apiVersion: networking.k8s.io/v1
6 kind: Ingress
7 metadata:
8 name: frontend-ingress
9 annotations:
10 \# /* The CS virtual server is derived from the combination
         of
11 insecure-port/secure-port, frontend-ip, and
12 secure-service-type/insecure-service-type annotations. */
13 ingress.citrix.com/insecure-port: "80"
14 ingress.citrix.com/frontend-ip: "x.x.x.x.x"<br>15 ingress.citrix.com/frontend-httpprofile.
        15 ingress.citrix.com/frontend-httpprofile:'{
16 "dropinvalreqs":"enabled", "markconnreqInval" : "enabled" }
17 '
18 ingress.citrix.com/frontend-tcpprofile: '{
19 "ws":"enabled", "sack" :
20 "enabled" }
21 - 122 spec:
23 rules:
24 # Empty rule
25 - host:
```
**–** To create a front‑end ingress for SSL type service, see the following example:

```
1 #Sample ingress manifest for the front-end configuration for
        an SSL virtual server
 2 #The values for the parameters are for demonstration purpose
        only.
3
4<br>5
    apiVersion: networking.k8s.io/v1
6 kind: Ingress
7 metadata:
8 name: frontend-ingress
9 annotations:
10 #The CS virtual server is derived from the combination of
11 #insecure-port/secure-port, frontend-ip, and
12 #secure-service-type/insecure-service-type annotations.
13 ingress.citrix.com/insecure-port: "80"
14 ingress.citrix.com/secure-port: "443"
15 ingress.citrix.com/frontend-ip: "x.x.x.x"
16 ingress.citrix.com/frontend-sslprofile:<br>17 '{
1718 "tls13":"enabled", "hsts" : "enabled" }
19 '
20 ingress.citrix.com/frontend-tcpprofile: '{<br>21 "ws":"enabled", "sack" :
21 "ws":"enabled", "sack" :<br>22 "enabled" }
    "enabled" }
23 '
24 spec:
```

```
25 rules:
26 - host:
27 #Presense of tls is considered as a secure service
28 tls:
29 - hosts:
```
- If there are different values for the same front‑end profile annotations in multiple ingresses, the following order is used to bind the profiles to the virtual server.
	- **–** If any ingress definition has a front‑end annotation with pre‑configured profiles, that is bound to the virtual server.
	- **–** Merge all the (key, values) from different ingresses of the same front‑end IP address and use the resultant (key, value) for the front‑end profiles smart annotation.
	- **–** If there is a conflict for the same key due to different values from different ingresses, a value is randomly chosen and other values are ignored. You must avoid having conflicting values.
- If there is no front-end profiles annotation specified in any of the ingresses which share the frontend IP address, then the global values from the ConfigMap that is FRONTEND HTTP\_PROFILE , FRONTEND\_TCP\_PROFILE, or FRONTEND\_SSL\_PROFILE is used for the HTTP, TCP, and SSL front-end profiles respectively.

## **Global front‑end profile configuration using ConfigMap variables**

The ConfigMap variable is used for the front-end profile if it is not overridden by front-end profiles smart annotation in one or more ingresses that shares a front-end IP address. If you need to enable or disable a feature using any front-end profile for all ingresses, you can use the variables FRONTEND\_HTTP\_PROFILE, FRONTEND\_TCP\_PROFILE, or FRONTEND\_SSL\_PROFILE for HTTP, TCP, and SSL profiles respectively. For example, if you want to enable TLS 1.3 for all SSL ingresses, you can use FRONTEND\_SSL\_PROFILE to set this value instead of using the smart annotation in each ingress definition. See the ConfigMap documentation to know how to use ConfigMap with NetScaler Ingress Controller.

#### **Configuration using FRONTEND\_HTTP\_PROFIL[E](https://github.com/citrix/citrix-k8s-ingress-controller/blob/master/docs/configure/profiles.md)**

The FRONTEND\_HTTP\_PROFILE variable is used for setting the HTTP options for the front-end virtual server (client plane), unless overridden by the ingress.citrix.com/frontendhttpprofile smart annotation in the ingress definition.

To use an existing profile on NetScaler or use a built‑in HTTP profile.

```
apiVersion: v1
2 kind: ConfigMap
```

```
3 metadata:
4 name: cic-configmap
5 labels:
6 app: citrix-ingress-controller
7 data:
8 FRONTEND_HTTP_PROFILE: |
9 preconfigured: my_http_profile
10 <!--NeedCopy-->
```
In this example, my\_http\_profile is a pre‑existing HTTP profile in NetScaler.

Alternatively, you can set the profile parameters as specified as follows. See the HTTP profile NITRO documentation for all possible key-values.

```
1 apiVersion: v1
2 kind: ConfigMap
3 metadata:
4 name: cic-configmap
5 labels:
6 app: citrix-ingress-controller
7 data:
8 FRONTEND_HTTP_PROFILE: |
9 config:
10 dropinvalreqs: 'ENABLED'
11 websocket: 'ENABLED'
12 <!--NeedCopy-->
```
## **Configuration using FRONTEND\_TCP\_PROFILE**

The FRONTEND\_TCP\_PROFILE variable is used for setting the TCP options for the front-end virtual server (client side), unless overridden by the ingress.citrix.com/frontend-tcpprofile smart annotation in the ingress definition.

To use an existing profile on NetScaler or use a built‑in TCP profile:

```
1 apiVersion: v1
2 kind: ConfigMap
3 metadata:
4 name: cic-configmap
5 labels:
6 app: citrix-ingress-controller
7 data:
8 FRONTEND_TCP_PROFILE: |
9 preconfigured: my_tcp_profile
10 <!--NeedCopy-->
```
In this example, my\_tcp\_profile is a pre‑existing TCP profile in NetScaler.

Alternatively, you can set the profile parameters as follows. See the NetScaler TCP profile NITRO doc‑ umentation for all possible key values.

```
1 apiVersion: v1
2 kind: ConfigMap
3 metadata:
4 name: cic-configmap
5 labels:
6 app: citrix-ingress-controller
7 data:
8 FRONTEND_TCP_PROFILE: |
9 config:
10 sack: 'ENABLED'
11 nagle: 'ENABLED'
12
13 <!--NeedCopy-->
```
## **Configuration using FRONTEND\_SSL\_PROFILE**

The FRONTEND\_SSL\_PROFILE variable is used for setting the SSL options for the front-end virtual server (client side) unless overridden by the ingress.citrix.com/frontend-sslprofile smart annotation in the ingress definition.

#### **Note:**

For the SSL profile to work correctly, you must enable the default profile in NetScaler using the set ssl parameter -defaultProfile ENABLED command. Make sure that NetScaler Ingress Controller is restarted after enabling the default profile. The default profile is automatically enabled when NetScaler CPX is used as an ingress device. For more information about the SSL default profile, see the SSL profile documentation.

To use an existing profile on NetScaler or use a built‑in SSL profile,

```
1 apiVersion: v1
2 kind: ConfigMap
3 metadata:
4 name: cic-configmap
5 labels:
6 app: citrix-ingress-controller
7 data:
8 FRONTEND_SSL_PROFILE: |
9 preconfigured: my_ssl_profile
10 <!--NeedCopy-->
```
In this example, my\_ssl\_profile is the pre‑existing SSL profile in NetScaler.

#### **Note:**

Default front end profile (ns\_default\_ssl\_profile\_frontend) is not supported using the FRONTEND\_SSL\_PROFILE.preconfigured variable.

Alternatively, you can set the profile parameters as shown in the following example. See the SSL profile NITRO documentation for information on all possible key-values.

```
1 apiVersion: v1
2 kind: ConfigMap
3 metadata:
4 name: cic-configmap
5 labels:
6 app: citrix-ingress-controller
7 data:
8 FRONTEND_SSL_PROFILE: |
9 config:
10 tls13: 'ENABLED'
11 hsts: 'ENABLED'
12 <!--NeedCopy-->
```
The following example shows binding SSL cipher groups to the SSL profile. The order is as specified in the list with the higher priority is provided to the first in the list and so on. You can use any SSL ciphers available in NetScaler or user‑created cipher groups in this field. For information about the list of cyphers available in the NetScaler, see Ciphers in NetScaler.

```
1 apiVersion: v1
2 kind: ConfigMap
3 metadata:
4 name: cic-configmap
5 labels:
6 app: citrix-ingress-controller
7 data:
8 FRONTEND_SSL_PROFILE: |
9 config:
10 tls13: 'ENABLED'
11 ciphers:
12 - TLS1.3-AES256-GCM-SHA384
13 - TLS1.3-CHACHA20-POLY1305-SHA256
14 <!--NeedCopy-->
```
#### **Back‑end configuration**

Any ingress definition that includes service details, spec: rules: host, spec: backend entry, and so on are considered as back‑end configuration.

#### **Sample backend ingress manifest without TLS configuration**

```
1 #The values for the parameters are for demonstration purpose only.
2 apiVersion: networking.k8s.io/v1
3 kind: Ingress
4 metadata:
5 annotations:
```

```
6 # /* The CS virtual server is derived from the combination of
       insecure-port/secure-port, frontend-ip, and secure-service-type/
       insecure-service-type annotations. */
7 ingress.citrix.com/backend-httpprofile: '{
8 "apache":{
9 "markhttp09inval": "disabled" }
10 }
11 '
12 ingress.citrix.com/backend-tcpprofile: '{
13 "apache":{
14 "sack":"enabled" }
15 \t}16 \\ 1717 ingress.citrix.com/frontend-ip: 'VIP_IP'
18 ingress.citrix.com/insecure-port: "80"
19 name: apache-ingress
20 spec:
21 rules:
22 - host: www.apachetest.com
23 http:
24 paths:
25 - backend:
26 service:
27 name: apache
28 port:
29 number: 80
30 path: /
31 pathType: Prefix
32 <!--NeedCopy-->
```
#### **Sample backend ingress manifest with TLS configuration**

```
1 #The values for the parameters are for demonstration purpose only.
2
3 apiVersion: networking.k8s.io/v1
4 kind: Ingress
5 metadata:
6 annotations:
7 # /* The CS virtual server is derived from the combination of
        insecure-port/secure-port, frontend-ip, and secure-service-type/
        insecure-service-type annotations. */
8 ingress.citrix.com/backend-httpprofile: '{
9 "hotdrink":{
10 "markhttp09inval": "disabled" }
\begin{matrix} 11 & 3 \\ 12 & 1 \end{matrix}12 '
13 ingress.citrix.com/backend-sslprofile: '{
14 "hotdrink":{
15 "snienable": "enabled" }
16 }
17 '
```
```
18 ingress.citrix.com/backend-tcpprofile: '{
19 "hotdrink":{
20 "sack":"enabled" }
21 }
22 '
23 ingress.citrix.com/frontend-ip: 'VIP_IP'
24 ingress.citrix.com/secure-backend: '{
25 "hotdrink":"true" }
26 \blacksquare27 ingress.citrix.com/secure-port: "443"
28 name: hotdrink-ingress
29 spec:
30 rules:
31 - host: hotdrinks.beverages.com
32 http:
33 paths:
34 - backend:
35 service:
36 name: hotdrink
37 port:
38 number: 443
39 path: /
40 pathType: Prefix
41 tls:
42 - secretName: hotdrink.secret
43 <!--NeedCopy-->
```
# **Using built‑in or existing user‑defined profiles on the Ingress NetScaler**

You can use the individual smart annotations to configure the built‑in profiles or existing user‑defined profiles on the Ingress NetScaler for the front end and back‑end configurations based on your require‑ ment. For more information on built-in profiles, see Built-in TCP Profiles and Built-in HTTP profiles.

For the front end configuration, you can provide the name of the built-in or existing user-defined profiles on the Ingress NetScaler. The following is a sa[mple ingress annotati](https://docs.citrix.com/en-us/citrix-adc/13/system/tcp-configurations.html#built-in-tcp-profiles)on:

```
1 ingress.citrix.com/frontend-httpprofile: "http_preconf_profile1"
```
Where, 'http\_preconf\_profile1' is the profile that exists on the Ingress NetScaler.

For the back-end configuration, you must provide the name of the built-in or existing profile on the Ingress NetScaler and the back‑end service name. The following is a sample ingress annotation:

```
1 ingress.citrix.com/backend-httpprofile: '{
2 "citrix-svc": "http_preconf_profile1" }
3<sup>1</sup>
```
Where, 'http\_preconf\_profile1' is the profile that exists on the Ingress NetScaler and citrix-svc is the back‑end service name.

# **Sample HTTP profile**

```
1 ingress.citrix.com/frontend-httpprofile: "http_preconf_profile"
2 ingress.citrix.com/backend-httpprofile: '{
3 "citrix-svc": "http_preconf_profile" }
\varDelta
```
# **Sample TCP profile**

```
1 ingress.citrix.com/frontend-tcpprofile: "tcp_preconf_profile"
2 ingress.citrix.com/backend-tcpprofile: '{
3 "citrix-svc":"tcp_preconf_profile" }
4 1
```
# **Sample SSL profile**

```
1 ingress.citrix.com/frontend-sslprofile: "ssl_preconf_profile"
2 ingress.citrix.com/backend-sslprofile: '{
3 "citrix-svc":"ssl_preconf_profile" }
4 1
```
# **Example for applying HTTP, SSL, and TCP profiles**

This example shows how to apply HTTP, SSL, or TCP profiles.

To create SSL, TCP, and HTTP profiles and bind them to the defined Ingress resource, perform the following steps:

1. Define the front-end ingress resource with the required profiles. In this Ingress resource, backend and TLS is not defined.

A sample YAML (ingress1.yaml) is provided as follows:

```
1 apiVersion: networking.k8s.io/v1
2 kind: Ingress
3 metadata:
4 name: ingress-vpx1
5 annotations:
6 kubernetes.io/ingress.class: "vpx"
7 ingress.citrix.com/insecure-termination: "allow"
8 ingress.citrix.com/frontend-ip: "10.221.36.190"
9 ingress.citrix.com/frontend-tcpprofile: '{
10 "ws":"disabled", "sack" : "disabled" }
11<sup>-1</sup>12 ingress.citrix.com/frontend-httpprofile: '{
13 "dropinvalreqs":"enabled", "markconnreqInval" : "enabled" }
```

```
14 '
15 ingress.citrix.com/frontend-sslprofile: '{
16 "hsts":"enabled", "tls13" : "enabled" }
17 \blacksquare18 spec:
19 tls:
20 - hosts:
21 rules:
22 - host:
23 <!--NeedCopy-->
```
2. Deploy the front-end ingress resource.

kubectl create ‑f ingress1.yaml

3. Define the secondary ingress resource with the same front‑end IP address and TLS and the back‑ end defined which creates the load balancing resource definition.

A sample YAML (ingress2.yaml) is provided as follows:

```
1 apiVersion: networking.k8s.io/v1
2 kind: Ingress
3 metadata:
4 name: ingress-vpx2
5 annotations:
6 kubernetes.io/ingress.class: "vpx"
7 ingress.citrix.com/insecure-termination: "allow"
8 ingress.citrix.com/frontend-ip: "10.221.36.190"
9 spec:
10 tls:
11 - secretName: <hotdrink-secret>
12 rules:
13 - host: hotdrink.beverages.com
14 http:<br>15 http:
         paths:
16 - path:
17 backend:
18 serviceName: frontend-hotdrinks
19 servicePort: 80
20 <!--NeedCopy-->
```
4. Deploy the back-end ingress resource.

kubectl create -f ingress2.yaml

5. Once the YAMLs are applied the corresponding entities, profiles, and ingress resources are cre‑ ated and they were bound to the ingress resource.

```
1 # show cs vserver <k8s150-10.221.36.190_443_ssl>
\frac{2}{3}3 k8s150-10.221.36.190_443_ssl (10.221.36.190:443) - SSL Type:
        CONTENT
4 State: UP
```

```
5 Last state change was at Thu Apr 22 20:14:44 2021
6 Time since last state change: 0 days, 00:10:56.850
7 Client Idle Timeout: 180 sec
8 Down state flush: ENABLED
9 Disable Primary Vserver On Down : DISABLED
10 Comment: uid=
        QEYQI2LDW5WR4A6P3NSZ37XICKOJKV4HPEM2H4PSK4HWA3JQWCLQ====
11 TCP profile name: k8s150-10.221.36.190_443_ssl
12 HTTP profile name: k8s150-10.221.36.190_443_ssl
13 Appflow logging: ENABLED
14 State Update: DISABLED
15 Default: Content Precedence: RULE
16 Vserver IP and Port insertion: OFF
17 L2Conn: OFF Case Sensitivity: ON
18 Authentication: OFF
19 401 Based Authentication: OFF
20 Push: DISABLED Push VServer:
21 Push Label Rule: none
22 Persistence: NONE
23 Listen Policy: NONE
24 IcmpResponse: PASSIVE
25 RHIstate: PASSIVE
26 Traffic Domain: 0
27
28 1) Content-Switching Policy: k8s150-ingress-vpx1_tier-2-
        adc_443_k8s150-frontend-hotdrinks_tier-2-adc_80_svc
        Priority: 200000004 Hits: 0
29 Done
```
#### **Example: Adding SNI certificate to an SSL virtual server**

This example shows how to add a single SNI certificate.

**Note:**

For the SSL profile to work correctly, you must enable the default profile in NetScaler using the set ssl parameter -defaultProfile ENABLED command. Make sure that NetScaler Ingress Controller is restarted after enabling default profile. For more information about the SSL default profile, see documentation.

1. Define the front-end ingress resource with the required profiles. In this Ingress resource, backend and TLS is not defined.

A sample YAML (ingress1.yaml) is provided as follows:

```
1 apiVersion: networking.k8s.io/v1
2 kind: Ingress
3 metadata:
4 name: ingress-vpx1
5 annotations:
```

```
6 kubernetes.io/ingress.class: "vpx"
7 ingress.citrix.com/insecure-termination: "allow"
8 ingress.citrix.com/frontend-ip: "10.221.36.190"
9 ingress.citrix.com/frontend-tcpprofile: '{
10 "ws":"disabled", "sack" : "disabled" }
11 '
12 ingress.citrix.com/frontend-httpprofile: '{
13 "dropinvalreqs":"enabled", "markconnreqInval" : "enabled" }
1415 ingress.citrix.com/frontend-sslprofile: '{
16 "snienable": "enabled", "hsts":"enabled", "tls13" : "enabled" }
17 - 118 spec:
19 tls:
20 - hosts:
21 rules:
22 - host:
23
24 <!--NeedCopy-->
```
2. Deploy the front-end ingress resource.

```
1 kubectl create -f ingress1.yaml
```
3. Define the secondary ingress resource with the same front-end IP address defining back-end as well as SNI certificates. If hosts are specified then the certkey specified as the secret name is added as the SNI certificate.

A sample YAML (ingress2.yaml) is provided as follows:

```
1 apiVersion: networking.k8s.io/v1
2 kind: Ingress
3 metadata:
4 name: ingress-vpx2
5 annotations:
6 kubernetes.io/ingress.class: "vpx"
7 ingress.citrix.com/insecure-termination: "allow"
     ingress.citrix.com/frontend-ip: "10.221.36.190"
9 spec:
10 tls:
11 - hosts:
12 - hotdrink.beverages.com
13 secretName: hotdrink-secret
14 rules:
15 - host: hotdrink.beverages.com
16 http:
17 paths:
18 - path: /
19 backend:
20 serviceName: web
21 servicePort: 80
22 <!--NeedCopy-->
```
4. Deploy the secondary ingress resource.

```
1 kubectl create -f ingress2.yaml
```
If multiple SNI certificates need to be bound to the front‑end VIP, following is a sample YAML file.

```
apiVersion: networking.k8s.io/v1
2 kind: Ingress
3 metadata:
4 name: ingress-vpx-frontend
5 annotations:
6 kubernetes.io/ingress.class: "vpx"
7 ingress.citrix.com/insecure-termination: "allow"
8 ingress.citrix.com/frontend-ip: "10.221.36.190"
9 spec:<br>10 tls
10 tls:<br>11 - ho
    - hosts:
12 - hotdrink.beverages.com
13 secretName: hotdrink-secret
14 - hosts:
15 - frontend.agiledevelopers.com
16 secretName: <frontend-secret>
17 rules:
18 - host: hotdrink.beverages.com
19 http:
20 paths:
21 - path: /
22 backend:
23 serviceName: web
24 servicePort: 80
25 - host: frontend.agiledevelopers.com
26 http:
27 paths:
28 - path: /
29 backend:<br>30 servic
           serviceName: frontend-developers
31 servicePort: 80
```
### **Example: Binding SSL cipher group**

This example shows how to bind SSL cipher group.

**Note:**

For the SSL profile to work correctly, you must enable the default profile in NetScaler using the set ssl parameter -defaultProfile ENABLED command. Make sure that NetScaler Ingress Controller is restarted after enabling default profile.

Set default SSL profile on NetScaler using the command set ssl parameter -defaultProfile ENABLED before deploying NetScaler Ingress Controller. If you have already deployed NetScaler

Ingress Controller, then redeploy it. For more information about the SSL default profile, see documentation.

For information on supported Ciphers on the NetScaler appliances, see Ciphers available on the [NetScaler applia](https://docs.citrix.com/en-us/citrix-adc/current-release/ssl/ssl-profiles/ssl-enabling-the-default-profile.html)nces.

For information about securing cipher, see securing cipher.

[A sample YAML \(cat fr](https://docs.citrix.com/en-us/citrix-adc/current-release/ssl/ciphers-available-on-the-citrix-adc-appliances.html)ontend\_ingress.yaml) is provided as follows:

```
1 apiVersion: networking.k8s.io/v1
2 kind: Ingress
3 metadata:
4 name: ingress-vpx
5 annotations:
6 kubernetes.io/ingress.class: "citrix"
7 ingress.citrix.com/insecure-termination: "allow"
8 ingress.citrix.com/frontend-ip: "10.221.36.190"
9 ingress.citrix.com/frontend-tcpprofile: '{
10 "ws":"disabled", "sack" : "disabled" }
11 -12 ingress.citrix.com/frontend-httpprofile: '{
13 "dropinvalreqs":"enabled", "markconnreqInval" : "enabled" }
1415 ingress.citrix.com/frontend-sslprofile: '{
16 "snienable": "enabled", "hsts":"enabled", "tls13" : "enabled", "
       ciphers" : [{
17 "ciphername": "test", "cipherpriority" :"1" }
18 ] }
19 '
20 spec:
21 tls:
22 - hosts:
23 rules:
24 - host:
25 <!--NeedCopy-->
```
# **Log levels**

December 31, 2023

The logs generated by NetScaler Ingress Controller are available as part of kubernetes logs. You can specify NetScaler Ingress Controller to log in the following log levels:

- CRITICAL
- ERROR
- WARNING
- INFO

• DEBUG

By default, NetScaler Ingress Controller is set to log in INFO log level. If you want to specify NetScaler Ingress Controller to log in a particular log level then you need to specify the log level in the NetScaler Ingress Controller deployment YAML file before deploying the NetScaler Ingress Controller. You can specify the log level in the spec section of the YAML file as follows:

```
1 apiVersion: v1
2 kind: Pod
3 metadata:
4 name: citrixingresscontroller
5 labels:
6 app: citrixingresscontroller
7 spec:
8 serviceAccountName: cpx
9 containers:
10 - name: citrixingresscontroller
11 image: "quay.io/citrix/citrix-k8s-ingress-controller:1.36.5"
12 env:
13 # Set kube api-server URL
14 - name: "kubernetes_url"
15 value: "https://10.x.x.x:6443"
16 # Set NetScaler Management IP
17 - name: "NS_IP"
18 value: "10.x.x.x"
19 # Set log level
20 - name: "LOGLEVEL"
21 value: "DEBUG"
22 - name: "EULA"
23 value: "yes"
24 args:
25 - --feature-node-watch
26 true
27 imagePullPolicy: Always
28 <!--NeedCopy-->
```
# **Modify the log levels**

To modify the log level configured on the NetScaler Ingress Controller instance, you need to delete the instance and update the log level value in the following section and redeploy the NetScaler Ingress Controller instance:

```
1 # Set log level
2 - name: "LOGLEVEL"
3 value: "XXXX"
4 <!--NeedCopy-->
```
Once you update the log level, save the YAML file and deploy it using the following command:

```
1 kubectl create -f citrix-k8s-ingress-controller.yaml
```
# **TCP profile support for services of type LoadBalancer**

### December 31, 2023

This topic contains information on how to apply TCP profiles for services of type LoadBalancer. TCP profile support for service of type LoadBalancer is similar to TCP profile support on Ingress. For information on TCP profile support on Ingress, see TCP profile support on Ingress.

A TCP profile is a collection of TCP settings. Instead of configuring the settings on each entity, you can configure TCP settings in a profile and bind the profile [to all the required entities.](https://docs.netscaler.com/en-us/netscaler-k8s-ingress-controller/configure/profiles.html#tcp-profile)

The NetScaler Ingress Controller provides the following service annotations for TCP profile for services of type LoadBalancer. You can use these annotations to define the TCP settings for the NetScaler.

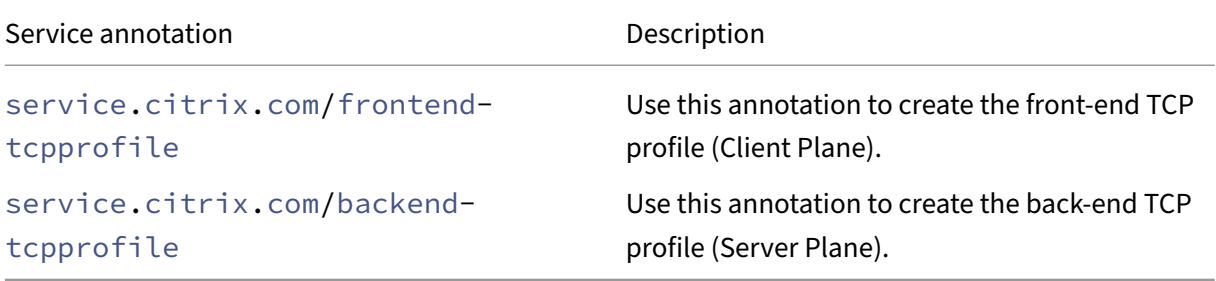

### **User‑defined TCP profiles**

Using service annotations for TCP, you can create custom profiles with name same as cs virtual server or service group and bind to the corresponding virtual server(frontend-tcpprofile) and service group (backend-tcpprofile).

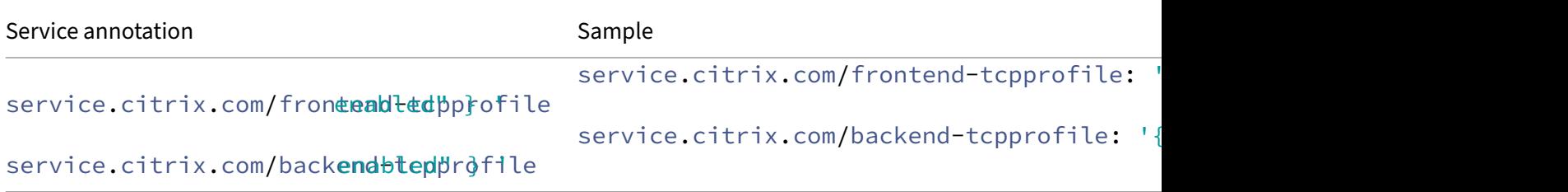

# **Built‑in TCP profiles**

Built-in TCP profiles do not create any profile and bind a given profile name in annotation to the corresponding virtual server(frontend-tcpprofile) and service group(backend-tcpprofile).

Following are examples for built-in TCP profiles.

```
1 service.citrix.com/frontend-tcpprofile: "tcp_preconf_profile"
2 service.citrix.com/backend-tcpprofile: '{
3 "citrix-svc":"tcp_preconf_profile" }
```
### **Example: Service of Type load balancer with the TCP profile configuration**

In this example, TCP profiles are configured for a sample application tea-beverage. This application is deployed and exposed using a service of type LoadBalancer using the tea-profile-example.yaml file.

For step by step instruction for exposing services of type LoadBalancer, see [service of type](https://raw.githubusercontent.com/citrix/citrix-k8s-ingress-controller/master/example/tcp-profile-typelb/tea-profile-example.yaml) LoadBalancer.

Following is a snippet of the service configuration with TCP profile.

```
1 apiVersion: v1
2 kind: Service
3 metadata:
4 name: tea-beverage
5 annotations:
6 service.citrix.com/secure_backend: '{
7 "443-tcp": "True" }
8 '<br>9
     service.citrix.com/service_type: 'SSL'
10 service.citrix.com/backend-tcpprofile: '{
11 "ws":"ENABLED", "sack" : "enabled" }
12 '
13 service.citrix.com/frontend-tcpprofile: '{
14 "ws":"ENABLED", "sack" : "enabled" }
15 \blacksquare16 spec:
17 type: LoadBalancer
18 loadBalancerIP: 10.105.158.194
19 ports:
20 - name: tea-443
21 port: 443
22 targetPort: 443
23 selector:
24 name: tea-beverage
```
# **Note:**

The TCP profile is supported for single port services.

# **SSL certificate for services of type LoadBalancer through the Kubernetes secret resource**

December 31, 2023

This section provides information on how to use the SSL certificate stored as a Kubernetes secret with services of type LoadBalancer. The certificate is applied if the annotation service.citrix.com/service-type is SSL or SSL\_TCP.

# **Using the NetScaler Ingress Controller default certificate**

If the SSL certificate is not provided, you can use the default NetScaler Ingress Controller certificate.

You must provide the secret name you want to use and the namespace from which it should be taken as arguments in the NetScaler Ingress Controller YAML file.

Default NetScaler Ingress Controller

1 --**default**-ssl-certificate <NAMESPACE>/<SECRET\_NAME>

# **Service annotations for SSL certificate as Kubernetes secrets**

NetScaler Ingress Controller provides the following service annotations to use SSL certificates stored as Kubernetes secrets for services of type LoadBalancer.

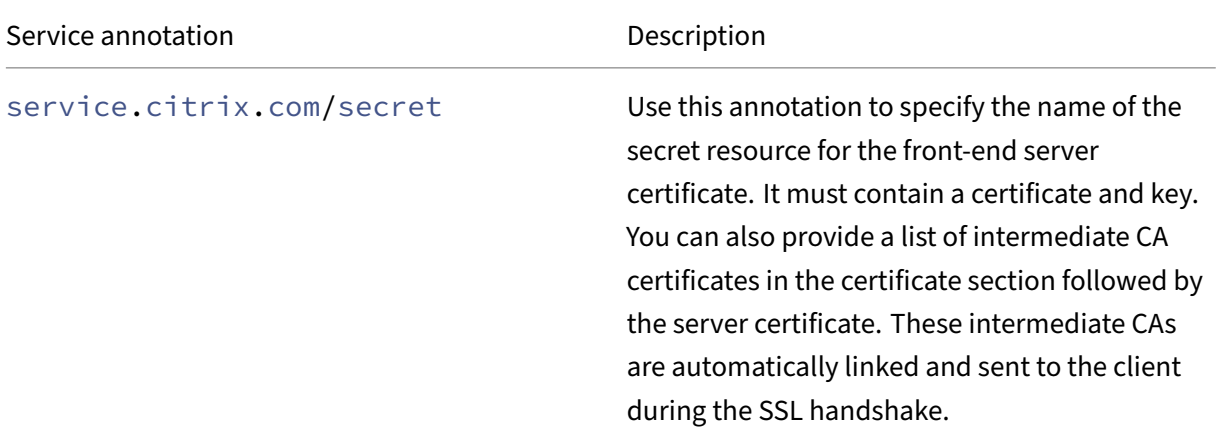

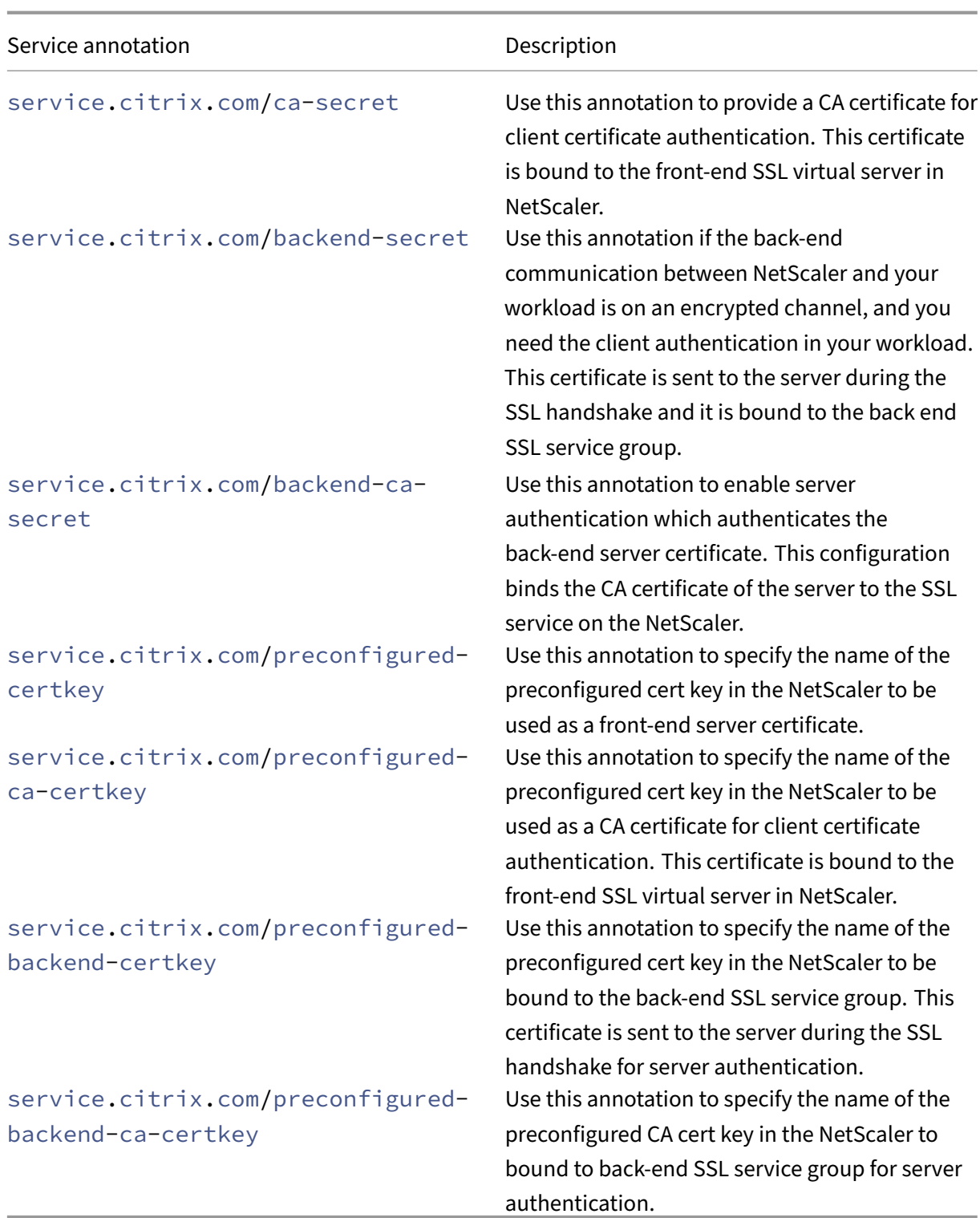

# **Examples: Front‑end secret and Front‑end CA secret**

Following are some examples for the service.citrix.com/secret annotation:

The following annotation is applicable to all ports in the service.

service.citrix.com/secret: hotdrink-secret

You can use the following notation to specify the certificate applicable to specific ports by giving either portname or port-protocol as key.

```
1 # port-protocol : secret
2
3 service.citrix.com/secret: '{
4 "443-tcp": "hotdrink-secret", "8443-tcp": "hotdrink-secret" }
5 '
6
7 # portname: secret
8
9 service.citrix.com/secret: '{
10 "https": "hotdrink-secret" }
11 '
```
Following are some examples for the service.citrix.com/ca-secret annotation.

You need to specify the following annotation to attach the generated CA secret which is used for client certificate authentication for a service deployed in Kubernetes.

The following annotation is applicable to all ports in the service.

service.citrix.com/ca-secret: hotdrink-ca-secret

You can use the following notation to specify the certificate applicable to specific ports by giving either portname or port-protocol as key.

```
1 # port-protocol: secret
2 service.citrix.com/ca-secret: '{
3 "443-tcp": "hotdrink-ca-secret", "8443-tcp": "hotdrink-ca-secret" }
\overline{4}5
6 # portname: secret
7
8 service.citrix.com/ca-secret: '{
9 "https": "hotdrink-ca-secret" }
10 '
```
#### **Examples: back‑end secret and back‑end CA secret**

Following are some examples for the service.citrix.com/backend-secret annotation.

```
1 # port-protocol: secret
2 service.citrix.com/backend-secret: '{
3 "443-tcp": "hotdrink-secret", "8443-tcp": "hotdrink-secret" }
4 \quad 15
```

```
6 # portname: secret
7
8 service.citrix.com/backend-secret: '{
9 "tea-443": "hotdrink-secret", "tea-8443": "hotdrink-secret" }
10 '
11
12 # applicable to all ports
13
14 service.citrix.com/backend-secret: "hotdrink-secret"
```
Following are some examples for the service.citrix.com/backend-ca-secret annotation.

```
1 # port-proto: secret
2 service.citrix.com/backend-ca-secret: '{
3 "443-tcp": "coffee-ca", "8443-tcp": "tea-ca" }
\blacktriangle5
6 # portname: secret
7
8 service.citrix.com/backend-ca-secret: '{
9 "coffee-443": "coffee-ca", "tea-8443": "tea-ca" }
10 '
11
12 # applicable to all ports
13
14 service.citrix.com/backend-ca-secret: "hotdrink-ca-secret"
```
# **BGP advertisement of external IP addresses for type LoadBalancer services and Ingresses using NetScaler CPX**

December 31, 2023

Kubernetes service of type LoadBalancer support is provided by cloud load balancers in a cloud environment.

Cloud service providers enable this support by automatically creates a load balancer and assign an IP address which is displayed as part of the service status. Any traffic destined to the external IP address is load balanced on NodeIP and NodePort by the cloud load balancer. Once the traffic reaches the Kubernetes cluster, kube-proxy performs the routing to the actual application pods using iptables or IP virtual server rules. However, for on‑prem environments the cloud load balancer auto configuration is not available.

You can expose the services of type LoadBalancer using the NetScaler Ingress Controller and Tier-1 NetScaler devices such as NetScaler VPX or MPX. The NetScaler VPX or MPX residing outside the Kubernetes cluster load balances the incoming traffic to the Kubernetes services. For more information

# on such a deployment, see Expose services of type LoadBalancer.

However, it may not be always feasible to use an external ADC device to expose the service of type LoadBalancer in an on‑prem environment. Some times, it is desirable to manage all related resources from the Kubernetes cluste[r itself without any external component. T](https://docs.netscaler.com/en-us/netscaler-k8s-ingress-controller/network/type-loadbalancer.html)he NetScaler Ingress Controller provides a way to expose the service of type LoadBalancer using NetScaler CPX that runs within the Kubernetes cluster. The existing BGP fabric to route the traffic to the Kubernetes nodes is leveraged to implement this solution.

In this deployment, NetScaler CPX is deployed as a daemonset on the Kubernetes nodes in host mode. NetScaler CPX establishes a BGP peering session with your network routers, and uses that peering ses‑ sion to advertise the IP addresses of external cluster services. If your routers have ECMP capability, the traffic is load-balanced to multiple CPX instances by the upstream router, which in turn load-balances to actual application pods. When you deploy the NetScaler CPX with this mode, NetScaler CPX adds iptables rules for each service of type LoadBalancer on Kubernetes nodes. The traffic destined to the external IP address is routed to NetScaler CPX pods.

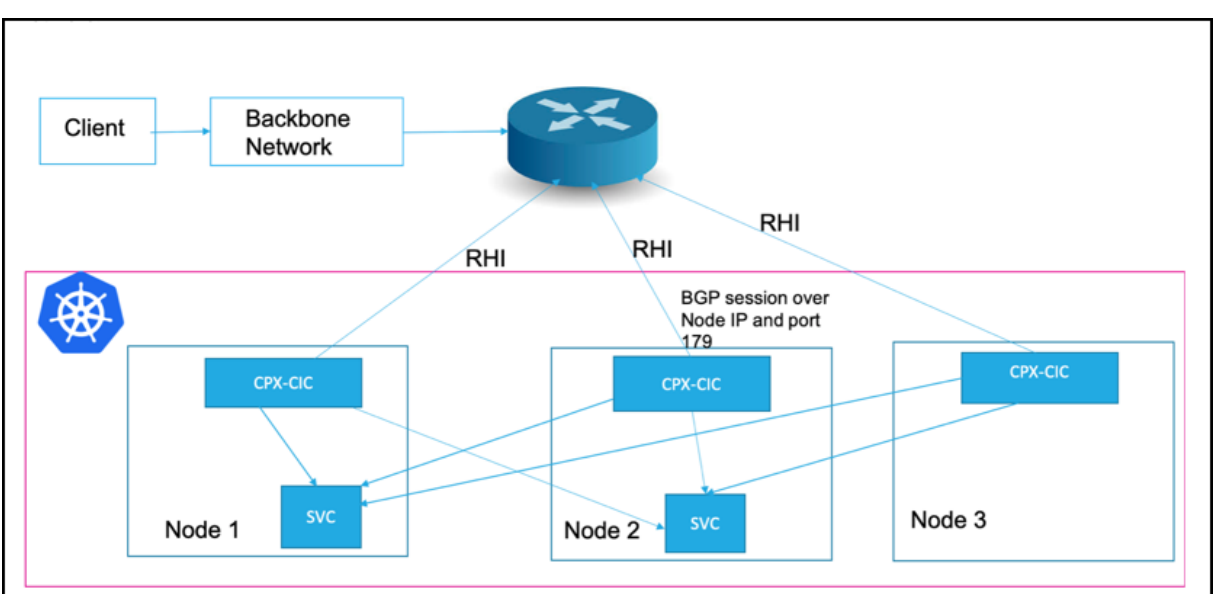

The following diagram explains a deployment where NetScaler CPX is exposing a service of type Load-Balancer:

As shown in the diagram, NetScaler CPX runs as a daemon set and runs a BGP session over port 179 on the node IP address pointed by the Kubernetes node resource. For every service of type LoadBalancer added to the Kubernetes API server, the NetScaler Ingress Controller configures the NetScaler CPX to advertise the external IP address to the BGP router configured. A /32 prefix is used to advertise the routes to the external router and the node IP address is used as a gateway to reach the external IP address. Once the traffic reaches to the Kubernetes node, the iptables rule steers the traffic to NetScaler CPX which in turn load balance to the actual service pods.

With this deployment, you can also use Kubernetes ingress resources and advertise the Ingress virtual

IP (VIP) address to the router. You can specify the NS\_VIP environment variable while deploying the NetScaler Ingress Controller which acts as the VIP for all ingress resources. When an Ingress resource is added, NetScaler CPX advertises the NS\_VIP to external routers through BGP to attract the traffic. Once traffic comes to the NS\_VIP, NetScaler CPX performs the content switching and load balancing as specified in the ingress resource.

**Note:**

For this solution to work, the NetScaler Ingress Controller must run as a root user and must have the NET ADMIN capability.

# **Deploy NetScaler CPX solution for services of type LoadBalancer**

This procedure explains how to deploy NetScaler CPX as a daemonset in the host network to expose services of type LoadBalancer.

This configuration includes the following tasks:

- Deploy NetScaler CPX with the NetScaler Ingress Controller as sidecar
- BGP configuration
- Service configuration

# **Prerequisites**

- You must configure the upstream routerfor BGP routing with ECMP support and add Kubernetes nodes as neighbors.
- If the router supports load balancing, it is better to use a stable ECMP hashing algorithm for load-balancing with a higher entropy for even load-balancing.

Perform the following:

1. Download the rbac.yaml file and deploy the RBAC rules for NetScaler CPX and the NetScaler Ingress Controller.

```
apply -f rbac.yaml
```
2. Download the citrix-k8s-cpx-ingress.yml using the following command.

```
1 wget https://raw.githubusercontent.com/citrix/citrix-k8s-ingress-
     controller/master/docs/configure/cpx-bgp-router/citrix-k8s-cpx-
     ingress.yml
```
3. Edit the citrix-k8s-cpx-ingress.yaml file and specify the required values.

- The argument configmap specifies the ConfigMap location for the NetScaler Ingress Controller in the form of namespace/name.
- The argument --ipam citrix-ipam-controller can be specified if you are running the for automatic IP address allocation.
- (Optional) nodeSelector to select the nodes where you need to run the NetScaler CPX daemonset. By default, it is run on all worker nodes.
- 4. Apply the citrix-k8s-cpx-ingress.yaml file to create a daemonset which starts NetScaler CPX and the NetScaler Ingress Controller.

```
1 kubectl apply -f citrix-k8s-cpx-ingress.yml
```
5. Create a ConfigMap (configmap.yaml) with the BGP configuration which is passed as an argument to the NetScaler Ingress Controller. For detailed information on BGP configuration, see BGP configuration.

You must have the following information to configure BGP routing:

- [The router IP](#page-270-0) address for NetScaler CPX to connect
- The autonomous system (AS number) of the router
- The AS number for NetScaler CPX

Following is a sample ConfigMap with the BGP configuration.

```
1 apiVersion: v1
2 kind: ConfigMap
3 metadata:
4 name: config
5 labels:<br>6 app:
     app: cic
7 data:
8 NS\_BGP\_CONFIG: |
9 bgpConfig:
10 - bgpRouter:
11 localAS: 100
12 neighbor:
13 - address: 10.102.33.33
14 remoteAS: 100
15 advertisementInterval: 10
16 ASOriginationInterval: 10
```
6. Apply the ConfigMap created in step 5 to apply the BGP configuration.

kubectl apply ‑f configmap.yaml

7. Create a YAML file with the required configuration for service of type LoadBalancer.

#### **Note:**

For detailed information, see service configuration. The service configuration section explains different ways to get an external IP address for the service and also how to use the service annotation provided by NetScaler to configure different NetScaler functionalities.

#### Following is an example for configuration of service of type LoadBalancer.

```
1 apiVersion: v1
2 kind: Service
3 metadata:
4 name: kuard-service
5 annotations:
6 # This uses IPAM to allocate an IP from range 'Dev'
7 # service.citrix.com/ipam-range: 'Dev'
8 service.citrix.com/frontend-ip: 172.217.163.17
9 service.citrix.com/service-type-0: 'HTTP'
10 service.citrix.com/service-type-1: 'SSL'
11 service.citrix.com/lbvserver: '{
12 "80-tcp":{
13 "lbmethod":"ROUNDROBIN" }
14 }
15 '
16 service.citrix.com/servicegroup: '{
17 "80-tcp":{
18 "usip":"yes" }
19 }
20 \blacksquare21 service.citrix.com/ssl-termination: edge
22 service.citrix.com/monitor: '{
23 "80-tcp":{
24 "type":"http" }
25 }
26 '
27 service.citrix.com/frontend-httpprofile: '{
28 "dropinvalreqs":"enabled", "websocket" : "enabled" }
29 '
30 service.citrix.com/backend-httpprofile: '{
31 "dropinvalreqs":"enabled", "websocket" : "enabled" }
3233 service.citrix.com/frontend-tcpprofile: '{
34 "ws":"enabled", "sack" : "enabled" }
35 '
36 service.citrix.com/backend-tcpprofile: '{
37 "ws":"enabled", "sack" : "enabled" }
38 '
39 service.citrix.com/frontend-sslprofile: '{
40 "hsts":"enabled", "tls12" : "enabled" }
4142 service.citrix.com/backend-sslprofile: '{
43 "tls12" : "enabled" }
44
```

```
45 service.citrix.com/ssl-certificate-data-1: |
46 -----BEGIN-----
47 [...]
48 -----END-----
49 service.citrix.com/ssl-key-data-1: |
50 spec:
51 type: LoadBalancer
52 selector:
53 app: kuard
54 ports:
55 - port: 80
56 targetPort: 8080<br>57 name: http
57 name: http<br>58 - port: 443
   - port: 443
59 targetPort: 8443
60 name: https
```
8. Apply the service of type LoadBalancer.

1 kubectl apply -f service-example.yaml

Once the service is applied, the NetScaler Ingress Controller creates a load balancing virtual server with BGP route health injection enabled. If the load balancing virtual server state is UP, the route for the external IP address is advertised to the neighbor router with a /32 prefix with the node IP address as the gateway.

### <span id="page-270-0"></span>**BGP configuration**

BGP configuration is performed using the ConfigMap which is passed as an argument to the NetScaler Ingress Controller.

You must have the following information to configure BGP routing:

- The router IP address so that NetScaler CPX can connect to it
- The autonomous system (AS number) of the router
- The AS number for NetScaler CPX

In the following ConfigMap for the BGP configuration, the  $bgpConfig$  field represents the BGP configuration.

```
1 apiVersion: v1
2 kind: ConfigMap
3 metadata:
4 name: config
5 labels:
6 app: cic
7 data:
8 NS_BGP_CONFIG: |
9 bgpConfig:
```

```
10 - bgpRouter:
11 localAS: 100
12 neighbor:
13 - address: x.x.x.x
14 remoteAS: 100<br>15 advertisement.
           advertisementInterval: 10
16 ASOriginationInterval: 10
17 <!--NeedCopy-->
```
The following table explains the various fields of the bgpConfig field.

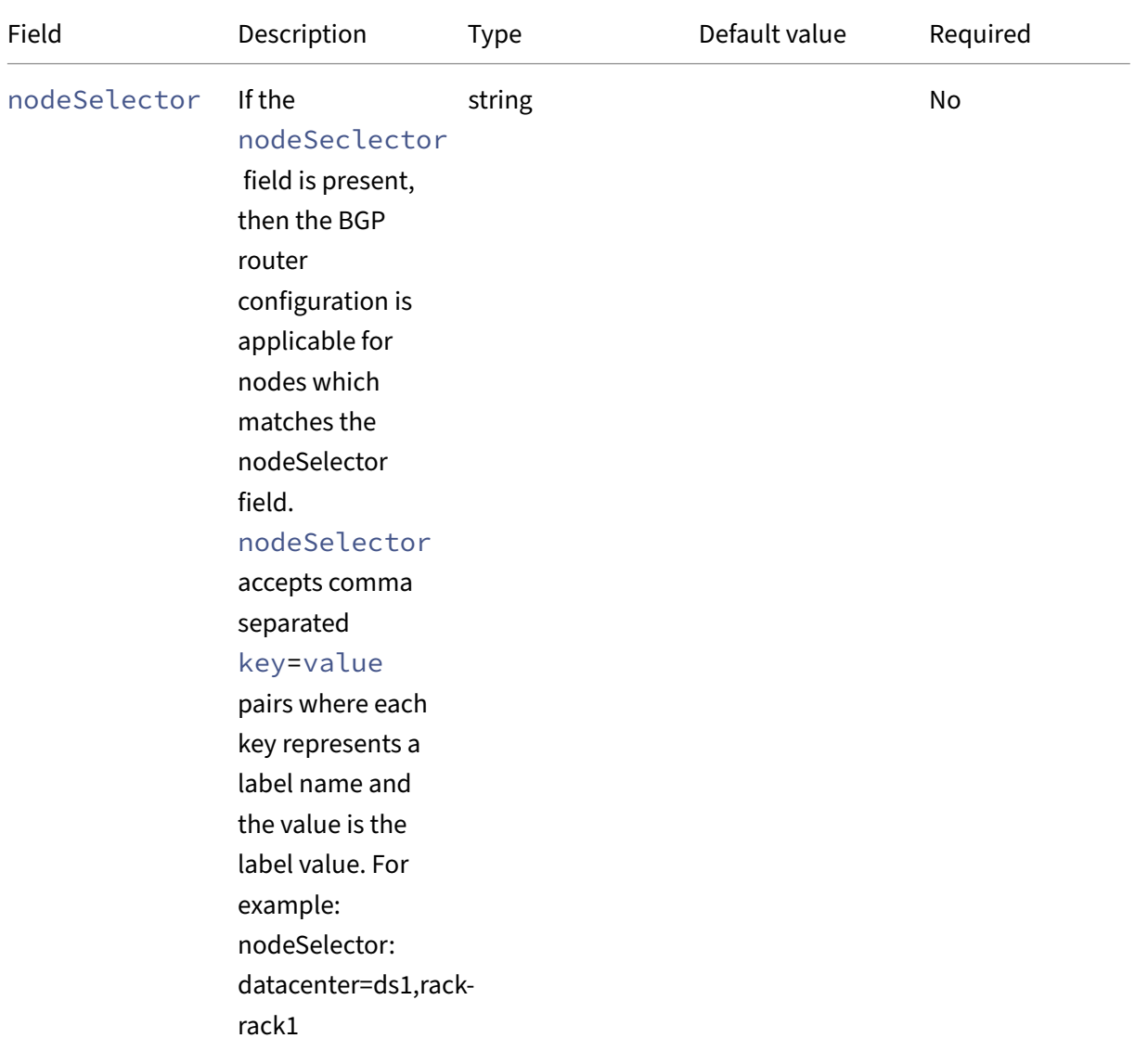

# NetScaler ingress controller

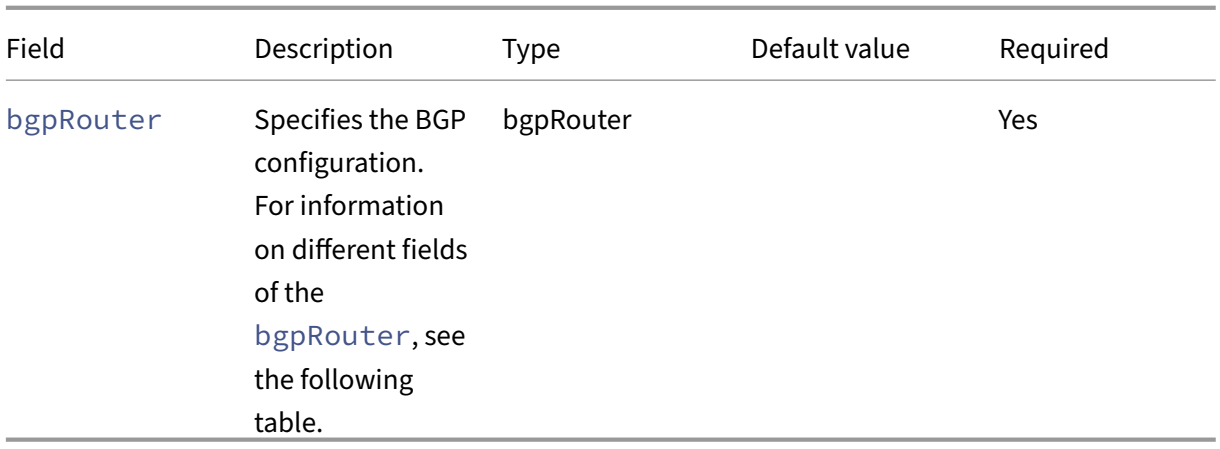

The following table explains the fields for the bgpRouter field.

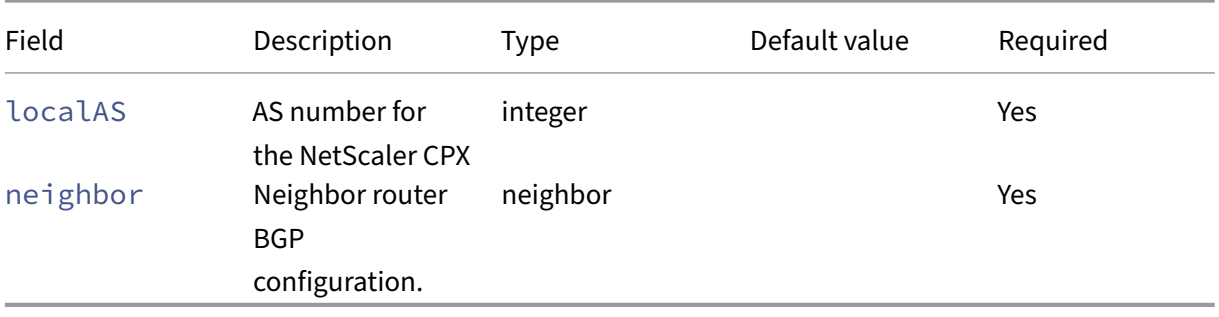

# The following table explains the neighbor field.

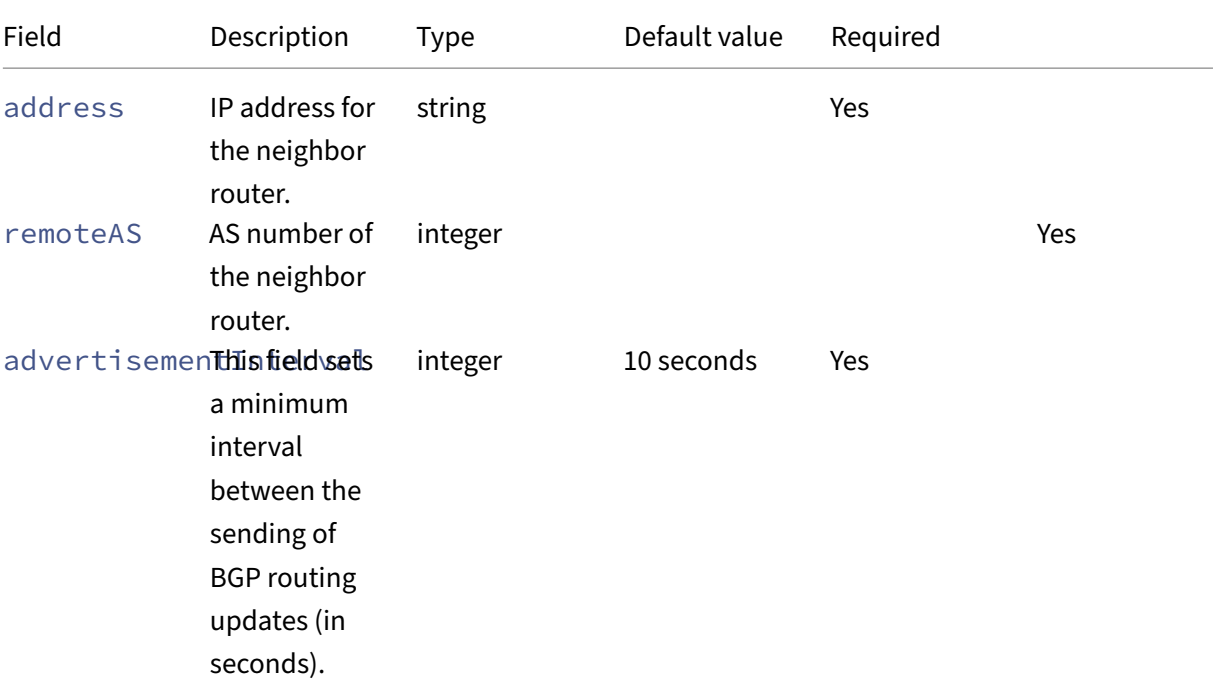

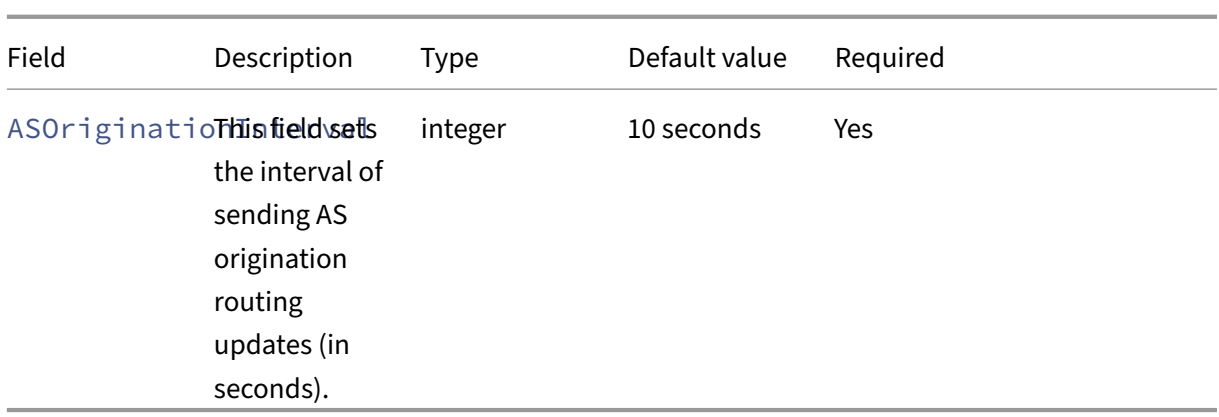

# **Different neighbors for different nodes**

By default, every node in the cluster connects to all the neighbors listed in the configuration. But, if the Kubernetes cluster is spread across different data centers or different networks, different neighbor configurations for different nodes may be required. You can use the nodeSelector field to select the nodes required for the BGP routing configurations.

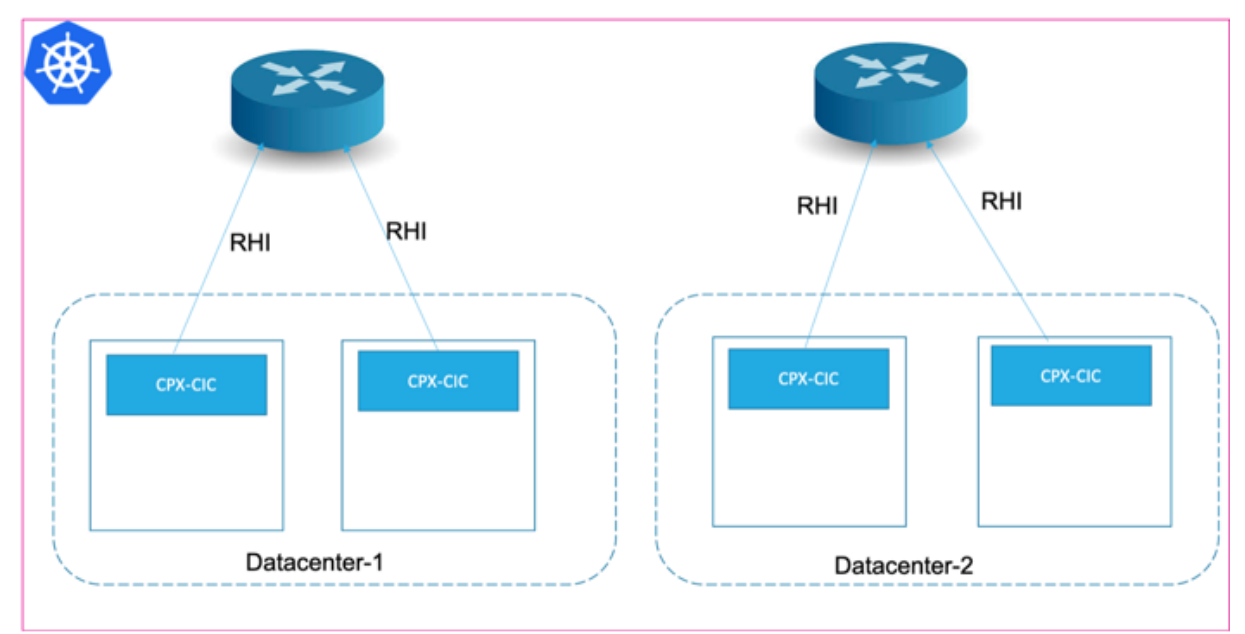

An example ConfigMap with the nodeSelector configuration is given as follows:

```
1 apiVersion: v1
2 kind: ConfigMap
3 metadata:
4 name: config
5 labels:
6 app: cic
7 data:
8 NS_BGP_CONFIG: |
```

```
9 bgpConfig:
10 - nodeSelector: datacenter=ds1
11 bgpRouter:
12 localAS: 100
13 neighbor:
14 - address: 10.102.33.44
15 remoteAS: 100
16 advertisementInterval: 10
17 ASOriginationInterval: 10
18 - nodeSelector: datacenter=ds2
19 bgpRouter:
20 localAS: 100
21 neighbor:
22 - address: 10.102.28.12
23 remoteAS: 100<br>24 advertisement.
          advertisementInterval: 10
25 ASOriginationInterval: 10
26 <!--NeedCopy-->
```
In this example, the router with the IP address 10.102.33.44 is used as a neighbor by nodes with the label datacenter=ds1. The router with the IP address 10.102.28.12 is used by the nodes with the label datacenter=ds2.

### **Service configuration**

#### **External IP address configuration**

An external IP address for the service of type LoadBalancer can be obtained by using one of the following methods.

• Specifying the service.citrix.com/frontend-ip annotation in the service specification as follows.

```
1 metadata:
2 annotations:
3 service.citrix.com/frontend-ip: 172.217.163.17
```
• Specifying an IP address in the spec. loadBalancerIP field of the service specification as follows.

```
\frac{1}{2} spec:
         2 loadBalancerIP: 172.217.163.17
```
• By automatically assigning a virtual IP address to the service using the IPAM controller provided by NetScaler. If one of the other two methods is specified, then that method takes precedence over the IPAM controller. The IPAM solution is designed in such a way that you can easily integrate the solution with ExternalDNS providers such as Infoblox. For more information, see Interoperability with ExternalDNS. For deploying and using the , see the documentation.

#### **Service annotation configuration**

The NetScaler Ingress Controller provides many service annotations to leverage the various function‑ alities of the NetScaler. For example, the default service type for the load balancing virtual server is TCP, but you can override this configuration by the service.citrix.com/service-type annotation.

```
1 metadata:
2 annotations:
3 service.citrix.com/service-type-0: 'HTTP'
4 service.citrix.com/service-type-1: 'SSL'
```
With the help of various annotations provided by the NetScaler Ingress Controller, you can leverage various ADC functionalities like SSL offloading, HTTP rewrite and responder policies, and other custom resource definitions (CRDs).

For more information on all annotations for service of type LoadBalancer, see service annotations.

For using secret resources for SSL certificates for Type LoadBalancer services, see SSL certificate for [services of type Load](https://docs.netscaler.com/en-us/netscaler-k8s-ingress-controller/configure/annotations.html#service-annotations)Balancer.

#### **[External traffic policy config](https://docs.netscaler.com/en-us/netscaler-k8s-ingress-controller/configure/service-type-lb-ssl-secret.html)uration**

By default, the NetScaler Ingress Controller adds all the service pods as a back‑end for the load balanc‑ ing virtual service in NetScaler CPX. This step ensures better high availability and equal distribution to the service pod instances. All nodes running NetScaler CPX advertises the routes to the upstream server and attracts the traffic from the router. This behavior can be changed by setting the spec .externalTrafficPolicy of the service to Local. When the external traffic policy is set to Local, only the pods running in the same node is added as a back-end for the load balancing virtual server as shown in the following diagram. In this mode, only those nodes which have the service pods advertise the external IP address to the router and CPX sends the traffic only to the local pods. If you do not want the traffic hopping across the nodes for performance reasons, you can use this feature.

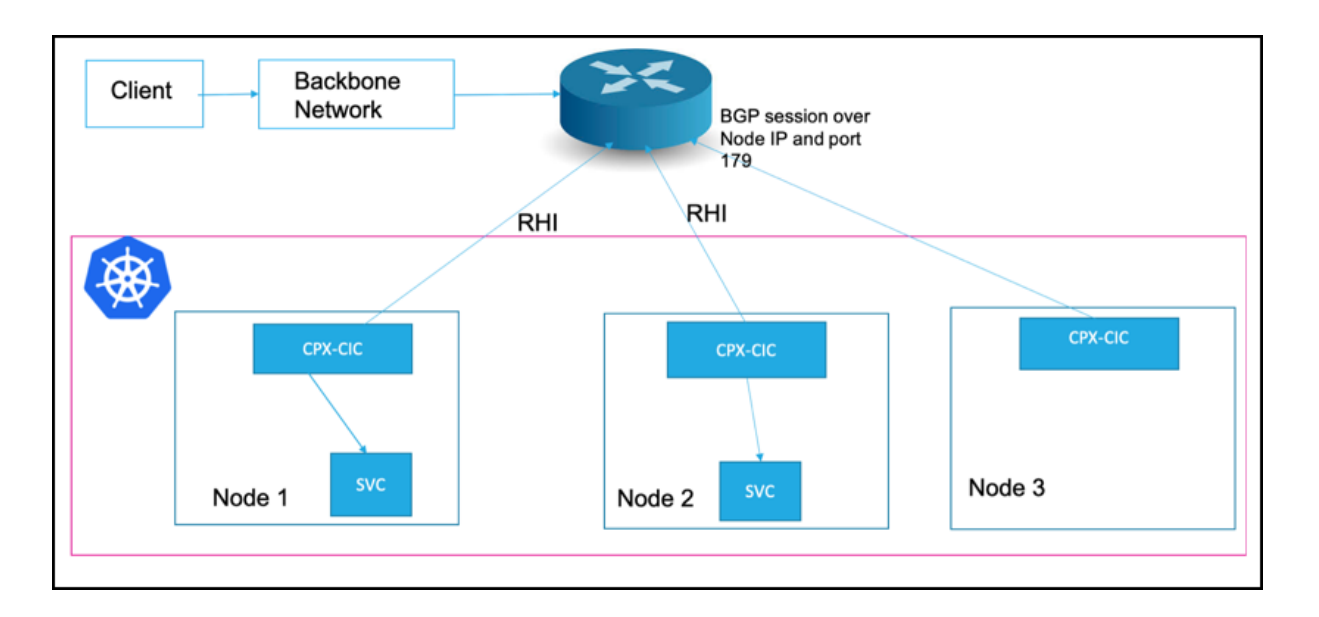

#### **Using Ingress resources**

The NetScaler Ingress Controller provides an nt variable NS\_VIP, which is the external IP Address for all ingress resources. Whenever an ingress resource is added, NetScaler CPX advertises the ingress IP address to the external routers.

The NetScaler Ingress Controller provides various annotations for ingress. For more information, see the Ingress annotation documentation.

Perform the following steps for the Ingress Configuration:

1. [Download the](https://docs.netscaler.com/en-us/netscaler-k8s-ingress-controller/configure/annotations.html#ingress-annotations) rbac.yaml file and deploy the RBAC rules for NetScaler CPX and the NetScaler Ingress Controller.

1 ku[bectl](https://github.com/citrix/citrix-k8s-ingress-controller/blob/master/docs/configure/cpx-bgp-router/rbac.yaml) apply -f rbac.yaml

2. Download the citrix-k8s-cpx-ingress.yml using the following command.

```
1 wget https://raw.githubusercontent.com/citrix/citrix-k8s-ingress-
     controller/master/docs/configure/cpx-bgp-router/citrix-k8s-cpx-
     ingress.yml
```
- 3. Edit the citrix-k8s-cpx-ingress.yml file and specify the required values.
	- The argument configmap specifies the ConfigMap location for the NetScaler Ingress Controller in the form of namespace or name.
	- The environment variable NS\_VIP to specify the external IP to be used for all Ingress resources. (This is a required parameter).
- 4. Apply the citrix-k8s-cpx-ingress.yml file to create a daemonset which starts NetScaler CPX and the NetScaler Ingress Controller.

1 kubectl apply -f citrix-k8s-cpx-ingress.yml

- 5. Configure BGP using ConfigMap as shown in the previous section.
- 6. Deploy a sample ingress resource as follows. This step advertises the IP address specified in the NS\_VIP environment variable to the external router configured in ConfigMap.

```
1 kubectl apply -f https://raw.githubusercontent.com/citrix/citrix-
     k8s-ingress-controller/master/docs/configure/cpx-bgp-router/
     ingress-example.yaml
```
7. Access the application using NS\_VIP: < port>. By default, Ingress uses port 80 for insecure communication and port 443 for secure communication (If TLS section is provided).

**Note:** Currently, the ingress.citrix.com/frontend-ip annotation is not supported for BGP advertisements.

#### **Helm Installation**

You can use Helm charts to install the NetScaler CPX as BGP router. For more information, see the Citrix Helm chart documentation.

#### **[Troubleshooting](https://github.com/citrix/citrix-helm-charts)**

- By default. NetScaler CPX uses the IP address range range 192.168.1.0/24 for internal communication, the IP address 192.168.1.1 as internal gateway to the host, and the IP address IP ad‑ dress 192.168.1.2 as NSIP. The ports 9080 and 9443 are used as management ports between the NetScaler Ingress Controller and NetScaler CPX for HTTP and HTTPS. If the 192.168.1.0/24 network falls within the range of PodCIDR, you can allocate a different set of IP addresses for internal communication. The NS\_IP and NS\_GATEWAY environment variables control which IP address is used by NetScaler CPX for NSIP and gateway respectively. The same IP address must also be specified as part of the NetScaler Ingress Controller environment variable NS\_IP to establish the communication between the NetScaler Ingress Controller and NetScaler CPX.
- By default, BGP on NetScaler CPX runs on port 179 and all the BGP traffic coming to the TCP port 179 is handled by NetScaler CPX. If there is a conflict, for example if you are using Calico's external BGP peering capability to advertise your cluster prefixes over BGP, you can change the BGP port with the environment variable to the NetScaler Ingress Controller BGP\_PORT.
- Use source IP (USIP) mode of NetScaler does not work due to the constraints in Kubernetes. If the source IP address is required by the service, you can enable the CIP (client IP header) feature on the HTTP/SSL service-type services by using the following annotations.

service.citrix.com/servicegroup: '{"cip":"ENABLED", "cipheader":"x-forwarded-for"}'

# **NetScaler CPX integration with MetalLB in layer 2 mode for on‑premises Kubernetes clusters**

# December 31, 2023

Kubernetes service of type LoadBalancer support is provided by cloud load balancers in a cloud environment. Cloud service providers enable this support by automatically creates a load balancer and assign an IP address which is displayed as part of the service status. Any traffic destined to the external IP address is load balanced on NodeIP and NodePort by the cloud load balancer.

NetScaler provides different options to support the type LoadBalancer services in an on-premises environment including:

• Using an external NetScaler VPX or NetScaler MPX as a tier-1 load balancer to load balance the incoming traffic to Kubernetes services.

For more information on such a deployment, see Expose services of type LoadBalancer.

- Expose applications running in a Kubernetes cluster using the NetScaler CPX daemonset running inside the Kubernetes cluster along with a router supporting ECMP over BGP. ECMP router load balances the traffic to multiple NetSca[ler CPX instances. NetScaler CPX insta](https://docs.netscaler.com/en-us/netscaler-k8s-ingress-controller/network/type-loadbalancer.html)nces load balances the actual application pods. For more information on such a deployment, see BGP advertisement of external IP addresses for type LoadBalancer services and Ingresses using NetScaler CPX.
- Expose the NetScaler CPX services as an external IP service with a node external IP a[ddress. You](https://docs.netscaler.com/en-us/netscaler-k8s-ingress-controller/configure/cpx-service-type-lb.html) can use this option if an external ADC as tier-1 is not feasible, and a BGP router does not ex[ist. I](https://docs.netscaler.com/en-us/netscaler-k8s-ingress-controller/configure/cpx-service-type-lb.html)n this deployment, Kubernetes routes the traffic coming to the spec.externalIP of the NetScaler CPX service on service ports to NetScaler CPX pods. Ingress resources can be configured using the NetScaler Ingress Controller to perform SSL (Secure Sockets Layer) offloading and load balancing applications. However, this deployment has the major drawback of not being reliable if there is a node failure.
- Use MetalLB which is a load‑balancer implementation for bare metal Kubernetes clusters in the layer 2 mode with NetScaler CPX to achieve ingress capability.

This documentation shows how you can leverage MetalLB along with NetScaler CPX to achieve ingress capability [in bare‑m](https://metallb.universe.tf/)etal clusters when the other solutions are not feasible. MetalLB in layer 2 mode configures one node to send all the traffic to the NetScaler CPX service. MetalB automatically moves the IP address to a different node if there is a node failure. Thus providing better reliability than the ExternalIP service.

**Note:** MetalLB is still in the beta version. See the official documentation to know about the project maturity and any limitations.

Perform the following steps to deploy NetScaler CPX integration with MetalLB in layer 2 mode for on‑ premises Kubernetes clusters.

- 1. Install and configure MetalLB
- 2. Configure MetalLB configuration for layer 2
- 3. Install NetScaler CPX service

### **Install and configure MetalLB**

First, you should install MetalLB in layer 2 mode. For more information on different types of installa‑ tions for MetalLB, see the MetalLB documentation.

Perform the following steps to install MetalLB:

1. Create a namespac[e for deploying MetalLB.](https://metallb.universe.tf/installation/)

```
1 kubectl apply -f https://raw.githubusercontent.com/metallb/metallb
     /v0.9.5/manifests/namespace.yaml
```
2. Deploy MetalLB using the following command.

```
1 kubectl apply -f https://raw.githubusercontent.com/metallb/metallb
     /v0.9.5/manifests/metallb.yaml
```
3. Perform the following step if you are performing the installation for the first time.

```
1 kubectl create secret generic -n metallb-system memberlist --from-
     literal=secretkey="$(openssl rand -base64 128)"
```
4. Verify the MetalLB installation and ensure that the speaker and controller is in the running state using the following command:

kubectl get pods -n metallb-system

These steps deploy MetalLB to your cluster, under the metallb-system namespace.

The MetalLB deployment YAML file contains the following components:

- The metallb-system/controller deployment: This component is the cluster-wide controller that handles IP address assignments.
- The metallb-system/speaker daemonset. This component communicates using protocols of your choice to make the services reachable.
- Service accounts for the controller and speaker, along with the RBAC permissions that the com‑ ponents need to function.

### **MetalLB configuration for Layer 2**

Once MetalLB is installed, you should configure the MetalLB for layer 2 mode. MetalLB takes a range of IP addresses to be allocated to the type LoadBalancer services as external IP. In this deployment, a NetScaler CPX service acts as a front-end for all other applications. Hence, a single IP address is sufficient.

Create a ConfigMap for MetalLB using the following command where metallb‑config.yaml is the YAML file with the MetalLB configuration.

```
1 kubectl create – f metallb-config.yaml
```
Following is a sample MetalLB configuration for layer2 mode. In this example, 192.168.1.240-192.168.1.240 is specified as the IP address range.

```
1 apiVersion: v1
2 kind: ConfigMap
3 metadata:
4 namespace: metallb-system
5 name: config
6 data:
7 config: |
8 address-pools:
9 - name: default
10 protocol: layer2
11 addresses:
12 - 192.168.1.240 - 192.168.1.24013 <!--NeedCopy-->
```
### **NetScaler CPX service installation**

Once the metal LB is successfully installed, you can install the NetScaler CPX deployment and a service of type LoadBalancer.

To install NetScaler CPX, you can either use the YAML file or Helm charts.

To install NetScaler CPX using the YAML file, perform the following steps:

1. Download the NetScaler CPX deployment manifests.

```
1 wget https://github.com/citrix/citrix-k8s-ingress-controller/blob/
     master/deployment/baremetal/citrix-k8s-cpx-ingress.yml
```
- 2. Edit the NetScaler CPX deployment YAML:
	- Set the replica count as needed. It is better to have more than one replica for high availability.
	- Change the service type to LoadBalancer.

3. Apply the edited YAML file using the Kubectl command.

kubectl apply – f citrix-k8s-cpx-ingress.yaml

4. View the service using the following command:

```
kubectl get svc cpx-service -output yaml
```
You can see that MetalLB allocates an external IP address to the NetScaler CPX service as follows:

```
1 apiVersion: v1
2 kind: Service
3 metadata:
4 name: cpx-service
5 namespace: default
6 spec:
7 clusterIP: 10.107.136.241
8 externalTrafficPolicy: Cluster
9 healthCheckNodePort: 31916
10 ports:
11 - name: http
12 nodePort: 31528
13 port: 80
14 protocol: TCP
15 targetPort: 80
16 - name: https
17 nodePort: 31137
18 port: 443
19 protocol: TCP
20 targetPort: 443
21 selector:
22 app: cpx-ingress
23 sessionAffinity: None
24 type: LoadBalancer
25 status:
26 loadBalancer:
27 ingress:
28 - ip: 192.168.1.240
29
30 <!--NeedCopy-->
```
### **Deploy a sample application**

Perform the following steps to deploy a sample application and verify the deployment.

1. Create a sample deployment using the sample‑deployment.yaml file.

```
1 kubectl create – f sample-deployment.yaml
```
2. Expose the application with a service using the sample-service.yaml file.

 $kubectl create - f sample-serverice.$ yaml

3. Once the service is created, you can add an ingress resource using the sample-ingress.yaml.

1 kubectl create – f sample-ingress.yaml

You can test the Ingress by accessing the application using a cpx-service [external IP address](https://github.com/citrix/citrix-k8s-ingress-controller/blob/master/docs/configure/metal-lb-manifests/sample-ingress.yaml) as follows:

1 curl -v http://192.168.1.240 -H ' host: testdomain.com '

### **Additional references**

For more information on configuration and troubleshooting for MetalLB see the following links:

- Metal LB troubleshooting
- Configuring routing for metal LB in layer 2 mode

# **Adv[anced content routing for Kubernet](https://itnext.io/configuring-routing-for-metallb-in-l2-mode-7ea26e19219e)es Ingress using the HTTPRoute CRD**

#### December 31, 2023

Kubernetes native Ingress offers basic host and path-based routing which is supported by the NetScaler Ingress Controller.

Citrix also provides an alternative approach using content routing CRDs for supporting advanced routing capabilities. Content Routing CRDs include Listener CRD and HTTPRoute CRD. These CRDs provide advanced content routing features such as regex based expression and content switching based on query parameters, cookies, HTTP headers, and other NetScaler custom expressions.

With the Ingress version networking.k8s.io/v1, Kubernetes introduces support for resource backends. A resource backend is an ObjectRef to another Kubernetes resource within the same namespace as an Ingress object.

Now, NetScaler supports configuring the HTTP route CRD resource as a resource backendi[n Ingress.](https://kubernetes.io/docs/concepts/services-networking/ingress/#resource-backend) [By default](https://kubernetes.io/docs/concepts/services-networking/ingress/#resource-backend), Ingress supports only limited content routing capabilities like path and host-based routing. With this feature, you can extend advanced content routing capabilities to Ingress and configure various content switching options. For a given domain, you can use the HTTPRoute custom resource to configure content switching without losing the third party compatibility support of the Kubernetes Ingress API.

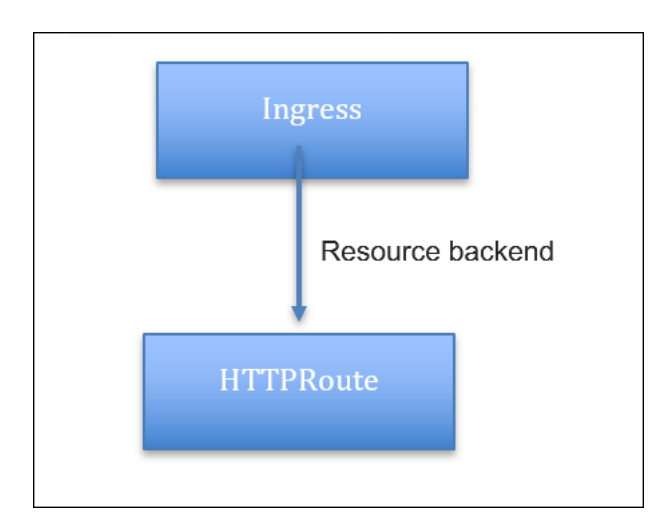

### **Note:**

- This feature supports the Kubernetes Ingress version networking. k8s.io/v1 that is available on Kubernetes 1.19 and later versions.
- If the Ingress path routing and HTTPRoute are used for the same domain, all the content routing policies from the HTTPRoute resource get lower priority than the Ingress based content routing policies. So, it is recommended to configure all the content switching policies of theHTTPRoute resource for a given domain if advanced content routing is required.

# **Configure advanced content routing for Kubernetes Ingress using the HTTPRoute CRD**

This procedure shows how to deploy an HTTPRoute resource as a resource backend to support ad‑ vanced content routing.

# **Prerequisites**

- Ensure that the ingress API version networking.  $k8s.io/v1$  is available in the Kubernetes cluster.
- Ensure that the HTTPRoute CRD is deployed.

### **Deploy the Ingress resource**

Define the Ingress resource with the resource back-end pointing to a HTTPRoute custom resource in a YAML file. Specify all the front-end configurations such as certificates, front-end profiles, front-end IP address, and ingress class as part of the Ingress resource.

Following is a sample Ingress resource named as sample-ingress.yaml.

```
1 apiVersion: networking.k8s.io/v1
2 kind: Ingress
3 metadata:
4 name: kuard-ingress
5 annotations:
6 ingress.citrix.com/frontend-ip: "x.x.x.x"
7 kubernetes.io/ingress.class: citrix
8 ingress.citrix.com/insecure-termination: "redirect"
9 spec:
10 tls:
11 - secretName: web-ingress-secret
12 rules:
13 - host: kuard.example.com
14 http:
15 paths:
16 - pathType: ImplementationSpecific
17 backend:
18 resource:
19 apiGroup: citrix.com
20 kind: HTTPRoute
21 name: kuard-example-route
22 <!--NeedCopy-->
```
After defining the Ingress resource in a YAML file, deploy the YAML file using the following command. Here, sample-ingress.yaml is the YAML file definition.

kubectl apply -f sample-ingress.yaml

In this example, content switching policies for the domain kuard.example.com are defined as part of the HTTPRoute custom resource called kuard-example-route. Certificates, frontend-ip, and ingress **class** are specified as part of the Ingress resource. Back‑end annotations such as load balancing method and service group configurations are specified as part of the HTTPRoute custom resource.

#### **Deploy the HTTPRoute resource**

Define the HTTP route configuration in a YAML file. In the YAML file, use HTTPRoute in the kind field and in the spec section add the HTTPRoute CRD attributes based on your requirement for the HTTP route configuration.

For more information about API description and examples, see the HTTPRoute documentation.

Following is a sample HTTPRoute resource configuration. This example shows how to use query parameters based content switching for the various Kubernetes ba[ck‑end microservices.](https://docs.netscaler.com/en-us/netscaler-k8s-ingress-controller/crds/content-routing.html#httproute-crd)

```
1 apiVersion: citrix.com/v1
2 kind: HTTPRoute
3 metadata:
```

```
name: kuard-example-route
5 spec:
6 hostname:
7 - kuard.example.com
8 rules:
9 - name: kuard-blue
10 match:
11 - queryParams:
12 - name: version
13 contains: v2
13 con<sup>-</sup><br>14 action:
15 backend:
16 kube:
17 service: kuard-blue
18 port: 80
19 - name: kuard-green
20 match:
21 - queryParams:
22 - name: version
23 contains: v3
24 action:
25 backend:
26 kube:
27 service: kuard-green
28 port: 80
29 - name: kuard-default
30 match:
31 - path:
32 prefix: /
33 action:
34 backend:
35 kube:
36 service: kuard-purple
37 port: 80
38 <!--NeedCopy-->
```
After you have defined the HTTP routes in the YAML file, deploy the YAML file. In this example, httproute is the YAML definition.

```
1 kubectl apply -f httproute.yaml
```
# **Profile support for the Listener CRD**

December 31, 2023

You can use individual entities such as HTTP profile, TCP profile, and SSL profile to configure HTTP, TCP, and SSL respectively for the Listener CRD. Profile support for the Listener CRD helps you to customize the default protocol behavior. You can also select the SSL ciphers for the SSL virtual server.

# **HTTP profile**

An HTTP profile is a collection of HTTP settings. A default HTTP profile called nshttp\_default\_profile is configured to set the HTTP configurations. These configurations are applied, by default, globally to all services and virtual servers. You can customize the HTTP configurations for a Listener resource by [specifying](https://docs.citrix.com/en-us/citrix-adc/current-release/system/http-configurations.html#sample-http-configurations) spec.policies.httpprofile. If specified, NetScaler Ingress Controller creates a new HTTP profile with the default values derived from the default HTTP profile and configures the values specified.

It helps to derive the default values from the default HTTP profile and configures the values specified.

The following example YAML shows how to enable websocket for a given front-end virtual server.

```
1 apiVersion: citrix.com/v1
2 kind: Listener
3 metadata:
4 name: test-listener
5 namespace: default
6 spec:
7 vip: x.x.x.x
8 port: 80
9 protocol: http
10 policies:
11 httpprofile:
12 config:
13 websocket: "ENABLED"
14 <!--NeedCopy-->
```
For information about all the possible key-value pairs for the HTTP profile see, HTTP profile.

**Note:**

The 'name'is auto‑generated.

You can also specify a built-in HTTP profile or a pre-configured HTTP profile and bind it to the frontend virtual server as shown in the following example.

```
1 apiVersion: citrix.com/v1
2 kind: Listener
3 metadata:
4 name: test-listener
5 namespace: default
6 spec:
7 vip: x.x.x.x
8 port: 80
9 protocol: http
10 policies:
11 httpprofile:
12 preconfigured: 'nshttp_default_strict_validation'
13 <!--NeedCopy-->
```
# **TCP profile**

A TCP profile is a collection of TCP settings. A default TCP profile called nstcp\_default\_profile is configured to set the TCP configurations. These configurations are applied, by default, globally to all services and virtual servers. You can customize the TCP settings by specifying spec.policies .tcpprofile. When you specify spec.policies.tcpprofile, NetScaler Ingress Controller creates a TCP profile that is derived from the default TCP profile and applies the values provided in the specification, and binds it to the front‑end virtual server.

For information about all the possible key-value pairs for a TCP profile, see TCP profile.

**Note:**

The name is auto‑generated.

The following example shows how to enable tcpfastopen and HyStart for the front-end virtual server.

```
1 apiVersion: citrix.com/v1
2 kind: Listener
3 metadata:
4 name: test-listener
5 namespace: default
6 spec:
7 vip: x.x.x.x
8 port: 80
9 protocol: http
10 policies:
11 tcpprofile:
12 config:
13 tcpfastopen: "ENABLED"
14 hystart: "ENABLED"
15 <!--NeedCopy-->
```
You can also specify a built-in TCP profile or a pre-configured TCP profile name as shown in the following example:

```
1 apiVersion: citrix.com/v1
2 kind: Listener
3 metadata:
4 name: test-listener
5 namespace: default
6 spec:
7 vip: x.x.x.x
8 port: 80
9 protocol: http
10 policies:
11 tcpprofile:
12 preconfigured: 'nstcp_default_Mobile_profile'
13 <!--NeedCopy-->
```
### **SSL profile**

An SSL profile is a collection of settings for SSL entities. SSL profile makes configuration easier and flexible. You can configure the settings in a profile and bind that profile to a virtual server instead of configuring the settings on each entity. An SSL profile allows you to customize many SSL parameters such as TLS protocol and ciphers. For more information about SSL profile, see SSL profile infrastructure.

**Note:**

[B](https://docs.citrix.com/en-us/citrix-adc/current-release/ssl/ssl-profiles/ssl-enabling-the-default-profile.html)y default, NetScaler creates a legacy SSL profile. The legacy SSL profile has many drawbacks including non‑support for advanced protocols such as SSLv3. Hence, it is recommended to enable the default SSL profiles in NetScaler before NetScaler Ingress Controller is launched.

To enable the advanced SSL profile, use the following command in the NetScaler command line:

set ssl parameter - defaultProfile ENABLED

The command enables the default SSL profilefor all the existing SSL virtual servers and the SSL service groups.

You can specify spec.policies.sslprofile to customize the SSL profile. When specified, NetScaler Ingress Controller creates an SSL profile derived from the default SSL front‑end profile: ns\_default\_ssl\_profile\_frontend.

For information about key-value pairs supported in the SSL profile, see SSL profile.

**Note:**

The name is auto‑generated.

The following example shows how to enable TLS1.3 and HSTS for the front-end virtual server.

```
1 apiVersion: citrix.com/v1
2 kind: Listener
3 metadata:
4 name: test-listener
5 namespace: default
6 spec:
7 vip: x.x.x.x
8 port: 443
9 certificates:
10 - secret:
11 name: my-cert
12 protocol: https
13 policies:
14 sslprofile:
15 config:
16 tls13: "ENABLED"
17 hsts: "ENABLED"
```
NetScaler ingress controller

```
18
19 <!--NeedCopy-->
```
You can specify a built‑in or pre‑configured SSL profile name as shown in the following example:

```
1 apiVersion: citrix.com/v1
2 kind: Listener
3 metadata:
4 name: test-listener
5 namespace: default
6 spec:
7 vip: x.x.x.x
8 port: 443
9 certificates:
10 - secret:
11 name: my-cert
12 protocol: https
13 policies:
14 sslprofile:
15 preconfigured: 'ns_default_ssl_profile_secure_frontend'
16 <!--NeedCopy-->
```
#### **SSL ciphers**

The Ingress NetScaler has built-in cipher groups. By default, virtual servers use a DEFAULT cipher group for an SSL transaction. To use ciphers which are not part of the DEFAULT cipher group, you must explicitly bind them to an SSL profile. You can use spec.policies.sslciphers to provide a list of ciphers, list of built-in ci[pher groups, or the list](https://docs.citrix.com/en-us/citrix-adc/current-release/ssl/ciphers-available-on-the-citrix-ADC-appliances.html) of user-defined cipher groups.

**Note:**

The order of [priority of ciphers is the](https://docs.citrix.com/en-us/citrix-adc/current-release/ssl/ciphers-available-on-the-citrix-ADC-appliances.html) same order [defined in the list. The first](https://docs.citrix.com/en-us/citrix-adc/current-release/ssl/ciphers-available-on-the-citrix-ADC-appliances/configure-user-defined-cipher-groups-on-the-adc-appliance.html) one in the list gets the first priority and likewise.

The following example shows how to provide a list of built-in cipher suites.

```
1 apiVersion: citrix.com/v1
2 kind: Listener
3 metadata:
4 name: test-listener
5 namespace: default
6 spec:
7 vip: x.x.x.x
8 port: 443
9 certificates:
10 - secret:
11 name: my-cert
12 protocol: https
13 policies:
14 sslciphers:
```

```
15 - 'TLS1.2-ECDHE-RSA-AES128-GCM-SHA256'
16 - 'TLS1.2-ECDHE-RSA-AES256-GCM-SHA384'
17 - 'TLS1.2-ECDHE-RSA-AES-128-SHA256'
18 - 'TLS1.2-ECDHE-RSA-AES-256-SHA384'
19 <!--NeedCopy-->
```
For information about the list of cipher suites available in NetScaler, see SSL profile infrastructure.

Ensure that NetScaler has a user‑defined cipher group for using a user‑defined cipher group. Perform the following steps to configure a user-defined cipher group:

- 1. Create a user-defined cipher group. For example, MY-CUSTOM-GROUP.
- 2. Bind all the required ciphers to the user-defined cipher group.
- 3. Note down the user‑defined cipher group name.

For detailed instructions, see Configure a user-defined cipher group.

**Note:** The order of priority of ciphers is the same order defined in the list. The first one in the list gets the first priority and likewise.

The following example shows [how to provide a list of built‑in cipher g](https://docs.citrix.com/en-us/citrix-adc/current-release/ssl/ciphers-available-on-the-citrix-ADC-appliances/configure-user-defined-cipher-groups-on-the-adc-appliance.html#configure-a-user-defined-cipher-group-by-using-the-cli)roups and/or user defined cipher group. The user‑defined cipher groups must be present in NetScaler before you apply it to Listener.

```
1 apiVersion: citrix.com/v1
2 kind: Listener
3 metadata:
4 name: test-listener
5 namespace: default
6 spec:
7 vip: x.x.x.x
8 port: 443
9 certificates:
10 - secret:
11 name: my-cert
12 protocol: https
13 policies:
14 sslciphers:
15 - 'SECURE'
16 - 'HIGH'
17 - 'MY-CUSTOM-CIPHERS'
18 <!--NeedCopy-->
```
In the preceding example, SECURE and HIGH are built-in cipher groups in NetScaler. MY-CUSTOM-CIPHERS is the pre‑configured user‑defined cipher groups.

**Note:** If you have specified the pre-configured SSL profile, you must bind the ciphers manually through NetScaler and spec.policies.sslciphers is not applied on the pre-configured SSL profile.

**Note:** The built-in cipher groups can be used in Tier-1 and Tier-2 NetScaler. The user-defined cipher group can be used only in a Tier‑1 NetScaler.

## **Analytics profile**

Analytics profile enables NetScaler to export the type of transactions or data to an external platform. If you are using NetScaler Observability Exporter to collect metrics and transactions data and export it to endpoints such Elasticsearch or Prometheus, you can configure the analytics profile to select the type of data that needs to be exported.

**Note:**

For the Analytics profile to be functional, you must configure the NetScaler Observability Exporter. Analytics configuration support using ConfigMap.

The following example shows how to enable webinsight and tcpinsight in the analytics profile.

```
1 apiVersion: citrix.com/v1
2 kind: Listener
3 metadata:
4 name: test-listener
5 namespace: default
6 spec:
7 vip: x.x.x.x
8 port: 443
9 certificates:
10 - secret:
11 name: my-cert
12 protocol: https
13 policies:
14 analyticsprofile:
15 config:
16 - type: webinsight
17 - type: tcpinsight
18 <!--NeedCopy-->
```
The following example shows how to select the additional parameters for the type of webinsight which you want to be exported to NetScaler Observability Exporter. For information about the valid key-value pair, see Analytics Profile.

```
1 apiVersion: citrix.com/v1
2 kind: Listener
3 metadata:
4 name: test-listener
5 namespace: default
6 spec:
7 vip: x.x.x.x
8 port: 443
9 certificates:
10 - secret:
11 name: my-cert
12 protocol: https
```

```
13 policies:
14 analyticsprofile:
15 config:
16 - type: webinsight
17 parameters:
18 httpdomainname: "ENABLED"
19 httplocation: "ENABLED"
20 <!--NeedCopy-->
```
The following example shows how to use pre‑configured analytics profiles.

```
apiVersion: citrix.com/v1
2 kind: Listener
3 metadata:
4 name: test-listener
5 namespace: default
6 spec:
7 vip: x.x.x.x
8 port: 443
9 certificates:
10 - secret:
11 name: my-cert
12 protocol: https
13 policies:
14 analyticsprofile:
15 preconfigured:
16 - 'custom-websingiht-analytics-profile'
17 - 'custom-tcpinsight-analytics-profile'
18 <!--NeedCopy-->
```
# **IP address management using the for Ingress resources**

### December 31, 2023

IPAM controller is an application provided by NetScaler for IP address management and it runs in parallel to the NetScaler Ingress Controller in the Kubernetes cluster. Automatically allocating IP ad‑ dresses to services of type LoadBalancer from a specified IP address range using the IPAM controller is already supported. Now, you can also assign IP addresses to Ingress resources from a specified range using the IPAM controller.

You can specify IP address ranges in the YAML file while deploying the IPAM controller using YAML. The NetScaler Ingress Controller configures the IP address allocated to the Ingress resource as a virtual IP address (VIP) in NetScaler MPX or VPX.

The IPAM controller requires the VIP CustomResourceDefinition (CRD) provided by NetScaler. The VIP CRD is used for internal communication between the NetScaler Ingress Controller and the IPAM con‑ troller.

# **Assign IP address for Ingress resource using the IPAM controller**

This topic provides information on how to use the IPAM controller to assign IP addresses for Ingress resources.

To configure an Ingress resource with an IP address from the IPAM controller, perform the following steps:

- 1. Deploy the VIP CRD
- 2. Deploy the NetScaler Ingress Controller
- 3. Deploy the IPAM controller
- 4. Deploy the application and Ingress resource

#### **Step 1: Deploy the VIP CRD**

Perform the following step to deploy the NetScaler VIP CRD which enables communication between the NetScaler Ingress Controller and the IPAM controller.

```
1 kubectl create -f https://raw.githubusercontent.com/citrix/citrix-k8s-
   ingress-controller/master/crd/vip/vip.yaml
```
For more information on VIP CRD, see the VIP CustomResourceDefinition.

#### **Step 2: Deploy the NetScaler Ingress Contr[oller](https://docs.netscaler.com/en-us/netscaler-k8s-ingress-controller/crds/vip.html)**

Perform the following steps to deploy the NetScaler Ingress Controller with the IPAM controller argument.

1. Download the citrix-k8s-ingress-controller. yaml file using the following command:

```
1 wget https://raw.githubusercontent.com/citrix/citrix-k8s-ingress-
     controller/master/deployment/baremetal/citrix-k8s-ingress-
     controller.yaml
```
- 2. Edit the NetScaler Ingress Controller YAML file:
	- Specify the values of the environment variables as per your requirements. For more information on specifying the environment variables, see the Deploy NetScaler Ingress Controller. Here, you don't need to specify NS\_VIP.
	- Specify the IPAM controller as an argument using the follo[wing:](https://docs.netscaler.com/en-us/netscaler-k8s-ingress-controller/deploy/cic-yaml.html)

[args:](https://docs.netscaler.com/en-us/netscaler-k8s-ingress-controller/deploy/cic-yaml.html)

--ipam citrix‑ipam‑controller

# Here is a snippet of a sample NetScaler Ingress Controller YAML file with the IPAM controller argument:

#### **Note:**

This YAML is for demonstration purpose only and not the full version. Always, use the latest version of the YAML and edit as per your requirements. For the latest version see the citrixk8s‑ingress‑controller.yaml file.

```
1 apiVersion: v1
2 kind: Pod
3 metadata:
4 name: cic-k8s-ingress-controller
5 spec:
6 serviceAccountName: cic-k8s-role
7 containers:
8 - name: cic-k8s-ingress-controller
9 image: "quay.io/citrix/citrix-k8s-ingress-controller
          :1.36.5"
10 env:
11 - name: "NS_IP"
12 value: "x.x.x.x"
13 - name: "NS_USER"
14 valueFrom:
15 secretKeyRef:
16 name: nslogin
17 key: username
18 - name: "NS_PASSWORD"
19 valueFrom:
20 secretKeyRef:
21 name: nslogin
22 key: password
23 - name: "EULA"
24 value: "yes"
25 - name: POD_NAME
26 valueFrom:
27 fieldRef:
28 apiVersion: v1
29 fieldPath: metadata.name
30 - name: POD_NAMESPACE
31 valueFrom:
32 fieldRef:
33 apiVersion: v1
34 fieldPath: metadata.namespace
35 args:
36 - --ipam citrix-ipam-controller
37 imagePullPolicy: Always
```
3. Deploy the NetScaler Ingress Controller using the edited YAML file with the following command:

kubectl create -f citrix-k8s-ingress-controller.yaml

For more information on how to deploy the NetScaler Ingress Controller, see the Deploy NetScaler Ingress Controller.

#### **Step [3: Deploy the IPAM controlle](https://docs.netscaler.com/en-us/netscaler-k8s-ingress-controller/deploy/cic-yaml.html)r**

Perform the following steps to deploy the IPAM controller.

1. Create a file named citrix-ipam-controller. yaml with the following configuration:

```
1 apiVersion: apps/v1
2 kind: Deployment
3 metadata:
4 name: citrix-ipam-controller
5 namespace: kube-system
6 spec:
7 replicas: 1
8 selector:
9 matchLabels:
10 app: citrix-ipam-controller
11 template:
12 metadata:
13 labels:
14 app: citrix-ipam-controller
15 spec:
16 serviceAccountName: citrix-ipam-controller
17 containers:
18 - name: citrix-ipam-controller
19 image: quay.io/citrix/citrix-ipam-controller:1.0.3
20 env:
21 # This IPAM controller takes envirnment variable VIP_RANGE
             . IPs in this range are used to assign values for IP
            range
22 - name: "VIP RANGE"
23 value: '[["10.217.6.115-10.217.6.117"], {
24 "one-ip": ["5.5.5.5"] }
25 , {
26 "two-ip": ["6.6.6.6", "7.7.7.7"] }
27 ]'
28 # The IPAM controller can also be configured with name
            spaces for which it would work through the environment
            variable
29 # VIP_NAMESPACES, This expects a set of namespaces passed
            as space separated string
30 imagePullPolicy: Always
```
The manifest contains two environment variables, VIP\_RANGE and VIP\_NAMESPACES. You can specify the appropriate routable IP range with a valid CIDR under the VIP\_RANGE. If necessary, you can also specify a set of namespaces under VIP\_NAMESPACES so that the IPAM controller allocates addresses only for services or Ingress resources from specific namespaces.

2. Deploy the IPAM controller using the following command:

kubectl create ‑f citrix‑ipam‑controller.yaml

#### **Step 4: Deploy Ingress resources**

Perform the following steps to deploy a sample application and Ingress resource.

1. Deploy the Guestbook application using the following command:

```
kubectl apply -f https://raw.githubusercontent.com/citrix/citrix-
   k8s-ingress-controller/master/example/guestbook/guestbook-all-
   in-one.yaml
```
2. Create the guestbook‑ingress YAML file with Ingress resource definition to send traffic to the front-end of the guestbook application.

The following is a sample YAML:

```
1 apiVersion: networking.k8s.io/v1
2 kind: Ingress
3 metadata:
4 name: guestbook-ingress
5 annotations:
6 annotations:
7 ingress.citrix.com/ipam-range: "two-ip"
8 #ingress.citrix.com/frontend-ip: "5.5.5.5"
9 kubernetes.io/ingress.class: "cic-vpx"
10 spec:<br>11 rul
    rules:
12 - host: www.guestbook.com
13 http:
14 paths:
15 - path: /
16 backend:
17 serviceName: frontend
18 servicePort: 80
```
3. Deploy the Ingress resource.

1 kubectl create -f guestbook-ingress.yaml

For Ingress without any frontend‑ip annotation, the order of IP assignment is as follows:

- If the default NS\_VIP environment variable is provided, NetScaler Ingress Controller makes a request to IPAM controller only if the range-name (ingress.citrix.com/ipam-range:) is provided in the ingress. If the annotation is not provided, NS\_VIP is used for that ingress.
- If the default NS\_VIP environment variable is not provided, NetScaler Ingress Controller always make a request to IPAM controller for IP assignment.

### **Multiple IP address allocations**

For Ingress resources, an IP address can be allocated multiple times since multiple ingress resources may be handled by a single csvserver. If the specified IP range has only a single IP address, it is allocated multiple times. But, if the named IP range consists of multiple IP addresses, only one of them is constantly allocated.

To facilitate multiple allocations, the IPAM controller keeps track of allocated IP addresses. The IPAM controller places an IP address into the free pool only when all allocations of that IP address by Ingress resources are released.

# **Allocations by different resources**

Both services of type LoadBalancer and Ingress resources can use the IPAM controllerfor IP allocations at the same time. If an IP address is allocated by one type of resource, it is not available for a resource of another type. But, the same IP address may be used by multiple ingress resources.

# **Apply CRDs through annotations**

### December 31, 2023

You can now apply CRDs such as Rewrite and Responder, Ratelimit, Auth, WAF, and Bot for ingress resources and services of type load balancer by referring them using annotations. Using this feature, when there are multiple services in an Ingress resource, you can apply the rewrite and responder policy for a specific service or all the services based on your requirements.

The following are the two benefits of this feature:

- You can apply a CRD at a per‑ingress, per‑service level. For example, the same service referred through an internal VIP may have different set of rewrite‑responder policies compared to the one exposed outside.
- Operations team can create CRD instances without specifying the service names. The application developers can choose the right policies based on their requirements.

**Note:**

CRD instances should be created without service names.

# **Ingress annotation for referring CRDs**

An Ingress resource can refer a Rewrite and Responder CRD directly using the ingress.citrix. com/rewrite-responder annotation.

The following are different ways of referring the rewrite-responder CRD using annotations.

• You can apply the Rewrite and Responder CRD for all the services referred in the given ingress using the following format:

```
1 ingress.citrix.com/rewrite-responder_crd: <Rewritepolicy Custom-
      resoure-instance-name>
```
Example:

1 ingress.citrix.com/rewrite-responder\_crd: "blockurlpolicy"

In this example, the Rewrite and Responder policy is applied for all the services referred in the given ingress.

• You can apply the Rewrite and Responder CRD to a specified Kubernetes service in an Ingress resource using the following format:

```
1 ingress.citrix.com/rewrite-responder_crd: '{
2 <Kubernetes-service-name>: <Rewritepolicy Custom-resoure-instance
       -name> }
3<sup>1</sup>
```
Example:

```
1 ingress.citrix.com/rewrite-responder_crd: '{
2 "frontendsvc": "blockurlpolicy", "backendsvc": "
      addresponseheaders" }
3^{+1}
```
In this example, the rewrite policy blockurlpolicy is applied on the traffic coming to the frontendsvc service and the addresponseheaders policy is applied to the backendsvc service coming through the current ingress.

You can also apply the Auth, Bot, WAF, and Ratelimit CRDs using ingress annotations:

The following table explains the annotations and examples for Auth, Bot, WAF, and Ratelimit CRDs.

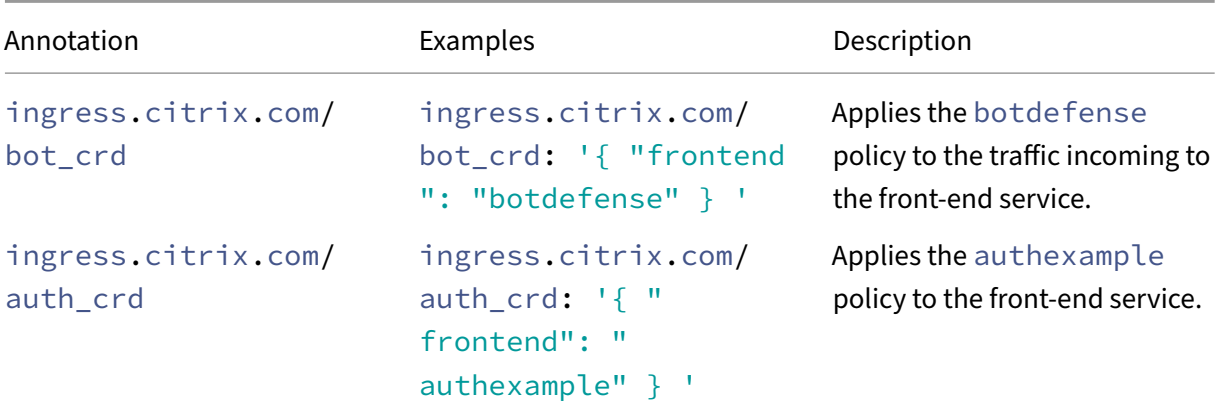

NetScaler ingress controller

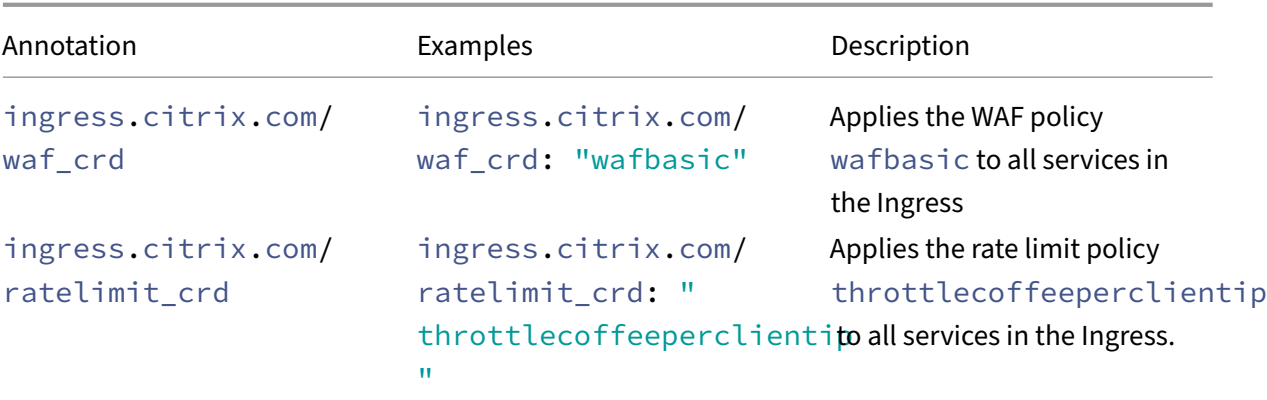

### **Service of type LoadBalancer annotation for referring Rewrite and Responder CRD**

A service of type LoadBalancer can refer a Rewrite and Responder CRD using annotations.

The following is the format for the annotation:

```
1 service.citrix.com/rewrite-responder: <Rewritepolicy Custom-resoure-
     instance-name>
```
# **Listener CRD support for Ingress through annotation**

#### December 31, 2023

Ingress is a standard Kubernetes resource that specifies HTTP routing capability to back-end Kubernetes services. NetScaler Ingress Controller provides various annotations to fine-tune the Ingress parameters for both front-end and back-end configurations. For example, using the ingress.citrix .com/frontend-ip annotation you can specify the front-end listener IP address configured in NetScaler by NetScaler Ingress Controller. Similarly, there are other front-end annotations to finetune HTTP and SSL parameters. When there are multiple Ingress resources and if they share front-end IP and port, specifying these annotations in each Ingress resource is difficult.

Sometimes, there is a separation of responsibility between network operations professionals (Ne‑ tOps) and developers. NetOps are responsible for coming up with front-end configurations like frontend IP, certificates, and SSL parameters. Developers are responsible for HTTP routing and back-end configurations. NetScaler Ingress Controller already provides content routing CRDs such as listener CRD for front-end configurations and HTTP route for back-end routing logic.

Now, Listener CRD can be applied for Ingress resources using an annotation provided by NetScaler.

Through this feature, you can use the Listener CRD for your Ingr[ess resource and separ](https://docs.netscaler.com/en-us/netscaler-k8s-ingress-controller/crds/content-routing.html)ate the creation of the front-end configuration from the Ingress definition. Hence, NetOps can separately define the Listener resource to configure front-end IP, certificates, and other front-end parameters (TCP, HTTP, and SSL). Any configuration changes can be applied to the listener resources without changing each Ingress resource. In NetScaler, a listener resource corresponds to content switching virtual servers, SSL virtual servers, certkeys and front-end HTTP, SSL, and TCP profiles.

### **Note:**

While using this feature, you must ensure that all ingresses with the same front-end IP and port refer to the same Listener resource. For Ingresses that use the same front-end IP and port combinations, one Ingress referring to a listener resource and another Ingress referring to the ingress .citrix.com/frontend-ip annotation is not supported.

# **Restrictions**

When Listener is used for the front-end configurations, the following annotations are ignored and there may not be any effect:

- ingress.citrix.com/frontend-ip
- Ingress.citrix.com/frontend-ipset-name
- ingress.citrix.com/secure-port
- ingress.citrix.com/insecure-port
- ingress.citrix.com/insecure-termination
- ingress.citrix.com/secure-service-type
- ingress.citrix.com/insecure-service-type
- ingress.citrix.com/csvserver
- ingress.citrix.com/frontend-tcpprofile
- ingress.citrix.com/frontend-sslprofile
- ingress.citrix.com/frontend-httpprofile

# **Deploying a Listener CRD resource for Ingress**

Using the ingress.citrix.com/listener annotation, you can specify the name and namespace of the Listener resource for the ingress in the form of namespace/name. The namespace is not required if the Listener resource is in the same namespace as that of Ingress.

Following is an example for the annotation:

1 ingress.citrix.com/listener: **default**/listener1

Here, **default** is the namespace of the Listener resource and listener 1 is the name of the Listener resource which specifies the front-end parameters.

Perform the following steps to deploy a Listener resource for the Ingress:

1. Create a Listener resource (listener.yaml) as follows:

```
1 apiVersion: citrix.com/v1
2 kind: Listener
3 metadata:
4 name: my-listener
5 namespace: default
6 spec:
7 ingressClass: citrix
8 vip: '192.168.0.1' # Virtual IP address to be used, not required
        when CPX is used as ingress device
9 port: 443
10 protocol: https
11 redirectPort: 80
12 secondaryVips:
13 - 410.0.0.1"
14 - 91.1.1.1<sup>"</sup>
15 policies:
16 httpprofile:
17 config:
18 websocket: "ENABLED"
19 tcpprofile:
20 config:
21 sack: "ENABLED"
22 sslprofile:
23 config:
24 ssl3: "ENABLED"
25 sslciphers:
26 - SECURE
27 - MEDIUM
28 analyticsprofile:
29 config:
30 - type: webinsight
31 parameters:
32 allhttpheaders: "ENABLED"
33 csvserverConfig:
34 rhistate: 'ACTIVE'
```
Here, the Listener resource my-listener in the default namespace specifies the front-end configuration such as VIP, secondary VIPs, HTTP profile, TCP profile, SSL profile, and SSL ciphers. It creates a content switching virtual server in NetScaler on port 443 for HTTPS traffic, and all HTTP traffic on port 80 is redirected to HTTPS.

**Note:**

The vip field in the Listener resource is not required when NetScaler CPX is used as an ingress device. For NetScaler VPX, VIP is the same as the pod IP address which is automatically configured by NetScaler Ingress Controller.

2. Apply the Listener resource.

```
1 kubectl apply -f listener.yaml
```
3. Create an Ingress resource (ingress.yaml) by referring to the Listener resource.

```
1 apiVersion: networking.k8s.io/v1
2 kind: Ingress
3 metadata:
4 name: my-ingress
5 namespace: default
6 annotations:
7 ingress.citrix.com/listener: my-listener<br>8 kubernetes.io/ingress.class: "citrix"
     8 kubernetes.io/ingress.class: "citrix"
9 spec:
10 tls:<br>11 - se
    - secretName: my-secret
12 hosts:
13 - example.com
14 rules:
15 - host: example.com
16 http:
17 paths:
18 - path: /
19 pathType: Prefix
20 backend:
21 service:
22 name: kuard
23 port:
24 number: 80
```
Here, the ingress resource my-ingress refers to the Listener resource my-listener in the default namespace for front-end configurations.

4. Apply the ingress resource.

```
1 kubectl apply -f ingress.yaml
```
### **Certificate management**

There are two ways in which you can specify the certificates for Ingress resources. You can specify the certificates as part of the Ingress resource or provide the certificates as part of the Listener resource.

#### **Certificate management through Ingress resource**

In this approach, all certificates are specified as part of the regular ingress resource asfollows. Listener resource does not specify certificates. In this mode, you need to specify certificates as part of the Ingress resource.

1 apiVersion: networking.k8s.io/v1

```
2 kind: Ingress
3 metadata:
4 name: my-ingress
5 namespace: default
6 annotations:
7 ingress.citrix.com/listener: my-listener
8 kubernetes.io/ingress.class: "citrix"
9 spec:
10 tls:
11 - secretName: my-secret
12 hosts:
13 - example.com<br>14 rules:
14 rules:<br>15 - host
     - host: example.com
16 http:
17 paths:
18 - path: /
19 pathType: Prefix
20 backend:
21 service:
22 name: kuard
23 port:
24 number: 80
```
#### **Certificate management through Listener resource**

In this approach, certificates are provided as part of the Listener resource. You do not have to specify certificates as part of the Ingress resource.

The following Listener resource example shows certificates.

```
1 apiVersion: citrix.com/v1
2 kind: Listener
3 metadata:
4 name: my-listener
5 namespace: default
6 spec:
7 ingressClass: citrix
8 certificates:
9 - secret:
10 name: my-secret
11 # Secret named 'my-secret' in current namespace bound as default
         certificate
12 default: true
13 - secret:
14 # Secret 'other-secret' in demo namespace bound as SNI
           certificate
15 name: other-secret
16 namespace: demo
17 vip: '192.168.0.1' # Virtual IP address to be used, not required when
        CPX is used as ingress device
```

```
18 port: 443
19 protocol: https
20 redirectPort: 80
```
In the Ingress resource, secrets are not specified as shown in the following example.

```
1 apiVersion: networking.k8s.io/v1
2 kind: Ingress
3 metadata:
4 name: my-ingress
5 namespace: default
6 annotations:
7 ingress.citrix.com/listener: my-listener
8 kubernetes.io/ingress.class: "citrix"
9 spec:
10 tls:
11 # TLS field is empty as the certs are specified in Listener
12 rules:
13 - host: example.com
14 http:
15 paths:
16 - path: /
17 pathType: Prefix
18 backend:
19 service:
20 name: kuard
21 port:
22 number: 80
```
# **Configuring consistent hashing algorithm using NetScaler Ingress Controller**

#### December 31, 2023

Load balancing algorithms define the criteria that the NetScaler appliance uses to select the service to which to redirect each client request. Different load balancing algorithms use different criteria and consistent hashing is one the load balancing algorithms supported by NetScaler.

Consistent hashing algorithms are often used to load balance when the back‑end is a caching server to achieve stateless persistency.

Consistent hashing can ensure that when a cache server is removed, only the requests cached in that specific server is rehashed and the rest of the requests are not affected. For more information on the consistent hashing algorithm, see the NetScaler documentation.

You can now configure the consistent hashing algorithm on NetScaler using NetScaler Ingress Controller. This configuration is enabled [with in the NetScaler Ingres](https://docs.citrix.com/en-us/citrix-adc/current-release/load-balancing/load-balancing-customizing-algorithms/hashing-methods.html#consistent-hashing-algorithms)s Controller using a ConfigMap.

# **Configure hashing algorithm**

A new parameter NS\_LB\_HASH\_ALGO is introduced in the NetScaler Ingress Controller ConfigMap for hashing algorithm support.

Supported environment variables for consistent hashing algorithm using ConfigMap under the NS\_LB\_HASH\_ALGO parameter:

- hashFingers: Specifies the number of fingers to be used for the hashing algorithm. Possible values are from 1 to 1024. Increasing the number of fingers provides better distribution of traffic at the expense of extra memory.
- hashAlgorithm: Specifies the supported algorithm. Supported algorithms are **default**, jarh, prac.

The following example shows a sample ConfigMap for configuring consistent hashing algorithm using NetScaler Ingress Controller. In this example, the hashing algorithm is used as Prime Re‑Shuffled Assisted CARP (PRAC) and the number of fingers to be used in PRAC is set as 50.

```
1 apiVersion: v1
2 kind: ConfigMap
3 metadata:
4 name: cic-configmap
5 labels:
6 app: citrix-ingress-controller
7 data:
8 NS\_LB\_HASH\_ALGO: |
9 hashFingers: 50
10 hashAlgorithm: 'prac'
```
# **Add DNS records using NetScaler Ingress Controller**

December 31, 2023

A DNS address record is a mapping of the domain name to the IP address.

When you want to use NetScaler as a DNS resolver, you can add the DNS records on NetScaler using NetScaler Ingress Controller.

For more information on creating DNS records on NetScaler, see the NetScaler documentation.

### **Adding DNS records for Ingress resources**

You need to enable the following environment variable during the NetScaler Ingress Controller deployment to add DNS records for an Ingress resource.

NS\_CONFIG\_DNS\_REC: This variable is configured at the boot time and cannot be changed at runtime. Possible values are **true** or **false**. The default value is false and you need to set it as true to enable the DNS server configuration. When you set the value as **true**, an address record is created on NetScaler.

# **Adding DNS records for services of type LoadBalancer**

You need to perform the following tasks to add DNS records for services of type LoadBalancer:

- Enable the NS\_SVC\_LB\_DNS\_REC environment variable by setting the value as True for adding DNS records for a service of type LoadBalancer.
- Specify the DNS host name using the service.citrix.com/dns-hostname annotation.

When you create a service of type LoadBalancer with the service.citrix.com/dns-hostname annotation, NetScaler Ingress Controller adds the DNS record on NetScaler. The DNS record is configured using the domain name specified in the annotation and the external IP address assigned to the service.

When you delete a service of type LoadBalancer with the service.citrix.com/dns-hostname annotation, NetScaler Ingress Controller removes the DNS records from the NetScaler. NetScaler Ingress Controller also removes the stale entries of DNS records during boot up if the service is not available.

The following example shows a sample service of type LoadBalancer with the annotation configuration to add DNS records to NetScaler:

```
1 apiVersion: v1
2 kind: Service
3 metadata:
4 name: guestbook
5 annotations:
6 service.citrix.com/dns-hostname: "guestbook.com"
7 spec:
8 loadBalancerIP: "192.2.212.16"
9 type: LoadBalancer
10 ports:
11 - port: 9006
12 targetPort: 80
13 protocol: TCP
14 selector:
15 app: guestbook
16 <!--NeedCopy-->
```
# **Open policy agent support for Kubernetes with NetScaler**

### December 31, 2023

Open policy agent (OPA) is an open source, general-purpose policy engine that unifies policy enforcement across different technologies and systems. OPA provides a high-level declarative language that lets you specify policy as code and simple APIs to offload policy decision‑making from your software. Using OPA, you can decouple policy decision‑making from policy enforcement. You can use OPA to enforce policies through NetScaler in a Kubernetes environment.

With OPA, you can create a centralized policy-decision making system for an environment involving multiple NetScalers or multiple devices which are distributed. The advantage of this approach is you have to make changes only on the OPA server for any decision specific changes applicable to multiple devices.

For more information on OPA, see the OPA documentation.

The OPA integration on NetScaler can be supported through HTTP callout, where OPA can be used with or without authentication. An HTTP callout is an HTTP or HTTPS request that the NetScaler appliance generates and sends to an external ap[plication as part of th](https://www.openpolicyagent.org/docs/latest/)e policy evaluation.

For more information on the HTTP callout support, see the HTTP callout documentation.

For more information regarding authentication support, see the Authentication and authorization policies for Kubernetes with NetScaler.

The following diagram provides an overview of how to inte[grate OPA with the NetScaler](https://docs.citrix.com/en-us/netscaler-k8s-ingress-controller/how-to/http-callout.html) [cloud native](https://docs.citrix.com/en-us/netscaler-k8s-ingress-controller/crds/auth.html) solution.

### [OPA integration](https://docs.citrix.com/en-us/netscaler-k8s-ingress-controller/crds/auth.html)

In the OPA integration diagram, each number represents the corresponding task in the following list:

- 1. Creating the required Kubernetes objects using Kubernetes commands. This step should in‑ clude creating the CRD to send the HTTP callout to the OPA server.
- 2. Configuring NetScaler. NetScaler is automatically configured by NetScaler Ingress Controller based on the created Kubernetes objects.
- 3. Sending user request for resources from client. The user might get authenticated if authentication CRDs are created.
- 4. Sending HTTP callout to OPA server in JSON format from NetScaler carrying authorization parameters.
- 5. Sending authorization decision from OPA server based on the rules defined in REGO, the policy language for OPA.

6. Sending response to the client based on the authorization decision.

### **Example use cases**

#### **Example 1: Allow or deny access to resources based on the client source IP address**

Following is an example HTTP callout policy to the OPA server using rewrite policy CRD to allow or deny access to resources based on the client source IP address and the corresponding OPA rules.

In the example, the OPA server responds with "result": **true** if the client source IP address is 192.2.162.0/24, else it responds with "result":**false**.

```
1 apiVersion: citrix.com/v1
2 kind: rewritepolicy
3 metadata:
4 name: calloutexample
5 spec:
6 responder-policies:
7 - servicenames:
8 - frontend
9 responder-policy:
10 respondwith:
11 http-payload-string: '"HTTP/1.1 401 Access denied\r\n\r\n"' #
               Access is denied if the respose from OPA server contains
               false.
12 respond-criteria: 'sys.http_callout("callout_name").CONTAINS("
             false")'
13 comment: 'Invalid access'
14 httpcallout_policy:
15 - name: callout_name
16 server_ip: "192.2.156.160" #OPA Server IP
17 server_port: 8181 #OPA Server Port
18 http_method: 'POST'
19 host_expr: "\"192.2.156.160\""
20 url_stem_expr: "\"/v1/data/example/allow\"" #URL stem expression
           to be used
21 body_expr: '"{
22 \"input\": {
23 \"clientinfo\": [{
24 \"id\": \"ci\", \"ip\": [\""+ CLIENT.IP.SRC +"\"] }
25 ] }
26 }
27 "' #JSON to OPA server carrying client IP<br>28 headers:
        headers:
29 - name: Content-Type
30 expr: '"application/json"'
31 return_type: TEXT
32 result_expr: "HTTP.RES.BODY(100)"
33
34 <!--NeedCopy-->
```
Following are the rules defined through the Rego policy language on the OPA server for the HTTP callout policy for this example:

```
1 package example
\mathcal{D}3 default allow = false \qquad # unless
       otherwise defined, allow is false
4
5 allow = true {
6 # allow is true if...
7 count(violation) != 0 # the ip
          matches regex.
8 }
9
10
11 violation[client.id] {
12 # a client is in the violation set if...
13 client := input.clientinfo[_]
14 regex.match("192.2.162.", client.ip[_]) # the client is
           not part of 192.2.162.0/24 network.
15 }
```
# **Example 2: Allow or deny access based on user group after authentication**

Following is an example HTTP callout policy to the OPA server using rewrite policy CRD to allow or deny access to resources based on user group after authentication and the corresponding OPA rules.

In this example, the OPA server responds with "result":**true** if the user is part of the beverages group, else it responds with "result":**false**.

Following is the HTTP callout policy to the OPA server through the rewrite policy CRD.

```
1 apiVersion: citrix.com/v1
2 kind: rewritepolicy
3 metadata:
4 name: calloutexample
5 spec:
6 responder-policies:
7 - servicenames:
8 - frontend
9 responder-policy:
10 respondwith:
11 http-payload-string: '"HTTP/1.1 401 Access denied\r\n\r\n"' #
              Access is denied if the respose from OPA server contains
              false.
12 respond-criteria: 'sys.http_callout("callout_name").CONTAINS("
             false")'
13 comment: 'Invalid access'
14
15 httpcallout_policy:
```

```
16 - name: callout_name
17 server_ip: "192.2.156.160" #OPA Server IP
18 server_port: 8181 #OPA Server Port
19 http_method: 'POST'
20 host_expr: "\"192.2.156.160\""
21 url_stem_expr: "\"/v1/data/example/allow\"" #URL stem expression
            to be used
22 body_expr: '"{
23 \"input\": {
24 \"users\": [{
25 \"name\": \""+ AAA.USER.NAME +"\", \"group\": [\""+ AAA.USER.GROUPS
       +"\"] }
\begin{matrix} 26 & 1 \\ 27 & 1 \end{matrix}27 }
28 "' #JSON to OPA server carrying username and group information
        headers:
30 - name: Content-Type
31 expr: '"application/json"'
32 return_type: TEXT
33 result_expr: "HTTP.RES.BODY(100)"
34 <!--NeedCopy-->
```
Following are the rules defined through the Rego language on the OPA server for this example:

```
1 package example
\mathfrak{I}3 default allow = false \qquad # unless
       otherwise defined, allow is false
4
5 allow = true {
6 # allow is true if...
7 count(isbeveragesuser) != 0 # the user is
          part of beverages group.
8 }
9
10
11 isbeveragesuser[user.name] {
12 # a user is beverages user...
13 user := input.users[_]
14 user.group[_] == "beverages" # if it is part
          of beverages group.
15 }
```
You can perform authentication using the request header (401 based) or through forms based.

Following is a sample authentication policy using request header‑based authentication. In this policy, local authentication is used.

```
1 apiVersion: citrix.com/v1beta1
2 kind: authpolicy
3 metadata:
4 name: localauth
5 spec:
```

```
6 servicenames:
7 - frontend
8
9 authentication mechanism:
10 using_request_header: 'ON'
11
12 authentication_providers:
13
14 - name: "local-auth-provider"
15 basic_local_db:
16 use_local_auth: 'YES'
\frac{17}{18}authentication_policies:
19
20 - resource:
21 path: []
22 method: []
23 provider: ["local-auth-provider"]
24
25 authorization_policies:
26
27 - resource:
28 path: []
29 method: []
30 claims: []
31 <!--NeedCopy-->
```
Following is a sample authentication policy using form-based authentication. In this policy, localbased authentication is used.

```
1 apiVersion: citrix.com/v1beta1
2 kind: authpolicy
3 metadata:
4 name: localauth
5 spec:
6 servicenames:
7 - frontend
8
9 authentication_mechanism:
10 using_forms:
11 authentication_host: "fqdn_authenticaton_host"
12 authentication_host_cert:
13 tls_secret: authhost-tls-cert-secret
14 vip: "192.2.156.156"
15
16 authentication_providers:
\frac{17}{18}- name: "local-auth-provider"
19 basic_local_db:
20 use_local_auth: 'YES'
21
22 authentication_policies:
23
```

```
24 - resource:
25 path: []
26 method: []
27 provider: ["local-auth-provider"]
28
29
30 authorization_policies:
31
32 - resource:
33 path: []
34 method: []
35 claims: []
36
37 <!--NeedCopy-->
```
# **Example 3: Allow or deny access based on authentication attributes obtained during authentication**

Following is an example HTTP callout policy to the OPA server using the rewrite policy CRD to allow or deny access based on authentication attributes obtained during authentication and the corresponding OPA rules.

In the example, the OPA server responds with "result":**true**' if the user memberof attribute contains grp1, else it responds with "result":**false**.

The following is the sample HTTP callout policy to the OPA server through the rewrite policy CRD:

```
1 apiVersion: citrix.com/v1
2 kind: rewritepolicy
3 metadata:
4 name: calloutexample
5 spec:
6 responder-policies:
7 - servicenames:
8 - frontend
9 responder-policy:
10 respondwith:
11 http-payload-string: '"HTTP/1.1 401 Access denied\r\n\r\n"' #
              Access is denied if the respose from OPA server contains
              false.
12 respond-criteria: 'sys.http_callout("callout_name").CONTAINS("
            false")'
13 comment: 'Invalid access'
14
15 httpcallout_policy:
16 - name: callout_name
17 server_ip: "192.2.156.160" #OPA Server IP
18 server_port: 8181 #OPA Server Port
19 http_method: 'POST'
20 host_expr: "\"192.2.156.160\""
```

```
21 url_stem_expr: "\"/v1/data/example/allow\"" #URL stem expression
            to be used
22 body_expr: '"{
23 \"input\": {
24 \"users\": [{
25 \"name\": \""+ AAA.USER.NAME +"\", \"attr\": [\""+ aaa.user.attribute
       ("memberof") +"\"] }
26 ] }
27 }
28 "' #JSON to OPA server carrying username and "memberof" attribute
       information
29 headers:<br>30 - name:
30 - name: Content-Type<br>31 - expr: "application
           expr: '"application/json"'
32 return_type: TEXT
33 result_expr: "HTTP.RES.BODY(100)"
34 <!--NeedCopy-->
```
Following are the rules defined through the Rego language on the OPA server for this example:

```
1 package example
2
3 default allow = false \qquad # unless
        otherwise defined, allow is false
4
5 allow = true {
6 # allow is true if...
7 count(isbeveragesuser) != 0 # the user is
           part of grp1.
8 }
Q10
11 isbeveragesuser[user.name] {<br>12 # a use
12 # a user is part of allow group...<br>13 user := input.users[ ]
        user := input.users[ ]
14 regex.match("CN=grp1", user.attr[_]) # if it is part
            of grp1 group. }
```
You can perform authentication using request header (401 based) or through forms based. In this example, LDAP authentication is used, where the user member of attribute is obtained from the LDAP server during authentication.

Following is a sample authentication policy using request header-based authentication.

```
1 apiVersion: citrix.com/v1beta1
2 kind: authpolicy
3 metadata:
4 name: ldapauth
5 spec:
6 servicenames:
7 - frontend
8
9 authentication_mechanism:
```

```
NetScaler ingress controller
```

```
10 using_request_header: 'ON'
11
12 authentication_providers:
13 - name: "ldap-auth-provider"
14 ldap:
15 server_ip: "192.2.156.160"
16 base: 'dc=aaa,dc=local'
17 login_name: accountname
18 sub_attribute_name: CN
19 server_login_credentials: ldapcredential
20 attributes_to_save: memberof #memberof attribute to be
                obtained from LDAP server for user
\frac{21}{22}authentication_policies:
23 - resource:<br>24 bath: [
24 path: []<br>25 method:
            method: []
26 provider: ["ldap-auth-provider"]
27
28 authorization policies:
29 - resource:
30 path: []
31 method: []
32 claims: []
33 <!--NeedCopy-->
```
Following is a sample authentication policy using form-based authentication.

```
1 apiVersion: citrix.com/v1beta1
2 kind: authpolicy
3 metadata:
4 name: authhotdrinks
5 spec:
6 servicenames:
      - frontend
8
9 authentication_mechanism:
10 using_forms:
11 authentication_host: "fqdn_authenticaton_host"
12 authentication host cert:
13 tls_secret: authhost-tls-cert-secret
14 vip: "192.2.156.156"
15
16 authentication_providers:
17 - name: "ldap-auth-provider"
18 ldap:
19 server_ip: "192.2.156.160"
20 base: 'dc=aaa,dc=local'
21 login_name: accountname<br>22 sub attribute name: CN
              sub_attribute_name: CN
23 server_login_credentials: ldapcredential
24 attributes_to_save: memberof #memberof attribute to be
                 obtained from LDAP server for user
```

```
25
26 authentication_policies:
27
28 - resource:
29 path: []
30 method: []
31 provider: ["ldap-auth-provider"]
32 <!--NeedCopy-->
```
# **Exporting metrics directly to Prometheus**

December 31, 2023

NetScaler Ingress Controller now supports exporting metrics directly from NetScaler to Prometheus. With NetScaler Ingress Controller, you can automate the configurations required on NetScaler for exporting metrics directly.

Once you export the metrics, you can visualize the exported NetScaler metrics for easier interpretation and understanding using tools such as Grafana.

# **Configuring direct export of metrics from NetScaler CPX to Prometheus**

To enable NetScaler Ingress Controller to configure NetScaler CPX to support direct export of metrics to Prometheus, you need to perform the following steps:

1. Create a Kubernetes secret to enable read‑only access for a user. This step is required for NetScaler CPX to export metrics to Prometheus.

```
1 kubectl create secret generic prom-user --from-literal=username=<
     prometheus-username> --from-literal=password=<prometheus-
     password>
2 <!--NeedCopy-->
```
2. Deploy NetScaler CPX with NetScaler Ingress Controller using the following Helm commands:

```
1 helm repo add netscaler https://netscaler.github.io/netscaler-helm
      -charts/
2
3 helm install my-release netscaler/netscaler-cpx-with-ingress-
     controller --set license.accept=yes,nsic.
      prometheusCredentialSecret=<Secret-for-read-only-user-creation
      >,analyticsConfig.required=true,analyticsConfig.timeseries.
      metrics.enable=true,analyticsConfig.timeseries.port=5563,
      analyticsConfig.timeseries.metrics.mode=prometheus,
      analyticsConfig.timeseries.metrics.enableNativeScrape=true
4
```
5 <!--NeedCopy-->

The new parameters specified in the command are explained as follows:

- nsic.prometheusCredentialSecret: Specifies the Kubernetes secret name for creating the read only user for native Prometheus support.
- analyticsConfig.timeseries.metrics.enableNativeScrape: Set this value to **true** for directly exporting metrics to Prometheus
- 3. Add the appropriate Prometheus scrape job under scrape\_configs in the Prometheus configuration depending on the Prometheus deployment.
	- If your Prometheus server is outside the Kubernetes cluster, add a scrape job under scrape\_configs in the Prometheus configuration. For a sample Prometheus scrape job, see the Prometheus integration documentation.
	- If your Prometheus server is within the same Kubernetes cluster, add a new Prometheus job to configure Promethe[us for directly exporting fro](https://prometheus.io/docs/prometheus/latest/configuration/configuration/)m a NetScaler CPX pod. For more information, see [kubernetes\\_sd\\_config. A sample Pr](https://docs.netscaler.com/en-us/citrix-adc/current-release/observability/prometheus-integration#prometheus-configuration)ometheus job is given as follows:

```
1 - job_name: 'kubernetes-cpx'
2 scheme: http
3 metrics_path: /nitro/v1/config/systemfile
4 params:
5 args: ['filename:metrics_prom_ns_analytics_time_series_profile
          .log,filelocation:/var/nslog']
6 format: ['prometheus']
7 basic_auth:
8 username: # Prometheus username set in nsic.
          prometheusCredentialSecret
9 password: # Prometheus password set in nsic.
          prometheusCredentialSecret
10 scrape_interval: 30s
11 kubernetes_sd_configs:
12 - role: pod
13 relabel_configs:
14 - source_labels: [
        __meta_kubernetes_pod_annotation_netscaler_prometheus_scrape]
15 action: keep
16 regex: true
17 - source_labels: [__address__,
        __meta_kubernetes_pod_annotation_netscaler_prometheus_port]
18 action: replace
19 regex: ([\wedge:]+)(?::\dagger)?;(\d+)
20 replacement: $1:$2
21 target_label: __address__
22 - source_labels: [__meta_kubernetes_namespace]
23 action: replace
24 target_label: kubernetes_namespace
25 - source_labels: [__meta_kubernetes_pod_name]
```

```
26 action: replace
27 target_label: kubernetes_pod_name
28
29 <!--NeedCopy-->
```
#### **Note:**

For more information on Prometheus integration, see the NetScaler Prometheus integration documentation.

# **Configuring direct export of metrics from NetScale[r VPX or NetScaler MPX to](https://docs.netscaler.com/en-us/citrix-adc/current-release/observability/prometheus-integration) Pr[ometheus](https://docs.netscaler.com/en-us/citrix-adc/current-release/observability/prometheus-integration)**

To enable NetScaler Ingress Controller to configure NetScaler VPX or NetScaler MPX to support direct export of metrics to Prometheus, you need to perform the following steps:

1. Deploy NetScaler Ingress Controller as a stand‑alone pod using the Helm command:

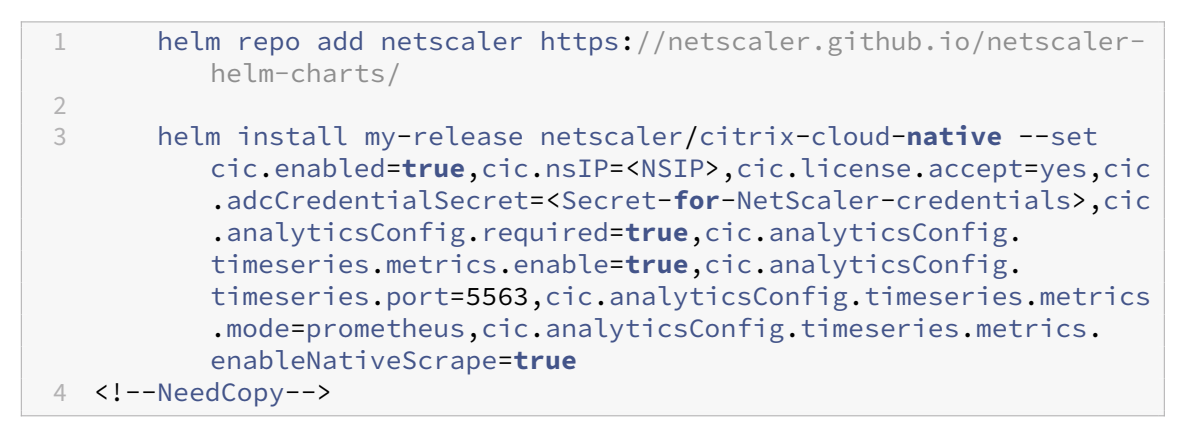

- 2. Create a system user with read only access for NetScaler VPX. For more details on the user cre‑ ation, see the NetScaler Prometheus integration documentation.
- 3. Add a scrape job under scrape\_configs in the prometheus configuration for enabling Prometheus [to scrape from NetScaler VPX. For a sample P](https://docs.netscaler.com/en-us/citrix-adc/current-release/observability/prometheus-integration#configure-read-only-prometheus-access-for-a-non-super-user)rometheus scrape job, see Prometheus configuration.

#### **Note:**

Th[e scrape configuration secti](https://docs.netscaler.com/en-us/citrix-adc/current-release/observability/prometheus-integration#prometheus-configuration)on specifies a set of targets and configuration parameters describing how to scrape them. For more information on NetScaler specific parameters used in the configuration, see the NetScaler documentation.

# **Configure static route on Ingress NetScaler VPX or MPX**

### December 31, 2023

In a Kubernetes cluster, pods run on an overlay network. The overlay network can be Flannel, Calico, Weave, and so on. The pods in the cluster are assigned with an IP address from the overlay network which is different from the host network.

The Ingress NetScaler VPX or MPX outside the Kubernetes cluster receives all the Ingress traffic to the microservices deployed in the Kubernetes cluster. You need to establish network connectivity be‑ tween the Ingress NetScaler instance and the pods for the ingress traffic to reach the microservices.

One of the ways to achieve network connectivity between pods and NetScaler VPX or MPX instance outside the Kubernetes cluster is to configure routes on the NetScaler instance to the overlay network.

You can either do this manually or NetScaler Ingress Controller provides an option to automatically configure the network.

**Note:**

Ensure that the NetScaler instance (MPX or VPX) has SNIP configured on the host network. The host network is the network on which the Kubernetes nodes communicate with each other.

# **Manually configure route on the NetScaler instance**

Perform the following:

1. On the master node in the Kubernetes cluster, get the podCIDR using the following command:

```
1 # kubectl get nodes -o jsonpath="{
2 range .items[*] }
3 {
4 'podNetwork: ' }
\overline{5}6 .spec.podCIDR }
\overline{7}8 '\t' }
9 {
10 'gateway: ' }
11 \quad \text{f}12 .status.addresses[0].address }
13 {
14 '\n' }
15 {
16 end }
17 "
18
19 podNetwork: 10.244.0.0/24 gateway: 10.106.162.108
```
20 podNetwork: 10.244.2.0/24 gateway: 10.106.162.109 21 podNetwork: 10.244.1.0/24 gateway: 10.106.162.106

If you are using **Calico** CNI then use the following command to get the podCIDR:

```
1 # kubectl get nodes -o jsonpath="{
 2 range .items[*] }
 3 {
 4 'podNetwork: ' }
 5 {
 6 .metadata.annotations.projectcalico\.org/IPv4IPIPTunnelAddr }
 \overline{7}8 '\tgateway: ' }
 9 {
10 .metadata.annotations.projectcalico\.org/IPv4Address }
11 {
\begin{array}{ccc} 12 & \mathsf{!}\setminus\mathsf{n\,!}\quad\mathsf{!}\quad\mathsf{!}\quad\mathsf13 "
14
15 podNetwork: 192.168.109.0 gateway: 10.106.162.108/24
16 podNetwork: 192.168.174.0 gateway: 10.106.162.109/24
17 podNetwork: 192.168.76.128 gateway: 10.106.162.106/24
```
- 2. Log on to the NetScaler instance.
- 3. Add route on the NetScaler instance using the podCIDR information. Use the following command:

1 add route <pod\_network> <podCIDR\_netmask> <gateway>

For example,

```
1 add route 192.244.0.0 255.255.255.0 192.106.162.108
2
3 add route 192.244.2.0 255.255.255.0 192.106.162.109
4
5 add route 192.244.1.0 255.255.255.0 192.106.162.106
```
#### **Automatically configure route on the NetScaler instance**

In the citrix-k8s-ingress-controller.yaml file, you can use an argument, feature-node-watch to automatically configure route on the associated NetScaler instance.

Set the [feature-node-watch](https://github.com/citrix/citrix-k8s-ingress-controller/blob/master/deployment/baremetal/citrix-k8s-ingress-controller.yaml) argument to **true** to enable automatic route configuration.

You can specify this argument in the citrix-k8s-ingress-controller.yaml file as follows:

spec:

serviceAccountName: cic-k8s-role containers:

‑ name: cic‑k8s‑ingress‑controller image: "quay.io/citrix/citrix-k8s-ingress-controller:1.36.5" # feature‑node‑watch argument configures route(s) on the Ingress NetScaler # to provide connectivity to the pod network. By default, this feature is disabled. args: ‑ –feature‑node‑watch

true

By default, the feature-node-watch argument is set to **false**. Set the argument to **true** to enable the automatic route configuration.

For automatic route configuration, you must provide permissions to listen to the events of nodes re‑ source type. You can provide the required permissions in the citrix-k8s-ingress-controller.yaml file as follows:

```
1 kind: ClusterRole
1
3 metadata:
4 name: cic-k8s-role
5 rules:
6 - apiGroups: [""]7 resources: ["services", "endpoints", "ingresses", "pods", "secrets"
       , "nodes"]
8 verbs: ["*"]
9 <!--NeedCopy-->
```
# **Establish network between Kubernetes nodes and Ingress NetScaler using node controller**

#### December 31, 2023

In Kubernetes environments, when you expose the services for external access through the Ingress de‑ vice you need to appropriately configure the network between the Kubernetes nodes and the Ingress device.

Configuring the network is challenging as the pods use private IP addresses based on the CNI framework. Without proper network configuration, the Ingress device cannot access these private IP addresses. Also, manually configuring the network to ensure such reachability is cumbersome in Kuber‑ netes environments.

Also, if the Kubernetes cluster and the Ingress NetScaler are in different subnets, you cannot establish a route between them using Static routing. This scenario requires an overlay mechanism to establish a route between the Kubernetes cluster and the Ingress NetScaler.

NetScaler provides a node controller that you can use to create a VXLAN based overlay network be‑ tween the Kubernetes nodes and the Ingress NetScaler as shown in the following diagram:

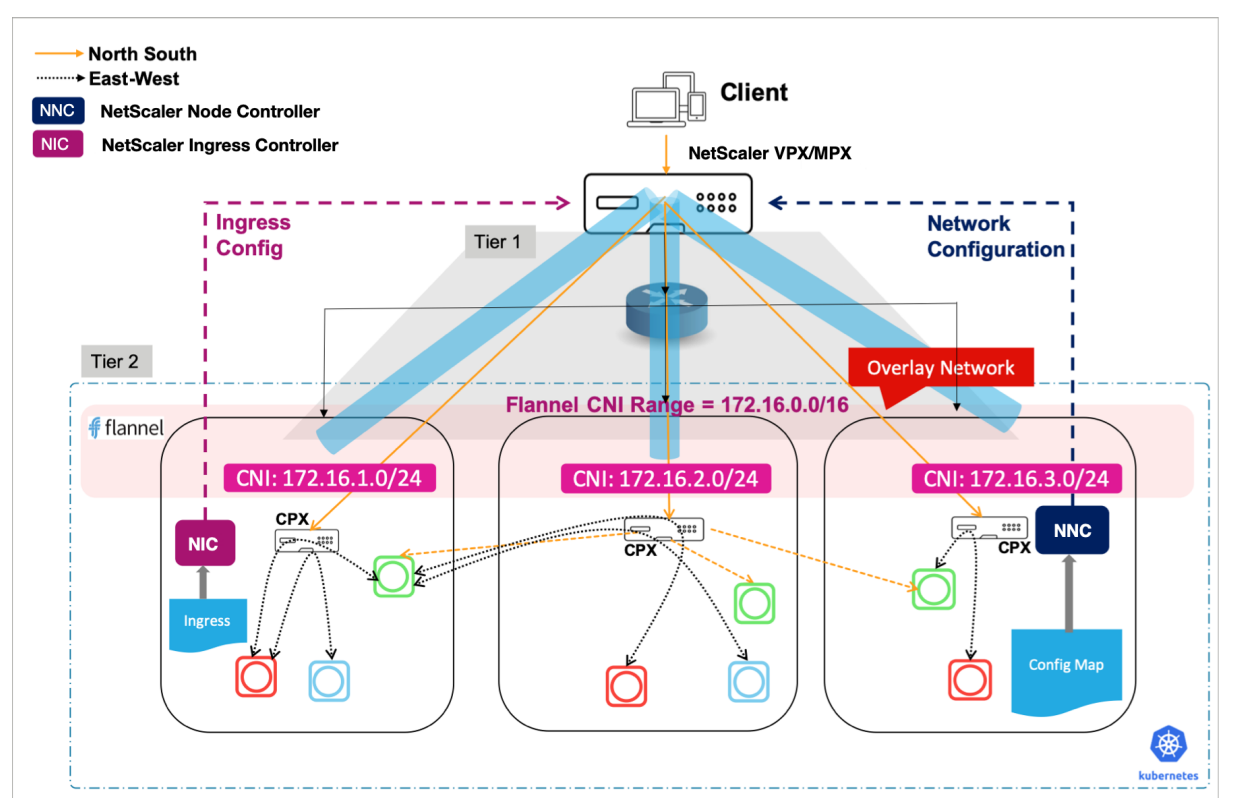

#### **Note:**

NetScaler Node Controller does not work in a setup where a NetScaler cluster is configured as an ingress device. NetScaler Node Controller requires to establish a Virtual Extensible LAN (VXLAN) tunnel between NetScaler and Kubernetes nodes to configure routes and creating a VXLAN on a NetScaler cluster is not supported.

#### To establish network connectivity using node controller:

- 1. Deploy the NetScaler Ingress Controller. Perform the following steps:
	- a) Download the citrix-k8s-ingress-controller.yaml using the following command:

```
1 wget https://raw.githubusercontent.com/citrix/citrix-k8s-
     ingress-controller/master/deployment/baremetal/citrix-k8s-
     ingress-controller.yaml
```
- b) Edit the citrix-k8s-ingress-controller.yaml file and enter the values for the environmental variables. For more information, see Deploy the NetScaler Ingress Controller.
- c) Once you update the environment variables, save th[e YAML file and deploy it using the](https://docs.netscaler.com/en-us/netscaler-k8s-ingress-controller/deploy/cic-yaml.html) [follow](https://docs.netscaler.com/en-us/netscaler-k8s-ingress-controller/deploy/cic-yaml.html)ing command:

kubectl create -f citrix-k8s-ingress-controller.yaml

d) Verify if the NetScaler Ingress Controller is deployed successfully using the following command:

1 kubectl get pods --all-namespaces

2. Deploy the node controller. For information on how to deploy the node controller, see Deploy the Citrix k8s node controller.

# **Exp[ose Service of type No](https://github.com/citrix/citrix-k8s-node-controller/blob/master/deploy/README.md)dePort using Ingress**

#### December 31, 2023

In a single-tier deployment, the Ingress NetScaler (VPX or MPX) outside the Kubernetes cluster receives all the Ingress traffic to the microservices deployed in the Kubernetes cluster. For the Ingress traffic to reach the microservices, you need to establish network connectivity between the Ingress NetScaler instance and pods.

As pods run on overlay network, the pod IP addresses are private IP addresses and the Ingress NetScaler instance cannot reach the microservices running within the pods. To make the service accessible from outside of the cluster, you can create the service of type NodePort. The NetScaler instance load balances the Ingress traffic to the nodes that contain the pods.

To create the service of type NodePort, in your service definition file, specify [spec.ty](https://kubernetes.io/docs/concepts/services-networking/service/#nodeport)pe: NodePort and optionally specify a port in the range 30000–32767.

#### **Sample deployment**

Consider a scenario wherein you are using a NodePort based service, for example, an apache app and want to expose the app to North‑South traffic using an Ingress. In this case, you need to create the apache app deployment, define the service of type NodePort, and create an Ingress definition to configure Ingress NetScaler to send the North-South traffic to the nodeport of the apache app.

In this example, you create a deployment named apache, and deploy it in your Kubernetes cluster.

- 1. Create a manifest for the deployment named apache-deployment.yaml.
	- 1 # If using **this** on GKE
	- 2 # Make sure you have cluster-admin role **for** your account
	- 3 # kubectl create clusterrolebinding citrix-cluster-admin clusterrole=cluster-admin --user=<username of your google account>

```
45
6 #For illustration a basic apache web server is used as a
      application
7 apiVersion: apps/v1
8 kind: Deployment
9 metadata:
10 name: apache
11 labels:
12 name: apache
13 spec:
14 selector:<br>15 matchla
15 matchLabels:<br>16 app: apach
      app: apache
17 replicas: 4
18 template:
19 metadata:
20 labels:
21 app: apache
22 spec:<br>23 con
       containers:
24 - name: apache
25 image: httpd:latest
26 ports:
27 - name: http
28 containerPort: 80
29 imagePullPolicy: IfNotPresent
30 <!--NeedCopy-->
```
Containers in this deployment listen on port 80.

2. Create the deployment using the following command:

```
1 kubectl create -f apache-deployment.yaml
```
3. Verify that four pods are running using the following:

kubectl get pods

4. Once you verify that pods are up and running, create a service of type NodePort. The following is a manifest for the service:

```
1 #Expose the apache web server as a Service
2 apiVersion: v1
3 kind: Service
4 metadata:
5 name: apache
6 labels:
7 name: apache
8 spec:
9 type: NodePort
10 ports:
11 - name: http
```
```
12 port: 80
13 targetPort: http
14 selector:
15 app: apache
16 <!--NeedCopy-->
```
5. Copy the manifest to a file named apache-service.yaml and create the service using the following command:

```
1 kubectl create -f apache-service.yaml
```
The sample deploys and exposes the Apache web server as a service. You can access the service using the <NodeIP>:<NodePort> address.

6. After you have deployed the service, create an Ingress resource to configure the Ingress NetScaler to send the North‑South traffic to the nodeport of the apache app. The following is a manifest for the Ingress definition named as vpx-ingress.yaml.

```
1 apiVersion: networking.k8s.io/v1
2 kind: Ingress
3 metadata:
4 annotations:
5 ingress.citrix.com/frontend-ip: xx.xxx.xxx.xx
6 name: vpx-ingress
7 spec:
8 defaultBackend:
9 service:
10 name: apache
11 port:
12 number: 80
13 <!--NeedCopy-->
```
7. Deploy the Ingress object.

1 kubectl create -f vpx-ingress.yaml

# **Configure pod to pod communication using Calico**

#### December 31, 2023

Configuring a network in Kubernetes is a challenge. It requires you to deal with many nodes and pods in a cluster system. There are four problems you need to address while configuring the network:

- Container to container (which collectively provides a service) communication
- Pod to pod communication
- Pod to service communication
- External to service communication

# **Pod to pod communication**

By default, docker creates a virtual bridge called  $\text{docker0}$  on the host machine and it assigns a private network range to it. For each container that is created, a virtual Ethernet device is attached to this bridge. The virtual Ethernet device is then mapped to eth0 inside the container, with an IP from the network range. This process happens for each host that is running docker. There is no coordination between these hosts therefore the network ranges might collide.

Because of this, containers can only communicate with containers that are connected to the same virtual bridge. To communicate with other containers on other hosts, they must rely on port mapping. That means, you need to assign a port on the host machine to each container and then forward all the traffic on that port to that container.

Since the local IP address of the application is translated to the host IP address and port on the host machine, Kubernetes assumes that all nodes can communicate with each other without NAT. It also assumes that the IP address that a container sees for itself is the same IP address that the other containers see for the container. This approach also enables you to port applications easily from virtual machines to containers.

Calico is one of the many different networking options that offer these capabilities for Kubernetes.

# **Calico**

Calico is designed to simplify, scale, and secure cloud networks. The open source framework enables Kubernetes networking and network policy for clusters across the cloud. Within the Kubernetes ecosystem, Calico is starting to emerge as one of the most popularly used network frameworks or plug‑ins, with many enterprises using it at scale.

Calico uses a pure IP networking fabric to deliver high performance Kubernetes networking, and its policy engine enforces developer intent for high-level network policy management. Calico provides Layer 3 networking capabilities and associates a virtual router with each node. It enables host to host and pod to pod networking. Calico allows establishment of zone boundaries through BGP or encapsulation through IP on IP or VXLAN methods.

# **Integration between Kubernetes and Calico**

Calico integrates with Kubernetes through a CNI plug-in built on a fully distributed, layer 3 architecture. Hence, it scales smoothly from a single laptop to large enterprise. It relies on an IP layer and it is relatively easy to debug with existing tools.

#### **Configure the network with Calico**

First, bring up a Kubernetes cluster with Calico using the following commands:

```
1 > kubeadm init --pod-network-cidr=192.168.0.0/16
```

```
2 > export KUBECONFIG=/etc/kubernetes/admin.conf
```

```
3 > kubectl apply -f calico.yaml
```
A master node is created with Calico as the CNI. After the master node is up and running, you can join the other nodes to the master using the  $j$ o $j$ n command.

Calico processes that are part of the Kubernetes master node are:

• Calico etcd

kube‑system calico‑etcd‑j4rwc 1/1 Running

• Calico controller

kube-system calico-kube-controllers-679568f47c-vz69g 1/1 Running

• Calico nodes

kube‑system calico‑node‑ct6c9 2/2 Running

**Note:**

When you join a node to the Kubernetes cluster, a new *Calico node* is initiated on the Kubernetes node.

## **Configure BGP peer with Ingress NetScaler**

Whenever you deploy an application after establishing the Calico network in the cluster, Kubernetes assigns an IP address from the IP address pool of Calico to the service associated with the application.

Border Gateway Protocol (BGP) uses autonomous system number (AS number) to identify the remote nodes. The AS number is a special number assigned by IANA used primarily with BGP to identify a network under a single network administration that uses unique routing policy.

**Configure BGP on Kubernetes using Ingress NetScaler** Using a YAML file, you can apply BGP con‑ figuration of a remote node using the kubectl create command. In the YAML file, you need to add the peer IP address and the AS number. The peer IP address is the Ingress NetScaler IP address and the AS number is the AS number that is used in the Ingress NetScaler.

**Obtain the AS Number of the cluster** Using the calicoctl command, you can obtain the AS number that is used by Calico BGP in the Kubernetes cluster as shown in the following image:

root@ubuntu194:~/kubeCluster# ETCD\_ENDPOINTS=http://10.102.33.194:6666 ./calicoctl.1 get bgpConfiguration ASNUMBER LOGSEVERITY MESHENABLED **NAME** false 64512 default Info

**Configure global BGP peer** Using the calicoctl utility, you can peer Calico nodes with global BGP speakers. This kind of peers is called global peers.

Create a YAML definition file called bgp.yml with the following definition:

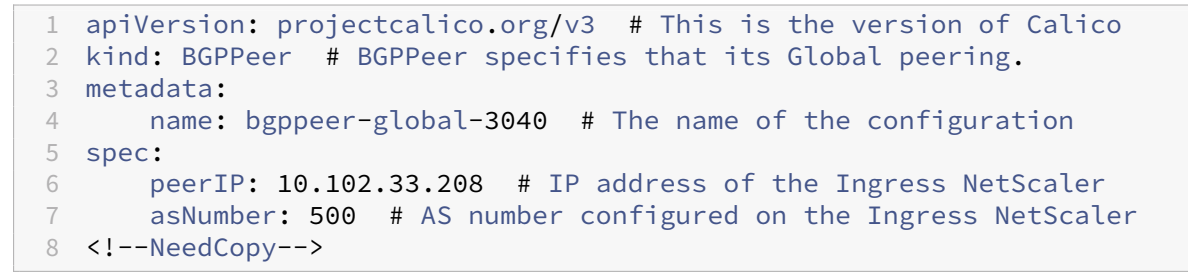

Deploy the definition file using the following command:

1 > kubectl create -f bgp.yml

Add the BGP configurations on the Ingress NetScaler Perform the following:

- 1. Log on to the NetScaler command-line interface.
- 2. Enable the BGP feature using the following command:

```
1 > en feature bgp<br>2 Done
      Done
```
3. Type vtysh and press **Enter**.

1 > vtysh 2 ns#

4. Change to config terminal using the conf  $t$  command:

```
1 ns#conf t
2 Enter configuration commands, one per line. End with CNTL/Z.
3 ns(config)#
```
5. Add the BGP route with the AS number as 500 for demonstration purpose. You can use any number as the AS number.

```
1 ns(config)# router bgp 500
2 ns(config-router)#
```
6. Add neighbors using the following command:

```
1 ns(config-router)# Neighbor 10.102.33.198 remote-as 64512
2 ns(config-router)# Neighbor 10.102.22.202 remote-as 64512
```
7. Review the running configuration using the following command:

```
1 ns(config-router)#show running-config
2 !
3 log syslog
4 log record-priority
5 !
6 ns route-install bgp
7 !
8 interface lo0
9 ip adress 127.0.0.1/8
10 ipv6 address fe80: :1/64
11 ipv6 address : :1/128
12 !
13 interface vlan0
14 ip address 10.102.33.208/24
15 ipv6 address fe80::2cf6:beff:fe94:9f63/64
16 !
17 router bgp 500
18 max-paths ebgp 8
19 max-paths ibgp 8
20 neighbor 10.102.33.198 remote-as 64512
21 neighbor 10.102.33.202 remote-as 64512
22 !
23 end
24 ns(config-router)# In the sample, the AS number of Calico is
      64512, you can change this number as per your requirement.
```
8. Install the BGP routes to NetScaler routing table using the following command:

```
1 ns(config)# ns route-install bgp
2 ns(config)#
3 exit
4 ns#exit
5 Done
```
9. Verify the route and add to the routing table using the following command:

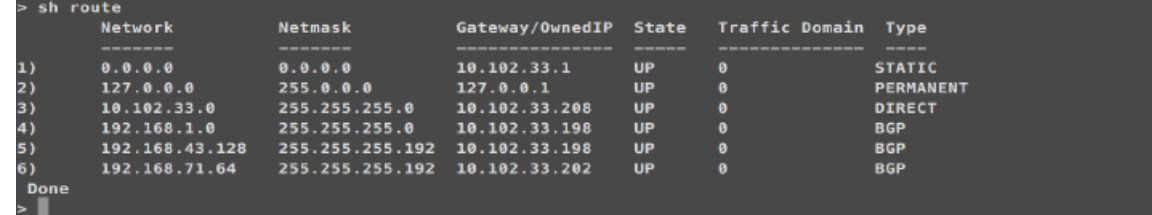

Once the route is installed, the NetScaler is able to communicate with services that are present in the Kubernetes cluster:

#### NetScaler ingress controller

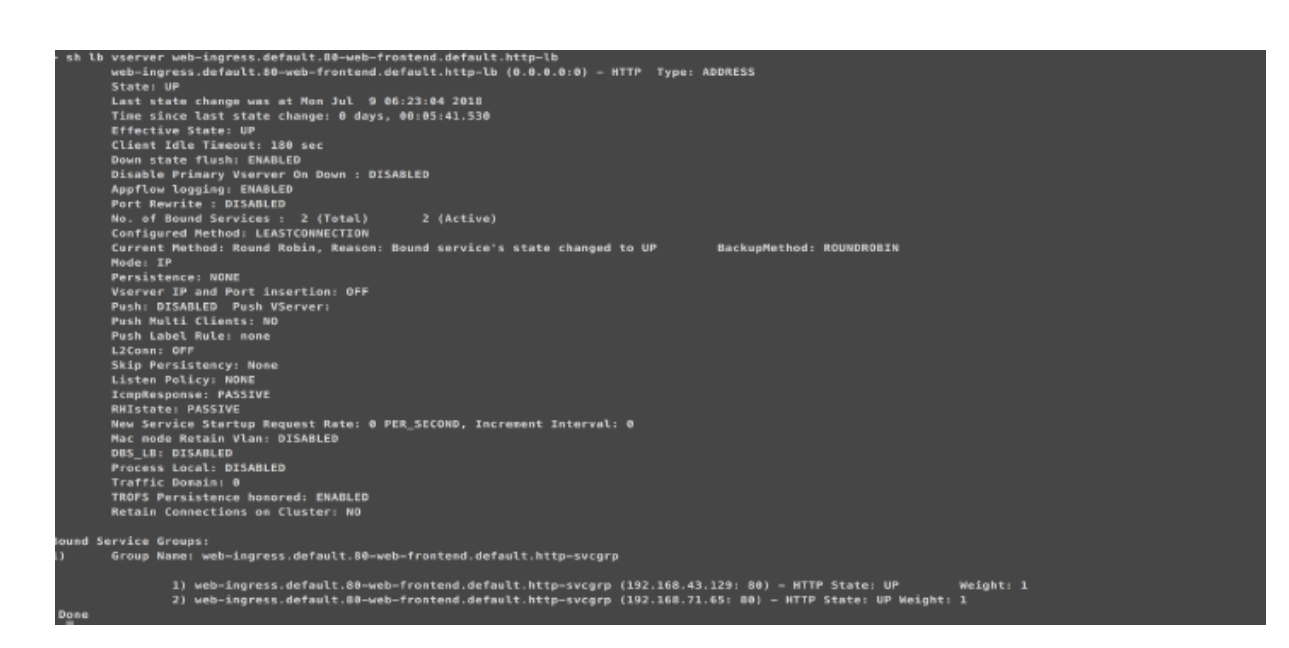

## **Troubleshooting**

You can verify BGP configurations on the master node in the Kubernetes cluster using the calicoctl script.

#### **View the peer IP address and AS number configurations**

You can view the peer IP address and AS number configurations using the following command:

```
1 >./calicoctl.1 get bgpPeer
2 NAME PEERIP NODE ASN
3 bgppeer-global-3040 10.102.33.208 (global) 500
```
#### **View the BGP node status**

You can view the status of a BGP node using the following command:

```
1 >calicoctl node status
2 IPV4 BGP status
3 +---------------+-----------+-------+----------+-------------+
4 | PEER ADDRESS | PEER TYPE | STATE | SINCE | INFO |
5 +---------------+-----------+-------+----------+-------------+
6 | 10.102.33.208 | global | up | 16:38:14 | Established |
7 +---------------+-----------+-------+----------+-------------+
```
# **Enhancements for Kubernetes service of type LoadBalancer support in the NetScaler Ingress Controller**

#### February 8, 2024

Kubernetes service of type LoadBalancer support in the NetScaler Ingress Controller is enhanced with the following features:

- BGP route health injection (RHI) support
- Advertise or recall load balancer IP addresses (VIPs) based on the availability of service's pods in a set of nodes (zones) defined by node's labels

# **Support for automatic configuration of BGP RHI on NetScaler**

Route health injection (RHI) allows the NetScaler to advertise the availability of a VIP as a host route throughout the network using BGP. However, you had to manually perform the configuration on NetScaler to support RHI. Using NetScaler Ingress Controllers deployed in a Kubernetes environment, you can automate the configuration on NetScalers to advertise VIPs.

When a service of type LoadBalancer is created, the NetScaler Ingress Controller configures a VIP on the NetScaler for the service. If BGP RHI support is enabled for the NetScaler Ingress Controller, it automatically configures NetScaler to advertise the VIP to the BGP network. Using the service .citrix.com/vipparams annotation, you can enable IP parameters for the VIP. For example, see the service.YAML file in the step 5 of Configuring BGP RHI on NetScalers using the NetScaler Ingress Controller. For information on the supported IP parameters, see nsip configuration.

# **Advertise and recall VIPs based on the availability of pods**

In the topology as shown in the following diagram, nodes in a Kubernetes cluster are physically dis‑ tributed across three different racks. They are logically grouped into three zones. Each zone has a NetScaler MPX as the Tier‑1 ADC and a NetScaler Ingress Controller on the same in the Kubernetes cluster. NetScaler Ingress Controllers in all zones listen to the same Kubernetes API server. So, whenever a service of type LoadBalancer is created, all NetScalers in the cluster advertises the same IP address to the BGP fabric. Even, if there is no workload on a zone, the NetScaler in that zone still advertises the IP address.

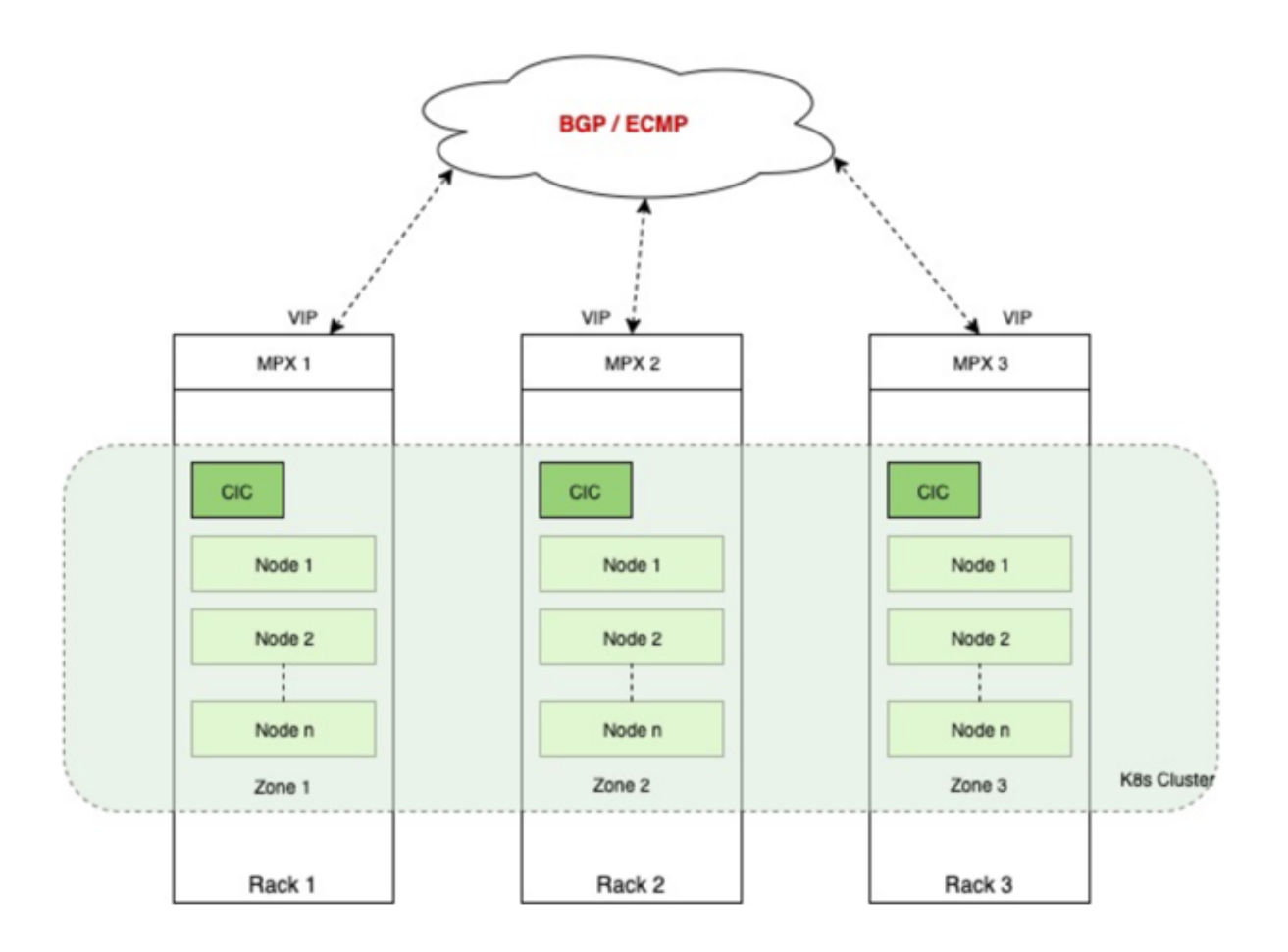

NetScaler provides a solution to advertise or recall the VIP based on the availability of pods in a zone. You need to label the nodes on each zone so that the NetScaler Ingress Controller can identify nodes belonging to the same zone. The NetScaler Ingress Controller on each zone performs a check to see if there are pods on nodes in the zone. If there are pods on nodes in the zone, it advertises the VIP. Otherwise, it revokes the advertisement of VIP from the NetScaler on the zone.

# **Configuring BGP RHI on NetScalers using the NetScaler Ingress Controller**

This topic provides information on how to configure BGP RHI on NetScalers using the NetScaler Ingress Controller based on a sample topology. In this topology, nodes in a Kubernetes cluster are deployed across two zones. Each zone has a NetScaler VPX or MPX as the Tier‑1 ADC and a NetScaler Ingress Controller for configuring ADC in the Kubernetes cluster. The ADCs are peered using BGP with the upstream router.

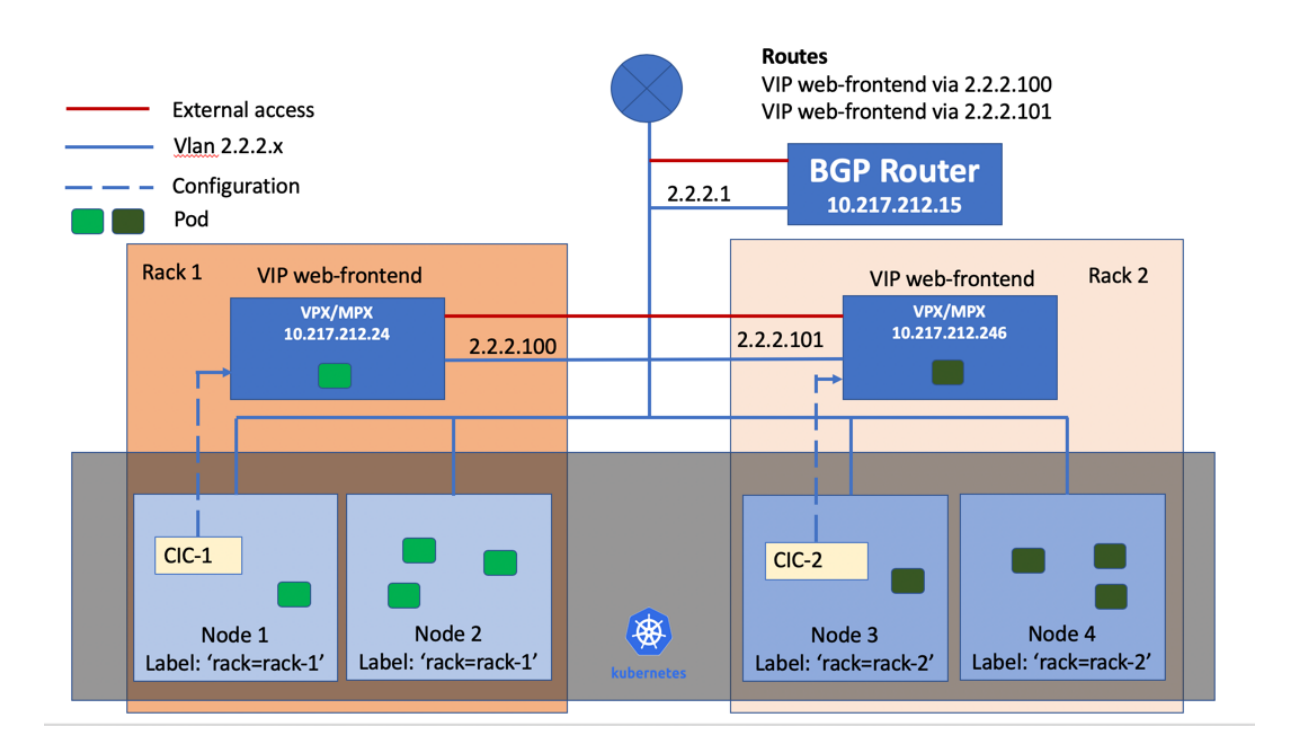

#### **Prerequisites**

• Configure NetScaler MPX or VPX as a BGP peer with the upstream routers.

Perform the following steps to configure BGP RHI support based on the sample topology.

1. Label nodes in each zone using the following command:

For zone 1:

```
1 kubectl label nodes node1 rack=rack-1
  2 kubectl label nodes node2 rack=rack-1
```
For zone 2:

```
1 kubectl label nodes node3 rack=rack-2
2 kubectl label nodes node4 rack=rack-2
```
2. Configure the following environmental variables in the NetScaler Ingress Controller configuration YAML files as follows:

For zone 1:

```
1 - name: "NODE_LABELS"
2 value: "rack-1"
3 - name: "BGP_ADVERTISEMENT"
4 value: "True"
```
For zone 2:

```
1 - name: "NODE LABELS"
2 value: "rack-2"
3 - name: "BGP_ADVERTISEMENT"
4 value: "True"
```
A sample cic.yaml file for deploying the NetScaler Ingress Controller on zone 1 is provided as follows:

```
1 apiVersion: v1
2 kind: Pod
3 metadata:
4 name: cic-k8s-ingress-controller-1
5 labels:
6 app: cic-k8s-ingress-controller-1
7 spec:
8 serviceAccountName: cic-k8s-role
9 containers:
10 - name: cic-k8s-ingress-controller
11 image: "quay.io/citrix/citrix-k8s-ingress-controller:1.36.5"
12
13 env:
14 # Set NetScaler NSIP/SNIP, SNIP in case of HA (mgmt has to be
         enabled)
15 - name: "NS_IP"
16 value: "10.217.212.24"
17 # Set username for Nitro
18 - name: "NS_USER"
19 valueFrom:
20 secretKeyRef:
21 name: nslogin
22 key: username<br>23 # Set user password
23 # Set user password for Nitro
      - name: "NS_PASSWORD"
25 valueFrom:
26 secretKeyRef:
27 name: nslogin
28 key: password
29 - name: "EULA"
30 value: "yes"
31 - name: "NODE_LABELS"
32 value: "rack=rack-1"
33 - name: "BGP_ADVERTISEMENT"
34 value: "True"
35 args:
36 - -ipam
37 citrix-ipam-controller
38 imagePullPolicy: Always
```
3. Deploy the NetScaler Ingress Controller using the following command.

#### **Note:**

You need to deploy the NetScaler Ingress Controller on both racks (per zone).

Kubectl create -f cic.yaml

4. Deploy a sample application using the web-frontend-lb.yaml file.

Kubectl create ‑f web‑frontend‑lb.yaml

The content of the web-frontend-lb.yaml is as follows:

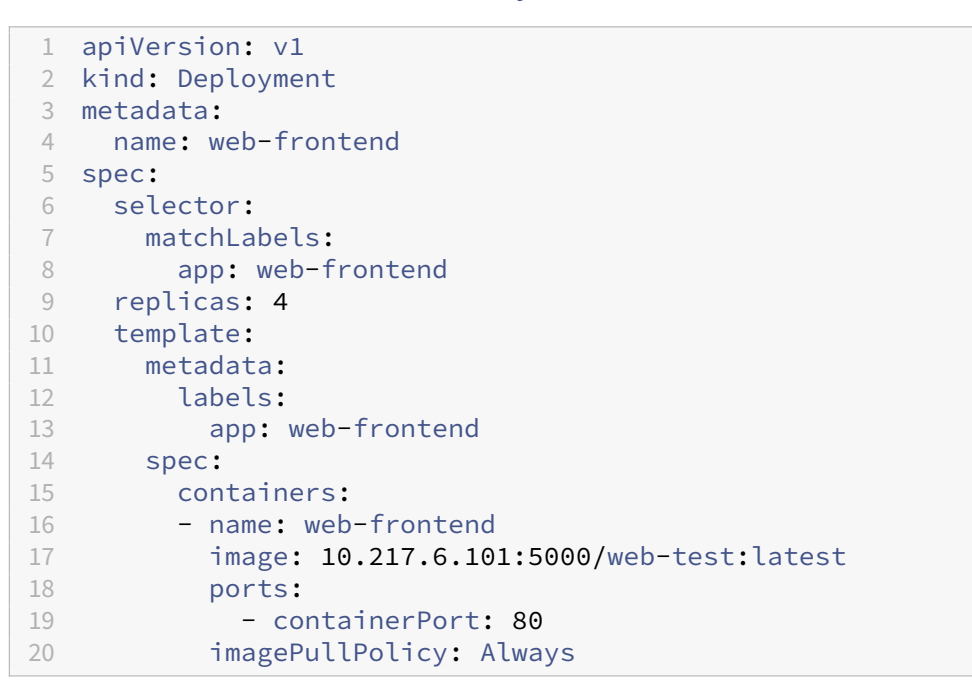

5. Create a service of type LoadBalancer for exposing the application.

Kubectl create -f web-frontend-lb-service.yaml

The content of the web-frontend-lb-service.yaml is as follows:

```
1 apiVersion: v1
2 kind: Service
3 metadata:
4 name: web-frontend
5 annotations:
6 service.citrix.com/class: 'cic-vpx'
7 service.citrix.com/frontend-ip: 1.1.1.1
 8 service.citrix.com/vipparams: '{
 9 "vserverrhilevel": "ONE_VSERVER", "hostroute": "ENABLED", "metric
      ": 10 }
10 - 111 labels:
12 app: web-frontend
13 spec:
```

```
14 type: LoadBalancer
15 ports:
16 - port: 80
17 protocol: TCP
18 name: http
19 selector:
20 app: web-frontend
```
6. Verify the service group creation on NetScalers using the following command.

```
1 show servicegroup <service-group-name>
```
Following is a sample output for the command.

```
1 # show servicegroup k8s-web-frontend_default_80_svc_k8s-web-
      frontend_default_80_svc
\mathcal{L}3 k8s-web-frontend_default_80_svc_k8s-web-frontend_default_80_svc -
      TCP
4 State: ENABLED Effective State: UP Monitor Threshold : 0
5 Max Conn: 0 Max Req: 0 Max Bandwidth: 0 kbits
6 Use Source IP: NO
7 Client Keepalive(CKA): NO
8 TCP Buffering(TCPB): NO
9 HTTP Compression(CMP): NO
10 Idle timeout: Client: 9000 sec Server: 9000 sec
11 Client IP: DISABLED
12 Cacheable: NO
13 SC: OFF
14 SP: OFF
15 Down state flush: ENABLED
16 Monitor Connection Close : NONE
17 Appflow logging: ENABLED
18 ContentInspection profile name: ???
19 Process Local: DISABLED
20 Traffic Domain: 0
21
22
23 1) 10.217.212.23:30126 State: UP Server Name: 10.217.212.23
      Server ID: None Weight: 1
24 Last state change was at Wed Jan 22 23:35:11 2020
25 Time since last state change: 5 days, 00:45:09.760
26
27 Monitor Name: tcp-default State: UP Passive: 0
28 Probes: 86941 Failed [Total: 0 Current: 0]
29 Last response: Success - TCP syn+ack received.
30 Response Time: 0 millisec
31
32 2) 10.217.212.22:30126 State: UP Server Name: 10.217.212.22
      Server ID: None Weight: 1
33 Last state change was at Wed Jan 22 23:35:11 2020
34 Time since last state change: 5 days, 00:45:09.790
35
```
36 Monitor Name: tcp-**default** State: UP Passive: 0 37 Probes: 86941 Failed [Total: 0 Current: 0] 38 Last response: Success - TCP syn+ack received.

7. Verify the VIP advertisement on the BGP router using the following command.

```
1 >VTYSH
2 # show ip route bgp
3 B 172.29.46.78/32 [200/0] via 2.2.2.100, vlan20, 1
     d00h35m
4 [200/0] via 2.2.2.101, vlan20, 1
                           d00h35m
5 Gateway of last resort is not set
```
# **TLS certificates handling in NetScaler Ingress Controller**

April 11, 2024

NetScaler Ingress Controller provides option to configure TLS certificates for NetScaler SSL-based virtual servers. The SSL virtual server intercepts SSL traffic, decrypts it and processes it before sending it to services that are bound to the virtual server.

By default, SSL virtual server can bind to one default certificate and the application receives the traffic based on the policy bound to the certificate. However, you have the Server Name Indication (SNI) option to bind multiple certificates to a single virtual server. NetScaler determines which certificate to present to the client based on the domain name in the TLS handshake.

NetScaler Ingress Controller handles the certificates in the following three ways:

- NetScaler Ingress Controller default Certificate
- Preconfigured certificates
- TLS section in the Ingress YAML

## **Prer[equisite](#page-342-0)**

For handling TLS certificates using NetScaler Ingress Controller, you need to enable TLS support in NetScaler for the application and also if you are using certificates in your Kubernetes deployment then you need to generate Kubernetes secret using the certificate.

#### **Enable TLS supp[ort in NetScaler for the application](#page-337-0)**

NetScaler Ingress Controller uses the **TLS** section in the ingress definition as an enabler for TLS sup‑ port with NetScaler.

# **Note:**

If there is a default certificate or if there are preconfigured certificates, you need to add an empty secret in the *spec.tls.secretname* field in your ingress definition to enable TLS.

# The following sample snippet of the ingress definition:

```
1 spec:
2 tls:
3 - secretName:
4 <!--NeedCopy-->
```
# <span id="page-337-0"></span>**Generate Kubernetes secret**

To generate Kubernetes secret for an existing certificate, use the following  $kubectl$  command:

```
1 kubectl create secret tls k8s-secret --cert=path/to/tls.cert --key
          =path/to/tls.key --namespace=default
2
3 secret " k8s-secret " created
```
The command creates a Kubernetes secret with a PEM formatted certificate under tls.crt key and a PEM formatted private key under tls.key key.

Alternatively, you can also generate the Kubernetes secret using the following YAML definition:

```
1 apiVersion: v1
2 kind: Secret
3 metadata:
4 name: k8s-secret
5 data:
6 tls.crt: base64 encoded cert
7 tls.key: base64 encoded key
8 <!--NeedCopy-->
```
Deploy the YAML using the kubectl -create <file-name> command. It creates a Kubernetes secret with a PEM formatted certificate under tls.crt key and a PEM formatted private key under tls.key key.

# **NetScaler Ingress Controller default certificate**

The default secrets provided in NetScaler Ingress Controller can be used to configure SSL and SSL SNI certificates in NetScaler.

You can use **default**-sni-certificate and **default**-ssl-sni-certificate arguments to provide a secret to configure non-SNI and SNI certificates respectively. When you specify the arguments in the NetScaler Ingress Controller deployment YAML file, provide the secret name and the namespace where the secret has been deployed in the cluster as following:

- Argument to add in the YAML file to use the default certificate as a non‑SNI certificate: --**default**-ssl-certificate <NAMESPACE>/<SECRET\_NAME>.
- Argument to add in the YAML file to use the default certificate as an SNI certificate: --**default** -ssl-sni-certificate <NAMESPACE>/<SECRET\_NAME>

## **Note:**

If you deploy NetScaler Ingress Controller using a Helm chart or operators, both the default secrets must be deployed in the same namespace where NetScaler Ingress Controller is being deployed. Provide the non-SNI secret name in the defaultSSLCertSecret parameter and the SNI secret name in the defaultSSLSNICertSecret parameter during the NetScaler Ingress Controller installation. For example, defaultSSLCertSecret: <non-SNI secret name>; defaultSSLSNICertSecret: <SNI secret name>.

The following is a sample NetScaler Ingress Controller YAML definition file that contains a TLS secret (hotdrink.secret) picked from the ssl namespace and provided as the NetScaler Ingress Controller default certificate.

**Note:**

Namespace is mandatory along with a valid SECRET\_NAME.

```
1 apiVersion: v1
2 kind: Pod
3 metadata:
4 name: cic
5 labels:
6 app: cic
7 spec:
8 serviceAccountName: cpx
9 containers:
10 - name: cic
11 image: "xxxx"
12 imagePullPolicy: Always
13 args:
14 - --default-ssl-certificate
15 ssl/hotdrink.secret
16 env:
17 # Set NetScaler ADM Management IP
18 - name: "NS IP"
19 value: "xx.xx.xx.xx"
20 # Set port for Nitro
21 - name: "NS PORT"
22 value: "xx"
23 # Set Protocol for Nitro
```

```
24 - name: "NS_PROTOCOL"
25 value: "HTTP"
26 # Set username for Nitro
27 - name: "NS_USER"<br>28 - value: "nsroot"
28 value: "nsroot"<br>29 # Set user passwo
      29 # Set user password for Nitro
30 - name: "NS_PASSWORD"
31 value: "nsroot"
32 <!--NeedCopy-->
```
For information about the behaviour of NetScaler Ingress Controller in different scenarios related to Kubernetes ingress in Kubernetes cluster, see the following table.

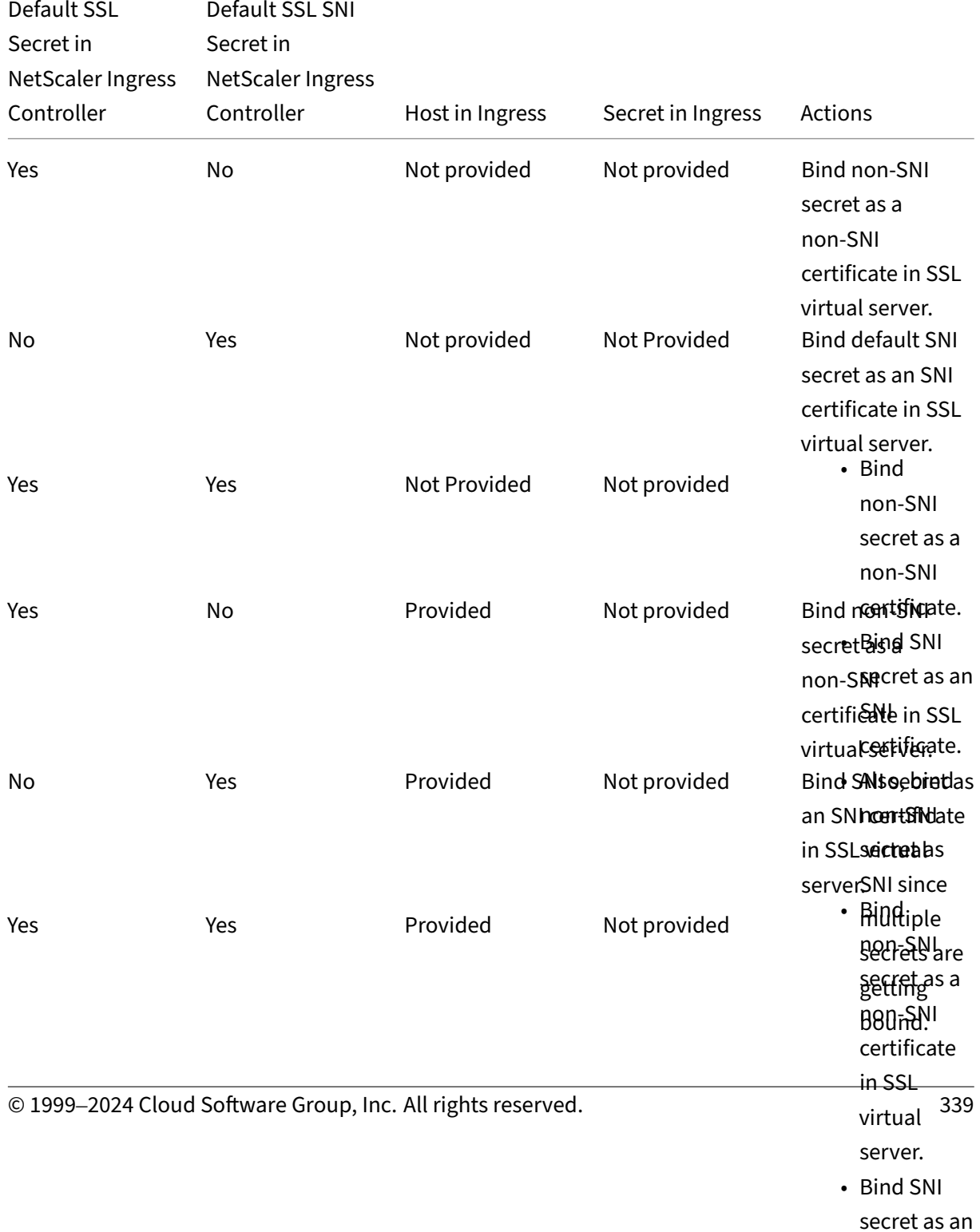

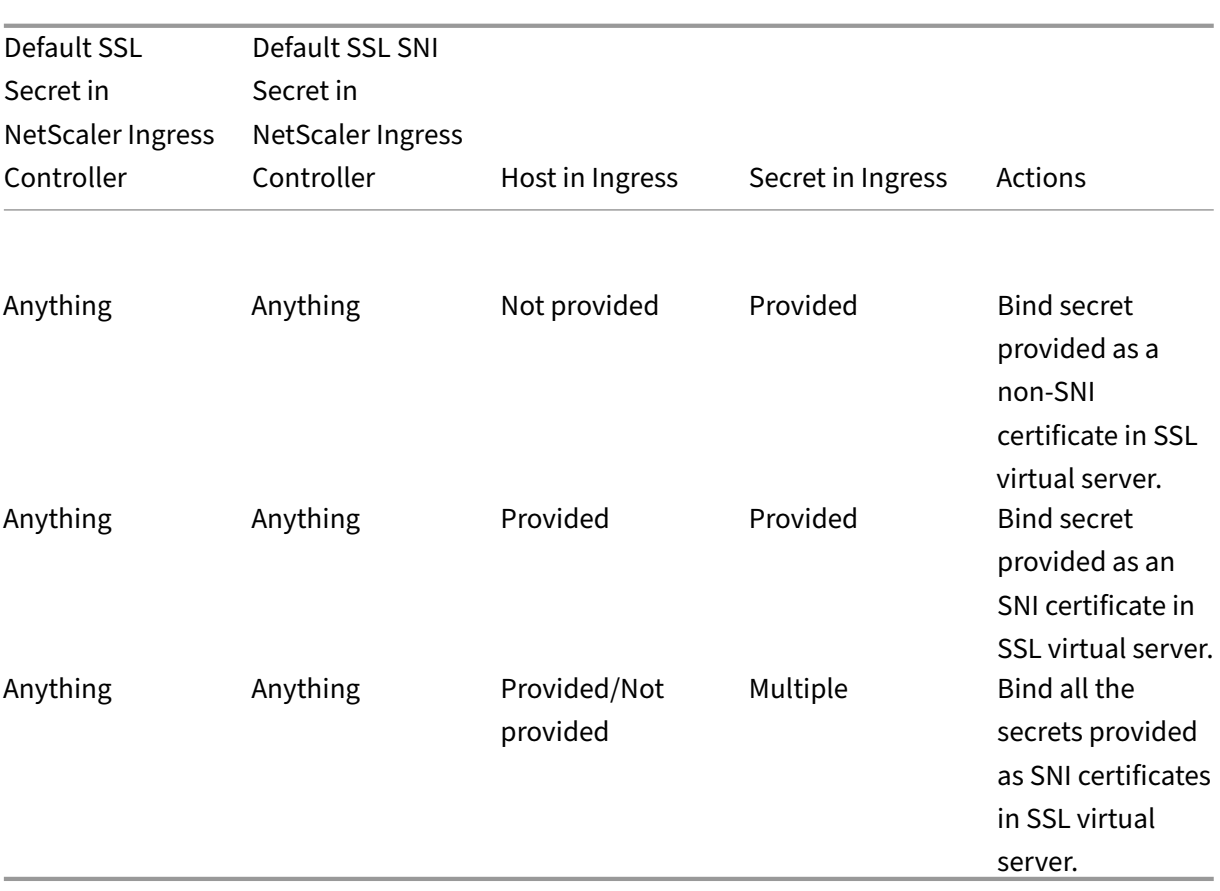

For information about behaviour of NetScaler Ingress Controller in different scenarios related to Open-Shift route in OpenShift cluster, see the following table.

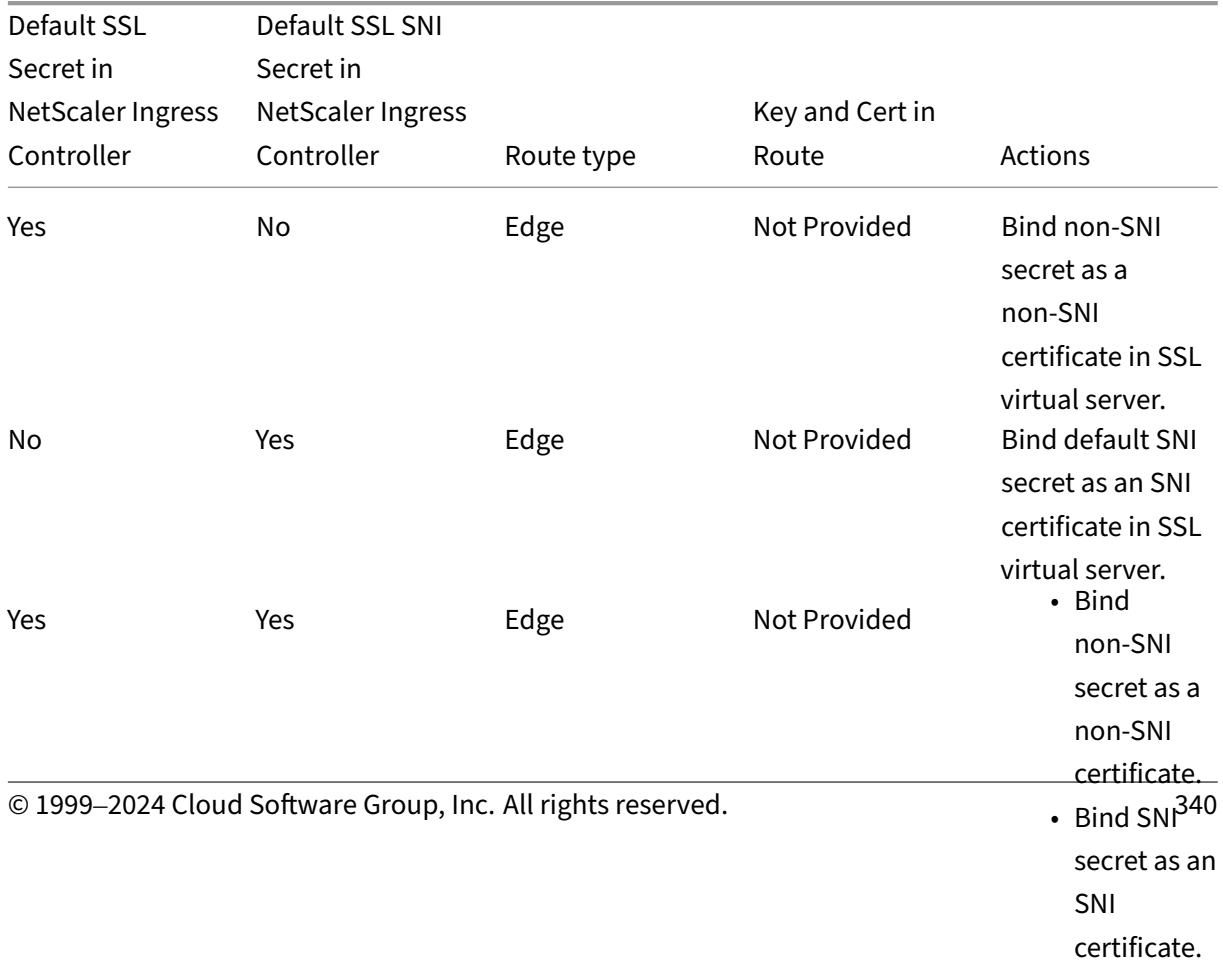

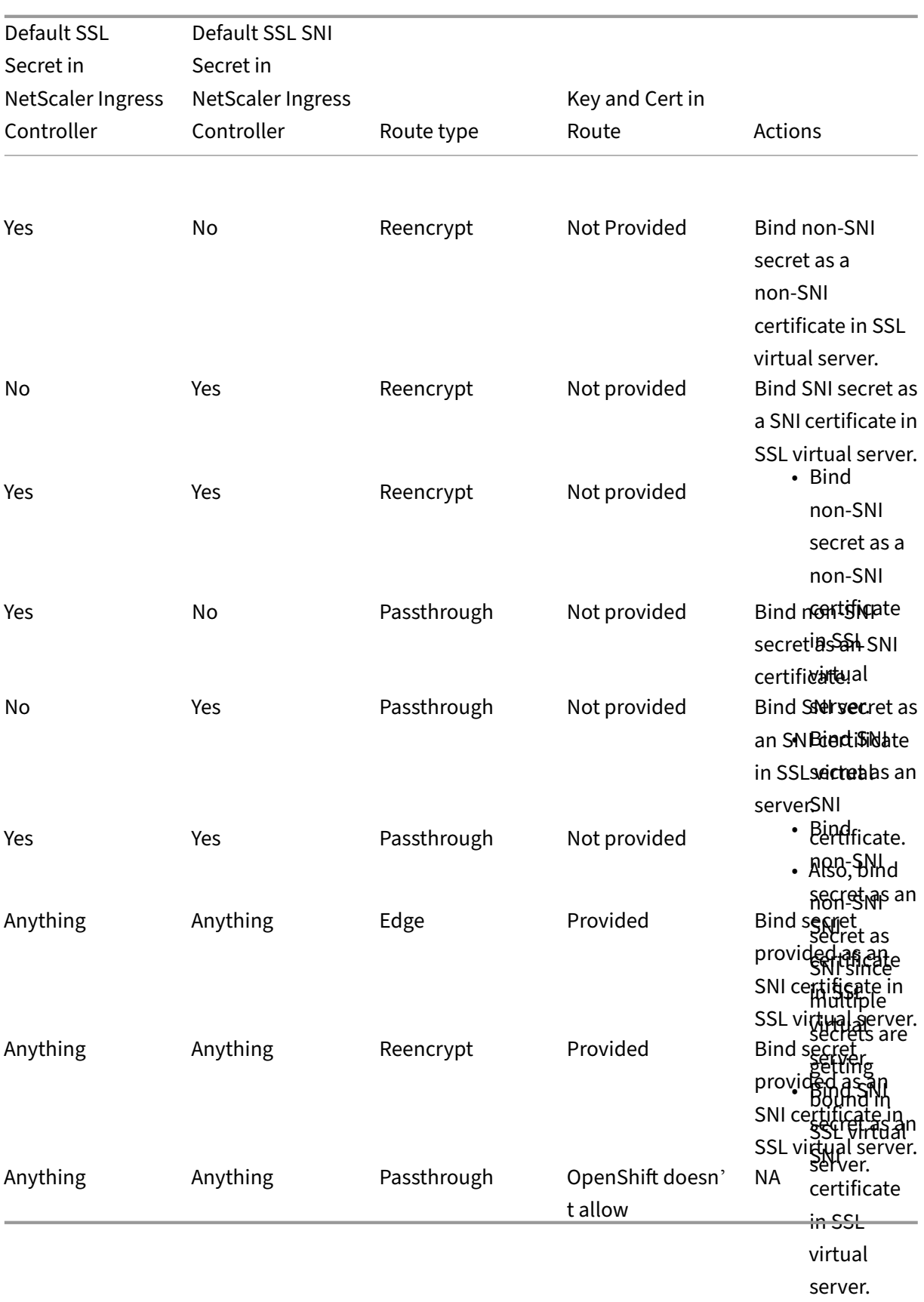

# <span id="page-342-0"></span>**Preconfigured certificates**

NetScaler Ingress Controller allows you to use the certkeys that are already configured on the NetScaler. You must provide the details about the certificate using the following annotation in your ingress definition:

```
1 ingress.citrix.com/preconfigured-certkey : '{
2 \"certs\": \[ {
3 \"name\": \"<name>\", \"type\": \"default|sni|ca\" }
4 ] }
5 '
```
You can provide details about multiple certificates as a list within the annotation. Also, you can define the way the certificate is treated. In the following sample annotation, certkey1 is used as a non-SNI certificate and certkey2 is used as an SNI certificate:

```
1 ingress.citrix.com/preconfigured-certkey : '{
2 "certs": [ {
3 "name": "certkey1", "type": "default" }
4 , {
5 "name": "certkey2", "type": "sni" }
6 ] }
7 '
```
If the type parameter is not provided with the name of a certificate, then it is considered as the default (non‑SNI) type.

**Note:**

Ensure that you use this feature in cases where you want to reuse the certificates that are present on the NetScaler and bind them to the applications that are managed by NetScaler Ingress Controller. NetScaler Ingress Controller does not manage the life cycle of the certificates. That is, it does not create or delete the certificates, but only binds them to the necessary applications.

# <span id="page-342-1"></span>**TLS section in the ingress YAML**

Kubernetes allows you to provide the TLS secrets in the spec: section of an ingress definition. This section describes how the NetScaler Ingress Controller uses these secrets.

## **With the host section**

If the secret name is provided with the host section, NetScaler Ingress Controller binds the secret as an SNI certificate.

```
1 spec:
2 tls:
```

```
3 - secretName: fruitjuice.secret<br>4 hosts:
     hosts:
5 - items.fruit.juice
6 <!--NeedCopy-->
```
## **Without the host section**

If the secret name is provided without the host section, NetScaler Ingress Controller binds the secret as a default certificate.

```
1 spec:
2 tls:
3 - secretName: colddrink.secret
4 <!--NeedCopy-->
```
#### **Note:**

If there are more than one secret given then NetScaler Ingress Controller binds all the certificates as SNI enabled certificates.

# **Points to note**

- 1. When, multiple secrets are provided to the NetScaler Ingress Controller, the following precedence is followed:
	- a) preconfigured-default-certkey or non-host tls secret
	- b) default‑ssl‑certificate
- 2. If there is a conflict in precedence among the same grade certificates (for example, two ingress files configure a non-host TLS secret each, as default/non-SNI type), then the NetScaler Ingress Controller binds the NetScaler Ingress Controller default certificate as the non‑SNI certificate and uses all other certificates with SNI.
- 3. Certificate used for a secret given under the TLS section must have a CN name. Otherwise, it does not bind to NetScaler.
- 4. If SNI enabled for SSL virtual server then:
	- Non‑SNI (Default) certificate is used for the following HTTPs requests:

1 curl -1 -v -k https://1.1.1.1/  $\mathfrak{I}$ 3 curl -1 -v -k -H 'HOST:\*.colddrink.beverages' https:// 1.1.1.1/

• SNI enabled certificate is used for a request with full domain name:

curl -1 -v -k https://items.colddrink.beverages/

If any request is received that does not match with certificates, CN name fails.

# **TLS client authentication support in NetScaler**

## December 31, 2023

In TLS client authentication, a server requests a valid certificate from the client for authentication and ensures that it is only accessible by authorized machines and users.

You can enable TLS client authentication using NetScaler SSL-based virtual servers. With client authentication enabled on a NetScaler SSL virtual server, the NetScaler asks for the client certificate during the SSL handshake. The appliance checks the certificate presented by the client for normal constraints, such as the issuer signature and expiration date.

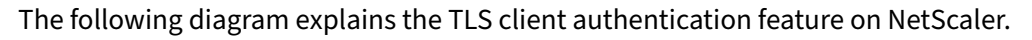

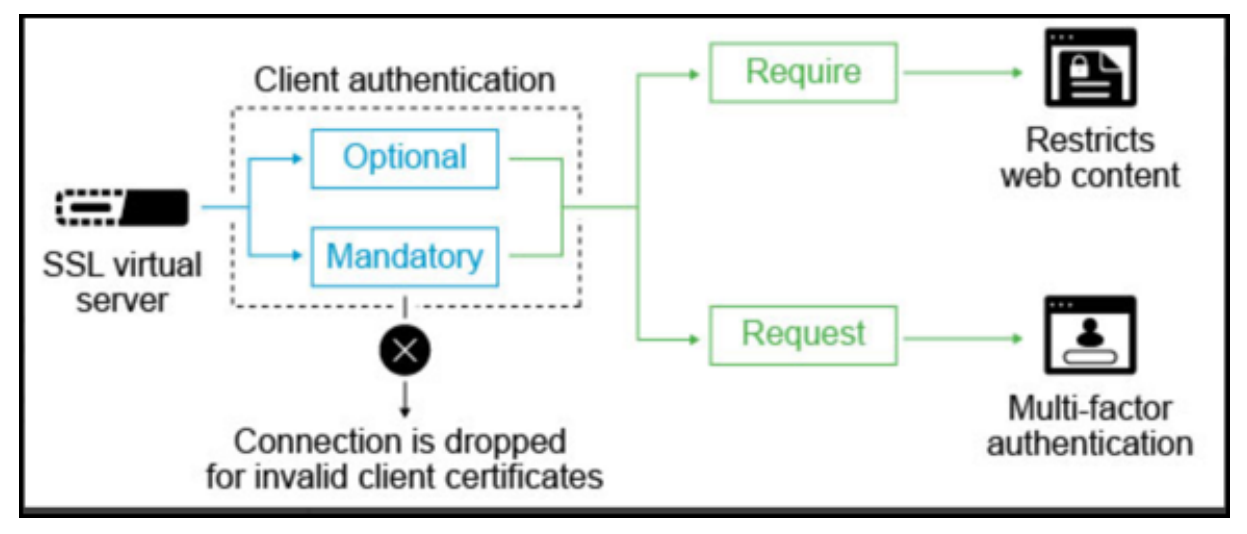

TLS client authentication can be set to mandatory, or optional.

If the SSL client authentication is set as mandatory and the SSL Client does not provide a valid client certificate, then the connection is dropped. A valid client certificate means that it is signed or issued by a specific Certificate Authority, and not expired or revoked.

If it is marked as optional, then the NetScaler requests the client certificate, but the connection is not dropped. The NetScaler proceeds with the SSL transaction even if the client does not present a certificate or the certificate is invalid. The optional configuration is useful for authentication scenarios like two-factor authentication.

# **Configuring TLS client authentication**

Perform the following steps to configure TLS client authentication.

1. Enable the TLS support in NetScaler.

The NetScaler Ingress Controller uses the **TLS** section in the Ingress definition as an enabler for TLS support with NetScaler.

The following is a sample snippet of the Ingress definition:

1 spec: 2 tls: 3 - secretName:

2. Apply a CA certificate to the Kubernetes environment.

To generate a Kubernetes secret for an existing certificate, use the following kubectl command:

```
1 kubectl create secret generic tls-ca --from-file=tls.crt=
         cacerts.pem
```
**Note:**

You must specify 'tls.crt='while creating a secret. This file is used by the NetScaler Ingress Controller while parsing a CA secret.

3. Configure Ingress to enable client authentication.

You need to specify the following annotation to attach the generated CA secret which is used for client certificate authentication for a service deployed in Kubernetes.

```
1 ingress.citrix.com/ca-secret: '{
   2 "frontend-hotdrinks": "hotdrink-ca-secret" }
3 '
```
By default, client certificate authentication is set to mandatory but you can configure it to optional using the frontend\_sslprofile annotation in the front end configuration.

```
1 ingress.citrix.com/frontend_sslprofile: '{
2 "clientauth":"ENABLED", "clientcert": "optional" }
3 '
```
**Note:**

The frontend\_sslprofile only supports the front end Ingress configuration. For more information, see front end configuration.

# **TLS server authentication support in NetScaler using the NetScaler Ingress Controller**

#### December 31, 2023

Server authentication allows a client to verify the authenticity of the web server that it is accessing. Usually, the NetScaler device performs SSL offload and acceleration on behalf of a web server and does not authenticate the certificate of the Web server. However, you can authenticate the server in [deployments that requ](https://docs.citrix.com/en-us/citrix-adc/13/ssl/server-authentication.html)ire end-to-end SSL encryption.

In such a situation, the NetScaler device becomes the SSL client and performs the following:

- carries out a secure transaction with the SSL server
- verifies that a CA whose certificate is bound to the SSL service has signed the server certificate
- checks the validity of the server certificate.

To authenticate the server, you must first enable server authentication and then bind the certificate of the CA that signed the certificate of the server to the SSL service on the NetScaler appliance. When you bind the certificate, you must specify the bind as a CA option.

# **Configuring TLS server authentication**

Perform the following steps to configure TLS server authentication.

1. Enable the TLS support in NetScaler.

The NetScaler Ingress Controller uses the **TLS** section in the Ingress definition as an enabler for TLS support with NetScaler.

The following is a sample snippet of the Ingress definition:

```
1 spec:
2 tls:
3 - secretName:
```
- 2. To generate a Kubernetes secret for an existing certificate, perform the following.
	- a) Generate a client certificate to be used with the service.

```
1 kubectl create secret tls tea-beverage --cert=path/to/tls.cert
      --key=path/to/tls.key --namespace=default
```
b) Generate a secret for an existing CA certificate. This certificate is required to sign the back end server certificate.

kubectl create secret generic tea-ca --from-file=tls.crt= cacerts.pem

#### **Note:**

```
You must specify tls.crt= while creating a secret. This file is used by the NetScaler
Ingress Controller while parsing a CA secret.
```
3. Enable secure back end communication to the service using the following annotation in the Ingress configuration.

```
1 ingress.citrix.com/secure-backend: "True"
```
4. Use the following annotation to bind the certificate to SSL service. This certificate is used when the NetScaler acts as a client to send the request to the back end server.

```
1 ingress.citrix.com/backend-secret: '{
2 "tea-beverage": "tea-beverage", "coffee-beverage": "coffee-
       beverage" }
3<sup>1</sup>
```
5. To enable server authentication which authenticates the back end server certificate, you can use the following annotation. This configuration binds the CA certificate of the server to the SSL service on the NetScaler.

```
1 ingress.citrix.com/backend-ca-secret: '{
2 "coffee-beverage":"coffee-ca", "tea-beverage":"tea-ca" }
```
# **Install, link, and update certificates on a NetScaler using the NetScaler Ingress Controller**

December 31, 2023

On the Ingress NetScaler, you can install, link, and update certificates. Many server certificates are signed by multiple hierarchical certificate authorities (CAs). This means that certificates form a chain.

A certificate chain is an ordered list [of certificates containing an SSL certif](https://docs.citrix.com/en-us/citrix-adc/13/ssl/ssl-certificates/add-group-certs.html)icate and certificate authority (CA) certificates. It enables the receiver to verify that the sender and all CAs are trustworthy. The chain or path begins with the SSL certificate, and each certificate in the chain is signed by the entity identified by the next certificate in the chain.

Any certificate that sits between the SSL certificate and the root certificate is called a chain or intermediate certificate. The intermediate certificate is the signer or issuer of the SSL certificate. The root CA certificate is the signer or issuer of the intermediate certificate.

If the intermediate certificate is not installed on the server (where the SSL certificate is installed) it may prevent some browsers, mobile devices, and applications from trusting the SSL certificate. To make the SSL certificate compatible with all clients, it is necessary that the intermediate certificate is installed.

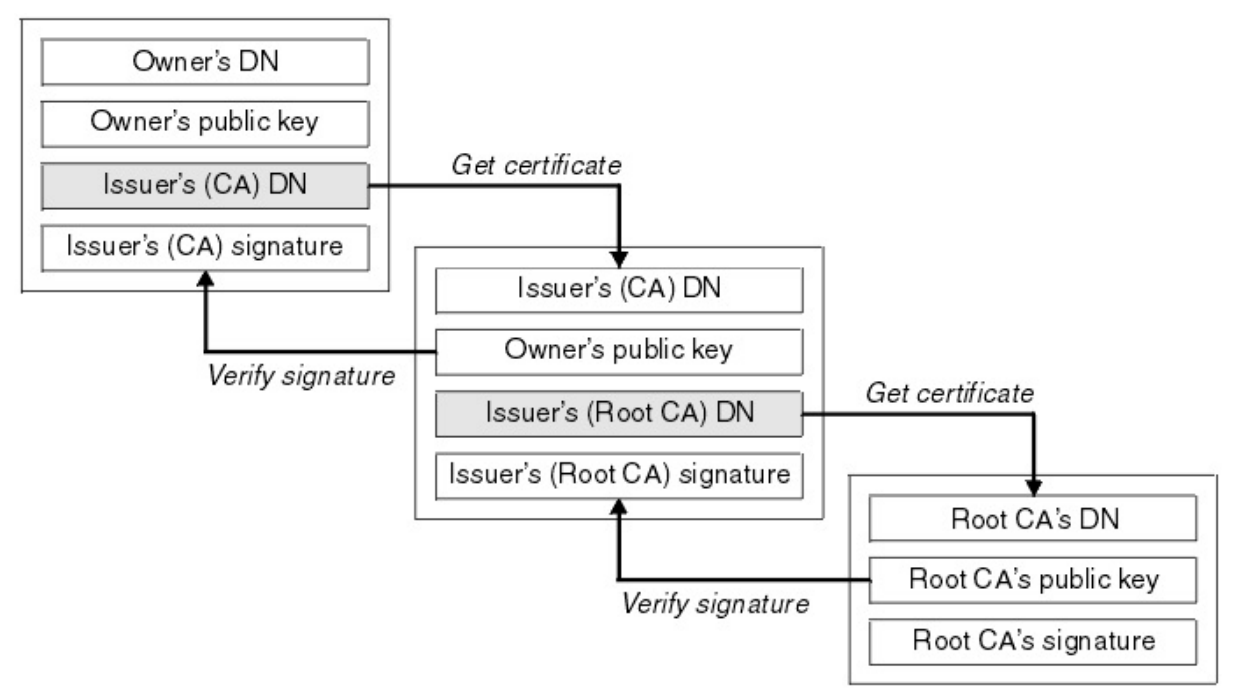

# **Certificates linking in Kubernetes**

The NetScaler Ingress Controller supports automatic provisioning and renewal of TLS certificates us‑ ing the Kubernetes cert-manager. The cert-manager issues certificates from different sources, such as Let's Encrypt and HashiCorp Vault and converts them to Kubernetes secrets.

The following diagr[am explains ho](https://github.com/jetstack/cert-manager)w the cert-manager performs certificate management.

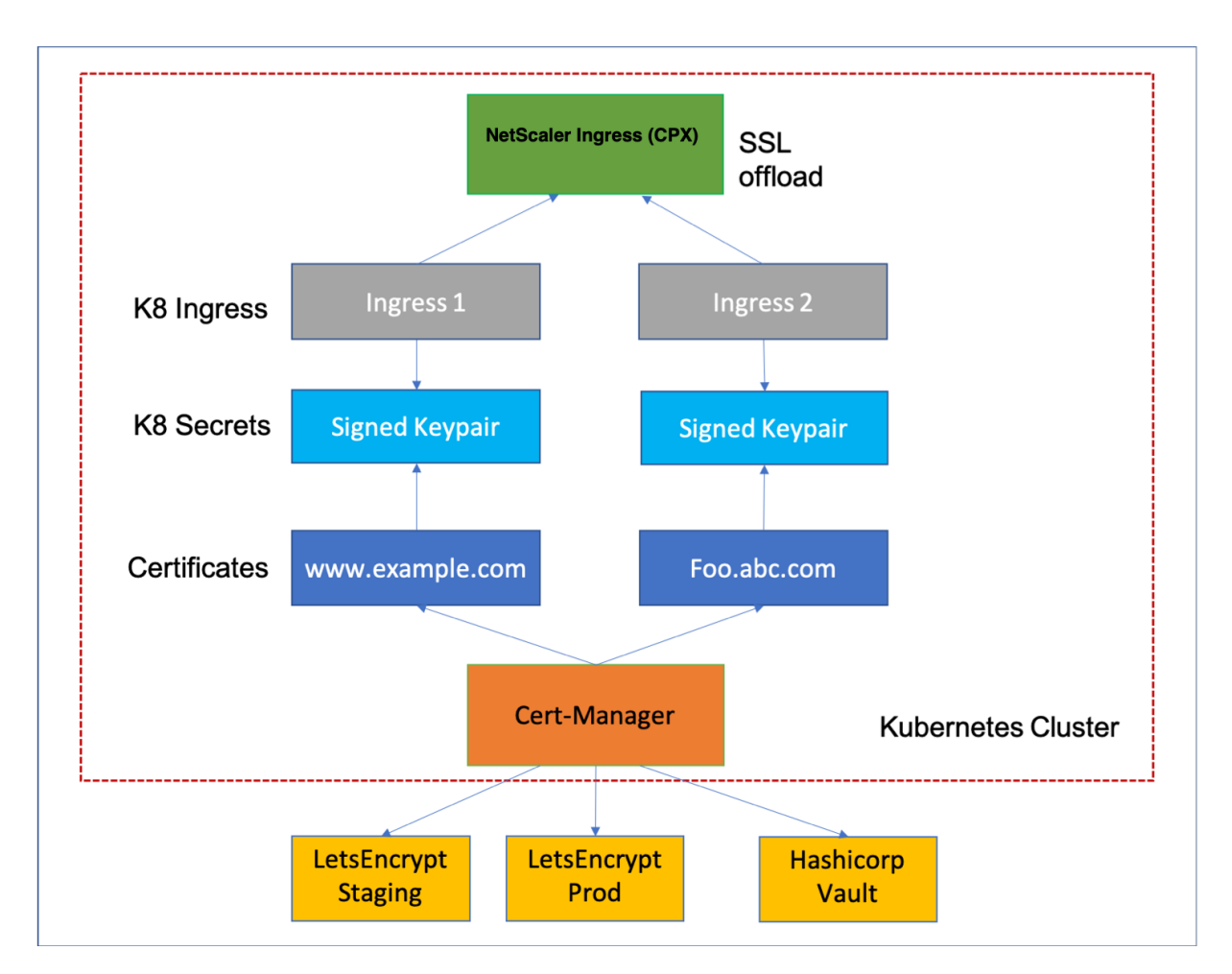

When you create a Kubernetes secret from a PEM certificate embedded with multiple CA certificates, you need to link the server certificates with the associated CAs.

While applying the Kubernetes secret, you can link the server certificates with all the associated CAs using the Ingress NetScaler. Linking the server certificates and CAs enable the receiver to verify if the sender and CAs are trustworthy.

The following is a sample Ingress definition:

```
1 apiVersion: networking.k8s.io/v1
2 kind: Ingress
3 metadata:
4 name: frontendssl
5 spec:
6 rules:
7 - host: frontend.com
8 http:
9 paths:
10 - backend:<br>11 - servic
11 service:<br>12 name:
12 name: frontend<br>13 port:
              port:
14 number: 443
```

```
15 path: /web-frontend/frontend.php
16 pathType: Prefix
17 tls:
18 - secretName: certchain1
19
20 <!--NeedCopy-->
```
On the NetScaler, you can verify if certificates are added to the NetScaler. Perform the following:

- 1. Log on to the NetScaler command-line interface.
- 2. Verify if certificates are added to the NetScaler using the following command:

1 >show certkey

For sample outputs, see the NetScaler documentation.

3. Verify that the server certificate and CAs are linked using the following command:

>show certlink

#### **Output:**

#### 1 1) Cert Name: k8s-3KC24EQYHG6ZKEDAY5Y3SG26MT2 CA Cert Name: k8s -3KC24EQYHG6ZKEDAY5Y3SG2\_ic1 2 3 2) Cert Name: k8s-3KC24E0YHG6ZKEDAY5Y3SG2 ic1 CA Cert Name: k8s -3KC24EQYHG6ZKEDAY5Y3SG2\_ic2

# **Configure SSL passthrough using Kubernetes Ingress**

December 31, 2023

SSL passthrough feature allows you to pass incoming security sockets layer (SSL) requests directly to a server for decryption rather than decrypting the request using a load balancer. SSL passthrough is widely used for web application security and it uses the TCP mode to pass encrypted data to servers.

The proxy SSL passthrough configuration does not require the installation of an SSL certificate on the load balancer. SSL certificates are installed on the back end server as they handle the SSL connection instead of the load balancer.

The following diagram explains the SSL passthrough feature.

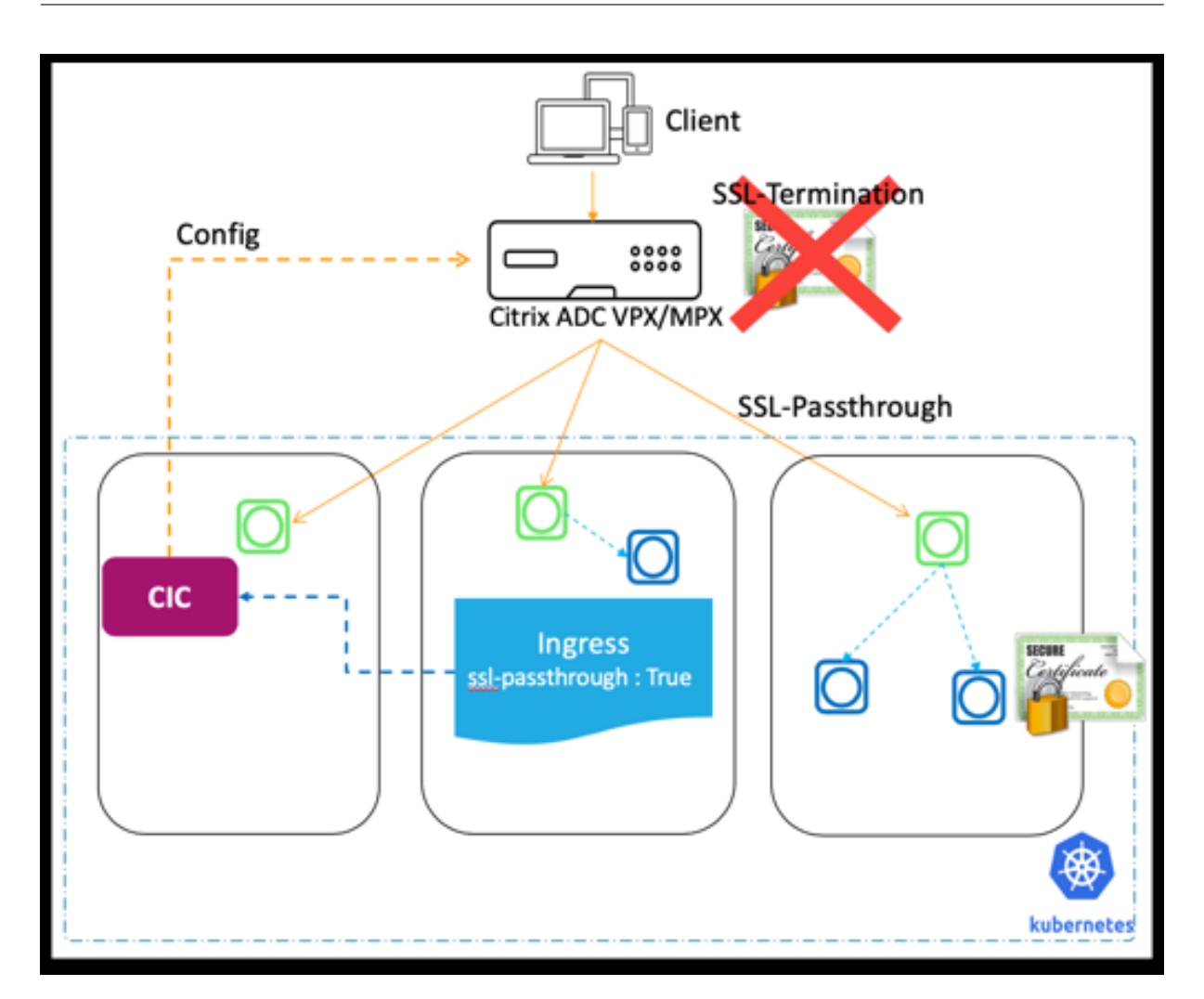

As shown in this diagram, SSL traffic is not terminated at the NetScaler and SSL traffic is passed through the NetScaler to the back end server. SSL certificate at the back end server is used for the SSL handshake.

The NetScaler Ingress Controller provides the following Ingress annotation that you can use to enable SSL passthrough on the Ingress NetScaler:

```
1 ingress.citrix.com/ssl-passthrough: 'True|False'
```
The default value of the annotation is False.

SSL passthrough is enabled for all services or host names provided in the Ingress definition. SSL passthrough uses host name (wildcard host name is also supported) and ignores paths given in Ingress.

**Note:**

The NetScaler Ingress Controller does not support SSL passthrough for non-hostname based Ingress. Also, SSL passthrough is not valid for default back end Ingress.

To configure SSL passthrough on the Ingress NetScaler, you must define the ingress.citrix.com /ssl-passthrough: as shown in the following sample Ingress definition. You must also enable TLS for the host as shown in the example.

```
1 apiVersion: networking.k8s.io/v1
2 kind: Ingress
3 metadata:
4 annotations:
5 ingress.citrix.com/frontend-ip: x.x.x.x
6 ingress.citrix.com/insecure-termination: redirect
7 ingress.citrix.com/secure-backend: "True"
8 ingress.citrix.com/ssl-passthrough: "True"
9 kubernetes.io/ingress.class: citrix
10 name: hotdrinks-ingress
11 spec:
12 rules:
13 - host: hotdrinks.beverages.com
14 http:
15 paths:
16 - backend:
17 service:
18 name: frontend-hotdrinks
19 port:
20 number: 443
21 path: /
22 pathType: Prefix
23 tls:
24 - secretName: beverages
25 <!--NeedCopy-->
```
# **Automated certificate management with cert‑manager**

#### December 31, 2023

NetScaler Ingress Controller supports automatic provisioning and renewal of TLS certificates using cert-manager. The cert-manager is a native Kubernetes certificate management controller. It issues certificates from different sources, such as Let's Encrypt and HashiCorp Vault.

As shown in the following diagram, cert-manager interacts with the external Certificate Authorities [\(CA\) to sign th](https://github.com/jetstack/cert-manager)e certificates and converts it to Kubernetes secrets. [These secrets are](https://www.hashicorp.com/products/vault/) used by NetScaler Ingress Controller to configure SSL virtual serve[r on the NetSc](https://letsencrypt.org/docs/)aler.

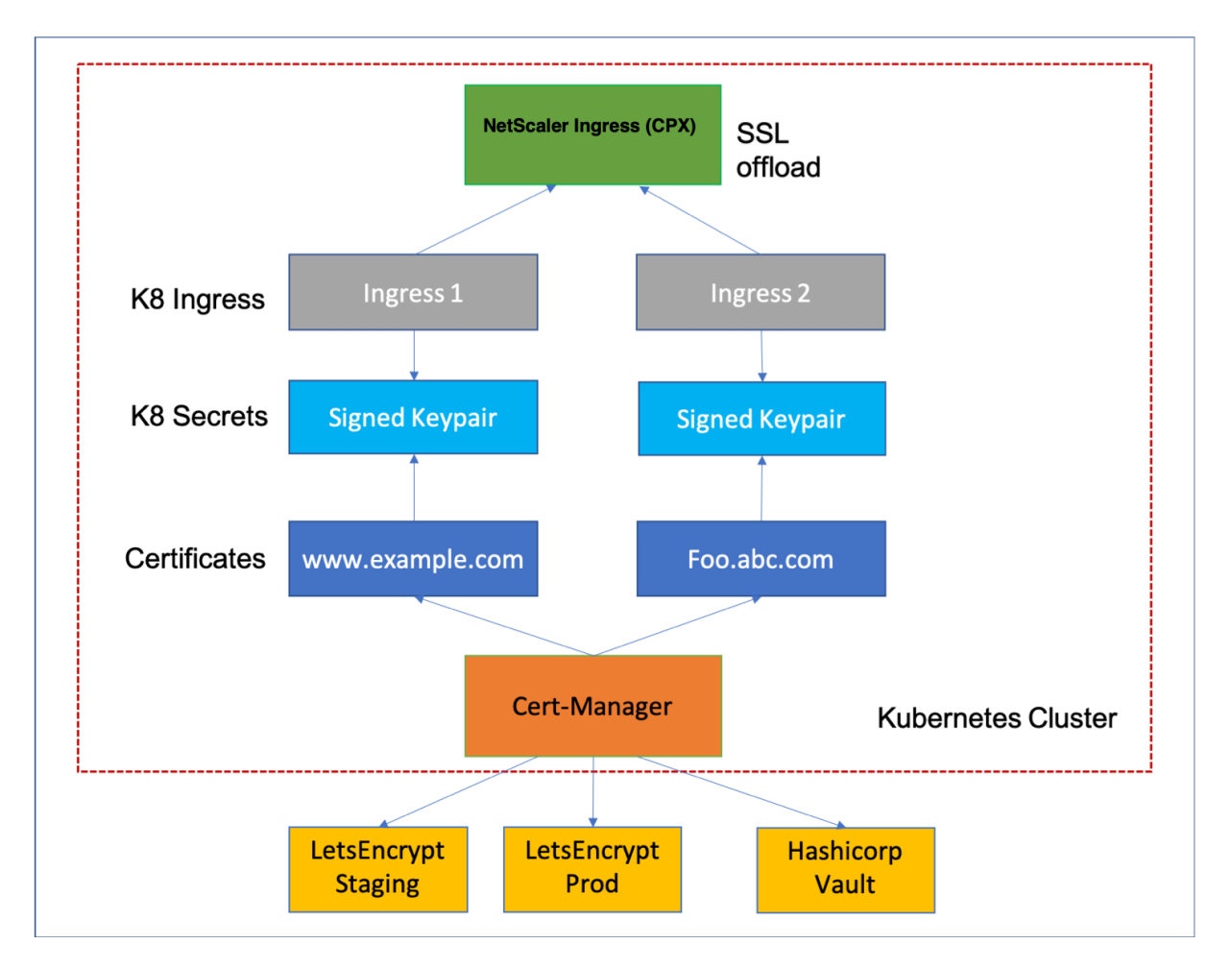

For detailed configurations, refer:

- Deploying HTTPS web applications on Kubernetes with NetScaler Ingress Controller and Let's Encrypt using cert‑manager
- Deploying HTTPS web application on Kubernetes with NetScaler Ingress Controller and [HashiCorp Vault using cert‑manager](https://docs.netscaler.com/en-us/netscaler-k8s-ingress-controller/certificate-management/acme.html)

# **Dep[loy HTTPS web application](https://docs.netscaler.com/en-us/netscaler-k8s-ingress-controller/certificate-management/vault.html) on Kubernetes with the NetScaler Ingress Controller and Let's Encrypt using cert‑manager**

December 31, 2023

Let's Encrypt and the ACME (Automatic Certificate Management Environment) protocol enables you to set up an HTTPS server and automatically obtain a browser-trusted certificate. To get a certificate for your website's domain from Let's Encrypt, you have to demonstrate control over the domain by

accomplishing certain challenges. A challenge is one among a list of specified tasks that only someone who controls the domain can accomplish.

Currently there are two types of challenges:

- HTTP‑01 challenge: HTTP‑01 challenges are completed by posting a specified file in a specified location on a website. Let's Encrypt CA verifies the file by making an HTTP request on the HTTP URI to satisfy the challenge.
- DNS‑01 challenge: DNS01 challenges are completed by providing a computed key that is present at a DNS TXT record. Once this TXT record has been propagated across the internet, the ACME server can successfully retrieve this key via a DNS lookup. The ACME server can validate that the client owns the domain for the requested certificate. With the correct permissions, cert-manager automatically presents this TXT record for your specified DNS provider.

On successful validation of the challenge, a certificate is granted for the domain.

This topic provides information on how to securely deploy an HTTPS web application on a Kubernetes cluster, using:

- The NetScaler Ingress Controller
- JetStack's cert-manager to provision TLS certificates from the Let's Encrypt project.

#### **Prerequisites**

Ensure that you have:

- The domain for which the certificate is requested is publicly accessible.
- Enabled RBAC on your Kubernetes cluster.
- Deployed NetScaler MPX, VPX, or CPX deployed in Tier 1 or Tier 2 deployment model.

In the Tier 1 deployment model, NetScaler MPX or VPX is used as an Application Delivery Controller (ADC). The NetScaler Ingress Controller running in Kubernetes cluster configures the vir‑ tual services for services running on Kubernetes cluster. NetScaler runs the virtual service on the publicly routable IP address and offloads SSL for client traffic with the help of the Let's En‑ crypt generated certificate.

In the Tier 2 deployment model, a TCP service is configured on the NetScaler (VPX/MPX) run‑ ning outside the Kubernetes cluster. This service is created to forward the traffic to NetScaler CPX instances running in the Kubernetes cluster. NetScaler CPX ends the SSL session and load‑ balances the traffic to actual service pods.

• Deployed the NetScaler Ingress Controller. Click here for various deployment scenarios.

- Opened port 80 for the virtual IP address on the firewall for the Let's Encrypt CA to validate the domain for HTTP01 challenge.
- A DNS domain that you control, where you host your web application for the ACME DNS01 challenge.
- Administrator permissions for all deployment steps. If you encounter failures due to permissions, make sure you have administrator permissions.

### **Install cert‑manager**

To install cert-manager, see the cert-manager installation documentation.

You can install cert-manager either using manifest files or Helm chart.

Once you install the cert-manager, verify that cert-manager is up and running as explained verifying the installation.

## **[Deploy a sam](https://cert-manager.io/docs/installation/kubernetes/#verifying-the-installation)ple web application**

Perform the following to deploy a sample web application:

**Note:**

Kuard, a Kubernetes demo application is used for reference in this topic.

1. Create a deployment YAML file (kuard-deployment.yaml) for Kuard with the following con[figu](https://github.com/kubernetes-up-and-running/kuard)ration:

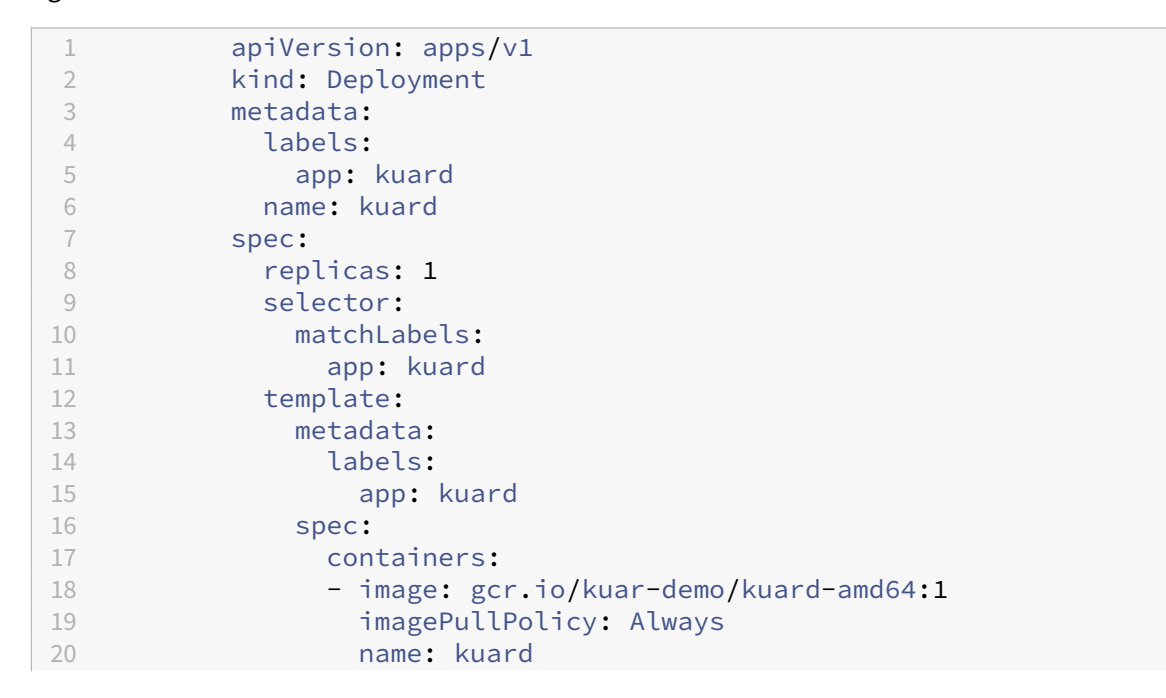

```
21 ports:
22 - containerPort: 8080
23 protocol: TCP
24 <!--NeedCopy-->
```
2. Deploy the Kuard deployment file (kuard-deployment.yaml) to your cluster, using the following commands:

% kubectl create ‑f kuard‑deployment.yaml

deployment.extensions/kuard created

% kubectl get pod ‑l app=kuard

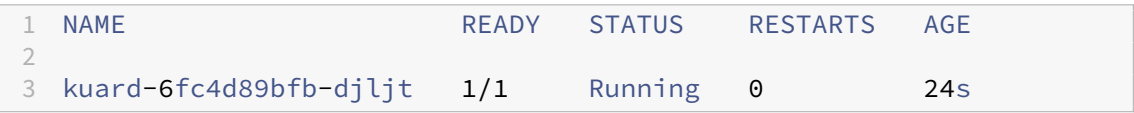

3. Create a service for the deployment. Create a file called service.yaml with the following configuration:

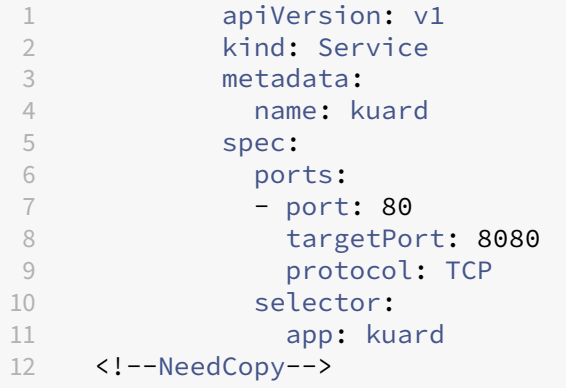

4. Deploy and verify the service using the following commands:

```
1 % kubectl create -f service.yaml
2
3 service/kuard created
4 % kubectl get svc kuard
5 NAME TYPE CLUSTER-IP EXTERNAL-IP PORT(S) AGE
6 kuard ClusterIP 10.103.49.171 <none> 80/TCP 13s
```
5. Expose this service to outside world by creating an Ingress that is deployed on NetScaler CPX or VPX as Content switching virtual server.

#### **Note:**

Ensures that you change the value of kubernetes.io/ingress.**class** to your ingress class on which the NetScaler Ingress Controller is started.

```
1 apiVersion: networking.k8s.io/v1
2 kind: Ingress
3 metadata:
4 annotations:
5 kubernetes.io/ingress.class: citrix
6 name: kuard
7 spec:
8 rules:
9 - host: kuard.example.com
10 http:
11 paths:
12 - backend:
13 service:<br>
14 name:
               name: kuard
15 port:<br>16 hum
16 number: 80<br>17 path: /
17 path: /<br>18 pathTvp
            pathType: Prefix
```
#### **Note:**

You must change the value of spec.rules.host to the domain that you control. Ensure that a DNS entry exists to route the traffic to NetScaler CPX or VPX.

#### 1. Deploy the Ingress using the following command:

```
1 % kubectl apply -f ingress.yml
2 ingress.extensions/kuard created
3
4 root@ubuntu-:~/cert-manager# kubectl get ingress
5 NAME HOSTS ADDRESS PORTS AGE
6 kuard kuard.example.com 80 7s
```
2. Verify that the Ingress is configured on NetScaler CPX or VPX by using the following command:

```
1 $ kubectl exec -it cpx-ingress-5b85d7c69d-ngd72 /bin/bash
2
3 root@cpx-ingress-55c88788fd-qd4rg:/# cli_script.sh 'show cs
      vserver'
4 exec: show cs vserver
5 1) k8s-192.168.8.178_80_http (192.168.8.178:80) - HTTP Type:
      CONTENT
6 State: UP
7 Last state change was at Sat Jan 4 13:36:14 2020
8 Time since last state change: 0 days, 00:18:01.950
9 Client Idle Timeout: 180 sec
10 Down state flush: ENABLED
11 Disable Primary Vserver On Down : DISABLED
12 Comment: uid=
        MPPL57E3AFY6NMNDGDKN2VT57HEZVOV53Z7DWKH44X2SGLIH4ZWQ====
13 Appflow logging: ENABLED
14 Port Rewrite : DISABLED
```

```
15 State Update: DISABLED
16 Default: Content Precedence: RULE
17 Vserver IP and Port insertion: OFF
18 L2Conn: OFF Case Sensitivity: ON
19 Authentication: OFF
20 401 Based Authentication: OFF
21 Push: DISABLED Push VServer:
22 Push Label Rule: none
23 Persistence: NONE
24 Listen Policy: NONE
25 IcmpResponse: PASSIVE
26 RHIstate: PASSIVE
27 Traffic Domain: 0
28 Done
29
30 root@cpx-ingress-55c88788fd-qd4rg/# exit
31 exit
```
3. Verify that the webpage is correctly being served when requested using the curl command.

```
1 % curl -sS -D - kuard.example.com -o /dev/null
2 HTTP/1.1 200 OK
3 Content-Length: 1458
4 Content-Type: text/html
5 Date: Thu, 21 Feb 2019 09:09:05 GMT
```
# **Configure issuing ACME certificate using the HTTP challenge**

This section describes a way to issue the ACME certificate using the HTTP validation. If you want to use the DNS validation, skip this section and proceed to the next section.

The HTTP validation using cert-manager is a simple way of getting a certificate from Let's Encrypt for your domain. In this method, you prove ownership of a domain by ensuring that a particular file is present at the domain. It is assumed that you control the domain if you are able to publish the given file under a given path.

## **Deploy the Let's Encrypt ClusterIssuer with the HTTP01 challenge provider**

The cert-manager supports two different CRDs for configuration, an Issuer, scoped to a single namespace, and a ClusterIssuer, with cluster-wide scope.

For the NetScaler Ingress Controller to use the Ingress from any namespace, use ClusterIssuer. Alternatively, you can also create an Issuer for each namespace on which you are creating an Ingress resource.

For more information, see cert-manager documentation for HTTP validation.

1. Create a file called issuer-letsencrypt-staging.yaml with the following configuration:

```
1 apiVersion: cert-manager.io/v1alpha2
2 kind: ClusterIssuer
3 metadata:
4 name: letsencrypt-staging
5 spec:
6 acme:
7 # You must replace this email address with your own.
8 # Let's Encrypt will use this to contact you about expiring
9 # certificates, and issues related to your account.
10 email: user@example.com
11 server: https://acme-staging-v02.api.letsencrypt.org/directory
12 privateKeySecretRef:
13 # Secret resource used to store the account's private key.
14 name: example-issuer-account-key
15 # Add a single challenge solver, HTTP01 using citrix
16 solvers:
17 - http01:
18 ingress:
19 class: citrix
```
spec.acme.solvers\[].http01.ingress.**class** refers to the Ingress class of NetScaler Ingress Controller. If the NetScaler Ingress Controller has no ingress class, you do not need to specify this field.

#### **Note:**

This is a sample Clusterissuer of cert-manager.io/v1alpha2 resource. For more information, see cert-manager http01 documentation.

The staging Let's Encrypt server issues fake certificate, but it is not bound by the API rate limits of the production server. This approach lets you set up and test your environment without worrying ab[out rate limits. You can repeat the sam](https://cert-manager.io/docs/configuration/acme/http01/)e step for the Let's Encrypt production server.

2. [After you edit and save th](https://letsencrypt.org/docs/rate-limits/)e file, deploy the file using the following command:

```
1 % kubectl apply -f issuer-letsencrypt-staging.yaml
2 clusterissuer "letsencrypt-staging" created
```
3. Verify that the issuer is created and registered to the ACME server.

```
1 % kubectl get issuer
2 NAME AGE
3 letsencrypt-staging 8d
```
4. Verify that the ClusterIssuer is properly registered using the command kubectl describe issuer letsencrypt-staging:

```
1 % kubectl describe issuer letsencrypt-staging
2
3 Status:
```
```
4 Acme:
5 Uri: https://acme-staging-v02.api.letsencrypt.org/acme/acct
      /8200869
6 Conditions:
7 Last Transition Time: 2019-02-11T12:06:31Z
8 Message: The ACME account was registered with
       the ACME server
9 Reason: ACMEAccountRegistered
10 Status: True
11 Type: Ready
```
#### **Issue certificate for the Ingress object**

Once ClusterIssuer is successfully registered, you can get a certificate for the Ingress domain 'kuard.example.com'.

You can request a certificate for the specified Ingress resource using the following methods:

- Adding Ingress-shim annotations to the ingress object.
- Creating a certificate CRD object.

The first method is quick and simple, but if you need more customization and granularity in terms of certificate renewal, you can choose the second method. You can choose the method according to your needs.

**Adding Ingress-shim annotations to the Ingress object** In this approach, you add the follow‑ ing two annotations to the Ingress object for which you request a certificate from the ACME server.

1 certmanager.io/cluster-issuer: "letsencrypt-staging"

**Note:**

You can find all supported annotations from cert-manager for Ingress-shim, at supportedannotations.

Also, modify the ingress.yaml to use TLS by specifying a secret.

```
apiVersion: networking.k8s.io/v1
2 kind: Ingress
3 metadata:
4 annotations:
5 certmanager.io/cluster-issuer: letsencrypt-staging
6 kubernetes.io/ingress.class: citrix
7 name: kuard
8 spec:
9 rules:
10 - host: kuard.example.com
```

```
11 http:
12 paths:
13 - backend:
14 service:
15 name: kuard
16 port:
17 number: 80
18 pathType: Prefix
19 path: /
20 tls:
21 - hosts:
22 - kuard.example.com
23 secretName: kuard-example-tls
```
The cert-manager.io/cluster-issuer: \"letsencrypt-staging\" annotation tells cert-manager to use the letsencrypt-staging cluster-wide issuer to request a certificate from Let's Encrypt's staging servers. Cert-manager creates a certificate object that is used to manage the lifecycle of the certificate for kuard.example.com. The value for the domain name and challenge method for the certificate object is derived from the ingress object. Cert-manager manages the contents of the secret as long as the Ingress is present in your cluster.

Deploy the ingress.yaml file using the following command:

```
1 % kubectl apply -f ingress.yml
2
3 ingress.extensions/kuard configured
4 % kubectl get ingress kuard
5 NAME HOSTS ADDRESS PORTS AGE
6 kuard kuard.example.com 80, 443
```
**Create a certificate CRD resource** Alternatively, you can deploy a certificate CRD object indepen‑ dent of the Ingress object. Documentation of "certificate"CRD can be found at HTTP validation.

<span id="page-361-0"></span>1. Create the certificate.yaml file with the following configuration:

```
1 apiVersion: cert-manager.io/v1alpha2
2 kind: Certificate
3 metadata:
4 name: example-com
5 namespace: default
6 spec:
7 secretName: kuard-example-tls
8 issuerRef:
9 name: letsencrypt-staging
10 commonName: kuard.example.com
11 dnsNames:
12 - www.kuard.example.com
13 <!--NeedCopy-->
```
The spec.secretName key is the name of the secret where the certificate is stored on successfully issuing the certificate.

1. Deploy the certificate.yaml file on the Kubernetes cluster:

```
1 kubectl create -f certificate.yaml
2 certificate.cert-manager.io/example-com created
```
2. Verify that certificate custom resource is created by the cert-manager which represents the certificate specified in the Ingress. After few minutes, if ACME validation goes well, certificate 'READY'status is set to true.

```
1 % kubectl get certificates.cert-manager.io kuard-example-tls
2 NAME READY SECRET AGE
3 kuard-example-tls True kuard-example-tls 3m44s
4
5
6 % kubectl get certificates.cert-manager.io kuard-example-tls
7 Name: kuard-example-tls<br>8 Namespace: default
8 Namespace:
9 Labels: <none>
10 Annotations: <none>
11 API Version: cert-manager.io/v1alpha2
12 Kind: Certificate
13 Metadata:
14 Creation Timestamp: 2020-01-04T17:36:26Z
15 Generation: 1
16 Owner References:
17 API Version: extensions/v1beta1
18 Block Owner Deletion: true
19 Controller: true
20 Kind: Ingress
21 Name: kuard
22 UID: 2cafa1b4-2ef7-11ea-8ba9-06bea3f4b04a
23 Resource Version: 81263<br>24 Self Link: /apis
24 Self Link: /apis/cert-manager.io/v1alpha2/
       namespaces/default/certificates/kuard-example-tls
25 UID: bbfa5e51-2f18-11ea-8ba9-06bea3f4b04a
26 Spec:
27 Dns Names:
28 acme.cloudpst.net
29 Issuer Ref:
30 Group: cert-manager.io
31 Kind: ClusterIssuer
32 Name: letsencrypt-staging
33 Secret Name: kuard-example-tls
34 Status:
35 Conditions:
36 Last Transition Time: 2020-01-04T17:36:28Z
37 Message: Certificate is up to date and has not
        expired
38 Reason: Ready
```

```
39 Status: True
40 Type: Ready
41 Not After: 2020-04-03T16:36:27Z
42 Events:
43 Type Reason Age From Message
44 ---- ------ ---- ---- ---- ------
45 Normal GeneratedKey 24m cert-manager Generated a new
     private key
46 Normal Requested 24m cert-manager Created new
    CertificateRequest resource "kuard-example-tls-3030465986"
47 Normal Issued 24m cert-manager Certificate issued
     successfully
```
3. Verify that the secret resource is created.

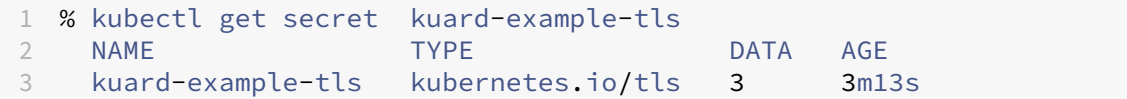

#### **Issuing an ACME certificate using the DNS challenge**

This section describes a way to use the DNS validation to get the ACME certificate from Let'sEncrypt CA. With a DNS‑01 challenge, you prove the ownership of a domain by proving that you control its DNS records. This is done by creating a TXT record with specific content that proves you have control of the domain's DNS records. For detailed explanation of DNS challenge and best security practices in deploying DNS challenge, see A Technical Deep Dive: Securing the Automation of ACME DNS Challenge Validation.

**Note:**

[In this p](https://www.eff.org/deeplinks/2018/02/technical-deep-dive-securing-automation-acme-dns-challenge-validation)rocedure, route53 is used as the DNS provider. For other providers, see cert-manager documentation of DNS validation.

#### **Deploy the Let'[s Encrypt ClusterIss](https://cert-manager.io/docs/configuration/acme/dns01/)uer with the DNS01 challenge provider**

Perform the following to deploy the Let's Encrypt ClusterIssuer with the DNS01 challenge provider:

- 1. Create an AWS IAM user account and download the secret access key ID and secret access key.
- 2. Grant the following IAM policy to your user:

Route53 access policy

3. Create a Kubernetes secret acme-route53 in kube-system namespace.

```
1 % kubectl create secret generic acme-route53 --from-literal secret
     -access-key=<secret access key>
```
4. Create an Issuer or ClusterIssuer with the DNS01 challenge provider.

You can provide multiple providers under DNS01, and specify which provider to be used at the time of certificate creation.

You must have access to the DNS provider for cert‑manager to create a TXT record. Credentials are stored in the Kubernetes secret specified inspec.dns01.secretAccessKeySecretRef . For detailed instructions on how to obtain credentials, see the DNS provider documentation.

```
1 apiVersion: cert-manager.io/v1alpha2
2 kind: ClusterIssuer
3 metadata:
4 name: letsencrypt-staging
5 spec:
6 acme:
7 # You must replace this email address with your own.
8 # Let's Encrypt will use this to contact you about
           expiring
9 # certificates, and issues related to your account.
10 email: user@example.com
11 server: https://acme-staging-v02.api.letsencrypt.org/
             directory
12 privateKeySecretRef:
13 name: example-issuer-account-key
14 solvers:
15 - dns01:
16 route53:
17 region: us-west-2
18 accessKeyID: <IAMKEY>
19 secretAccessKeySecretRef:
20 name: acme-route53
21 key: secret-access-key
22 <!--NeedCopy-->
```
#### **Note:**

Replace user@example.com with your email address. For each domain mentioned in a DNS01 stanza, cert-manager uses the provider's credentials from the referenced Issuer to create a TXT record called  $\sum$  acme-challenge. This record is then verified by the ACME server to issue the certificate. For more information about the DNS provider configuration, and the list of supported providers, see DNS01 reference doc.

5. After you edit and save the file, deploy the file using the following command:

% kubectl apply -f acme\_clusteris[suer\\_dns.yaml](https://cert-manager.io/docs/configuration/acme/dns01/) 2 clusterissuer "letsencrypt-staging" created

6. Verify if the issuer is created and registered to the ACME server using the following command:

```
1 % kubectl get issuer
2 NAME AGE
```

```
3 letsencrypt-staging 8d
```
7. Verify if the ClusterIssuer is properly registered using the command kubectl describe issuer letsencrypt-staging:

```
1 Status:
2 Acme:
3 Uri: https://acme-staging-v02.api.letsencrypt.org/acme/acct
       /8200869
4 Conditions:
5 Last Transition Time: 2019-02-11T12:06:31Z
6 Message: The ACME account was registered with
       the ACME server
7 Reason: ACMEAccountRegistered
8 Status: True
9 Type: Ready
```
#### **Issue certificate for the Ingress resource**

Once the issuer is successfully registered, you can get a certificate for the ingress domain kuard. example.com. Similar to HTTP01 challenge, there are two ways you can request the certificate for a specified Ingress resource:

- Adding Ingress-shim annotations to the Ingress object.
- Creating a certificate CRD object. For detailed instructions, see Create a Certificate CRD resource.

**Adding Ingress-shim annotations to the ingress object** Add the foll[owing annotation to the](#page-361-0) Ingre[ss object a](#page-361-0)long with the spec.tls section:

```
1 certmanager.io/cluster-issuer: "letsencrypt-staging"
2 <!--NeedCopy-->
```

```
1 apiVersion: networking.k8s.io/v1
2 kind: Ingress
3 metadata:
4 annotations:
5 cert-manager.io/cluster-issuer: letsencrypt-staging
6 kubernetes.io/ingress.class: citrix
7 name: kuard
8 spec:
9 rules:
10 - host: kuard.example.com
11 http:
12 paths:
13 - backend:
14 service:
```

```
15 name: kuard
16 port:
17 number: 80
18 pathType: Prefix
19 path: /
20 tls:
21 - hosts:
22 - kuard.example.com
23 secretName: kuard-example-tls
24 <!--NeedCopy-->
```
The cert-manager creates a Certificate CRD resource with the DNS01 challenge. It uses credentials specified in the ClusterIssuer to create a TXT record in the DNS server for the domain you own. Then, Let's Encypt CA validates the content of the TXT record to complete the challenge.

Adding a **Certificate CRD resource\*\*** Alternatively, you can explicitly create a certificate custom resource definition resource to trigger automatic generation of certificates.

1. Create the certificate.yaml file with the following configuration:

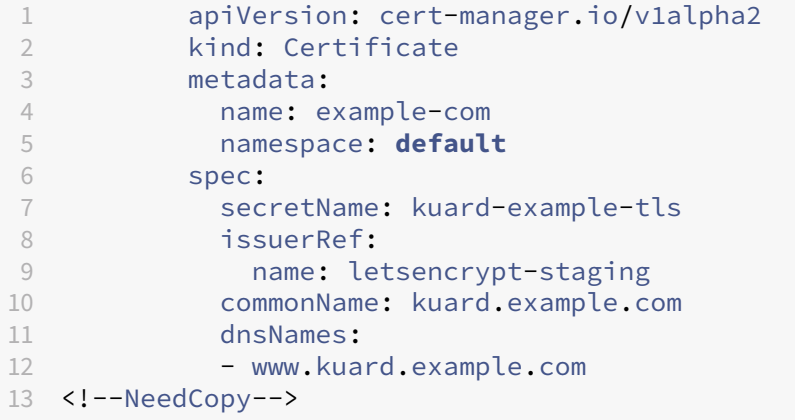

After successful validation of the domain name, certificate READY status is set to True.

2. Verify that the certificate is issued.

```
1 % kubectl get certificate kuard-example-tls
\frac{2}{3}3 NAME READY SECRET AGE
4 -example-tls True kuard-example-tls 10m
```
You can watch the progress of the certificate as it is issued, using the following command:

```
% kubectl describe certificates kuard-example-tls | tail -n 6
```
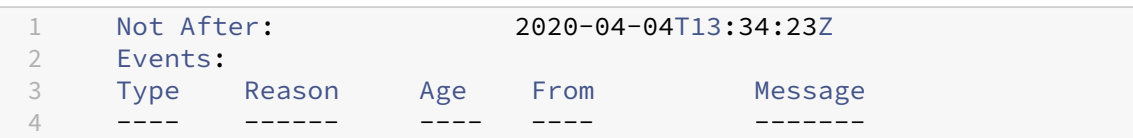

5 Normal Requested 11m cert-manager Created **new** CertificateRequest resource "kuard-example-tls-3030465986" 6 Normal Issued 7m21s cert-manager Certificate issued successfully

## **Verify certificate in NetScaler**

Letsencrypt CA successfully validated the domain and issued a new certificate for the domain. A kubernetes.io/tls secret is created with the secretName specified in the tls: field of the Ingress. Also, cert-manager automatically initiates a renewal, 30 days before the expiry.

For HTTP challenge, cert-manager creates a temporary Ingress resource to route the Let's Encrypt CA generated traffic to cert‑manager pods. On successful validations of the domain, this temporary Ingress is deleted.

1. Verify that the secret is created using the following command:

```
1 % kubectl get secret kuard-example-tls
2
3 NAME TYPE DATA AGE
4 kuard-example-tls kubernetes.io/tls 3 30m
```
The NetScaler Ingress Controller picks up the secret and binds the certificate to the content switching virtual server on the NetScaler CPX. If there are any intermediate CA certificates, it is automatically linked to the server certificate and presented to the client during SSL negotiation.

2. Log on to NetScaler CPX and verify if the certificate is bound to the SSL virtual server.

```
1 % kubectl exec -it cpx-ingress-55c88788fd-n2x9r bash -c cpx-
      ingress
2 Defaulting container name to cpx-ingress.
3 Use 'kubectl describe pod/cpx-ingress-55c88788fd-n2x9r -n default'
       to see all of the containers in this pod.
4
5 % cli_script.sh 'sh ssl vs k8s-192.168.8.178_443_ssl'
6 exec: sh ssl vs k8s-192.168.8.178_443_ssl
7
8 Advanced SSL configuration for VServer k8s-192.168.8.178_443_ssl
        :
9 DH: DISABLED
10 DH Private-Key Exponent Size Limit: DISABLED Ephemeral RSA:
        ENABLED Refresh Count: 0
11 Session Reuse: ENABLED Timeout: 120 seconds
12 Cipher Redirect: DISABLED
13 ClearText Port: 0
14 Client Auth: DISABLED
15 SSL Redirect: DISABLED
16 Non FIPS Ciphers: DISABLED
17 SNI: ENABLED
```

```
18 OCSP Stapling: DISABLED
19 HSTS: DISABLED
20 HSTS IncludeSubDomains: NO
21 HSTS Max-Age: 0
22 HSTS Preload: NO
23 SSLv3: ENABLED TLSv1.0: ENABLED TLSv1.1: ENABLED TLSv1.2:
        ENABLED TLSv1.3: DISABLED
24 Push Encryption Trigger: Always
25 Send Close-Notify: YES
26 Strict Sig-Digest Check: DISABLED
27 Zero RTT Early Data: DISABLED
28 DHE Key Exchange With PSK: NO<br>29 Tickets Per Authentication Co
     Tickets Per Authentication Context: 1
30 , P_256, P_384, P_224, P_5216) CertKey Name: k8s-
      GVWNYGVZKKRHKF7MZVTLOAEZYBS Server Certificate for SNI
31
32 7) Cipher Name: DEFAULT
33 Description: Default cipher list with encryption strength >= 128
        bit
34 Done
35
36 % cli_script.sh 'sh certkey'
37 1) Name: k8s-GVWNYGVZKKRHKF7MZVTLOAEZYBS
38 Cert Path: k8s-GVWNYGVZKKRHKF7MZVTLOAEZYBS.crt
39 Key Path: k8s-GVWNYGVZKKRHKF7MZVTLOAEZYBS.key
40 Format: PEM
41 Status: Valid, Days to expiration:89
42 Certificate Expiry Monitor: ENABLED
43 Expiry Notification period: 30 days
44 Certificate Type: "Client Certificate" "Server Certificate"
45 Version: 3
46 Serial Number: 03B2B57EA9E61A93F1D05EA3272FA95203C2
47 Signature Algorithm: sha256WithRSAEncryption
48 Issuer: C=US,O=Let's Encrypt,CN=Let's Encrypt Authority X3
49 Validity
50 Not Before: Jan 5 13:34:23 2020 GMT
51 Not After : Apr 4 13:34:23 2020 GMT
52 Subject: CN=acme.cloudpst.net
53 Public Key Algorithm: rsaEncryption
54 Public Key size: 2048
55 Ocsp Response Status: NONE
56 2) Name: k8s-GVWNYGVZKKRHKF7MZVTLOAEZYBS_ic1
57 Cert Path: k8s-GVWNYGVZKKRHKF7MZVTLOAEZYBS.crt_ic1
58 Format: PEM
59 Status: Valid, Days to expiration:437
60 Certificate Expiry Monitor: ENABLED
61 Expiry Notification period: 30 days
62 Certificate Type: "Intermediate CA"
63 Version: 3
64 Serial Number: 0A0141420000015385736A0B85ECA708
65 Signature Algorithm: sha256WithRSAEncryption
66 Issuer: O=Digital Signature Trust Co.,CN=DST Root CA X3
67 Validity
```

```
68 Not Before: Mar 17 16:40:46 2016 GMT
69 Not After : Mar 17 16:40:46 2021 GMT
70 Subject: C=US,O=Let's Encrypt,CN=Let's Encrypt Authority X3
71 Public Key Algorithm: rsaEncryption
72 Public Key size: 2048
73 Ocsp Response Status: NONE
74 Done
```
The HTTPS webserver is now UP with a fake LE signed certificate. Next step is to move to production with the actual Let's Encrypt certificates.

#### **Move to production**

After successfully testing with Let's Encrypt-staging, you can get the actual Let's Encrypt certificate.

You need to change Let's Encrypt endpointfromhttps:acme-staging-v02.api.letsencrypt .org/directory to https:acme-v02.api.letsencrypt.org/directory

Then, change the name of the ClusterIssuer from letsencrypt-staging to letsencryptproduction

```
1 apiVersion: cert-manager.io/v1alpha2
2 kind: ClusterIssuer
3 metadata:
4 name: letsencrypt-prod
5 spec:
6 acme:
7 # You must replace this email address with your own.
8 # Let's Encrypt will use this to contact you about expiring
9 # certificates, and issues related to your account.
10 email: user@example.com
11 server: https://acme-v02.api.letsencrypt.org/directory
12 privateKeySecretRef:
13 # Secret resource used to store the account's private key.
14 name: example-issuer-account-key
15 # Add a single challenge solver, HTTP01 using citrix
16 solvers:
17 - http01:
18 ingress:
19 class: citrix
20 <!--NeedCopy-->
```
#### **Note:**

 $\mathcal{L}$ 

Replace user@example.com with your email address.

#### Deploy the file using the following command:

```
1 % kubectl apply -f letsencrypt-prod.yaml
```
#### 3 clusterissuer "letsencrypt-prod" created

Now, repeat the procedure of modifying the annotation in Ingress or creating a CRD certificate which triggers the generation of new certificate.

**Note**

Ensure that you delete the old secret so that cert-manager starts a fresh challenge with the production CA.

```
1 % kubectl delete secret kuard-example-tls
\overline{\mathfrak{z}}3 secret "kuard-example-tls" deleted
```
Once the HTTP website is up, you can redirect the traffic from HTTP to HTTPS using the annotation ingress.citrix.com/insecure-termination: redirect in the ingress object.

#### **Troubleshooting**

Since the certificate generation involves multiple components, this section summarizes the troubleshooting techniques that you can use if there was failures.

#### **Verify the status of certificate generation**

The certificate CRD object defines the life cycle management of generation and renewal of certificates. You can view the status of the certificate using the kubectl describe command as follows.

```
1 % kubectl get certificate
2
3 NAME READY SECRET AGE
4 kuard-example-tls False kuard-example-tls 9s
5
6 % kubectl describe certificate kuard-example-tls
7
8 Status:
9 Conditions:
10 Last Transition Time: 2019-03-05T09:50:29Z
11 Message: Certificate does not exist
12 Reason: NotFound
13 Status: False
14 Type: Ready
15 Events:
16 Type Reason Age From Message
17 ---- ------ ---- ---- ---- -------
18 Normal OrderCreated 22s cert-manager Created Order resource "
      kuard-example-tls-1754626579"
```
Also you can view the major certificate events using the kubectl events command:

```
1 kubectl get events
\mathcal{L}3 LAST SEEN TYPE REASON KIND MESSAGE
4 36s Normal Started Challenge Challenge
   scheduled for processing
5 36s Normal Created Order Created
   Challenge resource "kuard-example-tls-1754626579-0" for domain "acme
    .cloudpst.net"
6 38s Normal OrderCreated Certificate Created Order
   resource "kuard-example-tls-1754626579"
7 38s Normal CreateCertificate Ingress Successfully
  created Certificate "kuard-example-tls"
```
#### **Analyze logs from cert‑manager**

If there is a failure, first step is to analyze logs from the cert-manager component. Identify the certmanager pod using the following command:

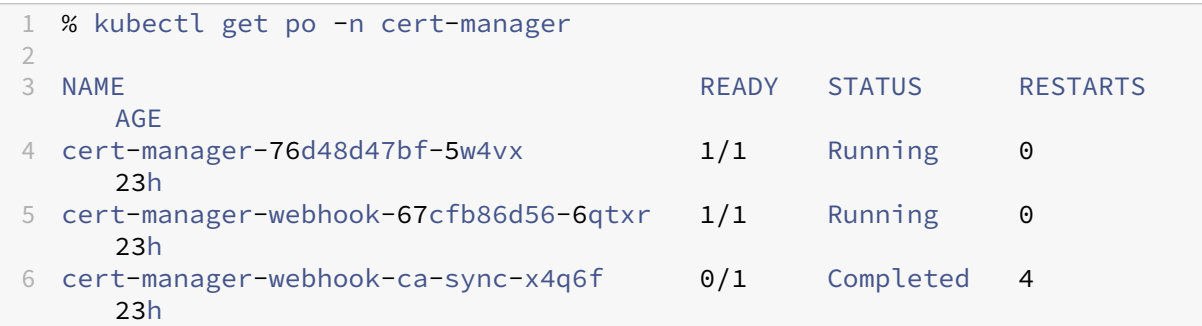

Here cert-manager-76d48d47bf-5w4vx is the main cert-manager pod, and other two pods are cert‑manager webhook pods.

Get the logs of the cert-manager using the following command:

1 % kubectl logs -f cert-manager-76d48d47bf-5w4vx -n cert-manager

If there is any failure to get the certificate, the ERROR logs give details about the failure.

#### **Check the Kubernetes secret**

Use the kubectl describe command to verify if both certificates and key are populated in Kubernetes secret.

```
1 % kubectl describe secret kuard-example-tls
\mathcal{L}3 Name: kuard-example-tls
4 Namespace: default
5 Labels: certmanager.k8s.io/certificate-name=kuard-example-tls
```

```
6 Annotations: certmanager.k8s.io/alt-names: acme.cloudpst.net
7 certmanager.k8s.io/common-name: acme.cloudpst.net
8 certmanager.k8s.io/issuer-kind: ClusterIssuer
9 certmanager.k8s.io/issuer-name: letsencrypt-staging
10
11 Type: kubernetes.io/tls
12
13 Data
14 ====
15 tls.crt: 3553 bytes
16 tls.key: 1679 bytes
17 ca.crt: 0 bytes
```
If both tls.crt and tls.key are populated in the Kubernetes secret, certificate generation is complete. If only  $tls$ . key is present, certificate generation is incomplete. Analyze the cert-manager logs for more details about the issue.

#### **Analyze logs from the NetScaler Ingress Controller**

If a Kubernetes secret is generated and complete, but it is not uploaded to the NetScaler, you can analyze the logs from the NetScaler Ingress Controller using the following command.

1 % kubectl logs -f cpx-ingress-685c8bc976-zgz8q

# **Deploy an HTTPS web application on Kubernetes with NetScaler Ingress Controller and HashiCorp Vault using cert‑manager**

December 31, 2023

For ingress resources deployed with the NetScaler Ingress Controller, you can automate TLS certificate provisioning, revocation, and renewal using cert‑manager and HashiCorp Vault. This topic provides a sample workflow that uses HashiCorp Vault as a self-signed certificate authority for certificate signing requests from cert‑manager.

Specifically, the workflow uses the Vault PKI Secrets Engine to create a certificate authority (CA). This tutorial assumes that you have a Vault server installed and reachablefrom the Kubernetes cluster. The PKI secrets engine of Vault is suitable for internal applications. For external facing applications that require public trust, see automating TLS certificates using Let's Encrypt CA.

The workflow uses a Vault secret engine and authentication methods. For the full list of Vault features, see the following Vault [documentation:](https://docs.netscaler.com/en-us/netscaler-k8s-ingress-controller/certificate-management/acme.html)

• Vault Secrets Engines

#### • Vault Authentication Methods

This topic provides you information on how to deploy an HTTPS web application on a Kubernetes clust[er, using:](https://www.vaultproject.io/docs/auth/index.html)

- NetScaler Ingress Controller
- JetStack's cert-manager to provision TLS certificates from HashiCorp Vault
- HashiCorp Vault

## **Prer[equisites](https://www.vaultproject.io/)**

Ensure that you have:

- The Vault server is installed, unsealed, and is reachable from the Kubernetes cluster. For information on installing the Vault server, see the Vault installation documentation.
- Enabled RBAC on your Kubernetes cluster.
- Deployed NetScaler MPX, VPX, or CPX in Tier 1 or Tier 2 deployment model.

In the Tier 1 deployment model, NetScaler MPX or VPX is used as an Application Delivery Controller (ADC). The NetScaler Ingress Controller running in the Kubernetes cluster configures the virtual services for the services running on the Kubernetes cluster. NetScaler runs the virtual service on the publicly routable IP address and offloads SSL for client traffic with the help of the Let's Encrypt generated certificate.

In the Tier 2 deployment, a TCP service is configured on the NetScaler (VPX/MPX) running outside the Kubernetes cluster to forward the traffic to NetScaler CPX instances running in the Kubernetes cluster. NetScaler CPX ends the SSL session and load‑balances the traffic to actual service pods.

- Deployed NetScaler Ingress Controller. See Deployment Topologies for various deployment scenarios.
- Administrator permissions for all the deployment steps. If you encounter failures due to permis‑ sions, make sure that you have the admini[strator permission.](https://docs.netscaler.com/en-us/netscaler-k8s-ingress-controller/deployment-topologies.html)

#### **Note:**

The following procedure shows steps to configure Vault as a certificate authority with NetScaler CPX used as the ingress device. When a NetScaler VPX or MPX is used as the ingress device, the steps are the same except the steps to verify the ingress configuration in the NetScaler.

## **Deploy cert‑manager using the manifest file**

Perform the following steps to deploy cert-manager using the supplied YAML manifest file.

1. Install cert-manager. For information on installing cert-manager, see the cert-manager documentation.

```
1 kubectl apply -f https://github.com/jetstack/cert-manager/releases
     /download/vx.x.x/cert-manager.yaml
```
[You can als](https://cert-manager.io/docs/installation/kubernetes/)o install cert-manager with Helm. For more information, see the cert-manager documentation.

2. Verify that cert-manager is up and running using the following command.

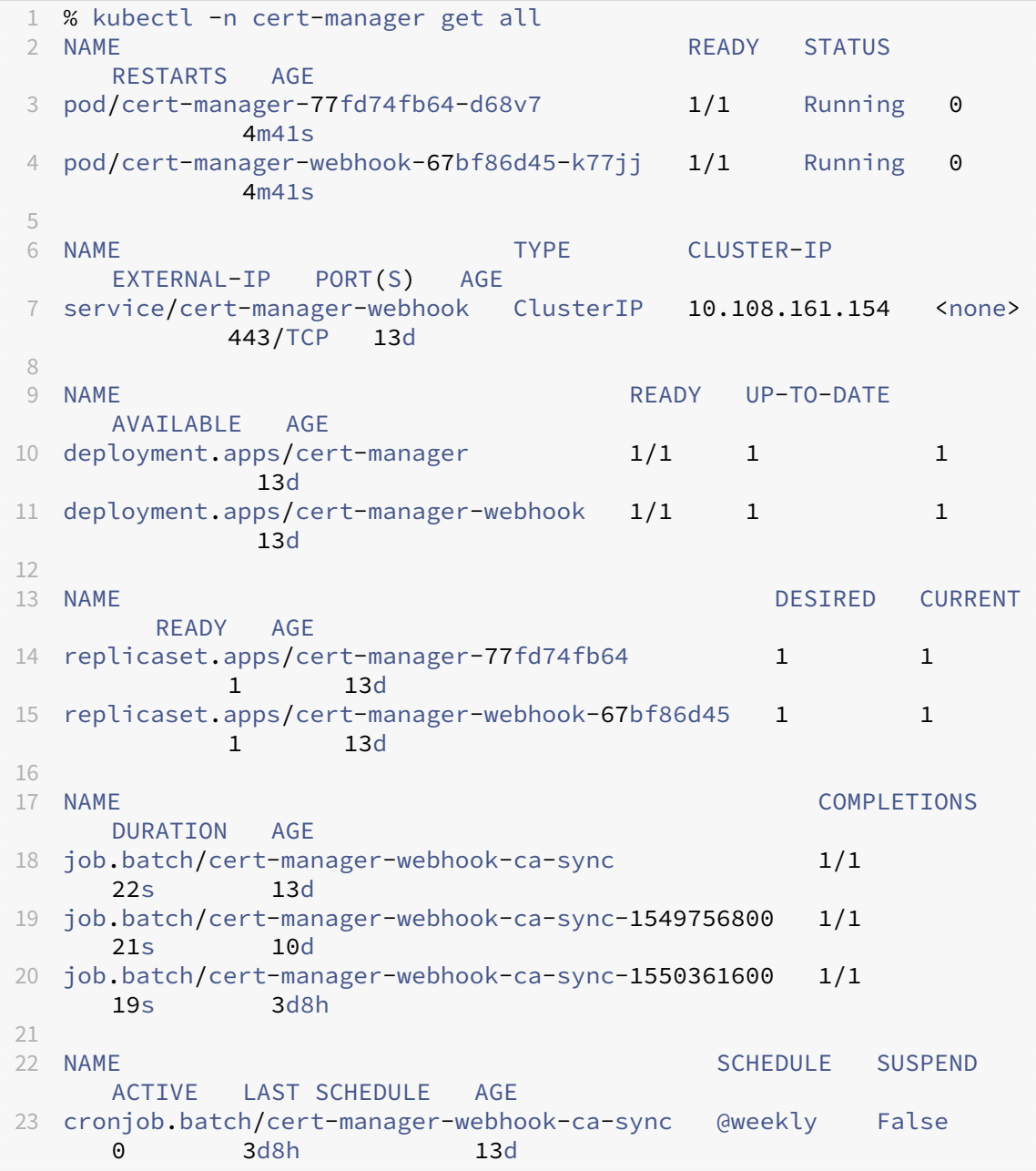

## **Deploy a sample web application**

Perform the following steps to deploy a sample web application.

**Note:**

Kuard, a Kubernetes demo application is used for reference in this topic.

1. Create a deployment YAML file (kuard-deployment.yaml) for Kuard with the following con[figu](https://github.com/kubernetes-up-and-running/kuard)ration.

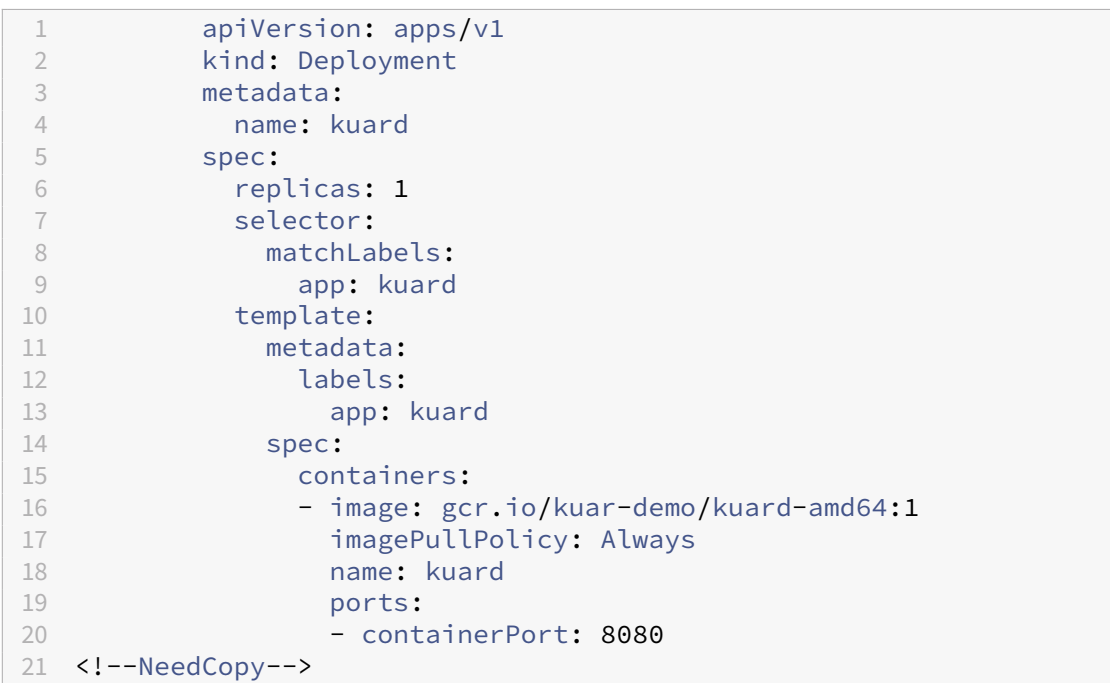

2. Deploy the Kuard deployment file (kuard-deployment.yaml) to your cluster, using the following commands.

```
1 % kubectl create -f kuard-deployment.yaml
2 deployment.extensions/kuard created
3 % kubectl get pod -l app=kuard
4 NAME READY STATUS RESTARTS AGE
5 kuard-6fc4d89bfb-djljt 1/1 Running 0 24s
```
3. Create a service for the deployment. Create a file called service.yaml with the following configuration.

```
1 apiVersion: v1
2 kind: Service
3 metadata:
4 name: kuard
5 spec:
6 ports:
7 - port: 80
```

```
8 targetPort: 8080
9 protocol: TCP
10 selector:
11 app: kuard
12 <!--NeedCopy-->
```
4. Deploy and verify the service using the following command.

```
1 % kubectl create -f service.yaml
2 service/kuard created
3 % kubectl get svc kuard
                                EXTERNAL-IP PORT(S) AGE
5 kuard ClusterIP 10.103.49.171 <none> 80/TCP 13s
```
5. Expose this service to the outside world by creating an Ingress that is deployed on NetScaler CPX or VPX as Content switching virtual server.

**Note:**

Ensure that you change kubernetes.io/ingress.**class** to your ingress class on which NetScaler Ingress Controller is started.

```
1 apiVersion: networking.k8s.io/v1
2 kind: Ingress
3 metadata:
4 annotations:
5 kubernetes.io/ingress.class: citrix
6 name: kuard
7 spec:
8 rules:
9 - host: kuard.example.com
10 http:
11 paths:
12 - backend:
13 service:
14 name: kuard<br>15 nort:
             port:
16 number: 80
17 path: /
18 pathType: Prefix
19 <!--NeedCopy-->
```
#### **Note:**

Change the value of spec.rules.host to the domain that you control. Ensure that a DNS entry exists to route the traffic to NetScaler CPX or VPX.

6. Deploy the Ingress using the following command.

```
1 % kubectl apply -f ingress.yml
```
2 ingress.extensions/kuard created

```
3 root@ubuntu-vivek-225:~/cert-manager# kubectl get ingress
4 NAME HOSTS ADDRESS PORTS AGE
5 kuard kuard.example.com 80 7s
```
7. Verify if the ingress is configured on NetScaler CPX or VPX using the following command.

```
1 kubectl exec -it cpx-ingress-5b85d7c69d-ngd72 /bin/bash
2 root@cpx-ingress-5b85d7c69d-ngd72:/# cli_script.sh 'sh cs vs'
3 exec: sh cs vs
4 1) k8s-10.244.1.50:80:http (10.244.1.50:80) - HTTP Type: CONTENT
5 State: UP
6 Last state change was at Thu Feb 21 09:02:14 2019
7 Time since last state change: 0 days, 00:00:41.140
8 Client Idle Timeout: 180 sec<br>9 Down state flush: FNARLED
    Down state flush: ENABLED
10 Disable Primary Vserver On Down : DISABLED
11 Comment: uid=75
        VBGFO7NZXV7SCI4LSDJML2Q5X6FSNK6NXQPWGMDOYGBW2IMOGQ====
12 Appflow logging: ENABLED
13 Port Rewrite : DISABLED
14 State Update: DISABLED
15 Default: Content Precedence: RULE
16 Vserver IP and Port insertion: OFF
17 L2Conn: OFF Case Sensitivity: ON
18 Authentication: OFF
19 401 Based Authentication: OFF
20 Push: DISABLED Push VServer:
21 Push Label Rule: none
22 Listen Policy: NONE
23 IcmpResponse: PASSIVE
24 RHIstate: PASSIVE
25 Traffic Domain: 0
26 Done
27 root@cpx-ingress-5b85d7c69d-ngd72:/# exit
28 exit
```
8. Verify if the page is correctly being served when requested using the  $curl$  command.

```
1 % curl -sS -D - kuard.example.com -o /dev/null
2 HTTP/1.1 200 OK
3 Content-Length: 1458
4 Content-Type: text/html
5 Date: Thu, 21 Feb 2019 09:09:05 GMT
```
Once you have deployed the sample HTTP application, you can proceed to make the application avail‑ able over HTTPS. Here the Vault server signs the CSR generated by the cert-manager and a server certificate is automatically generated for the application.

In the following procedure, you use the configured Vault as a certificate authority and configure the cert‑manager to use the Vault as signing authority for the CSR.

## **Configure HashiCorp Vault as Certificate Authority**

In this procedure, you set up an intermediate CA certificate signing request using HashiCorp Vault. This Vault endpoint is used by the cert‑manager to sign the certificate for the ingress resources.

**Note:**

Ensure that you have installed the jq utility before performing these steps.

## **Create a root CA**

For the sample workflow you can generate your own Root Certificate Authority within the Vault. In a production environment, you should use an external Root CA to sign the intermediate CA that Vault uses to generate certificates. If you have a root CA generated elsewhere, skip this step.

**Note:**

PKI\_ROOT is a path where you mount the root CA, typically it is pki. \${DOMAIN} in this procedure is example.com

```
1 % export DOMAIN=example.com
2 % export PKI_ROOT=pki
3
4 % vault secrets enable -path="${
5 PKI_ROOT }
6 " pki
7
8 # Set the max TTL for the root CA to 10 years
9 % vault secrets tune -max-lease-ttl=87600h "${
10 PKI_ROOT }
11 "12
13 % vault write -format=json "${
14 PKI_ROOT }
15 "/root/generate/internal \
16 common_name="${
17 DOMAIN }
18 CA root" ttl=87600h | tee \
19 >(iq -r \cdot data.certificate) ca.pem) \
20 >(jq -r .data.issuing_ca > issuing_ca.pem) \
21 >(jq -r .data.private_key > ca-key.pem)
22
23 #Configure the CA and CRL URLs:
24
25 % vault write "${
26 PKI_ROOT }
27 "/config/urls \
28 issuing_certificates="${
29 VAULT_ADDR }
30 /v1/${
```

```
31 PKI_ROOT }
32 / \text{Ca}^{\text{II}} \
33 crl_distribution_points="${
34 VAULT ADDR }
35 /v1/${
36 PKI_ROOT }
37 /crl"
38 <!--NeedCopy-->
```
## **Generate an intermediate CA**

After creating the root CA, perform the following steps to create an intermediate CSR using the root CA.

1. Enable pki from a different path PKI\_INT from root CA, typically  $pki\lambda_i$  int. Use the following command:

```
1 % export PKI_INT=pki_int
2 % vault secrets enable -path=${
3 PKI_INT }
4 pki
5<br>6
      # Set the max TTL to 3 year
7
8 % vault secrets tune -max-lease-ttl=26280h ${
9 PKI_INT }
10
11 <!--NeedCopy-->
```
2. Generate CSR for \$ { DOMAIN } that needs to be signed by the root CA. The key is stored internally to the Vault. Use the following command:

```
1 % vault write -format=json "${
2 PKI_INT }
3 "/intermediate/generate/internal \
4 common_name="${
5 DOMAIN }
6 CA intermediate" ttl=26280h | tee \
7 \rightarrow (iq -r \cdot data \cdot csr) pki_int.csr) \
8 \rightarrow (iq -r \cdot data \cdot private \cdot key \rightarrow phi \cdot int \cdot pem)\frac{9}{10}10 <!--NeedCopy-->
```
3. Generate and sign the  $\frac{1}{2}$  DOMAIN } certificate as an intermediate CA using root CA, store it as intermediate.cert.pem. Use the following command:

```
1 % vault write -format=json "${
2 PKI_ROOT }
3 "/root/sign-intermediate csr=@pki_int.csr
4 format=pem_bundle ttl=26280h \
```

```
5 | jq -r '.data.certificate' > intermediate.cert.pem
6 <!--NeedCopy-->
```
If you are using an external root CA, skip the preceding step and sign the CSR manually using the root CA.

4. Once the CSR is signed and the root CA returns a certificate, it needs to be added back into the Vault using the following command:

```
1 % vault write "${
2 PKI_INT }
3 "/intermediate/set-signed certificate=@intermediate.cert.pem
4 <!--NeedCopy-->
```
5. Set the CA and CRL location using the following command.

```
1 vault write "${
2 PKI_INT }
3 "/config/urls issuing_certificates="${
4 VAULT_ADDR }
5 /v1/\${
6 PKI_INT }
7 /ca" crl_distribution_points="${
8 VAULT_ADDR }
9 / v1/\frac{2}{3}10 PKI_INT }
11 /crl"
12 <!--NeedCopy-->
```
An intermediate CA is set up and can be used to sign certificates for ingress resources.

#### **Configure a role**

A role is a logical name which maps to policies. An administrator can control the certificate generation through the roles.

Create a role for the intermediate CA that provides a set of policies for issuing or signing the certificates using this CA.

There are many configurations that can be configured when creating roles. For more information, see the Vault role documentation.

For the workflow, create a role kube-ingress that allows you to sign certificates of  $\S$  { DOMAIN } an[d its subdomains with a TTL](https://www.vaultproject.io/api/secret/pki/index.html#create-update-role) of 90 days.

```
1 # with a Max TTL of 90 days<br>2 vault write ${
      vault write ${
3 PKI_INT }
4 /roles/kube-ingress \
5 allowed_domains=${
```

```
6 DOMAIN }
7 \sqrt{ }8 allow_subdomains=true \
9 max_ttl="2160h" \
10 require_cn=false
11 <!--NeedCopy-->
```
## **Create Approle based authentication**

After configuring an intermediate CA to sign the certificates, you need to provide an authentication mechanism for the cert-manager to use the Vault for signing the certificates. Cert-manager supports Approle authentication method which provides a way for the applications to access the Vault defined roles.

An AppRole represents a set of Vault policies and login constraints that must be met to receive a token with those policies. For more information on this authentication method, see the Approle documentation.

## **[Create an A](https://www.vaultproject.io/docs/auth/approle.html)pprole**

Create an Approle named  $Kube-role$ . The  $secret_id$  for the cert-manager should not be expired to use this Approle for authentication. Hence, do not set a TTL or set it to 0.

```
1 % vault auth enable approle
\mathfrak{I}3 % vault write auth/approle/role/kube-role token_ttl=0
```
## **Associate a policy with the Approle**

Perform the following steps to associate a policy with an Approle.

1. Create a file  $pki$  int.hcl with the following configuration to allow the signing endpoints of the intermediate CA.

```
1 path "${
2 PKI_INT }
3 /sign/\star" {
4
5 capabilities = ["create","update"]
6 }
7
8 <!--NeedCopy-->
```
2. Add the file to a new policy called kube\_allow\_sign using the following command.

1 vault policy write kube-allow-sign pki\_int.hcl

3. Update this policy to the Approle using the following command.

1 vault write auth/approle/role/kube-role policies=kube-allow-sign

The kube-role approle allows you to sign the CSR with intermediate CA.

#### **Generate the role ID and secret ID**

The role ID and secret ID are used by the cert‑manager to authenticate with the Vault.

Generate the role ID and secret ID and encode the secret ID with Base64. Perform the following:

```
1 % vault read auth/approle/role/kube-role/role-id
2 role_id db02de05-fa39-4855-059b-67221c5c2f63
3
4 % vault write -f auth/approle/role/kube-role/secret-id
5 secret_id 6a174c20-f6de-a53c-74d2-6018fcceff64
6 secret_id_accessor c454f7e5-996e-7230-6074-6ef26b7bcf86
7
8 # encode secret_id with base64
9 % echo 6a174c20-f6de-a53c-74d2-6018fcceff64 | base64
10 NmExNzRjMjAtZjZkZS1hNTNjLTc0ZDItNjAxOGZjY2VmZjY0Cg==
```
## **Configure issuing certificates in Kubernetes**

After you have configured Vault as the intermediate CA, and the Approle authentication method for the cert‑manager to access Vault, you need to configure the certificate for the ingress.

#### **Create a secret with the Approle secret ID**

Perform the following to create a secret with the Approle secret ID.

1. Create a secret file called secretid.  $v$ aml with the following configuration.

```
1 apiVersion: v1
2 kind: Secret
3 type: Opaque
4 metadata:
5 name: cert-manager-vault-approle
6 namespace: cert-manager
7 data:
8 secretId: "NmExNzRjMjAtZjZkZS1hNTNjLTc0ZDItNjAxOGZjY2VmZjY0Cg=="
```
#### **Note:**

The secret ID data. secretId is the base64 encoded secret ID generated in Generate the role id and secret id. If you are using an Issuer resource in the next step, the secret must be in the same namespace as the Issuer. For ClusterIssuer, the secret must be in the cert-manager namespace.

2. Deploy the secret file (secretid.yaml) using the following command.

```
1 % kubectl create -f secretid.yaml
```
## **Deploy the Vault cluster issuer**

The cert-manager supports two different CRDs for configuration, an Issuer, which is scoped to a single namespace, and a ClusterIssuer, which is cluster-wide. For the workflow, you need to use ClusterIssuer.

Perform the following steps to deploy the Vault cluster issuer.

1. Create a file called issuer-vault.yaml with the following configuration.

```
1 apiVersion: cert-manager.io/v1
2 kind: ClusterIssuer
3 metadata:
4 name: vault-issuer
5 spec:
6 vault:
7 path: pki_int/sign/kube-ingress
8 server: <vault-server-url>
9 #caBundle: <br />base64 encoded caBundle PEM file>
10 auth:
11 appRole:
12 path: approle
13 roleId: "db02de05-fa39-4855-059b-67221c5c2f63"
14 secretRef:
15 name: cert-manager-vault-approle
16 key: secretId
```
SecretRef is the Kubernetes secret name created in the previous step. Replace roleId with the role id retrieved from the Vault.

An optional base64 encoded caBundle in the PEM format can be provided to validate the TLS connection to the Vault Server. When caBundle is set it replaces the CA bundle inside the con‑ tainer running the cert-manager. This parameter has no effect if the connection used is in plain HTTP.

2. Deploy the file (issuer-vault.yaml) using the following command.

```
1 % kubectl create -f issuer-vault.yaml
```
3. Using the following command verify if the Vault cluster issuer is successfully authenticated with the Vault.

```
1 % kubectl describe clusterIssuer vault-issuer | tail -n 7
2 Conditions:
3 Last Transition Time: 2019-02-26T06:18:40Z
4 Message: Vault verified
                         VaultVerified
6 Status: True<br>7 Type: Ready
7 Type: Ready<br>8 Fvents: Shone>
8 Events:
```
Now, you have successfully setup the cert‑manager for Vault as the CA. The next step is securing the ingress by generating the server certificate. There are two different options for securing your ingress. You can proceed with one of the approaches to secure your ingresses.

- Ingress Shim approach
- Manually creating the certificate CRD object for the certificate.

## **Ingress‑shim approach**

In this approach, you modify the ingress annotation for the cert-manager to automatically generate the certificate for the given host name and store it in the specified secret.

1. Modify the ingress with the tls section specifying a host name and secret. Also, specify the cert-manager annotation cert-manager.io/cluster-issuer as follows.

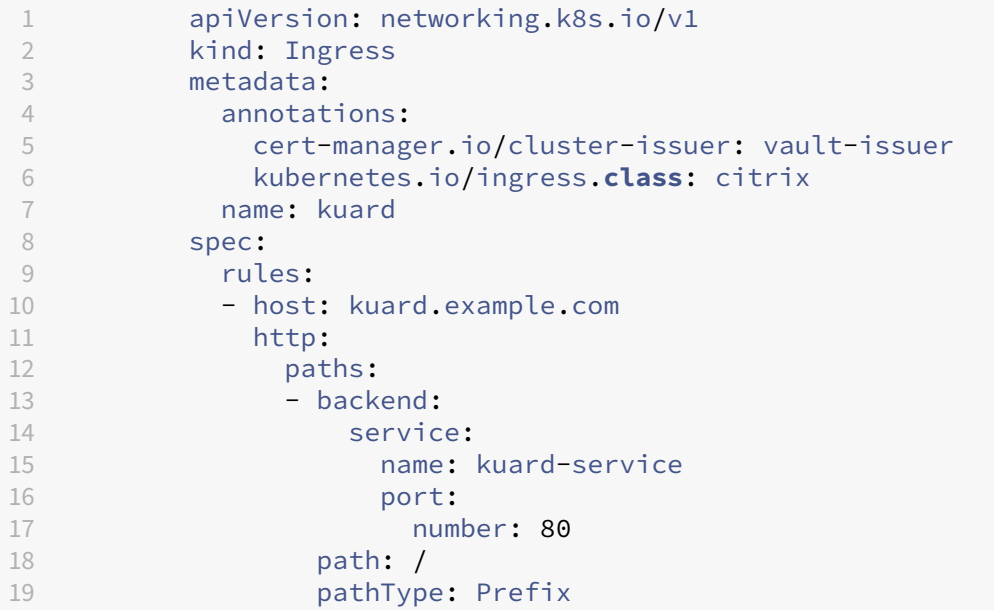

```
20 tls:
21 - hosts:
22 - kuard.example.com
23 secretName: kuard-example-tls
24 <!--NeedCopy-->
```
2. Deploy the modified ingress as follows.

```
1 % kubectl apply -f ingress.yml
2 ingress.extensions/kuard created
3
4 % kubectl get ingress kuard
5 NAME HOSTS 6 ADDRESS PORTS AGE
6 kuard kuard.example.com 80, 443 12s
```
This step triggers a certificate object by the cert-manager which creates a certificate signing request (CSR) for the domain kuard.example.com. On successful signing of CSR, the certificate is stored in the secret name kuard-example-tls specified in the ingress.

1. Verify that the certificate is successfully issued using the following command.

```
1 % kubectl describe certificates kuard-example-tls | grep -A5
     Events
2 Events:
3 Type Reason Age From Message
4 ---- ------ ---- ---- -------
5 Normal CertIssued 48s cert-manager Certificate issued
  successfully
```
#### **Create a certificate CRD object for the certificate**

Once the issuer is successfully registered, you need to get the certificate for the ingress domain kuard .example.com.

You need to create a certificate resource with the commonName and dnsNames. For more information, see cert-manager documentation. You can specify multiple dnsNames which are used for the SAN field in the certificate.

To create a "certificate"[CRD object for the cer](https://cert-manager.io/docs/usage/certificate/)tificate, perform the following:

1. Create a file called certificate.yaml with the following configuration.

```
1 apiVersion: cert-manager.io/v1
2 kind: Certificate
3 metadata:
4 name: kuard-example-tls
5 namespace: default
6 spec:
7 secretName: kuard-example-tls
```

```
8 issuerRef:
 9 kind: ClusterIssuer
10 name: vault-issuer
11 commonName: kuard.example.com
12 duration: 720h
13 #Renew before 7 days of expiry
14 renewBefore: 168h
15 commonName: kuard.example.com
16 dnsNames:
17 - www.kuard.example.com
```
The certificate has CN=kuard.example.com and SAN=Kuard.example.com,www. kuard.example.com.

spec.secretName is the name of the secret where the certificate is stored after the certificate is issued successfully.

2. Deploy the file (certificate.yaml) on the Kubernetes cluster using the following command.

% kubectl create ‑f certificate.yaml certificate.certmanager.k8s.io/kuard‑example‑tls created

## **Verify if the certificate is issued**

You can watch the progress of the certificate as it is issued using the following command:

```
1 % kubectl describe certificates kuard-example-tls | grep -A5 Events
2 Events:
3 Type Reason Age From Message
4 ---- ------ ---- ---- -------
5 Normal CertIssued 48s cert-manager Certificate issued
       successfully > **Note** > > You may encounter some errors due to
       the Vault policies. If you encounter any such errors, return to
       the Vault and fix it.
```
After successful signing, a kubernetes.io/tls secret is created with the secretName specified in the Certificate resource.

```
1 % kubectl get secret kuard-example-tls
2 NAME TYPE DATA AGE
3 kuard-exmaple-tls kubernetes.io/tls 3 4m20s
```
#### **Modify the ingress to use the generated secret**

Perform the following steps to modify the ingress to use the generated secret.

1. Edit the original ingress and add a spec.tls section specifying the secret kuard-example -tls as follows.

```
1 apiVersion: networking.k8s.io/v1
2 kind: Ingress
3 metadata:
4 annotations:
5 kubernetes.io/ingress.class: citrix
6 name: kuard
7 spec:
8 rules:
9 - host: kuard.example.com
10 http:
11 paths:
12 - backend:
13 service:<br>
14 name:
               name: kuard
15 port:<br>16 hum
16 number: 80<br>17 nathType: Prefix
17 pathType: Prefix<br>18 path: /
             path: /19 tls:
20 - hosts:
21 - kuard.example.com
22 secretName: kuard-example-tls
```
2. Deploy the ingress using the following command.

```
1 % kubectl apply -f ingress.yml
2 ingress.extensions/kuard created
3
4 % kubectl get ingress kuard
5 NAME HOSTS ADDRESS PORTS AGE
6 kuard kuard.example.com 80, 443 12s
```
#### **Verify the Ingress configuration in NetScaler**

Once the certificate is successfully generated, NetScaler Ingress Controller uses this certificate for configuring the front-end SSL virtual server. You can verify it with the following steps.

1. Log on to NetScaler CPX and verify if the Certificate is bound to the SSL virtual server.

```
1 % kubectl exec -it cpx-ingress-668bf6695f-4fwh8 bash
2 cli_script.sh 'shsslvs'
3 exec: shsslvs
4 1) Vserver Name: k8s-10.244.3.148:443:ssl
5 DH: DISABLED
6 DH Private-Key Exponent Size Limit: DISABLED Ephemeral RSA:
        ENABLED Refresh Count: 0
7 Session Reuse: ENABLED Timeout: 120 seconds
8 Cipher Redirect: DISABLED
9 SSLv2 Redirect: DISABLED
10 ClearText Port: 0
```

```
11 Client Auth: DISABLED
12 SSL Redirect: DISABLED
13 Non FIPS Ciphers: DISABLED
14 SNI: ENABLED
15 OCSP Stapling: DISABLED
16 HSTS: DISABLED
17 HSTS IncludeSubDomains: NO
18 HSTS Max-Age: 0
19 SSLv2: DISABLED SSLv3: ENABLED TLSv1.0: ENABLED TLSv1.1:
        ENABLED TLSv1.2: ENABLED TLSv1.3: DISABLED
20 Push Encryption Trigger: Always
21 Send Close-Notify: YES
22 Strict Sig-Digest Check: DISABLED
23 Zero RTT Early Data: DISABLED
24 DHE Key Exchange With PSK: NO
25 Tickets Per Authentication Context: 1
26 Done
27
28 root@cpx-ingress-668bf6695f-4fwh8:/# cli_script.sh 'shsslvs k8s
      -10.244.3.148:443:ssl'
29 exec: shsslvs k8s-10.244.3.148:443:ssl
30
31 Advanced SSL configuration for VServer k8s-10.244.3.148:443:ssl:
32 DH: DISABLED
33 DH Private-Key Exponent Size Limit: DISABLED Ephemeral RSA:
        ENABLED Refresh Count: 0
34 Session Reuse: ENABLED Timeout: 120 seconds
35 Cipher Redirect: DISABLED
36 SSLv2 Redirect: DISABLED
37 ClearText Port: 0
38 Client Auth: DISABLED
39 SSL Redirect: DISABLED
40 Non FIPS Ciphers: DISABLED
41 SNI: ENABLED
42 OCSP Stapling: DISABLED
43 HSTS: DISABLED
44 HSTS IncludeSubDomains: NO
45 HSTS Max-Age: 0
46 SSLv2: DISABLED SSLv3: ENABLED TLSv1.0: ENABLED TLSv1.1:
        ENABLED TLSv1.2: ENABLED TLSv1.3: DISABLED
47 Push Encryption Trigger: Always
48 Send Close-Notify: YES
49 Strict Sig-Digest Check: DISABLED
50 Zero RTT Early Data: DISABLED
51 DHE Key Exchange With PSK: NO
52 Tickets Per Authentication Context: 1
53 , P_256, P_384, P_224, P_5216) CertKey Name: k8s-
      LMO3O3U6KC6WXKCBJAQY6K6X6JO Server Certificate for SNI
54
55 7) Cipher Name: DEFAULT
56 Description: Default cipher list with encryption strength >= 128
        bit
57 Done
```

```
58
59 root@cpx-ingress-668bf6695f-4fwh8:/# cli_script.sh 'sh certkey k8s
       -LMO3O3U6KC6WXKCBJAQY6K6X6JO'
60 exec: sh certkey k8s-LMO3O3U6KC6WXKCBJAQY6K6X6JO
61 Name: k8s-LMO3O3U6KC6WXKCBJAQY6K6X6JO Status: Valid, Days to
         expiration:0
62 Version: 3
63 Serial Number: 524C1D9306F784A2F5277C05C2A120D5258D9A2F
64 Signature Algorithm: sha256WithRSAEncryption
65 Issuer: CN=example.com CA intermediate
66 Validity
67 Not Before: Feb 26 06:48:39 2019 GMT<br>68 Not After: Feb 27 06:49:09 2019 GMT
68 Not After : Feb 27 06:49:09 2019 GMT<br>69 Certificate Type: "Client Certificate"
     69 Certificate Type: "Client Certificate" "Server Certificate"
70 Subject: CN=kuard.example.com
71 Public Key Algorithm: rsaEncryption
72 Public Key size: 2048
73 Ocsp Response Status: NONE
74 2) URI:http://127.0.0.1:8200/v1/pki_int/crl
75 3) VServer name: k8s-10.244.3.148:443:ssl Server Certificate for
          SNT
76 Done
```
The HTTPS webserver is up with the vault signed certificate. Cert-manager automatically renews the certificate as specified in the RenewBefore parameter in the certificate, before expiry of the certificate.

## **Note:**

The Vault signing of the certificate fails if the expiry of a certificate is beyond the expiry of the root CA or intermediate CA. You should ensure that the CA certificates are renewed in advance before the expiry.

2. Verify that the application is accessible using the HTTPS protocol.

```
1 % curl -sS -D - https://kuard.example.com -k -o /dev/null
2 HTTP/1.1 200 OK
3 Content-Length: 1472
4 Content-Type: text/html
5 Date: Tue, 11 May 2021 20:39:23 GMT
```
# **Enable NetScaler certificate validation in the NetScaler Ingress Controller**

December 31, 2023

The NetScaler Ingress Controller provides an option to ensure secure communication between the NetScaler Ingress Controller and NetScaler by using the HTTPS protocol. You can achieve this by using pre‑loaded certificates in the NetScaler. As an extra measure to avoid any possible man‑in‑the‑middle (MITM) attack, the NetScaler Ingress Controller also allows you to validate the SSL server certificate provided by the NetScaler.

To enable certificate signature and common name validation of the ADC server certificate by the NetScaler Ingress Controller, security administrators can optionally install signed (or self-signed) certificates in the NetScaler and configure the NetScaler Ingress Controller with the corresponding CA certificate bundle. Once the validation is enabled and CA certificate bundles are configured, the NetScaler Ingress Controller starts validating the certificate (including certificate name validation). If the validation fails, the NetScaler Ingress Controller logs the same and none of the configurations are used on an unsecure channel.

This validation is turned off by default and an administrator can chose to enable the validation in the NetScaler Ingress Controller as follows.

## **Prerequisites**

- For enabling certificate validation, you must configure a NetScaler with proper SSL server cer‑ tificates (with proper server name or IP address in certificate subject). For more information, see NetScaler documentation.
- The CA certificate for the installed server certificate-key pair is used to configure the NetScaler Ing[ress Controller to enable va](https://docs.citrix.com/en-us/citrix-adc/13/ssl/ssl-certificates/add-group-certs.html)lidation of these certificates.

## **Configure the NetScaler Ingress Controller for certificate validation**

To make a CA certificate available for configuration, you need to configure the CA certificate as a Ku‑ bernetes secret so that the NetScaler Ingress Controller can access it on a mounted storage volume.

To generate a Kubernetes secret for an existing certificate, use the following kubectl command:

```
1 $ kubectl create secret generic ciccacert --from-file=path/myCA.pem
        – namespace default
2
3 secret " ciccacert " created
```
Alternatively, you can also generate the Kubernetes secret using the following YAML definition:

```
1 apiVersion: v1
2 kind: Secret
3 metadata:
4 name: ciccacert
5 data:
```
6 myCA.pem: <br/>base64 encoded cert>

The following is a sample YAML file with the NetScaler Ingress Controller configuration for enabling certificate validation.

```
1 kind: Pod
2 metadata:
3 name: cic
4 labels:
5 app: cic
6 spec:
7 serviceAccountName: cpx
8 # Make secret available as a volume
9 volumes:
10 - name: certs
11 secret:
12 secretName: ciccacert
13 containers:
14 - name: cic
15 image: "xxxx"
16 imagePullPolicy: Always<br>17 args: []
      args: []
18 # Mounting certs in a volume path
19 volumeMounts:
20 - name: certs
21 mountPath: <Path to mount the certificate>
22 readOnly: true
23 env:
24 # Set NetScaler ADM Management IP
25 - name: "NS_IP"
26 value: "xx.xx.xx.xx"
27 # Set port for Nitro
28 - name: "NS PORT"
29 value: "xx"
30 # Set Protocol for Nitro
31 - name: "NS_PROTOCOL"
32 # Enable HTTPS protocol for secure communication
33 value: "HTTPS"
34 # Set username for Nitro
35 - name: "NS_USER"<br>36 - value: "nsroot"
        value: "nsroot"
37 # Set user password for Nitro
38 - name: "NS PASSWORD"
39 value: "nsroot"
40 # Certificate validation configurations
41 - name: "NS_VALIDATE_CERT"
42 value: "yes"
43 - name: "NS_CACERT_PATH"
44 value: " <Mounted volume path>/myCA.pem"
45 <!--NeedCopy-->
```
As specified in the example YAML file, following are the specific changes required for enabling certificate validation in the NetScaler Ingress Controller.

#### **Configure Kubernetes secret as a volume**

• Configure a volume section declared with secret as the source. Here, secretName should match the Kubernetes secret name created for the CA certificate.

## **Configure a volume mount location for the CA certificate**

- Configure a volumeMounts section with the same name as that of secretName in the volume section
- Declare a mountPath directory to mount the CA certificate
- Set the volume as ReadOnly

#### **Configure secure communication**

- Set the environment variable NS\_PROTOCOL as HTTPS
- Set the environment variable NS\_PORT as ADC HTTPS port

## **Enable and configure CA validation and certificate path**

- Set the environment variable NS\_VALIDATE\_CERT to yes ( no for disabling)
- Set the environment variable NS\_CACERT\_PATH as the mount path (volumeMounts->mountPath)/ PEM file name (used while creating the secret).

## **Disable API server certificate verification**

#### December 31, 2023

While communicating with the API server from NetScaler Ingress Controller or GSLB ingress, you have the option to disable the API server certificate verification on NetScaler Ingress Controller.

## **Disable API server certificate verification on NetScaler Ingress Controller or GSLB ingress**

When you deploy NetScaler Ingress Controller using YAML, you can disable the API server certificate verification by providing the following argument in the NetScaler Ingress Controller deployment YAML file.

```
1 args:
2 - --disable-apiserver-cert-verify
3 true
```
When you deploy NetScaler Ingress Controller using Helm charts, the parameter disableAPIServerCertVeri can be mentioned as True in the Helm values file as follows:

```
1 disableAPIServerCertVerify: True
```
## **Create a self‑signed certificate and linking into Kubernetes secret**

## December 31, 2023

Use the steps in the procedure to create a self-signed certificate using OpenSSL and link into Kubernetes secret. You can use this secret to secure your Ingress.

## **Create a self‑signed certificate**

You can create a TLS secret by using the following steps. In this procedure, a self-signed certificate and key are created.

You can link it to the Kubernetes secret and use that secret in the Ingress for securing the Ingress.

```
1 openssl genrsa -out cert_key.pem 2048
2 openssl req -new -key cert_key.pem -out cert_csr.pem -subj "/CN=
         example.com"
3 openssl x509 -req -in cert_csr.pem -sha256 -days 365 -extensions
         v3_ca -signkey cert_key.pem -CAcreateserial -out cert_cert.pem
```
**Note:**

Here, example.com is used for reference. You must replace example.com with the required domain name.

In the example, the generated certificate has a validity of one year as the days are mentioned as 365 days.

## **Linking the certificate to a Kubernetes secret**

Perform the following steps to link the certificate to the Kubernetes secret.

1. Run the following command to create a Kubernetes secret based on the TLS certificate that you have created.

```
1 kubectl create secret tls tls-secret --cert=cert_cert.pem --key=
     cert_key.pem
```
2. Run the following command to view the secret that contains the TLS certificate information:

```
1 kubectl get secret tls-secret
```
## **Deploy the Ingress**

Create and apply the Ingress configuration. The following YAML can be used for reference.

```
1 apiVersion: networking.k8s.io/v1
2 kind: Ingress
3 metadata:
4 name: ingress-demo
5 namespace: netscaler
6 annotations:
7 kubernetes.io/ingress.class: "netscaler"
8 spec:
9 tls:
10 - secretName: tls-secret
11 hosts:
12 - "example.com"
13 rules:
14 - host: "example.com"
15 http:
16 paths:
17 - path: /
18 pathType: Prefix
19 backend:
20 service:
21 name: service-test
22 port:<br>23 numl
              number: 80
```
## **View metrics of NetScalers using Prometheus and Grafana**

#### December 31, 2023

You can use the NetScaler Metrics Exporter and Prometheus‑Operator to monitor NetScaler VPX or CPX ingress devices and NetScaler CPX (east‑west) devices.

## **NetScaler Metrics Exporter**

NetScaler Metrics Exporter is a simple server that collects NetScaler stats and exports them to Prometheus using HTTP. You can then add Prometheus as a data source to Grafana and graphically view the NetScaler stats. For more information see, NetScaler Metrics Exporter.

**Note:**

NetScaler Metrics Exporter supports exporting m[etrics from the admin parti](https://github.com/citrix/citrix-adc-metrics-exporter)tions of NetScaler.

## **Launch prometheus operator**

The Prometheus Operator has an expansive method of monitoring services on Kubernetes. To get started, this topic uses kube-prometheus and its manifest files. The manifest files help you to deploy a basic working model. Deploy the Prometheus Operator in your Kubernetes environment using the following commands:

```
git clone https://github.com/coreos/kube-prometheus.git
2 kubectl create -f kube-prometheus/manifests/setup/
3 kubectl create -f kube-prometheus/manifests/
```
Once you deploy Prometheus‑Operator, several pods and services are deployed. From the deployed pods, the prometheus-k8s-xx pods are for metrics aggregation and timestamping, and the grafana pods are for visualization. If you view all the container images running in the cluster, you can see the follo[wing output:](https://github.com/coreos/prometheus-operator)

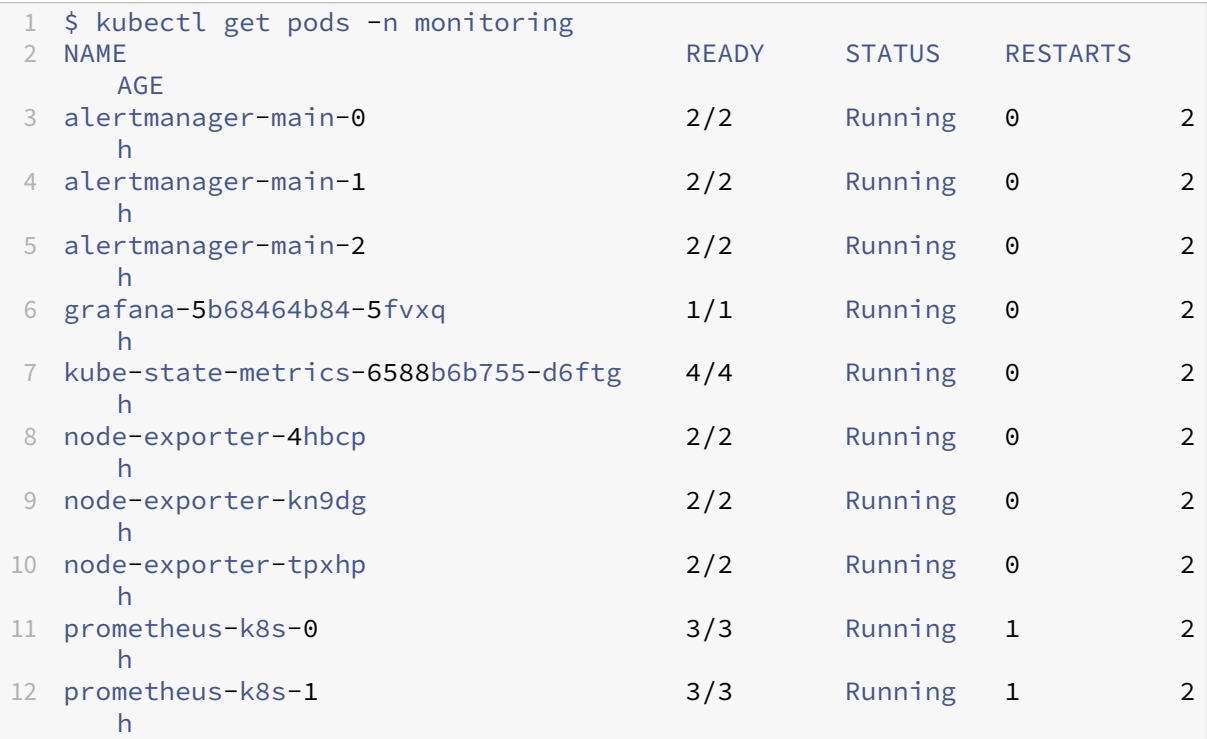
```
13 prometheus-operator-7d9fd546c4-m8t7v 1/1 Running 0 2
     h
```
### **Note:**

The files in the manifests folder are interdependent and hence the order in which they are created is important. In certain scenarios the manifest files might be created out of order and this leads to an error messages from Kubernetes.

To resolve this scenario, re-execute the kubectl create -f kube-prometheus/ manifests/ command. Any YAML files that were not created the first time due to unmet dependencies, are created now.

It is recommended to expose the Prometheus and Grafana pods through NodePorts. To do so, you need to modify the prometheus-service.yaml and grafana-service.yaml files as follows:

### **Modify Prometheus service**

```
1 apiVersion: v1
2 kind: Service
3 metadata:
4 labels:
5 prometheus: k8s
6 name: prometheus-k8s
7 namespace: monitoring
8 spec:
9 type: NodePort
10 ports:
11 - name: web
12 port: 9090
13 targetPort: web
14 selector:
15 app: prometheus
16 prometheus: k8s
17 <!--NeedCopy-->
```
After you modify the prometheus-service. yamlfile, apply the changes to the Kubernetes cluster using the following command:

1 kubectl apply -f prometheus-service.yaml

#### **Modify Grafana service**

```
1 apiVersion: v1
2 kind: Service
3 metadata:
```

```
4 name: grafana
5 namespace: monitoring
6 spec:
7 type: NodePort
8 ports:
9 - name: http
10 port: 3000
11 targetPort: http
12 selector:
13 app: grafana
14 <!--NeedCopy-->
```
After you modify the grafana-service. yamlfile, apply the changes to the Kubernetes cluster using the following command:

```
kubectl apply -f grafana-service.yaml
```
## **Configure NetScaler Metrics Exporter**

This topic describes how to integrate the NetScaler Metrics Exporter with NetScaler VPX or CPX ingress or NetScaler CPX (east‑west) devices.

#### **Configure NetScaler Metrics Exporter [for NetScaler VPX Ingress](https://github.com/citrix/citrix-adc-metrics-exporter) device**

To monitor an ingress NetScaler VPX device, the NetScaler Metrics Exporter is run as a pod within the Kubernetes cluster. The IP address of the NetScaler VPX ingress device is provided as an argument to the NetScaler Metrics Exporter. To provide the login credentials to access ADC, create a secret and mount the volume at mountpath "/mnt/nslogin".

```
1 kubectl create secret generic nslogin --from-literal=username=<citrix-
     adc-user> --from-literal=password=<citrix-adc-password> -n <
     namespace>
2 <!--NeedCopy-->
```
The following is a sample YAML file to deploy the exporter:

```
1 apiVersion: v1
2 kind: Pod
3 metadata:
4 name: exporter-vpx-ingress
5 labels:
6 app: exporter-vpx-ingress
7 spec:
8 containers:
9 - name: exporter
10 image: "quay.io/citrix/citrix-adc-metrics-exporter:1.4.8"
11 imagePullPolicy: IfNotPresent
12 args:
```

```
13 - "--target-nsip=<IP_of_VPX>"
14 - "--port=8888"
15 volumeMounts:
16 - name: nslogin<br>17 - mountPath: "/
        mountPath: "/mnt/nslogin"
18 readOnly: true
19 securityContext:
20 readOnlyRootFilesystem: true
21 volumes:
22 - name: nslogin
23 secret:
24 secretName: nslogin
25 - - -26 kind: Service
27 apiVersion: v1
28 metadata:
29 name: exporter-vpx-ingress
30 labels:
31 service-type: citrix-adc-monitor
32 spec:
33 selector:
34 app: exporter-vpx-ingress
35 ports:
36 - name: exporter-port
37 port: 8888
38 targetPort: 8888
39 <!--NeedCopy-->
```
The IP address and the port of the NetScaler VPX device needs to be provided in the --target-nsip parameter. For example, --target-nsip=10.0.0.20.

## **Configure NetScaler Metrics Exporter for NetScaler CPX Ingress device**

To monitor a NetScaler CPX ingress device, the NetScaler Metrics Exporter is added as a sidecar to the NetScaler CPX.The following is a sample YAML file of a NetScaler CPX ingress device with the exporter as a side car:

```
1 - - -2 apiVersion: apps/v1
3 kind: Deployment
4 metadata:
5 labels:
6 app: cpx-ingress
7 name: cpx-ingress
8 spec:
9 replicas: 1
10 selector:
11 matchLabels:
12 app: cpx-ingress
13 template:
14 metadata:
```

```
15 annotations:
16 NETSCALER_AS_APP: "True"
17 labels:
18 app: cpx-ingress
19 spec:
20 containers:
21 - env:
22 - name: EULA<br>23 value: "YE
23 value: "YES"<br>24 - name: NS PRO
          - name: NS_PROTOCOL
25 value: HTTP
26 - name: NS_PORT<br>27 - value: "9080"
27 value: "9080"
28 #Define the NITRO port here<br>29 image: quay.io/citrix/citri
29 image: quay.io/citrix/citrix-k8s-cpx-ingress:13.0-52.24<br>30 imagePullPolicy: IfNotPresent
          imagePullPolicy: IfNotPresent
31 name: cpx-ingress
32 ports:
33 - containerPort: 80
34 name: http
35 protocol: TCP
36 - containerPort: 443
37 name: https
38 protocol: TCP<br>39 - containerPort
          - containerPort: 9080
40 name: nitro-http
41 protocol: TCP
42 - containerPort: 9443<br>43 - name: nitro-https
           name: nitro-https
44 protocol: TCP
45 securityContext:
46 privileged: true
        # Adding exporter as a sidecar
48 - args:
49 - -- target-nsip=192.0.0.2
50 - --port=8888
51 - --secure=no
52 env:
53 - name: NS_USER
54 value: nsroot
55 - name: NS PASSWORD
56 value: nsroot
57 image: quay.io/citrix/citrix-adc-metrics-exporter:1.4.8
58 imagePullPolicy: IfNotPresent
59 name: exporter
60 securityContext:
61 readOnlyRootFilesystem: true
62 serviceAccountName: cpx
63 ---64 kind: Service
65 apiVersion: v1
66 metadata:
67 name: exporter-cpx-ingress
```

```
68 labels:
69 service-type: citrix-adc-monitor
70 spec:
71 selector:<br>72 app: cp
     app: cpx-ingress
73 ports:
74 - name: exporter-port
75 port: 8888
76 targetPort: 8888
77 <!--NeedCopy-->
```
Here, the exporter uses the local IP address (192.0.0.2) to fetch metrics from the NetScaler CPX.

## **Configure NetScaler Metrics Exporter for NetScaler CPX (east‑west) device**

To monitor a NetScaler CPX (east‑west) device, the NetScaler Metrics Exporter is added as a sidecar to the NetScalerCPX.The following is a sample YAML file of a NetScaler CPX (east-west) device with the exporter as a side car:

```
1 apiVersion: apps/v1
2 kind: DaemonSet
3 metadata:
4 annotations:
5 deprecated.daemonset.template.generation: "0"
6 labels:
7 app: cpx-ew
8 name: cpx-ew
9 spec:
10 selector:
11 matchLabels:
12 app: cpx-ew
13 template:
14 metadata:
15 annotations:
16 NETSCALER_AS_APP: "True"
17 labels:
18 app: cpx-ew
19 name: cpx-ew
20 spec:
21 containers:
22 - env:
23 - name: EULA
24 value: "yes"
25 - name: NS_NETMODE
26 value: HOST<br>27 = #- name: "kub
27 #- name: "kubernetes_url"<br>28 # value: "https://10..xx
         28 # value: "https://10..xx.xx:6443"
29 image: quay.io/citrix/citrix-k8s-cpx-ingress:13.0-52.24
30 imagePullPolicy: IfNotPresent
31 name: cpx
32 securityContext:
```

```
33 privileged: true
34 # Add exporter as a sidecar
35 - args:36 - --target-nsip=192.168.0.2
37 - -port = 888838 - --secure=no
39 env:
40 - name: NS_USER
41 value: nsroot
42 - name: NS_PASSWORD
43 value: nsroot
44 image: quay.io/citrix/citrix-adc-metrics-exporter:1.4.8<br>45 imagePullPolicy: IfNotPresent
        imagePullPolicy: IfNotPresent
46 name: exporter
47 securityContext:
48 readOnlyRootFilesystem: true
49 serviceAccountName: cpx
50 - -51 kind: Service
52 apiVersion: v1
53 metadata:
54 name: exporter-cpx-ew
55 labels:
56 service-type: citrix-adc-monitor
57 spec:
58 selector:
59 app: cpx-ew
60 ports:
61 - name: exporter-port
62 port: 8888
63 targetPort: 8888
64 <!--NeedCopy-->
```
Here, the exporter uses the local IP (192.168.0.2) to fetch metrics from the NetScaler CPX (eastwest) device.

#### **ServiceMonitors to detect NetScaler**

The NetScaler Metrics Exporter helps collect data from the NetScaler VPX or CPX ingress and NetScaler CPX (east-west) devices. The Prometheus Operator needs to detect these exporters so that the metrics can be timestamped, stored, and exposed for visualization on Grafana. The Prometheus Operator uses the concept of ServiceMonitors to detect pods that belong to a service, using the labels attached to that service.

Thefollowing example YAMLfile detects all the exporter services (given in the sample YAMLfiles) which have the label service-type: citrix-adc-monitor associated with them.

```
1 apiVersion: monitoring.coreos.com/v1
```

```
2 kind: ServiceMonitor
```

```
3 metadata:
```

```
4 name: citrix-adc-servicemonitor
5 labels:
6 servicemonitor: citrix-adc
7 spec:
8 endpoints:
9 - interval: 30s
10 port: exporter-port
11 selector:
12 matchLabels:
13 service-type: citrix-adc-monitor
14 namespaceSelector:
15 matchNames:
16 - monitoring
17 - default
18 <!--NeedCopy-->
```
The ServiceMonitor directs Prometheus to detect Exporters in the **default** and monitoring namespaces only. To detect Exporters from other namespaces add the names of those namespaces under the namespaceSelector: field.

**Note:**

If the Exporter that needs to be monitored exists in a namespace other than the **default** or monitoring namespace, then additional RBAC privileges must be provided to Prometheus to access those namespaces. The following is sample YAML (prometheus-clusterRole. yaml) file the provides Prometheus full access to resources across the namespaces:

```
1 apiVersion: rbac.authorization.k8s.io/v1
2 kind: ClusterRole
3 metadata:
4 name: prometheus-k8s
5 rules:
6 - apiGroups:
7 - 11118 resources:
9 - nodes/metrics
10 - namespaces
11 - services
12 - endpoints
13 - pods
14 verbs: ["*"]
15 - nonResourceURLs:
16 - /metrics
17 verbs: ["*"]
18 <!--NeedCopy-->
```
To provide additional privileges Prometheus, deploy the sample YAML using the following command:

kubectl apply -f prometheus-clusterRole.yaml

#### **View the metrics in grafana**

The NetScaler instances that are detected for monitoring appears in the **Targets** page of the prometheus container. You can be access the **Targets** page using the following URL: http://< k8s\_cluster\_ip>:<prometheus\_nodeport>/targets:

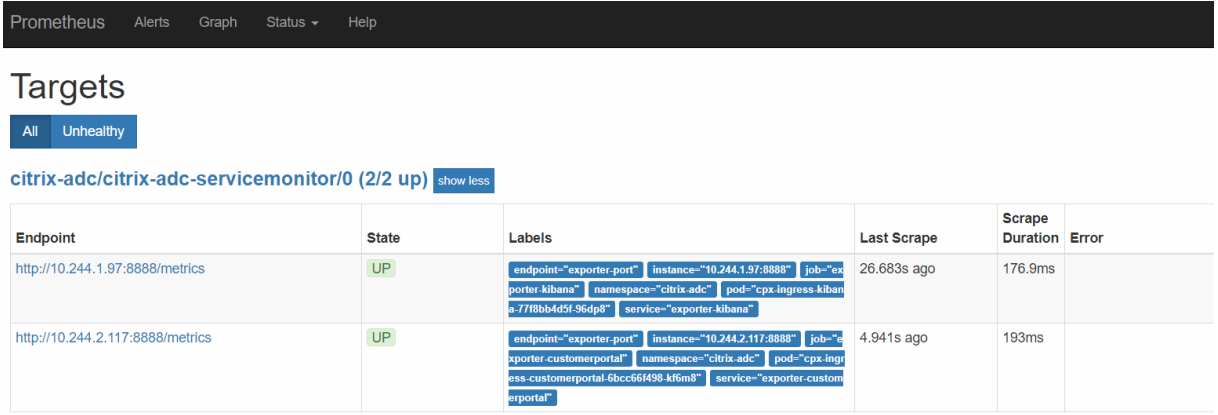

To view the metrics graphically:

- 1. Log into grafana using http://<k8s\_cluster\_ip>:<grafafa\_nodeport> with default credentials *admin:admin*
- 2. On the left panel, select **+** and click **Import** to import the sample grafana dashboard.

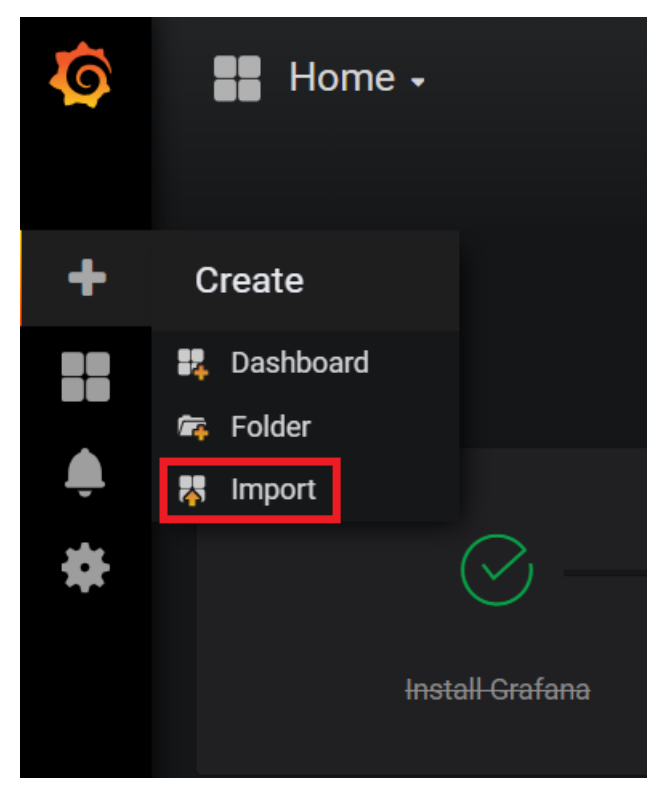

A dashboard containing the graphs similar to the following appears:

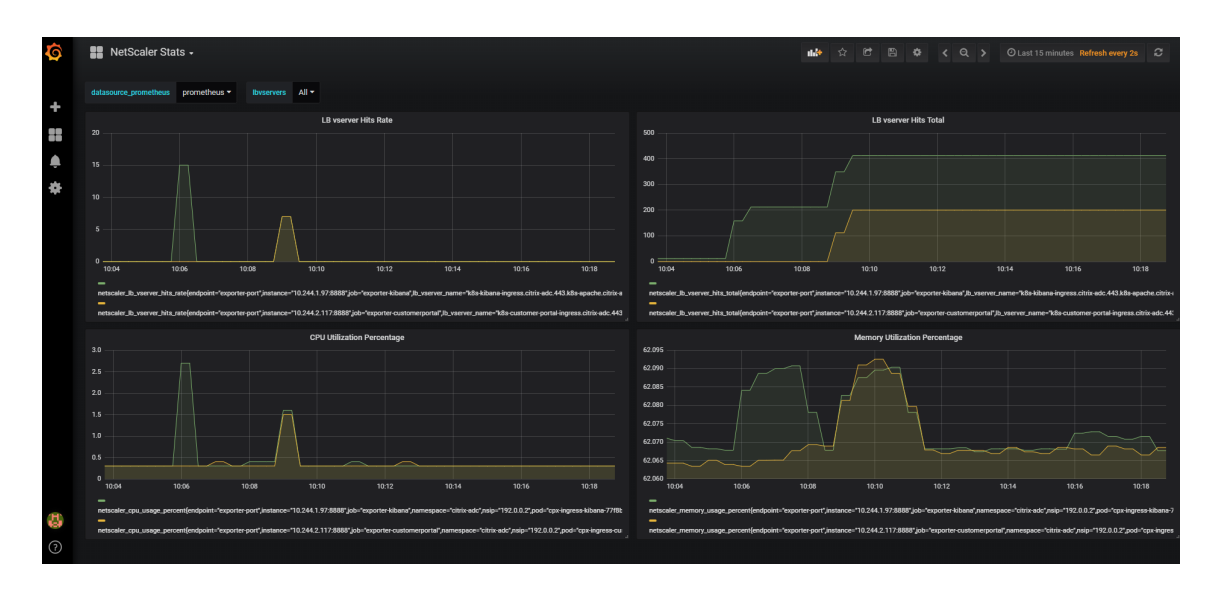

You can further enhance the dashboard using Grafana's documentation or demo videos.

## **Analytics and observability**

### December 31, 2023

Analytics from NetScaler instances provides you deep‑level insights about application performance which helps you to quickly identify issues and take any necessary action.

## **Enabling analytics using annotations in the NetScaler Ingress Controller YAML file**

You can enable analytics using the analytics profile which is defined as a smart annotation in Ingress or service of type LoadBalancer configuration. You can define the specific parameters you need to monitor by specifying them in the Ingress or service configuration of the application. The following is a sample Ingress annotation with analytics profile for HTTP records:

```
ingress.citrix.com/analyticsprofile: '{ "webinsight": { "httpurl":"
ENABLED", "httpuseragent":"ENABLED", "httpHost":"ENABLED","httpMethod
":"ENABLED","httpContentType":"ENABLED" } } '
```
The following is a sample Ingress configuration with the analytics profile for a web application.

```
1 apiVersion: networking.k8s.io/v1
2 kind: Ingress
3 metadata:
4 annotations:
5 ingress.citrix.com/analyticsprofile: '{
6 "webinsight": {
```

```
7 "httpurl":"ENABLED", "httpuseragent":"ENABLED",
8 "httphost":"ENABLED", "httpmethod":"ENABLED", "httpcontenttype":"
            ENABLED" }
\begin{matrix} 9 & 3 \\ 10 & 1 \end{matrix}10 '
11 ingress.citrix.com/insecure-termination: allow
12 name: webserver-ingress
13 spec:
14 rules:
15 - http:
16 paths:
17 - backend:<br>18 - servic
18 service:<br>19 name:
              name: webserver
20 port:
21 number: 80
22 path: /
23 pathType: Prefix
24 tls:
25 - secretName: name
26 <!--NeedCopy-->
```
The following is a service annotation:

```
service.citrix.com/analyticsprofile: '{ "80-tcp":{ "webinsight": { "
httpurl":"ENABLED", "httpuseragent":"ENABLED" } } } '
```
The following is a sample service configuration with the analytics profile which exposes an Apache web application.

```
1 apiVersion: v1
2 kind: Service
3 metadata:
4 name: apache
5 annotations:
6 service.citrix.com/csvserver: '{
7 "l2conn":"on" }
8 '
9 service.citrix.com/lbvserver: '{
10 "80-tcp":{
11 "lbmethod":"SRCIPDESTIPHASH" }
12 }
13 '
14 service.citrix.com/servicegroup: '{
15 "80-tcp":{
16 "usip":"yes" }
17 }
18 '
19 service.citrix.com/monitor: '{
20 "80-tcp":{<br>21 "type":"ht
    "type":"http" }22 }
23 '
```

```
24 service.citrix.com/frontend-ip: "192.0.2.16"
25 service.citrix.com/analyticsprofile: '{
26 "80-tcp":{
27 "webinsight": {
28 "httpurl":"ENABLED", "httpuseragent":"ENABLED" }
29 }
30 }
31 - 132 NETSCALER_VPORT: "80"
33 labels:
34 name: apache
35 spec:
36 externalTrafficPolicy: Local
37 type: LoadBalancer
38 selector:
39 name: apache
40 ports:
41 - name: http
42 port: 80
43 targetPort: http
44 selector:
45 app: apache
46 <!--NeedCopy-->
```
For information about annotations, see the annotation documentation.

## **Analytics using NetScaler ADM**

NetScaler ADM provides a comprehensive observability solution including analytics on various events happening in the system and a service graph for monitoring services in an easy to use user interface.

NetScaler ADM analytics provide an easy and scalable way to get various insights out of the data from NetScaler instances to describe, predict, and improve the application performance. You can use one or more analytics features simultaneously on NetScaler ADM. For more information on the service graph, see the service graph documentation.

To use the ADM analytics or service graph:

- You mu[st install an ADM agent and en](https://docs.citrix.com/en-us/citrix-application-delivery-management-service/application-analytics-and-management/service-graph.html)sure the communication between NetScaler ADM and Kubernetes cluster or managed instances in your data center or cloud. It makes NetScaler in‑ stances discoverable by NetScaler ADM.
- Ensure that an appropriate license is available and auto licensing is enabled on ADM.

## **Analytics with open source tools**

NetScaler can be integrated with various open source tools for observability using NetScaler Observ‑ ability Exporter. NetScaler Observability Exporter is a container which collects metrics and transactions from NetScalers and transforms them to suitable formats (such as JSON, AVRO) for supported endpoints. You can export the collected data to the desired endpoint. By analyzing the data, you can get valuable insights at a microservice level for applications proxied by NetScalers. For more information on NetScaler Observability Exporter, see the NetScaler Observability Exporter documentation.

## **[Analytics co](https://developer-docs.citrix.com/projects/citrix-observability-exporter/en/latest/)nfiguration support using ConfigMa[p](https://developer-docs.citrix.com/projects/citrix-observability-exporter/en/latest/)**

### December 31, 2023

You can use NetScaler Observability Exporter to export metrics and transactions from NetScaler CPX, MPX, or VPX and analyze the exported data to get meaningful insights. The NetScaler Observability Exporter support is enabled with in the NetScaler Ingress Controller configuration. You can now enable the Net[Scaler Observability Exporter con](https://github.com/citrix/citrix-observability-exporter)figuration with in the NetScaler Ingress Controller using a ConfigMap.

## **S[upported](https://docs.netscaler.com/en-us/netscaler-k8s-ingress-controller/configure/config-map.html) environment variables for analytics configuration using ConfigMap**

You can configure the following parameters under NS\_ANALYTICS\_CONFIG using a ConfigMap:

- distributed\_tracing: This variable enables or disables OpenTracing in NetScaler and has the following attributes:
	- **–** enable: Set this value to **true** to enable OpenTracing. The default value is **false**.
	- **–** samplingrate: Specifies the OpenTracing sampling rate in percentage. The default value is 100.
- endpoint: Specifies the IP address or DNS address of the analytics server.
	- **–** server: Set this value as the IP address or DNS address of the server.
	- **–** service: Specifies the IP address or service name of the NetScaler Observability Ex‑ porter service depending on whether the service is running on a virtual machine or as a Kubernetes service.

If the NetScaler Observability Exporter instance is running on a virtual machine this parameter specifies the IP address. If the NetScaler Observability Exporter instance is running as a service in the Kubernetes cluster, this parameter specifies the instance as name‑ space/service name.

• timeseries: Enables exporting time series datafrom NetScaler. You can specify thefollowing attributes for time series configuration.

- **–** port: Specifies the port number of time series end point of the analytics server. The de‑ fault value is 5563.
- **–** metrics: Enables exporting metrics from NetScaler.
	- \* enable: Set this value to **true** to enable sending metrics. The default value is **false**.
	- $\,\star\,$  <code>mode: Specifies</code> the mode of metric endpoint. The default value is <code>avro</code>.
- **–** auditlogs: Enables exporting audit log data from NetScaler.
	- \* enable: Set this value to **true** to enable audit log data. The default value is **false**.
- **–** events: Enables exporting events from the NetScaler.
	- \* enable: Set this value to **true** to enable exporting events. The default value is **false**.
- transactions: Enables exporting transactions from NetScaler.
	- **–** enable: Set this value to **true** to enable sending transactions. The default value is **false**.
	- **–** port: Specifies the port number of transactional endpoint of analytics server. The default value is 5557.

The following configurations cannot be changed while the NetScaler Ingress Controller is running and you need to reboot the NetScaler Ingress Controller to apply these settings.

- server configuration (endpoint)
- port configuration (time series)
- port configuration (transactions)

You can change other ConfigMap settings at runtime while the NetScaler Ingress Controller is running.

## **Note:**

When the user specifies value for a service as namespace/service name, NetScaler Ingress Controller derives the endpoint associated to that service and dynamically bind them to the transactional service group in NetScaler tier‑1 ADC . If a user specifies the value for a service as IP address, the IP address is direclty bound to the transactional service group. NetScaler Ingress Controller is enhanced to create default web or TCP based analytics profiles and bind them to the logging virtual server. The default analytics profiles are bound to all load balancing virtual servers of applications if the NetScaler Observability Exporter is enabled in the cluster. If the user wants to change the analytics profile, they can use the analyticsprofile annotation.

The attributes of NS\_ANALYTICS\_CONFIG should follow a well-defined schema. If any value provided does not confirm with the schema, then the entire configuration is rejected. For reference, see the schema file ns\_analytics\_config\_schema.yaml.

## **Creating a ConfigMap for analytics configuration**

This topic provides information on how to create a ConfigMap for analytics configuration.

Create a YAML file cic-configmap.yaml with the required key-value pairs in the ConfigMap.

```
1 apiVersion: v1
2 kind: ConfigMap
3 metadata:
4 name: cic-configmap
5 labels:
6 app: citrix-ingress-controller
7 data:
8 LOGLEVEL: 'info'
9 NS_PROTOCOL: 'http'
10 NS_PORT: '80'
11 NS_HTTP2_SERVER_SIDE: 'ON'
12 NS\_ANALYTICS\_CONFIG: |
13 distributed_tracing:
14 enable: 'false'
15 samplingrate: 100
16 endpoint:
17 server: '1.1.1.1'
18 service: 'default/coe-kafka'
19 timeseries:
20 port: 5563
21 metrics:
22 enable: 'false'
23 mode: 'avro'
24 auditlogs:
25 enable: 'false'
26 events:
27 enable: 'false'
28 transactions:
29 enable: 'true'
30 port: 5557
```
For more information on how to configure ConfigMap support on the NetScaler Ingress Controller, see configuring ConfigMap support for the NetScaler Ingress Controller.

#### **[Schema for NS\\_ANALYTICS\\_CONFIG](https://docs.netscaler.com/en-us/netscaler-k8s-ingress-controller/configure/config-map.html)**

Following is the schema for NS\_ANALYTICS\_CONFIG. The attributes should confirm with this schema.

```
1 type: map
2 mapping:<br>3 NS ANA
   3 NS_ANALYTICS_CONFIG:
4 required: no
5 type: map
6 mapping:
```
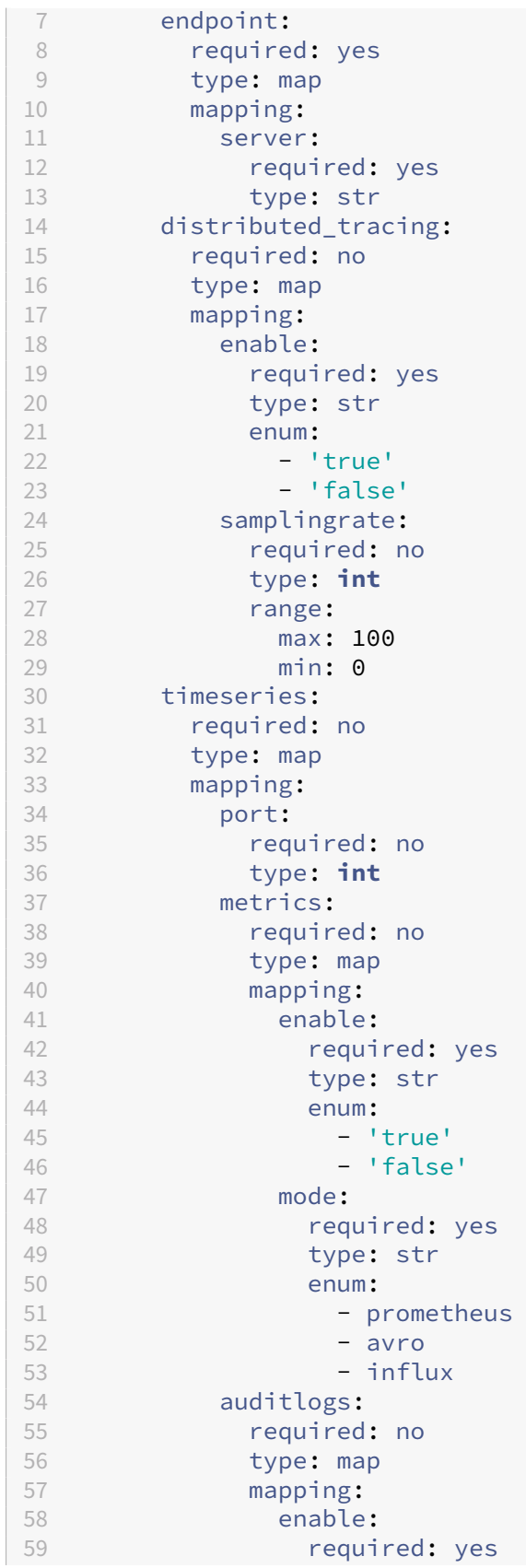

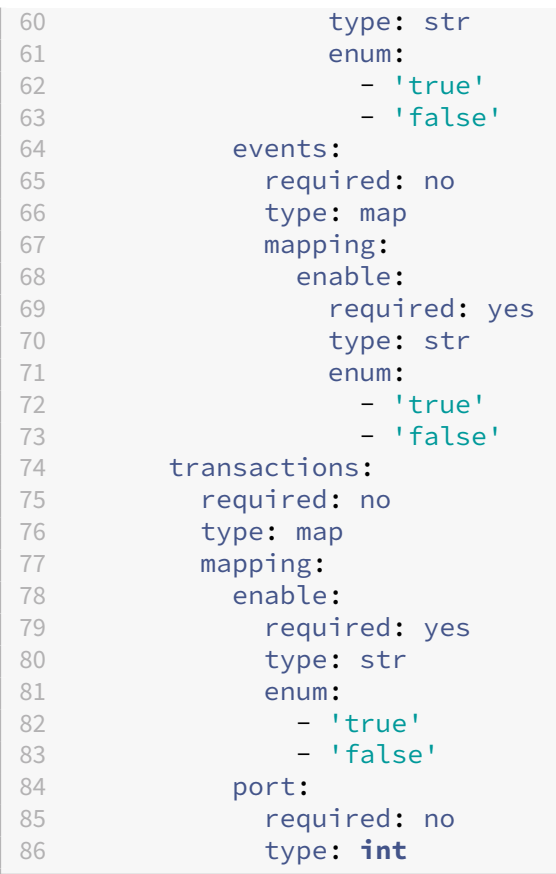

# **Troubleshooting**

December 31, 2023

The following table describes some of the common issues and workarounds.

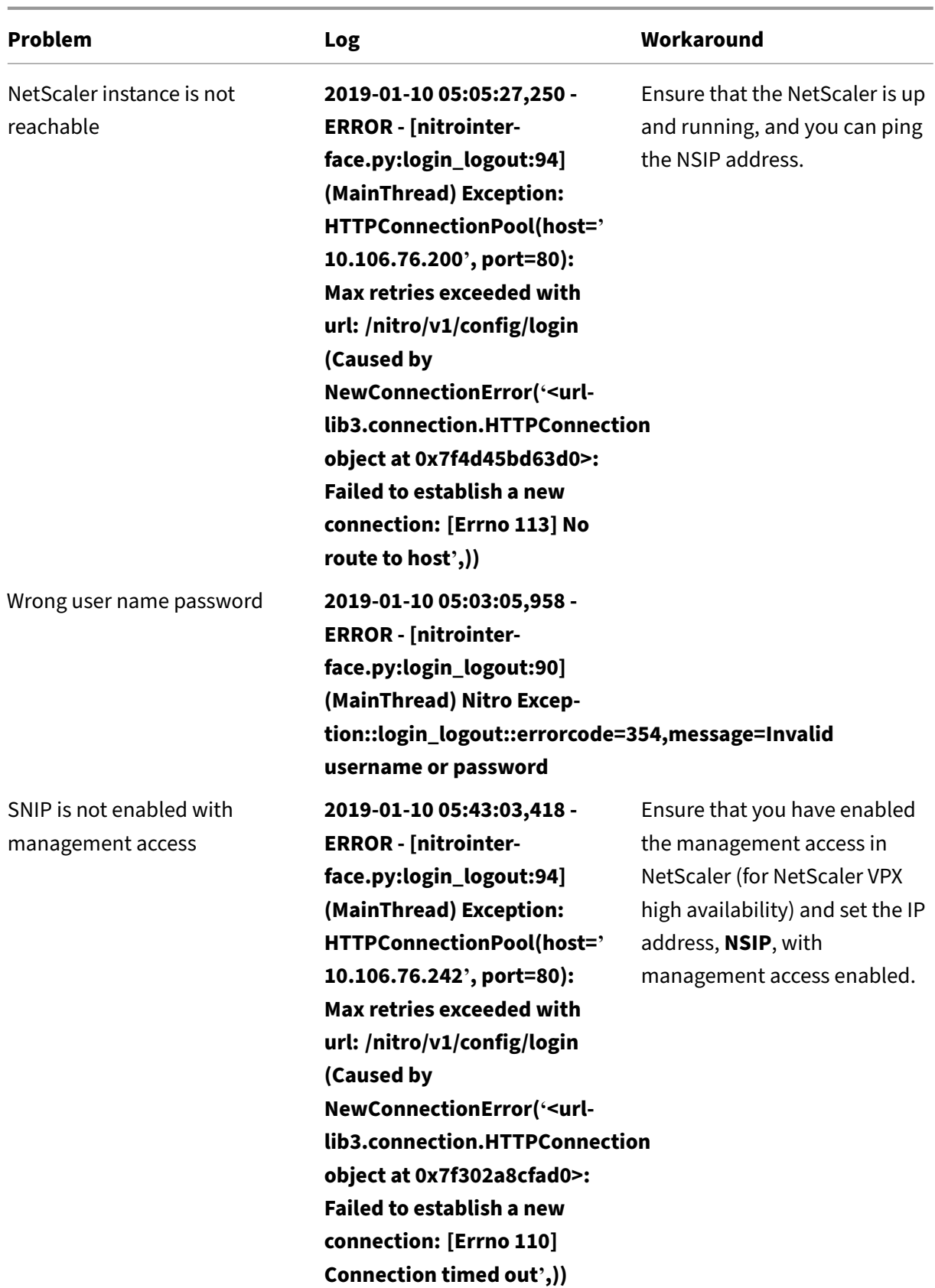

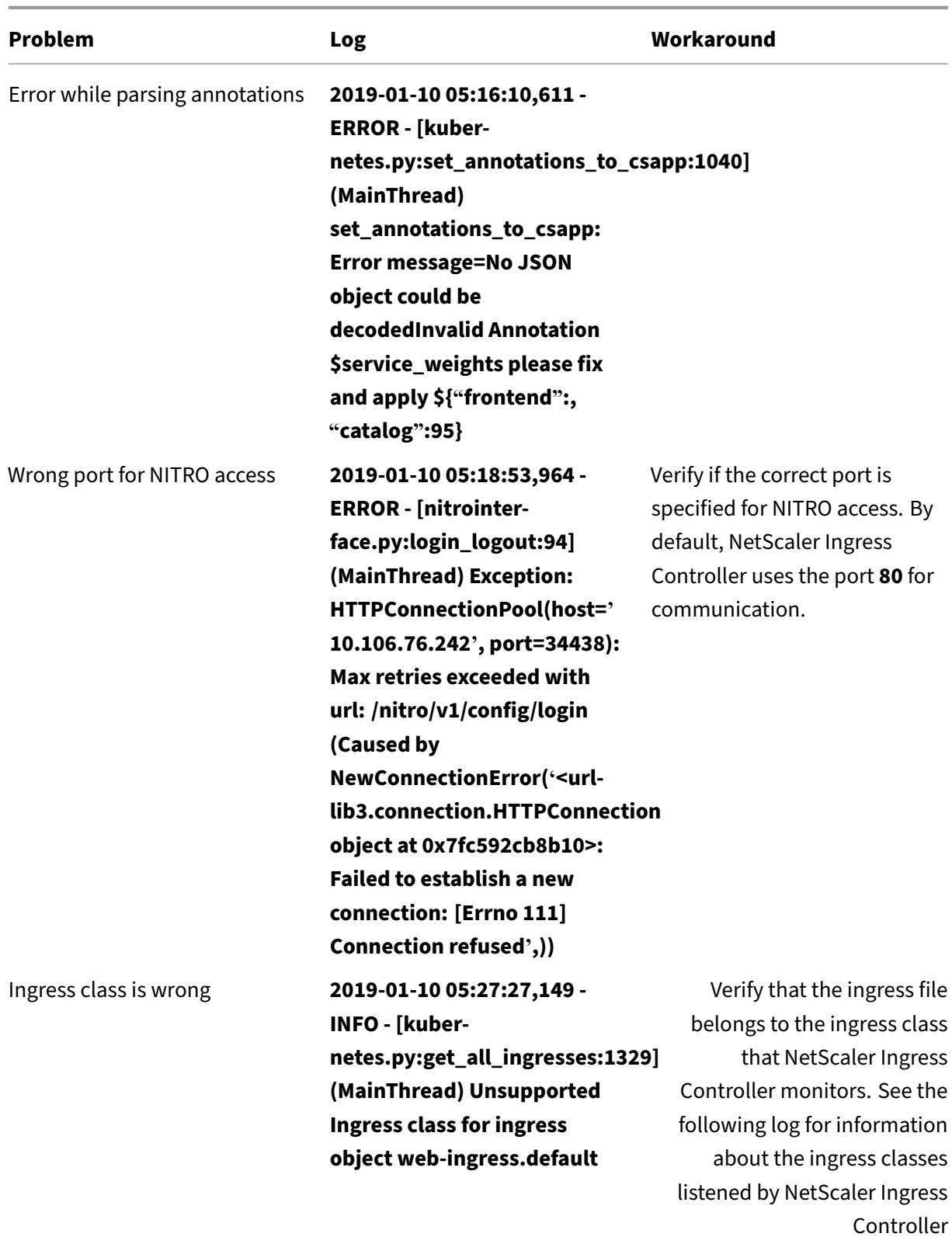

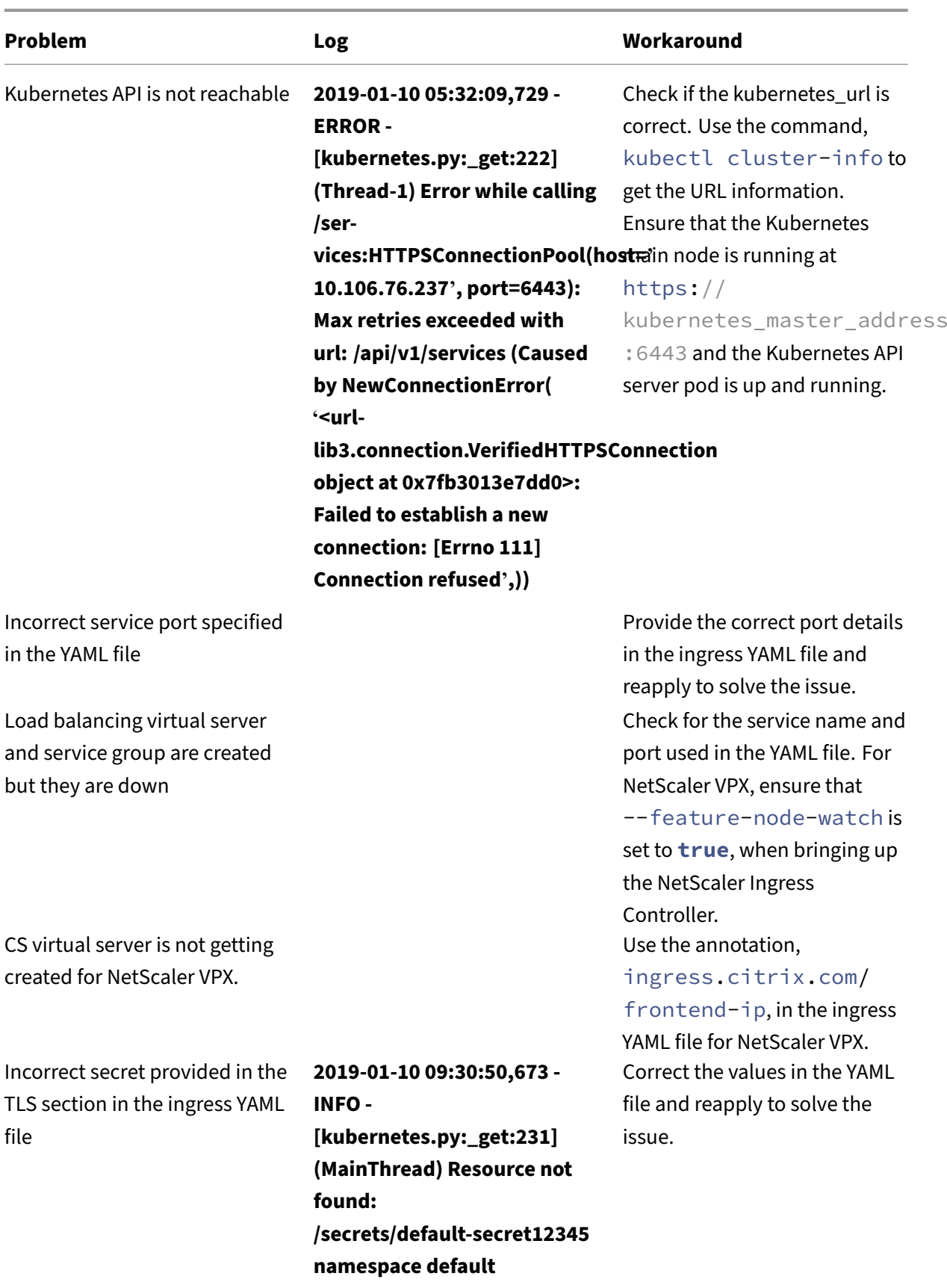

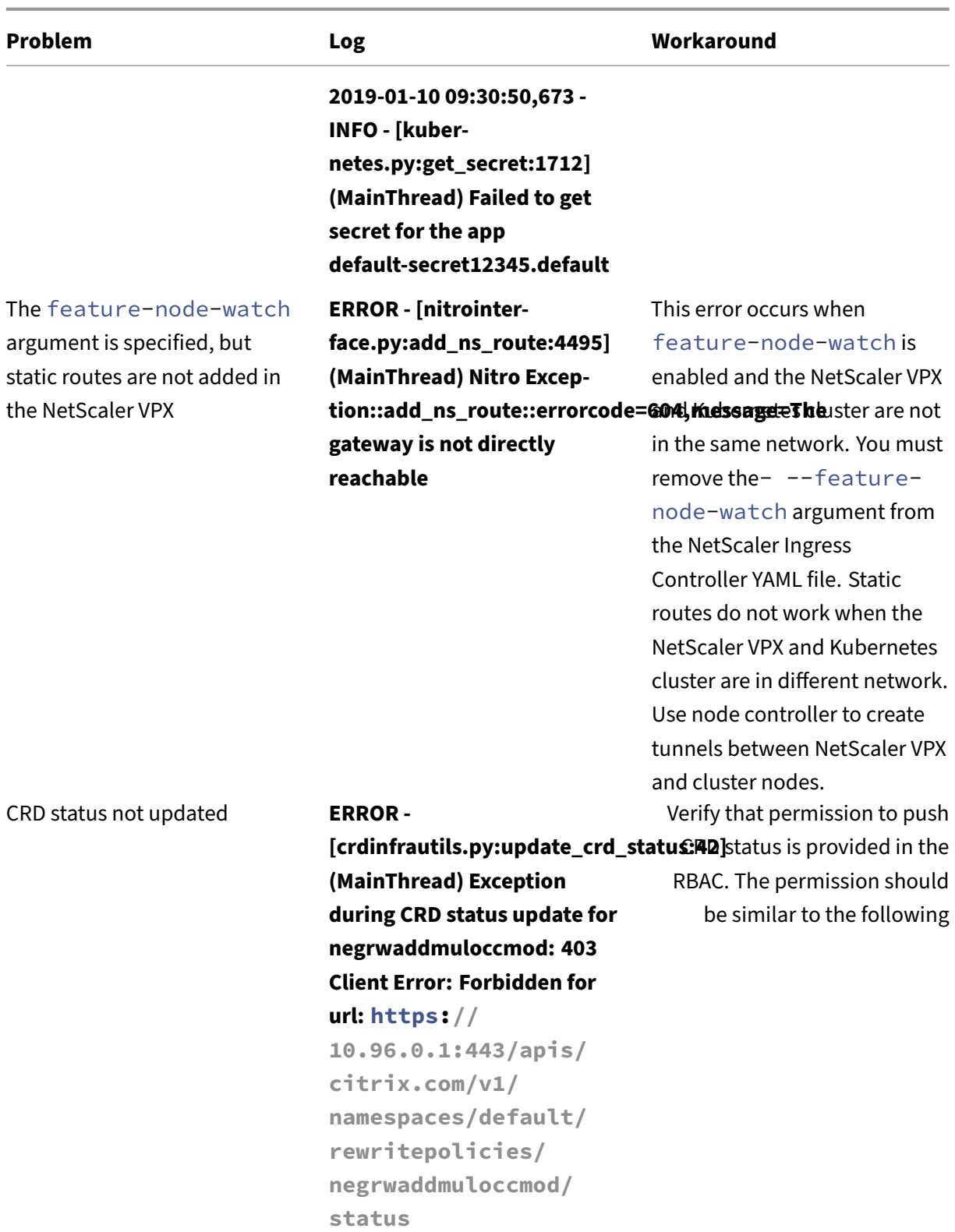

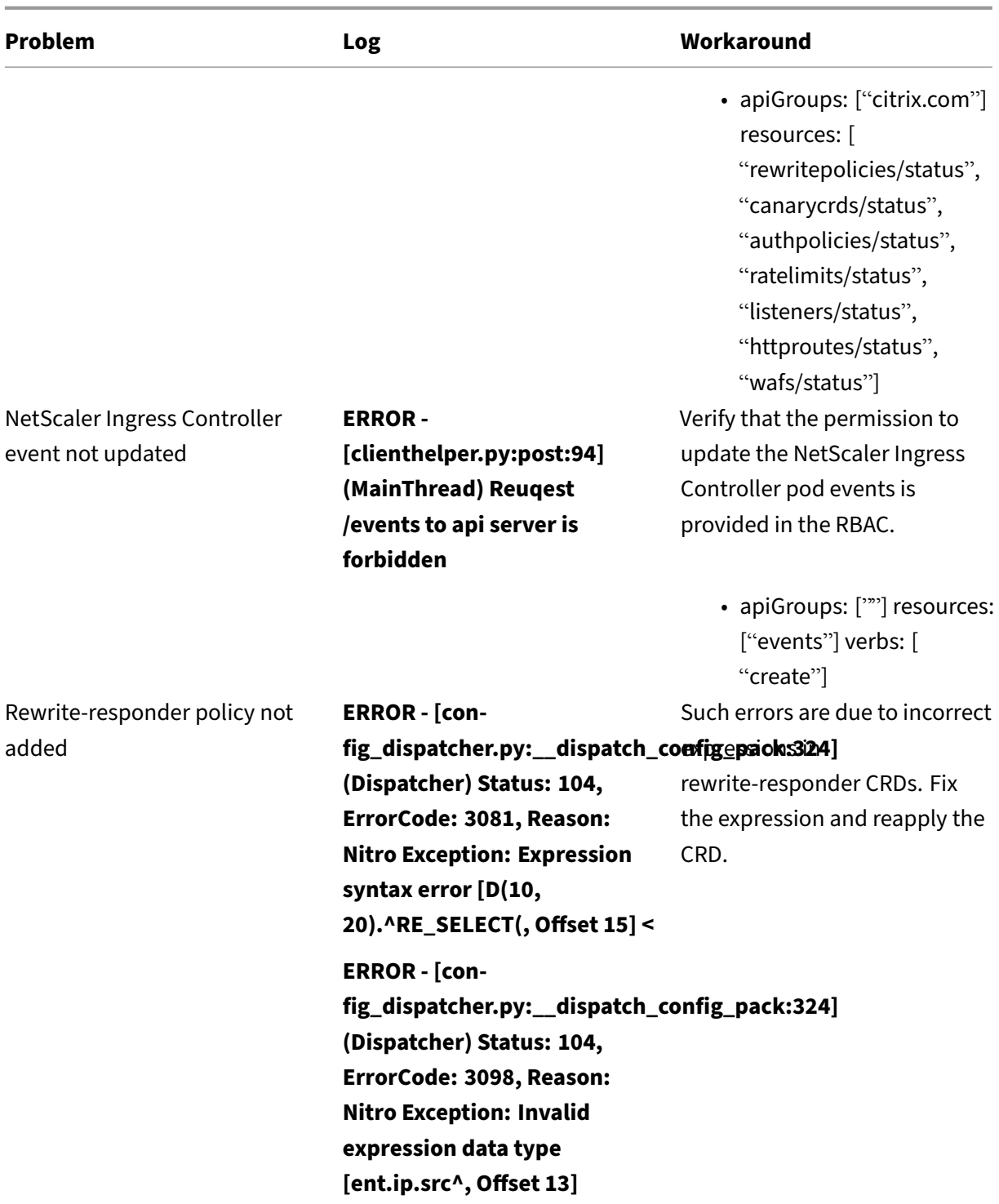

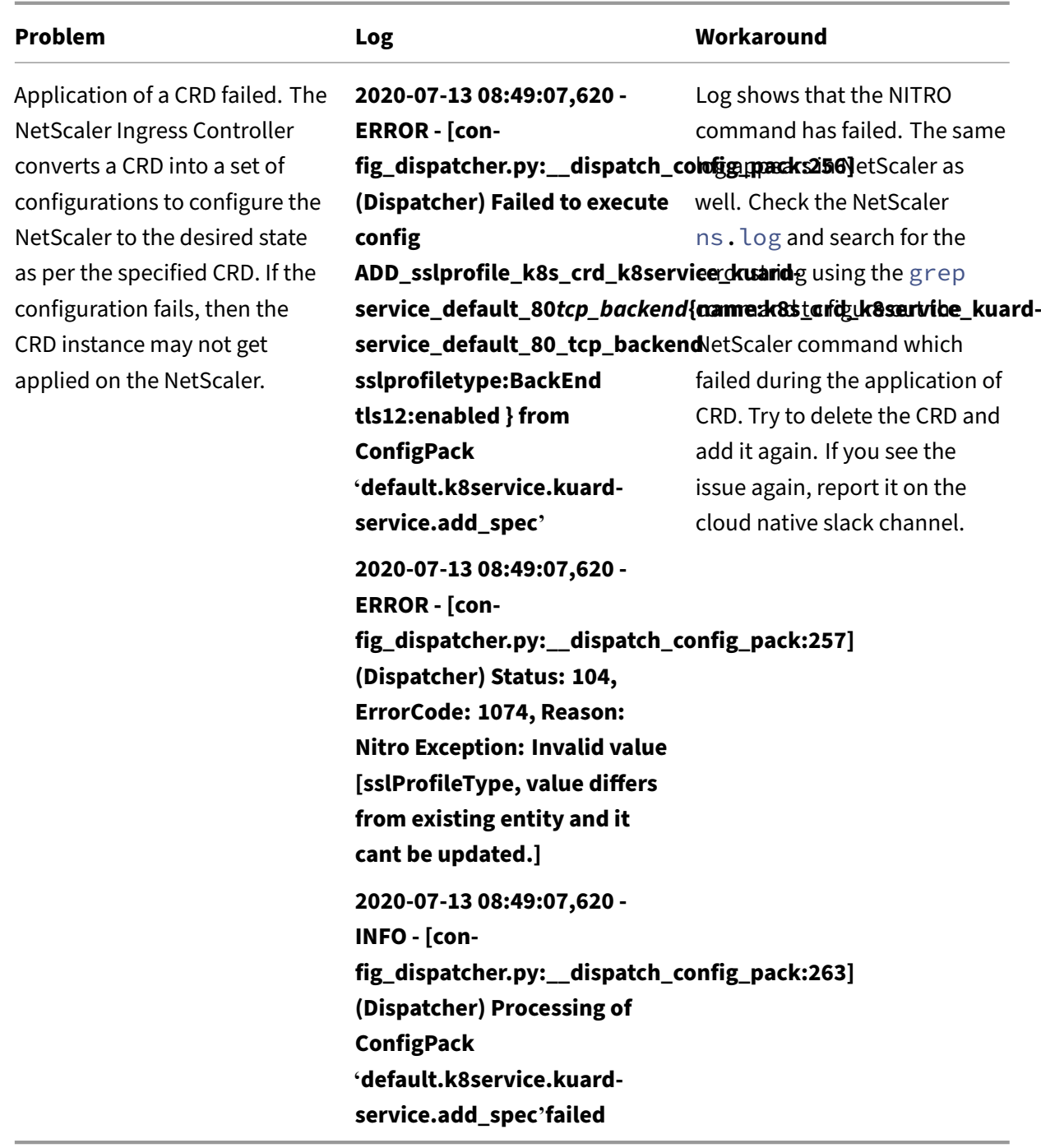

## **Troubleshooting ‑ Prometheus and Grafana Integration**

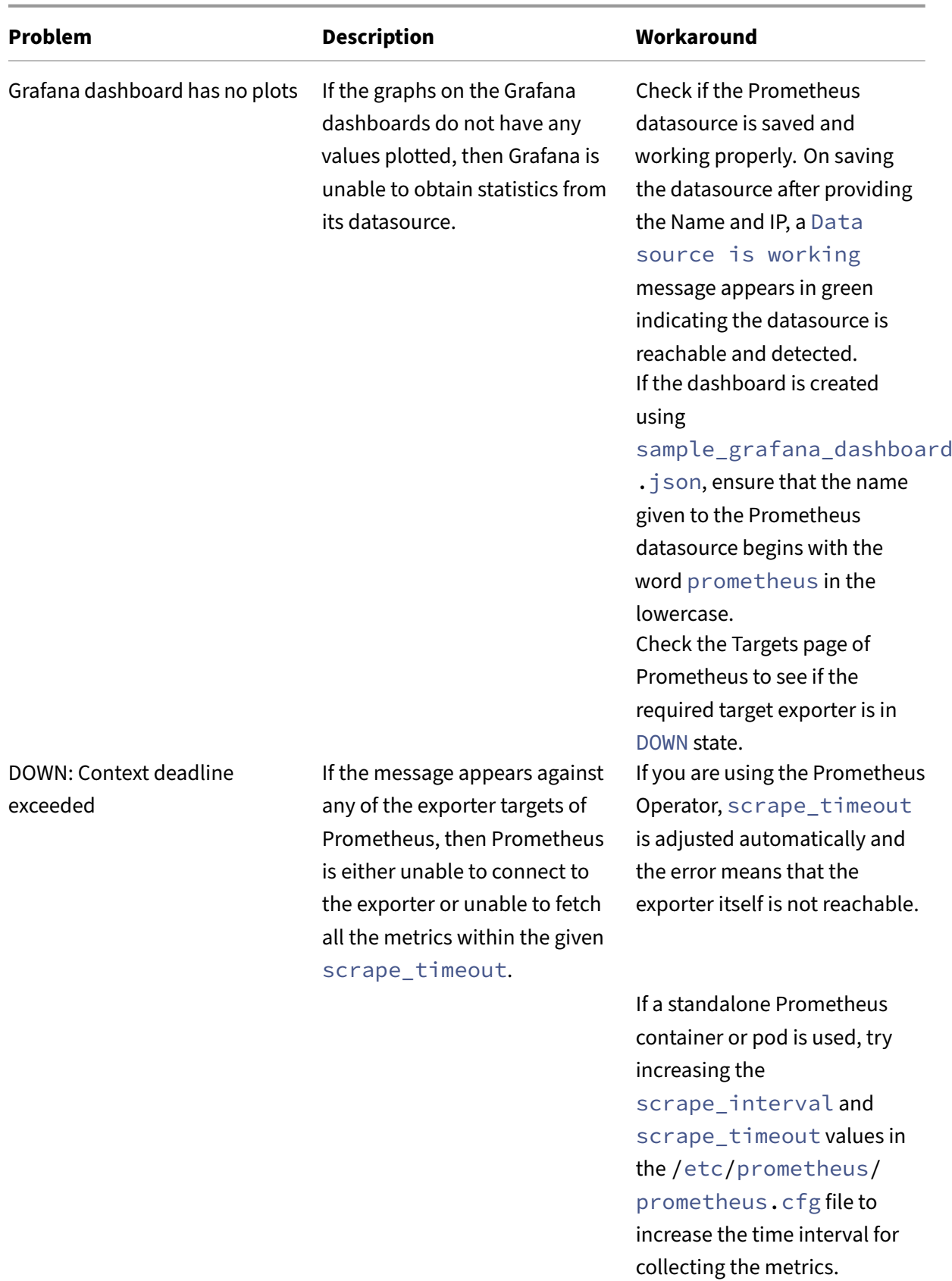

## **Troubleshooting ‑ OpenShift feature node watch**

**Problem**: While using OpenShift-ovn CNI feature-node-watch is not adding correct routes.

**Description**: NetScaler Ingress Controller looks for Node annotations for fetching the necessary details to add the static routes.

**Workaround**: Do the following steps as a workaround.

1. Make sure that following RBAC permission is provided to NetScaler Ingress Controller along with route.openshift.io to run in the OpenShift environment with OVN CNI.

```
1 - apiGroups: ["config.openshift.io"]
2 resources: ["networks"]
3 verbs: ["get", "list"]
```
2. NetScaler Ingress Controller looks for the following two annotations added by OVN, make sure that it exists on the

cluster nodes.

```
1 "k8s.ovn.org/node-subnets": {
2 \"default\":\"10.128.0.0/23\" }
3^{11},
4 "k8s.ovn.org/node-primary-ifaddr": "{
5 \"ipv4\":\"x.x.x.x/24\" }
6
```
3. If the annotation does not exist, feature-node-watch might not work for OVN CNI. In that case, you must manually configure the static routes on NetScaler VPX.

**Problem**: While using OpenShift-sdn CNI, feature-node-watch is not adding correct routes.

**Description**: NetScaler Ingress Controller looks for the Host subnet CRD for fetching the necessary details to add the static routes.

**Workaround**: Do the following steps as a workaround.

1. Make sure thatfollowing RBAC permission is provided to NetScaler Ingress Controller along with route.openshift.io to run in the OpenShift environment with SDN CNI.

```
1 - apiGroups: ["network.openshift.io"]
2 resources: ["hostsubnets"]
3 verbs: ["get", "list", "watch"]
4 - apiGroups: ["config.openshift.io"]
5 resources: ["networks"]
6 verbs: ["get", "list"]
```
2. NetScaler Ingress Controller looks for the following CRD and specification.

1 oc get hostsubnets.network.openshift.io <cluster node-name> ojson

```
2
3 {
4 "apiVersion": "network.openshift.io/v1",
5 "host": <cluster node-name,
6 "hostIP": "x.x.x.x",
7 "kind": "HostSubnet",
8 "metadata": {
9
10 "annotations": {
11
12 ... ...
13 }
14 ,
15 "subnet": "10.129.0.0/23"
16 }
```
3. If the CRD does not exist with the expected specification, feature-node-watch might not work for OpenShfit-SDN CNI. In that case, you must manually configure the static routes on NetScaler VPX.

## **Troubleshooting the NetScaler Ingress Controller during runtime**

#### December 31, 2023

You can debug the NetScaler Ingress Controller using the following methods:

- Event based debugging
- Log based debugging

## **Event based debugging**

Events are Kubernetes entities which can provide information about the flow of execution on other Kubernetes entities.

Event based debugging for the NetScaler Ingress Controller is enabled at the pod level. To enable event based debugging, the RBAC cluster role permissions for the pod should be the same as the cluster role permissions present in the citrix-k8s-ingress-controller.yaml file.

Use the following command to view the events for NetScaler Ingress Controller.

Kubectl describe pods [<citrix-k8s-ingress-cont](https://github.com/citrix/citrix-k8s-ingress-controller/blob/master/deployment/baremetal/citrix-k8s-ingress-controller.yaml)roller pod name> -n < namespace of pod>

You can view the events under the events section.

In this example, the NetScaler has been deliberately made unreachable and the same information can be seen under the events section.

```
1 kubectl describe pods cic-vpx-functionaltest -n functionaltest
2
3 Name: cic-vpx-functionaltest
4 Namespace: functionaltest
5
6 Events:
7 Type Reason Age From
            Message
8 ---- ------ ---- ----
            -------
9 Normal Pulled 33m kubelet, rak-asp4-node2
            Container image "citrix-ingress-controller:latest" already
            present on machine
10 Normal Created 33m kubelet, rak-asp4-node2
            Created container cic-vpx-functionaltest
11 Normal Started 33m kubelet, rak-asp4-node2
            Started container cic-vpx-functionaltest
12 Normal Scheduled 33m default-scheduler
            Successfully assigned functionaltest/cic-vpx-functionaltest
            to rak-asp4-node2
13
14 Normal Created 33m CIC ENGINE, cic-vpx-functionaltest
            CONNECTED: NetScaler:<NetScaler IP>:80
15 Normal Created 33m CIC ENGINE, cic-vpx-functionaltest
            SUCCESS: Test LB Vserver Creation on NetScaler:
16 Normal Created 33m CIC ENGINE, cic-vpx-functionaltest
            SUCCESS: ENABLING INIT features on NetScaler:
17 Normal Created 33m CIC ENGINE, cic-vpx-functionaltest
            SUCCESS: GET Default VIP from NetScaler:
18 Warning Created 17s CIC ENGINE, cic-vpx-functionaltest
            UNREACHABLE: NetScaler: Check Connectivity::<NetScaler IP
            >:80
```
You can use the events section to check the flow of events within the NetScaler Ingress Controller. Events provide information on the flow of events. For further debugging, you should check the logs of the NetScaler Ingress Controller pod.

## **Log based debugging**

You can change the log level of the NetScaler Ingress Controller at runtime using the ConfigMap feature. For changing the log level during runtime, see the ConfigMap documentation.

To check logs on the NetScaler Ingress Controller, use the following command.

```
1 kubectl logs <citrix-k8s-ingress-controller> -n namespace
```
## **Call Home enablement for the NetScaler Ingress Controller in NetScaler**

#### December 31, 2023

Sometimes, NetScaler needs to collect information about the performance of a product to diagnose is‑ sues and resolve them. The Call Home feature is designed to gather customer information and upload it to a Citrix server. Now, the Call Home feature available on NetScaler is enabled for the NetScaler Ingress Controller.

The Call Home feature is enabled by default and requires no specific configuration by users. When the latest version of the NetScaler Ingress Controller is deployed, a string map is configured on the NetScaler with the NetScaler Ingress Controller specific information.

## **Upgrade NetScaler Ingress Controller**

December 31, 2023

This topic explains how to upgrade the NetScaler Ingress Controller instance for NetScaler CPX with the NetScaler Ingress Controller as sidecar and NetScaler Ingress Controller standalone deployments.

## **Upgrade NetScaler CPX with NetScaler Ingress Controller as a sidecar**

To upgrade a NetScaler CPX with the NetScaler Ingress Controller as a sidecar, you can either modify the associated YAML definition file (for example, citrix-k8s-cpx-ingress.yml) or use the Helm chart.

If you want to upgrade by modifying the YAML definition file, perform the following:

- 1. Change the version of the NetScaler In[gress Controller and Net](https://github.com/citrix/citrix-k8s-ingress-controller/blob/master/deployment/baremetal/citrix-k8s-cpx-ingress.yml)Scaler CPX image under containers section to the following:
	- NetScaler CPX version: 13.0-83.27 (quay.io/citrix/citrix-k8s-cpx-ingress :13.0-83.27)
	- NetScaler Ingress Controller version: 1.29.5 (quay.io/citrix/citrix-k8singress-controller:1.29.5)
- 2. Update the CluterRole as follows:

```
1 kind: ClusterRole
2 apiVersion: rbac.authorization.k8s.io/v1
3 metadata:
4 name: cic-k8s-role
```

```
5 rules:
6 - apiGroups: [""]7 resources: ["endpoints", "ingresses", "services", "pods", "
          secrets", "nodes", "routes", "namespaces"]
8 verbs: ["get", "list", "watch"]
9 # services/status is needed to update the loadbalancer IP in
        service status for integrating
10 # service of type LoadBalancer with external-dns<br>11 - apiGroups: [""]
   - apiGroups: [""]
12 resources: ["services/status"]
13 verbs: ["patch"]
14 - apiGroups: ["extensions"]<br>15 - resources: ["ingresses".
15 resources: ["ingresses", "ingresses/status"]
16 verbs: ["get", "list", "watch"]
17 - apiGroups: ["apiextensions.k8s.io"]
18 resources: ["customresourcedefinitions"]
19 verbs: ["get", "list", "watch"]
20 - apiGroups: ["apps"]
21 resources: ["deployments"]
22 verbs: ["get", "list", "watch"]
23 - apiGroups: ["citrix.com"]
24 resources: ["rewritepolicies", "canarycrds", "authpolicies", "
          ratelimits"]
25 verbs: ["get", "list", "watch"]
26 - apiGroups: ["citrix.com"]
27 resources: ["vips"]
28 verb s: ["get", "list", "watch", "create", "delete"]
29 - apiGroups: ["route.openshift.io"]
30 resources: ["routes"]
31 verbs: ["get", "list", "watch"]
```
3. Save the YAML definition file and reapply the file.

## **Upgrade a standalone NetScaler Ingress Controller to version 1.21.9**

To upgrade a standalone NetScaler Ingress Controller instance, you can either modify the **YAML** defi‑ nition file or use the Helm chart.

If you want to upgrade NetScaler Ingress Controller to version 1.21.9 by modifying the **YAML** definition file, perform the following:

1. Change the version for the NetScaler Ingress Controller image under containers section. For example, consider you have the following YAML file.

```
1 apiVersion: v1
2 kind: Pod
3 metadata:
4 name: cic-k8s-ingress-controller
5
6 labels:
7 app: ...
```

```
8 spec:
9 serviceAccountName: ...
10 containers:
11 - name: cic-k8s-ingress-controller
12 image: "citrix-k8s-ingress-controller:1.21.9"
13 env: ...
14 args: ...
```
You should change the version of the image to version 1.21.9. For example, quay.io/citrix /citrix-k8s-ingress-controller:1.21.9.

2. Update the ClusterRole as follows:

```
1 kind: ClusterRole
2 apiVersion: rbac.authorization.k8s.io/v1
3 metadata:
4 name: cic-k8s-role
5 rules:
6 - apiGroups: [""]7 resources: ["endpoints", "ingresses", "pods", "secrets", "
          nodes", "routes", "namespaces"]
8 verbs: ["get", "list", "watch"]<br>9 # services/status is needed to un
     # services/status is needed to update the loadbalancer IP in
        service status for integrating
10 # service of type LoadBalancer with external-dns
11 - apiGroups: [""]12 resources: ["services/status"]
13 verbs: ["patch"]
14 - apiGroups: \lceil ""\rceil15 resources: ["services"]
16 verbs: ["get", "list", "watch", "patch"]
17 - apiGroups: ["extensions"]
18 resources: ["ingresses", "ingresses/status"]
19 verbs: ["get", "list", "watch"]
20 - apiGroups: ["apiextensions.k8s.io"]
21 resources: ["customresourcedefinitions"]
22 verbs: ["get", "list", "watch"]
23 - apiGroups: ["apps"]
24 resources: ["deployments"]
25 verbs: ["get", "list", "watch"]
26 - apiGroups: ["citrix.com"]<br>27 - resources: ["rewritepolic
      27 resources: ["rewritepolicies", "canarycrds", "authpolicies", "
          ratelimits"]
28 verbs: ["get", "list", "watch"]
29 - apiGroups: ["citrix.com"]
30 resources: ["vips"]
31 verbs: ["get", "list", "watch", "create", "delete"]
32 - apiGroups: ["route.openshift.io"]
33 resources: ["routes"]
34 verbs: ["get", "list", "watch"]
```
3. Save the YAML definition file and reapply the file.

## **IP address management using the IPAM controller**

## April 4, 2024

The IPAM controller is a container provided by NetScaler for IP address management and it runs in parallel to NetScaler Ingress Controller as a pod in the Kubernetes cluster. For services of type Load-Balancer, you can use the IPAM controller to automatically allocate IP addresses to services from a specified IP address range. You can specify this IP range in the YAML file while deploying the IPAM controller using YAML. NetScaler Ingress Controller configures the IP address allocated to the s[ervice](https://kubernetes.io/docs/concepts/services-networking/service/#loadbalancer) [as a virtu](https://kubernetes.io/docs/concepts/services-networking/service/#loadbalancer)al IP address (VIP) in NetScaler MPX or VPX.

Using this IP address, you can externally access the service.

## **Overview of services of type LoadBalancer**

In a Kubernetes environment, a microservice is deployed as a set of pods that are created and de‑ stroyed dynamically. Since the set of pods that refer to a microservice are constantly changing, Ku‑ bernetes provides a logical abstraction known as service to expose your microservice running on a set of pods. A service defines a logical set of pods, and policies to access them.

A service of type LoadBalancer is the simplest way to expose a microservice inside a Kubernetes cluster to the external world. Services of type LoadBalancer are natively supported in Kubernetes deployments on public clouds such as, AWS, GCP, or Azure. In cloud deployments, when you create a service of type LoadBal[ancer, a cloud m](https://kubernetes.io/docs/concepts/services-networking/service/#loadbalancer)anaged load balancer is assigned to the service. The service is then exposed using the load balancer.

## **NetScaler IPAM solution for services of type LoadBalancer**

There may be several situations where you want to deploy your Kubernetes cluster on bare metal or on‑premises rather than deploy it on public cloud. When you are running your applications on bare metal Kubernetes clusters, it is much easier to route TCP or UDP traffic using a service of type LoadBalancer than using ingress. Even for HTTP traffic, it is sometimes more convenient than ingress. However, there is no load balancer implementation natively available for bare metal Kubernetes clusters. NetScaler provides a way to load balance such services using the NetScaler Ingress Controller and NetScaler.

In the NetScaler solution for services of type LoadBalancer, NetScaler Ingress Controller deployed inside the Kubernetes cluster configures a NetScaler deployed outside the cluster to load balance the incoming traffic. Using the NetScaler solution, you can load balance the incoming traffic to the Kubernetes cluster regardless of whether the deployment is on bare metal, on-premises, or public cloud. Since the NetScaler Ingress Controller provides flexible IP address management that enables multitenancy for NetScalers, you can use a single NetScaler to load balance multiple services as well as to perform ingress functions. Hence, you can maximize the utilization of load balancer resources and significantly reduce your operational expenses.

## **IP address management using the IPAM controller**

NetScaler IPAM controller requires the VIP CRD provided by NetScaler. The VIP CRD contains fields for service-name, namespace, and IP address. The VIP CRD is used for internal communication between the NetScaler Ingress Controller and the IPAM controller.

The following diagram shows a deplo[yment of](https://docs.netscaler.com/en-us/netscaler-k8s-ingress-controller/crds/vip.html) service type load balancer where the IPAM controller is used to assign an IP address to a service.

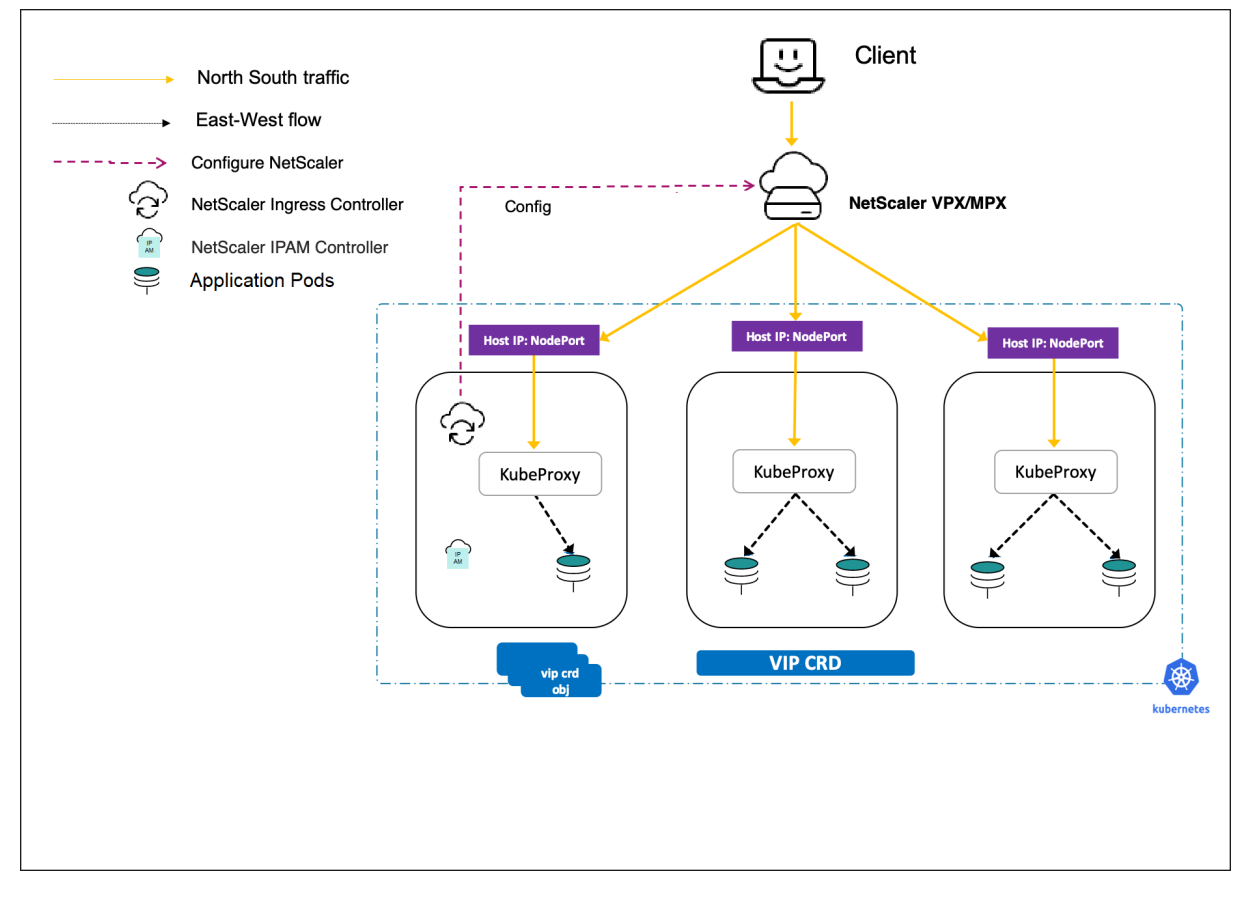

When a new service of type Loadbalancer is created, the following events occur:

- 1. The NetScaler Ingress Controller creates a VIP CRD object for the service whenever the loadBalancerIP field in the service is empty.
- 2. The IPAM controller assigns an IP address for the VIP CRD object.
- 3. Once the VIP CRD object is updated with the IP address, the NetScaler Ingress Controller automatically configures the NetScaler.

#### **Note:**

Custom resource definitions (CRDs) offered by NetScaler

also support services of type LoadBalancer. That means, you can specify a service of type LoadBalancer as a service name when you create a CRD object and apply the CRD to the service.

## **Expose services of type LoadBalancer with IP addresses assigned by the IPAM controller**

This topic provides information on how to expose services of type LoadBalancer with IP addresses assigned by the IPAM controller.

To expose a service of type load balancer with an IP address from the IPAM controller, perform the following steps:

- 1. Deploy NetScaler Ingress Controller.
- 2. Deploy NetScaler IPAM controller.
- 3. Deploy a sample application.
- 4. Expose the sample application using service of type LoadBalancer.
- 5. [Access the service.](#page-428-0)

## **Depl[oy NetScaler Ingress Controller](#page-429-0)**

Perform the following steps to deploy the NetScaler Ingress Controller with the IPAM controller argument.

1. Add the NetScaler Helm chart repository to your local registry using the following command.

```
1 helm repo add netscaler https://netscaler.github.io/netscaler-helm
     -charts/
2 <!--NeedCopy-->
```
2. Install NetScaler Ingress Controller using the following command.

```
1 helm install netscaler-ingress-controller netscaler/netscaler-
     ingress-controller --set nsIP=<NS_IP>,license.accept=yes,
     adcCredentialSecret=<>,ingressClass[0]=netscaler,serviceClass
     [0]=netscaler,ipam=true,crds.install=true -n netscaler
2 <!--NeedCopy-->
```
For detailed information about deploying and configuring NetScaler Ingress Controller using Helm charts, see the Helm chart repository.

## <span id="page-428-0"></span>**Deploy IPAM controller**

1. Add the NetScaler Helm chart repository to your local registry using the following command.

```
1 helm repo add netscaler https://netscaler.github.io/netscaler-helm
     -charts/
2 <!--NeedCopy-->
```
2. Install NetScaler IPAM controller using the following command.

```
1 helm install netscaler-ipam-controller netscaler/netscaler-ipam-
       controller --set vipRange='[{
2 "Prod": ["10.1.2.0 - 10.1.2.255"] }
3 ]' -n netscaler
4 <!--NeedCopy-->
```
### **Deploy a sample application**

Perform the following steps to deploy an apache application in your Kubernetes cluster.

#### **Note:**

In this example, an apache application is used. You can deploy a sample application of your choice.

1. Deploy a sample application using the following command:

```
1 kubectl apply -f - <<EOF
2 apiVersion: apps/v1
3 kind: Deployment
4 metadata:
5 name: apache
6 namespace: netscaler
7 labels:<br>8 name:
      name: apache
9 spec:
10 selector:
11 matchLabels:
12 app: apache
13 replicas: 2
14 template:
15 metadata:
16 labels:
17 app: apache
18 spec:
19 containers:
20 - name: apache
21 image: httpd:latest
22 ports:
23 - name: http
24 containerPort: 80
```

```
25 imagePullPolicy: IfNotPresent
26 EOF
27 <!--NeedCopy-->
```
2. Verify if the pods are running using the following command:

```
1 kubectl get pods
2 <!--NeedCopy-->
```
#### <span id="page-429-0"></span>**Expose the sample application using service of type LoadBalancer**

Perform the following steps to create a service of type LoadBalancer:

1. Deploy a service to expose apache application, for which the IP address is allocated from the Prod VIP range specified during the IPAM installation.

```
1 kubectl apply -f - <<EOF
2 apiVersion: v1
3 kind: Service
4 metadata:
5 name: apache
6 namespace: netscaler
7 labels:
8 name: apache
9 annotations:
10 service.citrix.com/class: 'netscaler'
11 service.citrix.com/ipam-range: 'Prod'
12 spec:
13 externalTrafficPolicy: Local
14 type: LoadBalancer
15 ports:
16 - name: http
17 port: 80
18 targetPort: http
19 selector:
20 app: apache
21
22 EOF
23 <!--NeedCopy-->
```
When you create the service, the IPAM controller assigns an IP address to the apache service from the IP address range you had defined in the IPAM controller deployment. The IP address allocated by the IPAM controller is provided in the status. loadBalancer.ingress: field of the service definition. NetScaler Ingress Controller configures the IP address allocated to the service as a virtual IP address (VIP) in NetScaler.

2. View the service using the following command:

kubectl get service apache --output yaml

#### 2 <!--NeedCopy-->

Output:

```
apiVersion: v1
kind: Service
metadata:
annotations:
  NETSCALER VPORT: "80"
creationTimestamp: "2019-10-04T18:40:42Z"
labels:
  name: apache
name: apache
namespace: default
resourceVersion: "22245641"
selfLink: /api/v1/namespaces/default/services/apache
uid: 7811c632-e6d6-11e9-8359-527c8bde541f
spec:
clusterIP: 10.108.104.133
externalTrafficPolicy: Local
healthCheckNodePort: 32646
ports:
- name: http
  nodePort: 31408
  port: 80
  protocol: TCP
  targetPort: http
selector:
  app: apache
sessionAffinity: None
type: LoadBalancer
status:
 loadBalancer:
   ingress:
   - ip: 10.105.158.196
```
#### <span id="page-430-0"></span>**Access the service**

You can access the apache service using the IP address assigned by the IPAM controller to the service. You can find the IP address in the status.loadBalancer.ingress: field of the service definition. Use the following curl command to access the service:

```
1 curl <IP_address><br>2 <!--NeedConv-->
       2 <!--NeedCopy-->
```
The response should be:

<html><body><h1>It works!</h1></body></html>

## **Securing Ingress**

December 31, 2023

The topic covers the various ways to secure your Ingress using NetScaler and the annotations provided by the NetScaler Ingress Controller.

The following table lists the TLS use cases with sample annotations that you can use to secure your Ingress using the Ingress NetScaler and the NetScaler Ingress Controller:

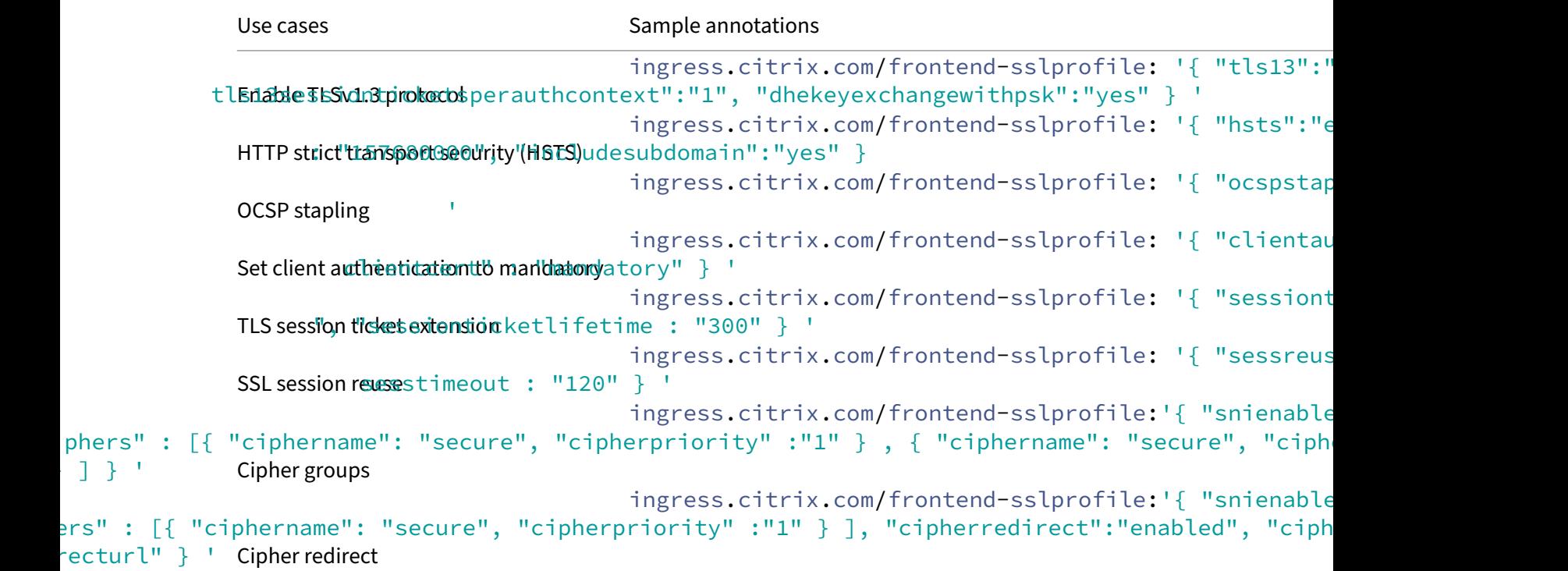

## **Enable TLS v1.3 protocol**

Using the annotations for SSL profiles, you can enable TLS 1.3 protocol support on the SSL profile and set the tls13SessionTicketsPerAuthContext and dheKeyExchangeWithPsk parameters in the SSL profile for the Ingress NetScaler.

The tls13SessionTicketsPerAuthContext parameter enables you to set the number of tickets the Ingress NetScaler issues anytime TLS 1.3 is negotiated, ticket-based resumption is enabled,
and either a handshake completes or post-handhsake client authentication completes. The value can be increased to enable clients to open multiple parallel connections using a fresh ticket for each connection. The minimum value you can set is 1 and the maximum is 10. By default, the value is set to 1.

**Note:**

No tickets are sent if resumption is disabled.

The dheKeyExchangeWithPsk parameter allows you to specify whether the Ingress NetScaler requires a DHE key exchange to occur when a preshared key is accepted during a TLS 1.3 session resumption handshake. A DHE key exchange ensures forward secrecy, even if ticket keys are compromised, at the expense of extra resources required to carry out the DHE key exchange.

The following is a sample annotation for the HTTP profile to enable TLS 1.3 protocol support on SSL profile and set thetls13SessionTicketsPerAuthContext and dheKeyExchangeWithPsk parameters in the SSL profile.

```
1 ingress.citrix.com/frontend-sslprofile: '{
2 "tls13":"enabled", "tls13sessionticketsperauthcontext":"1", "
       dhekeyexchangewithpsk":"yes" }
3 '
```
### **HTTP strict transport security (HSTS)**

The Ingress NetScaler appliances support HTTP strict transport security (HSTS) as an inbuilt option in SSL profiles. Using HSTS, a server can enforce the use of an HTTPS connection for all communication with a client. That is, the site can be accessed only by using HTTPS. Support for HSTS is required for A+ certification from SSL Labs. For more information, see NetScaler support for HSTS.

Using the annotations for SSL profiles, you can enable HSTS in an SSL front‑end profile on the Ingress NetScaler. The following is a sample ingress annotation:

```
1 ingress.citrix.com/frontend-sslprofile: '{
2 "hsts":"enabled", "maxage" : "157680000", "includesubdomain":"yes" }
3 '
```
Where:

- HSTS The state of HTTP Strict Transport Security (HSTS) on the SSL profile. Using HSTS, a server can enforce the use of an HTTPS connection for all communication with a client. The supported values are ENABLED and DISABLED. By default, the value is set to DISABLED.
- maxage Allows you to set the maximum time, in seconds, in the strict transport security (STS) header during which the client must send only HTTPS requests to the server. The minimum time you can set is 0 and the maximum is 4294967294. By default the value is to 0.

• IncludeSubdomains - Allows you to enable HSTS for subdomains. If set to Yes, a client must send only HTTPS requests for subdomains. By default the value is set to No.

### **OCSP stapling**

The Ingress NetScaler can send the revocation status of a server certificate to a client, at the time of the SSL handshake, after validating the certificate status from an OCSP responder. The revocation status of a server certificate is "stapled"to the response the appliance sends to the client as part of the SSL handshake. For more information on NetScaler implementation of CRL and OCSP reports, see OCSP stapling.

To use the OCSP stapling feature, you can enable it using an SSL profile with the followingi[ngress](https://docs.citrix.com/en-us/citrix-adc/12-1/ssl/ssl-11-1-ocsp-stapling-solution.html) [annotati](https://docs.citrix.com/en-us/citrix-adc/12-1/ssl/ssl-11-1-ocsp-stapling-solution.html)on:

```
1 ingress.citrix.com/frontend-sslprofile: '{
2 "ocspstapling":"enabled" }
3 '
```
#### **Note:**

To use OCSP stapling, you must add an OCSP responder on the NetScaler appliance.

#### **Set Client authentication to mandatory**

Using the annotations for SSL profiles, you can enable client authentication, the Ingress NetScaler appliance asks for the client certificate during the SSL handshake.

The appliance checks the certificate presented by the client for normal constraints, such as the issuer signature and expiration date.

Here are some use cases:

- Require a valid client certificate before website content is displayed. This restricts website content to only authorized machines and users.
- Request a valid client certificate. If a valid client certificate is not provided, then prompt the user for multifactor authentication.

Client authentication can be set to mandatory, or optional.

- When it is set as mandatory, if the SSL Client does not transmit a valid Client Certificate, then the connection is dropped. Valid means: signed/issued by a specific Certificate Authority, and not expired or revoked.
- When it is optional, then the NetScaler requests the client certificate, but proceeds with the SSL transaction even if the client presents an invalid certificate or no certificate. This configuration

is useful for authentication scenarios (for example require two-factor authentication if a valid Client Certificate is not provided)

Using the annotations for SSL profiles, you can enable client authentication on an SSL virtual server and set client authentication as Mandatory.

The following is a sample annotation of the SSL profile:

```
1 ingress.citrix.com/frontend-sslprofile: '{
2 "clientauth":"enabled", "clientcert" : "mandatory" }
3<sup>1</sup>
```
**Note:**

Make sure that you bind the client-certificate to the SSL virtual server on the Ingress NetScaler.

#### **TLS session ticket extension**

An SSL handshake is a CPU‑intensive operation. If session reuse is enabled, the server or client key exchange operation is skipped for existing clients. They are allowed to resume their sessions. This improves the response time and increases the number of SSL transactions per second that a server can support. However, the server must store details of each session state, which consumes memory and is difficult to share among multiple servers if requests are load balanced across servers.

The Ingress NetScaler appliances support the SessionTicket TLS extension. Use of this extension indicates that the session details are stored on the client instead of on the server. The client must indicate that it supports this mechanism by including the session ticket TLS extension in the client Hello mes‑ sage. For new clients, this extension is empty. The server sends a new session ticket in the NewSessionTicket handshake message. The session ticket is encrypted by using a key‑pair known only to the server. If a server cannot issue a new ticket currently, it completes a regular handshake.

Using the annotations for SSL profiles, you can enable the use of session tickets, as per the RFC 5077. Also, you can set the life time of the session tickets issued by the Ingress NetScaler, using the sessionticketlifetime parameter.

The following is the sample ingress annotation:

```
1 ingress.citrix.com/frontend-sslprofile: '{
2 "sessionticket" : "enabled", "sessionticketlifetime : "300" }
3 '
```
#### **SSL session reuse**

You can reuse an existing SSL session on a NetScaler appliance. While the SSL renegotiation process consists of afull SSL handshake, the SSL reuse consists of a partial handshake because the client sends the SSL ID with the request.

Using the annotations for SSL profiles, you can enable session reuse and also set the session timeout value (in seconds) on the Ingress NetScaler.

The following is the sample ingress annotation:

```
1 ingress.citrix.com/frontend-sslprofile: '{
\frac{2}{3} "sessreuse" : "enabled", "sesstimeout : "120" }
3 '
```
By default, the session reuse option is enabled on the appliance and the timeout value for the same is set to 120 seconds. Therefore, if a client sends a request on another TCP connection and the earlier SSL session ID within 120 seconds, then the appliance performs a partial handshake.

### **Using cipher groups**

The Ingress NetScaler ships with built-in cipher groups. To use ciphers that are not part of the DEFAULT cipher group, you have to explicitly bind them to an SSL profile. You can also create a user‑defined cipher group to bind to the SSL virtual server on the Ingress NetScaler.

The built-in cipher groups can be used in Tier-1 and Tier-2 NetScaler, and the user-defined cipher group can be used only in Tier‑1 NetScaler.

[To use a user](https://docs.citrix.com/en-us/citrix-adc/13/ssl/ciphers-available-on-the-citrix-ADC-appliances/configure-user-defined-cipher-groups-on-the-adc-appliance.html)‑defined cipher group, ensure that the NetScaler has a user‑defined cipher group. Per‑ form the following:

- 1. Create a user-defined cipher group. For example, testgroup.
- 2. Bind all the required ciphers to the user-defined cipher group.
- 3. Note down the user‑defined cipher group name.

For detailed instructions, see Configure a user-defined cipher group.

Using the annotations for SSL profiles, you can bind the built‑in cipher groups, a user‑defined cipher group or both to the SSL profile.

The following is the syntax of [the ingress annotation that you can use](https://docs.citrix.com/en-us/citrix-adc/13/ssl/ciphers-available-on-the-citrix-ADC-appliances/configure-user-defined-cipher-groups-on-the-adc-appliance.html#configure-a-user-defined-cipher-group-by-using-the-cli) to bind the built-in cipher groups and a user‑defined cipher group to an SSL profile:

```
1 ingress.citrix.com/frontend-sslprofile:'{
2 "snienable":"enabled", "ciphers" : [{
3 "ciphername": "secure", "cipherpriority" :"1" }
4 , {
5 "ciphername": "testgroup", "cipherpriority" :"2" }
6 ] }
7 '
```
The ingress annotation binds the built-in cipher group, SECURE, and the user-defined cipher group, testgroup, to the SSL profile.

### **Using cipher redirect**

During the SSL handshake, the SSL client (usually a web browser) announces the suite of ciphers that it supports, in the configured order of cipher preference. From that list, the SSL server then selects a cipher that matches its own list of configured ciphers.

If the ciphers announced by the client does not match those ciphers configured on the SSL server, the SSL handshake fails. The failure is announced by a cryptic error message displayed in the browser. These messages rarely mention the exact cause of the error.

With cipher redirection, you can configure an SSL virtual server to deliver accurate, meaningful error messages when an SSL handshake fails. When the SSL handshake fails, the NetScaler appliance redirects the user to a previously configured URL or, if no URL is configured, displays an internally generated error page.

The following is the syntax of the ingress annotation that you can use to bind cipher groups and enable cipher redirect to redirect the request to redirecturl.

```
1 ingress.citrix.com/frontend-sslprofile:'{
2 "snienable": "enabled", "ciphers" : [{
3 "ciphername": "secure", "cipherpriority" :"1" }
4 ], "cipherredirect":"enabled", "cipherurl": "https://redirecturl" }
5 '
```
# **TCP use cases**

#### April 25, 2024

This topic covers various ways to configure TCP parameters on NetScaler using smart annotations for services of type LoadBalancer and ingress using the annotations in NetScaler Ingress Controller.

A TCP profile is a collection of TCP settings. Instead of configuring the settings on each entity, you can configure TCP settings in a profile and bind the profile to all the required entities. The front-[end](#page-436-0) [TCP profiles can be attached to th](#page-436-0)e client-side content switching virtual server and the back-end TCP profiles can be configured for a service group.

#### **TCP profile support for services of type LoadBalancer**

<span id="page-436-0"></span>NetScaler Ingress Controller provides the following service annotations for TCP profile for services of type LoadBalancer. You can use these annotations to define the TCP settings for NetScaler.

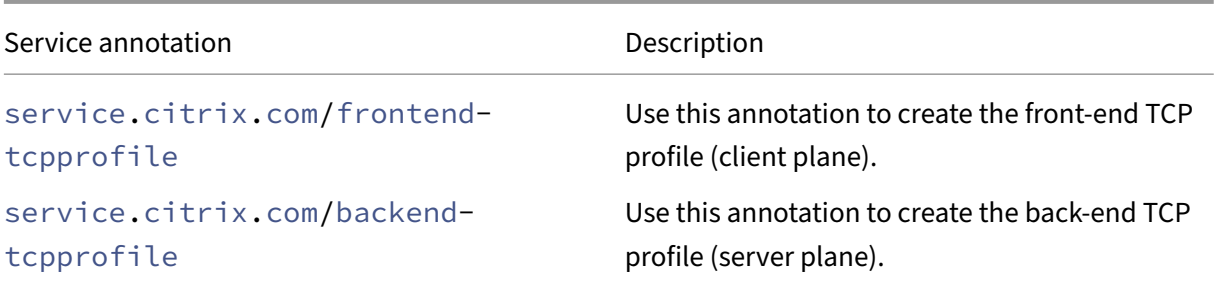

#### **User‑defined TCP profiles**

<span id="page-437-0"></span>Using service annotations for TCP, you can create custom profiles with the same name as that of content switching virtual server or service group and bind them to the corresponding virtual server (frontend-tcpprofile) and service group (backend-tcpprofile).

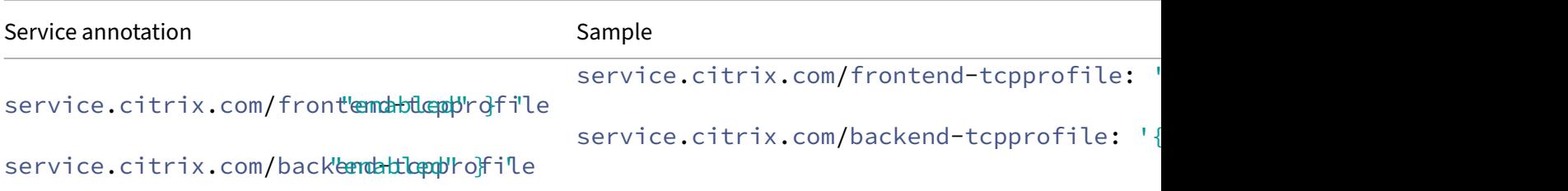

#### **Built‑in TCP profiles**

Built-in TCP profiles do not create any profiles but bind a given profile name in the annotation to the corresponding virtual server (frontend-tcpprofile) and service group (backend-tcpprofile).

Examples for built‑in TCP profiles:

```
service.citrix.com/frontend-tcpprofile: "tcp_preconf_profile"
```

```
service.citrix.com/backend-tcpprofile: '{ "citrix-svc" : "tcp_preconf_profile
" }
```
#### **Example: Service of type LoadBalancer with TCP profile configuration**

In this example, TCP profiles are configured for a sample application tea-beverage. This application is deployed and exposed using a service of type LoadBalancer using the YAML file.

**Note:**

For information about exposing services of type LoadBalancer, see service of type LoadBalancer.

Deploy a sample application (tea‑beverage.yaml) using the following command:

```
1 kubectl apply -f - <<EOF
2 apiVersion: apps/v1
3 kind: Deployment
4 metadata:
5 name: tea-beverage
6 labels:
7 name: tea-beverage
8 spec:
9 selector:
10 matchLabels:
11 name: tea-beverage
12 replicas: 2
13 template:
14 metadata:
15 labels:
16 name: tea-beverage
17 spec:
18 containers:
19 - name: tea-beverage
20 image: quay.io/citrix-duke/hotdrinks:latest
21 ports:
22 - name: tea-80
23 containerPort: 80
24 - name: tea-443
25 containerPort: 443
26 imagePullPolicy: Always
27 ---28 apiVersion: v1
29 kind: Service
30 metadata:
31 name: tea-beverage
32 annotations:
33 service.citrix.com/frontend-ip: 10.105.158.194
34 service.citrix.com/frontend-tcpprofile: '{
35 "ws" : "enabled", "sack" : "enabled" }
36 '
37 service.citrix.com/backend-tcpprofile: '{
38 "ws" : "enabled", "sack" : "enabled" }
39 '
40 spec:
41 type: LoadBalancer
42 ports:
43 - name: tea-80
44 port: 80
45 targetPort: 80
46 selector:
47 name: tea-beverage
48 EOF
49 <!--NeedCopy-->
```
After the application is deployed, the corresponding entities and profiles are created on NetScaler.

.

Run the following commands on NetScaler to verify the same: show cs vserver k8s-teabeverage\_80\_default\_svcandshow servicegroup k8s-tea-beverage\_80\_sgp\_f4lezsannv

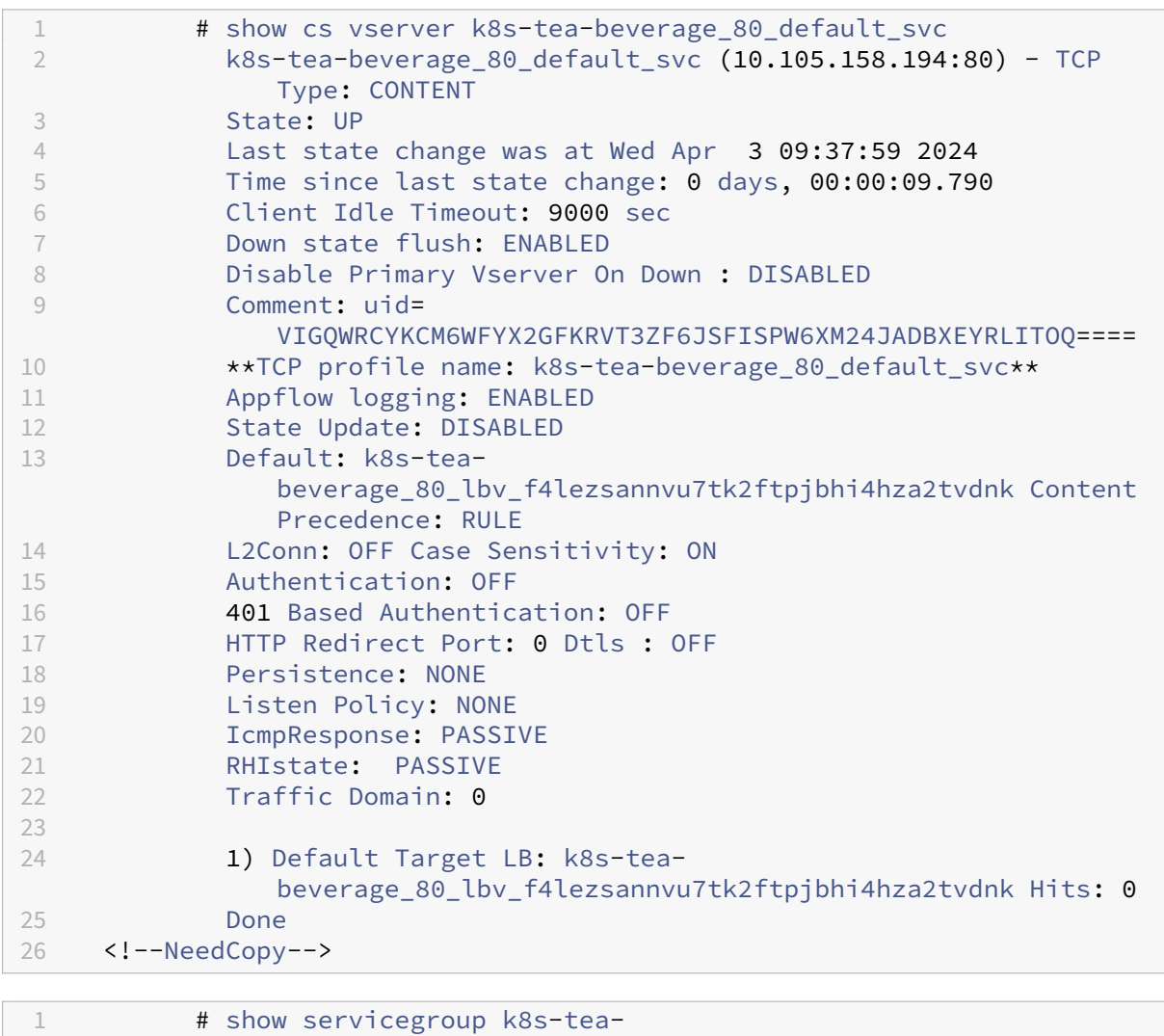

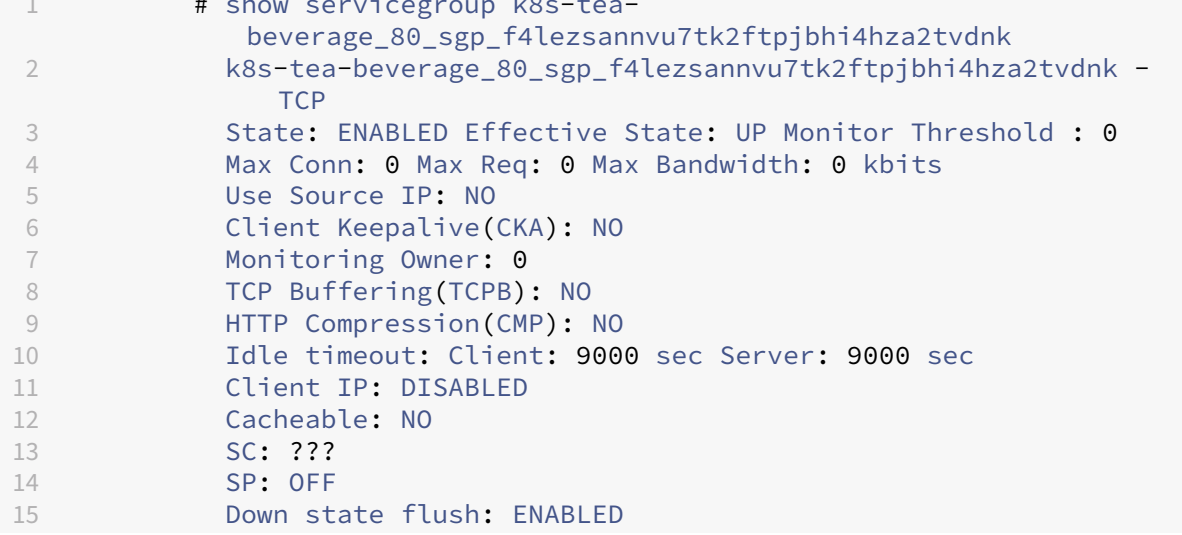

 Monitor Connection Close : NONE Appflow logging: ENABLED TCP profile name: k8s-teabeverage\_80\_sgp\_f4lezsannvu7tk2ftpjbhi4hza2tvdnk ContentInspection profile name: ??? Process Local: DISABLED Traffic Domain: 0 Comment: "lbsvc:tea-beverage,svcport:80,ns:default" 23 24 1) 10.146.107.38:30524 State: UP Server Name: 10.146.107.38 Server ID: None Weight: 1 Order: Default Last state change was at Wed Apr 3 09:38:00 2024 Time since last state change: 0 days, 00:02:27.660 28 Monitor Name: tcp-**default** State: UP Passive: 0 Probes: 30 Failed [Total: 0 Current: 0] Last response: Success - TCP syn+ack received. Response Time: 0.000 millisec 33 Done <!--NeedCopy-->

#### **Note:**

The TCP profile is supported for single-port services.

#### **Configure TCP profiles using Ingress annotations**

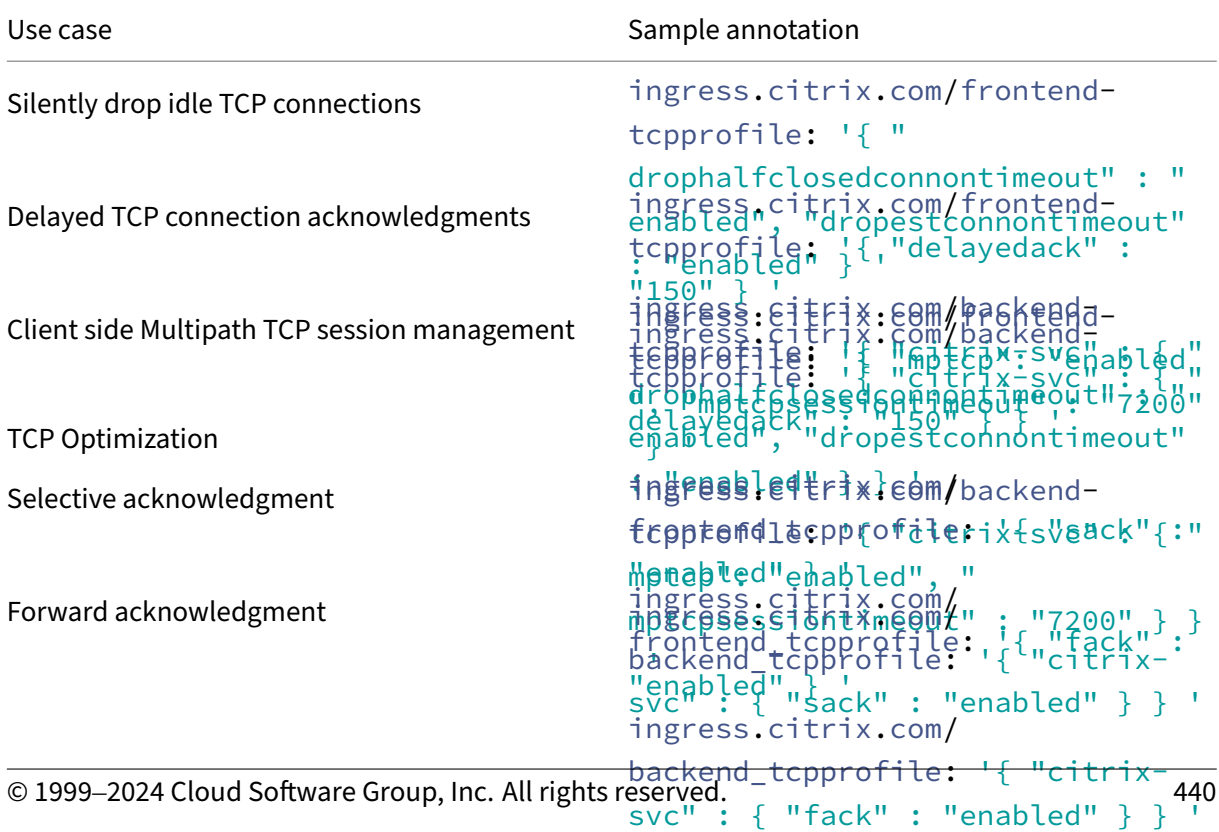

<span id="page-440-0"></span>The following table lists some of the TCP use cases with sample annotations:

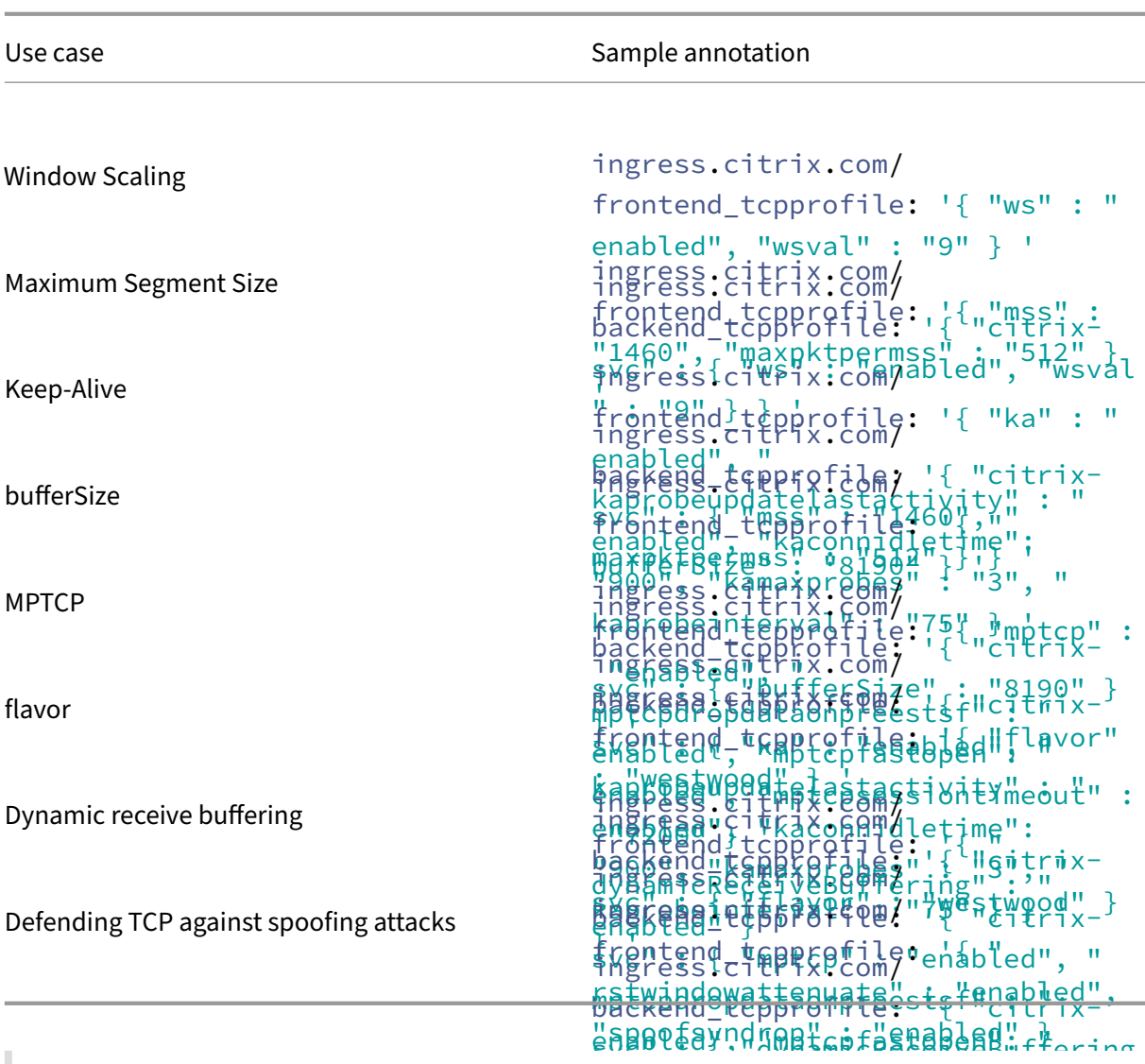

#### **[Note:](#page-446-0)**

 $\mu$ ith service annotations in the format described The above Ingress annotations can also be used with service annotations in the format described earlier.

spoorsyndrop" : enabled jij

#### **Sil[ently d](#page-437-0)rop idle TCP connections**

<span id="page-441-0"></span>In a network, when a large number of TCP connections become idle, NetScaler sends RST packets to close them. The packets sent over the channels activate those channels unnecessarily, causing a flood of messages that in turn causes NetScaler to generate a flood of service-reject messages.

Using the drophalfclosedconnontimeout and dropestconnontimeout parameters in TCP profiles, you can silently drop TCP half closed connections on idle timeout or drop TCP established connections on an idle timeout. By default, these parameters are disabled on NetScaler. If you enable both of them, neither a half closed connection nor an established connection causes

an RST packet to be sent to the client when the connection times out. The NetScaler just drops the connection.

Using the annotations for TCP profiles, you can enable or disable the drophalfclosed connontimeout and dropestconnontimeout on NetScaler. The following is a sample annotation of TCP profile to enable these parameters:

```
ingress.citrix.com/frontend-tcpprofile: '{ "drophalfclosedconnontimeout
" : "enable", "dropestconnontimeout" : "enable" } '
```

```
ingress.citrix.com/backend-tcpprofile: '{ "citrix-svc" : { "drophalfclosedconn
" : "enable", "dropestconnontimeout" : "enable" } } '
```
#### <span id="page-442-0"></span>**Delayed TCP connection acknowledgments**

To avoid sending several ACK packets, NetScaler supports TCP delayed acknowledgment mechanism. It sends delayed ACK with a default timeout of 100 ms. NetScaler accumulates data packets and sends ACK only if it receives two data packets in continuation or if the timer expires. The minimum delay you can set for the TCP deployed ACK is 10 ms and the maximum is 300 ms. By default the delay is set to 100 ms.

Using the annotations for TCP profiles, you can manage the delayed ACK parameter. The following is a sample annotation of TCP profile to enable these parameters:

```
ingress.citrix.com/frontend-tcpprofile: '{ "delayedack" : "150" } '
ingress.citrix.com/backend-tcpprofile: '{ "citrix-svc" : { "delayedack
" : "150" } } '
```
#### <span id="page-442-1"></span>**Client side Multipath TCP session management**

You can perform TCP configuration on NetScaler for Multipath TCP (MPTCP) connections between the client and NetScaler. MPTCP connections are not supported between NetScaler and the back‑end communication. Both the client and NetScaler appliance must support the same MPTCP version.

You can enable MPTCP and set the MPTCP session timeout (mptcpsessiontimeout) in seconds using TCP profiles in NetScaler. If the mptcpsessiontimeout value is not set then the MPTCP sessions are flushed after the client idle timeout. The minimum timeout value you can set is 0 and the maximum is 86400. By default, the timeout value is set to 0.

Using the annotations for TCP profiles, you can enable MPTCP and set the mptcpsessiontimeout parameter value on the Ingress NetScaler. The following is a sample annotation of TCP profile to enable MPTCP and set the mptcpsessiontimeout parameter value to 7200 on NetScaler:

```
ingress.citrix.com/frontend-tcpprofile: '{ "mptcp" : "enabled", "
mptcpsessiontimeout" : "7200" } '
ingress.citrix.com/backend-tcpprofile: '{ "citrix-svc" : { "mptcp" :
```

```
"enabled", "mptcpsessiontimeout" : "7200" } } '
```
#### **TCP optimization**

Most of the relevant TCP optimization capabilities of NetScaler are exposed through a corresponding TCP profile. Using the annotations for TCP profiles, you can enable the following TCP optimization capabilities on NetScaler:

• Selective acknowledgment (SACK): TCP SACK addresses the problem of multiple packet losses which reduces the overall throughput capacity. With selective acknowledgment the receiver can inform the sender about all the segments which are received successfully, enabling sender to only retransmit the segments which were lost. This technique helps T1 improve overall throughput and reduce the connection latency.

The following is a sample annotation of TCP profile to enable SACK on NetScaler:

```
ingress.citrix.com/frontend_tcpprofile: '{ "sack" : "enabled" } '
ingress.citrix.com/backend_tcpprofile: '{ "citrix-svc" : { "sack"
 : "enabled" } } '
```
• Forward acknowledgment (FACK): To avoid TCP congestion by explicitly measuring the total number of data bytes outstanding in the network, and helping the sender (either T1 or a client) control the amount of data injected into the network during retransmission timeouts.

The following is a sample annotation of TCP profile to enable FACK on NetScaler:

```
ingress.citrix.com/frontend_tcpprofile: '{ "fack" : "enabled" } '
ingress.citrix.com/backend_tcpprofile: '{ "citrix-svc" : { "fack"
 : "enabled" } } '
```
• Window Scaling (WS): TCP window scaling allows increasing the TCP receive window size beyond 65535 bytes. It helps improve TCP performance overall and specially in high bandwidth and long delay networks. It helps with reducing latency and improving response time over TCP.

The following is a sample annotation of TCP profile to enable WS on NetScaler:

```
ingress.citrix.com/frontend tcpprofile: '{ "ws" : "enabled", "
wsval" : "9" } '
ingress.citrix.com/backend_tcpprofile: '{ "citrix-svc" : { "ws" :
 "enabled", "wsval" : "9" } } '
```
Where wsval is the factor used to calculate the new window size. The argument is mandatory only when window scaling is enabled. The minimum value you can set is 0 and the maximum is 14. By default, the value is set to 4.

• Maximum Segment Size (MSS): MSS of a single TCP segment. This value depends on the MTU setting on intermediate routers and end clients. A value of 1460 corresponds to an MTU of 1500.

The following is a sample annotation of TCP profile to enable MSS on NetScaler:

```
ingress.citrix.com/frontend_tcpprofile: '{ "mss" : "1460", "
maxpktpermss" : "512" } '
```

```
ingress.citrix.com/backend_tcpprofile: '{ "citrix-svc" : { "mss"
: "1460", "maxpktpermss" : "512" } } '
```
Where:

- **–** mss is the MSS to use for the TCP connection. Minimum value: 0; Maximum value: 9176.
- **–** maxpktpermss is the maximum number of TCP packets allowed per maximum segment size (MSS). Minimum value: 0; Maximum value: 1460.
- Keep-Alive (KA): Send periodic TCP keep-alive (KA) probes to check if the peer is still up.

The following is a sample annotation of TCP profile to enable TCP keep-alive (KA) on NetScaler:

```
ingress.citrix.com/frontend_tcpprofile: '{ "ka" : "enabled", "
kaprobeupdatelastactivity" : "enabled", "kaconnidletime": "900",
"kamaxprobes" : "3", "kaprobeinterval" : "75" } '
ingress.citrix.com/backend_tcpprofile: '{ "citrix-svc" : { "
```

```
ka" : "enabled", "kaprobeupdatelastactivity" : "enabled", "
kaconnidletime": "900", "kamaxprobes" : "3", "kaprobeinterval"
 : "75" } } '
```
Where:

- **–** ka is used to enable sending periodic TCP keep‑alive (KA) probes to check if the peer is still up. Possible values: ENABLED, DISABLED. Default value: DISABLED.
- **–** kaprobeupdatelastactivity updates the last activity for the connection after re‑ ceiving keep‑alive (KA) probes. Possible values: ENABLED, DISABLED. Default value: EN‑ ABLED.
- **–** kaconnidletime is the duration (in seconds) for the connection to be idle, before send‑ ing a keep-alive (KA) probe. The minimum value you can set is 1 and the maximum is 4095.
- **–** kaprobeinterval is the time interval (in seconds) before the next keep‑alive (KA) probe, if the peer does not respond. The minimum value you can set is 1 and the maximum is 4095.

• bufferSize: Specify the TCP buffer size, in bytes. The minimum value you can set is 8190 and the maximum is 20971520. By default the value is set to 8190.

The following is a sample annotation of TCP profile to specify the TCP buffer size:

```
ingress.citrix.com/frontend_tcpprofile: '{ "bufferSize" : "8190"
} '
```

```
ingress.citrix.com/backend_tcpprofile: '{ "citrix-svc" : { "
bufferSize" : "8190" } } '
```
• Multipath TCP (MPTCP): Enable MPTCP and set the optional MPTCP configuration. The following is a sample annotation of TCP profile to enable MPTCP and se the optional MPTCP configurations:

```
ingress.citrix.com/frontend_tcpprofile: '{ "mptcp" : "enabled", "
mptcpdropdataonpreestsf" : "enabled", "mptcpfastopen": "enabled",
 "mptcpsessiontimeout" : "7200" } '
```

```
ingress.citrix.com/backend_tcpprofile: '{ "citrix-svc" : { "
mptcp" : "enabled", "mptcpdropdataonpreestsf" : "enabled", "
mptcpfastopen": "enabled", "mptcpsessiontimeout" : "7200" } } '
```
Where:

- **–** mptcpdropdataonpreestsf is used to silently dropping the data on Pre‑Established subflow. When enabled, DSS data packets are dropped silently instead of dropping the connection when data is received on pre‑established subflow. Possible values: ENABLED, DISABLED. Default value: DISABLED.
- **–** mptcpfastopen can be enabled so that DSS data packets are accepted before receiv‑ ing the third ack of SYN handshake. Possible values: ENABLED, DISABLED. Default value: DISABLED
- flavor: Set the TCP congestion control algorithm. Possible values: Default, BIC, CUBIC, Westwood, and Nile. Default value: Default. The following sample annotation of TCP profile sets the TCP congestion control algorithm:

```
ingress.citrix.com/frontend_tcpprofile: '{ "flavor" : "westwood"
\lambda<sup>\lambda</sup>
ingress.citrix.com/backend_tcpprofile: '{ "citrix-svc" : { "
flavor" : "westwood" } } '
```
• Dynamic receive buffering: Enable or disable dynamic receive buffering. When enabled, it allows the receive buffer to be adjusted dynamically based on memory and network conditions. Possible values: ENABLED, DISABLED, and the Default value: DISABLED.

#### **Note:**

The buffer size argument must be set for dynamic adjustments to take place.

```
ingress.citrix.com/frontend_tcpprofile: '{ "dynamicReceiveBuffering
" : "enabled" } '
ingress.citrix.com/backend_tcpprofile: '{ "citrix-svc" : { "
dynamicReceiveBuffering" : "enabled" } } '
```
#### <span id="page-446-0"></span>**Defend TCP against spoofing attacks**

You can enable NetScaler to defend TCP against spoof attacks using the rstWindowAttenuate parameter in TCP profiles. By default, the rstWindowAttenuate parameter is disabled. This parameter is enabled to protect NetScaler against spoofing. If you enable rstWindowAttenuate, it replies with corrective acknowledgment (ACK) for an invalid sequence number. Possible values: Enabled, Disabled. Additionally, spoofSynDrop parameter can be used to enable or disable drop of invalid SYN packets to protect against spoofing. When disabled, established connections will be reset when a SYN packet is received. The default value for this parameter is ENABLED.

The following is a sample annotation of TCP profile to enable rstWindowAttenuate on NetScaler:

```
ingress.citrix.com/frontend_tcpprofile: '{ "rstwindowattenuate" : "
enabled", "spoofsyndrop" : "enabled" } '
ingress.citrix.com/backend_tcpprofile: '{ "citrix-svc" : { "rstwindowattenuate
" : "enabled", "spoofsyndrop" : "enabled" } } '
```
# **Example for applying TCP profile using Ingress annotation**

This example shows how to apply TCP profiles.

1. Deploy the front‑end ingress resource with the TCP profile. In this Ingress resource, backend and TLS are not defined.

```
1 kubectl apply -f - <<EOF
2 apiVersion: networking.k8s.io/v1
3 kind: Ingress
4 metadata:<br>5 name: f
   5 name: frontend-ingress
6 annotations:
7 ingress.citrix.com/insecure-termination: "allow"
8 ingress.citrix.com/frontend-ip: "10.221.36.190"
9 ingress.citrix.com/frontend-tcpprofile: '{
10 "ws" : "enabled", "sack" : "enabled" }
```

```
11 - 112 spec:
13 tls:
14 - hosts:
15 rules:
16 - host:
17 EOF
18 <!--NeedCopy-->
```
2. Deploy the secondary ingress resource with the same front-end IP address. Back end and TLS are defined, which creates the load balancing resource definition.

```
1 kubectl apply -f - <<EOF
2 apiVersion: networking.k8s.io/v1
3 kind: Ingress
4 metadata:
5 name: backend-ingress
6 annotations:
7 ingress.citrix.com/insecure-termination: "allow"
8 ingress.citrix.com/frontend-ip: "10.221.36.190"
9 spec:
10 tls:
11 - secretName: <hotdrink-secret>
12 rules:
13 - host: hotdrink.beverages.com
14 http:
15 paths:
16 - path: /<br>17 - pathType
         pathType: Prefix
18 backend:
19 service:
20 name: frontend-hotdrinks
21 port:
22 number: 80
23 EOF
24 <!--NeedCopy-->
```
3. After the ingress resources are deployed, the corresponding entities, profiles are created on NetScaler.

Run the following command on NetScaler: show cs vserver k8s-10.221.36.190 \_443\_ssl.

```
1 # show cs vserver k8s-10.221.36.190_443_ssl
2
3 k8s-10.221.36.190_443_ssl (10.221.36.190:443) - SSL Type:
            CONTENT
4 State: UP
5 Last state change was at Wed Apr 3 04:21:38 2024
6 Time since last state change: 0 days, 00:00:57.420
7 Client Idle Timeout: 180 sec
8 Down state flush: ENABLED
9 Disable Primary Vserver On Down : DISABLED
```
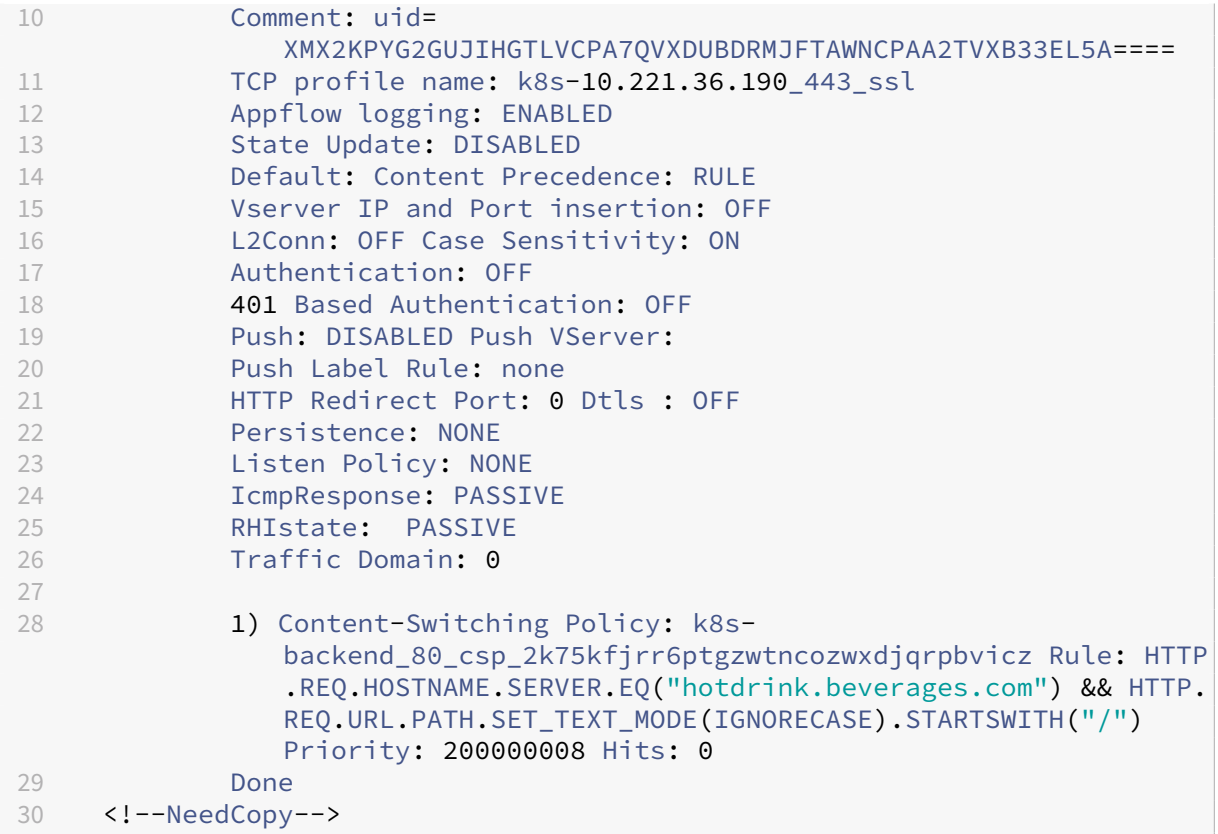

#### **Note:**

For an exhaustive list of the various TCP parameters supported on NetScaler, refer to Supported TCP Parameters. The key and value that you pass in the JSON format must match the NetScaler NITRO format. For more information on the NetScaler NITRO API, see NetScaler 14.1 REST APIs -NITRO Documentation for TCP profiles.

## **H[TTP use cases](https://developer-docs.netscaler.com/en-us/adc-nitro-api/current-release/configuration/ns/nstcpprofile.html#properties)**

December 31, 2023

This topic covers various HTTP use cases that you can configure on the Ingress NetScaler using the annotations in the NetScaler Ingress Controller.

The following table lists the HTTP use cases with sample annotations:

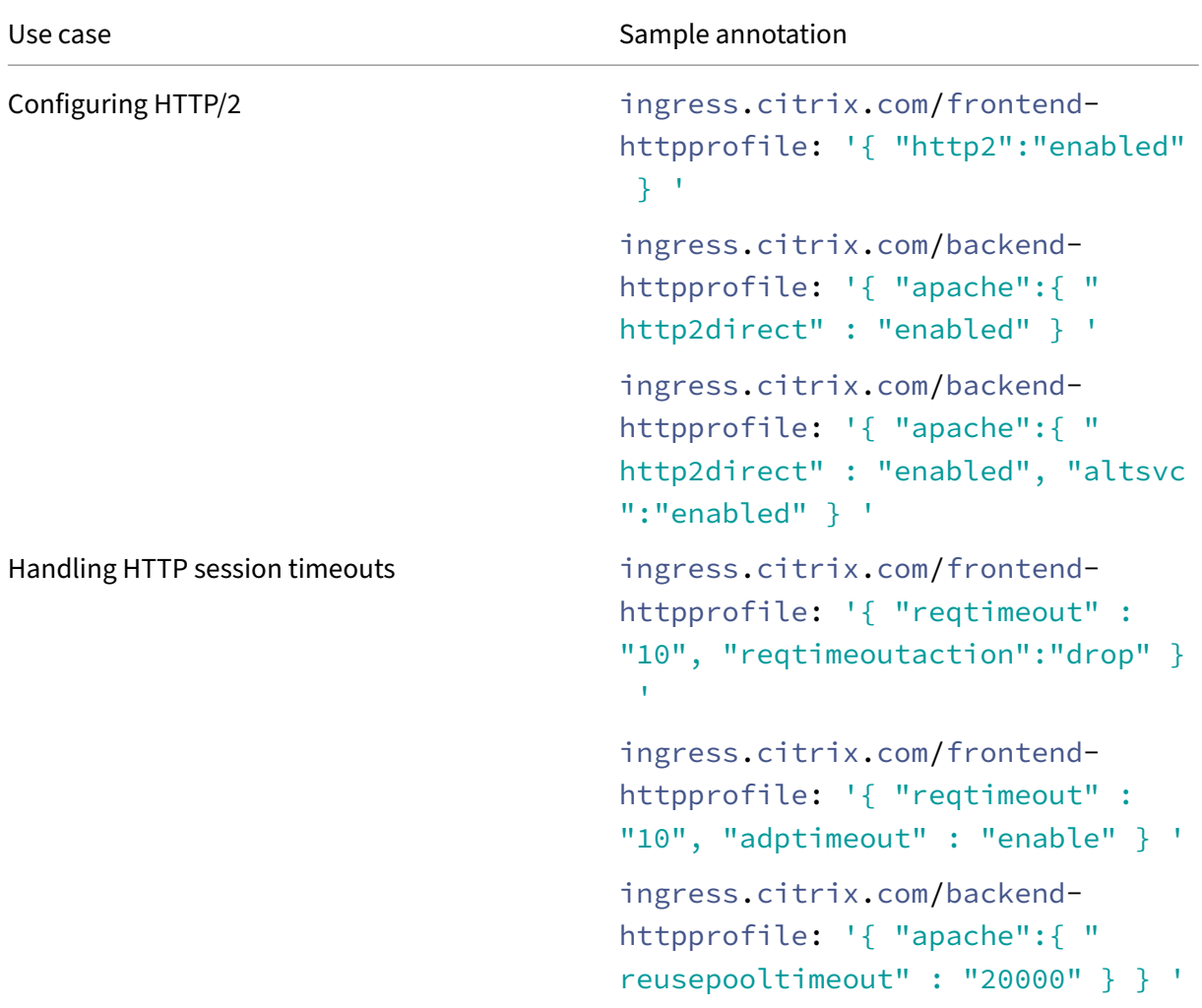

### **Configuring HTTP/2**

The Ingress NetScaler HTTP/2 on the client side as well on the server side. For more information, see HTTP/2 support on NetScaler. For an HTTP load balancing configuration on the Ingress NetScaler, it uses one of the following methods to start communicating with the client/server using HTTP/2.

The Ingress NetScaler provides configurable options in an HTTP profilefor the HTTP/2methods. These HTTP/2 options can be applied to the client side as well to the server side of an HTTPS or HTTP load balancing setup. The NetScaler Ingress Controller provides annotations to configure the HTTP profile on the Ingress NetScaler. You use these annotations to configure the various HTTP load balancing configuration on the Ingress NetScaler to communicate with the client/server using HTTP/2.

**Note:**

Ensure that the HTTP/2 Service Side global parameter (HTTP2Serverside) is enabled on the

Ingress NetScaler.

### **HTTP/2 upgrade**

In this method, a client sends an HTTP/1.1 request to a server. The request includes an upgrade header, which asks the server for upgrading the connection to HTTP/2. If the server supports HTTP/2, the server accepts the upgrade request and notifies it in its response. The client and the server start communicating using HTTP/2 after the client receives the upgrade confirmation response.

Using the annotations for HTTP profiles, you can configure the HTTP/2 upgrade method on the Ingress NetScaler. The following is a sample annotation of the HTTP profile to configure the HTTP/2 upgrade method on the Ingress NetScaler:

```
1 ingress.citrix.com/frontend-httpprofile: '{
2 "http2":"enabled" }
3<sup>1</sup>
```
### **Direct HTTP/2**

In this method, a client directly starts communicating to a server in HTTP/2 instead of using the HTTP/2 upgrade method. If the server does not support HTTP/2 or is not configured to directly accept HTTP/2 requests, it drops the HTTP/2 packets from the client. This method is helpful if the admin of the client device already knows that the server supports HTTP/2.

Using the annotations for HTTP profiles, you can configure the direct HTTP/2 method on the Ingress NetScaler. The following is a sample annotation of the HTTP profile to configure the direct HTTP/2 method on the Ingress NetScaler:

```
1 ingress.citrix.com/backend-httpprofile: '{
2 "apache":{
3 "http2direct" : "enabled" }
\begin{matrix} 4 & 3 \\ 5 & 1 \end{matrix}5 '
```
#### **Direct HTTP/2 using Alternative Service (ALT‑SVC)**

In this method, a server advertises that it supports HTTP/2 to a client by including an Alternative Service (ALT‑SVC) field in its HTTP/1.1 response. If the client is configured to understand the ALT‑SVC field, the client and the server start directly communicating using HTTP/2 after the client receives the re‑ sponse.

The following is a sample annotation for the HTTP profile to configure the direct HTTP/2 using alternative service (ALT‑SVC) method on the Ingress NetScaler:

```
1 ingress.citrix.com/backend-httpprofile: '{
2 "apache":{
3 "http2direct" : "enabled", "altsvc":"enabled" }
4 }
5 '
```
### **Handling HTTP session timeouts**

To handle the different types of HTTP request and also to mitigate attacks such as, Slowloris DDoS at‑ tack, where in the clients initiate connections that you might want to restrict. On the Ingress NetScaler, you can configure the following timeouts for these scenarios:

- reqTimeout and reqTimeoutAction
- adptTimeout
- reusePoolTimeout

#### **reqTimeout and reqTimeoutAction**

In NetScaler, you can configure the HTTP request timeout value and the request timeout action using the reqTimeout and reqTimeoutAction parameter in the HTTP profile. The reqTimeout value is set in seconds and the HTTP request must complete within the specified time in the reqTimeout parameter. If the HTTP request does not complete within the defined time, the specified request timeout action in the reqTimeoutAction is executed. The minimum timeout value that you can set is 0 and the maximum is 86400. By default, the timeout value is set to 0.

Using the reqTimeoutAction parameter you can specify the type of action that must be taken in case the HTTP request timeout value (reqTimeout) elapses. You can specify the following actions:

- RESET
- DROP

Using the annotations for HTTP profiles, you can configure the HTTP request timeout and HTTP re‑ quest timeout action. The following is a sample annotation of the HTTP profile to configure the HTTP request timeout and HTTP request timeout action on the Ingress NetScaler:

```
1 ingress.citrix.com/frontend-httpprofile: '{
2 "reqtimeout" : "10", "reqtimeoutaction":"drop" }
3 '
```
#### **adptTimeout**

Instead of using a set timeout value for the requested sessions, you can also enable adptTimeout . The adptTimeout parameter adapts the request timeout as per the flow conditions. If enabled, then request timeout is increased or decreased internally and applied on the flow. By default, this parameter is set as DISABLED.

Using annotations for HTTP profiles, you can enable or disable the adpttimeout parameter as follows:

```
1 ingress.citrix.com/frontend-httpprofile: '{
2 "reqtimeout" : "10", "adptimeout" : "enable" }
3 '
```
#### **reusePoolTimeout**

You can configure a reuse pool timeout value to flush any idle server connections in from the reuse pool. If the server is idle for the configured amount of time, then the corresponding connections are flushed.

The minimum timeout value that you can set is 0 and the maximum is 31536000. By default, the timeout value is set to 0.

Using annotations for HTTP profiles, you can configure the required timeout value as follows:

```
1 ingress.citrix.com/backend-httpprofile: '{
   2 "apache":{
3 "reusepooltimeout" : "20000" }
4 }
5 '
```
# **HTTP callout with the rewrite and responder policy**

#### December 31, 2023

An HTTP callout allows NetScaler to generate and send an HTTP or HTTPS request to an external server (callout agent) as part of the policy evaluation. The information that is retrieved from the server (call‑ out agent) can be analyzed by advanced policy expressions and an appropriate action can be per‑ formed. For more information about the HTTP callout, see the NetScaler documentation.

You can initiate the HTTP callout through the following expressions with the rewrite and responder CRD provided by NetScaler:

- sys.http\_callout(): This expression is used for blocking the call when the httpcallout agent response needs to be evaluated.
- sys.non\_blocking\_http\_callout(): This expression is used for non-blocking calls (for example: traffic mirroring)

These expressions accept the httpcallout\_policy name defined in the CRD as a parameter, where the name needs to be specified in double quotes.

For example: sys.http\_callout("callout\_name").

In this expression, callout\_name refers to the appropriate httpcallout\_policy defined in the rewrite and responder CRD YAML file.

The following table explains the attributes of the HTTP callout request in the rewrite and responder CRD.

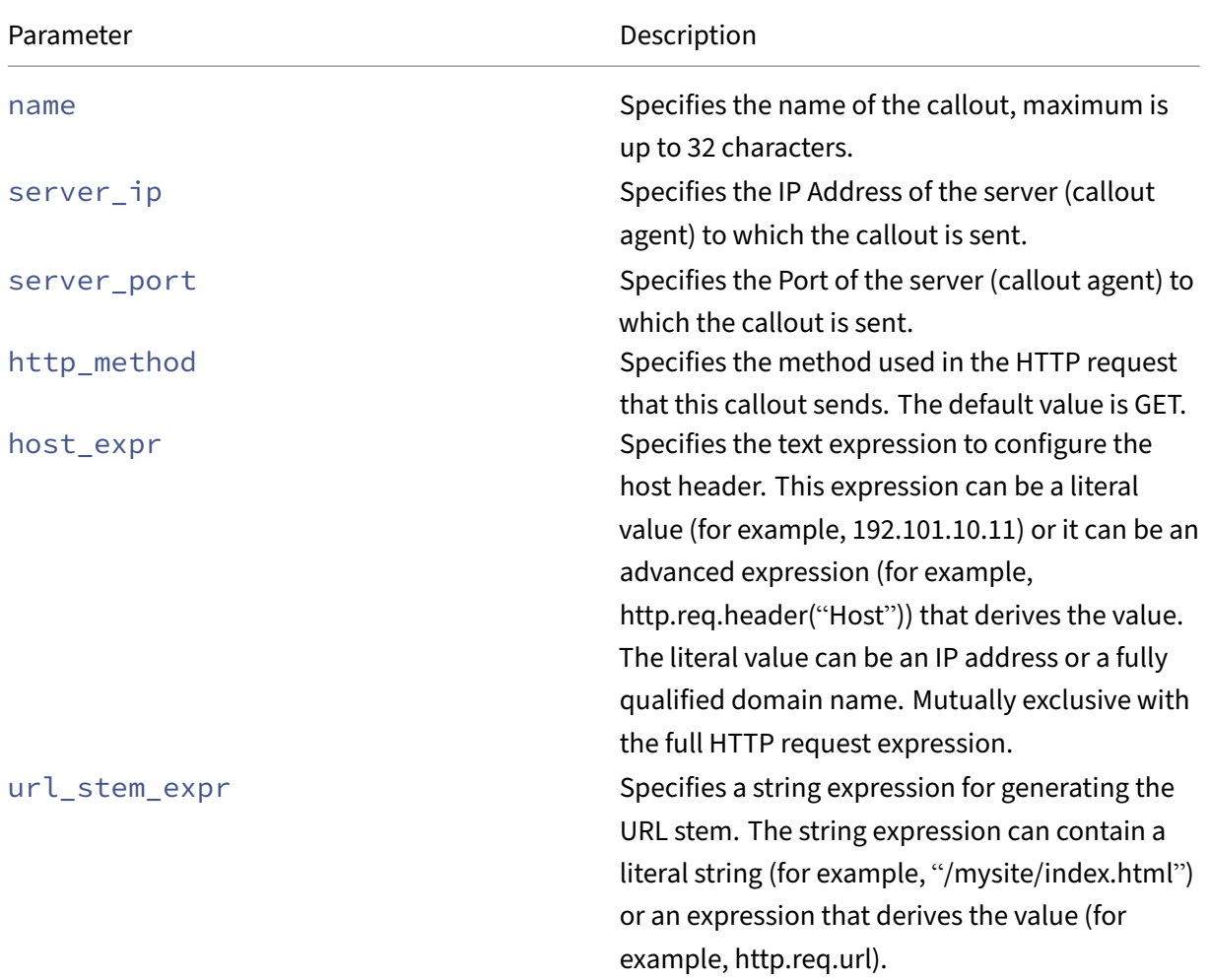

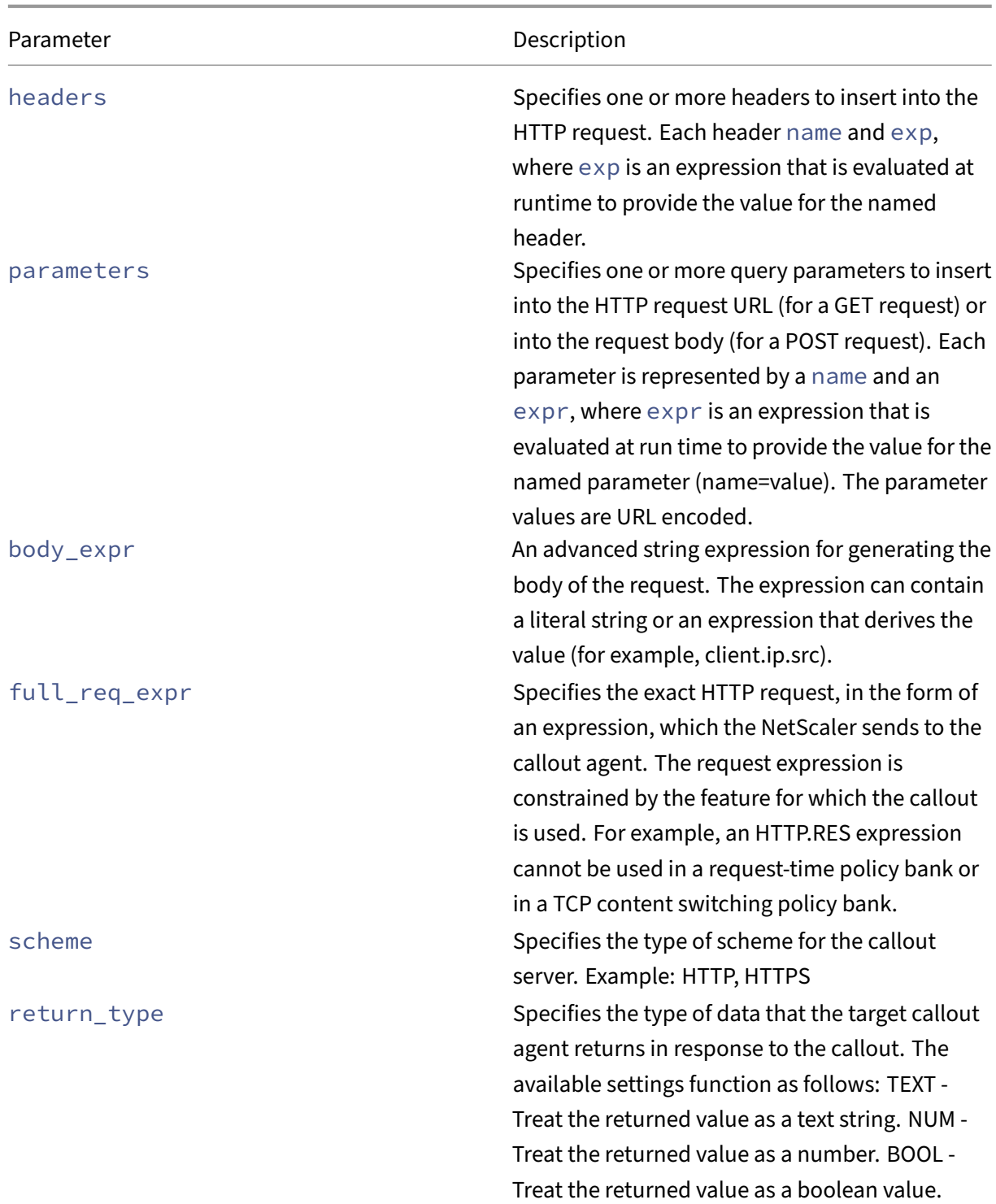

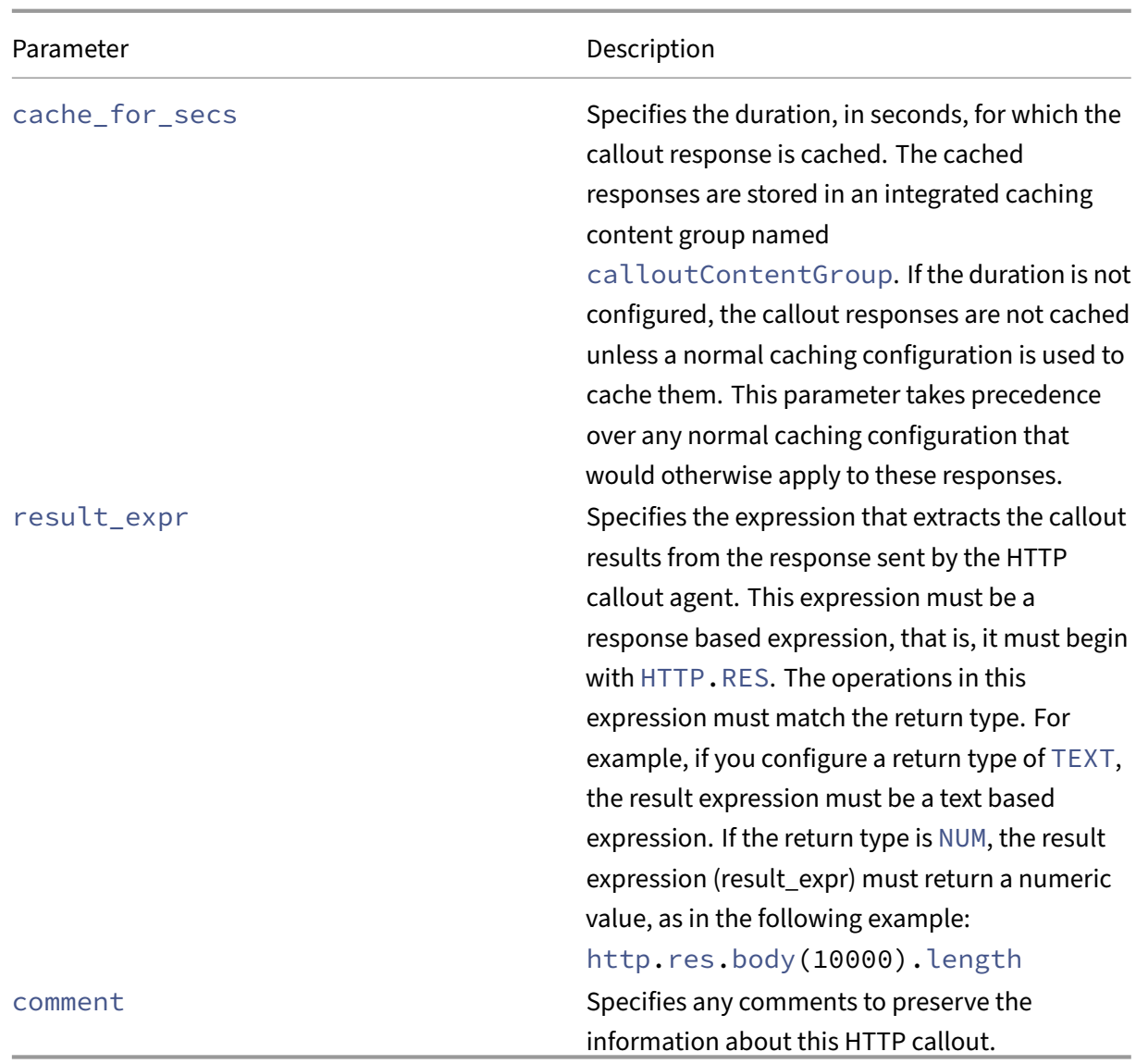

# **Using the rewrite and responder CRD to validate whether a client IP address is blocklisted**

This section shows how to initiate an HTTP callout using the rewrite and responder CRD to validate whether a client IP address is blocklisted or not and take appropriate action.

The following diagram explains the workflow of a request where each number in the diagram denotes a step in the workflow:

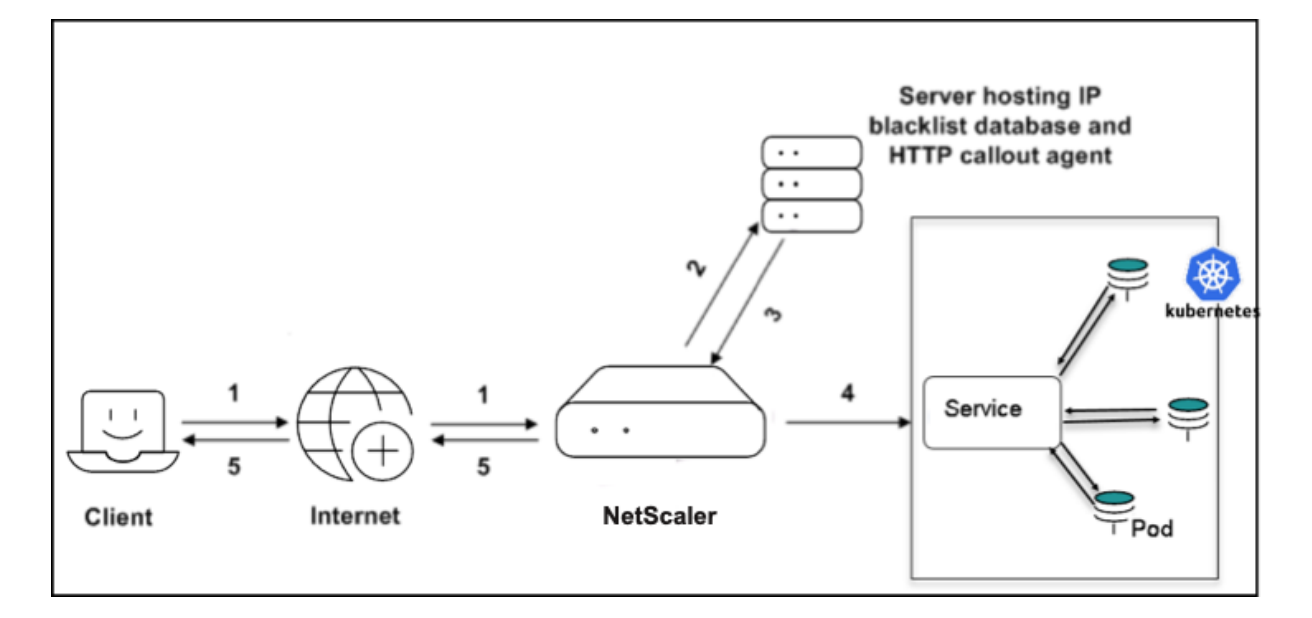

- 1. Client request
- 2. HTTP callout request to check if the client is blocklisted (The client IP address is sent as a query parameter with the name Cip)
- 3. Response from the HTTP callout server
- 4. Request isforwarded to the service if the response in step 3 indicates a safe IP address (the client IP address is not matching with the blocklisted IP addresses on the callout server).
- 5. Respond to the client as Access denied, if the response in step 3 indicates a bad IP address (the client IP address is matching with the blocklisted IP addresses on the callout server).

The following is a sample YAML file (ip\_validate\_responder.yaml) for validating a blocklisted IP address:

**Note:**

You must deploy the rewrite and responder CRD before deploying the ip\_validate\_responder YAML file.

```
1 apiVersion: citrix.com/v1
2 kind: rewritepolicy
3 metadata:
4 name: validateip
5 spec:
6 responder-policies:
       - servicenames:
8 - frontend<br>9 responder-po
        9 responder-policy:
10 respondwith:
11 http-payload-string: '"HTTP/1.1 401 Access denied\r\n\r\n"'
```

```
12 respond-criteria: 'sys.http_callout("blocklist_callout").
             CONTAINS("IP Matched")' #Callout name needs to be given in
             double quotes to pick httpcallout_policy
13 comment: 'Invalid access'
14
15 httpcallout_policy:
16 - name: blocklist_callout
17 server_ip: "192.2.156.160"
18 server_port: 80
19 http_method: GET
20 host_expr: '"192.2.156.160"'
21 url_stem_expr: '"/validateIP.pl"'<br>22 headers:
22 headers:<br>23 - name:
        - name: X-Request
24 expr: '"Callout Request"'
25 parameters:
26 - name: Cip
27 expr: 'CLIENT.IP.SRC'
28 return_type: TEXT
29 result_expr: 'HTTP.RES.BODY(100)'
30 <!--NeedCopy-->
```
## **Using the rewrite and responder CRD to update the URL with a valid path requested by the client**

This section shows how to initiate an HTTP callout using the rewrite and responder CRD when a path exposed to the client is different from the actual path due to security reasons.

The work flow of a request is explained in the following diagram where each number in the diagram denotes a step in the workflow.

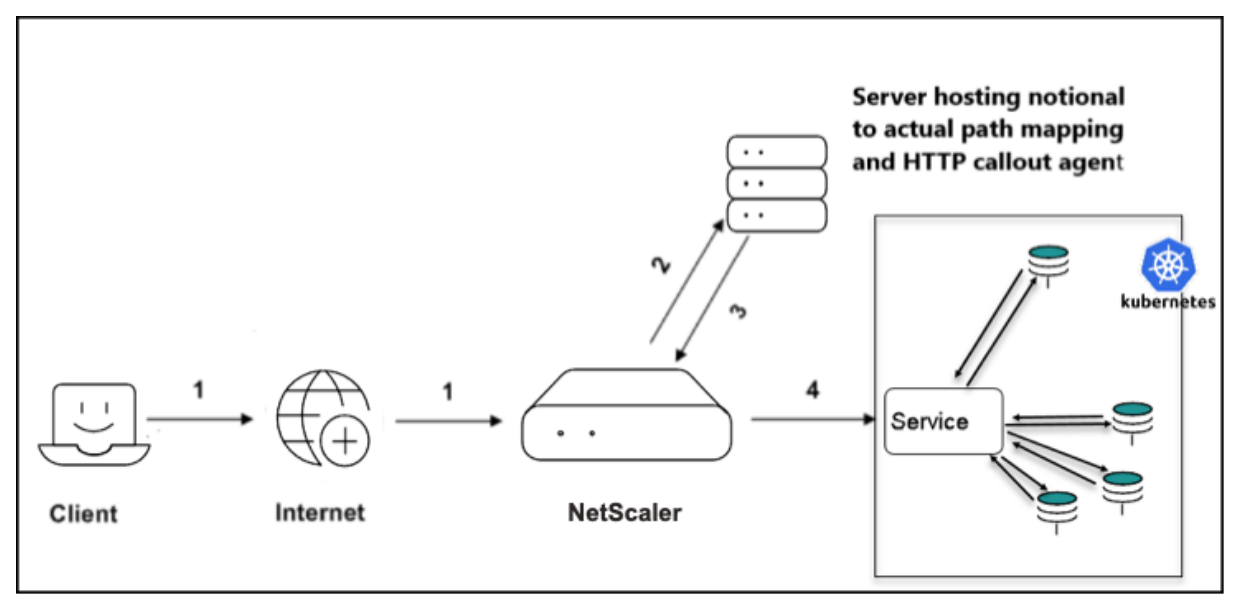

1. Client request

- 2. HTTP callout request to get the valid path (the path requested from the client is sent as a query parameter with the name path to the callout server)
- 3. Response from the HTTP callout server
- 4. The URL request is rewritten with a valid path and forwarded to the service (where the valid path is mentioned between the tags newpath in the callout response).

The following is a sample YAML (path\_rewrite) file.

**Note:**

You must deploy the rewrite and responder CRD before deploying the path\_rewrite YAML file.

```
1 apiVersion: citrix.com/v1
2 kind: rewritepolicy
3 metadata:
4 name: getvalidpath
5 spec:
6 rewrite-policies:
7 - servicenames:
8 - frontend
9 rewrite-policy:
10 operation: replace
11 target: http.req.url
12 modify-expression: 'sys.http_callout("mapping_callout")' #
            Callout name needs to be given in double quotes to pick
            httpcallout_policy
13 comment: 'Get the valid path'
14 direction: REQUEST
15 rewrite-criteria: 'TRUE'
16
17 httpcallout_policy:
18 - name: mapping_callout
19 server_ip: "192.2.156.160"
20 server_port: 80
21 http_method: GET
22 host_expr: '"192.2.156.160"'
23 url_stem_expr: '"/getPath.pl"'
24 headers:
25 - name: X-Request
26 expr: '"Callout Request"'
27 parameters:
28 - name: path
29 expr: 'http.req.url'
30 return_type: TEXT
31 result_expr: '"HTTP.RES.BODY(500).AFTER_STR(\"<newpath>\").
          BEFORE_STR(\"</newpath>\")"'
32 <!--NeedCopy-->
```
# **Configure session affinity or persistence on the Ingress NetScaler**

### December 31, 2023

Session affinity or persistence settings on the Ingress NetScaler allows you to direct client requests to the same selected server regardless of which virtual server in the group receives the client request. When the configured time for persistence expires, any virtual server in the group is selected for the incoming client requests.

If persistence is configured, it overrides the load balancing methods once the server has been selected. It maintains the states of connections on the servers represented by that virtual server. The NetScaler then uses the configured load balancing method for the initial selection of a server, but forwards to that same server all subsequent requests from the same client.

The most commonly used persistence type is persistence based on cookies.

### **Configure persistence based on cookies**

When you enable persistence based on cookies, the NetScaler adds an HTTP cookie into the Set-Cookie header field of the HTTP response. The cookie contains information about the service to which the HTTP requests must be sent. The client stores the cookie and includes it in all subsequent requests, and the ADC uses it to select the service for those requests.

The NetScaler inserts the cookie <NSC\_XXXX>= <ServiceIP> <ServicePort>.

Where:

- <<NSC XXXX> is the virtual server ID that is derived from the virtual server name.
- <<ServiceIP> is the hexadecimal value of the IP address of the service.
- <<ServicePort> is the hexadecimal value of the port of the service.

The NetScaler encrypts ServiceIP and ServicePort when it inserts a cookie, and decrypts them when it receives a cookie.

For example, a.com=ffffffff02091f1045525d5f4f58455e445a4a423660;expires= Fri, 23-Aug-2019 07:01:45.

You can configure persistence setting on the ingress NetScaler, using the following Ingress annotation provided by the NetScaler Ingress Controller:

```
1 ingress.citrix.com/lbvserver: '{
2 "apache":{<br>3 "persisten
    3 "persistenceType":"COOKIEINSERT", "timeout":"20", "cookiename":"
        k8s_cookie" }
4 }
\overline{\mathfrak{h}}
```
#### **Where**:

- timeout specifies the duration of persistence. If session cookies are used with a timeout value of 0, no expiry time is specified by NetScaler regardless of the HTTP cookie version used. The session cookie expires when the Web browser is closed
- cookiename specifies the name of cookie with a maximum of 32 characters. If not specified, cookie name is internally generated.
- persistenceType here specifies the type of persistence to be used, COOKIEINSERT is used to cookie based persistence. Apart from cookie, other options can also be used along with appropriate arguments and other required parameters.

Possible values are SOURCEIP, SSLSESSION, DESTIP, SRCIPDESTIP, and so on.

#### **Source IP address persistence**

When source IP persistence is configured on the Ingress NetScaler, you can set persistence to an load balancing virtual server, that creating a stickiness for the subsequest requests from the same client.

The following is a sample Ingress annotation to configure source IP address persistence:

```
1 ingress.citrix.com/lbvserver: '{
2 "apache":{
3 "persistenceType":"SOURCEIP", "timeout":"10" }
4 }
5 '
```
#### **SSL session ID persistence**

When SSL session ID persistence is configured, the NetScaler appliance uses the SSL session ID, which is part of the SSL handshake process, to create a persistence session before the initial request is directed to a service. The load balancing virtual server directs subsequent requests that have the same SSL session ID to the same service. This type of persistence is used for SSL bridge services.

The following is a sample Ingress annotation to configure SSL session ID persistence:

```
1 ingress.citrix.com/lbvserver: '{
2 "apache":{
3 "persistenceType":"SSLSESSION" }
4 }
5 - 1
```
#### **Destination IP address‑based persistence**

In this type of persistence, when the Ingress NetScaler receives a request from a new client, it creates a persistence session based on the IP address of the service selected by the virtual server (the destination IP address). Subsequently, it directs requests to the same destination IP to the same service. This type of persistence is used with link load balancing.

The following is a sample Ingress annotation to configure destination IP address-based persistence:

```
1 ingress.citrix.com/lbvserver: '{
2 "apache":{
3 "persistenceType":"DESTIP" }
4 }
5 '
```
#### **Source and destination IP address‑based persistence**

In this type of persistence, when the NetScaler appliance receives a request, it creates a persistence session based on both the IP address of the client (the source IP address) and the IP address of the service selected by the virtual server (the destination IP address). Subsequently, it directs requests from the same source IP and to the same destination IP to the same service.

The following is a sample Ingress annotation to configure source and destination IP address-based persistence:

```
1 ingress.citrix.com/lbvserver: '{
2 "apache":{
3 "persistenceType":"SRCIPDESTIP" }
4 }
5 '
```
# **Allowlisting or blocklisting IP addresses**

#### December 31, 2023

Allowlisting IP addresses allows you to create a list of trusted IP addresses or IP address ranges from which users can access your domains. It is a security feature that is often used to limit and control access only to trusted users.

Blocklisting IP addressesis a basic access control mechanism. It denies access to the users accessing your domain using the IP addresses that you have blocklisted.

The Rewrite and Responder CRD provided by NetScaler enables you to define extensive rewrite and responder policies using datasets, patsets, and string maps and also enable audit logs for statistics on the Ingress NetScaler.

Usi[ng the rewrite or responder p](https://docs.netscaler.com/en-us/netscaler-k8s-ingress-controller/crds/rewrite-responder.html)olicies you can allowlist or blocklist the IP addresses/CIDR using which users can access your domain.

The following sections cover various ways you can allowlist or blocklist the IP addresses/CIDR using the rewrite or responder policies.

### **Allowlist IP addresses**

Using a responder policy, you can allowlist IP addresses and silently drop the requests from the clients using IP addresses different from the allowlisted IP addresses.

Create a file named allowlist-ip.yaml with the following rewrite policy configuration:

```
1 apiVersion: citrix.com/v1
2 kind: rewritepolicy
3 metadata:
4 name: allowlistip
5 spec:
6 responder-policies:
7 - servicenames:
8 - frontend
9 responder-policy:
10 drop:
11 respond-criteria: '!client.ip.src.TYPECAST_text_t.equals_any("
            allowlistip")'
12 comment: 'Allowlist certain IP addresses'
13 patset:
14 - name: allowlistip
15 values:
16 - '10.xxx.170.xx'
17 - 10.xxx.16.xx'18 <!--NeedCopy-->
```
You can also provide the IP addresses as a list:

```
1 apiVersion: citrix.com/v1
2 kind: rewritepolicy
3 metadata:
4 name: allowlistip
5 spec:
6 responder-policies:
7 - servicenames:
8 - frontend
9 responder-policy:
10 drop:
11 respond-criteria: '!client.ip.src.TYPECAST_text_t.equals_any("
            allowlistip")'
```

```
12 comment: 'Allowlist certain IP addresses'
13 patset:
14 - name: allowlistip
15 values: [ '10.xxx.170.xx', '10.xxx.16.xx' ]
16 <!--NeedCopy-->
```
Then, deploy the YAML file (allowlist-ip.yaml) using the following command:

```
kubectl create -f allowlist-ip.yaml
```
## **Allowlist IP addresses and send 403 response to the request from clients not in the allowlist**

Using a responder policy, you can allowlist a list of IP addresses and send the HTTP/1.1 403 Forbidden response to the requests from the clients using IP addresses different from the allowlisted IP addresses.

Create a file named allowlist-ip-403. yaml with the following rewrite policy configuration:

```
1 apiVersion: citrix.com/v1
2 kind: rewritepolicy
3 metadata:
4 name: allowlistip
5 spec:
6 responder-policies:
7 - servicenames:
8 - frontend
9 responder-policy:
10 respondwith:
11 http-payload-string: '"HTTP/1.1 403 Forbidden\r\n\r\n" + "
              Client: " + CLIENT.IP.SRC + " is not authorized to access
              URL:" + HTTP.REQ.URL.HTTP_URL_SAFE +"\n"'
12 respond-criteria: '!client.ip.src.TYPECAST_text_t.equals_any("
             allowlistip")'
13 comment: 'Allowlist a list of IP addresses'
14 patset:
15 - name: allowlistip
16 values: [ '10.xxx.170.xx', '10.xxx.16.xx' ]
17 <!--NeedCopy-->
```
Then, deploy the YAML file (allowlist-ip-403.yaml) using the following command:

1 kubectl create -f allowlist-ip-403.yaml

### **Allowlist a CIDR**

You can allowlist a CIDR using a responder policy. The following is a sample responder policy config‑ uration to allowlist a CIDR:

```
1 apiVersion: citrix.com/v1
2 kind: rewritepolicy
3 metadata:
4 name: blocklistips1
5 spec:
6 responder-policies:
7 - servicenames:
8 - frontend
9 responder-policy:
10 respondwith:
11 http-payload-string: '"HTTP/1.1 403 Forbidden\r\n\r\n" + "
              Client: " + CLIENT.IP.SRC + " is not authorized to access
              URL:" + HTTP.REQ.URL.HTTP_URL_SAFE +"\n"'
12 respond-criteria: '!client.ip.src.IN_SUBNET(10.xxx.170.xx/24)'
13 comment: 'Allowlist certain IPs'
14 <!--NeedCopy-->
```
### **Blocklist IP addresses**

Using a responder policy, you can blocklist IP addresses and silently drop the requests from the clients using the blocklisted IP addresses.

Create a file named blocklist-ip.yaml with the following responder policy configuration:

```
1 apiVersion: citrix.com/v1
2 kind: rewritepolicy
3 metadata:
4 name: blocklistips
5 spec:
6 responder-policies:
7 - servicenames:
8 - frontend
9 responder-policy:
10 respondwith:
11 drop:
12 respond-criteria: 'client.ip.src.TYPECAST_text_t.equals_any("
            blocklistips")'
13 comment: 'Blocklist certain IPS'
14
15 patset:
16 - name: blocklistips
17 values:
18 - '10.xxx.170.xx'
19 - '10.xxx.16.xx'20 <!--NeedCopy-->
```
Then, deploy the YAML file (blocklist-ip.yaml) using the following command:

```
1 kubectl create -f blocklist-ip.yaml
```
### **Blocklist a CIDR**

You can blocklist a CIDR using a responder policy. The following is a sample responder policy configuration to blocklist a CIDR:

```
1 apiVersion: citrix.com/v1
2 kind: rewritepolicy
3 metadata:
4 name: blocklistips1
5 spec:
6 responder-policies:
7 - servicenames:
8 - frontend
9 responder-policy:
10 respondwith:
11 http-payload-string: '"HTTP/1.1 403 Forbidden\r\n\r\n" + "
              Client: " + CLIENT.IP.SRC + " is not authorized to access
              URL:" + HTTP.REO.URL.HTTP URL SAFE +"\n"'
12 respond-criteria: 'client.ip.src.IN_SUBNET(10.xxx.170.xx/24)'
13 comment: 'Blocklist certain IPs'
14 <!--NeedCopy-->
```
### **Allowlist a CIDR and blocklist IP addresses**

You can allowlist a CIDR and also blocklist IP addresses using a responder policy. The following is a sample responder policy configuration:

```
1 apiVersion: citrix.com/v1
2 kind: rewritepolicy
3 metadata:
4 name: allowlistsub
5 spec:
6 responder-policies:
7 - servicenames:
8 - frontend
9 responder-policy:
10 drop:
11 respond-criteria: 'client.ip.src.TYPECAST_text_t.equals_any("
            blocklistips") || !client.ip.src.IN_SUBNET(10.xxx.170.xx/24)
12 comment: 'Allowlist a subnet and blocklist few IP's'
13
14 patset:
15 - name: blocklistips
16 values:
17 - 10.xxx.170.xx'18 <!--NeedCopy-->
```
#### **Blocklist a CIDR and allowlist IP addresses**

You can blocklist a CIDR and also allowlist IP addresses using a responder policy. The following is a sample responder policy configuration:

```
1 apiVersion: citrix.com/v1
2 kind: rewritepolicy
3 metadata:
4 name: blocklistips1
5 spec:
6 responder-policies:
7 - servicenames:
8 - frontend
9 responder-policy:
10 drop:
11 respond-criteria: 'client.ip.src.IN_SUBNET(10.xxx.170.xx/24) &&
             !client.ip.src.TYPECAST_text_t.equals_any("allowlistips")'
12 comment: 'Blocklist a subnet and allowlist few IP's'
13
14 patset:
15 - name: allowlistips
16 values:
17 - 10.xxx.170.xx'18 - '10.xxx.16.xx'
19 <!--NeedCopy-->
```
# **Interoperability with ExternalDNS**

#### December 31, 2023

In a Kubernetes environment, you can expose your deployment using a service of type LoadBalancer . Also, an IP address can be assigned to the service using . The assigns IP address to the service from a defined pool of IP addresses. For more information, see Expose services of type LoadBalancer with IP addresses assigned by the IPAM controller.

The service can be accessed using the IP address assigned by the IPAM controller and for service dis‑ covery you need to manually register the IP address to a [DNS provider. If the IP address assigned to](https://github.com/citrix/citrix-k8s-ingress-controller/blob/master/docs/network/type_loadbalancer.md) [the service changes, the associated DNS reco](https://github.com/citrix/citrix-k8s-ingress-controller/blob/master/docs/network/type_loadbalancer.md)rd must be manually updated and the entire process be‑ comes cumbersome. In such cases, you can use a ExternalDNS to keep the DNS records synchronized with your external entry points. Also, ExternalDNS allows you to control DNS records dynamically through Kubernetes resources in a DNS provider‑agnostic way.

For the ExternalDNS integration to work, the [externa](https://github.com/kubernetes-sigs/external-dns)l-dns.alpha.kubernetes.io/ hostname annotation must contain the host name.

#### **Note:**

For ExtenalDNS to work, ensure that you add the annotation external-dns.alpha. kubernetes.io/hostname in the service specification and specify a host name for the service using the annotation.

#### To integrate with ExternalDNS:

1. Install the ExternalDNS with Infoblox provider.

**Note:**

The int[eroperability s](https://github.com/kubernetes-sigs/external-dns)olution has been tested with Infoblox provider and the solutionmight work for other providers as well.

- 2. Specify the domain name in the ExternalDNS configuration.
- 3. In the service of type LoadBalancer specification, add the following annotation and specify a host name for the service using the annotation:

1 external-dns.alpha.kubernetes.io/hostname

4. Deploy the service using the following command:

1 kubectl create -f <service-name>.yml

# **Using NetScaler credentials stored in a Vault server for the NetScaler Ingress Controller**

#### December 31, 2023

In most organizations, tier 1 NetScaler Ingress devices and Kubernetes clusters are managed by separate teams. Usually, network administrators manage tier 1 NetScaler Ingress devices, while developers manage Kubernetes clusters. The NetScaler Ingress Controller requires NetScaler credentials such as NetScaler user name and password to configure the NetScaler. You can specify NetScaler credentials as part of the NetScaler Ingress Controller specification and store the ADC credentials as Kubernetes secrets. However, you can also store NetScaler credentials in a Vault server and pass credentials to the NetScaler Ingress Controller to minimize any security risk. This topic provides information on how to use NetScaler credentials stored in a Vault server for the NetScaler Ingress Controller.

The following diagram explains the steps for using NetScaler credentials which are stored in a Vault server with the NetScaler Ingress Controller.
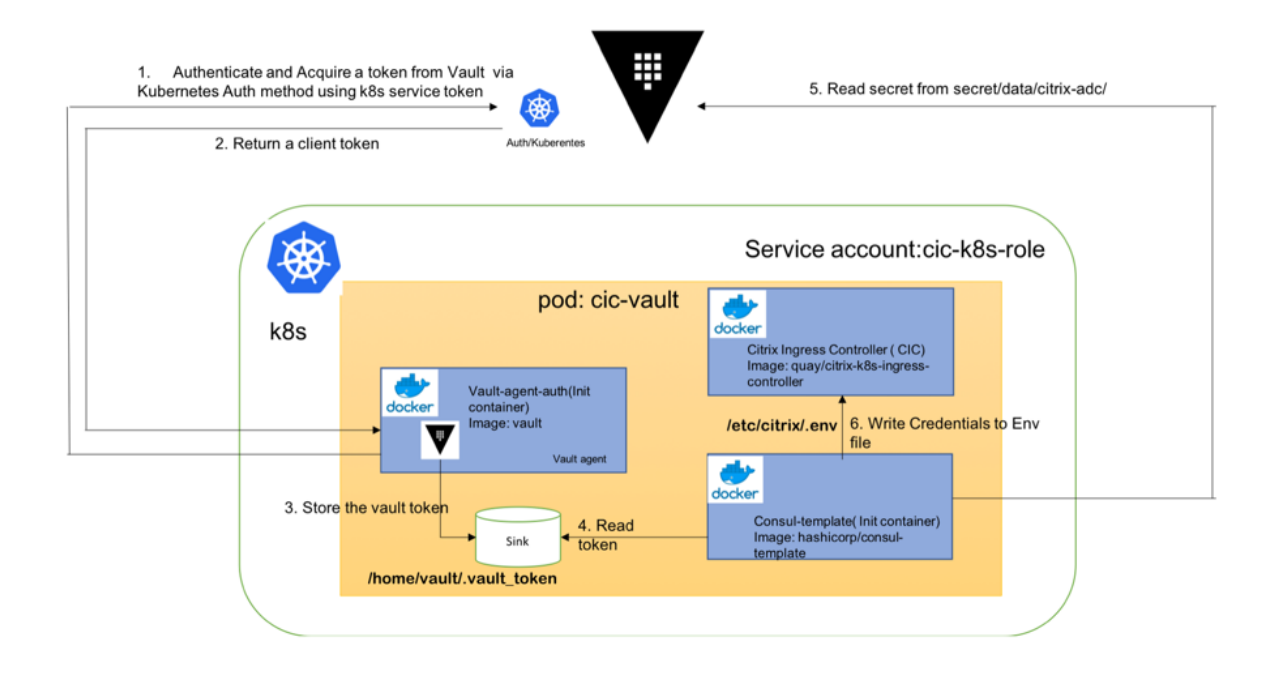

# **Prerequisites**

Ensure that you have setup a Vault server and enabled key-value (KV) secret store. For more information, see Vault documentation.

## **Using N[etScaler credentia](https://www.vaultproject.io/docs/install/index.html)ls from a Vault server for the NetScaler Ingress Controller**

Perform the following tasks to use NetScaler credentials from a Vault server for the NetScaler Ingress Controller.

- 1. Create a service account for Kubernetes authentication.
- 2. Create a Key Vault secret and setup Kubernetes authentication on Vault server.
- 3. Leverage Vault Auto-Auth functionality to fetch NetScaler credentials for the NetScaler Ingress Controller.

#### **Create a service account for Kubernetes authentication**

<span id="page-468-0"></span>Create a service account for Kubernetes authentication by using the following steps:

1. Create a service account cic-k8s-role and provide the service account necessary permissions to access the Kubernetes TokenReview API by using the following command.

```
1 $ kubectl apply -f cic-k8s-role-service-account.yml
2
3
4 serviceaccount/cic-k8s-role created
5 clusterrole.rbac.authorization.k8s.io/cic-k8s-role configured
6 clusterrolebinding.rbac.authorization.k8s.io/cic-k8s-role
      configured
7 clusterrolebinding.rbac.authorization.k8s.io/role-tokenreview-
      binding configured
```
Following is a part of the sample cic-k8s-role-service-account.yml file.

```
1 apiVersion: rbac.authorization.k8s.io/v1
2 kind: ClusterRoleBinding
3 metadata:
4 name: role-tokenreview-binding
5 namespace: default
6 roleRef:
7 apiGroup: rbac.authorization.k8s.io
8 kind: ClusterRole
9 name: system:auth-delegator
10 subjects:
11 - kind: ServiceAccount
12 name: cic-k8s-role
13 namespace: default
```
2. Set the VAULT SA NAME environment variable to the name of the service account you have already created.

```
1 export VAULT_SA_NAME=$(kubectl get sa cic-k8s-role -o
          jsonpath="{
2 .secrets[*]['name'] }
3 "
4 <!--NeedCopy-->
```
3. Set the SA\_JWT\_TOKEN environment variable to the JWT of the service account that you used to access the TokenReview API.

```
1 export SA_JWT_TOKEN=$(kubectl get secret $VAULT_SA_NAME -o
          jsonpath="{
2 .data.token }
3 " | base64 --decode; echo)
4 <!--NeedCopy-->
```
4. Get a Kubernetes CA signed certificate to communicate with Kubernetes API.

```
1 export SA_CA_CRT=$(kubectl get secret $VAULT_SA_NAME -o
          jsonpath="{
2 .data['ca\.crt'] }
3 " | base64 --decode; echo)
4 <!--NeedCopy-->
```
#### **Create a key vault secret and setup Kubernetes authentication on the Vault server**

Log in to the Vault server and perform the following steps to create a Key Vault secret and setup Kubernetes authentication.

1. Review the sample vault policy file citrix-adc-kv-ro.hcl and create a read-only policy, citrixadc-kv-ro in Vault.

```
1 $ tee citrix-adc-kv-ro.hcl <<EOF
2 # If working with K/V v1
3 path "secret/citrix-adc/*"
4 {
5
6 capabilities = ["read", "list"]
7 }
8
9 # If working with K/V v2
10 path "secret/data/citrix-adc/*"
11 {
12
13 capabilities = ["read", "list"]
14 }
15
16 EOF
17
18 # Create a policy named citrix-adc-kv-ro
19 $ vault policy write citrix-adc-kv-ro citrix-adc-kv-ro.hcl
```
2. Create a KV secret with NetScaler credentials at the secret/citrix-adc/path.

```
1 vault kv put secret/citrix-adc/credential username='<ADC
     username>' \
2 password='<ADC password>' \
3 ttl='30m'
```
3. Enable Kubernetes authentication at the default path (auth/kubernetes).

# \$ vault auth enable kubernetes

4. Specify how to communicate with the Kubernetes cluster.

```
1 $ vault write auth/kubernetes/config \
2 token_reviewer_jwt="$SA_JWT_TOKEN" \
3 kubernetes_host="https://<K8S_CLUSTER_URL>:<API_SERVER_PORT>" \
4 kubernetes_ca_cert="$SA_CA_CRT"
```
5. Create a role to map the Kubernetes service account to Vault policies and the default token TTL. This role authorizes the  $\text{circ-k8s-role}$  service account in the default namespace and maps the service account to the citrix-adc-kv-ro policy.

\$ vault write auth/kubernetes/role/cic-vault-example\

```
2 bound_service_account_names=cic-k8s-role \
3 bound_service_account_namespaces=default \
4 policies=citrix-adc-kv-ro \
5 ttl=24h
```
#### **Note:**

Authorization with Kubernetes authentication back‑end is role based. Before a token is used for login, it must be configured as part of a role.

#### **Leverage Vault agent auto‑authentication for the NetScaler Ingress Controller**

Perform the following steps to leverage Vault auto-authentication.

1. Review the provided Vault Agent configuration file, vault-agent-config.hcl.

```
1 exit_after_auth = true
2 pid_file = "/home/vault/pidfile"
3
4 auto_auth {
5
6 method "kubernetes" {
7
8 mount_path = "auth/kubernetes"
9 config = \{10
11 role = "cic-vault-example"
12 }
13
14 }
15
16
17 sink "file" {
18
19 config = {
2021 path = "/home/vault/.vault-token"<br>22 }
22 }
23
24 }
25
26 }
```
#### **Note:**

The Vault agent Auto-Auth is configured to use the Kubernetes authentication method enabled at the auth/kubernetes path on the Vault server. The Vault Agent uses the cic-vault-example role to authenticate.

The sink block specifies the location on disk where to write tokens. Vault Agent Auto-

Auth sink can be configured multiple times if you want Vault Agent to place the token into multiple locations. In this example, the sink is set to /home/vault/.vault-token.

### 2. Review the Consul template consul-template-config.hcl

file.

```
1 vault {
2
3 renew_token = false
4 vault_agent_token_file = "/home/vault/.vault-token"
5 retry {
6
7 \t\t\t backoff = "1s"8 }
9
10 }
11
12
13 template {
14
15 destination = "/etc/citrix/.env"
16 contents = <<EOH
17 NS_USER=
18 NS_PASSWORD=
19
20 EOH
21 }
```
This template reads secrets at the secret/citrix-adc/credential path and sets the user name and password values.

If you are using KV store version 1, use the following template.

```
1 template {
2
3 destination = "/etc/citrix/.env"
4 contents = <<EOH
5 NS_USER=
6 NS_PASSWORD=
7
8 EOH
9 }
```
3. Create a Kubernetes config-map from vault-agent-config.hcl and consul-template-config.hcl.

```
1 kubectl create configmap example-vault-agent-config --from-
         file=./vault-agent-config.hcl --form-file=./consul-template
         -config.hcl
```
4. Create a NetScaler Ingress Controller pod with Vault and consul template as init container citrixk8s‑ingress‑controller‑vault.yaml. Vault fetches the token using the Kubernetes authentication method and pass it on to a consul template which creates the .env file on shared volume. This

token is used by the NetScaler Ingress Controller for authentication with tier 1 NetScaler.

```
1 kubectl apply citrix-k8s-ingress-controller-vault.yaml
```

```
The citrix-k8s-ingress-controller-vault.yaml file is as follows:
```
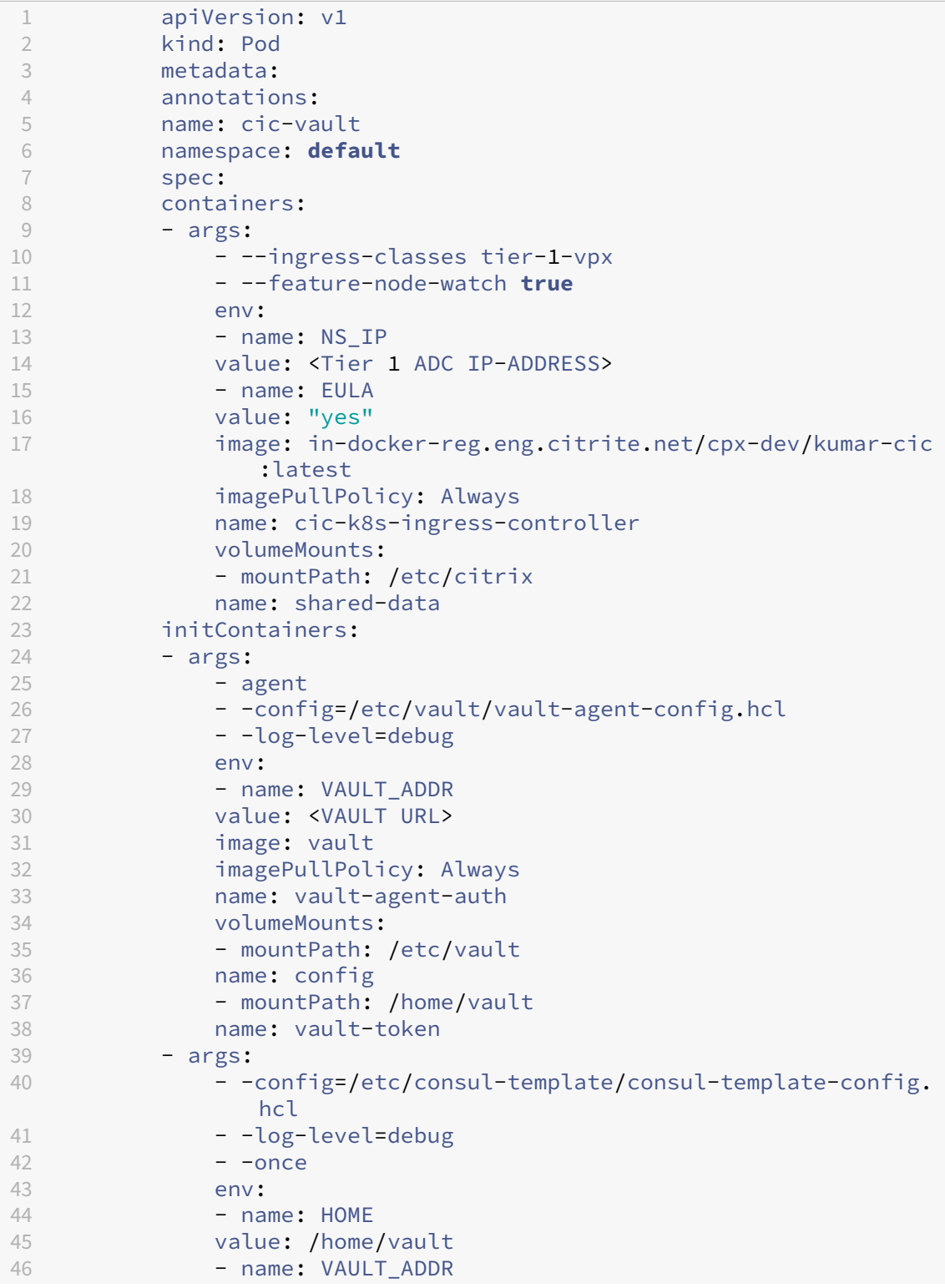

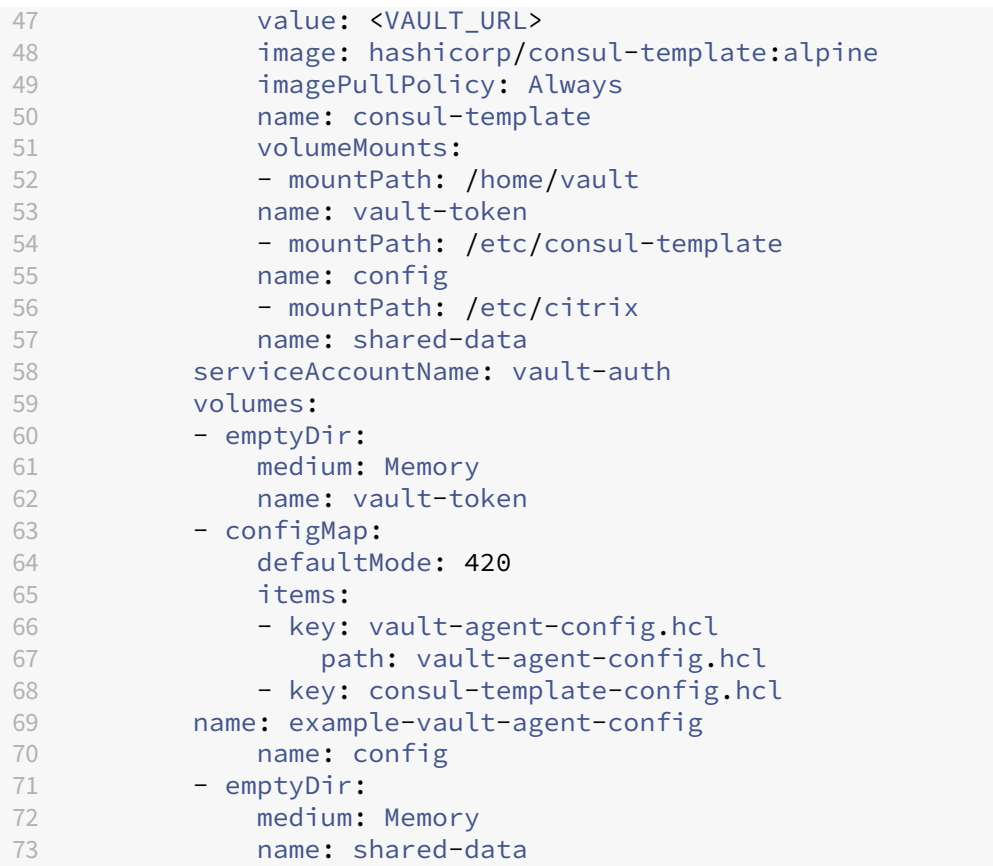

If the configuration is successful, the Vault server fetches a token and passes it on to a Consul template container. The Consul template uses the token to read NetScaler credentials and write it as an environment variable in the path /etc/citrix/.env. The NetScaler Ingress Controller uses these credentials for communicating with the tier 1 NetScaler.

Verify that the NetScaler Ingress Controller is running successfully using credentials fetched from the Vault server.

# **How to use Kubernetes secrets for storing NetScaler credentials**

## December 31, 2023

In most organizations, Tier 1 NetScaler Ingress devices and Kubernetes clusters are managed by separate teams. The NetScaler Ingress Controller requires NetScaler credentials such as NetScaler user name and password to configure the NetScaler. Usually, NetScaler credentials are specified as environment variables in the NetScaler Ingress Controller pod specification. But, another secure option is to use Kubernetes secrets to store the NetScaler credentials.

This topic describes how to use Kubernetes secrets to store the ADC credentials and various ways to provide the credentials stored as secret data for the NetScaler Ingress Controller.

# **Create a Kubernetes secret**

Perform the following steps to create a Kubernetes secret.

1. Create a file adc-credential-secret.yaml which defines a Kubernetes secret YAML with NetScaler user name and password in the data section as follows.

```
1 apiVersion: v1
2 kind: Secret
3 metadata:
4 name: adc-credential
5 data:
6 username: <ADC user name><br>7 password: <ADC password>
    password: <ADC password>
```
2. Apply the adc-credential-secret.yaml file to create a secret.

1 kubectl apply -f adc-credential-secret.yaml

Alternatively, you can also create the Kubernetes secret using --from-literal option of the kubectl command as shown as follows:

```
1 kubectl create secret generic adc-credentials --from-literal=
     username=<username> --from-literal=password=<password>
```
Once you have created a Kubernetes secret, you can use one of the following options to use the secret data in the NetScaler Ingress Controller pod specification.

- Use secret data as environment variables in the NetScaler Ingress Controller pod specification
- Use a secret volume mount to pass credentials to the NetScaler Ingress Controller

# **Use secret data as environment variables in the NetScaler Ingress Controller pod specification**

You can use secret data from the Kubernetes secret as the values for the environment variables in the NetScaler Ingress Controller deployment specification.

A snippet of the YAML file is shown as follows.

```
1 - name: "NS_USER"
2 valueFrom:
3 secretKeyRef:
4 name: adc-credentials
5 key: username
```

```
6 # Set user password for Nitro
7 - name: "NS_PASSWORD"
8 valueFrom:
9 secretKeyRef:
10 name: adc-credentials
11 key: password
```
Here is an example of the NetScaler Ingress Controller deployment with value of environment variables sourced from the secret object.

```
1 apiVersion: apps/v1
2 kind: Deployment
3 metadata:
4 name: cic-k8s-ingress-controller
5 spec:
6 selector:
7 matchLabels:
8 app: cic-k8s-ingress-controller
9 replicas: 1
10 template:
11 metadata:
12 name: cic-k8s-ingress-controller
13 labels:
14 app: cic-k8s-ingress-controller
15 annotations:
16 spec:
17 serviceAccountName: cic-k8s-role
18 containers:<br>19 - name: cic
       - name: cic-k8s-ingress-controller
20 image: <image location>
21 env:
22 # Set NetScaler NSIP/SNIP, SNIP in case of HA (mgmt has to be
            enabled)
23 - name: "NS IP"
24 value: "x.x.x.x"
25 # Set username for Nitro
26 - name: "NS USER"
27 valueFrom:
28 secretKeyRef:
29 name: adc-credentials
30 key: username
31 # Set user password for Nitro
32 - name: "NS_PASSWORD"<br>33 - valueFrom:
           valueFrom:
34 secretKeyRef:
35 name: adc-credentials
36 key: password
37 # Set log level
38 - name: "EULA"
39 value: "yes"
40 imagePullPolicy: Always
41 <!--NeedCopy-->
```
## **Use a secret volume mount to pass credentials to the NetScaler Ingress Controller**

Alternatively, you can also use a volume mount using the secret object as a source for the NetScaler credentials. The NetScaler Ingress Controller expects the secret to be mounted at path /etc/ citrix and it looks for the credentials in files username and password.

You can create a volume from the secret object and then mount the volume using volumeMounts at /etc/citrix as shown in the following deployment example.

```
1 apiVersion: apps/v1
2 kind: Deployment
3 metadata:
4 name: cic-k8s-ingress-controller
5 spec:
6 selector:
7 matchLabels:
8 app: cic-k8s-ingress-controller
9 replicas: 1
10 template:
11 metadata:
12 name: cic-k8s-ingress-controller<br>13 1abels:
       labels:
14 app: cic-k8s-ingress-controller
15 annotations:
16 spec:
17 serviceAccountName: cic-k8s-role
18 containers:
19 - name: cic-k8s-ingress-controller
20 image: <image location>
21 env:
22 # Set NetScaler NSIP/SNIP, SNIP in case of HA (mgmt has to be
             enabled)
23 - name: "NS_IP"
24 value: "x.x.x.x"
25 # Set log level
26 - name: "EULA"
27 value: "yes"
28 volumeMounts:
29 # name must match the volume name below
30 - name: secret-volume<br>31 - mountPath: /etc/cit
             mountPath: /etc/citrix
32 imagePullPolicy: Always
33 # The secret data is exposed to Containers in the Pod through a
          Volume.
34 volumes:
35 - name: secret-volume
36 secret:
37 secretName: adc-credentials
38 <!--NeedCopy-->
```
# **Use NetScaler credentials stored in a Hashicorp Vault server**

You can also use the NetScaler credentials stored in a Hashicorp Vault server for the NetScaler Ingress Controller and push the credentials through a sidecar container.

For more information, see Using NetScaler credentials stored in a Vault server.

# **How to load balan[ce ingress traffic to TCP or UDP based](https://github.com/citrix/citrix-k8s-ingress-controller/blob/master/docs/how-to/use-vault-stored-credentials-for-cic.md) application**

#### April 8, 2024

In a Kubernetes environment, an ingress object allows access to the Kubernetes services from outside the Kubernetes cluster. Standard Kubernetes ingress resources assume that all the traffic is HTTP‑ based and do not cater to non-HTTP based protocols such as TCP, UDP, and SSL. Hence, any non-HTTP applications such as DNS, FTP or LDAP cannot be exposed using the standard Kubernetes ingress.

NetScaler provides a solution using ingress annotations to load balance TCP or UDP‑based ingress traffic. When you specify these annotations in the ingress resource definition, NetScaler Ingress Con‑ troller configures NetScaler to load balance TCP or UDP-based ingress traffic.

You can use the following annotations in your Kubernetes ingress resource definition to load balance the TCP or UDP-based ingress traffic:

- ingress.citrix.com/insecure-service-type: This annotation enables L4 load balancing with TCP, UDP, or ANY as a protocol for NetScaler.
- ingress.citrix.com/insecure-port: This annotation configures the port for HTTP, TCP or UDP traffic. It is helpful when micro service access is required on a non-standard port. By default, port 80 is configured.

For more information about annotations, see annotations.

You can also use the standard Kubernetes solution of creating a service of type LoadBalancer with NetScaler. You can find out more about Servi[ce Type Load](https://docs.netscaler.com/en-us/netscaler-k8s-ingress-controller/configure/annotations.html)Balancer in NetScaler.

Sample: Ingress definition for TCP-based ingress.

```
1 kubectl apply -f - <<EOF
2 apiVersion: networking.k8s.io/v1
3 kind: Ingress
4 metadata:
5 annotations:
6 ingress.citrix.com/insecure-port: '6379'
7 ingress.citrix.com/insecure-service-type: tcp
8 name: redis-master-ingress
9 spec:
10 ingressClassName: guestbook
```

```
11 defaultBackend:
12 service:
13 name: redis-master-pods
14 port:
15 number: 6379
16 ---17 apiVersion: networking.k8s.io/v1
18 kind: IngressClass
19 metadata:
20 name: guestbook
21 spec:
22 controller: citrix.com/ingress-controller
23 EOF
24 <!--NeedCopy-->
```
Sample: Ingress definition for UDP-based ingress.

```
1 kubectl apply -f - <<EOF
2 apiVersion: networking.k8s.io/v1
3 kind: Ingress
4 metadata:
5 annotations:
6 ingress.citrix.com/insecure-port: "5084"
7 ingress.citrix.com/insecure-service-type: "udp"
8 name: udp-ingress
9 spec:
10 defaultBackend:
11 service:
12 name: frontend<br>13 port:
       port:
14 name: udp-53 # Service port name defined in the service
             defination
15 EOF
16 <!--NeedCopy-->
```
Sample: Service definition where the service port name is defined as udp-53:

```
1 kubectl apply -f - <<EOF
2 apiVersion: v1
3 kind: Service
4 metadata:
5 name: bind
6 labels:
7 app: bind
8 spec:
9 ports:
10 - name: udp-53
11 port: 53
12 targetPort: 53
13 protocol: UDP
14 selector:
15 name: bind
16 EOF
```
17 <!--NeedCopy-->

# **Load balance ingress traffic based on SSL over TCP**

NetScaler Ingress Controller provides ingress.citrix.com/secure-service-type: ssl\_tcp annotation that you can use to load balance ingress traffic based on SSL over TCP.

Sample: Ingress definition for SSL over TCP based Ingress.

```
1 kubectl apply -f - <<EOF
2 apiVersion: networking.k8s.io/v1
3 kind: Ingress
4 metadata:
5 annotations:
6 ingress.citrix.com/secure-service-type: "ssl_tcp"
7 ingress.citrix.com/secure-backend: '{
8 "frontendcolddrinks":"True" }
\circ10 name: colddrinks-ingress
11 spec:
12 ingressClassName: colddrink
13 defaultBackend:
14 service:
15 name: frontend-colddrinks
16 port:
17 number: 443
18 tls:
19 - secretName: "colddrink-secret"
20 ---21 apiVersion: networking.k8s.io/v1
22 kind: IngressClass
23 metadata:
24 name: colddrink
25 spec:
26 controller: citrix.com/ingress-controller
27 EOF
28 <!--NeedCopy-->
```
# **Monitor and improve the performance of your TCP or UDP‑based applications**

Application developers can closely monitor the health of TCP or UDP-based applications through rich monitors (such as TCP‑ECV, UDP‑ECV) in NetScaler. The ECV (extended content validation) monitors help in checking whether the

application returns expected content or not. NetScaler Ingress Controller provides ingress .citrix.com/monitor annotation that can be used to monitor the health of the backend service.

Also, the application performance can be improved by using persistence methods such as Source IP. You can use these NetScaler features through Smart Annotations in Kubernetes.

The following ingress resource example uses sma[rt annotations:](https://docs.netscaler.com/en-us/netscaler-k8s-ingress-controller/configure/annotations#smart-annotations-for-ingress)

```
1 kubectl apply -f - <<EOF
2 apiVersion: networking.k8s.io/v1
3 kind: Ingress
4 metadata:
5 annotations:
 6 ingress.citrix.com/frontend-ip: "192.168.1.1"
 7 ingress.citrix.com/insecure-port: "80"
 8 ingress.citrix.com/lbvserver: '{
9 "mongodb-svc":{
10 "lbmethod":"SRCIPDESTIPHASH" }
11 }
12 - 113 ingress.citrix.com/monitor: '{
14 "mongodbsvc":{
15 "type":"tcp-ecv" }
16 }
17 \blacksquare18 name: mongodb
19 spec:
20 rules:
21 - host: mongodb.beverages.com
22 http:
23 paths:
24 - backend:
25 service:
26 name: mongodb-svc
27 port:
28 number: 80
29 path: /
30 pathType: Prefix
31 EOF
32 <!--NeedCopy-->
```
For more information about the different deployment options supported by NetScaler Ingress Controller, see Deployment topologies.

For more information about deploying NetScaler Ingress Controller:

• Depl[oy the NetScaler Ingress](https://docs.netscaler.com/en-us/netscaler-k8s-ingress-controller/deployment-topologies) Controller using Helm charts

## **How [to expose non‑standard HTTP ports in the NetScale](https://docs.netscaler.com/en-us/netscaler-k8s-ingress-controller/deploy/cic-helm.html)r CPX service**

Sometimes you need to expose ports other than 80 and 443 in a NetScaler CPX service for allowing TCP or UDP traffic on other ports.

This section provides information on how to expose other non‑standard HTTP ports on the NetScaler CPX service when you deploy it in the Kubernetes cluster.

# **For Helm chart deployments**

To expose non‑standard HTTP ports while deploying NetScaler CPX with ingress controller using Helm charts, see the Helm chart installation guide.

# **For deployme[nts using the OpenShift oper](https://github.com/netscaler/netscaler-helm-charts/blob/master/netscaler-cpx-with-ingress-controller/README.md#netscaler-cpx-service-ports)ator**

For deployments using the OpenShift operator, you need to edit the YAML definition to create CPX with ingress controller as specified in the step 6 of Deploy the NetScaler Ingress Controller as a sidecar with NetScaler CPX using NetScaler Operator and specify the ports as shown in the following example:

```
1 servicePorts:
2 - port: 80
3 protocol: TCP
4 name: http
5 - port: 443
6 protocol: TCP
7 name: https
8 - port: 6379
9 protocol: TCP
10 name: tcp
11 <!--NeedCopy-->
```
The following sample configuration is an example for deployment using the OpenShift Operator. The service port definitions are highlighted in green.

### NetScaler ingress controller

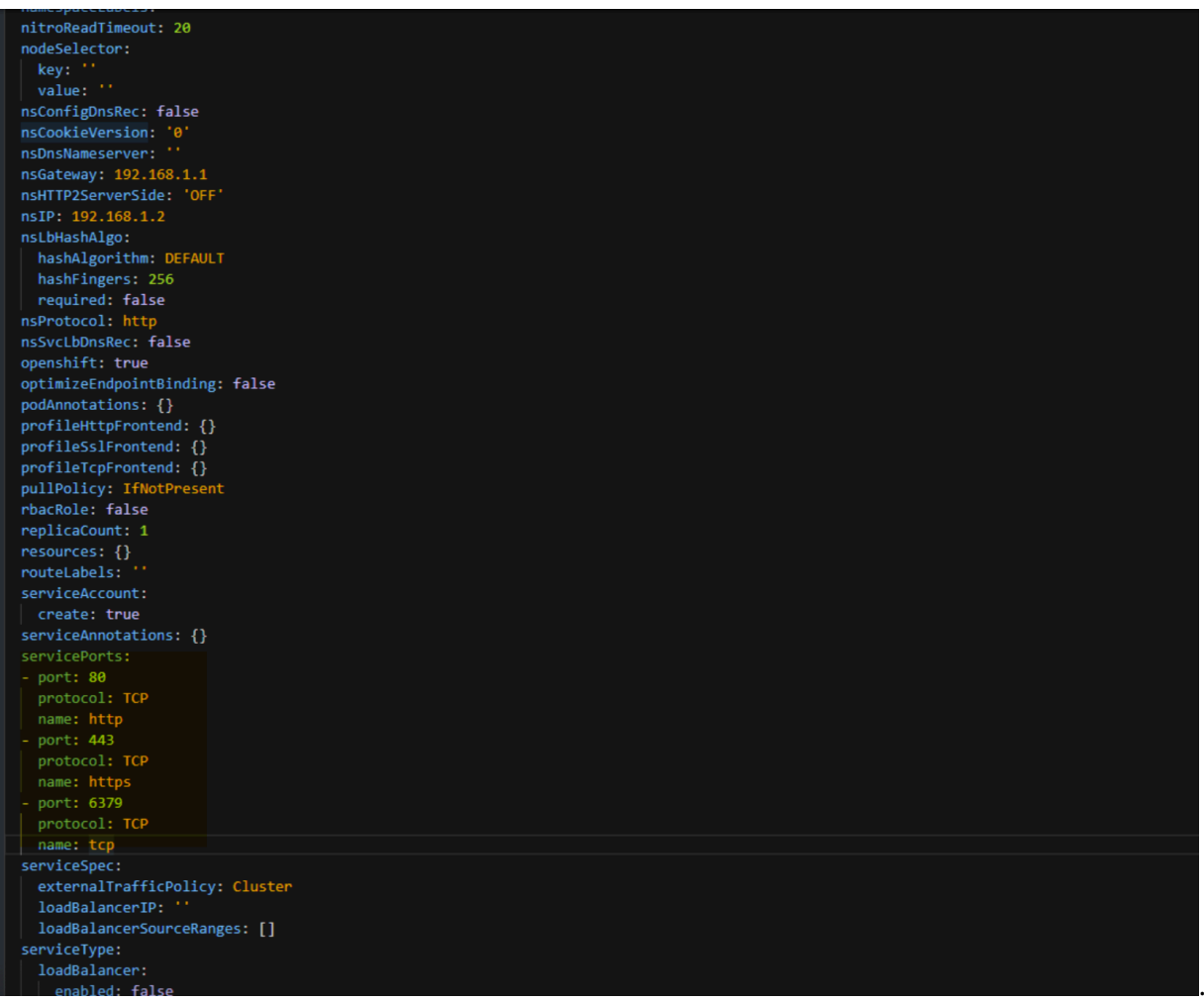

# **How to set up dual‑tier deployment**

#### December 31, 2023

In a dual-tier deployment, NetScaler VPX or MPX is deployed outside the Kubernetes cluster (Tier-1) and NetScaler CPXs are deployed inside the Kubernetes cluster (Tier‑2).

NetScaler MPX or VPX devices in Tier-1 proxy the traffic (North-South) from the client to NetScaler CPXs in Tier-2. The Tier-2 NetScaler CPX then routes the traffic to the microservices in the Kubernetes cluster. The NetScaler Ingress Controller deployed as a standalone pod configures the Tier-1 NetScaler. And, the sidecar NetScaler Ingress Controller in one or more NetScaler CPX pods configures the associated NetScaler CPX in the same pod.

The Dual‑Tier deployment can be set up on Kubernetes in bare metal environment or on public clouds such as, AWS, GCP, or Azure.

The following diagram shows a Dual-Tier deployment:

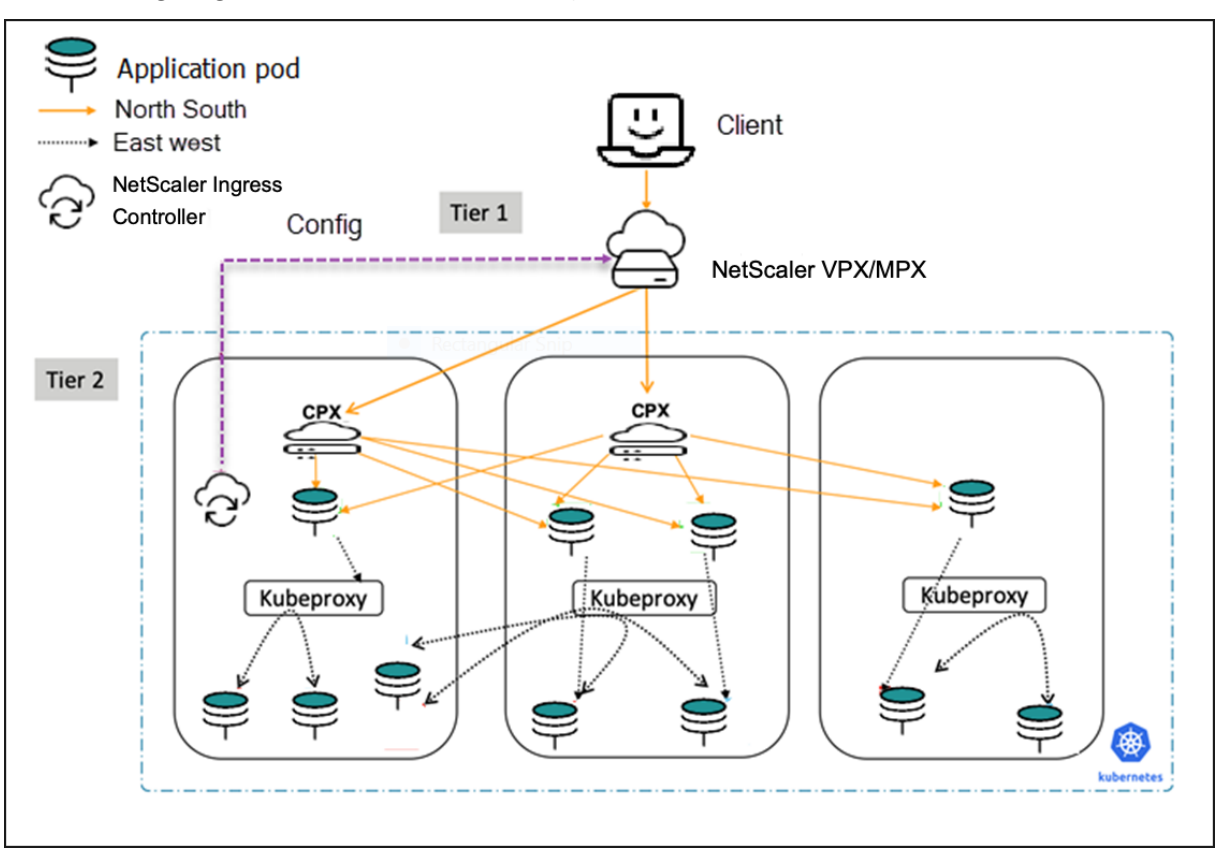

#### **Setup process**

<span id="page-484-0"></span>The NetScaler Ingress Controller repo provides a sample Apache microservice and manifests for NetScaler CPX for Tier‑2, ingress object for Tier‑2 NetScaler CPX, NetScaler Ingress Controller, and an ingress object for Tier-1 NetScaler for demonstration purpose. These samples are used in the setup process to deploy a dual-tier topol[ogy.](https://github.com/citrix/citrix-k8s-ingress-controller)

Perform the following:

- 1. Create a Kubernetes cluster in cloud or on‑premises. The Kubernetes cluster in cloud can be a managed Kubernetes (for example: GKE, EKS, or AKS) or a custom created Kubernetes deployment.
- 2. Deploy NetScaler MPX or VPX on a multi‑NIC deployment mode outside the Kubernetes cluster.
	- For instructions to deploy NetScaler MPX, see NetScaler documentation.
	- For instructions to deploy NetScaler VPX, see Deploy a NetScaler VPX instance.

Perform the following after you deploy NetScaler V[PX or MPX:](https://docs.citrix.com/en-us/citrix-adc/13)

- a) Configure an IP addressfrom the subnet of the Kubernetes cluster as SNIP on the NetScaler. For information on configuring SNIPs in NetScaler, see Configuring Subnet IP Addresses (SNIPs).
- b) Enable management access for the SNIP that is the same subnet of the Kubernetes cluster. The SNIP should be used as NS IP variable in the Net[Scaler Ingress Controller YAML](https://docs.citrix.com/en-us/citrix-adc/13/networking/ip-addressing/configuring-citrix-adc-owned-ip-addresses/configuring-subnet-ip-addresses-snips.html) file [to enab](https://docs.citrix.com/en-us/citrix-adc/13/networking/ip-addressing/configuring-citrix-adc-owned-ip-addresses/configuring-subnet-ip-addresses-snips.html)le NetScaler Ingress Controller to configure the Tier-1 NetScaler.

**Note:**

It is not mandatory to use SNIP as NS\_IP. If [the management IP address of th](https://github.com/citrix/citrix-k8s-ingress-controller/blob/master/deployment/dual-tier/manifest/tier-1-vpx-cic.yaml)e NetScaler is reachable from NetScaler Ingress Controller then you can use the management IP address as NS\_IP.

- c) In cloud deployments, enable MAC-Based Forwarding mode on the Tier-1 NetScaler VPX. As NetScaler VPX is deployed in multi‑NIC mode, it would not have the return route to reach the POD CNI network or the Client network. Hence, you need to enable MAC‑Based Forwarding mode on the Tier‑[1 NetScaler VPX to handle this s](https://docs.citrix.com/en-us/citrix-adc/13/networking/interfaces/configuring-mac-based-forwarding.html)cenario.
- d) Create a NetScaler system user account specific to NetScaler Ingress Controller. NetScaler Ingress Controller uses the system user account to automatically configure the Tier‑1 NetScaler.
- e) Configu[re your on‑premises firewall or](https://docs.netscaler.com/en-us/netscaler-k8s-ingress-controller/deploy/cic-yaml.html#create-system-user-account-for-citrix-ingress-controller-in-citrix-adc) security groups on your cloud to allow inbound traffic to the ports required for NetScaler. The Setup process uses port 80 and port 443, you can modify these ports based on your requirement.
- 3. Deploy a sample microservice. Use the following command:

```
1 kubectl create -f https://raw.githubusercontent.com/citrix/citrix-
     k8s-ingress-controller/master/deployment/dual-tier/manifest/
     apache.yaml
```
4. Deploy NetScaler CPX as Tier-2 ingress. Use the following command:

```
1 kubectl create -f https://raw.githubusercontent.com/citrix/citrix-
     k8s-ingress-controller/master/deployment/dual-tier/manifest/
     tier-2-cpx.yaml
```
5. Create an ingress object for the Tier‑2 NetScaler CPX. Use the following command:

```
1 kubectl create -f https://raw.githubusercontent.com/citrix/citrix-
     k8s-ingress-controller/master/deployment/dual-tier/manifest/
     ingress-tier-2-cpx.yaml
```
- 6. Deploy the NetScaler Ingress Controller for Tier‑1 NetScaler. Perform the following:
	- a) Download the NetScaler Ingress Controller manifest file. Use the following command:

```
1 wget https://raw.githubusercontent.com/citrix/citrix-k8s-
      ingress-controller/master/deployment/dual-tier/manifest/
      tier-1-vpx-cic.yaml
```
b) Edit the NetScaler Ingress Controller manifest file and enter the values for the following environmental variables:

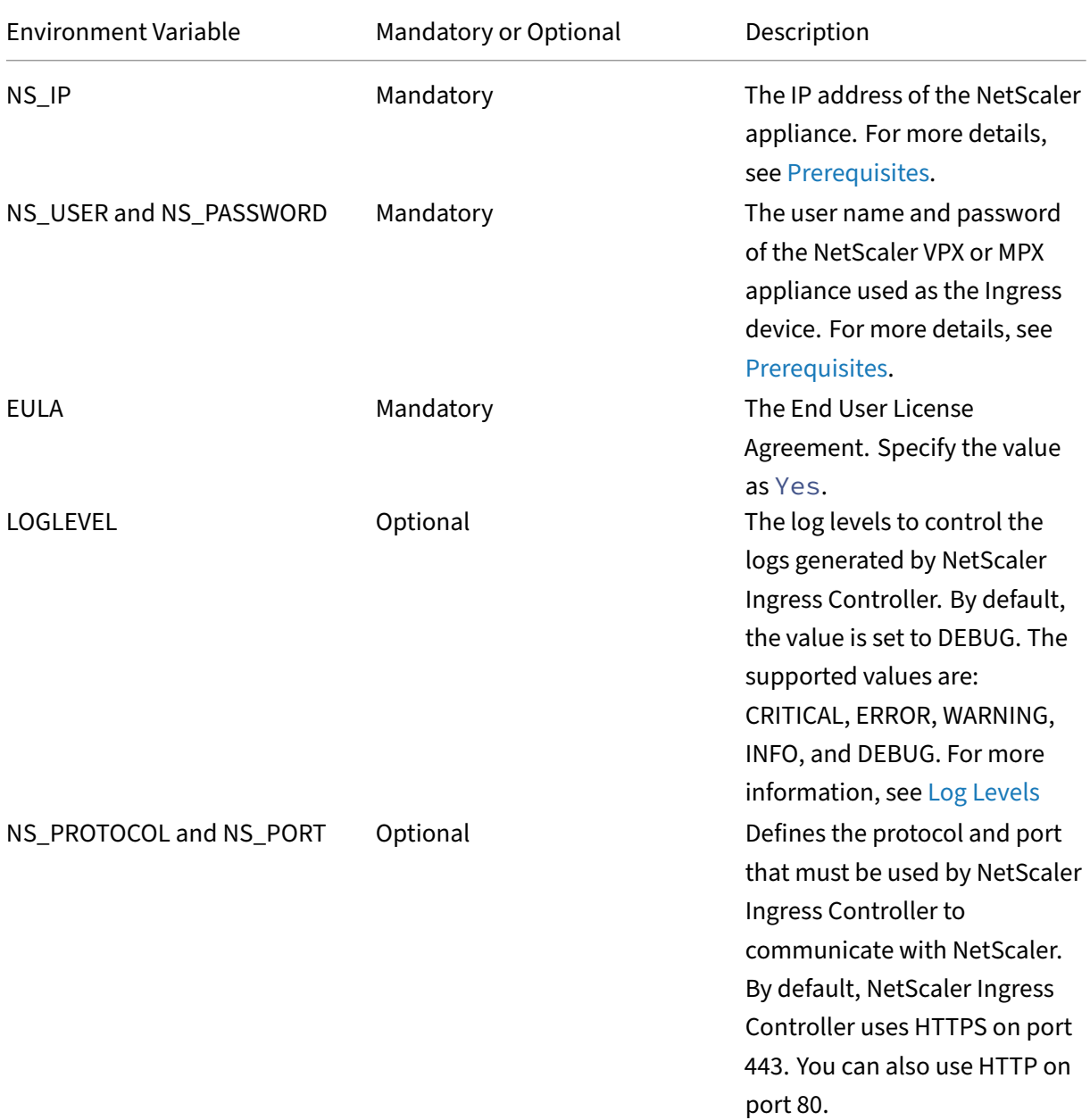

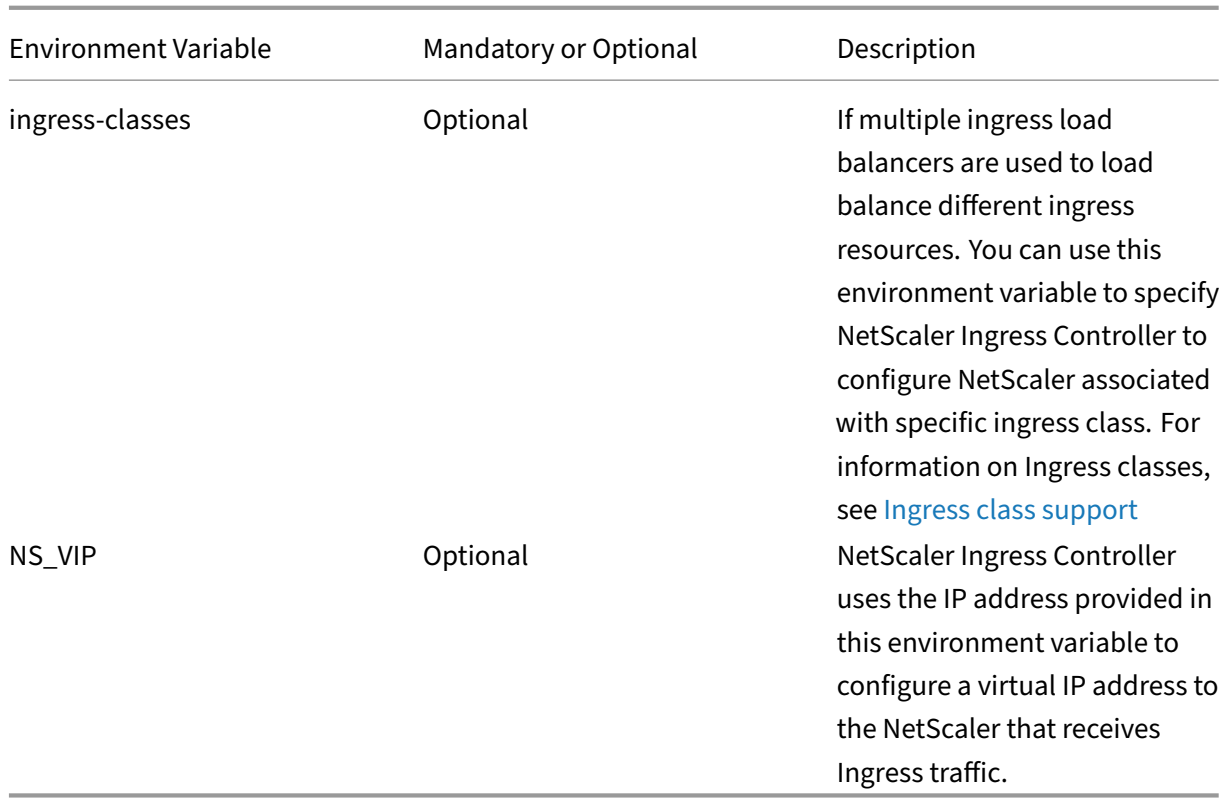

c) Deploy the updated NetScaler Ingress Controller manifest file. Use the following command:

1 kubectl create -f tier-1-vpx-cic.yaml

7. Create an ingress object for the Tier-1 NetScaler. Use the following command:

```
1 kubectl create -f https://raw.githubusercontent.com/citrix/citrix-
     k8s-ingress-controller/master/deployment/dual-tier/manifest/
     ingress-tier-1-vpx.yaml
```
8. Update DNS server details in the cloud or on‑premises to point your website to the VIP of the Tier‑1 NetScaler.

For example: citrix-ingress.com 192.250.9.1

Where 192.250.9.1 is the VIP of the Tier-1 NetScaler and citrix-ingress.com is the microservice running in your Kubernetes cluster.

9. Access the URL of the microservice to verify the deployment.

# **Set up dual‑tier deployment using one step deployment manifest file**

For easy deployment, the NetScaler Ingress Controller repo includes an all-in-one deployment manifest. You can download the file and update it with values for the following environmental variables and deploy the manifest file.

**Note:**

Ensure that you have completed step 1–2 in the Setup process.

#### Perform the following:

1. Download the all-in-one deployment manife[st file. Use the](#page-484-0) following command:

```
1 wget https://raw.githubusercontent.com/citrix/citrix-k8s-ingress-
     controller/master/deployment/dual-tier/manifest/all-in-one-dual
     -tier-demo.yaml
```
2. Edit the all-in-one deployment manifest file and enter the values for the following environmental variables:

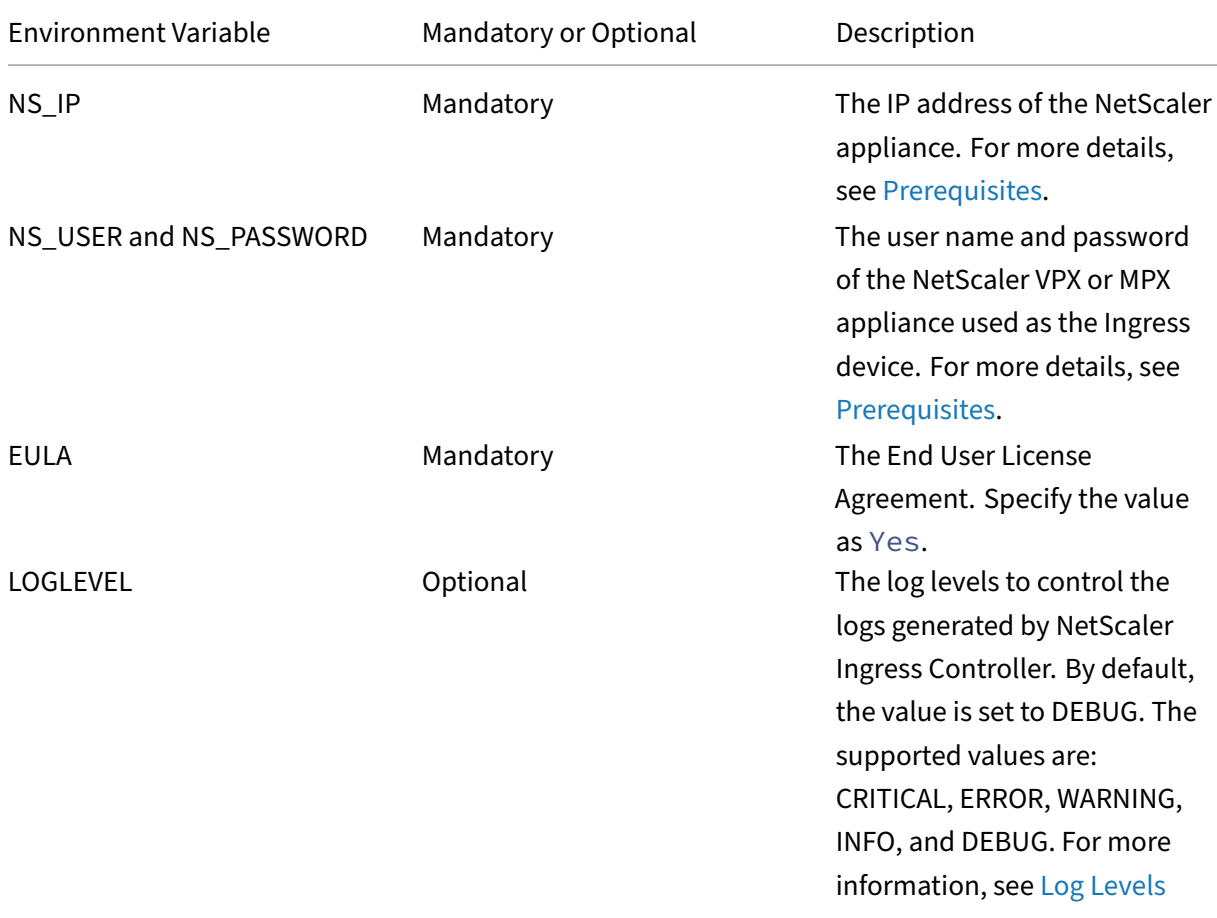

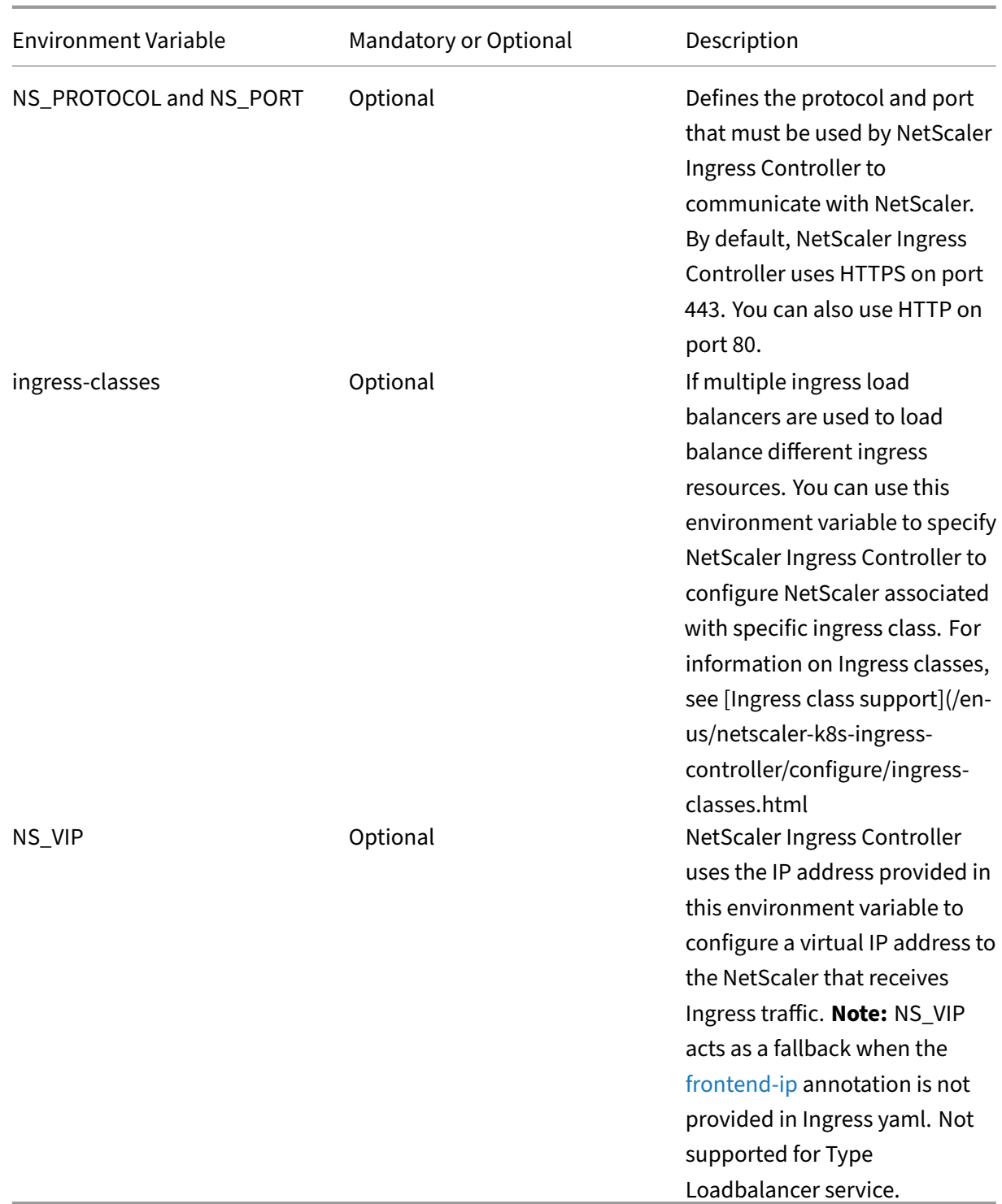

# 3. Deploy the updated all‑in‑one deployment manifest file. Use the following command:

1 kubectl create -f all-in-one-dual-tier-demo.yaml

# **Horizontal pod autoscaler for NetScaler CPX with custom metrics**

# December 31, 2023

While deploying workloads in a Kubernetes cluster for the first time, it is difficult to exactly predict the resource requirements and how those requirements might change in a production environment. Using Horizontal pod autoscaler (HPA), you can automatically scale the number of pods in your workload based on different metrics like actual resource usage. HPA is a resource provided by Kubernetes which scales Kubernetes based resources like deployments, replicasets, and replication controllers.

Traditionally, HPA gets the required metrics from a metrics server. It then periodically adjusts the number of replicas in a deployment to match the observed average metrics to the target you specify.

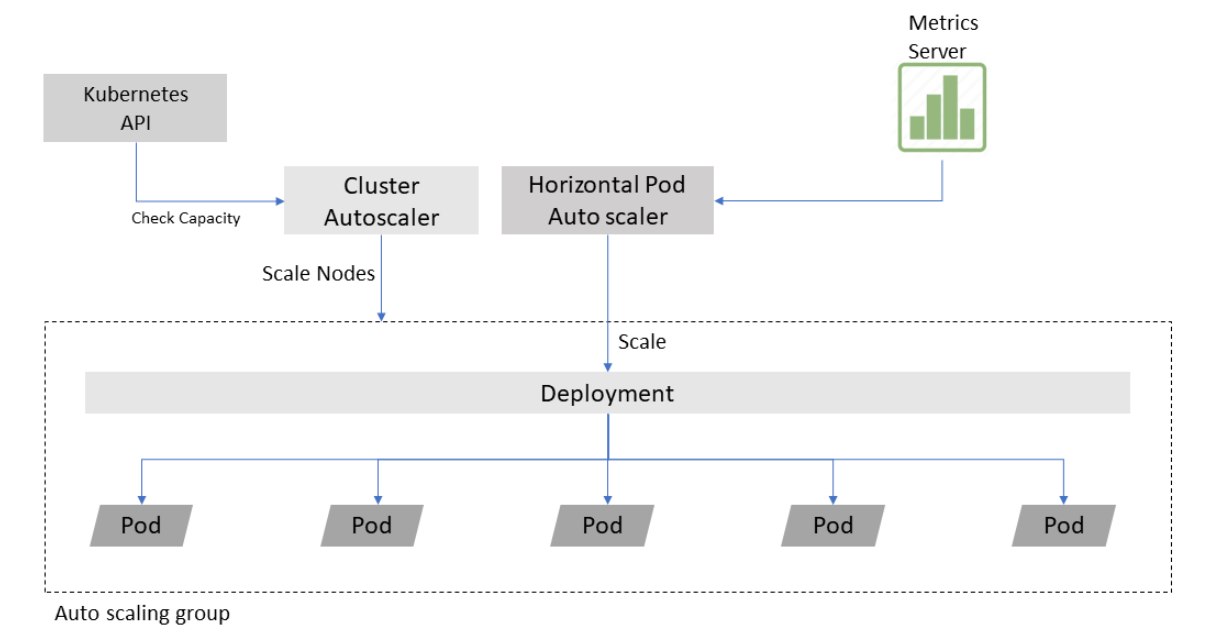

NetScaler provides a custom‑metric based HPA solution for NetScaler CPX.

By default, the metrics server only gives CPU and memory metrics for a pod.

NetScaler provides a rich set of in‑built metrics for analyzing application performance and based on these metrics you can take a better autoscaling judgment. A custom metric based HPA is a better solution like autoscaling based on HTTP request rate, SSL transactions, or ADC bandwidth.

# **NetScaler CPX HPA solution**

NetScaler CPX HPA solution consists of the following components:

• NetScaler VPX: NetScaler VPX or MPX is deployed at Tier‑1 and load balances the client requests among the NetScaler CPX pods inside the cluster.

- NetScaler CPX: NetScaler CPX deployed inside the cluster acts as a Tier‑2 load balancer for the endpoint application pods. The NetScaler CPX pod is running along with the NetScaler Ingress Controller and NetScaler metric exporter as sidecars.
- NetScaler Ingress Controller: The NetScaler Ingress Controller is an ingress controller which is built around the Kubernetes Ingress and automatically configures NetScaler based on the Ingress resource configuration. The NetScaler Ingress Controller deployed as a stand‑alone pod configures the NetScaler VPX and [other instances configures Net](https://github.com/citrix/citrix-k8s-ingress-controller)Scaler CPXs.
- NetScaler Metrics Exporter: The NetScaler Metrics Exporter exports the application performance metrics to the open-source monitoring system Prometheus. The NetScaler Metrics Exporter collects metrics from NetScaler CPX and exposes it in a format that Prometheus can understand.
- Prometheus: Prometheus is an open‑source systems monitoring and alerting toolkit. Prometheus is used to collect metrics from NetScaler CPXs and expose them using a Prometheus adapter which is queried by the HPA controller to keep a check on metrics.
- Prometheus adapter: Prometheus adapter contains an implementation of the Kubernetes re‑ source metrics API and custom metrics API. This adapter is suitable for use with the autoscal $ing/v2$  HPA in Kubernetes version 1.6+. It can also replace the metrics server on clusters that already run Prometheus and collect the appropriate metrics.

The following diagram is a visual representation of how the NetScaler CPX HPA solution works.

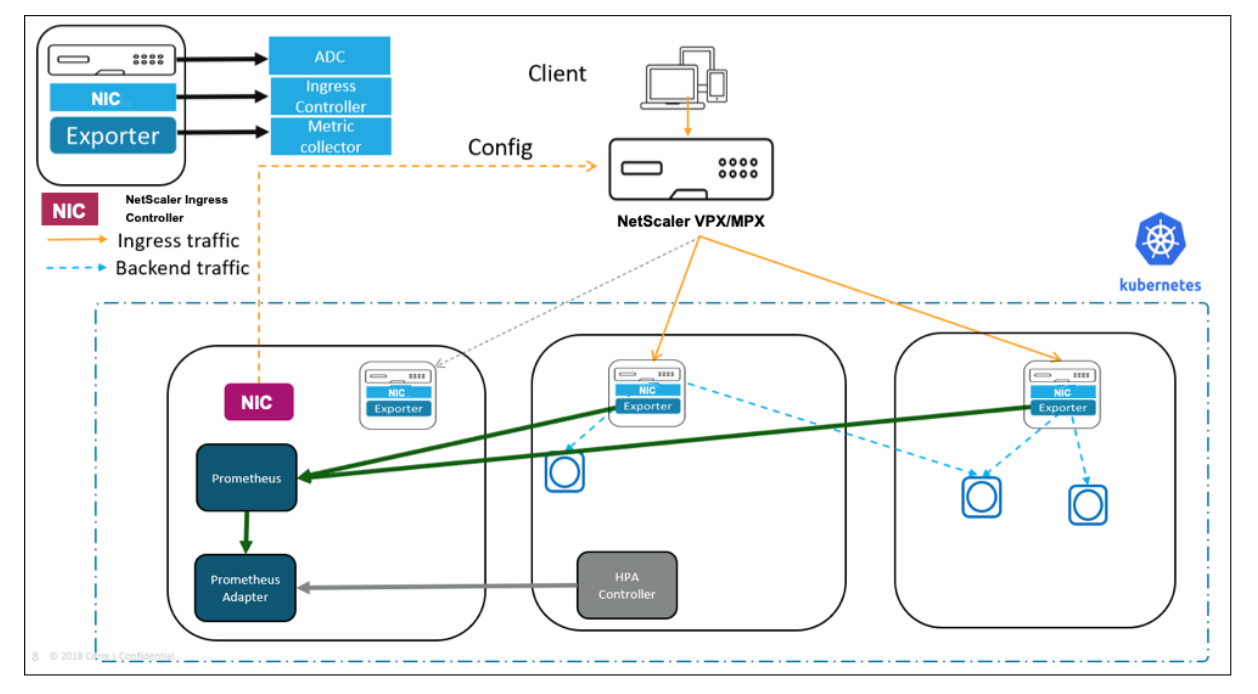

The Tier‑1 NetScaler VPX load balances the NetScaler CPXs at Tier‑2. NetScaler CPXs load balance applications. Other components like Prometheus, Prometheus‑adapter, and an HPA controller is also deployed.

The HPA controller keeps polling the Prometheus‑adapter for custom metrics like HTTP requests rate or bandwidth. Whenever the limit defined by the user in the HPA is reached, the HPA controller scales the NetScaler CPX deployment and creates another NetScaler CPX pod to handle the load.

## **Deploy NetScaler CPX HPA solution**

Perform the following steps to deploy the NetScaler CPX HPA solution.

1. Clone the citrix-k8s-ingress-controller repository from GitHub using the following command.

```
1 git clone https://github.com/citrix/citrix-k8s-ingress-controller.
     git
```
After cloning, change your directory to the HPA folder with the following command.

```
1 cd citrix-k8s-ingress-controller/blob/master/docs/how-to/hpa
```
- 2. From the HPA directory, open and edit the values.sh file and set the following values for NetScaler VPX.
	- VPX\_IP: IP address of the NetScaler VPX
	- VPX\_PASSWORD: The password of the nsroot user on the NetScaler VPX
	- VIRTUAL\_IP\_VPX: The IP address on which the sample guesbook application is accessed.
- 3. Create all the required resources by running the create all.sh file.

1 ./create\_all.sh

This step creates the following resources:

- Prometheus and Grafana for monitoring
- NetScaler CPX with the NetScaler Ingress Controller and metrics exporter as sidecars
- NetScaler Ingress Controller as a stand-alone pod to configure NetScaler VPX
- A sample guestbook application
- HPA controller for monitoring the NetScaler CPX autoscale deployment
- Prometheus adapter for exposing the custom metrics
- 4. Add an entry in the [host](http://www.guestbook.com)s file. The route must be added in the hosts file to route traffic for the guestbook application to the NetScaler VPX virtual IP address. For most Linux distros, the hosts file is present in the /etc folder.
- 5. Send some generated traffic and verify the NetScaler CPX autoscale deployment.

The [NetScaler](http://www.guestbook.com) CPX deployment HPA has been configured in such a way that when the average HTTP requests rate of the NetScaler CPX goes above 20 requests per second, it autoscales. You can use the following scripts provided in the HPA folder for sending traffic:

- 16\_curl.sh Send 16 HTTP requests per second (lesser than the threshold)
- 30\_curl.sh Send 30 HTTP requests per second (greater than the threshold)

a. Run the 16\_curl.sh script to send 16 HTTP requests per second to the NetScaler CPX.

```
1 ./16_curl.sh
```
The following diagram a Grafana dashboard which displays HTTP requests per second.

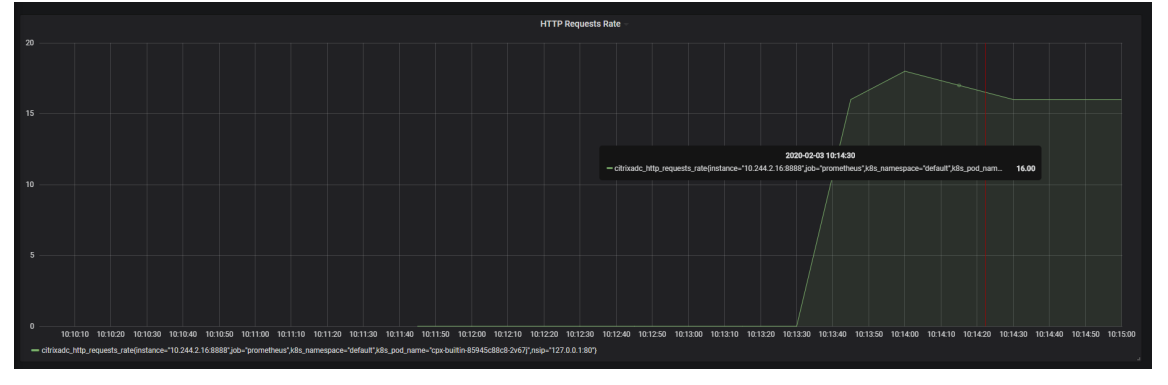

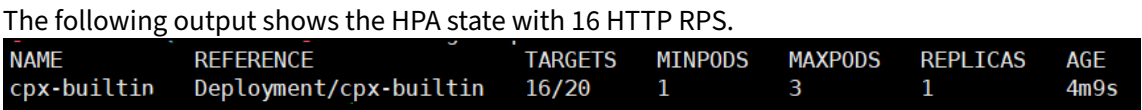

b. Run the 30\_curl.sh script to send 30 HTTP requests per second to NetScaler CPX.

1 ./30\_curl.sh

When you run this script, the threshold of 20 requests that was set has been crossed and the NetScaler CPX deployment autoscales from one pod to two pods. The average value of the metric HTTP request rate also goes down from 30 to 15 as there are two NetScaler CPX pods.

The following output shows the state of HPA when the target is crossed.

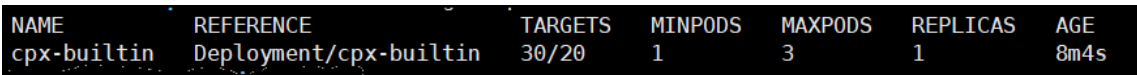

The following output shows that the number of replicas of NetScaler CPX have gone up to 2 and the average value of HTTP RPS comes down to 15.

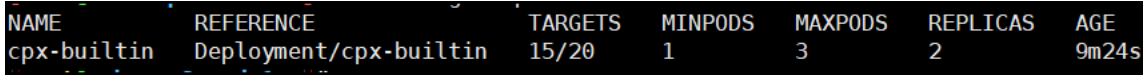

The following diagram shows a Grafana dashboard with two NetScaler CPXs load balancing the traffic.

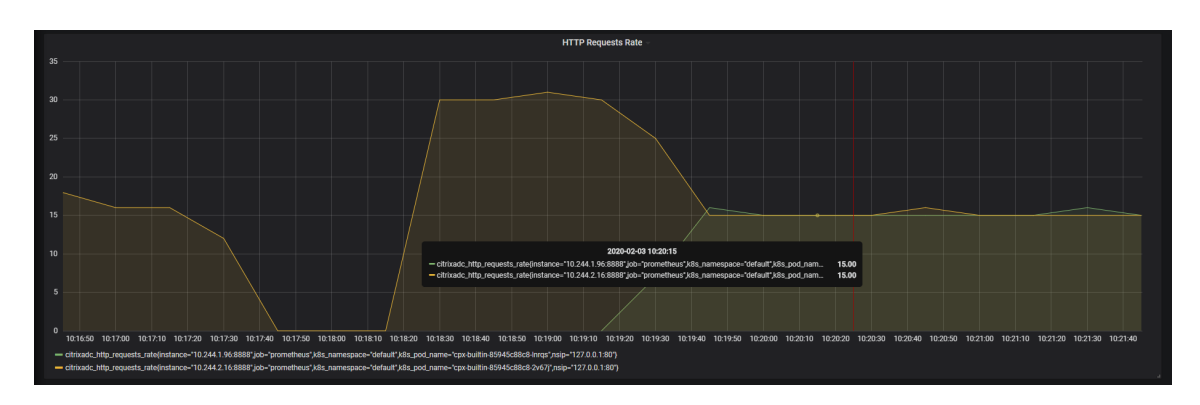

6. Clean up by executing the delete\_all.sh script.

./delete\_all.sh

### **Note:**

If the Tier-1 NetScaler VPX is not present, use NodePort to expose the NetScaler CPX service.

# **Deploy Direct Server Return**

#### December 31, 2023

In a typical load-balanced system, a load balancer acts as a mediator between web servers and clients. Incoming client requests are received by the load balancer and it passes the requests to the appropriate server with slight modifications to the data packets. The server responds to the load balancer with the required data and then the load balancer forwards the response to the client.

In a Direct Server Return (DSR) deployment, load balancer forwards the client request to the server, but the back‑end server directly sends the response to the client. The use of different network paths for request and response helps to avoid extra hops and reduces the latency. Because the server directly responds to the client, DSR speeds up the response time between the client and the server and also removes some extra load from the load balancer. Using DSR is a transparent way to achieve increased network performance for your applications with little to no infrastructure changes. For more information on DSR using NetScaler, see the NetScaler documentation.

DSR solution is useful in the following situations:

- While handling applications that deliver video [streaming where low late](https://docs.citrix.com/en-us/citrix-adc/13/load-balancing/load-balancing-dsrmode.html)ncy (response time) matters.
- Where intelligent load balancing is not required
- When the output capacity of the load-balancer can be the bottleneck

However, when you use the DSR advanced layer 7 load balancing features are not supported.

# **DSR network topology for Kubernetes using NetScaler**

In this topology, there is an external load‑balancer (Tier‑1 ADC) that distributes the traffic to the ingress ADC (Tier 2 ADC) deployed inside the Kubernetes cluster over an overlay (L3 DSR IPIP). Tier‑2 ADC picks up the packet, decapsulate the packet, and performs load balancing among services. The Tier‑2 ADC sends the return traffic from service to the client instead of sending it via Tier-1 ADC.

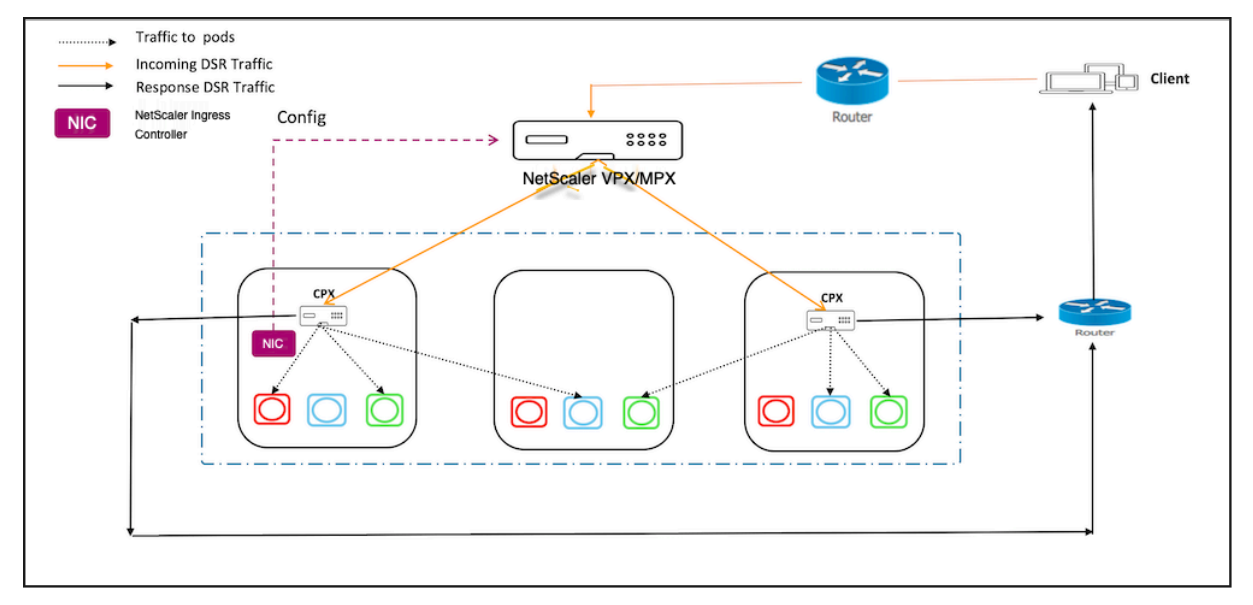

# **Deploying DSR for cloud native applications using NetScaler**

Perform the steps in the following sections to deploy DSR for applications deployed on the Kubernetes cluster.

## **Deploy NetScaler CPX as Tier‑2 ADC**

This section contains steps to create configurations required on the ingress device for DSR topology.

1. Create a namespace for DSR using the following command:

```
1 kubectl apply -f https://raw.githubusercontent.com/citrix/citrix-
     k8s-ingress-controller/master/example/dsr/KubernetesConfig/
     dsr_namespace.yaml
```
2. Create a ConfigMap using the following command.

1 kubectl apply -f https://raw.githubusercontent.com/citrix/citrixk8s-ingress-controller/master/example/dsr/KubernetesConfig/ cpx\_config.yaml -n dsr

#### **Note:**

In this example, the node controller network is configured as 192.168.1.0/24. Hence, the command to create IP tunnel is provided as add iptunnel dsr 192.168.1.254 255.255.255.0 \*. You need to specify the value according to your CNC configuration.

3. Deploy NetScaler CPX on the namespace dsr.

```
kubectl apply -f https://raw.githubusercontent.com/citrix/citrix-
   k8s-ingress-controller/master/example/dsr/KubernetesConfig/
   citrix-k8s-cpx-ingress.yml -n dsr
```
#### **Deploying a sample application on the Kubernetes cluster**

Perform the steps in this section to deploy a sample application on Kubernetes cluster.

1. Deploy the guestbook application using the following command.

```
1 kubectl apply -f https://raw.githubusercontent.com/citrix/citrix-
     k8s-ingress-controller/master/example/dsr/KubernetesConfig/
     guestbook-all-in-one.yaml -n dsr
```
- 2. Expose the guestbook application using Ingress.
	- a) Download the guestbook ingress YAML file using the following command.

```
1 wget https://raw.githubusercontent.com/citrix/citrix-k8s-
     ingress-controller/master/example/dsr/KubernetesConfig/
     guestbook-all-in-one.yaml
```
b) Edit and provide the DSR IP or public IP address through which you access your application using the ingress.citrix.com/frontend-ip: annotations.

1 ingress.citrix.com/frontend-ip: "<ip-address>"

c) Save the YAML file and deploy the Ingress resource using the following command.

kubectl apply -f guestbook-ingress.yaml -n dsr

#### **Establish network connectivity between Tier‑1 and Tier‑2 ADCs**

Perform the steps in this section to establish network connectivity between Tier-1 and Tier-2 ADCs.

1. Download the YAML to deploy node controller using the following command.

```
1 wget https://raw.githubusercontent.com/citrix/citrix-k8s-node-
     controller/master/deploy/citrix-k8s-node-controller.yaml
```
- 2. Edit the YAML file and provide the values for NS\_IP, NS\_USER, NS\_PASSWORD, and RE‑ MOTE VTEPIP arguments. For detailed information, see node controller.
- 3. Save the YAML file and deploy the node controller.

```
1 kubectl create -f citrix-k8s-node-controller.yaml -n dsr
```
#### **Deploy the NetScaler Ingress Controller for Tier‑1 ADC and expose NetScaler CPX as a service**

Perform the following steps to deploy the NetScaler Ingress Controller as a stand-alone pod and create an Ingress resource for Tier‑2 NetScaler CPX.

1. Download the NetScaler Ingress Controller YAML file using the following command.

```
1 wget https://raw.githubusercontent.com/citrix/citrix-k8s-
         ingress-controller/master/example/dsr/KubernetesConfig/
         citrix-k8s-ingress-controller.yaml
```
- 2. Edit the YAML file and update the following values for NetScaler Ingress Controller.
	- NS\_IP
	- NS\_USER
	- NS\_PASSWORD

For more information, see Deploy the NetScaler Ingress Controller using YAML.

3. Save the YAML file and deploy the NetScaler Ingress Controller.

```
1 kubectl create -f citrix-k8s-ingress-controller.yaml -n dsr
```
4. Create DSR configuration on Tier-1 ADC by creating an ingress resource for the Tier-2 NetScaler CPX.

```
1 wget https://raw.githubusercontent.com/citrix/citrix-k8s-ingress
       -controller/master/example/dsr/KubernetesConfig/vpx-ingress.
       yaml
```
5. Edit the YAML file and provide the DSR or public IP address through which user access your application using the ingress.citrix.com/frontend-ip: annotation. This IP address must be same as the IP address you have specified in step 2.

```
kubectl apply -f vpx-ingress.yaml -n dsr
```
#### **Test the DSR deployment**

To test the DSR deployment, access the application from a browser using the IP address specified for the ingress.citrix.com/frontend-ip: annotation. A guestbook page is populated.

A sample output is given as follows:

# Guestbook

Messages

**Submit** 

# **Troubleshooting**

When you test the application, it might not populate any pages even though all the required configurations are created. This is because of rp\_filter<!--NeedCopy--> rules on the host. If you experience such an issue, use the following commands on all the hosts to disable the rules.

```
1 sysctl -w net.ipv4.conf.all.rp_filter=0
2 sysctl -w net.ipv4.conf.cni0.rp_filter=0
3 sysctl -w net.ipv4.conf.eth0.rp_filter=0
4 sysctl -w net.ipv4.conf.cni0.rp_filter=0
5 sysctl -w net.ipv4.conf.default.rp_filter=0
```
# **Support for admission controller webhooks**

#### December 31, 2023

Admission controllers are powerful tools for intercepting requests to the Kubernetes API server prior to the persistence of the object. Using Kubernetes admission controllers, you can define and customize what is allowed to run on your cluster. Hence, they are useful tools for cluster administrators [to deploy preventive s](https://kubernetes.io/docs/reference/access-authn-authz/admission-controllers/)ecurity controls on your cluster. But you need to compile the admission controllers into the kube-apiserver binary and they offer limited flexibility.

To overcome this limitation, Kubernetes supports dynamic admission controllers that can be developed as extensions and run as webhooks configured at runtime.

Using the Admission controller webhooks Kubernetes cluster administrators can create additional plug-ins to the admission chain of API server without recompiling them. Admission controller webhooks can be executed whenever a resource is created, updated, or deleted.

You can d[efine two types of admission cont](https://kubernetes.io/docs/reference/access-authn-authz/extensible-admission-controllers/#admission-webhooks)roller webhooks:

- validating admission webhook
- mutating admission webhook

Mutating admission webhooks are invoked first, and they can modify objects sent to the API server to enforce custom defaults. Once all the object modifications are complete, and the incoming object is validated by the API server, validating admission webhooks are invoked. Validating admission hooks process requests and accept or reject requests to enforce custom policies.

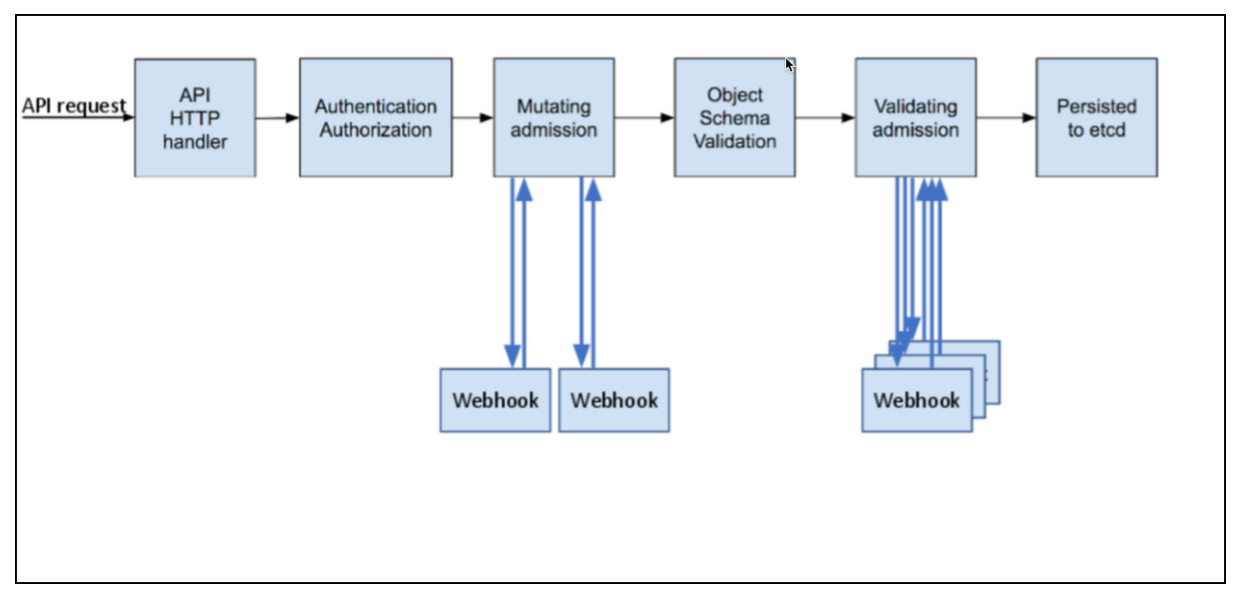

The following diagram explains how the admission controller webhook works:

Here are some of the scenarios where admission webhooks are useful:

- To mandate a reasonable security baseline across an entire namespace or cluster mandating. For example, disallowing containers from running as root or making sure the container's root filesystem is always mounted as read-only.
- To enforce the adherence to certain standard and practices for labels, annotations, or resource limits. For example, enforce label validation on different objects to ensure proper labels are being used for various objects.
- To validate the configuration of the objects running in the cluster and prevent any obvious misconfigurations from hitting your cluster.

For example, to detect and fix images deployed without semantic tags.

# **How to apply admission controllers**

Writing an admission controller for each specific use case is not scalable and it helps to have a system that that supports multiple configurations covering different resource types and fields. You can

use Open policy agent (OPA) and Gatekeeper to implement a customizable admission webhook for Kubernetes.

OPA is an open source, general‑purpose policy engine that unifies policy enforcement across the stac[k. Gatekeeper is a custom](https://github.com/open-policy-agent)iza[ble validatin](https://github.com/open-policy-agent/gatekeeper)g webhook that enforces CRD‑based policies executed by OPA.

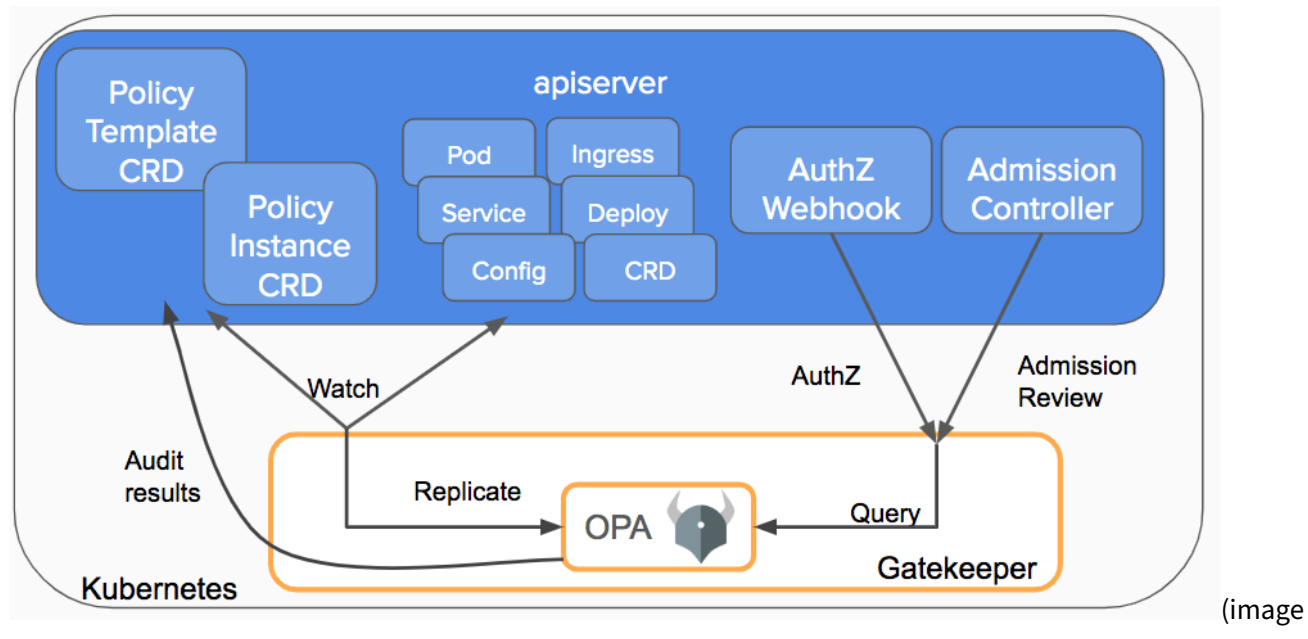

#### credit)

Gatekeeper introduces the following functionalities

- [•](https://kubernetes.io/blog/2019/08/06/opa-gatekeeper-policy-and-governance-for-kubernetes/) An extensible, parameterized policy library
- Native Kubernetes CRDs for instantiating the policy library (constraints)
- Native Kubernetes CRDs for extending the policy library (constraint templates)
- Audit functionality

## **Writing and deploying an admission controller webhook**

#### **Prerequisites**

• Kubernetes 1.14.0 or later with the admissionregistration.k8s.io/v1beta1 API enabled. You can verify whether the API is enabled by using the following command:

1 kubectl api-versions | grep admissionregistration.k8s.io/v1beta1

The following output indicates that the API is enabled:

1 admissionregistration.k8s.io/v1beta1

• The mutating admission webhook and validate admission webhook admission controllers should be added and listed in the correct order in the admission-control flag of kubeapiserver.

With Minikube, you can perform this task by starting Minikube with the following command:

```
1 minikube start --extra-config=apiserver.enable-admission-plugins=
         NamespaceLifecycle,LimitRanger,ServiceAccount,
         DefaultStorageClass,DefaultTolerationSeconds,NodeRestriction,
         MutatingAdmissionWebhook,ValidatingAdmissionWebhook`
```
• Ensure that you have cluster administrator permissions.

```
1 kubectl create clusterrolebinding cluster-admin-binding --
      clusterrole cluster-admin --user <YOUR USER NAME>
```
### **Mutating admission webhook configuration**

For more information on mutating admission webhook configuration, see ingress-admissionwebhook.

The following use cases are covered in the mutating admission webhook example[:](https://github.com/citrix/ingress-admission-webhook)

- [Upd](https://github.com/citrix/ingress-admission-webhook)ate port in an Ingress based on the Ingress name
- Enable secure back-end forcefully based on a namespace

## **Validating admission webhook configuration using Gatekeeper**

Gatekeeper uses a CRD that allows you to create constraints as Kubernetes resources. This CRD is called a ConstraintTemplate in Gatekeeper. The schema of the constraint allows an administrator to fine-tune the behavior of a constraint, similar to arguments to a function. Constraints are used to inform Gatekeeper that the administrator wants a constraint template to be enforced, and how.

You can apply various policies using constraint templates. Various examples are listed at the Gatekeeper library.

#### **[Deploying a s](https://github.com/open-policy-agent/gatekeeper/tree/master/library)ample policy**

Perform the following steps to deploy HttpsOnly as a sample policy using Gatekeeper. The HttpsOnly policy allows only an Ingress configuration with HTTPS.

1. Install Gatekeeper using the following command.

#### **Note:**

In this step, Gatekeeper is installed using a prebuilt image. You can install Gatekeeper using various methods mentioned in the Gatekeeper installation.

1 # kubectl apply -f https://raw.githubusercontent.com/open-policyagent/gatekeeper/master/deploy/gatekeeper.yaml

You can verify the installation using the following command.

```
kubectl get crd | grep -i constraintsonstrainttemplates.templates.
   gatekeeper.sh
```
You can check all the constraint templates using the following command:

1 kubectl get constrainttemplates.templates.gatekeeper.sh

2. Apply the httpsonly constraint template.

```
1 kubectl apply -f https://raw.githubusercontent.com/citrix/citrix-
      k8s-ingress-controller/master/docs/how-to/webhook/httpsonly/
      template.yaml
```
3. Apply a constraint to enforce the httpsonly policy.

```
kubectl apply -f https://raw.githubusercontent.com/citrix/citrix-
   k8s-ingress-controller/master/docs/how-to/webhook/httpsonly/
   constraint.yaml
```
4. Deploy a sample Ingress which violates the policy to verify the policy. It should display an error while creating the Ingress.

```
1 kubectl apply -f https://raw.githubusercontent.com/citrix/citrix-
      k8s-ingress-controller/master/docs/how-to/webhook/httpsonly/bad
      -example-ingress.yaml
2
3 Error from server ([denied by ingress-https-only] Ingress must be
      https. tls configuration is required for test-ingress): error
      when creating "ingress.yaml": admission webhook "validation.
      gatekeeper.sh" denied the request: [denied by ingress-https-
      only] Ingress must be https. tls configuration is required for
      test-ingress
```
5. Now, deploy an Ingress which has the required TLS section in Ingress.

```
1 # kubectl apply -f https://raw.githubusercontent.com/citrix/
      citrix-k8s-ingress-controller/master/docs/how-to/webhook/
      httpsonly/good-example-ingress.yaml
2
3 ingress.networking.k8s.io/test-ingress created
```
6. Clean up the installation using the following commands once you have finished the verification of Gatekeeper policies.

```
1 Uninstall all packages and template installed.
2 kubectl delete -f https://raw.githubusercontent.com/citrix/citrix-
      k8s-ingress-controller/master/docs/how-to/webhook/httpsonly/
     good-example-ingress.yaml
3 kubectl delete -f https://raw.githubusercontent.com/citrix/citrix-
     k8s-ingress-controller/master/docs/how-to/webhook/httpsonly/
      constraint.yaml
4 kubectl delete -f https://raw.githubusercontent.com/citrix/citrix-
     k8s-ingress-controller/master/docs/how-to/webhook/httpsonly/
     template.yaml
5 kubectl delete -f https://raw.githubusercontent.com/open-policy-
      agent/gatekeeper/master/deploy/gatekeeper.yaml
```
#### **More sample use cases**

There are multiple use cases listed under the webhook directory.

The steps are similar to what is specified in the example and can be summarized as follows:

- 1. Apply the template YAML file given in each use case directory.
- 2. Apply the constraint YAML file.
- 3. Verify by applying bad or good sample YAML files to validate the use case.

For further use cases, see the Gatekeeper library.

# **Enable gRPC support [using the Net](https://github.com/open-policy-agent/gatekeeper/tree/master/library)Scaler Ingress Controller**

#### December 31, 2023

gRPC is a high performance, open‑source universal RPC framework created by Google. In gRPC, a client application can directly call methods on a server application from a different server in the same way you call local methods.

You can easily create distributed applications and services using GRPC.

## **Enable gRPC support**

Perform the following steps to enable GRPC support using HTTP2.

1. Create a YAML file cic-configmap.yaml and enable the global parameter for HTTP2 server side support using the following entry in the ConfigMap. For more information on using ConfigMap, see the ConfigMap documentation.
1 NS HTTP2 SERVER SIDE: 'ON'

2. Apply the ConfigMap using the following command.

kubectl apply -f cic-configmap.yaml

3. Edit the cic.yaml file for deploying the NetScaler Ingress Controller to support ConfigMap.

```
1 args:
2 - --ingress-classes
3 citrix
4 --configmap<br>5 default/cic
           5 default/cic-configmap
```
4. Deploy the NetScaler Ingress Controller as a stand‑alone pod by applying the edited YAML file.

```
1 kubectl apply -f cic.yaml
```
5. To test the gRPC traffic, you may need to install grpcurl. Perform the following steps to install grpcurl on a Linux machine.

```
1 go get github.com/fullstorydev/grpcurl
2 go install github.com/fullstorydev/grpcurl/cmd/grpcurl
```
6. Apply the gRPC test service YAML file (grpc-service.yaml).

```
1 kubectl apply -f grpc-service.yaml
```
Following is a sample content for the grpc-service.yaml file.

```
1 apiVersion: apps/v1
2 kind: Deployment
3 metadata:
4 name: grpc-service
5 spec:
6 replicas: 1<br>7 selector:
     selector:
8 matchLabels:
9 app: grpc-service
10 template:
11 metadata:
12 labels:
13 app: grpc-service
14 spec:
15 containers:
16 - image: registry.cn-hangzhou.aliyuncs.com/acs-sample/grpc
           -server:latest
17 imagePullPolicy: Always
18 name: grpc-service
19 ports:
20 - containerPort: 50051
21 protocol: TCP
```

```
22 restartPolicy: Always
23 -24 apiVersion: v1
25 kind: Service
26 metadata:
27 name: grpc-service
28 spec:
29 ports:
30 - port: 50051
31 protocol: TCP
32 targetPort: 50051
33 selector:
34 app: grpc-service
35 sessionAffinity: None
36 type: NodePort
```
7. Create a certificate for the gRPC Ingress configuration.

```
1 openssl req -x509 -nodes -days 365 -newkey rsa:2048 -keyout tls.
      key -out tls.crt -subj "/CN=grpc.example.com/O=grpc.example.com
      "
2
3 kubectl create secret tls grpc-secret --key tls.key --cert tls.crt
\Delta5 secret "grpc-secret" created
```
- 8. Enable HTTP2 using Ingress annotations. See HTTP/2 support for steps to enable HTTP2 using the NetScaler Ingress Controller.
	- Create a YAML file for the front-end Ingre[ss configuration a](https://github.com/citrix/citrix-k8s-ingress-controller/blob/master/docs/how-to/http-use-cases.md)nd apply it to enable HTTP/2 on the content switching virtual server.

kubectl apply ‑f frontend‑ingress.yaml

The content of the frontend-ingress.yaml file is provided as follows:

```
1 apiVersion: networking.k8s.io/v1
2 kind: Ingress
3 metadata:
4 annotations:
5 ingress.citrix.com/frontend-httpprofile: '{
6 "http2":"enabled", "http2direct" : "enabled" }
7 '
8 ingress.citrix.com/frontend-ip: 192.0.2.1
9 ingress.citrix.com/secure-port: "443"
10 kubernetes.io/ingress.class: citrix
11 name: frontend-ingress
12 spec:
13 rules:
14 - 115 }
16
17 tls:
```
 $18 - 1$ 19 }

> • Create a YAML file for the back-end Ingress configuration with the following content and apply it to enable HTTP2 on back-end (service group).

kubectl apply ‑f backend‑ingress.yaml

The content of the backend-ingress.yaml file is provided as follows:

```
1 apiVersion: networking.k8s.io/v1
2 kind: Ingress
3 metadata:
4 annotations:
5 ingress.citrix.com/backend-httpprofile: '{
6 "grpc-service":{
7 "http2": "enabled", "http2direct" : "enabled" }
8 }
9 '
10 ingress.citrix.com/frontend-ip: 192.0.2.2
11 ingress.citrix.com/secure-port: "443"
12 kubernetes.io/ingress.class: citrix
13 name: grpc-ingress
14 spec:
15 rules:
16 - host: grpc.example.com
17 http:
18 paths:<br>19 - back
         - backend:
20 service:
21 name: grpc-service
\frac{22}{23} port:
                number: 50051
24 path: /
25 pathType: Prefix
26 tls:
27 - hosts:
28 - grpc.example.com
29 secretName: grpc-secret
```
9. Test the gRPC traffic using the grpcurl command.

```
1 grpcurl -v -insecure -d '{
2 "name": "gRPC" }
3 ' grpc.example.com:443 helloworld.Greeter.SayHello
```
The output of the command is shown as follows:

```
1 Resolved method descriptor:
2 rpc SayHello ( .helloworld.HelloRequest ) returns ( .helloworld.
      HelloReply );
3
\Delta
```

```
5 Request metadata to send:
6 (empty)
7
8
9 Response headers received:
10 content-type: application/grpc
11
12
13 Response contents:
14 {
15
16 "message": "Hello gRPC"
17 }
18
19
20
21 Response trailers received:
22 (empty)
23 Sent 1 request and received 1 response
```
### **Validate the rate limit CRD**

Perform the following steps to validate the rate limit CRD.

1. Apply the rate limit CRD using the ratelimit-crd.yaml file.

kubectl create ‑f ratelimit‑crd.yaml

2. Create a YAML file (ratelimit-crd-o[bject.yaml\) with th](https://github.com/citrix/citrix-k8s-ingress-controller/blob/master/crd/ratelimit/ratelimit-crd.yaml)e following content for the rate limit policy.

```
1 apiVersion: citrix.com/v1beta1
2 kind: ratelimit
3 metadata:
4 name: throttle-req-per-clientip
5 spec:
6 servicenames:
7 - grpc-service
8 selector_keys:
9 basic:
10 path:
11 - 4 - - - + + + +12 per_client_ip: true
13 req_threshold: 5
14 timeslice: 60000
15 throttle_action: "RESPOND"
```
3. Apply the YAML file using the following command.

kubectl create -f ratelimit-crd-object.yaml

4. Test gRPC traffic using the grpcurl command.

```
1 grpcurl -v -insecure -d '{
2 "name": "gRPC" }<br>3 ' grpc.example.com
    3 ' grpc.example.com:443 helloworld.Greeter.SayHello
```
The command returns the following error in response after the rate limit is reached:

```
1 Error invoking method "helloworld.Greeter.SayHello": failed to
     query for service descriptor "helloworld.Greeter": rpc error:
     code = Unavailable desc =
2
3 Too Many Requests: HTTP status code 429; transport: missing
     content-type field
```
#### **Validate the Rewrite and Responder CRD with gRPC**

Perform the following steps to validate the Rewrite and Responder CRD.

1. Apply the Rewrite and Responder CRD using the rewrite-responder-policies-deployment.yaml file.

kubectl create ‑f rewrite‑responder‑policies‑deployment.yaml

2. Create a YAML file (rewrite-crd-object.yaml) with [the following content for the rewrite policy.](https://github.com/citrix/citrix-k8s-ingress-controller/blob/master/crd/rewrite-responder-policies-deployment.yaml)

```
1 apiVersion: citrix.com/v1
2 kind: rewritepolicy
3 metadata:
4 name: addcustomheaders
5 spec:
6 rewrite-policies:
7 - servicenames:
8 - grpc-service
9 rewrite-policy:
10 operation: insert_http_header
11 target: 'sessionID'
12 modify-expression: '"48592th42gl24456284536tgt2"'
13 comment: 'insert SessionID in header'
14 direction: RESPONSE
15 rewrite-criteria: 'http.res.is_valid'
```
3. Apply the YAML file using the following command.

1 kubectl create -f rewrite-crd-object.yaml

4. Test the gRPC traffic using the grpcurl command.

```
1 grpcurl -v -insecure -d '{
2 "name": "gRPC" }
3 ' grpc.example.com:443 helloworld.Greeter.SayHello
```
This command adds a session id in the gRPC request response.

```
1 Resolved method descriptor:
2 rpc SayHello ( .helloworld.HelloRequest ) returns ( .helloworld.
      HelloReply );
3
4 Request metadata to send:
5 (empty)
6
7 Response headers received:
8 content-type: application/grpc
9 sessionid: 48592th42gl24456284536tgt2
10
11 Response contents:
12 \quad13
14 "message": "Hello gRPC"
15 }
16
17
18 Response trailers received:
19 (empty)
20 Sent 1 request and received 1 response
```
## **Policy based routing support for multiple Kubernetes clusters**

#### December 31, 2023

When you are using a single NetScaler to load balance multiple Kubernetes clusters, the NetScaler Ingress Controller adds pod CIDR networks through static routes. These routes establish networking connectivity between Kubernetes pods and NetScaler. However, when the pod CIDRs overlap there may be route conflicts. NetScaler supports policy based routing (PBR) to address the networking conflicts in such scenarios. In PBR, decisions are taken based on the criteria that you specify. Typically, a next hop is specified where you send the selected packets. In a multi-cluster Kubernetes environment, PBR is implemented by reserving a subnet IP address (SNIP) for each Kubernetes cluster or the NetScaler Ingress Controller. Using net profile, the SNIP is bound to all service groups created by the same NetScaler Ingress Controller. For all the traffic generated from service groups belonging to the same cluster, the source IP address is the same SNIP.

Following is a sample topology where PBR is configured for two Kubernetes clusters which are load balanced using a NetScaler VPX or MPX.

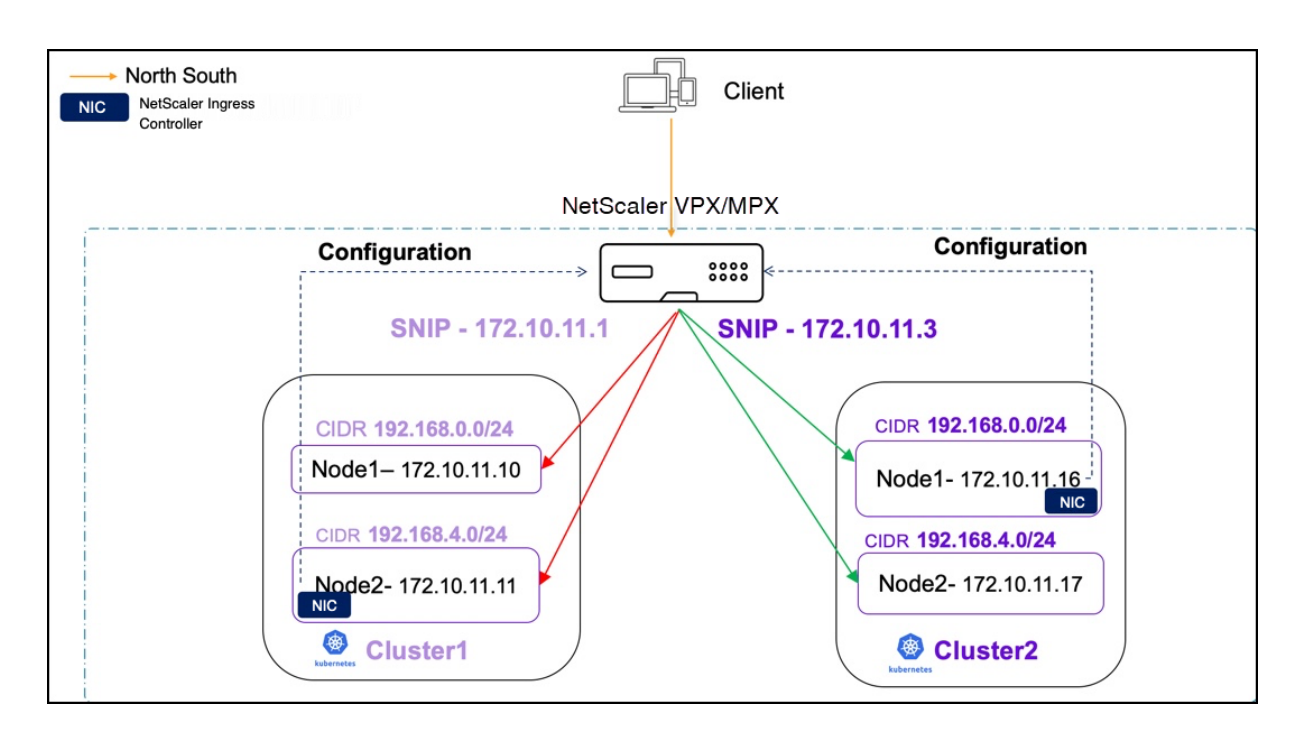

### **Configure PBR using the NetScaler Ingress Controller**

To configure PBR, you need one SNIP or more per Kubernetes cluster. You can provide SNIP values either using the environment variable in the NetScaler Ingress Controller deployment YAML file during bootup or using ConfigMap.

Perform the following steps to deploy the NetScaler Ingress Controller and configure PBR using ConfigMap.

1. Download the citrix-k8s-ingress-controller.yaml using the following command:

```
wget https://raw.githubusercontent.com/citrix/citrix-k8s-ingress-
   controller/master/deployment/baremetal/citrix-k8s-ingress-
   controller.yaml
```
2. Edit the NetScaler Ingress Controller YAML file:

- Specify the values of the environment variables as per your requirements. For more information on specifying the environment variables, see the [Deploy NetScaler Ingress Controller](/en-us/netscaler-k8s-ingress-controller/cic-yaml. html) documentation.

3. Deploy the NetScaler Ingress Controller using the edited YAML file with the following command on each cluster.

1 kubectl create -f citrix-k8s-ingress-controller.yaml

4. Create a YAML file cic-configmap.yaml with the required SNIP values in the ConfigMap.

Following is an example for a ConfigMap with the SNIP values:

```
1 apiVersion: v1
2 kind: ConfigMap
3 metadata:
4 name: pbr-test
5 namespace: default
6 data:
7 NS_SNIPS: '["192.0.2.2", "192.0.2.1"]'
```
5. Apply the ConfigMap.

1 kubectl create -f cic-configmap.yaml

You can also specify the SNIPs using the NS\_SNIPS environment variable in the NetScaler Ingress Controller deployment YAML file.

```
1 - name: "NS_SNIPS"
2 value: '["192.0.2.2", "192.0.2.1"]'
```
The following are the usage guidelines while using ConfigMap for configuring SNIP:

- Only SNIPs can be added or removed via ConfigMap. The feature-node-watch argument can only be enabled during bootup.
- When you add a ConfigMap:
	- **–** If SNIPs are already provided using the environment variable during bootup and you want to retain them, those SNIPs should be specified in the ConfigMap along with the new SNIPs.
- When you delete ConfigMap:
	- **–** All PBRs generated by ConfigMap SNIPs are deleted. If SNIPs are provided via the environ‑ ment variable, PBR for those IP addresses is added.
	- **–** If SNIPs are not provided using the NS\_SNIPS environment variable, static routes are added since feature-node-watch is enabled.

#### **Validate PBR configuration on a NetScaler after deploying the NetScaler Ingress Controller**

This validation example uses a two node Kubernetes cluster with the NetScaler Ingress Controller de‑ ployed along with the following ConfigMap with two SNIPs.

NetScaler ingress controller

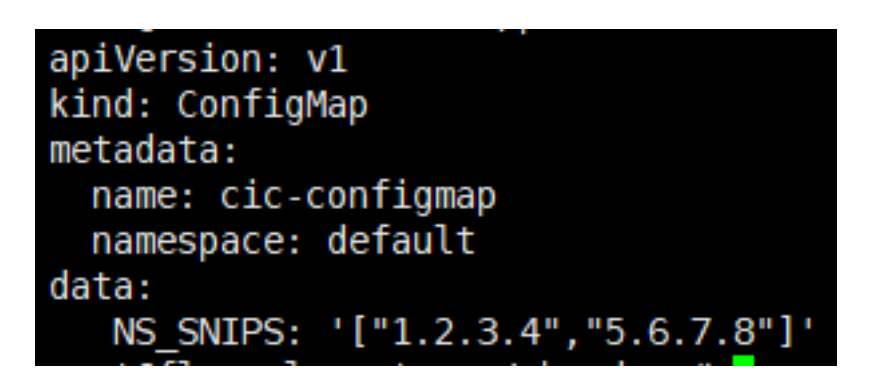

You can verify that the NetScaler Ingress Controller adds the following configurations to the ADC:

1. An IPset of all NS\_SNIPs provided by the ConfigMap is added.

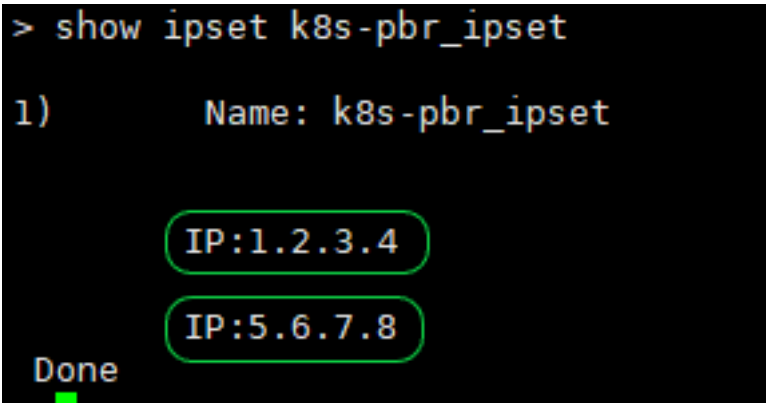

2. A net profile is added with the SrcIP set to the IPset.

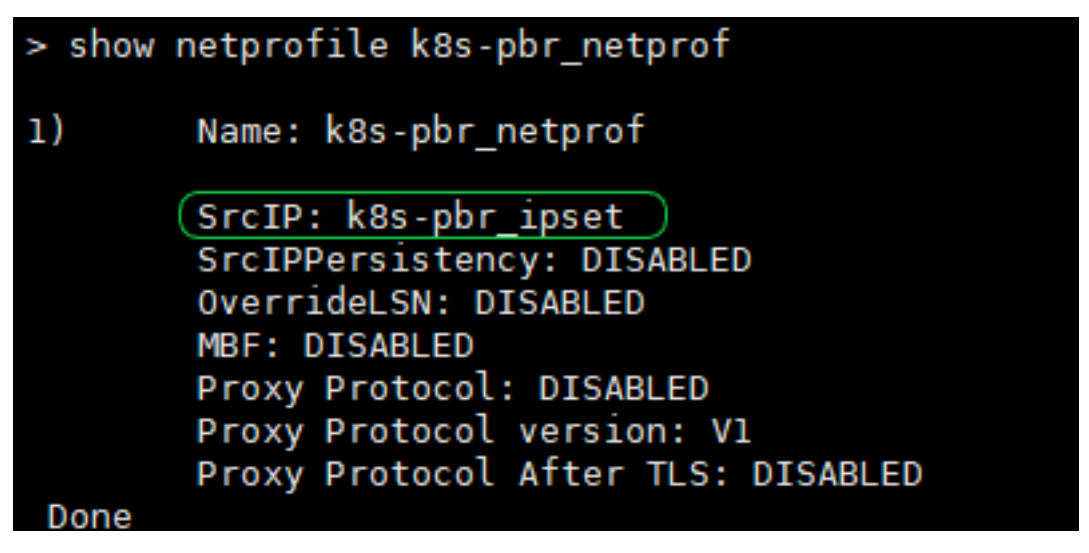

3. The service group added by the NetScaler Ingress Controller contains the net profile set.

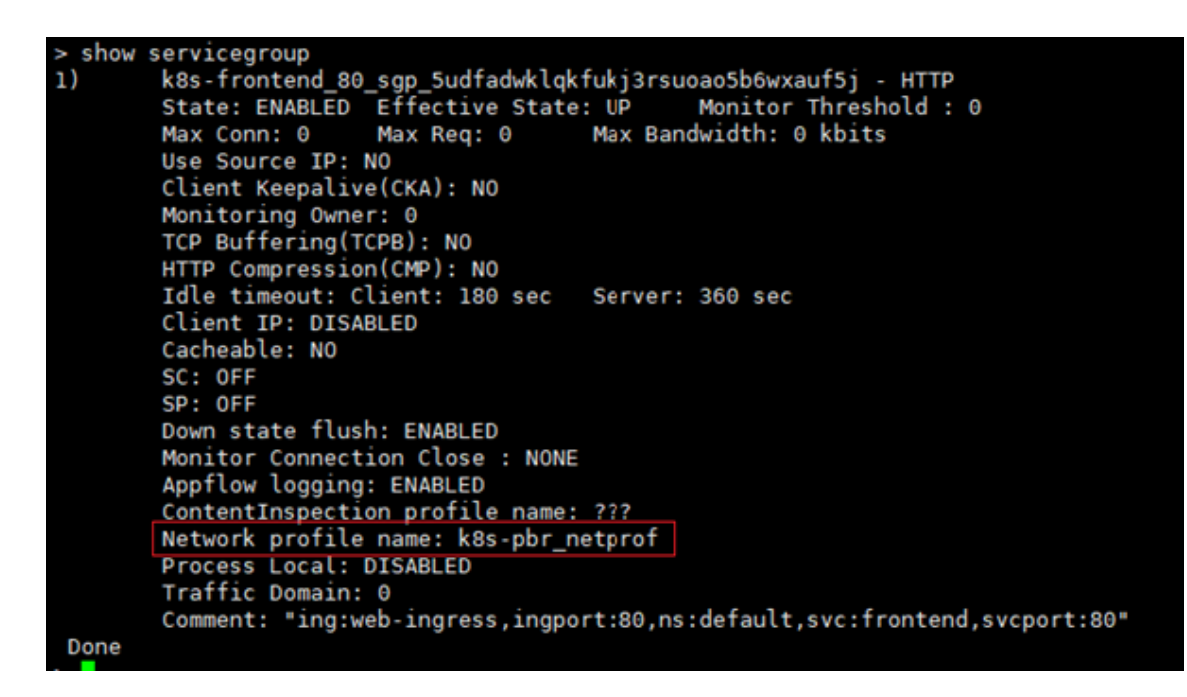

4. Finally, the NetScaler Ingress Controller adds PBRs.

```
shpbr
_{1}Name: k8s-1.2.3.4 10.106.175.86
        Action: ALLOW
                                                Hits: 0
        srcIP = (1.2.3.4)destIP = 192.168.0.0-192.168.0.255srcMac:
        Protocol:
        Vlan:
                                               Interface:
                                                Applied Status: APPLIED
        Active Status: ENABLED
        Priority: 30
        NextHop: 10.106.175.86
2)
        Name: k8s-5.6.7.8_10.106.175.86
        Action: ALLOW
                                                Hits: 0
        srcIP = (5, 6, 7, 8)destIP = 192.168.0.0 - 192.168.0.255srcMac:
        Protocol:
        Vlan:
                                               Interface:
        Active Status: ENABLED
                                                Applied Status: APPLIED
        Priority: 40
        NextHop: 10.106.175.86
3)
        Name: k8s-1.2.3.4 10.106.175.87
        Action: ALLOW
                                                Hits: 0
        srcIP = (1, 2, 3, 4)destIP = 192.168.16.0-192.168.16.255srcMac:
        Protocol:
        Vlan:
                                               Interface:
        Active Status: ENABLED
                                                Applied Status: APPLIED
        Priority: 50
        NextHop: 10.106.175.87
4)
        Name: k8s-5.6.7.8 10.106.175.87
        Action: ALLOW
                                                Hits: 0
        srcIP = 5.6.7.8destIP = 192.168.16.0-192.168.16.255srcMac:
        Protocol:
        Vlan:
                                               Interface:
        Active Status: ENABLED
                                                Applied Status: APPLIED
        Priority: 60
        NextHop: 10.106.175.87
```
Here:

- The number of PBRs is equivalent to (number of SNIPs)  $*$  (number of Kubernetes nodes). In this case, it adds four(2\*2) PBRs.
- The srcIP of the PBR is the NS SNIPS provided to the NetScaler Ingress Controller by ConfigMap. The destIP is the CNI overlay subnet range of the Kubernetes node.
- NextHop is the IP address of the Kubernetes node.
- 5. You can also use the logs of the NetScaler Ingress Controller to validate the configuration.

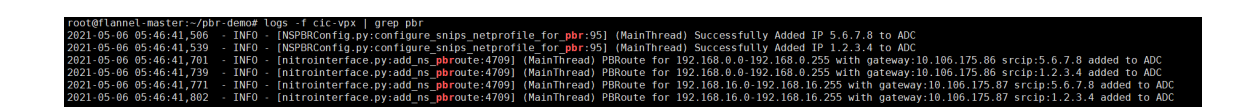

#### **Configure PBR using the node controller**

You can configure PBR using the node controller for multiple Kubernetes clusters. When you are using a single NetScaler to load balance multiple Kubernetes clusters with node controller for networking, the static routes added by it to forward packets to the IP address of the VXLAN tunnel interface may cause route conflicts. To su[pport PBR, node](https://github.com/citrix/citrix-k8s-node-controller) controller needs to works in conjunction with the NetScaler Ingress Controller to bind the net profile to the service group.

Perform the following steps to configure PBR using the node controller:

1. While starting the node controller, provide the CLUSTER\_NAME as an environment variable. Specifying this variable indicates that it is a multi‑cluster deployment and the node controller configures PBR instead of static routes.

Example:

```
1 - name: CLUSTER_NAME
2 value: "dev-cluster"
```
2. While deploying the NetScaler Ingress Controller, provide the CLUSTER\_NAME as an environment variable. This value should be the same as the value provided in node controller.

Example:

```
1 - name: CLUSTER_NAME
2 value: "dev-cluster "
```
3. Specify the argument --enable-cnc-pbr as True in the arguments section of the NetScaler Ingress Controller deployment YAML file. When you specify this argument, NetScaler Ingress Controller is aware that the node controller is configuring PBR on the NetScaler.

Example:

```
1 args:
2 - --enable-cnc-pbr True
```
**Note:**

- The value provided for CLUSTER\_NAME in the node controller and NetScaler Ingress Controller deployment files should match when they are deployed in the same Kubernetes cluster.
- The CLUSTER\_NAME is used while creating the net profile entity and binding it to service

groups on NetScaler VPX or MPX.

### **Validate PBR configuration on a NetScaler after deploying the node controller**

This validation example uses a two node Kubernetes cluster with node controller and NetScaler Ingress Controller deployed.

You can verify that the following configurations are added to the ADC by node controller:

1. A net profile is added, with the value of srcIP set to the SNIP added by node controller while creating the VXLAN tunnel network between the NetScaler and Kubernetes nodes.

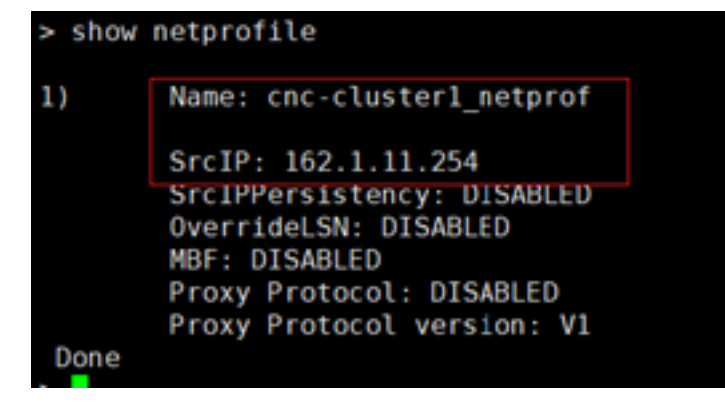

2. NetScaler Ingress Controller binds the net profile to the service groups it creates.

```
vicegroup
       k8s-frontend_80_sgp_5udfadwklqkfukj3rsuoao5b6wxauf5j - HTTP
                       Effective State: UP
                                               Monitor Threshold : 0
       State: ENABLED
      Max Conn: 0
                       Max Reg: 0
                                       Max Bandwidth: 0 kbits
      Use Source IP: NO
      Client Keepalive(CKA): NO
      Monitoring Owner: 0
       TCP Buffering(TCPB): NO
      HTTP Compression(CMP): NO
       Idle timeout: Client: 180 sec
                                       Server: 360 sec
      Client IP: DISABLED
      Cacheable: NO
      SC: OFF<br>SP: OFF
      Down state flush: ENABLED
      Monitor Connection Close : NONE
      Appflow logging: ENABLED
      ContentInspection profile name: ???
      Network profile name: cnc-cluster1 netprof
      Process Local: DISABLED
       Traffic Domain: 0
      Comment: "ing:web-ingress,ingport:80,ns:default,svc:frontend,svcport:80"
Done
```
3. Finally, node controller adds PBRs.

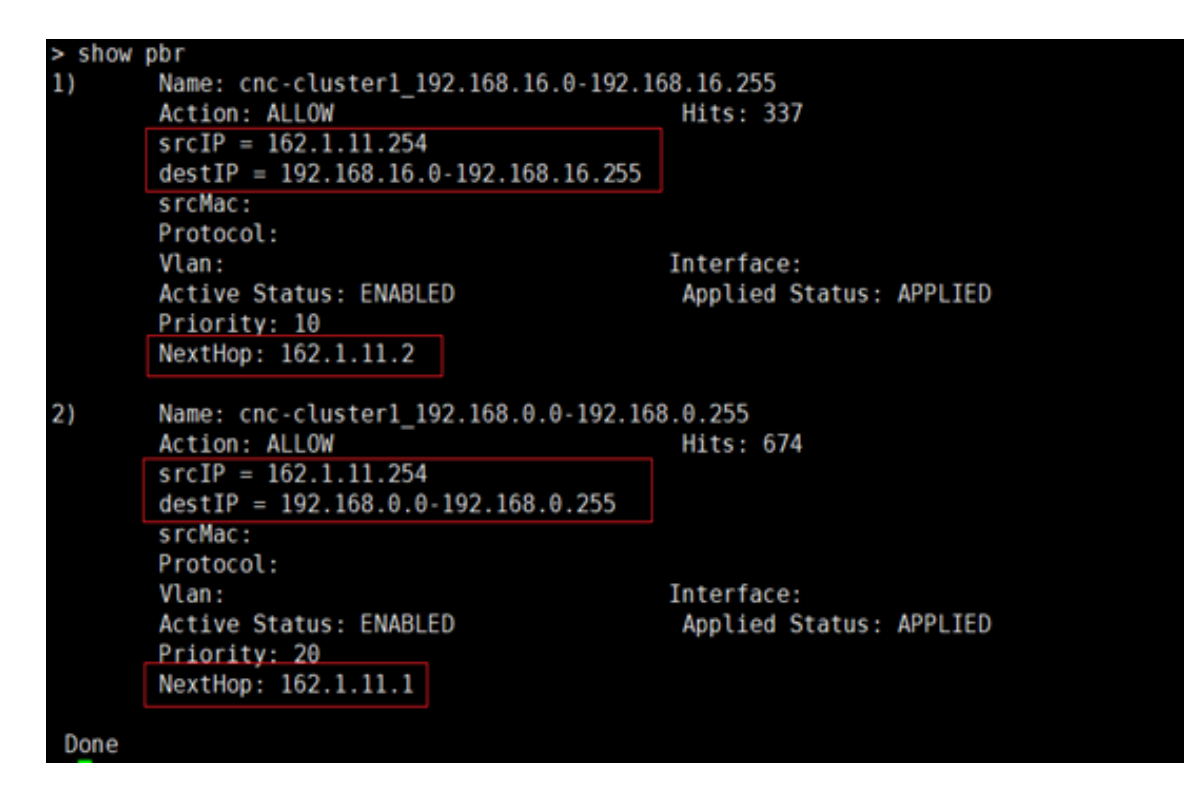

Here:

- The number of PBRs is equal to number of Kuberntes nodes. In this case, it adds two PBRs.
- The srcIP of the PBR is the SNIP added by node controller in tunnel network . The destIP is the CNI overlay subnet range of the Kubernete node. The NextHop is the IP address of Kubernetes node's VXLAN Tunnel interface.

**Note:**

node controller adds PBRs instead of static routes. The rest of the configuration of the VXLAN and bridge table remains the same. For more information, see the node controller configuration.

## **Single tie[r NetScaler Ingres](https://github.com/citrix/citrix-k8s-node-controller/tree/master/deploy#verify-the-deployment)s solution for MongoDB**

#### December 31, 2023

MongoDB is one of the most popular NoSQL databases which is designed to process and store massive amounts of unstructured data. Cloud‑native applications widely use MongoDB as a NoSQL database in the Kubernetes platform.

To identify and troubleshoot performance issues are a challenge in a Kubernetes environment due to the massive scale of application deployments. For database deployments like MongoDB, monitoring is a critical component of database administration to ensure that high availability and high performance requirements are met.

NetScaler provides an ingress solution for load balancing and monitoring MongoDB databases on a Kubernetes platform using the advanced load balancing and performance monitoring capabilities of NetScalers. NetScaler Ingress solution for MongoDB provides you deeper visibility into MongoDB transactions and helps you to quickly identify and address performance issues whenever they occur. Using NetScaler Observability Exporter, you can export the MongoDB transactions to Elasticsearch and visualize them using Kibana dashboards to get deeper insights.

The f[ollowing diagram explains NetSca](https://github.com/citrix/citrix-observability-exporter)ler Ingress solution for MongoDB using a single-tier deployment of NetScaler.

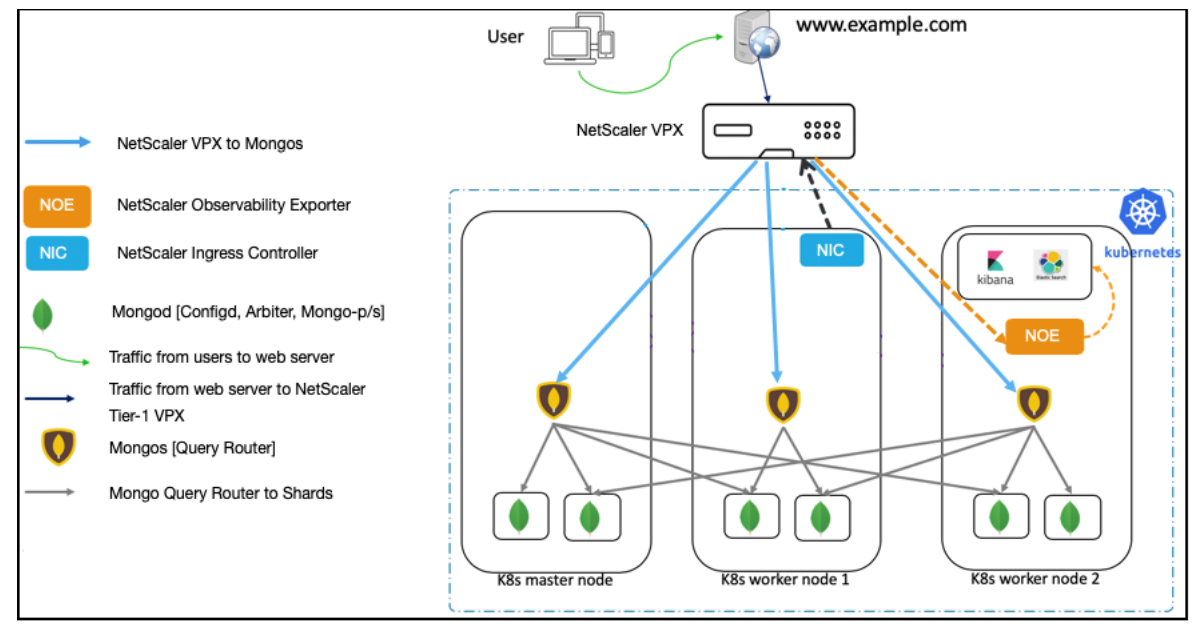

In this solution, a NetScaler VPX is deployed outside the Kubernetes cluster (Tier-1) and NetScaler Observability Exporter is deployed inside the Kubernetes cluster.

The Tier‑1 NetScaler VPX routes the traffic (North‑South) from MongoDB clients to Mongo DB query routers (Mongos) in the Kubernetes cluster. NetScaler Observability Exporter is deployed inside the Kubernetes cluster.

As part of this deployment, an Ingress resource is created for NetScaler VPX (Tier-1 Ingress). The Tier-1 Ingress resource defines rules to enable load balancing for MongoDB traffic on NetScaler VPX and specifies the port for Mongo. Whenever MongoDB traffic arrives on the specified port on a NetScaler VPX, it routes this traffic to one of the Mongo service instances mentioned in the Ingress rule. Mongo service is exposed by the MongoDB administrator, and the same service instance is specified in the Ingress.

The NetScaler Observability Exporter instance aggregates transactions from NetScaler VPX and uploads them to the Elasticsearch server. You can set up Kibana dashboards to visualize the required

data (for example, query response time, most queried collection names) and analyze them to get meaningful insights. Only insert, update, delete, find, and reply operations are parsed and metrics are sent to the NetScaler Observability Exporter.

### **Prerequisites**

You must complete the following steps before deploying the NetScaler Ingress solution for MongoDB.

- Set up a Kubernetes cluster in cloud or on-premises
- Deploy MongoDB in the Kubernetes cluster with deployment mode as sharded replica set. Other deployment modes for MongoDB are not supported.
- Ensure that you have Elasticsearch installed and configured. Use the [elasticsearch.yaml](https://docs.mongodb.com/manual/tutorial/deploy-shard-cluster/) file for deploying Elasticsearch.
- Ensure that you have installed Kibana to visualize your transaction [data. Use the](https://github.com/citrix/citrix-observability-exporter/blob/master/examples/elasticsearch/elasticsearch.yaml) kibana.yaml file for deploying Kibana.
- Deploy a NetScaler VPX instance outside the Kubernetes cluster. For instructio[ns on how to](https://github.com/citrix/citrix-observability-exporter/blob/master/examples/elasticsearch/kibana.yaml) deploy NetScaler VPX, see Deploy a NetScaler VPX instance.

Perform the following after you deploy the NetScaler VPX:

- 1. Configure an IP address fr[om the subnet of the Kubernetes c](https://docs.citrix.com/en-us/citrix-adc/13/deploying-vpx.html)luster as SNIP on the NetScaler. For information on configuring SNIPs in NetScaler, see Configuring Subnet IP Addresses (SNIPs).
- 2. Enable management access for the SNIP that is the same subnet of the Kubernetes cluster. The SNIP should be used as NS\_IP variable in the NetScaler Ingress Controller YAML file to enable the NetScaler Ingress Controller to configure the Tier-1 NetScaler.

**Note:**

It is not mandatory to use SNIP as NS\_IP.I[f the management IP address of the](https://github.com/citrix/citrix-k8s-ingress-controller/blob/master/deployment/dual-tier/manifest/tier-1-vpx-cic.yaml) NetScaler is reachable from the NetScaler Ingress Controller then you can use the management IP address as NS\_IP.

- 3. Create a NetScaler system user account specific to the NetScaler Ingress Controller. The NetScaler Ingress Controller uses the system user account to automatically configure the Tier‑1 NetScaler.
- 4. Configur[e NetScaler VPX to forward DNS qu](https://docs.netscaler.com/en-us/netscaler-k8s-ingress-controller/deploy/cic-yaml.html#create-system-user-account-for-citrix-ingress-controller-in-citrix-adc)eries to CoreDNS pod IP addresses in the Kubernetes cluster.

1 add dns nameServer <core-dns-pod-ip-address>

For example, if the pod IP addresses are 192.244.0.2 and 192.244.0.3, configure the name servers on NetScaler VPX as:

```
1 add dns nameServer 192.244.0.3
2 add dns nameServer 192.244.0.2
```
### **Deploy the NetScaler Ingress solution for MongoDB**

When you deploy the NetScaler Ingress solution for MongoDB, you deploy the following components in the Kubernetes cluster:

- A stand‑alone NetScaler Ingress Controller for NetScaler VPX
- An Ingress resource for NetScaler VPX
- NetScaler Observability Exporter

Perform the following steps to deploy the NetScaler Ingress solution for MongoDB.

1. Create a Kubernetes secret with the user name and password for NetScaler VPX.

1 kubectl create secret generic nslogin --from-literal=username=' username' --from-literal=password='mypassword'

2. Download the cic-configmap.yaml file and then deploy it using the following command.

1 kubectl create -f cic-configmap.yaml

- 3. Deploy the Ne[tScaler Ingress Contr](https://raw.githubusercontent.com/citrix/citrix-observability-exporter/master/examples/elasticsearch/cic-configmap.yaml)oller as a pod using the following steps.
	- a) Download the NetScaler Ingress Controller manifest file. Use the following command:

```
1 wget https://raw.githubusercontent.com/citrix/citrix-k8s-
     ingress-controller/master/deployment/dual-tier/manifest/
     tier-1-vpx-cic.yaml
```
b) Edit the NetScaler Ingress Controller manifest file and enter the values for the following environmental variables:

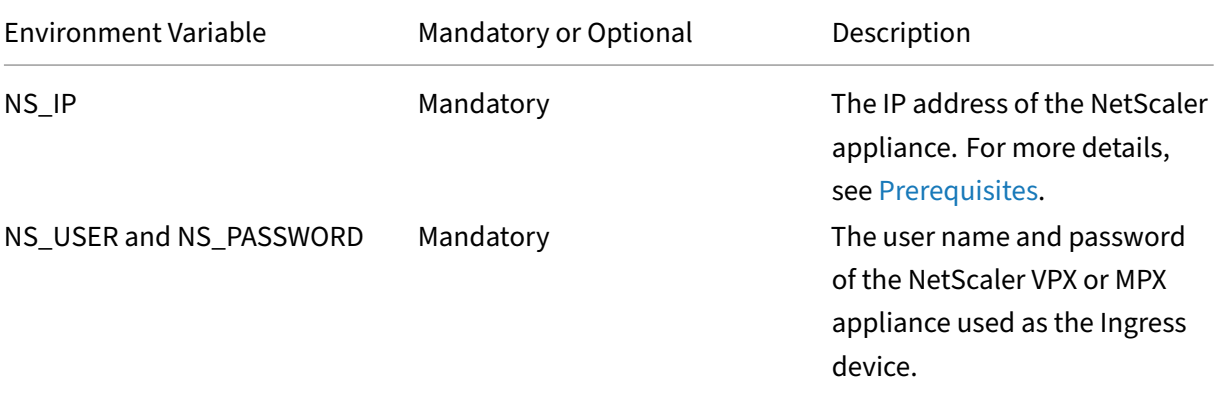

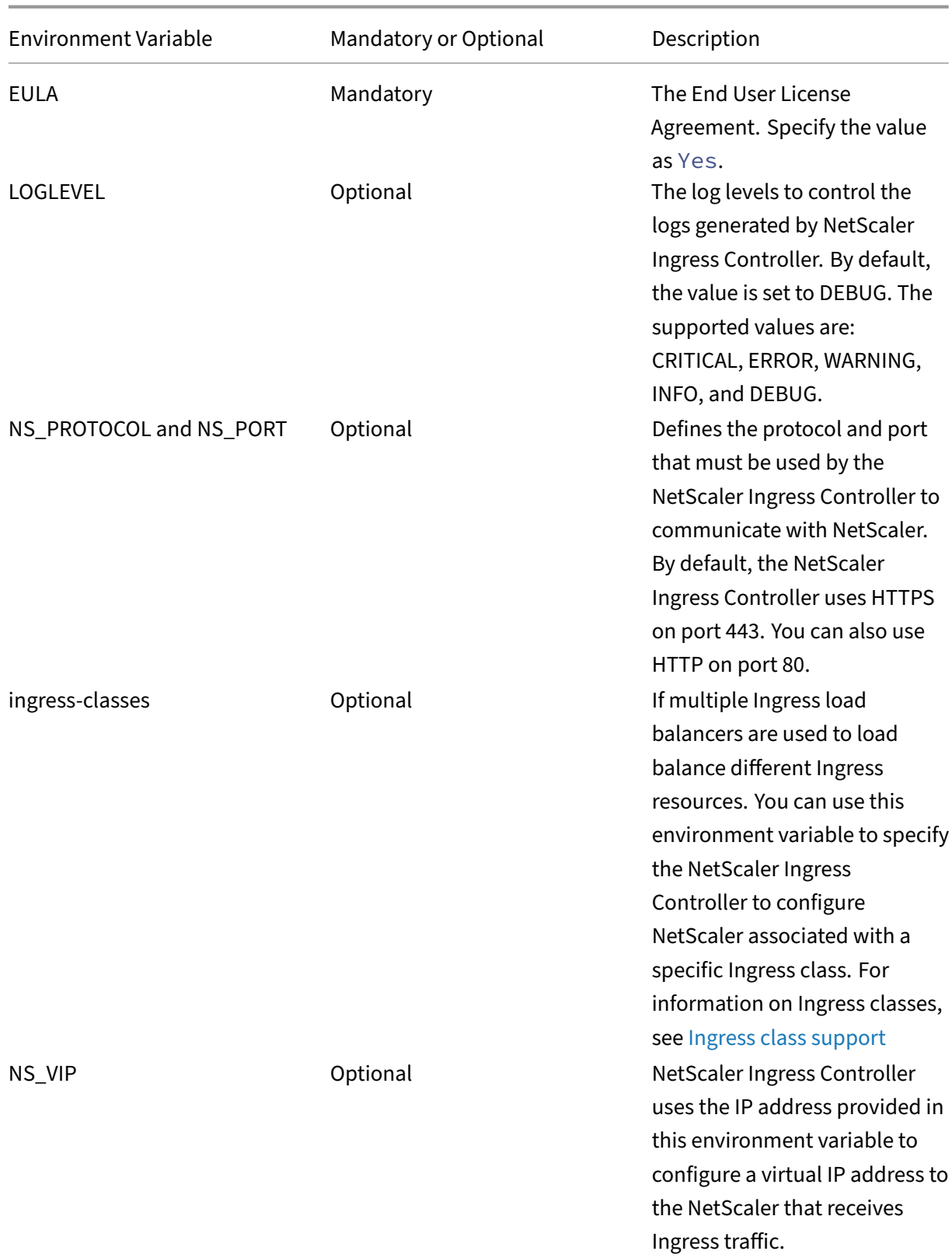

c) Specify or modify the following arguments in the NetScaler Ingress Controller YAML file.

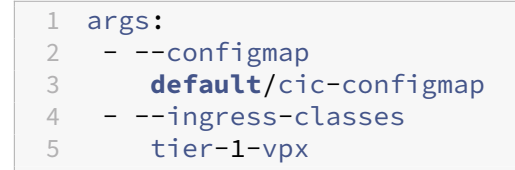

d) Deploy the updated NetScaler Ingress Controller manifest file using the following command:

```
1 kubectl create -f tier-1-vpx-cic.yaml
```
4. Create an Ingress object for the Tier-1 NetScaler using the tier-1-vpx-ingress.yaml file.

```
1 kubectl apply -f tier-1-vpx-ingress.yaml
```
Following is the content for the  $\text{tier-1-vpx-ingress.}$  yaml [file. As per the ru](https://github.com/citrix/citrix-k8s-ingress-controller/blob/master/example/mongodb/tier-1-vpx-ingress.yaml)les specified in this Ingress resource, NetScaler Ingress Controller configures the NetScaler VPX to listen for MongoDB traffic at port 27017. As shown in this example, you must specify the service that you have created for MongoDb query routers (for example:serviceName: mongodb-mongos ) so that the NetScaler VPX can route traffic to it. Here, mongodb-mongos is the service for MongoDB query routers.

```
1 apiVersion: networking.k8s.io/v1
2 kind: Ingress
3 metadata:
4 annotations:
5 ingress.citrix.com/analyticsprofile: '{
6 "tcpinsight": {
7 "tcpBurstReporting":"DISABLED" }
8 }
9 '
10 ingress.citrix.com/insecure-port: "27017"
11 ingress.citrix.com/insecure-service-type: mongo
12 ingress.citrix.com/insecure-termination: allow
13 kubernetes.io/ingress.class: tier-1-vpx
14 name: vpx-ingress
15 spec:
16 defaultBackend:
17 service:
18 name: mongodb-mongos
19 port:
20 number: 27017
```
5. Deploy NetScaler Observability Exporter with Elasticsearch as the endpoint using the coe-esmongo.yaml file.

```
1 kubectl apply -f coe-es-mongo.yaml
```
### **Note:**

You must set the Elasticsearch server details in the ELKServer environment variable either based on an IP address or the DNS name, along with the port information.

Following is a sample ConfigMap file.

```
1 apiVersion: v1
2 kind: ConfigMap
3 metadata:
4 name: coe-config-es
5 data:
6 lstreamd_default.conf: |
7 {
8
9 "Endpoints": {
10
11 "ES": {
12
13 "ServerUrl": "elasticsearch.default.svc.cluster.local
                :9200",
14 "IndexPrefix":"adc_coe",
15 "IndexInterval": "daily",
16 "RecordType": {
17
18 "HTTP": "all",
19 "TCP": "all",
20 "SWG": "all",<br>21 "VPN": "all",
                 "VPN": "all",
22 "NGS": "all",
23 "ICA": "all",
24 "APPFW": "none",<br>25 "BOT": "none",
25 "BOT": "none",<br>26 "VIDEOOPT": "n
26 "VIDEOOPT": "none",
27 "BURST_CQA": "none",<br>28 "SLA": "none"
28 "SLA": "none",<br>29 "MONGO": "all"
              "MONGO": "all"<br>}
30 }
31 ,
32 "ProcessAlways": "no",
33 "ProcessYieldTimeOut": "500",
34 "MaxConnections": "512",
35 "ElkMaxSendBuffersPerSec": "64",
36 "JsonFileDump": "no"
37 }
38
39 }
40
41 }
42
43 <!--NeedCopy-->
```
## **Verify the deployment of NetScaler Ingress solution**

You can use the command as shown in the following example to verify that all the applications are deployed and list all services and ports.

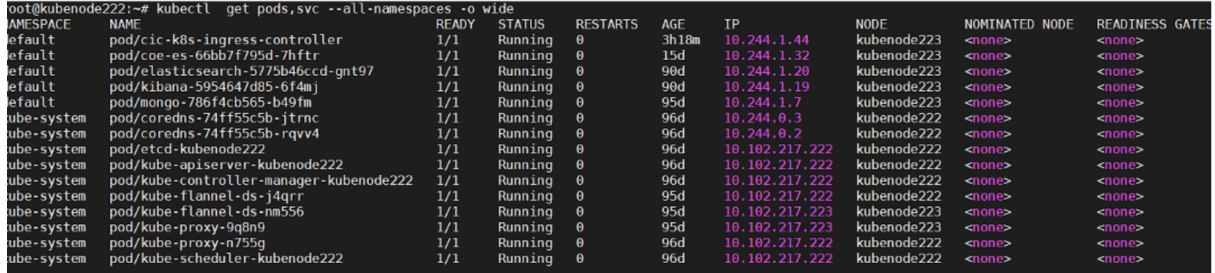

You can use the kubectl get ingress command as shown in the following example to get information about the Ingress objects deployed.

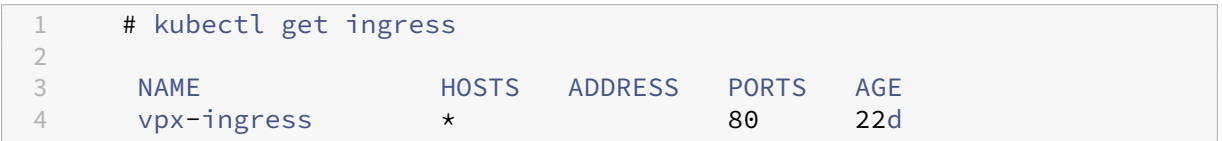

## **Verify observability for MongoDB traffic**

This topic provides information on how to get visibility into MongoDB transactions using the NetScaler Ingress solution and it uses Kibana dashboards to visualize the database performance statistics.

Before performing the steps in this topic ensure that:

- You have deployed MongoDB as a sharded replica set in the Kubernetes cluster
- Deployed the NetScaler Ingress solution for MongoDB
- A client application for MongoDB is installed to send traffic to the MongoDB.
- Kibana is installed for visualization

Perform the following steps to verify observability for MongoDB traffic.

1. Configure your client application for MongoDB to point to the virtual IP address of the Tier‑1 NetScaler VPX.

For example:

```
1 mongodb://<vip-of-vpx>:27017/
```
- 2. Send multiple requests (for example insert, update, delete) to the MongoDB database using your MongoDB client application. The transactions are uploaded to the Elasticsearch server.
- 3. Set up a Kibana dashboard to visualize the MongoDB transactions. You can use the following sample Kibana dashboard.

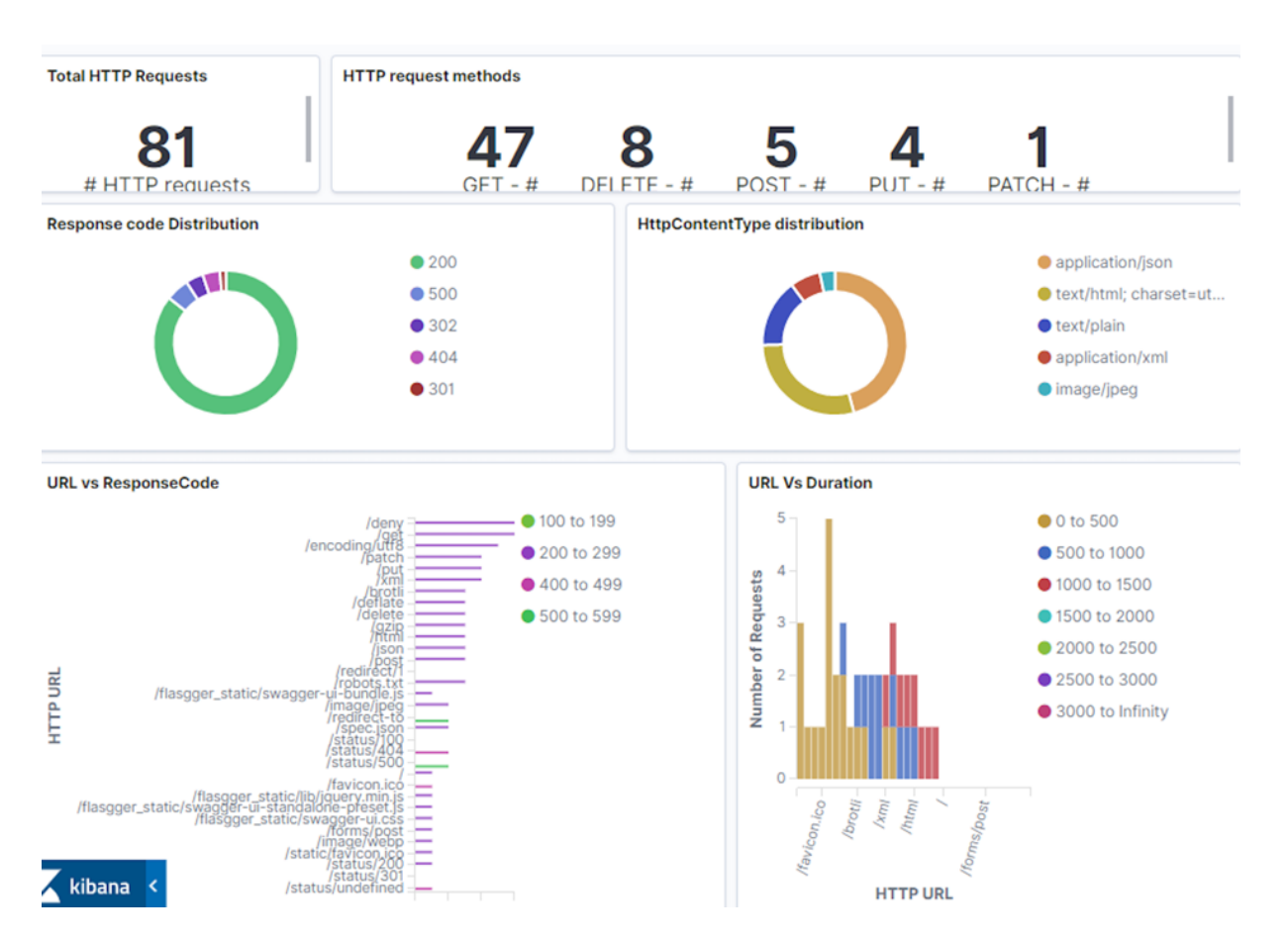

In this dashboard, you can see performance statistics for your MongoDB deployment including the different type of queries and query response time. Analyzing this data helps you to find any anomalies like latency in a transaction and take immediate action.

### **Export telemetry data to Prometheus**

For your Kubernetes deployment, if you have your Prometheus server deployed in the same Kubernetes cluster, you can configure annotations to enable Prometheus to automatically add NetScaler Observability Exporter as a scrape target.

Following is a snippet of NetScaler Observability Exporter YAML file (coe-es-mongodb.yaml) with these annotations.

```
1 template:
2 metadata:
3 name: coe-es
4 labels:
5 app: coe-es
6 annotations:
7 prometheus.io/scrape: "true"
8 prometheus.io/port: "5563"
```
Alternatively, you can manually add NetScaler Observability Exporter as the scrape target on your Prometheus server configuration file.

Also, ensure that metrics for Prometheus are enabled in the cic-configmap.yaml file as shown [in the following YAML file.](https://prometheus.io/docs/prometheus/latest/configuration/configuration/)

```
1 apiVersion: v1
2 kind: ConfigMap
3 metadata:
4 name: cic-configmap
5 namespace: default
6 data:
7 NS_ANALYTICS_CONFIG: |
8 distributed_tracing:
9 enable: 'false'
10 samplingrate: 0
10 sampling<br>11 endpoint:
12 server: 'coe-es.default.svc.cluster.local'
13 timeseries:
14 port: 5563
15 metrics:
16 enable: 'true'
17 mode: 'prometheus'
18 auditlogs:<br>19 enable:
         19 enable: 'false'
20 events:<br>21 enable
          enable: 'false'
22 transactions:
23 enable: 'true'
24 port: 5557
25 <!--NeedCopy-->
```
In this YAML file, the following configuration enables metrics for Prometheus.

1 metrics: 2 enable: 'true' 3 mode: 'prometheus'

# **Canary and blue‑green deployment using NetScaler VPX and Azure pipelines for Kubernetes based applications**

December 31, 2023

This topic provides information on how to achieve canary and blue‑green deployment for Kubernetes applications using NetScaler VPX and Azure pipelines.

## **Canary deployment using NetScaler VPX and Azure pipelines for Kubernetes based applications**

Canary is a deployment strategy which involves deploying new versions of an application in small and phased incremental steps. The idea of canary is to first deploy the new changes to a small set of users to take a decision on whether to reject or promote the new deployments and then roll out the changes to the rest of the users. This strategy limits the risk involved in deploying a new version of the application in the production environment.

Azure pipelines are a cloud service provided by Azure DevOps which allows you to automatically run builds, perform tests, and deploy code to various development and production environments.

This section provides information on how to achieve canary deployment for Kubernetes based appli‑ [cation using Ne](https://docs.microsoft.com/en-us/azure/devops/pipelines/create-first-pipeline)tScaler VPX and NetScaler Ingress Controller with Azure pipelines.

### **Benefits of Canary deployment**

- Canary version of application acts as an early warning for potential problems that might be present in the new code and the deployment issues.
- You can use the canary version for smoke tests and A/B testing.
- Canary offers easy rollback and zero‑downtime upgrades.
- You can run multiple versions of applications together at the same time.

In this solution, NetScaler VPX is deployed on the Azure platform to enable load balancing of an application and achieve canary deployment using NetScaler VPX. For more information on how to deploy NetScaler on Microsoft Azure, see the NetScaler documentation link.

### **Canary deployment using NetScale[r](https://docs.citrix.com/en-us/citrix-adc/current-release/deploying-vpx/deploy-vpx-on-azure.html)**

You can achieve canary deployment using NetScaler with Ingress annotations which is a rule based canary deployment. In this approach, you need to define an additional Ingress object with specific annotations to indicate that the application request needs to be served based on the rule based canary deployment strategy. In the Citrix solution, Canary based traffic routing at the Ingress level can be achieved by defining various sets of rules as follows:

- Applying the canary rules based on weight
- Applying the canary rules based on the HTTP request header
- Applying the canary rules based on the HTTP header value

For more information, see simplified canary deployment using Ingress annotations

## **Canary deployment using NetScaler VPX with Azure pipelines**

Citrix proposes a solution for canary deployment using NetScaler VPX and NetScaler Ingress Con‑ troller with Azure pipelines for Kubernetes based applications.

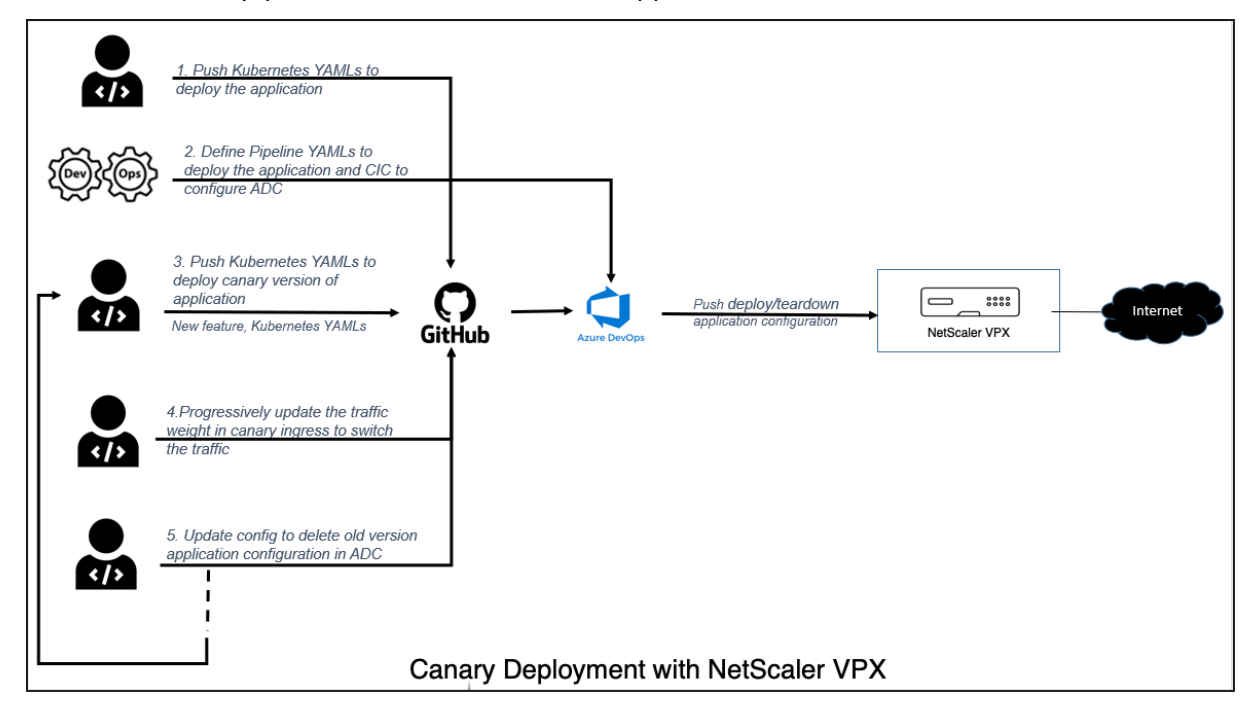

In this solution, there are three configuration directories:

- kubernetes\_configs
- deployment\_configs
- pipeline\_configs

**kubernetes\_configs** This directory includes the version based application specific deployment YAML files and the Helm based configuration files to deploy NetScaler Ingress Controller which is responsible to push NetScaler configuration to achieve canary deployment.

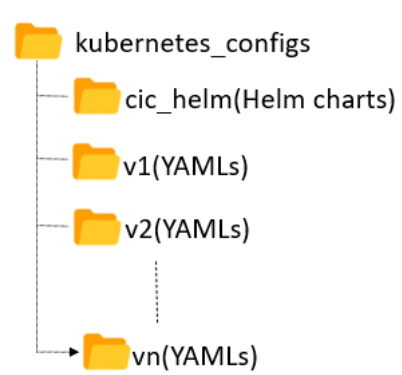

#### **Note:**

You can download the latest Helm charts from the NetScaler Ingress Controller Helm charts repository and place it under the cic\_helm directory.

**de[ployment\\_](https://github.com/citrix/citrix-helm-charts/tree/master/citrix-ingress-controller)configs** This directory includes thesetup\_configandteardown\_configJSON files that specify the path of the YAML files available for the specific version of the application to be deployed or brought down during canary deployment.

deployment\_configs  $\Bigl]$  deploy\_config.json<br> $\Bigr)$  teardown\_config.json

**pipeline\_configs** This directory includes the Azure pipeline script and the python script which reads the user configurations and triggers the pipeline based on the user request to introduce a new version of the application or teardown a version of an application. The change in percentage of traffic weight in application ingress YAML would trigger the pipeline to switch the traffic between the available version of applications.

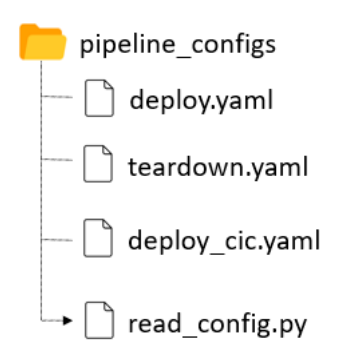

With all the three configuration files in place, any update to the files under deployment\_configs and kubernetes\_configs directories in GitHub, would trigger the pipeline in Azure.

The traffic split percentage can be adjusted using the ingress.citrix.com/canary-weight annotation in the ingress YAML of the application.

#### **Deploy a sample application on Canary in Azure pipelines**

This topic explains how to deploy a sample application on Canary mode using NetScaler and Azure pipelines.

#### **Prerequisites** Ensure that:

- NetScaler VPX is already deployed on the Azure platform and is ready to be used by our sample application.
- AKS cluster with Kubernetes service connection configured for the Azure pipeline.

#### Perform the following steps:

- 1. Clone the GitHu[b repository and go to the direct](https://docs.microsoft.com/en-us/azure/devops/pipelines/library/service-endpoints?view=azure-devops&tabs=yaml)ory cd/canary-azure-devops.
- 2. Place the application deployment specific YAMLs (with the ingress file) under a versioned folder v1 in the kubernetes\_configs directory.
- 3. Create three Azure pipelines using the existing YAML files, deploy\_cic.yaml, deploy. yaml, and teardown.yaml, for deploying NetScaler Ingress Controller and deploying and tearing down the applications. See, Azure pipelines for creating a pipeline.
- 4. Update the subscription, agent pool, service connection and NetScaler details in the pipeline YAML.
- 5. Save the pipeline.

6. Update the path in deploy\_config.json with the path specifying the directory where the application YAMLs are placed.

```
1 \quad2
3
4 "K8S_CONFIG_PATH" : "cd/canary-azure-devops/kubernetes_configs/v1
       "
5
6 }
```
- 7. Commit the deploy\_config.json file and v1 directory using Git to trigger the pipeline to deploy the v1 version of the application.
- 8. Access the application through NetScaler.
- 9. Introduce the v2 version of the application by creating the  $v2$  directory under kubernetes\_configs . Make sure that the ingress under this version has the canary annotation specified with the right weight to be set for traffic split.
- 10. Deploy the version v2 of the application by updating deploy\_config.json with the path specifying the v2 directory. Now, the traffic is split between version v1 and v2 based on the canary weight set in the ingress annotation (for example, ingress.citrix.com/canary -weight: "40")
- 11. Continue progressively increasing the traffic weight in the ingress annotation until the new ver‑ sion is ready to serve all the traffic.

## **Blue‑green deployment using NetScaler VPX and Azure pipelines for Kubernetes based applications**

Blue-green deployment is a technique that reduces downtime and risk by running two identical production environments called blue and green. At any time, only one of the environments is live that serves all the production traffic. The basis of the blue-green method is side-by-side deployments of two separate but identical environments. Deploying an application in both the environments can be fully automated by using jobs and tasks. This approach enforces duplication of every resource of an application. However, there are many different ways blue‑green deployments can be carried out in various continuous deployment tools.

Using NetScaler VPX with Azure pipelines the same canary based solution can be used to achieve bluegreen deployment by adjusting the traffic weight to either zero or 100.

## **Traffic management for external services**

#### December 31, 2023

Sometimes, all the available services of an application may not be deployed completely on a single Kubernetes cluster. You may have applications that rely on the services outside of one cluster as well. In this case, micro services need to define an ExternalName service to resolve the domain name. However, in this approach, you would not be able to get features such as traffic management, policy enforcement, fail over management and so on. As an alternative, you can configure NetScaler to resolve the domain names and leverage the feature[s of NetScaler.](https://kubernetes.io/docs/concepts/services-networking/service/#externalname)

### **Configure NetScaler to reach external services**

You can configure NetScaler as a domain name resolver using NetScaler Ingress Controller. When you configure NetScaler as domain name resolver, you need to resolve:

- Reachability of NetScaler from microservices
- Domain name resolution at NetScaler to reach external services

#### **Configure a service for reachability from Kubernetes cluster to NetScaler**

To reach NetScaler from microservices, you have to define a headless service which would be resolved to a NetScaler service and thus the connectivity between microservices and NetScaler establishes.

```
1 apiversion: v1
2 kind: Service
3 metadata:
4 name: external-svc
5 spec:
6 selector:
7 app: cpx
8 ports:
9 - protocol: TCP
10 port: 80
```
#### **Configure NetScaler as a domain name resolver using NetScaler Ingress Controller**

You can configure NetScaler through NetScaler Ingress Controller to create a domain based service group using the ingress annotation ingress.citrix.com/external-service. The value for ingress.citrix.com/external-service is a list of external name services with their corresponding domain names. For NetScaler VPX, name servers are configured on NetScaler using the ConfigMap.

## **Note:**

ConfigMaps are used to configure name servers on NetScaler only for NetScaler VPX. For NetScaler CPX, CoreDNS forwards the name resolution request to the upstream DNS server.

## **Traffic management using NetScaler CPX**

The following diagram explains NetScaler CPX deployment to reach external services. An Ingress is deployed where the external service annotation is specified to configure DNS on NetScaler CPX.

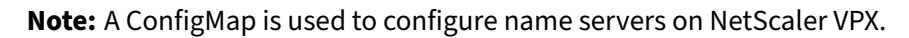

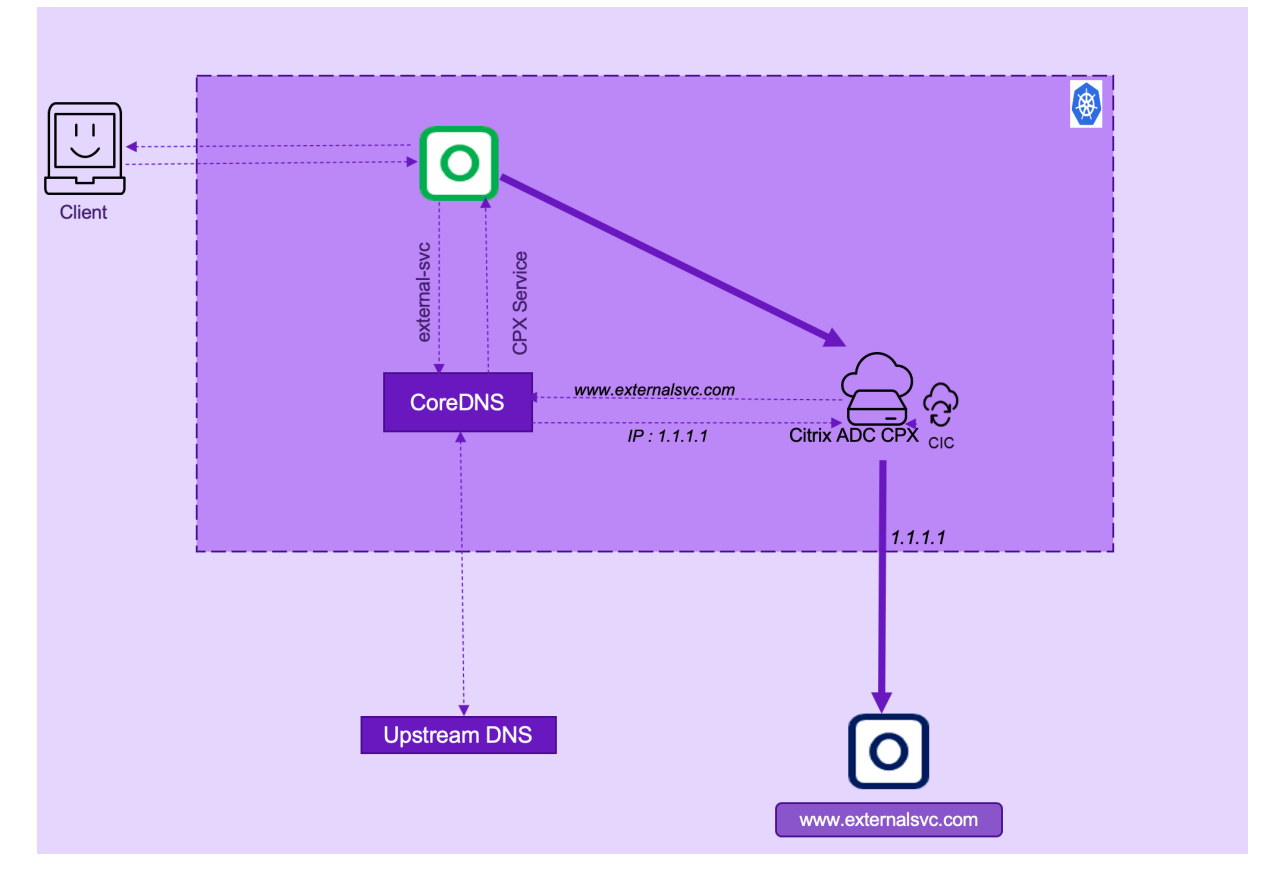

In this deployment:

- 1. A microservice sends the DNS query for www.externalsvc.com which would get resolved to the NetScaler CPX service.
- 2. NetScaler CPX resolves www.externalsvc.com and reaches external service.

Following are the steps to configure NetScaler CPX to load balance external services:

1. Define a headless service to reach NetScaler.

1 apiVersion: v1

```
2 kind: Service
3 metadata:
4 name: external-svc
5 spec:
6 selector:
7 app: cpx
8 ports:
9 - protocol: TCP
10 port: 80
```
2. Define an ingress and specify the external-service annotation as specified in the dbsingress.yaml file. When you specify this annotation, NetScaler Ingress Controller creates DNS servers on NetScaler and binds the servers to the corresponding service group.

```
1 annotations:
2 ingress.citrix.com/external-service: '{
3 "external-svc": {
4 "domain": "www.externalsvc.com" }
5 }
6<sup>1</sup>
```
3. Add the IP address of the DNS server on NetScaler using ConfigMap.

#### **Note:**

This step is applicable only for NetScaler VPX.

```
1 apiVersion: v1
2 kind: ConfigMap
3 metadata:
4 name: nameserver-cmap
5 namespace: default
6 data:
7 NS_DNS_NAMESERVER: '[]'
8 <!--NeedCopy-->
```
## **Support for external name service across namespaces**

#### December 31, 2023

Namespaces are used to isolate resources within a Kubernetes cluster. Sometimes, services in a dif‑ ferent namespace might have to access a service located in another namespace. In such scenarios, you can use the ExternalName service provided by Kubernetes. An ExternalName service is a special service that does not have selectors and instead uses DNS names.

In the service definition, the externalName field must point to the namespace and also to the service which we are trying to access on that namespace. Citrix ingress controller supports services of type ExternalName when you have to access services within the cluster.

When you create the ExternalName service, the following criteria must be met:

- The externalName field in the service definition must follow the format: svc: <name-of-the-service>.<namespace-of-the-service>.svc.cluster .local
- The port number in the ExternalName service must exactly match the port number of the targeted service.

**Note:**

When the service of an application is outside the Kubernetes cluster and you have created an ExternalName service, you can resolve the domain name using the Traffic management for external services feature.

#### **S[ample ExternalName s](https://docs.netscaler.com/en-us/netscaler-k8s-ingress-controller/how-to/external-load-balance-adc.html)ervice**

In this example, a mysql service is running in the default namespace and a sample ExternalName service is created to access the mysql service from the namespace1 namespace.

The following is a sample service definition for a MySQL service running in the default namespace.

```
1 apiVersion: v1
2 kind: Service
3 metadata:
4 name: mysql
5 namespace: default
6 spec:
7 clusterIP: None
8 ports:
9 - port: 3306
10 protocol: TCP
11 targetPort: 3306
12 selector:
13 app: mysql
14 type: ClusterIP
15
16 <!--NeedCopy-->
```
The following is a sample  $ExternalName$  service definition to access the mysql service from the namespace1 namespace.

```
1 kind: Service
2 apiVersion: v1
3 metadata:
4 name: dbservice
5 namespace: namespace1
6 spec:
```

```
7 type: ExternalName
8 externalName: mysql.default.svc.cluster.local
9 ports:
10 - port: 3306
11 protocol: TCP
12 targetPort: 3306
13 <!--NeedCopy-->
```
In the example, the service points to the namespace where  $mysql$  is deployed as specified in the field externalName: mysql.**default**.svc.cluster.local. Here mysql is the service name and **default** is the namespace. You can see that the port name is also the same as the mysql service.

## **Supported platforms and deployments**

#### December 31, 2023

This topic provides details about various Kubernetes platforms, deployment topologies, features, and CNIs supported in Cloud-Native deployments that include NetScaler and NetScaler Ingress Controller.

## **Kubernetes platforms**

NetScaler Ingress Controller is supported on the following platforms:

- Kubernetes v1.10 (and later) on bare metal or self-hosted on public clouds such as, AWS, GCP, or Azure.
- Google Kubernetes Engine (GKE)
- Elastic Kubernetes Service (EKS)
- Azure Kubernetes Service (AKS)
- Red Hat OpenShift version 3.11 and later
- Pivotal Container Service (PKS)
- Diamanti Enterprise Kubernetes Platform
- Mirantis Kubernetes Engine
- VMware Tanzu

## **NetScaler platforms**

The following table lists the NetScaler platforms supported by the NetScaler Ingress Controller:

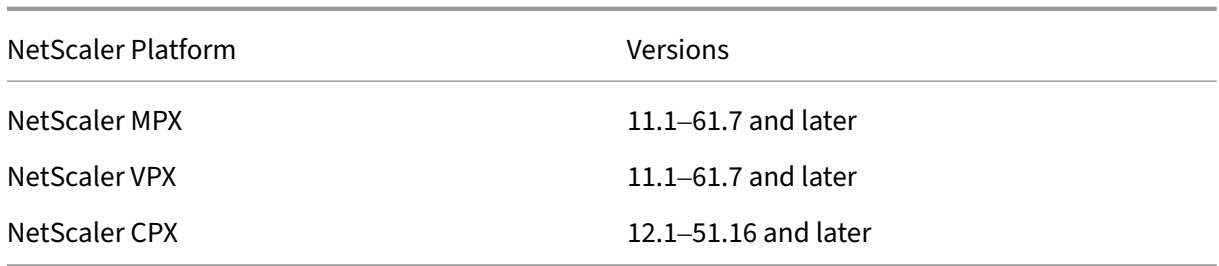

## **Supported deployment topologies on platforms (on‑premises)**

The following table lists the various deployment topologies supported by the NetScaler Ingress Controller on the supported Kubernetes (on‑premises) platforms:

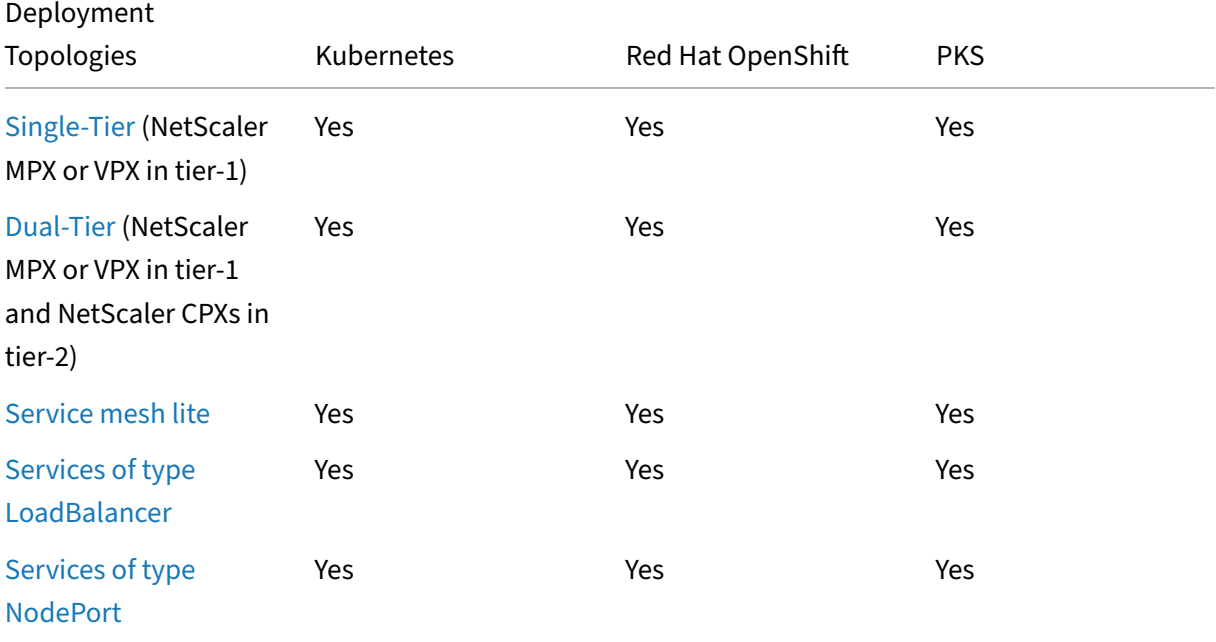

## **[Supporte](https://docs.netscaler.com/en-us/netscaler-k8s-ingress-controller/deployment-topologies.html#services-of-type-nodeport)d deployment topologies on cloud platforms**

The following table lists the various deployment topologies supported by the NetScaler Ingress Controller on the supported cloud platforms:

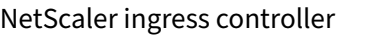

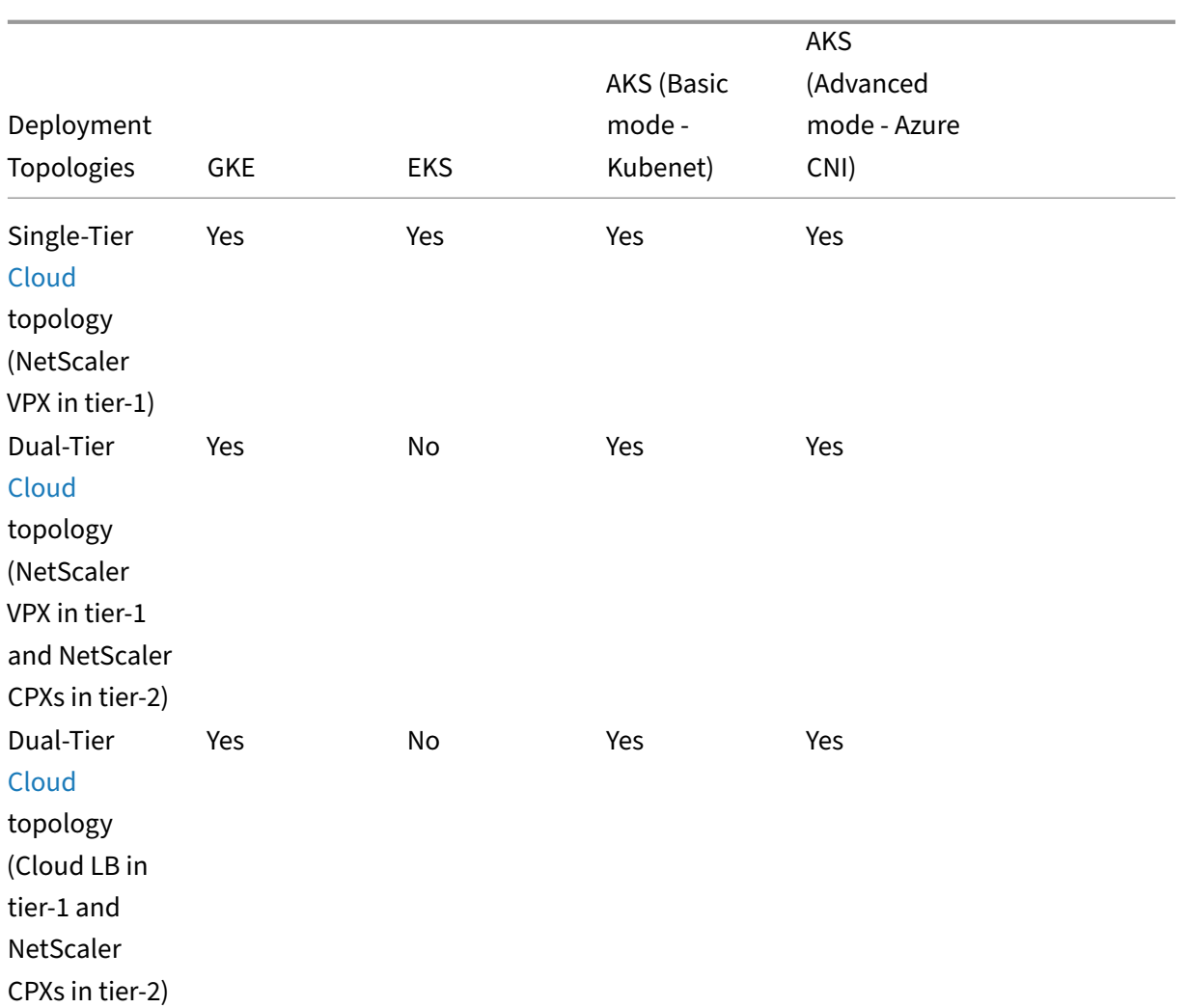

## **Supported NetScaler Ingress Controller feature on platforms**

The following table lists the NetScaler Ingress Controller features supported on various cloud-native platforms:

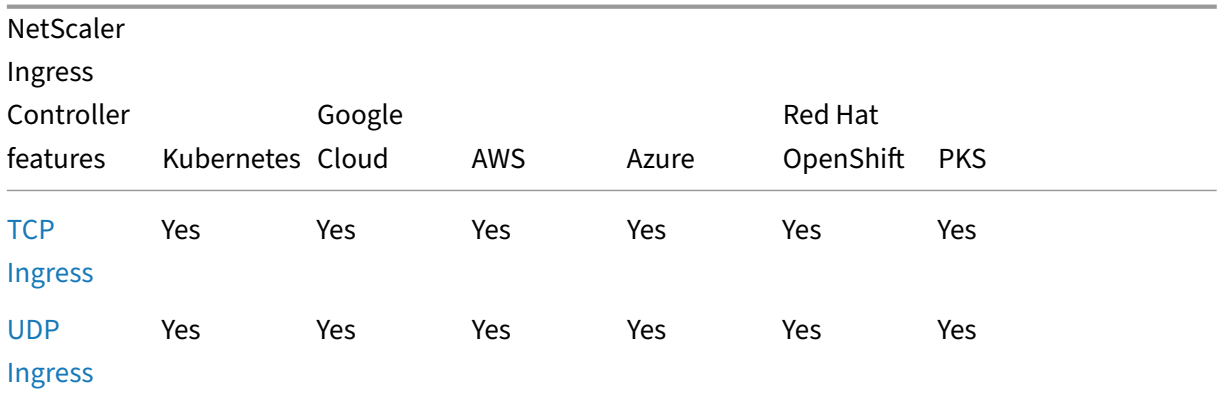

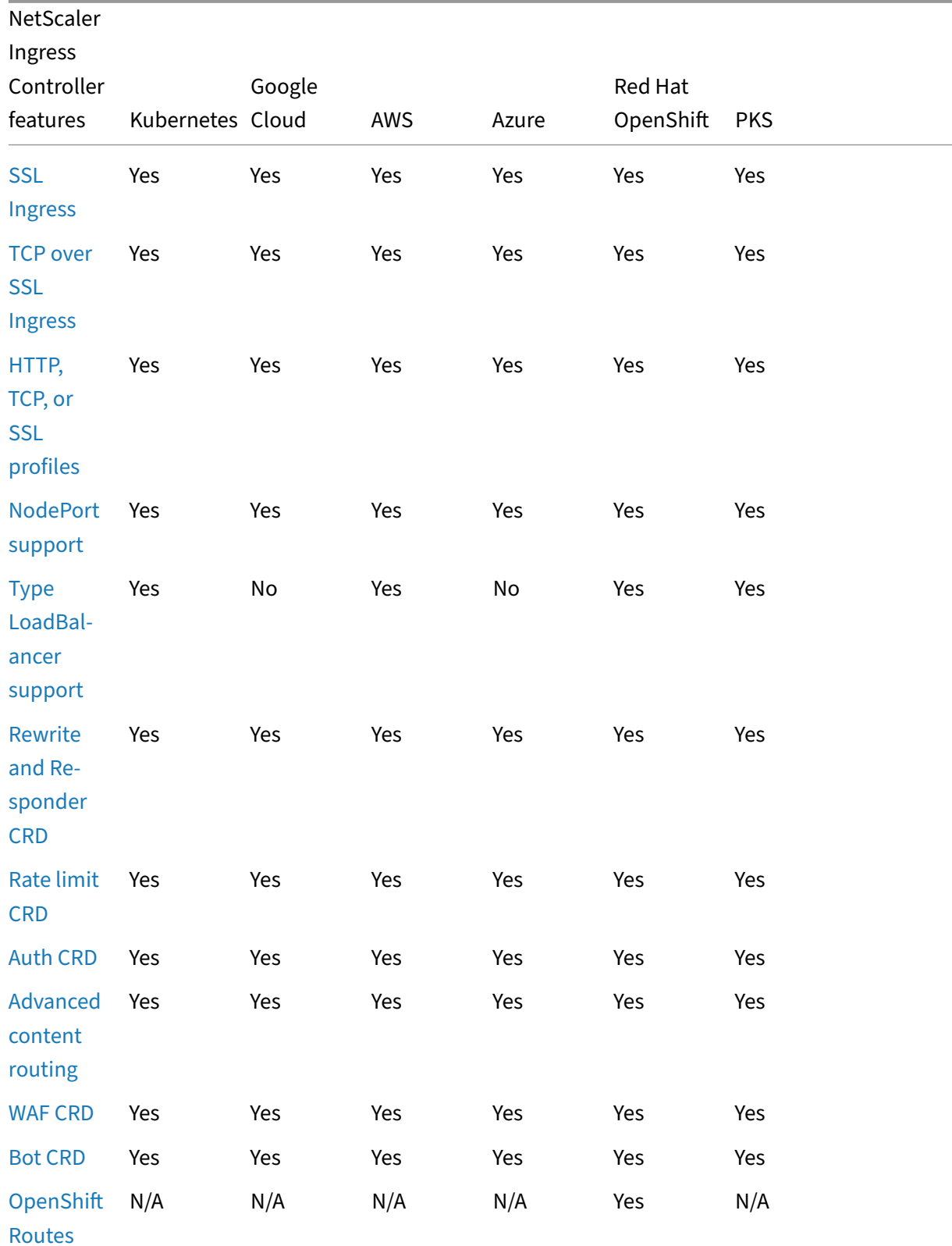
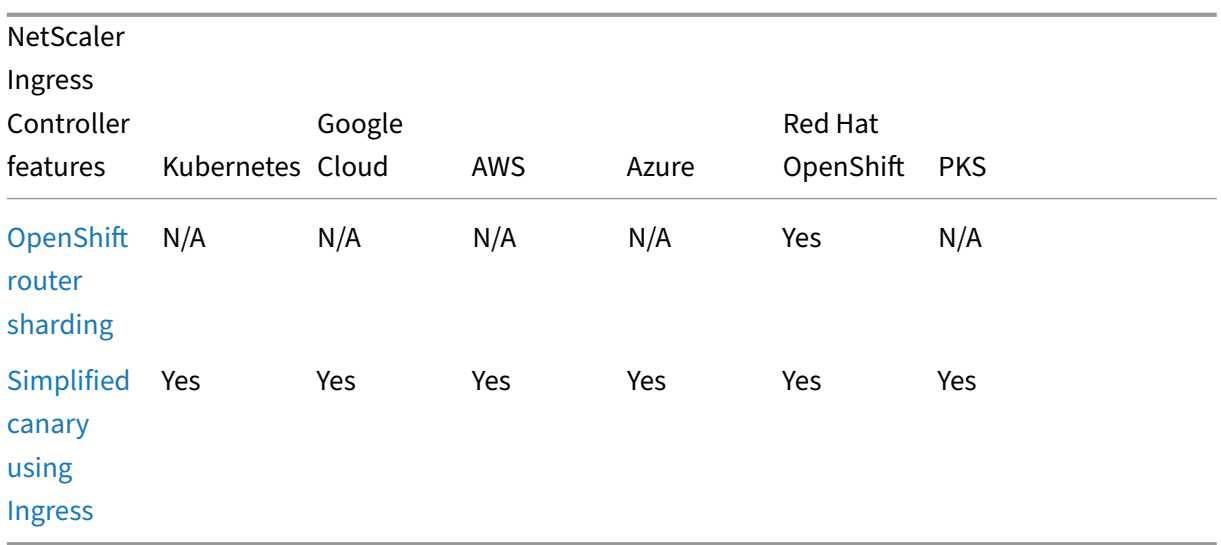

[The fol](https://docs.netscaler.com/en-us/netscaler-k8s-ingress-controller/canary/canary.html#simplified-canary-deployment-using-ingress-annotations)lowing table lists the NetScaler Ingress Controller features supported on the respective NetScaler Ingress Controller versions and NetScaler versions:

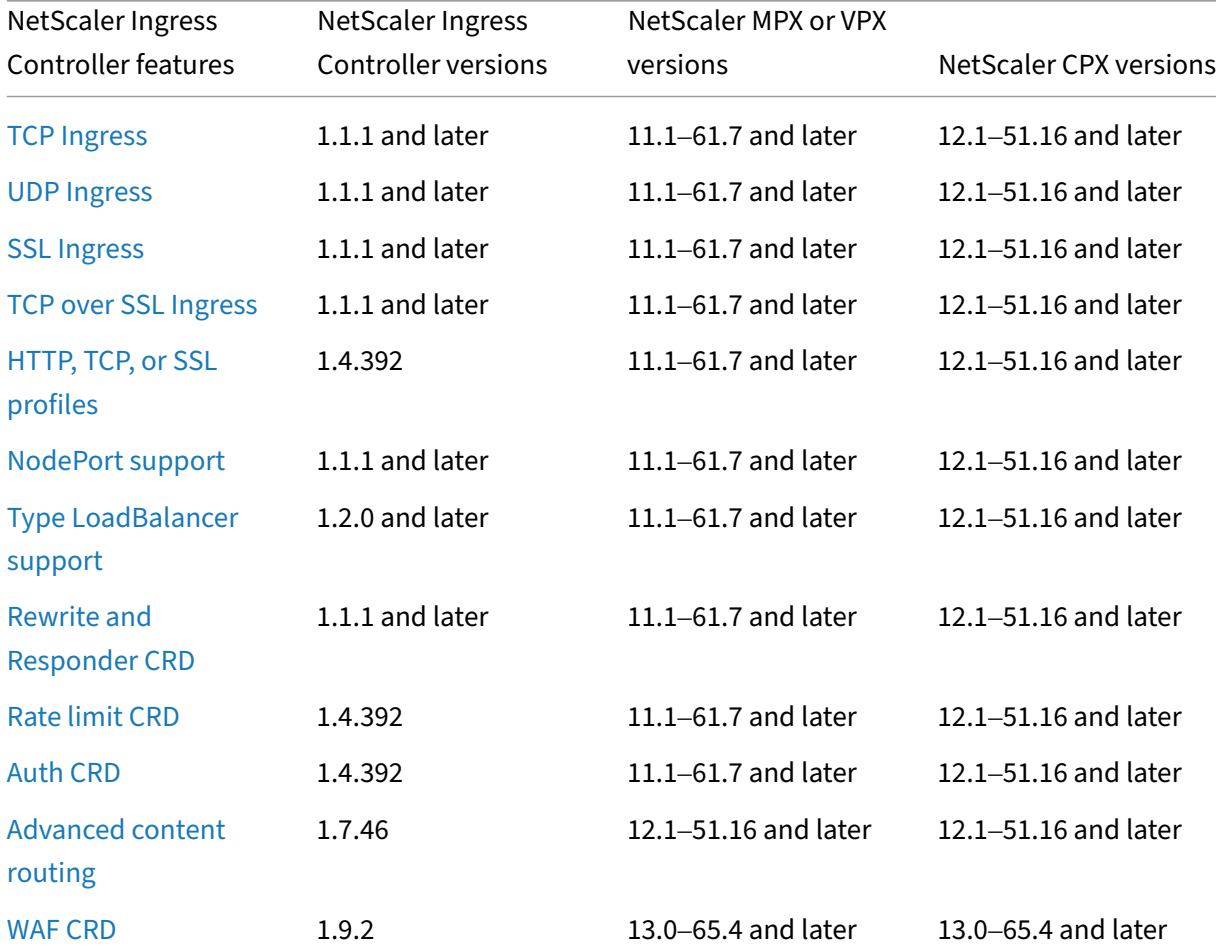

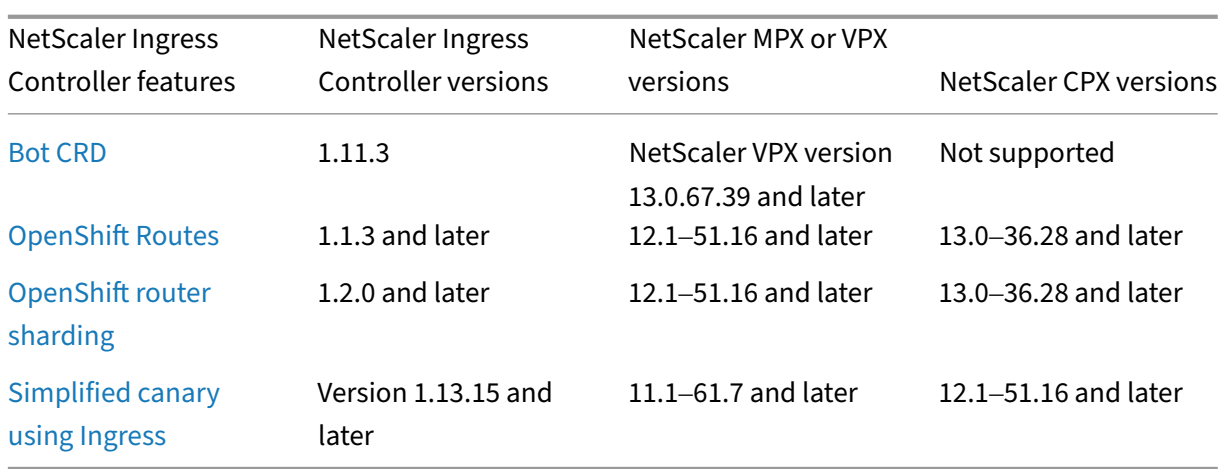

# **[Container n](https://docs.netscaler.com/en-us/netscaler-k8s-ingress-controller/canary/canary.html#simplified-canary-deployment-using-ingress-annotations)etwork interfaces (CNIs) for NetScaler CPX**

The following table lists the Container network interfaces (CNIs) supported by NetScaler CPX:

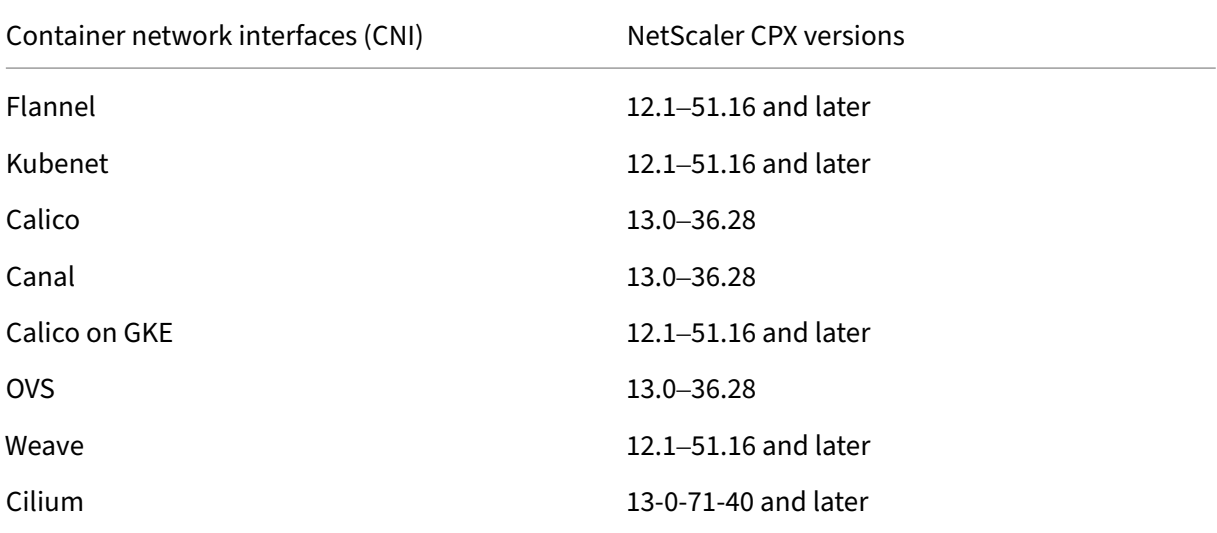

# **Supported container runtime interfaces for NetScaler CPX**

The following table lists the container runtime interfaces (CRIs) supported by NetScaler CPX.

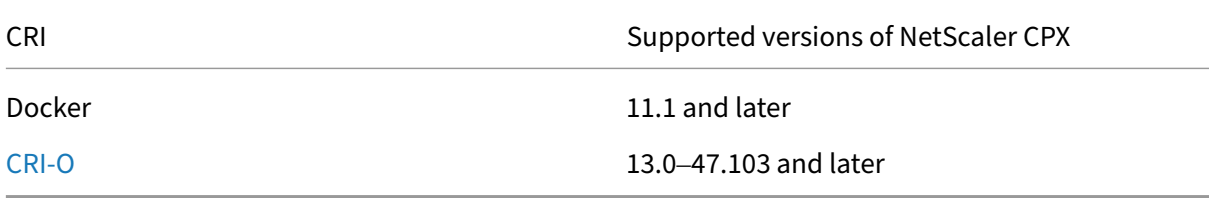

# **Support matrix for cloud native solution components**

The following matrix provides information on compatibility between the different components of the cloud native solution offered by Citrix.

For example, the first row of this table explains the versions of NetScaler CPX/VPX/MPX which supports different components of the NetScaler cloud native solution. In this table NA is marked if the components are not dependent on each other or when the components are the same.

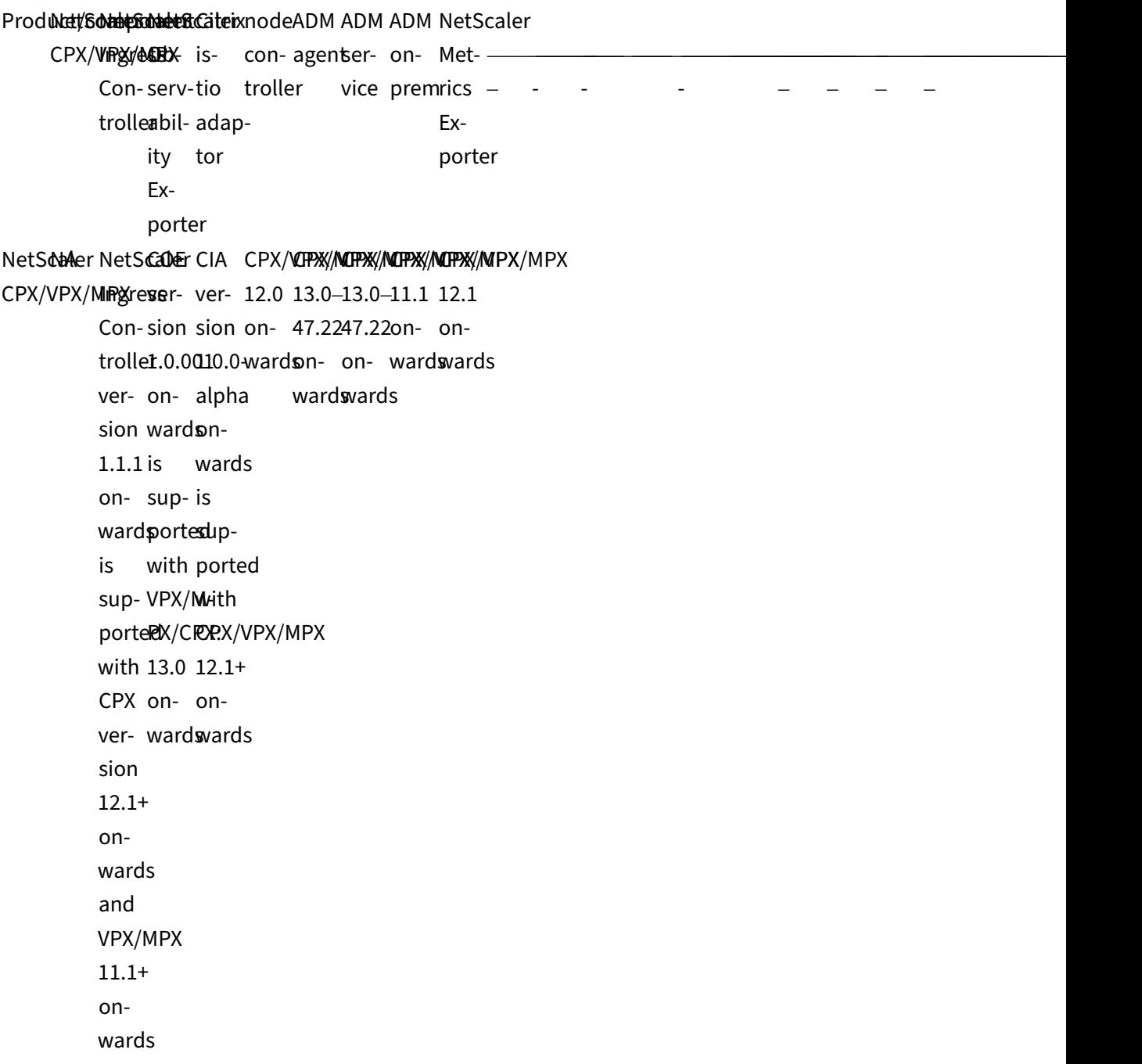

NetS**cal**er na GOE na na na na na na Ingres2.1+ Con-ontrollewards [an](https://github.com/citrix/citrix-k8s-ingress-controller)d VPX/MPX on‑ [1](https://github.com/citrix/citrix-k8s-ingress-controller)1.1+ on‑ wards sup‑ ports NetScaler NetScaler Ingress Controller ver‑ sion 1.1.1 on‑ wards ver‑ sion 1.0.001 and wards is sup‑ ported with Ingress Controller ver‑ sion 1.5.6 on‑ wards NetSCAPX/WRACK, SMARANÉR CIA NA NA NA NA NA Ob- 13.0 Ingress serv-on- Conabil- [ward](https://github.com/citrix/citrix-observability-exporter)**s**roller [ity](https://github.com/citrix/citrix-observability-exporter) is Ex- sup-sion [porte](https://github.com/citrix/citrix-observability-exporter)ported5.6 with on‑ COE wards [ve](https://github.com/citrix/citrix-observability-exporter)r‑ is sion sup‑ 1.0.0<sub>pbrted</sub> on‑ with ward**£**OE ver‑ ver‑ sion 1.0.001 on‑ wards ver‑ sion 1.2.0‑ beta on‑ wards is sup‑ ported with COE ver‑ sion 1.0.001 on‑ wards

CitrixCPX/WPX/MUPOENA NA NA NA NA NA is‑ tio on‑ adapwards [tor](https://github.com/citrix/citrix-istio-adaptor) is 12.1+ sup‑ [p](https://github.com/citrix/citrix-istio-adaptor)orted with CIA ver‑ sion 1.2.0‑ beta on‑ wards ver‑ sion 1.0.001 is sup‑ ported with CIA ver‑ sion 1.2.0‑ beta on‑ wards node CPX/VPX/MPX NA NA NA NA NA NA NA NA con‑ 12.0 trolle**o**nwards ADMICPX/**WPX**/MMPAX NA NA NA NA NA NA agent 13.0– 47.22 on‑ wards ADMCPX/WPAX/MMPAX NA NA NA NA NA NA ser‑ 13.0– vice 47.22 on‑ wards ADMCPX/WPAX/MMPAX NA NA NA NA NA NA on‑ 11.1 prem on‑ wards NetSc2PN&n/WP2K/MWP2K NA NA NA NA NA NA Met‑ 12.1 rics on‑ Ex‑ wards porter

#### **Note:**

For better use case coverage, use the latest versions of the components provided in the compatibility table.

# **Authentication and authorization policies for Kubernetes with NetScaler**

#### December 31, 2023

Authentication and authorization policies are used to enforce access restrictions to the resources hosted by an application or API server. While you can verify the identity using the authentication policies, authorization policies are used to verify whether a specified request has the necessary per‑ missions to access a resource.

NetScaler provides a Kubernetes CustomResourceDefinition (CRD) called the **Auth CRD** that you can use with the NetScaler Ingress Controller to define authentication policies on the ingress NetScaler.

## **Auth CRD definition**

The Auth CRD is available in the NetScaler Ingress Controller GitHub repo at: auth‑crd.yaml. The Auth CRD provides attributes for the various options that are required to define the authentication policies on the Ingress NetScaler.

### **Auth CRD a[ttributes](#page-545-0)**

<span id="page-545-0"></span>The Auth CRD provides the following attributes that you use to define the authentication policies:

- servicenames
- authentication\_mechanism
- authentication providers
- authentication\_policies
- authorization\_policies

#### **Servicenames**

The name of the services for which the authentication and authorization policies need to be applied.

### **Authentication mechanism**

The following authentication mechanisms are supported:

• Using request headers:

Enables user authentication using the request header. You can use this mechanism when the credentials or API keys are passed in a header (typically Authorization header). For example, you can use authentication using request headers for basic, digest, bearer authentication, or API keys.

• Using forms:

You can use this mechanism with user or web authentication including the relying party configuration for OpenID connect and the service provider configuration for SAML.

When the authentication mechanism is not specified, the default is authentication using the request header.

The following are the attributes for forms based authentication.

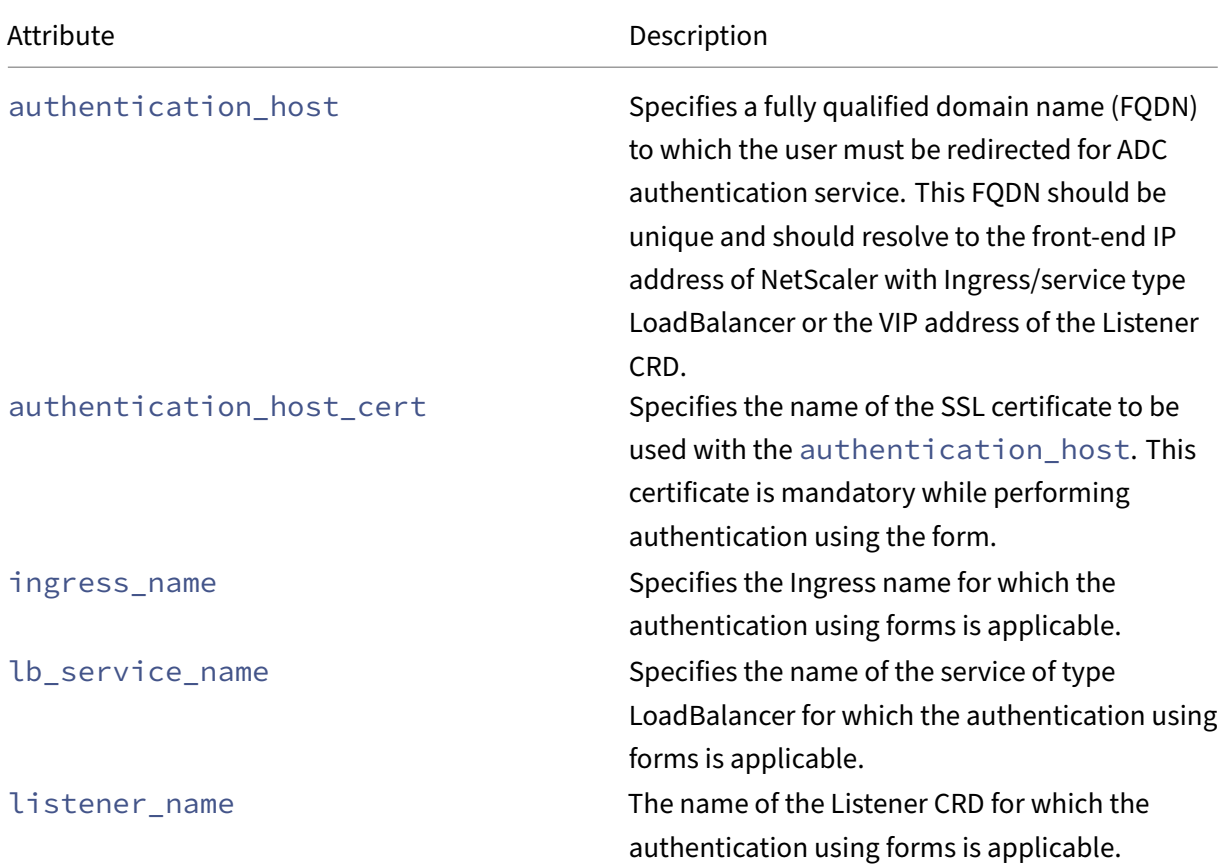

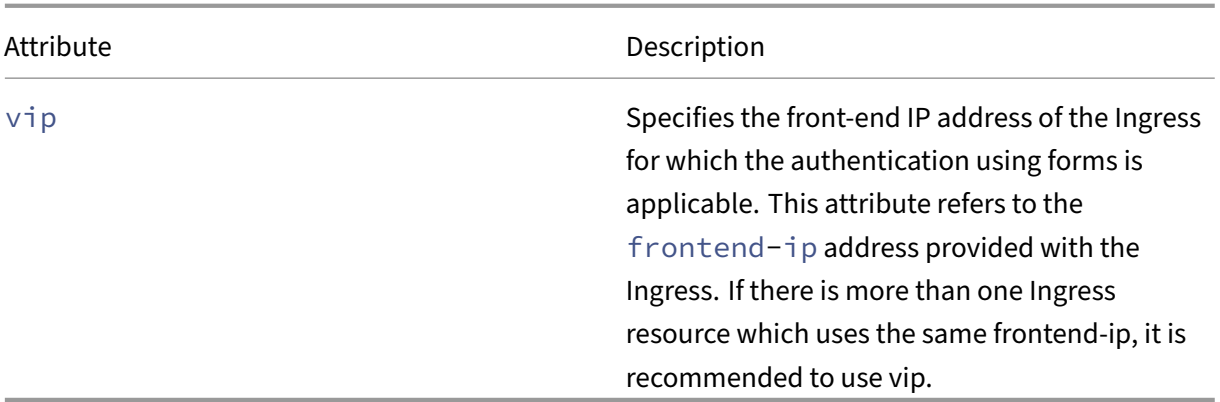

#### **Note:**

- While using forms, authentication can be enabled for all types of traffic. Currently, granular authentication is not supported.
- Depending on the resource to which you need to apply form based authentication, you can use one of the ingress\_name, lb\_service\_name, listener\_name, or vip attributes to specify the resource.

#### **Authentication providers**

The **providers** define the authentication mechanism and parameters that are required for the authentication mechanism.

**Basic authentication** Specifies that local authentication is used with the HTTP basic authentication scheme. To use basic authentication, you must create user accounts on the ingress NetScaler.

**OAuth authentication** The OAuth authentication mechanism, requires an external identity provider to authenticate the client using oAuth2 and issue an Access token. When the client presents the Access token to a NetScaler as an access credential, the NetScaler validates the token using the configured values. If the token validation is successful then NetScaler grants access to the client.

# **OAuth authentication attributes** The following are the attributes for OAuth authentication:

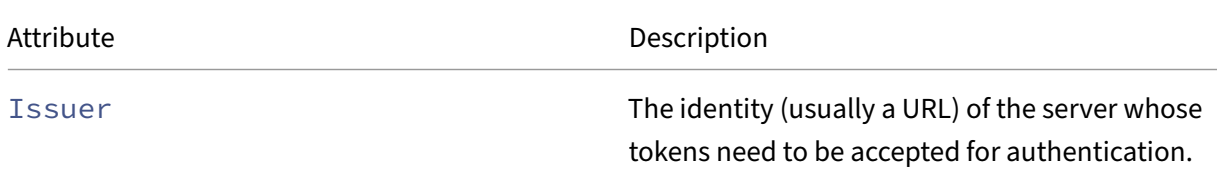

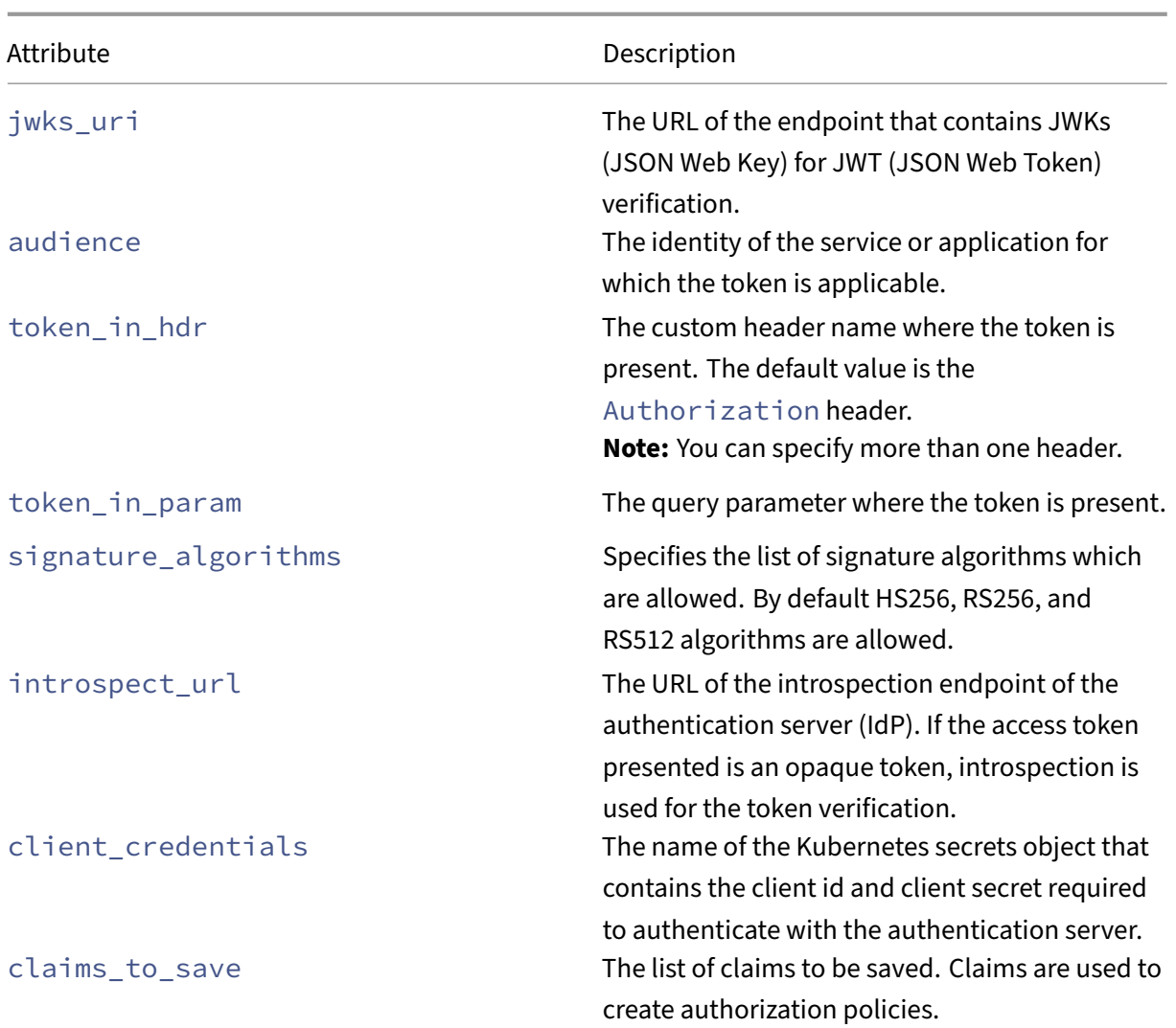

OpenID Connect (OIDC) is a simple identity layer on top of the OAuth 2.0 protocol. OIDC allows clients to verify the identity of the end‑user based on the authentication performed by an authorization server, as well as to obtain basic profile information about the end-user. In addition to the OAuth attributes, you can use the following attributes to configure OIDC.

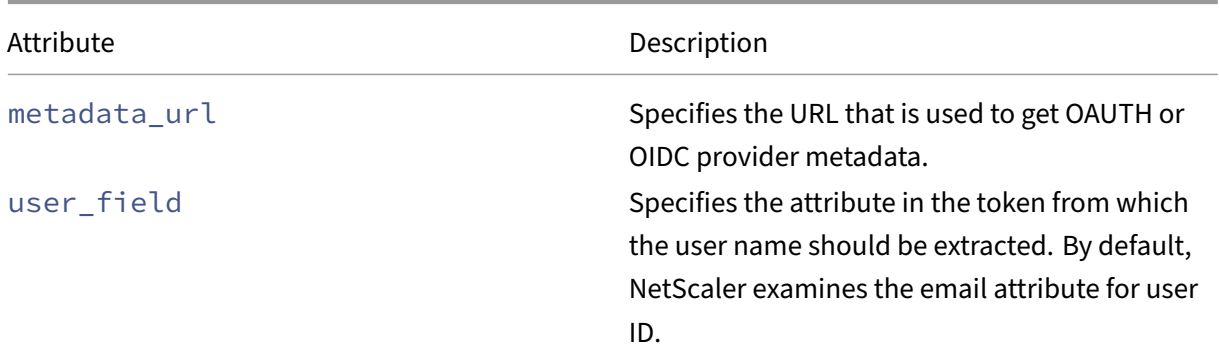

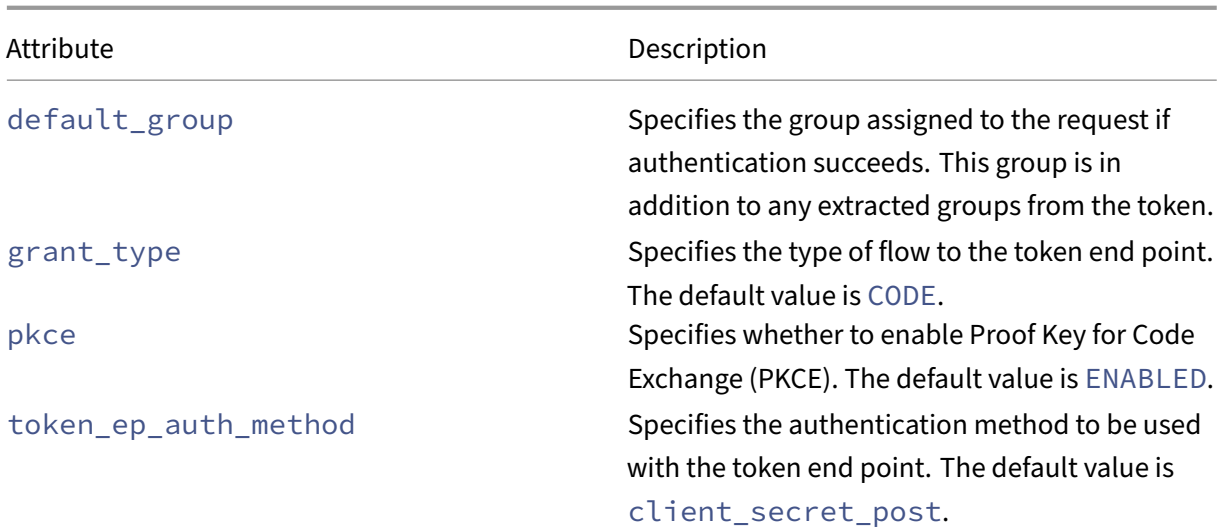

**SAML authentication** Security assertion markup language (SAML) is an XML-based open standard which enables authentication of users across products or organizations. The SAML authentication mechanism, requires an external identity provider to authenticate the client. SAML works by transferring the client identity from the identity provider to the NetScaler. On successful validation of the client identity, the NetScaler grants access to the client.

The following are the attributes for SAML authentication.

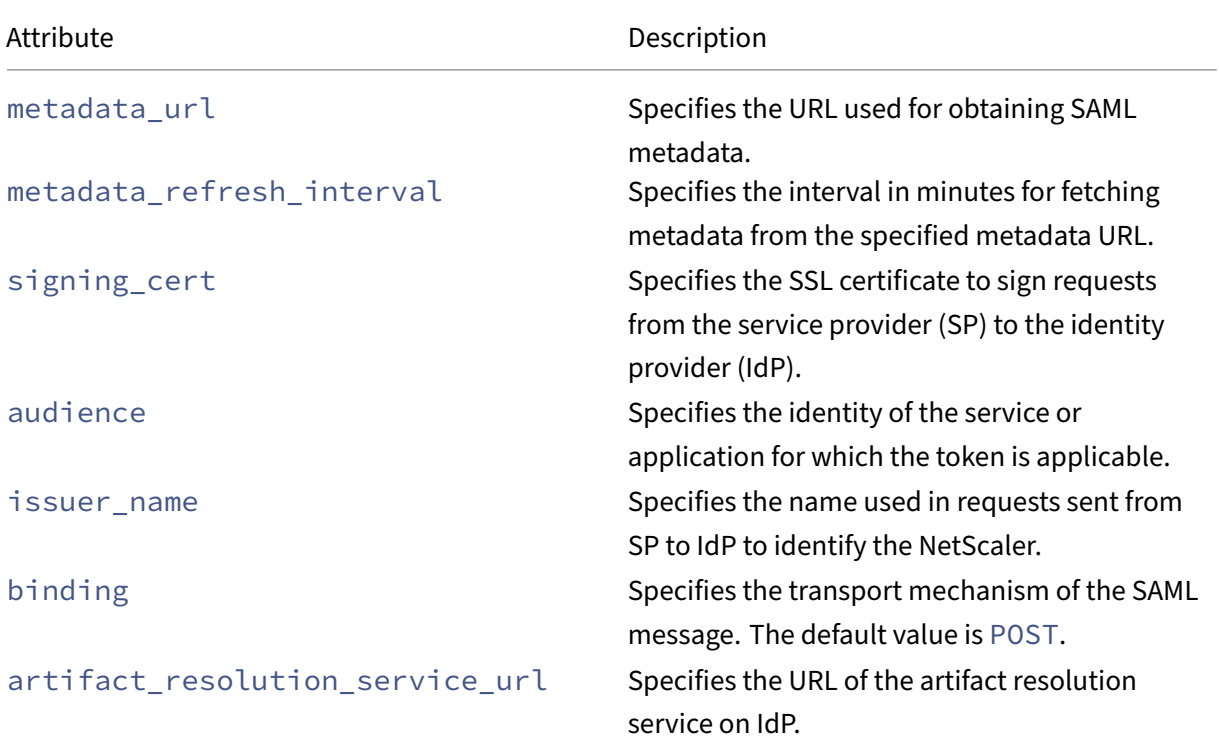

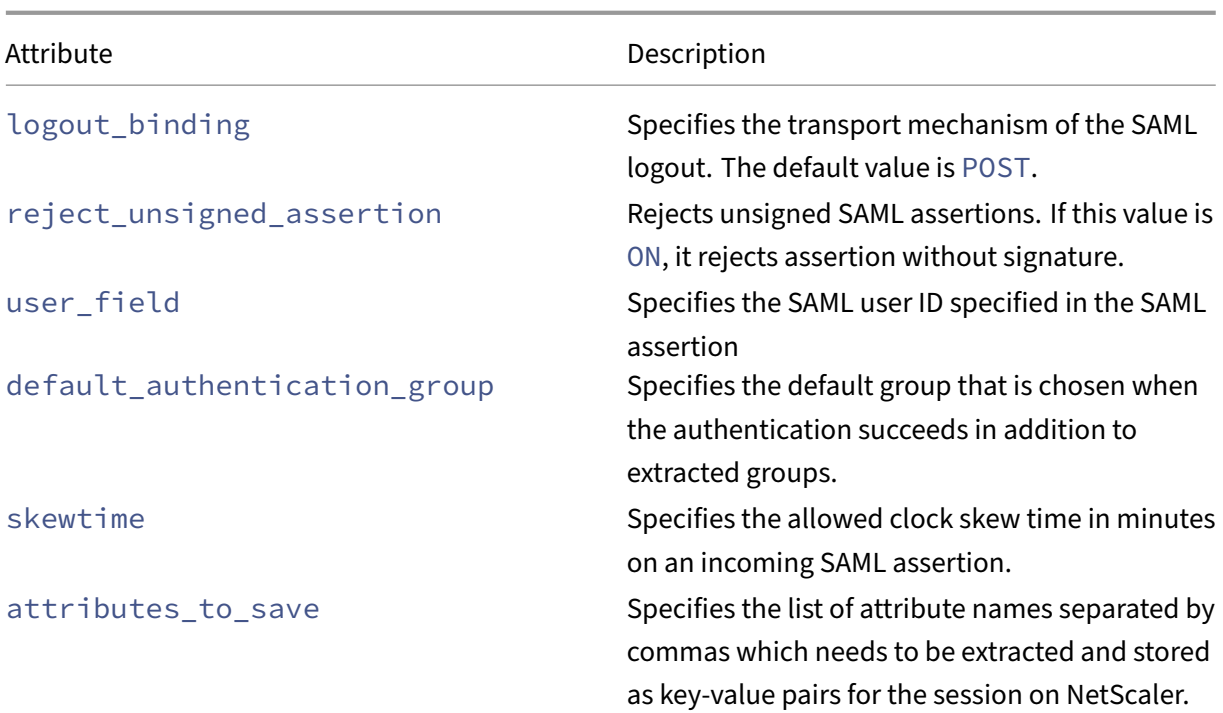

LDAP authentication LDAP (Lightweight Directory Access Protocol) is an open, vendor-neutral, industry standard application protocol for accessing and maintaining distributed directory information services over an Internet Protocol (IP) network. A common use of LDAP is to provide a central place to store user names and passwords. LDAP allows many different applications and services to connect to the LDAP server to validate users.

**Note:**

LDAP authentication is supported through both the authentication mechanisms using the request header or using forms.

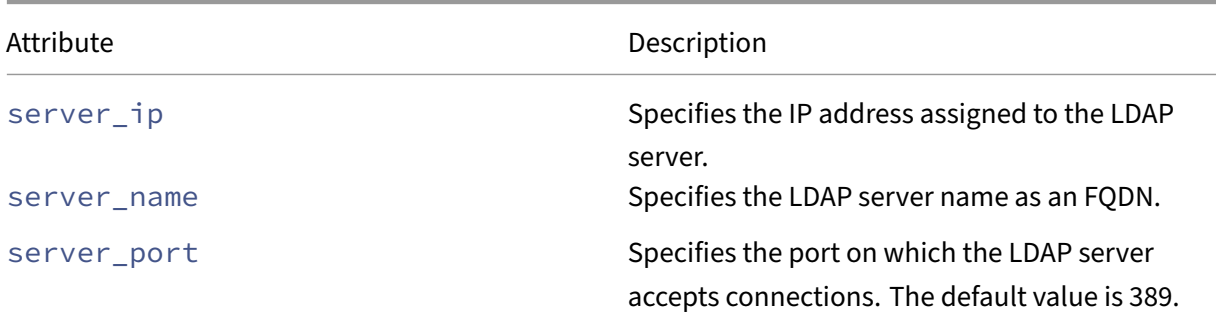

The following are the attributes for LDAP authentication.

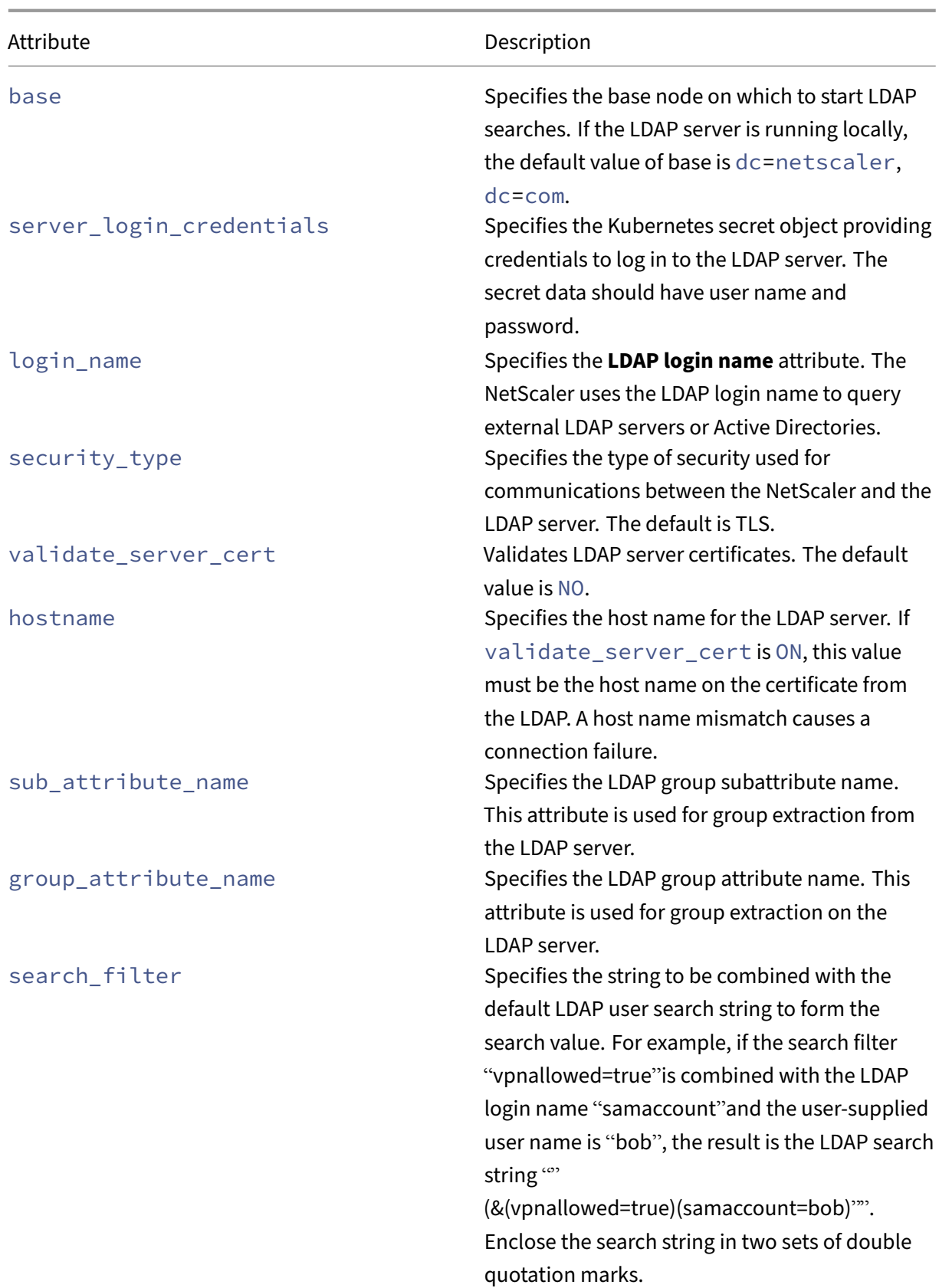

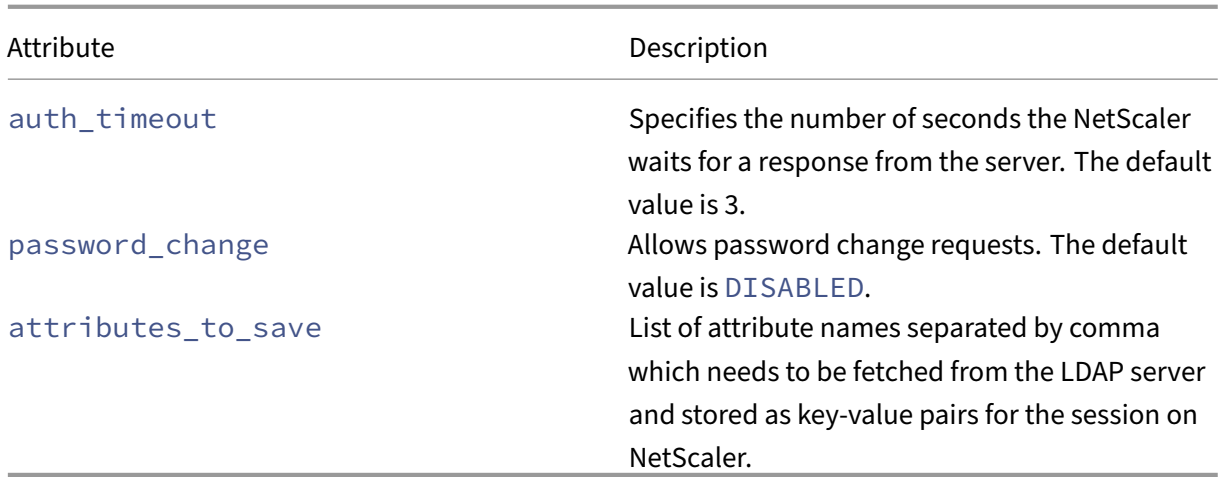

#### **Authentication policies**

The **authentication\_policies** allow you to define the traffic selection criteria to apply the authentication mechanism and also to specify the provider that you want to use for the selected traffic.

Authentication policy supports two formats through which you can specify authentication rules:

- resource format
- expression format

The following are the attributes for policies with resource format:

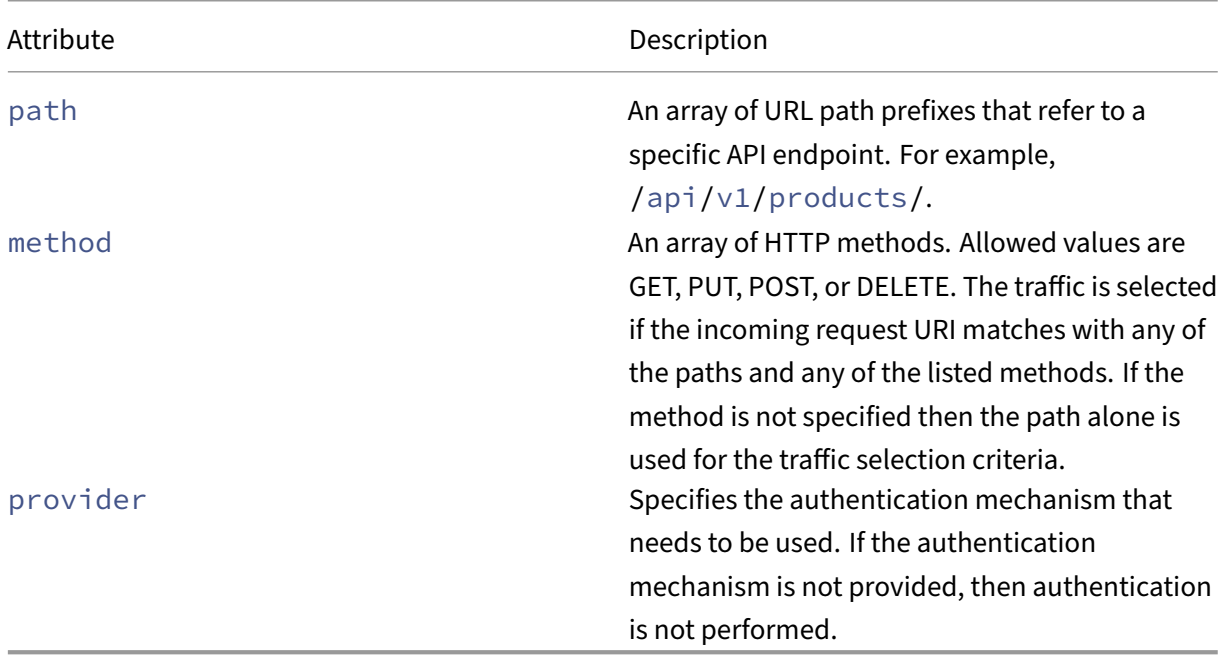

The following attributes are for authentication policies with expression format:

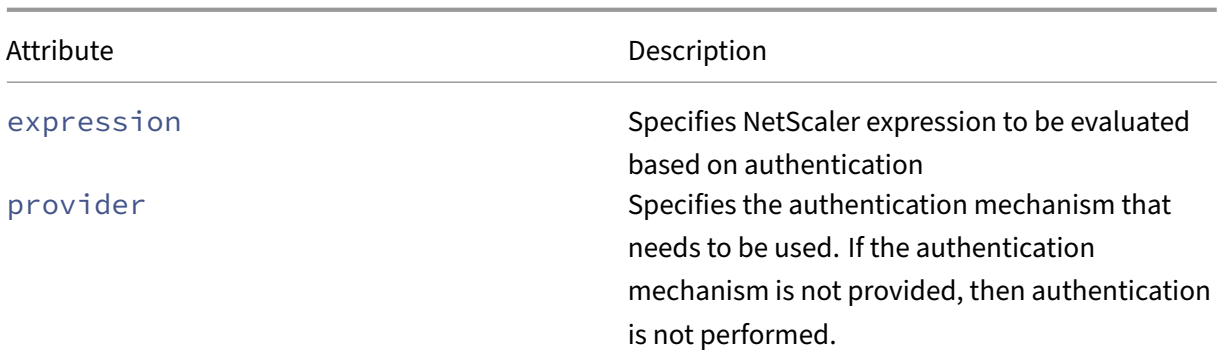

#### **Note:**

If you want to skip authentication for a specific end point, create a policy with the provider attribute set as empty list. Otherwise, the request is denied.

#### **Authorization policies**

Authorization policies allow you to define the traffic selection criteria to apply the authorization re‑ quirements for the selected traffic.

Authorization policy supports two formats through which the you can specify the authorization rules:

- resource format
- expression format

The following are the attributes for authorization policies with resource format:

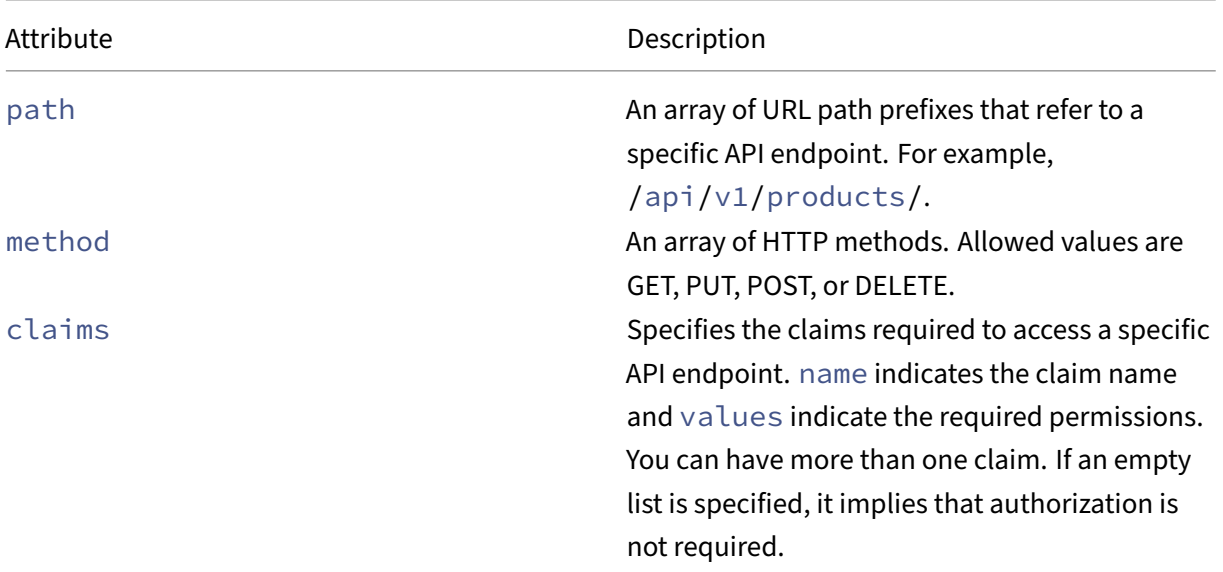

NetScaler ingress controller

Attribute Description

**Note:** Any claim that needs to be used for authorization, should be saved as part of authentication.

The following are the attributes for authorization policies with expression format:

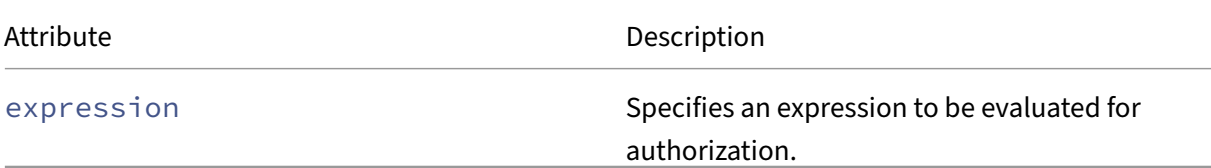

#### **Note:**

NetScaler requires both authentication and authorization policies for the API traffic. Therefore, you must configure an authorization policy with an authentication policy. Even if you do not have any authorization checks, you must create an authorization policy with empty claims. Otherwise, the request is denied with a 403 error.

#### **Note:**

Authorization would be successful if the incoming request matches a policy (path, method, and claims). All policies are tried until there is a match. If it is required to selectively bypass authorization for a specific end point, an explicit policy needs to be created.

### **Deploy the Auth CRD**

Perform the following to deploy the Auth CRD:

- 1. Download the CRD (auth-crd.yaml).
- 2. Deploy the Auth CRD using the following command:

```
1 kubectl create -f auth-crd.yaml
```
#### For example:

2

```
1 root@master:~# kubectl create -f auth-crd.yaml
```

```
3 customresourcedefinition.apiextensions.k8s.io/authpolicies.citrix.
     com created
```
## **How to write authentication and authorization policies**

After you have deployed the CRD provided by NetScaler in the Kubernetes cluster, you can define the authentication policy configuration in a.yaml file. In the.yaml file, use authpolicy in the kind field and in the spec section add the **Auth CRD** attributes based on your requirement for the policy configuration.

After you deploy the .yaml file, the NetScaler Ingress Controller applies the authentication policy configuration on the Ingress NetScaler device.

#### **Local auth provider**

The following is a sample authentication and authorization policy definition for the local-authprovider type (local\_auth.yaml).

```
1 apiVersion: citrix.com/v1beta1
2 kind: authpolicy
3 metadata:
4 name: authexample
5 spec:
6 servicenames:
7 - frontend
8
9 authentication_providers:
10 - name: "local-auth-provider"
11 basic_local_db:
12 use_local_auth: 'YES'
13
14 authentication_policies:
15 - resource:
16 path:
17 - '/orders/'
18 - '/shipping/'
19 method: [GET, POST]
20 provider: ["local-auth-provider"]
21
22 # skip authentication for this
23 - resource:
24 path:
25 - '/products/'
26 method: [GET]
27 provider: []
28
29 authorization_policies:
30 # skip authorization
31 - resource:
32 path: []
33 method: []
34 claims: []
```
The sample policy definition performs the following:

- NetScaler performs the local authentication on the requests to the following:
	- **– GET** or **POST** operation on orders and shipping end points.
- NetScaler does not perform the authentication for **GET** operation on the **products** endpoint.
- NetScaler does not apply any authorization permissions.

# **oAuth JWT verification**

The following is a sample authentication and authorization policy definition for oAuth JWT verification (oauth\_jwt\_auth.yaml).

```
1 apiVersion: citrix.com/v1beta1
2 kind: authpolicy
3 metadata:
4 name: authexample
5 spec:
6 servicenames:
7 - frontend
8
9 authentication_providers:
10 - name: "jwt-auth-provider"
11 oauth:
12 issuer: "https://sts.windows.net/tenant1/"
13 jwks_uri: "https://login.microsoftonline.com/tenant1/
             discovery/v2.0/keys"
14 audience : ["https://api.service.net"]<br>15 claims to save : ["scope"]
          claims_to_save : ["scope"]
16
17 authentication policies:
18 - resource:
19 path:
20 - '/orders/'
21 - '/shipping/'
22 method: [GET, POST]
23 provider: ["jwt-auth-provider"]
24
25 # skip authentication for this
26 - resource:
27 path:
28 - '/products/'
29 method: [GET]
30 provider: []
31
32 authorization_policies:
\frac{33}{34} - resource:
34 path:<br>35 - 1
              35 - '/orders/'
36 - '/shipping/'
```

```
37 method: [POST]
38 claims:
39 - name: "scope"
40 values: ["read", "write"]
41 - resource:
42 path:
43 - '/orders/'
44 method: [GET]
45 claims:
46 - name: "scope"
47 values: ["read"]
48 # skip authorization, no claims required<br>49 - resource:
49 - resource:<br>50 - path:
          path:
51 - '/shipping/'
52 method: [GET]
53 claims: []
```
The sample policy definition performs the following:

- NetScaler performs JWT verification on the requests to the following:
	- **–** The **GET** or **POST** operation on **orders** and **shipping** endpoints.
- NetScaler skips authentication for the **GET** operation on the **products** endpoint.
- NetScaler requires the scope claim with read and write permissions for **POST** operation on **orders** and **shipping** endpoints.
- NetScaler requires the scope claim with the read permission for **GET** operation on the **orders** endpoint.
- NetScaler does not need any permissions for **GET** operation on the **shipping** end point.

For OAuth, if the token is present in a custom header, it can be specified using the token in hdr attribute as follows:

```
1 oauth:
2 issuer: "https://sts.windows.net/tenant1/"
3 jwks_uri: "https://login.microsoftonline.com/tenant1/discovery/
            v2.0/keys"
4 audience : ["https://vault.azure.net"]
5 token_in_hdr : [ " custom-hdr1 " ]
```
Similarly, if the token is present in a query parameter, it can be specified using the token in param attribute as follows:

```
1 oauth:
2 issuer: "https://sts.windows.net/tenant1/"
3 jwks_uri: "https://login.microsoftonline.com/tenant1/discovery/
           v2.0keys"
```

```
4 audience : ["https://vault.azure.net"]
5 token_in_param : [ " query-param1 " ]
```
#### **oAuth Introspection**

The following is a sample authentication and authorization policy definition for oAuth JWT verification. (oauth intro auth.yaml)

```
1 apiVersion: citrix.com/v1beta1
2 kind: authpolicy
3 metadata:
4 name: authexample
5 spec:
6 servicenames:
7 - frontend
8
9 authentication_providers:
10 - name: "introspect-provider"<br>11 oauth:
           oauth:
12 issuer: "ns-idp"
13 jwks_uri: "https://idp.aaa/oauth/idp/certs"
14 audience : ["https://api.service.net"]
15 client_credentials: "oauthsecret"
16 introspect_url: https://idp.aaa/oauth/idp/introspect
17 claims_to_save : ["scope"]
18
19 authentication_policies:
20 - resource:
21 path: []
22 method: []
23 provider: ["introspect-provider"]
24
25 authorization policies:
26 - resource:<br>27 path: [
            path: []
28 method: [POST]
29 claims:<br>30 claims:
            - name: "scope"
31 values: ["read", "write"]
32 - resource:
33 path: []
34 method: [GET]
35 claims:
36 - name: "scope"
37 values: ["read"]
```
The sample policy definition performs the following:

• NetScaler performs the oAuth introspection as specified in the provider introspectprovider for all requests.

- NetScaler requires the scope claim with read and write permissions for all **POST** requests.
- NetScaler requires the scope claim with the read permission for all **GET** requests.

#### **Creating a secrets object with client credentials for introspection**

A Kubernetes secrets object is needed for configuring the OAuth introspection. You can create a secret object in a similar way as shown in the following example:

```
1 apiVersion: v1
2 kind: Secret
3 metadata:
4 name: oauthsecret
5 type: Opaque
6 stringData:
7 client_id: "nsintro"
8 client_secret: "nssintro"
```
#### **Note:**

Keys of the opaque secret object must be client\_id and client\_secret. A user can set the values for them as desired.

### **SAML authentication using forms**

The following is an example for SAML authentication using forms. In the example, authhost-tlscert-secret and saml-tls-cert-secret are Kubernetes TLS secrets referring to certificate and key.

**Note:**

When certkey.cert and certkey.key are certificate and key respectively for the authentication host, then the authhost-tls-cert-secret can be formed using the following command:

1 kubectl create secret tls authhost-tls-cert-secret --key="certkey. key" --cert="certkey.cert

Similarly, you can use this command to form saml-tls-cert-secret with the required certificate and key.

```
1 apiVersion: citrix.com/v1beta1
2 kind: authpolicy
3 metadata:
4 name: samlexample
5 spec:
6 servicenames:
```

```
7 - frontend
8
9 authentication_mechanism:
10 using_forms:
11 authentication_host: "fqdn_authenticaton_host"
12 authentication_host_cert:
13 tls_secret: authhost-tls-cert-secret
14 listener_name: " example-listener "
15
16 authentication_providers:
17 - name: "saml-auth-provider"
18 saml:<br>19 m
              19 metadata_url: "https://idp.aaa/metadata/samlidp/aaa"
20 signing_cert:
21 tls secret: saml-tls-cert-secret
22
23 authentication_policies:
24
25 - resource:
26 path: []
27 method: []
28 provider: ["saml-auth-provider"]
29
30 authorization_policies:
31
32 - resource:
33 path: []
34 method: []<br>35 claims: []
            claims: []
36
37 <!--NeedCopy-->
```
The sample policy definition performs the following:

• NetScaler performs SAML authentication as specified in the provider saml-auth-provider for all requests.

**Note:** Granular authentication is not supported for the forms mechanism.

- NetScaler requires the group claim with admin permission for all **POST** requests.
- NetScaler does not require any specific permission for **GET** requests.

# **OpenID Connect authentication using forms**

The following is an example for creating OpenID Connect authentication to configure NetScaler in a Relaying Party (RP) role to authenticate users for an external identity provider. The authentication\_mechanism must be set to using\_forms to trigger the OpenID Connect procedures.

```
1 apiVersion: citrix.com/v1beta1
```

```
2 kind: authpolicy
3 metadata:
4 name: authoidc
5 spec:
6 servicenames:
7 - frontend
8 authentication_mechanism:
9 using_forms:
10 authentication_host: "10.221.35.213"
11 authentication_host_cert:
12 tls_secret: "oidc-tls-secret"
13 ingress_name: " example-ingress "
\frac{14}{15}authentication_providers:
16
17 - name: "oidc-provider"
18 oauth:
19 audience : ["https://app1.citrix.com"]
20 client credentials: "oidcsecret"
21 metadata_url: "https://10.221.35.214/oauth/idp/.well-known/
               openid-configuration"
22 default_group: "groupA"
23 user_field: "sub"
24 pkce: "ENABLED"<br>25 boken ep auth m
            25 token_ep_auth_method: "client_secret_post"
26
27 authentication_policies:
28<br>29
         - resource:
30 path: []
31 method: []
32 provider: ["oidc-provider"]
33
34 authorization_policies:
35
36 #default - no authorization requirements
37 - resource:
38 path: []
39 method: []
40 claims: []
41 <!--NeedCopy-->
```
The sample policy definition performs the following:

• NetScaler performs OIDC authentication (relying party) as specified in the provider oidcprovider for all requests.

**Note:** Granular authentication is not supported for the forms mechanism.

• NetScaler does not require any authorization permissions.

### **LDAP authentication using the request header**

The following is an example for LDAP authentication using the request header.

In this example, ldapcredential is the Kubernetes secret referring to the LDAP server credentials. See the ldap\_secret.yaml file for information on how to create LDAP server credentials.

```
1 apiVersion: citrix.com/v1beta1
2 kind: authpolicy
3 metadata:
4 name: ldapexample
5 spec:
6 servicenames:
7 - frontend
8
9 authentication_providers:
10 - name: "ldap-auth-provider"
11 ldap:
12 server_ip: "192.2.156.160"
13 base: 'dc=aaa,dc=local'<br>14 10gin name: accountname
              login_name: accountname
15 sub_attribute_name: CN
16 server_login_credentials: ldapcredential
17
18 - name: "local-auth-provider"
19 basic_local_db:
20 use_local_auth: 'YES'
21
22 authentication_policies:
23
24 - resource:
25 path: []
26 method: []
27 provider: ["ldap-auth-provider"]
28
2930 authorization_policies:
31
32 - resource:<br>33 - path: [
33 path: []
            method: []
35 claims: []
36 <!--NeedCopy-->
```
**Note:** With the request header based authentication mechanism, granular authentication based on traffic is supported.

### **LDAP authentication using forms**

In the example authhost-tls-cert-secret is the Kubernetes TLS secret referring to certificate and key.

When certkey.cert and certkey. key are certificate and key respectively for the authentication host, then the authhost-tls-cert-secret can be formed using the following command:

```
1 kubectl create secret tls authhost-tls-cert-secret --key="certkey.
         key" --cert="certkey.cert
```
In this example, ldapcredential is the Kubernetes secret referring to the LDAP server credentials. See the ldap\_secret.yaml file for information on how to create LDAP server credentials.

```
1 apiVersion: citrix.com/v1beta1
2 kind: authpolicy
3 metadata:
4 name: ldapexample
5 spec:
6 servicenames:
7 - frontend
8
9 authentication_mechanism:
10 using_forms:
11 authentication_host: "fqdn_authenticaton_host"<br>12 authentication_host_cert:
         authentication_host_cert:
13 tls_secret: authhost-tls-cert-secret
14 vip: "192.2.156.156"
15
16 authentication_providers:
17 - name: "ldap-auth-provider"
18 ldap:
19 server_ip: "192.2.156.160"
20 base: 'dc=aaa,dc=local'
21 login_name: accountname
22 sub_attribute_name: CN
23 server_login_credentials: ldapcredential
24
25 authentication_policies:
26
27 - resource:
28 path: []
29 method: []
30 provider: ["ldap-auth-provider"]
31
32 authorization_policies:
33
34 - resource:
35 path: []
36 method: []
37 claims: []
38
39 <!--NeedCopy-->
```
The sample policy definition performs the following:

- NetScaler performs the LDAP authentication for entire traffic (all requests).
- NetScaler does not apply any authorization permission.

The following is an example for LDAP\_secret.yaml.

```
1 apiVersion: v1
2 kind: Secret
3 metadata:
4 name: ldapcredential
5 type: Opaque
6 stringData:
7 username: 'ldap_server_username'
8 password: 'ldap server password'
Q10 <!--NeedCopy-->
```
#### **Example for NetScaler expression support with Auth CRD**

This example shows how you can specify NetScaler expressions along with authentication and authorization policies:

```
1 apiVersion: citrix.com/v1beta1
2 kind: authpolicy
3 metadata:
4 name: authexample
5 spec:
6 servicenames:
7 - frontend
8
9 authentication mechanism:
10 using_request_header: 'ON'
11
12 authentication_providers:
13 - name: "ldap-auth-provider"
14 ldap:
15 server_ip: "192.2.156.160"
16 base: 'dc=aaa,dc=local'
17 login_name: accountname
18 Sub attribute name: CN
19 server_login_credentials: ldapcredential
20 # "memberof" attribute details are extracted from LDAP
                 server.
21 attributes_to_save: memberof
22
23 authentication_policies:
24 # Perform LDAP authentication for the host hotdrink.beverages
             .com
25 - expression: 'HTTP.REQ.HOSTNAME.SET_TEXT_MODE(IGNORECASE).EQ
             ("hotdrink.beverages.com")'
26 provider: ["ldap-auth-provider"]
27
```
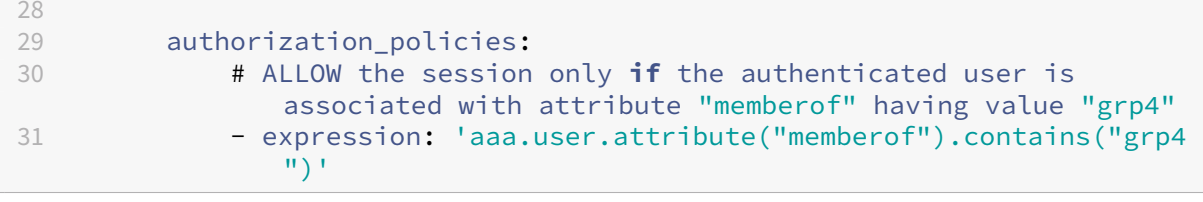

# **Rate limiting in Kubernetes using NetScaler**

#### December 31, 2023

In a Kubernetes deployment, you can rate limit the requests to the resources on the back end server or services using rate limiting feature provided by the ingress NetScaler.

NetScaler provides a Kubernetes CustomResourceDefinitions (CRDs) called the **Rate limit CRD** that you can use with the NetScaler Ingress Controller to configure the rate limiting configurations on the NetScalers used [as Ingress de](https://docs.citrix.com/en-us/citrix-adc/13/appexpert/rate-limiting.html)vices.

Apart from rate limiting the requ[ests to the services in a Kub](https://kubernetes.io/docs/concepts/extend-kubernetes/api-extension/custom-resources/#customresourcedefinitions)ernetes environment, you can use the Rate limit CRD for API security as well. The Rate limit CRD allows you to limit the REST API request to API servers or specific API endpoints on the API servers. It monitors and keeps track of the requests to the API server or endpoints against the allowed limit per time slice and hence protects from attacks such as the DDoS attack.

You can enable logging for observability with the rate limit CRD. Logs are stored on NetScaler which can be viewed by checking the logs using the shell command. The file location is based on the syslog configuration. For example, /var/logs/ns.log.

# **Rate limit CRD definition**

The Rate limit CRD spec is available in the NetScaler Ingress Controller GitHub repo at: ratelimitcrd.yaml. The **Rate limit CRD provides** attributes for the various options that are required to define the rate limit policies on the Ingress NetScaler that acts as an API gateway.

### **[Rate lim](https://raw.githubusercontent.com/citrix/citrix-k8s-ingress-controller/master/crd/ratelimit/ratelimit-crd.yaml)it CRD attributes**

The following table lists the various attributes provided in the Rate limit CRD:

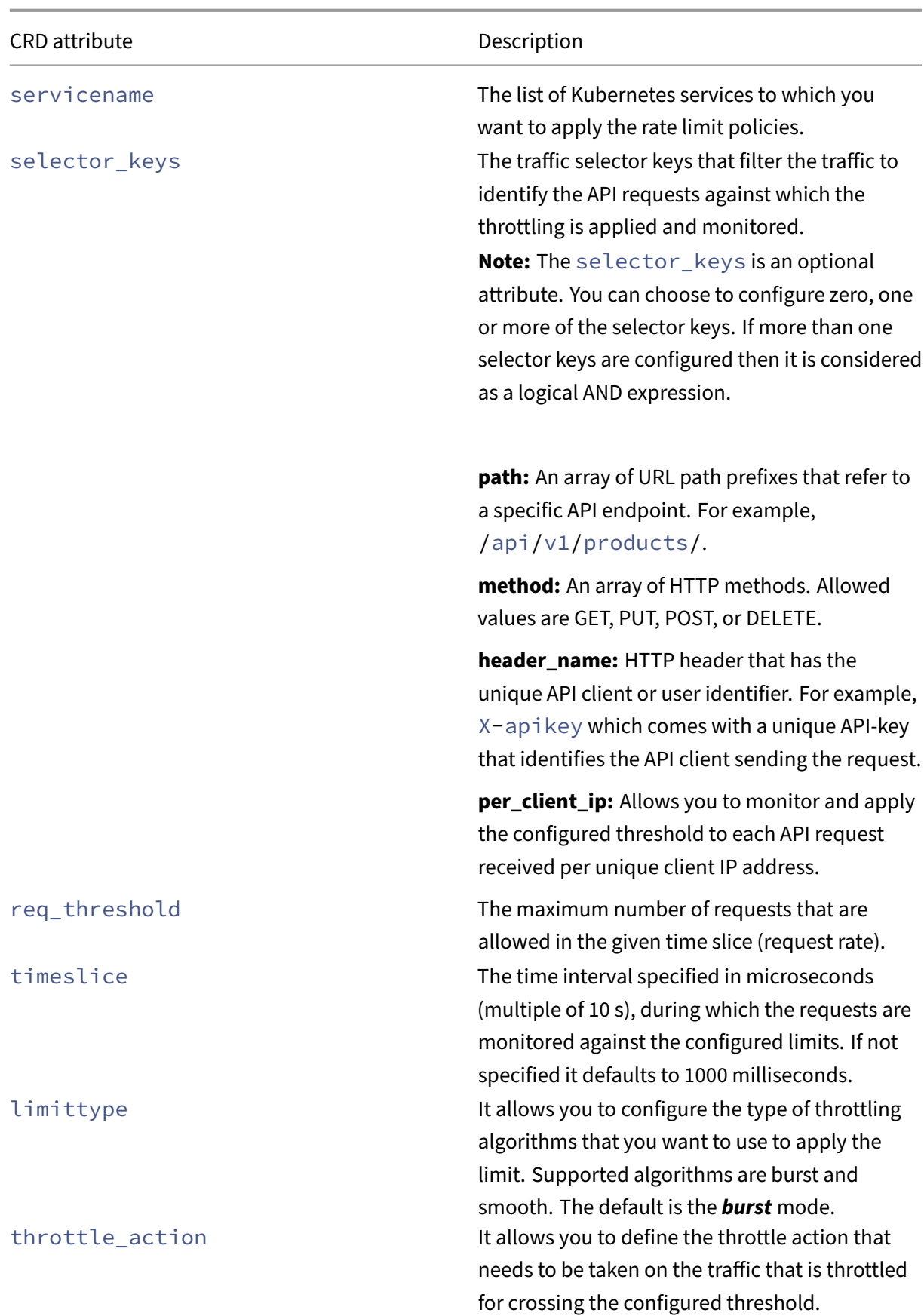

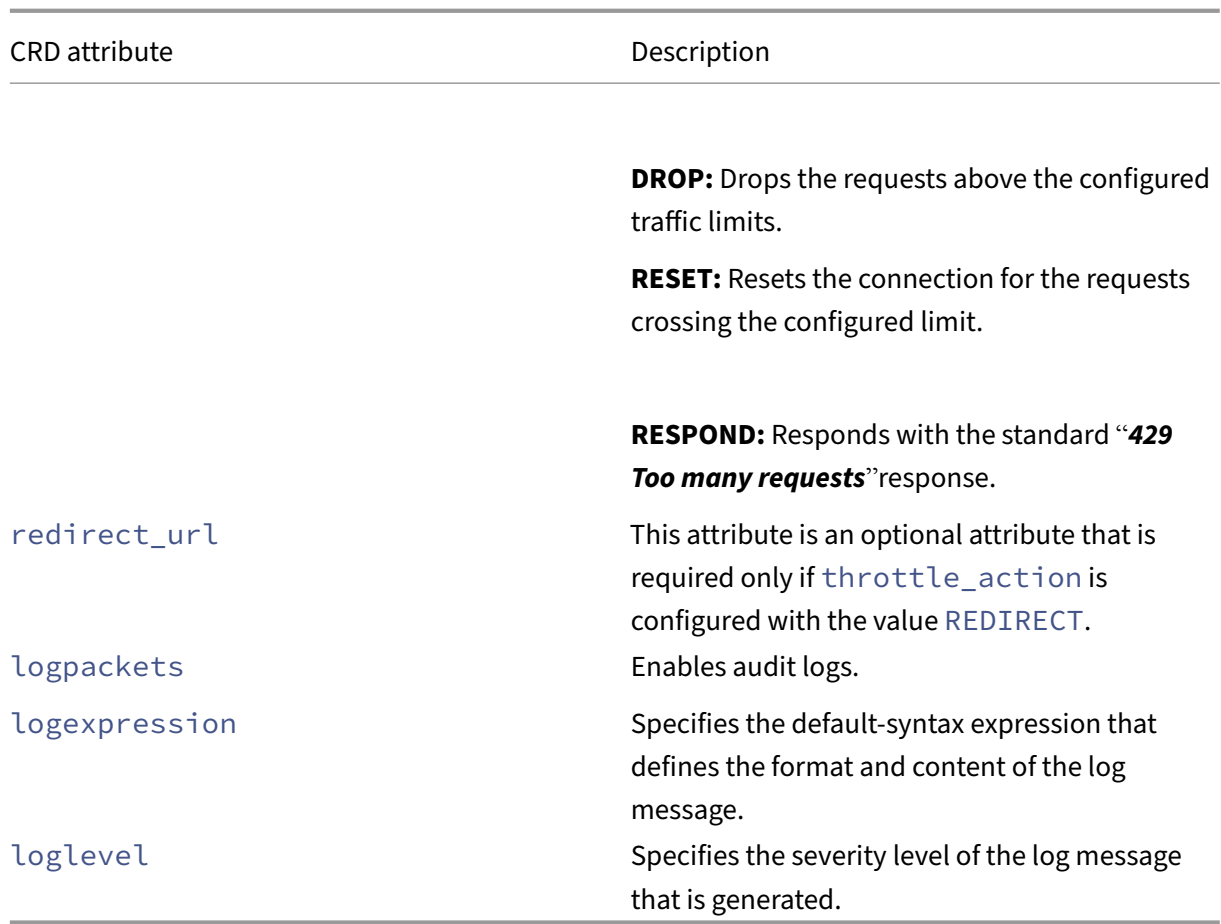

# **Deploy the Rate limit CRD**

Perform the following to deploy the Rate limit CRD:

- 1. Download the CRD (ratelimit-crd.yaml).
- 2. Deploy the Rate limit CRD using the following command:

```
1 kubectl create -f ratelimit-crd.yaml
```
For example,

```
1 root@master:~# kubectl create -f ratelimit-crd.yaml
2
3 customresourcedefinition.apiextensions.k8s.io/ratelimits.citrix.
      com created
4
5 root@master:~# kubectl get crd
6
7 NAME CREATED AT
8 ratelimits.citrix.com 2019-08-27T01:06:30Z
```
# **How to write a rate‑based policy configuration**

After you have deployed the CRD provided by NetScaler in the Kubernetes cluster, you can define the rate-based policy configuration in a . yaml file. In the . yaml file, use ratelimit in the kind field and in the spec section add the Rate limit CRD attributes based on your requirement for the policy configuration.

After you deploy the . yaml file, the NetScaler Ingress Controller applies the rate-based policy configuration on the Ingress NetScaler device.

Following are some examples for rate limit policy configurations.

# **Limit API requests to configured API endpoint prefixes**

Consider a scenario wherein you want to define a rate-based policy in NetScaler to limit the API requests to 15 requests per minute from each unique client IP address to the configured API endpoint prefixes. Create a . yaml file called ratelimit-example1. yaml and use the appropriate CRD attributes to define the rate‑based policy as follows:

```
1 apiVersion: citrix.com/v1beta1
2 kind: ratelimit
3 metadata:
4 name: throttle-req-per-clientip
5 spec:
6 servicenames:
7 - frontend
8 selector_keys:
9 basic:
10 path:
11 - \frac{1}{2} - \frac{1}{2} /v1/products"
12 - \frac{1}{2} - \frac{1}{2} /v1/orders/"
13 per_client_ip: true
14 req_threshold: 15
15 timeslice: 60000
16 throttle_action: "RESPOND"
17 logpackets:
18 logexpression: "http.req.url"
19 loglevel: "INFORMATIONAL"
20 <!--NeedCopy-->
```
# **Note:**

You can initiate multiple Kubernetes objects for different paths that require different rate limit configurations.

After you have defined the policy configuration, deploy the . yaml file using the following command:

```
1 root@master:~#kubectl create -f ratelimit-example1.yaml
2 ratelimit.citrix.com/throttle-req-per-clientip created
```
The NetScaler Ingress Controller applies the policy configuration on the Ingress NetScaler device.

#### **Limit API requests to calender APIs**

Consider a scenario wherein you want to define a rate‑based policy in a NetScaler to limit the API requests (GET or POST) to five requests from each API client identified using the HTTP header X-API -Key to the calender APIs. Create a.yaml file called ratelimit-example2.yaml and use the appropriate CRD attributes to define the rate‑based policy as follows:

```
1 apiVersion: citrix.com/v1beta1
2 kind: ratelimit
3 metadata:
4 name: throttle-calendarapi-perapikey
5 spec:
6 servicenames:
7 - frontend
8 selector keys:
9 basic:
10 path:
11 - "/api/v1/calender"
12 method:
13 - "GET"
14 - "POST"
15 header_name: "X-API-Key"
16 req_threshold: 5
17 throttle_action: "RESPOND"
18 logpackets:
19 logexpression: "rate exceeded, you may want to configure higher
         limit"
20 loglevel: "INFORMATIONAL"
21 <!--NeedCopy-->
```
After you have defined the policy configuration, deploy the  $\cdot$  yaml file using the following command:

```
1 root@master:~#kubectl create -f ratelimit-example2.yaml
2 ratelimit.citrix.com/throttle-req-per-clientip created
```
The NetScaler Ingress Controller applies the policy configuration on the Ingress NetScaler device.

# **Use Rewrite and Responder policies in Kubernetes**

February 29, 2024

In a Kubernetes environment, to deploy specific layer 7 policies to handle scenarios such as:

- Redirecting HTTP traffic to a specific URL
- Blocking a set of IP addresses to mitigate DDoS attacks
- Imposing HTTP to HTTPS

Requires you to add appropriate libraries within the microservices and manually configure the policies. Instead, you can use the Rewrite and Responder features provided by the Ingress NetScaler de‑ vice to deploy these policies.

NetScaler provides Kubernetes CustomResourceDefinitions (CRDs) that you can use with the NetScaler Ingress Controller to automate the configurations and deployment of these policies on the NetScalers used as Ingress devices.

The Rewrite and Responder CRD [provided by NetScaler is des](https://kubernetes.io/docs/concepts/extend-kubernetes/api-extension/custom-resources/#customresourcedefinitions)igned to expose a set of tools used in front-line NetScalers. Using these functionalities you can rewrite the header and payload of ingress and egress HTTP traffic as well as respond to HTTP traffic on behalf of a microservice.

Once you deploy the Rewrite and Responder CRD in the Kubernetes cluster. You can define extensive rewrite and responder policies using datasets, pat sets, and string maps and also enable audit logs for statistics on the ingress device. For more information on the rewrite and responder policy feature provided by NetScaler ADC, see Rewrite policy and Responder policy.

**Note:**

The Rewrite and Responder [CRD is not supp](https://docs.citrix.com/en-us/citrix-adc/12-1/appexpert/rewrite.html)ort[ed for OpenShift ro](https://docs.citrix.com/en-us/citrix-adc/12-1/appexpert/responder.html)utes. You can use OpenShift ingress to use Rewrite and Responder CRD.

### **Deploy the NetScaler Rewrite and Responder CRD**

The NetScaler Rewrite and Responder CRD deployment YAML file: rewrite-responder-policiesdeployment.yaml.

**Note:**

[Ensure that you](https://github.com/citrix/citrix-k8s-ingress-controller/blob/master/crd/rewrite-policy/rewrite-responder-policies-deployment.yaml) do not modify the deployment YAML file.

#### Deploy the CRD, using the following command:

1 kubectl create -f rewrite-responder-policies-deployment.yaml

For example,

```
1 root@master:~# kubectl create -f rewrite-responder-policies-deployment.
     yaml
```
2 customresourcedefinition.apiextensions.k8s.io/rewritepolicies.citrix. com created

# **Rewrite and Responder CRD attributes**

The CRD provides attributes for the various options required to define the rewrite and responder policies. Also, it provides attributesfor dataset, pat set, string map, and audit logs to use within the rewrite and responder policies. These CRD attributes correspond to **NetScaler** command and attribute re‑ spectively.

# **Rewrite policy**

The following table lists the **CRD** attributes that you can use to define a rewrite policy. Also, the table lists the corresponding NetScaler command and attributes.

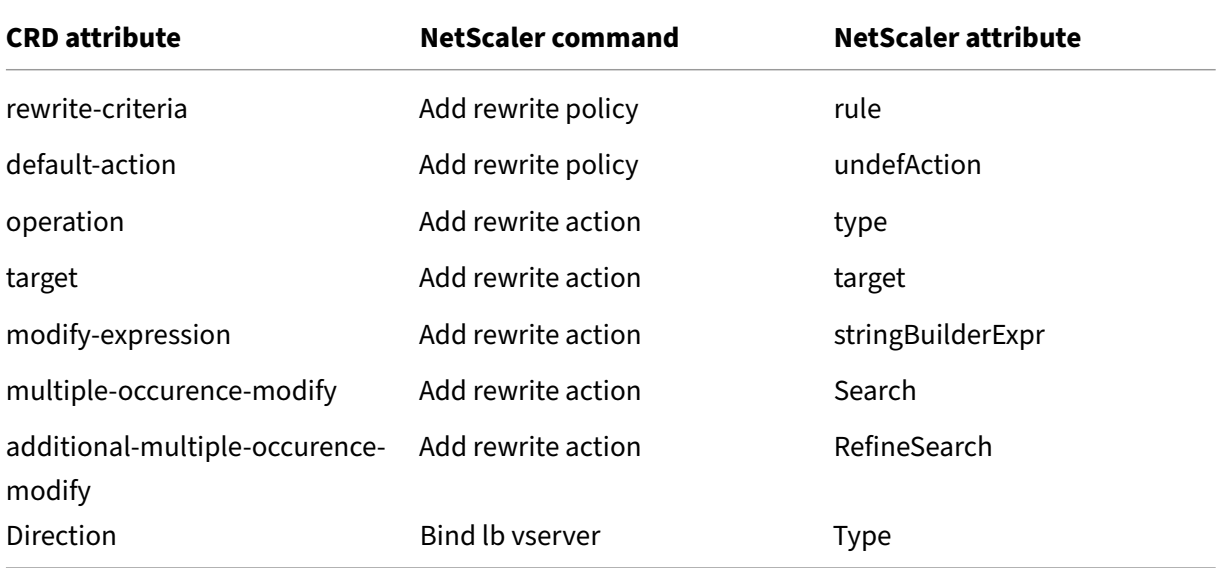

### **Responder policy**

The following table lists the **CRD** attributes that you can use to define a responder policy. Also, the table lists the corresponding NetScaler command and attributes.

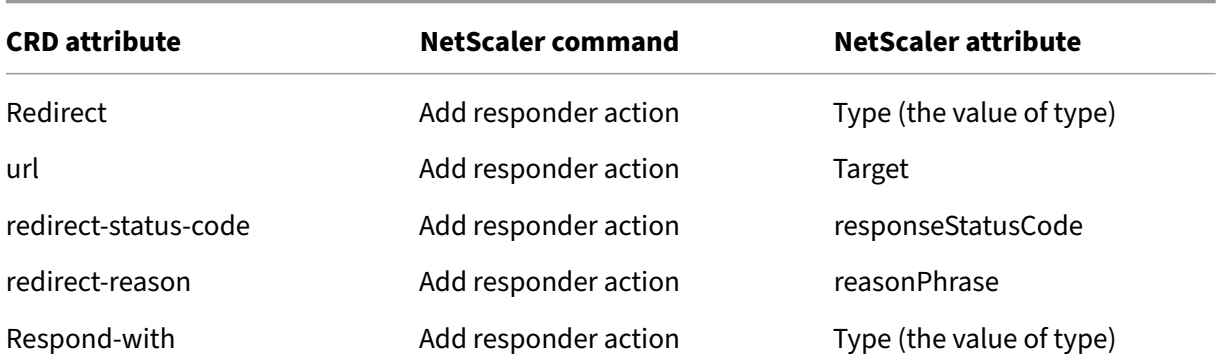

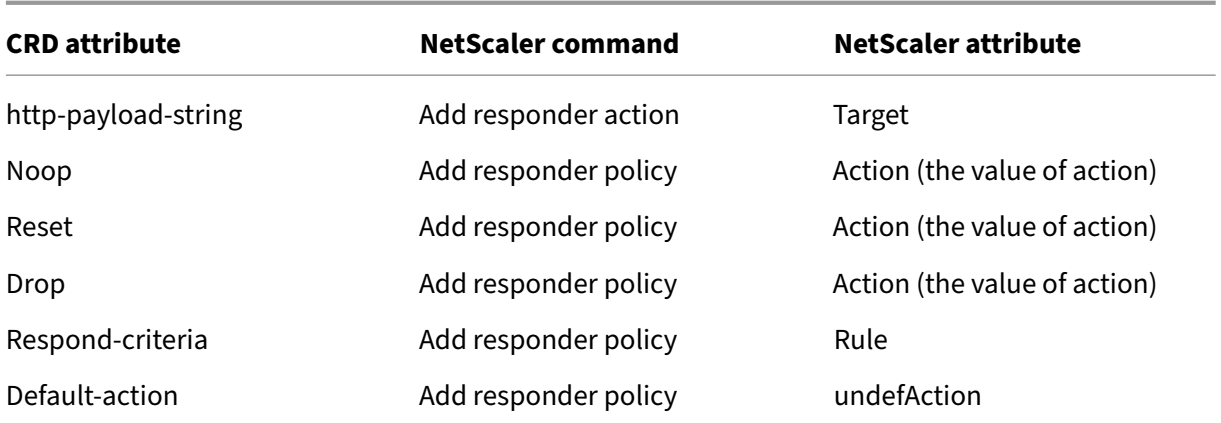

## **Audit log**

The following table lists the **CRD**attributes provide to enable audit log within the rewrite or responder policies. Also, the table lists the corresponding NetScaler command and attributes.

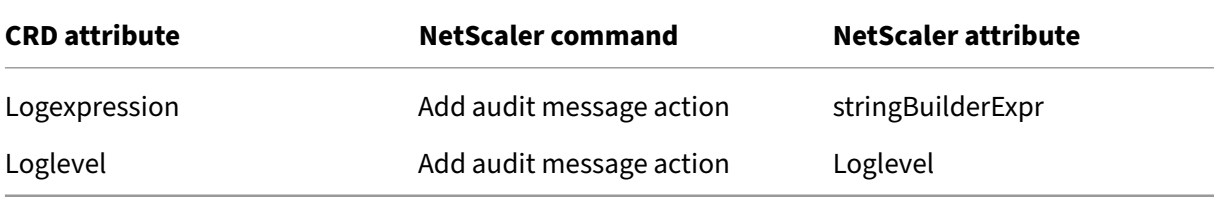

## **Dataset**

The following table lists the CRD attributes for dataset that you can use within the rewrite or responder policies. Also, the table lists the corresponding NetScaler command and attributes.

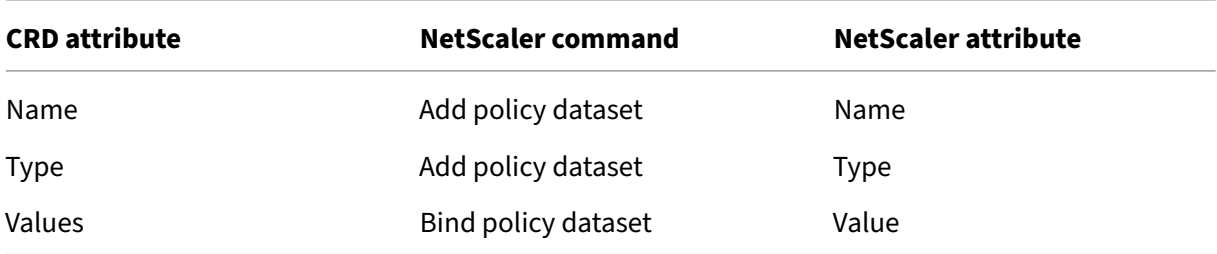

# **Patset**

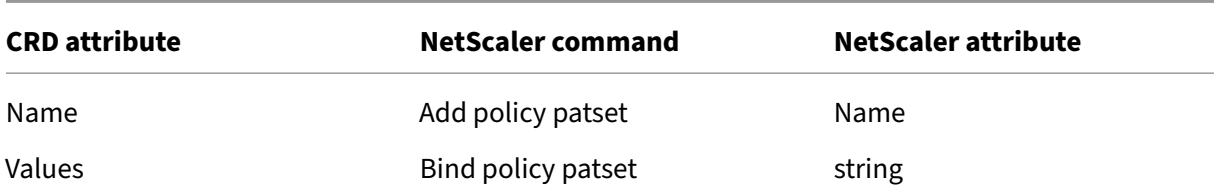

#### **String map**

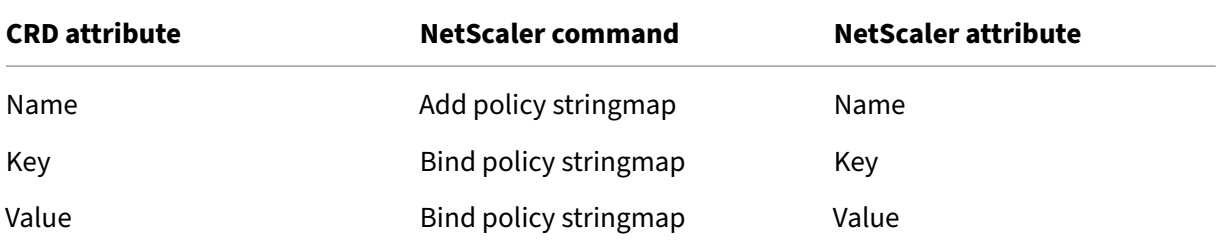

#### **Goto‑priority‑expression**

The following table provides information about the **goto**-priority-expression attribute, which is a CRD attribute for binding a group of multiple consecutive policies to services.

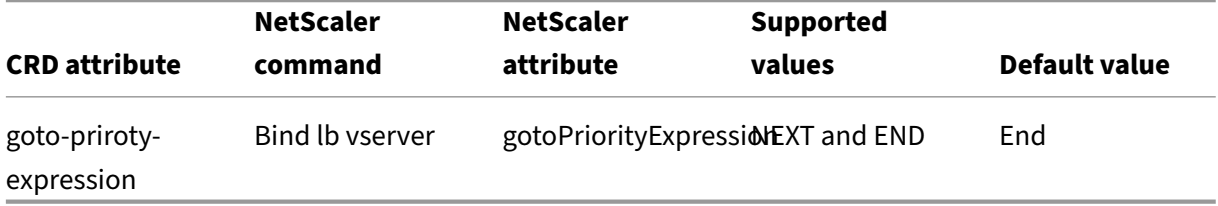

For more information on how to use the**goto**-priority-expressionattribute, see the example Modify strings and host name in the requested URL

### **How to write a policy configuration**

After you have deployed the CRD provided by NetScaler in the Kubernetes cluster, you can define the policy configuration in a. yaml file. In the . yaml file, use rewritepolicy in the kind field and based on your requirement add any of the following individual sections in spec for policy configuration.

- rewrite-policy To define rewrite policy configuration.
- responder-policy To define responder policy configuration.
- logpackets To enable audit logs.
- dataset To use a data set for extensive policy configuration.
- patset To use a pat set for extensive policy configuration.
- stringmaps To use string maps for extensive policy configuration.

In these sections, you need to use the CRD attributes provided for the respective policy configuration (rewrite or responder) to define the policy.

Also, in the spec section, you need to include a rewrite-policies section to specify the service or services to which the policy must be applied. For more information, see Sample policy configurations.

After you deploy the . yaml file, the NetScaler Ingress Controller applies th[e policy configuration on](#page-576-0) [the In](#page-576-0)gress NetScaler device.

#### **Guidelines for the policy configuration**

- If the CRD is associated with a namespace then, by default, the policy is applied to the services associated with the namespace. For example, if you have the same service name associated with multiple namespaces, then the policy is applied to the service that belongs to the namespace associated with the CR[D.](https://kubernetes.io/docs/concepts/overview/working-with-objects/namespaces/)
- If you have defined multiple policies in a single  $\cdot$  yaml file then the first policy configuration defined in the file takes priority and the subsequent policy configurations is applied as per the sequence. If you have multiple policies defined in different files then the first policy configuration defined in the file that you deployed first takes priority.

#### **Guidelines for the usage of Goto‑priority‑expression**

- The rewrite and responder policies can be combined as multiple groups using the NEXT keyword within the **goto**-priority-expression field.
- When the **goto**-priority-expression field is NEXT within the current policy and if the current policy evaluates to True, the next policy in the group is executed and the flow moves to the next consecutive policies unless the **goto**-priority-expression field points to END.
- When the current policy evaluates to FALSE, the **goto**-priority-expression has no im‑ pact, as the policy execution stops at the current policy.
- The rewrite or responder policy group within the rewrite or responder policies begins with the policy assigned with **goto**-priority-expression as NEXT and includes all the consecu‑ tive policies until the **goto**-priority-expression field is assigned to END.
- When you group rewrite or responder policies using **goto**-priority-expression, the ser‑ vice names bound to the policies within the group should be the same.
- The last policy within the rewrite‑policies or responder‑policies should always have the **goto**priority-expression as END.
- If the **goto**-priority-expression field is not specified for a policy, the default value of END is assigned to **goto**-priority-expression.

**Note:**

For more information on how to use the **goto-**priority-expression field, see the example Modify strings and host name in the requested URL.

# **Create and verify a rewrite and responder policy**

Consider a scenario where you want to define a policy in NetScaler to rewrite all the incoming URLs to **new**-url-**for**-the-application and send it to the microservices. Create a .yaml file called target-url-rewrite.yaml and use the appropriate CRD attributes to define the rewrite policy as follows:

```
1 apiVersion: citrix.com/v1
2 kind: rewritepolicy
3 metadata:
4 name: targeturlrewrite
5 spec:
6 rewrite-policies:
7 - servicenames:
8 - citrix-svc
9 logpackets:
10 logexpression: "http.req.url"
11 loglevel: INFORMATIONAL
12 rewrite-policy:
13 operation: replace
14 target: 'http.req.url'
15 modify-expression: '"new-url-for-the-application"'
16 comment: 'Target URL Rewrite - rewrite the url of the HTTP
            request'
17 direction: REQUEST
18 rewrite-criteria: 'http.req.is_valid'
19 <!--NeedCopy-->
```
After you have defined the policy configuration, deploy the . yaml file using the following command:

1 kubectl create -f target-url-rewrite.yaml

After you deploy the .yaml file, the NetScaler Ingress Controller applies the policy configuration on the Ingress NetScaler device.

On the master node in the Kubernetes cluster, you can verify the status of the applied rewrite policy CRD using the following command:
1 Kubectl get rewritepolicies.citrix.com targeturlrewrite

You can view the status as follows:

```
1 kubectl get rewritepolicies.citrix.com targeturlrewrite
2 NAME STATUS MESSAGE
3 targeturlrewrite Success CRD Activated
```
If there are issues while creating or applying the CRD, the same can be debugged using the citrix-k8singress‑controller logs.

1 kubectl logs citrixingresscontroller

Also, you can verify whether the configuration is applied on the NetScaler by using the following steps.

- 1. Log on to the NetScaler command‑line.
- 2. Use the following command to verify if the configuration is applied to the NetScaler:

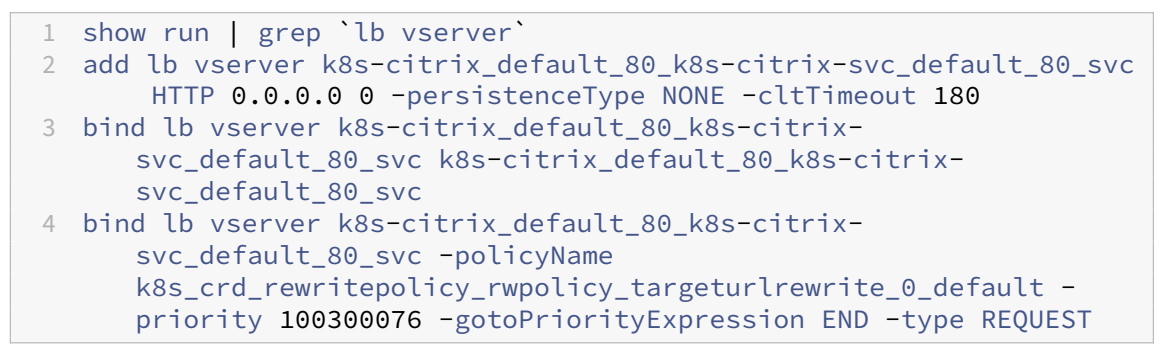

You can verify that the policy k8s\_crd\_rewritepolicy\_rwpolicy\_targeturlrewrite\_0\_defa is bound to the load balancing virtual server.

#### **Sample policy configurations**

#### **Responder policy configuration**

Following is a sample responder policy configuration (block-list-urls.yaml)

```
1 apiVersion: citrix.com/v1
2 kind: rewritepolicy
3 metadata:
4 name: blocklisturls
5 spec:
6 responder-policies:
7 - servicenames:
8 - citrix-svc
9 responder-policy:
```

```
10 respondwith:
11 http-payload-string: '"HTTP/1.1 401 Access denied"'
12 respond-criteria: 'http.req.url.equals_any("blocklistUrls")'
13 comment: 'Blocklist certain Urls'
14
15
16 patset:
17 - name: blocklistUrls
18 values:
19 - '/app1'
20 - '/app2'21 - 1/app3'
22 <!--NeedCopy-->
```
In this example, if NetScaler receives any URL that matches the /app1, /app2, or /app3 strings defined in the patset, NetScaler blocks the URL.

## **Policy with audit logs enabled**

Following is a sample policy with audit logs enabled (block-list-urls-audit-log.yaml).

```
1 apiVersion: citrix.com/v1
2 kind: rewritepolicy
3 metadata:
4 name: blocklisturls
5 spec:
6 responder-policies:
7 - servicenames:<br>8 - citrix-sv
8 - citrix-svc<br>9 dogpackets:
        logpackets:
10 logexpression: "http.req.url"
11 loglevel: INFORMATIONAL<br>12 responder-policy:
        12 responder-policy:
13 respondwith:
14 http-payload-string: '"HTTP/1.1 401 Access denied"'
15 respond-criteria: 'http.req.url.equals_any("blocklistUrls")'
16 comment: 'Blocklist certain Urls'
17
18
19 patset:
20 - name: blocklistUrls
21 values:
22 - 1/app1'23 - '/app2'
24 - '/app3'25 <!--NeedCopy-->
```
## **Multiple policy configurations**

You can add multiple policy configurations in a single . yaml file and apply the policies to the NetScaler device. You need add separate sections for each policy configuration (multi-policyconfig.yaml).

```
1 apiVersion: citrix.com/v1
2 kind: rewritepolicy
3 metadata:
4 name: multipolicy
5 spec:
6 responder-policies:
7 - servicenames:
8 - citrix-svc
9 responder-policy:
10 redirect:
11 url: '"www.citrix.com"'
12 respond-criteria: 'client.ip.src.TYPECAST_text_t.equals_any("
             redirectIPs")'
13 comment: 'Redirect IPs to citrix.com'
14 - servicenames:
15 - citrix-svc
16 responder-policy:
17 redirect:
18 url: 'HTTP.REQ.HOSTNAME+http.req.url.
               MAP_STRING_DEFAULT_TO_KEY("modifyurls")'
19 respond-criteria: 'http.req.is_valid'
20 comment: 'modify specific URLs'
21
22 rewrite-policies:
23 - servicenames:<br>24 - citrix-sv
24 - citrix-svc<br>25 - rewrite-policy
        rewrite-policy:
26 operation: insert_http_header
27 target: 'sessionID'
28 modify-expression: '"48592th42gl24456284536tgt2"'<br>29 comment: 'insert SessionID in header'
          comment: 'insert SessionID in header'
30 direction: RESPONSE
31 rewrite-criteria: 'http.res.is_valid'
32
33
34
35 dataset:
36 - name: redirectIPs
37 type: ipv4
38 values:
39 - 10.1.1.10040 - 1.1.1.1 - 1.1.1.10041 - 2.2.2.2/1042
43 stringmap:
44 - name: modifyurls
```

```
45 comment: Urls to be modified string
46 values:
47 - key: '"/app1/"'
48 value: '"/internal-app1/"'
49 - key: '"/app2/"'
50 value: '"/internal-app2/"'
51 <!--NeedCopy-->
```
The example contains two responder policies and a rewrite policy, based on these policies NetScaler performs the following:

- Any requests that match the client IP addresses specified in the redirectIPs dataset, that is,  $10.1.1.100$ , IP addresses in the range  $1.1.1.1 - 1.1.1.100$  and IP addresses in the subnet 2.2.2.2/10, is redirected to www.citrix.com.
- Any incoming URL with strings provided in the modifyurls stringmap is modified to the value provided in the stringmap. For example, if the incoming URL has the string /app1/ is modified to /internal-app1/
- Adds a session ID as a new header in the response to the client.

# **Example use cases**

# **Add response headers**

When the requested URL from the client contains  $/$ citrix-app $/$ , you can add the following headers in the HTTP response from the microservices to the client using a rewrite policy:

- Client source port to the header
- Server destination IP address
- random HTTP header

The following sample rewrite policy definition adds these headers to the HTTP response from the microservices to the client:

```
1 apiVersion: citrix.com/v1
2 kind: rewritepolicy
3 metadata:
4 name: addresponseheaders
5 spec:
6 rewrite-policies:
7 - servicenames:
8 - frontend
9 rewrite-policy:<br>10 operation: in
        operation: insert_before_all
11 target: http.res.full_header
12 modify-expression: '"\r\nx-port: "+client.tcp.srcport+"\r\nx-ip
            :"+client.ip.dst+"\r\nx-new-dummy-header: Sending_a_gift"'
```

```
13 multiple-occurence-modify: 'text("\r\n\r\n")'
14 comment: 'Response header rewrite'
15 direction: RESPONSE
16 rewrite-criteria: 'http.req.url.contains("/citrix-app/")'
17 <!--NeedCopy-->
```
Create a YAML file (add\_response\_headers.yaml) with the rewrite policy definition and deploy the YAML file using the following command:

```
1 kubectl create -f add_response_headers.yaml
```
You can verify the HTTP header added to the response as follows:

```
1 $ curl -vvv http://app.cic-citrix.org/citrix-app/
2 * Trying 10.102.33.176...
3 * TCP_NODELAY set
4 * Connected to app.cic-citrix.org (10.102.33.176) port 80 (#0)
5 > GET /citrix-app/ HTTP/1.1
6 > Host: app.cic-citrix.org
7 > User-Agent: curl/7.54.0
8 > Accept: \star/\star9 >
10 < HTTP/1.1 200 OK
11 < Server: nginx/1.8.1
12 < Date: Fri, 29 Mar 2019 11:14:04 GMT
13 < Content-Type: text/html
14 < Transfer-Encoding: chunked
15 < Connection: keep-alive
16 < X-Powered-By: PHP/5.5.9-1ubuntu4.14
17 < x-port: 22481 ==================> NEW RESPONSE HEADER
18 < x-ip:10.102.33.176 ==================> NEW RESPONSE HEADER
19 < x-new-dummy-header: Sending_a_gift ==================> NEW RESPONSE
      HEADER
20 <21 <html>
22 <head>
23 <title> Front End App - v1 </title>
24
25
26 TRIMMED
27 .......
```
## **Add custom header to the HTTP response packet**

Using a rewrite policy, you can add custom headers in the HTTP response from the microservices to the client.

The following sample rewrite policy definition adds a custom header to the HTTP response from the microservices to the client:

```
1 apiVersion: citrix.com/v1
2 kind: rewritepolicy
3 metadata:
4 name: addcustomheaders
5 spec:
6 rewrite-policies:
7 - servicenames:
8 - frontend
9 rewrite-policy:
10 operation: insert_before_all
11 target: http.res.full_header
12 modify-expression: '"\r\nx-request-time:"+sys.time+"\r\nx-using
            -citrix-ingress-controller: true"'
13 multiple-occurence-modify: 'text("\r\n\r\n")'
14 comment: 'Adding custom headers'
15 direction: RESPONSE
16 rewrite-criteria: 'http.req.is_valid'
17
18 <!--NeedCopy-->
```
Create a YAML file (add\_custom\_headers.yaml) with the rewrite policy definition and deploy the YAML file using the following command:

kubectl create -f add\_custom\_headers.yaml

You can verify the custom HTTP header added to the response as follows:

```
1 $ curl -vvv http://app.cic-citrix.org/
2 * Trying 10.102.33.176...
3 * TCP_NODELAY set
4 * Connected to app.cic-citrix.org (10.102.33.176) port 80 (#0)
5 > GET / HTTP/1.1
6 > Host: app.cic-citrix.org
7 > User-Agent: curl/7.54.0
8 > Accept: */*
9 >
10 < HTTP/1.1 200 OK
11 < Server: nginx/1.8.1
12 < Date: Fri, 29 Mar 2019 12:15:09 GMT
13 < Content-Type: text/html
14 < Transfer-Encoding: chunked
15 < Connection: keep-alive
16 < X-Powered-By: PHP/5.5.9-1ubuntu4.14
17 < x-request-time:Fri, 29 Mar 2019 13:27:40 GMT =============> NEW
      HEADER ADDED
18 < x-using-citrix-ingress-controller: true ===============> NEW HEADER
      ADDED
19 <20 \leq h \cdot m \geq 221 <head>
22 <title> Front End App - v1 </title>
23 <style>
24
```
25 TRIMMED 26 ........

#### **Replace host name in the request**

You can define a rewrite policy as shown in the following example YAML (http\_request\_modify\_prefixasp .yaml) to replace the host name in an HTTP request as per your requirement:

```
1 apiVersion: citrix.com/v1
2 kind: rewritepolicy
3 metadata:
4 name: httpheadermodifyretainprefix
5 spec:
6 rewrite-policies:
7 - servicenames:
8 - frontend
9 rewrite-policy:
10 operation: replace_all
11 target: 'http.req.header("host")'
12 modify-expression: '"citrix-service-app"'
13 multiple-occurence-modify: 'text("app.cic-citrix.org")'
14 comment: 'HTTP header rewrite of hostname'
15 direction: REQUEST
16 rewrite-criteria: 'http.req.is_valid'
17 <!--NeedCopy-->
```
Create a YAML file (http\_request\_modify\_prefixasprefix.yaml) with the rewrite policy definition and deploy the YAML file using the following command:

1 kubectl create -f http\_request\_modify\_prefixasprefix.yaml

You can verify the policy definition using the curl command. The host name in the request is replaced with the defined host name.

```
1 curl http://app.cic-citrix.org/prefix/foo/bar
```

```
Output:<br>
v Hypertext Transfer Protocol
   \sqrt{GET / prefix/foo/bar HTTP/1.1\Expert Info (Chat/Sequence): GET /prefix/foo/bar HTTP/1.1\r\n]
        Request Method: GET
        Request URI: /prefix/foo/bar
        Request Version: HTTP/1.1
     Host: citrix-service-app\r\n
     User-Agent: curl/7.54.0\r\n
     Accept: */*\r\n
     \n\vert r \vert n[Full request URI: http://citrix-service-app/prefix/foo/bar]
     [HTTP request 1/1]
```
# **Modify the application root**

You can define a rewrite policy to modify the application root if the existing application root is /.

The following sample rewrite policy modifies / to /citrix-approot/ in the request URL:

```
1 apiVersion: citrix.com/v1
2 kind: rewritepolicy
3 metadata:
4 name: httpapprootrequestmodify
5 spec:
6 rewrite-policies:
7 - servicenames:
8 - frontend
9 rewrite-policy:
10 operation: replace
11 target: http.req.url
12 modify-expression: '"/citrix-approot/"'
13 comment: 'HTTP app root request modify'
14 direction: REQUEST
15 rewrite-criteria: http.req.url.eq("/")
16 <!--NeedCopy-->
```
Create a YAML file (http\_approot\_request\_modify.yaml) with the rewrite policy definition and deploy the YAML file using the following command:

kubectl create ‑f http\_approot\_request\_modify.yaml

Using the curl command, you can verify if the application root is modified as per your requirement:

```
1 curl -vvv http://app.cic-citrix.org/
```
Output:

```
V Hypertext Transfer Protocol
  GET /citrix-approot/ HTTP/1.1\r\n
    Host: app.cic-citrix.org\r\n
     User-Agent: curl/7.54.0\r\n
    Accept: */*\r\n
     \n\vert r \vert n[Full request URI: http://app.cic-citrix.org/citrix-approot/]
     [HTTP request 1/1]
     [Response in frame: 126]
```
# **Modify the strings in the requested URL**

You can define a rewrite policy to modify the strings in the requested URL as per your requirement.

The following sample rewrite policy replaces the strings something to simple in the requested URL:

```
1 apiVersion: citrix.com/v1
2 kind: rewritepolicy
3 metadata:
4 name: httpurlreplacestring
5 spec:
6 rewrite-policies:
7 - servicenames:
8 - frontend
9 rewrite-policy:
10 operation: replace_all
11 target: http.req.url
12 modify-expression: '"/"'
13 multiple-occurence-modify: 'regex(re~((^(\/something\/))|(^\/
          something$))~)'
14 comment: 'HTTP url replace string'
15 direction: REQUEST
16 rewrite-criteria: http.req.is_valid
17 <!--NeedCopy-->
```
Create a YAML file (http\_url\_replace\_string.yaml) with the rewrite policy definition and deploy the YAML using the following command:

1 kubectl create -f http\_url\_replace\_string.yaml

You can verify the policy definition using a curl request with the string something. The string something is replaced with the string simple as shown in the following examples:

Example 1:

1 curl http://app.cic-citrix.org/something/simple/citrix

Output:

```
V Hypertext Transfer Protocol
  GET /simple/citrix HTTP/1.1\r\n
    Host: app.cic-citrix.org\r\n
    User-Agent: curl/7.54.0\r\n
    Accept: */*\r\n
    \r\n
    [Full request URI: http://app.cic-citrix.org/simple/citrix]
     [HTTP request 1/1]
    [Response in frame: 17]
```
Example 2:

1 curl http://app.cic-citrix.org/something

Or,

1 curl http://app.cic-citrix.org/something/

#### Output:

```
V Hypertext Transfer Protocol
  GET / HTTP/1.1\r\n
    Host: app.cic-citrix.org\r\n
    User-Agent: curl/7.54.0\r\n
    Accept: */*\r\n
    \ln[Full request URI: http://app.cic-citrix.org/]
    [HTTP request 1/1]
    [Response in frame: 32]
```
#### **Add the X-Forwarded-For header within an HTTP request**

You can define a rewrite policy as shown in the following example YAML ( $http.x_forwarded_for_insert$ .yaml) to add the X-Forwarded-For header within an HTTP request:

```
1 apiVersion: citrix.com/v1
2 kind: rewritepolicy
3 metadata:
4 name: httpxforwardedforaddition
5 spec:
6 rewrite-policies:
7 - servicenames:
8 - frontend
9 rewrite-policy:
10 operation: insert_http_header
11 target: X-Forwarded-For
12 modify-expression: client.ip.src
13 comment: 'HTTP Initial X-Forwarded-For header add'
14 direction: REQUEST
15 rewrite-criteria: 'HTTP.REQ.HEADER("X-Forwarded-For").EXISTS.
            NOT'
16
17 - servicenames:
18 - frontend
19 rewrite-policy:
20 operation: replace
21 target: HTTP.REQ.HEADER("X-Forwarded-For")
22 modify-expression: 'HTTP.REQ.HEADER("X-Forwarded-For").APPEND
            (",").APPEND(CLIENT.IP.SRC)'
23 comment: 'HTTP Append X-Forwarded-For IPs'
24 direction: REQUEST
25 rewrite-criteria: 'HTTP.REQ.HEADER("X-Forwarded-For").EXISTS'
26 <!--NeedCopy-->
```
Create a YAML file (http\_x\_forwarded\_for\_insert.yaml) with the rewrite policy definition and deploy the YAML file using the following command:

```
1 kubectl create -f http_x_forwarded for insert.yaml
```
Using the curl command you can verify the HTTP packet with and without the X-Forwarded-For header.

Example: Output of the HTTP request packet without X-Forwarded-For header:

```
1 curl http://app.cic-citrix.org/
```
Output:

```
▼ Hypertext Transfer Protocol
  GET / HTTP/1.1\r\n
    Host: app.cic-citrix.org\r\n
    User-Agent: curl/7.54.0\r\n
    Accept: */*\r\n
    X-Forwarded-For: 10.150.16.22\r\n
    \ln[Full request URI: http://app.cic-citrix.org/]
     [HTTP request 1/1]
    [Response in frame: 7]
```
Example: Output of the HTTP request packet with X-Forwarded-For header:

```
1 curl curl --header "X-Forwarded-For: 1.1.1.1" http://app.cic-citrix.
     org/
```
Output:

```
V Hypertext Transfer Protocol
  ► GET / HTTP/1.1\r\n
    Host: app.cic-citrix.org\r\n
    User-Agent: curl/7.54.0\r\n
    Accept: */*\r\n
    X-Forwarded-For: 1.1.1.1,10.150.16.22\r\n
    \r\n
    [Full request URI: http://app.cic-citrix.org/]
     [HTTP request 1/1]
     [Response in frame: 65]
```
## **Redirect HTTP request to HTTPS request using responder policy**

You can define a responder policy definition as shown in the following example YAML(http\_to\_https\_redire .yaml) to redirect HTTP requests to HTTPS request:

```
1 apiVersion: citrix.com/v1
2 kind: rewritepolicy
3 metadata:
4 name: httptohttps
5 spec:
6 responder-policies:
7 - servicenames:
8 - frontend
9 responder-policy:
10 redirect:
```

```
11 url: '"https://" +http.req.HOSTNAME.SERVER+":"+"443"+http.req
              .url'
12 respond-criteria: 'http.req.is_valid'
13 comment: 'http to https'
14
15 <!--NeedCopy-->
```
Create a YAML file (http\_to\_https\_redirect.yaml) with the responder policy definition and deploy the YAML file using the following command:

1 kubectl create -f http to https redirect.yaml

You can verify if the HTTP request is redirected to HTTPS as follows:

Example 1:

```
1 $ curl -vvv http://app.cic-citrix.org
2 * Rebuilt URL to: http://app.cic-citrix.org/
3 * Trying 10.102.33.176...
4 * TCP_NODELAY set
5 * Connected to app.cic-citrix.org (10.102.33.176) port 80 (#0)
6 > GET / HTTP/1.1
7 > Host: app.cic-citrix.org
8 > User-Agent: curl/7.54.0
9 > Accept: */*
10 >11 < HTTP/1.1 302 Found : Moved Temporarily
12 < Location: https://app.cic-citrix.org:443/ =======> Redirected to
      HTTPS
13 < Connection: close
14 < Cache-Control: no-cache
15 < Pragma: no-cache
16 <17 * Closing connection 0
```
Example 2:

```
1 $ curl -vvv http://app.cic-citrix.org/simple
2 * Trying 10.102.33.176...
3 * TCP_NODELAY set
4 * Connected to app.cic-citrix.org (10.102.33.176) port 80 (#0)
5 > GET /simple HTTP/1.1
6 > Host: app.cic-citrix.org
7 > User-Agent: curl/7.54.0
8 > Accept: \star/\star9 >
10 < HTTP/1.1 302 Found : Moved Temporarily
11 < Location: https://app.cic-citrix.org:443/simple ========>
      Redirected to HTTPS
12 < Connection: close
13 < Cache-Control: no-cache
14 < Pragma: no-cache
15 <
```

```
16 * Closing connection 0
```
## **Modify strings and host name in the requested URL**

This example shows the usage of the **goto**-priority-expression attribute. The guidelines for usage of the **goto**-priority-expression field can be found at [How to write a policy configuration. This example modifies the URL http://www.citrite.org/something/simple/ citrix to http://app.cic-citrix.org/simple/citrix.

Two rewrite policies are written to modify the URL:

- Rewrite policy 1: This policy is used to modify the host name www.citrite.org to app.cic -citrix.org.
- Rewrite Policy 2: This policy is used to modify the url /something/simple/citrix to / simple/citrix

You can bind the two policies using the **goto**-priority-expression attribute as shown in the following YAML:

```
1 apiVersion: citrix.com/v1
2 kind: rewritepolicy
3 metadata:
4 name: hostnameurlrewrite
5 spec:
6 rewrite-policies:
7 - servicenames:
8 - citrix-svc
9 goto-priority-expression: NEXT
10 rewrite-policy:
11 operation: replace_all
12 target: 'http.req.header("host")'
13 modify-expression: '"app.cic-citrix.org"'
14 multiple-occurence-modify: 'text("www.citrite.org")'
15 comment: 'HTTP header rewrite of hostname'
16 direction: REQUEST
17 rewrite-criteria: 'http.req.is_valid.and(HTTP.REQ.HOSTNAME.EQ
             ("www.citrite.org"))'
18 - servicenames:
19 - citrix-svc
20 goto-priority-expression: END
21 rewrite-policy:
22 operation: replace_all
23 target: http.req.url
24 modify-expression: '"/"'
25 multiple-occurence-modify: 'regex(re~((^(\/something\/))|(^\/
             something$))~)'
26 comment: 'HTTP url replace string'
27 direction: REQUEST
```

```
28 rewrite-criteria: 'http.req.is_valid.and(HTTP.REQ.HOSTNAME.EQ
               ("www.citrite.org"))'`
29 <!--NeedCopy-->
```
**Verification** You can verify whether the following curl request http://www.citrite.org /something/simple/citrix is modified to http://app.cic-citrix.org/simple/ citrix.

Example: Modifying the requested URL

```
1 curl http://www.citrite.org/something/simple/citrix
```
Modified host name and URL for the requested URL is present in the image shown as follows:

```
V Hypertext Transfer Protocol
  \triangleright GET /simple/citrix HTTP/1.1\r\n
    Host: app.cic-citrix.org\r\n
     User-Agent: curl/7.47.0\r\n
     Accept: */*\r\n
     \ln[Full request URI: http://app.cic-citrix.org/simple/citrix]
     [HTTP request 1/1]
```
#### **HTTP callout**

An HTTP callout allows the NetScaler to generate and send an HTTP or HTTPS request to an external server as part of the policy evaluation and take appropriate action based on the response obtained from the external server. You can use the rewrite and responder CRD to initiate HTTP callout requests from the NetScaler. For more information, see the HTTP callout documentation.

## **Related articles**

- Feature Documentation
	- **–** NetScaler Rewrite Feature Documentation
	- **–** NetScaler Responder Feature Documentation
- Deve[loper Documentation](https://docs.citrix.com/en-us/citrix-adc/12-1/appexpert/rewrite.html)
	- **–** [NetScaler Rewrite Policy](https://docs.citrix.com/en-us/citrix-adc/12-1/appexpert/responder.html)
	- **–** NetScaler Rewrite Action
	- **–** [NetScaler Responder Pol](https://developer-docs.citrix.com/projects/netscaler-command-reference/en/12.0/rewrite/rewrite-policy/rewrite-policy/)icy
- **–** NetScaler Responder Action
- **–** NetScaler Audit Message Action
- **–** [NetScaler Policy Dataset](https://developer-docs.citrix.com/projects/netscaler-command-reference/en/12.0/responder/responder-action/responder-action/)

# **Advanc[ed content routing](https://docs.citrix.com/en-us/netscaler/12/appexpert/pattern-sets-data-seta/configuring-data-sets.html) for Kubernetes with NetScaler**

#### December 31, 2023

Kubernetes native Ingress offers basic host and path based routing. But, other advanced routing techniques like routing based on header values or query strings is not supported in the Ingress structure. You can expose these features on the Kubernetes Ingress through Ingress annotations, but annotations are complex to manage and validate.

You can expose the advanced content routing abilities provided by NetScaler ADC as a custom resource definition (CRD) API for Kubernetes.

Using content routing CRDs, you can route the traffic based on the following parameters:

- Hostname
- URL path
- HTTP headers
- Cookie
- Query parameters
- HTTP method
- NetScaler policy expression

#### **Note:**

An Ingress resource and content routing CRDs cannot co-exist for the same endpoint (IP address and port). The usage of content routing CRDs with Ingress is not supported.

## The advanced content routing feature is exposed in Kubernetes with the following CRDs:

- Listener
- HTTPRoute

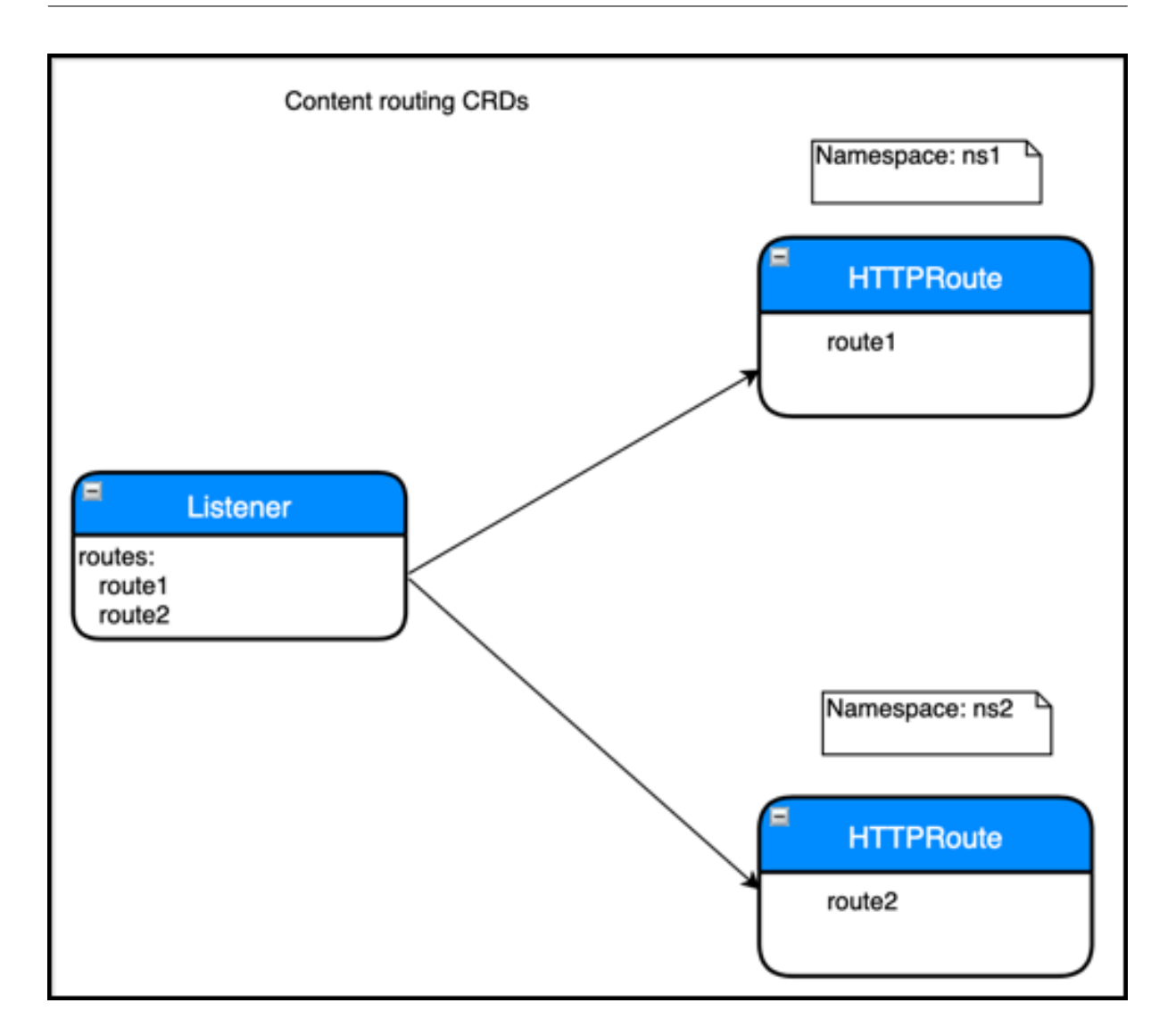

# **Listener CRD**

A Listener CRD object represents the end‑point information like virtual IP address, port, certificates, and other front-end configurations. It also defines the default actions like sending the default traffic to a back end or redirecting the traffic. A Listener CRD object can refer to HTTPRoute CRD objects which represents HTTP routing logic for the incoming HTTP request.

For the full CRD definition, see the Listener CRD.

For complete information on all attributes of the Listener CRD, see Listener CRD documentation.

Listener CRD supports HTTP, SSL, and TCP profiles. Using these profiles, you can customize the default protocol behavior. Listener CRD al[so supports th](https://github.com/citrix/citrix-k8s-ingress-controller/blob/master/crd/contentrouting/Listener.yaml)e analytics profile [which enables NetScaler to ex](https://docs.netscaler.com/en-us/netscaler-k8s-ingress-controller/crds/listener.html)port the type of transactions or data to different endpoints.

For more information about profile support for Listener CRD, see the Profile support for the Listener CRD.

#### **Deploy the Listener CRD**

- 1. Download the Listener CRD.
- 2. Deploy the listener CRD with following command.

1 Kubectl [create](https://github.com/citrix/citrix-k8s-ingress-controller/blob/master/crd/contentrouting/Listener.yaml) -f Listener.yaml

Example:

```
1 root@k8smaster:# kubectl create -f Listener.yaml
2 customresourcedefinition.apiextensions.k8s.io/listeners.citrix.com
      created
```
## **How to write Listener CRD objects**

After you have deployed the CRD provided by NetScaler in the Kubernetes cluster, you can define the listener configuration in a YAML file. In the YAML file, use Listener in the kind field and in the spec section add the listener CRD attributes based on your requirement for the listener configuration. After you deploy the YAML file, the NetScaler Ingress Controller applies the listener configuration on the Ingress NetScaler device.

Following is a sample Listener CRD object definition named as  $L$ istener-crd.yaml.

```
1 apiVersion: citrix.com/v1
2 kind: Listener
3 metadata:
4 name: my-listener
5 namespace: default
6 spec:
7 certificates:
8 - secret:
9 name: my-secret
10 # Secret named 'my-secret' in current namespace bound as default
         certificate
11 default: true
12 - secret:
13 # Secret 'other-secret' in demo namespace bound as SNI
           certificate
14 name: other-secret
15 namespace: demo
16 - preconfigured: second-secret
17 # preconfigured certkey name in ADC
18 vip: '192.168.0.1' # Virtual IP address to be used, not required when
        CPX is used as ingress device
19 port: 443
20 protocol: https
21 redirectPort: 80
22 secondaryVips:
23 - 410.0.0.1
```
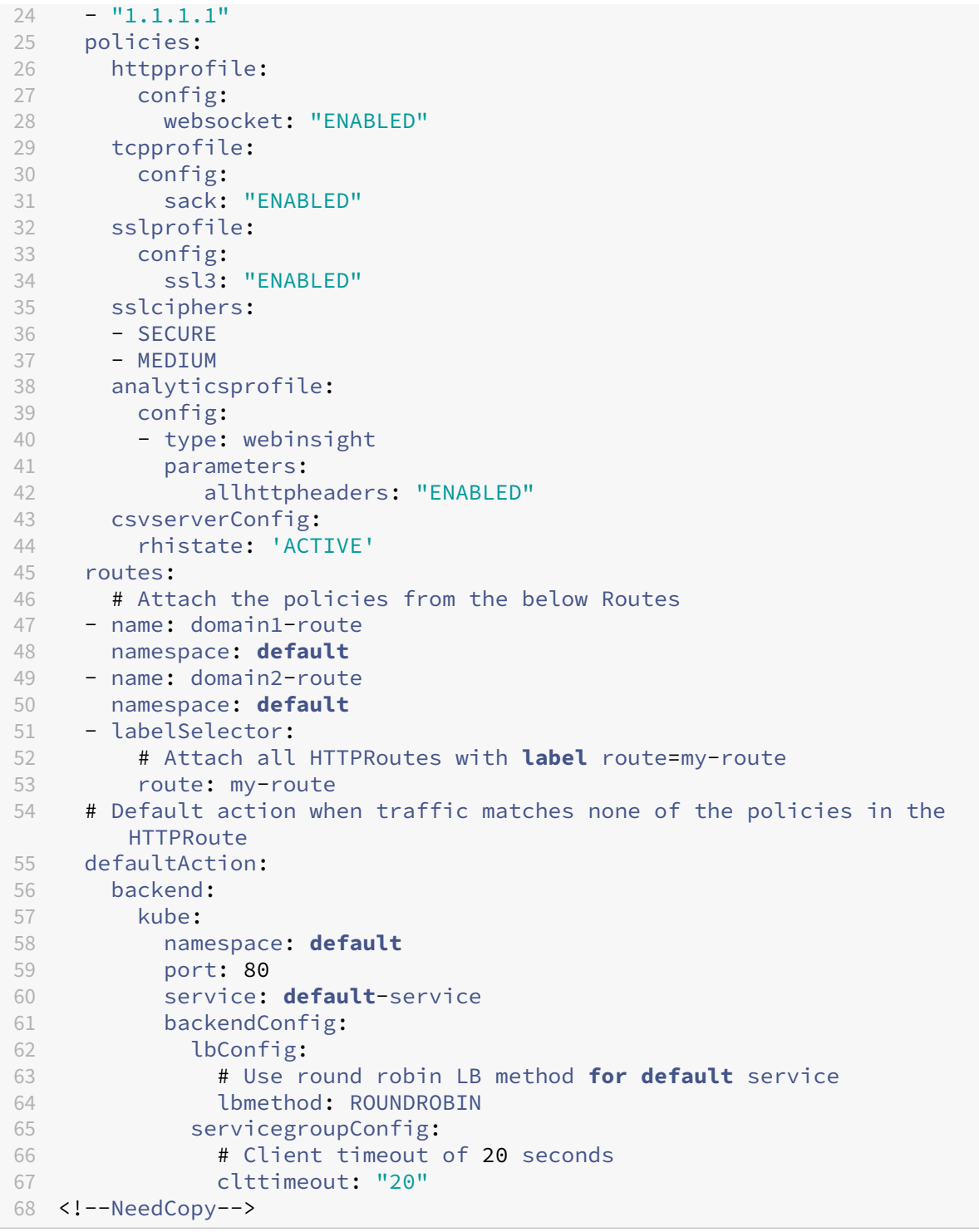

In this example, a listener is exposing an HTTPS endpoint. Under certificates section, SSL certificates for the endpoint are configured using Kubernetes secrets named my-secret and other-secret and a default ADC preconfigured certificate with certkey named second-secret. The default action for the listener is configured as a Kubernetes service. Routes are attached with the listener using both label selectors and individual route references using name and namespace.

After you have defined the Listener CRD object in the YAML file, deploy the YAML file using the following command. In this example, Listener-crd.yaml is the YAML definition.

1 Kubectl create -f Listener-crd.yaml

# **HTTPRoute CRD**

An HTTPRoute CRD object represents the HTTP routing logic for the incoming HTTP requests. You can use a combination of various HTTP parameters like host name, path, headers, query parameters, and cookies to route the incoming traffic to a back‑end service. An HTTPRoute object can be attached to one or more Listener objects which represent the end point information. You can have one or more rules in an HTTPRoute object, with each rule specifying an action associated with it. Order of eval‑ uation of the rules within an HTTPRoute object is same as the order mentioned in the object. For example, if there are two rules with the order rule1 and rule2, with rule1 is written before rule2, rule1 is evaluated first before rule2.

HTTPRoute CRD definition is available at HTTPRoute.yaml. For complete information on the attributes for HTTP Route CRD, see HTTPRoute CRD documentation.

Now, NetScaler supports configuring the HTTP route CRD resource as a resource backend in the Ingress with Kubernetes Ingress version [networking.](https://github.com/citrix/citrix-k8s-ingress-controller/blob/master/crd/contentrouting/HTTPRoute.yaml)k8s.io/v1.With this feature, you can extend advanced content ro[uting capabilities to Ingress. F](https://docs.netscaler.com/en-us/netscaler-k8s-ingress-controller/crds/httproute.html)or more information, see Advanced content routing for Kubernetes Ingress using HTTPRoute CRD.

# **[Deploy the HTTPRoute CRD](https://docs.netscaler.com/en-us/netscaler-k8s-ingress-controller/configure/advanced-content-routing-using-http-crd.html)**

Perform the following to deploy the HTTPRoute CRD:

- 1. Download the HTTPRoute.yaml.
- 2. Apply the HTTPRoute CRD in your cluster using the following command.

Kubectl apply [‑f HTTPRoute.yam](https://github.com/citrix/citrix-k8s-ingress-controller/blob/master/crd/contentrouting/HTTPRoute.yaml)l

Example:

```
1 root@k8smaster:# kubectl create -f HTTPRoute.yaml
2 customresourcedefinition.apiextensions.k8s.io/httproutes.citrix.
     com configured
```
# **How to write HTTPRoute CRD objects**

Once you have deployed the HTTPRoute CRD, you can define the HTTP route configuration in a YAML file. In the YAML file, use HTTPRoute in the kind field and in the spec section add the HTTPRoute CRD attributes based on your requirement for the HTTP route configuration.

Following is a sample HTTPRoute CRD object definition named as Route-crd.yaml.

```
1 apiVersion: citrix.com/v1
2 kind: HTTPRoute
3 metadata:
4 name: test-route
5 spec:
6 hostname:
7 - host1.com
8 rules:
9 - name: header-routing
10 match:
11 - headers:<br>12 - header
      - headerName:
13 exact: my-header
14 action:
15 backend:
16 kube:
17 service: mobile-app
18 port: 80
19 backendConfig:
20 secureBackend: true
21 lbConfig:
22 lbmethod: ROUNDROBIN
23 - name: path-routing
24 match:
25 - path:
26 prefix: /
27 action:
28 backend:
29 kube:
30 service: default-app
31 port: 80
32 <!--NeedCopy-->
```
In this example, any request with a header name matching my-header is routed to the mobile-app service and all other traffic is routed to the default-app service.

For detailed explanations and API specifications of HTTPRoute, see HTTPRoute CRD.

After you have defined the HTTP routes in the YAML file, deploy the YAML file for HTTPRoute CRD object using the following command. In this example, Route-crd. yaml [is the YAML defi](https://github.com/citrix/citrix-k8s-ingress-controller/blob/master/crd/contentrouting/HTTPRoute.yaml)nition.

Kubectl create -f Route-crd.yaml

Once you deploy the YAML file, the NetScaler Ingress Controller applies the HTTP route configuration on the Ingress NetScaler device.

# **Attaching HTTPRoute CRD objects to a Listener CRD object**

You can attach HTTPRoute CRD objects to a Listener CRD object in two ways:

- Using name and namespace
- Using labels and selector

## **Attaching HTTPRoute CRD objects using name and namespace**

In this approach, a Listener CRD object explicitly refer to one or more HTTPRoute objects by specifying the name and namespace in the routes section.

The order of evaluation of HTTPRoute objects is same as the order specified in the Listener CRD object with the first HTTPRoute object is evaluated first and so on.

For example, a snippet of the Listener CRD object is shown as follows.

```
1 routes:
2 - name: route-1
3 namespace: default
4 - name: route-2
5 namespace: default
```
In this example, the HTTPRoute CRD object named route1 is evaluated before the HTTPRoute named route2.

## **Attaching an HTTPRoute CRD object using labels and selector**

You can also attach HTTPRoute objects to a Listener object by using labels and selector. You can specify one or more labels in the Listener CRD object. Any HTTPRoute objects which match the labels are automatically linked to the Listener object and the rules are created in NetScaler. When you use this approach, there is no particular order of evaluation between multiple HTTPRoute objects. Only exception is an HTTPRoute object with a default route (a route with just a host name or a '/'path) which is evaluated as the last object.

For example, snippet of a listener resource is as follows:

```
1 routes:
2 - labelSelector:
3 team: team1
```
# **Configure web application firewall policies with the NetScaler Ingress Controller**

## December 31, 2023

NetScaler provides a Custom Resource Definition (CRD) called the WAF CRD for Kubernetes. You can use the WAF CRD to configure the web application firewall policies with the NetScaler Ingress Controller on the NetScaler VPX, MPX, SDX, and CPX. The WAF CRD enables communication between the NetScaler Ingress Controller and NetScaler for enforcing web application firewall policies.

In a Kubernetes deployment, you can enforce a web application firewall policy to protect the server using the WAF CRD. For more information about web application firewall, see Web application security.

With the WAF CRD, you can configure the firewall security policy to enforce [the following types of](https://docs.citrix.com/en-us/citrix-adc/13/application-firewall/introduction/web-application-security.html) [secu](https://docs.citrix.com/en-us/citrix-adc/13/application-firewall/introduction/web-application-security.html)rity checks for Kubernetes native applications.

# **Common protections**

- Buffer overflow
- Content type
- Allow URL
- Block URL
- Cookie consistency
- Credit card

## **HTML protections**

- CSRF (cross side request forgery) form tagging
- Field formats
- Form field consistency
- File upload types
- HTML cross-site scripting
- HTML SQL injection

# **JSON protections**

- JSON denial of service
- JSON SQL injection
- JSON cross-site scripting

## **XML protections**

- XML web services interoperability
- XML attachment
- XML cross‑site scripting
- XML denial of service
- XML format
- XML message validation
- XML SOAP fault filtering
- XML SQL injection

Based on the type of security checks, you can specify the metadata and use the CRD attributes in the WAF CRD .yaml file to define the WAF policy.

#### **WAF CRD definition**

The WAF CRD is available in the NetScaler Ingress Controller GitHub repository at waf-crd.yaml. The WAF CRD provides attributes for the various options that are required to define the web application firewall policies on NetScaler.

#### **WAF CRD attributes**

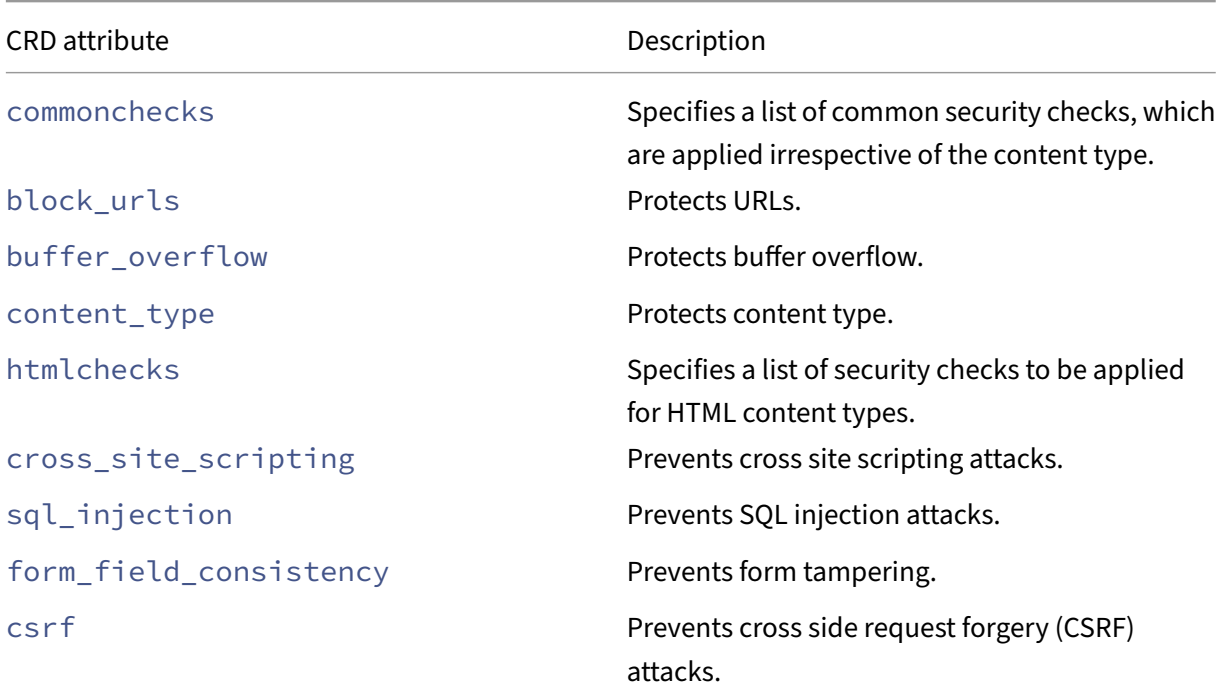

The following table lists the various attributes provided in the WAF CRD:

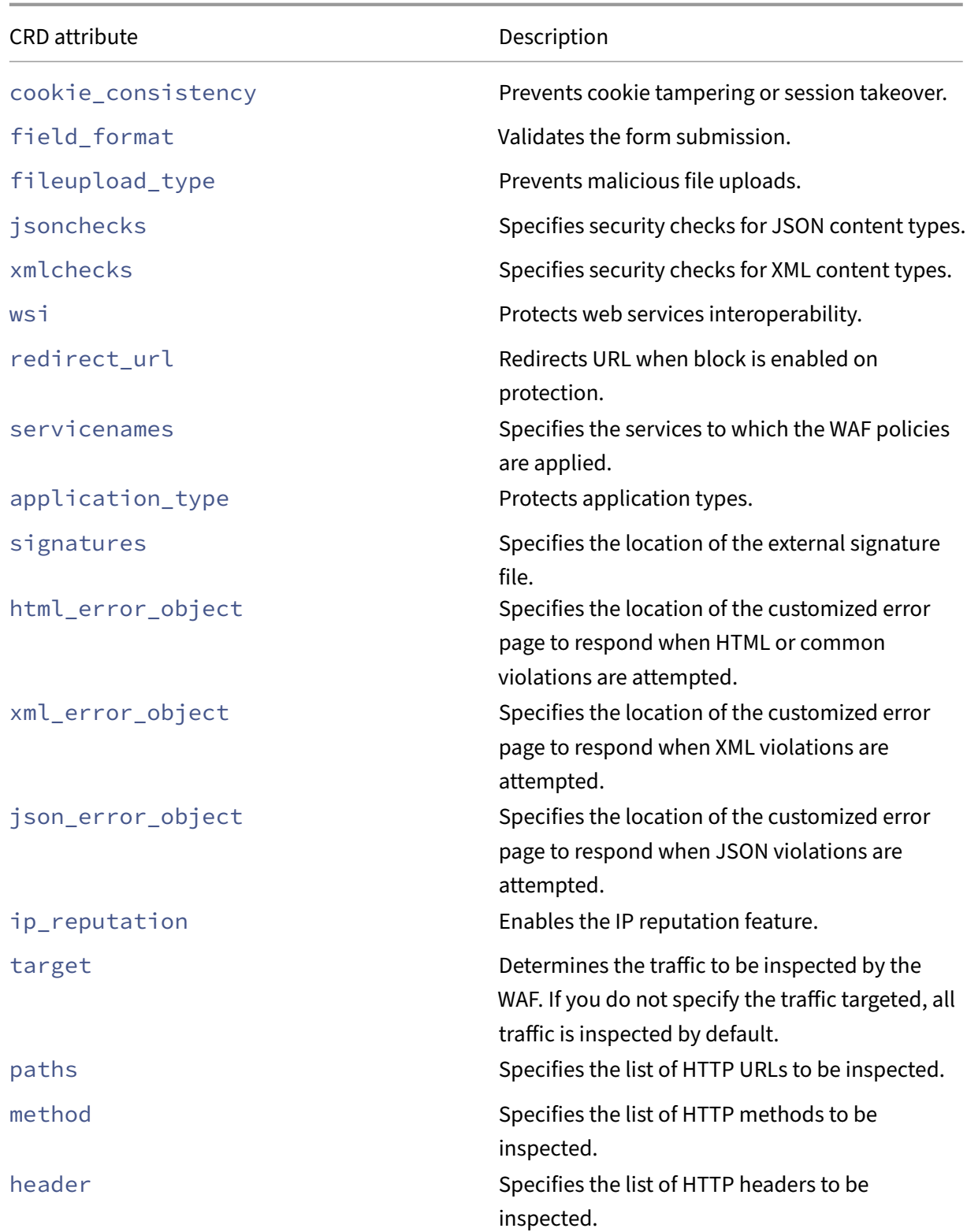

## **Deploy WAF CRD**

Perform the following steps to deploy the WAF CRD:

- 1. Download the CRD (waf-crd.yaml).
- 2. Deploy the WAF CRD using the following command:

1 kubectl cr[eate](https://github.com/citrix/citrix-k8s-ingress-controller/blob/master/crd/waf/waf-crd.yaml) -f waf-crd.yaml

For example,

```
1 root@master:~# kubectl create -f waf-crd.yaml
2 customresourcedefinition.apiextensions.k8s.io/wafpolicies.citrix.
     com created
3 <!--NeedCopy-->
```
## **How to write a WAF configuration**

After you have deployed the WAF CRD provided by NetScaler in the Kubernetes cluster, you can define the web application firewall policy configuration in a .yaml file. In the .yaml file, use waf in the kind field. In the spec section add the WAF CRD attributes based on your requirements for the policy configuration.

After you deploy the .yaml file, the NetScaler Ingress Controller applies the WAF configuration on the Ingress NetScaler device.

The following are some examples for writing web appliction firewall policies.

## **Enable protection for cross‑site scripting and SQL injection attacks\*\***

Consider a scenario in which you want to define and specify a web application firewall policy in the NetScaler to enable protection for the cross-site scripting and SQL injection attacks. You can create a .yaml file called wafhtmlxsssql.yaml and use the appropriate CRD attributes to define the WAF policy as follows:

```
1 apiVersion: citrix.com/v1
2 kind: waf
3 metadata:
4 name: wafhtmlxsssql
5 spec:
6 servicenames:
7 - frontend
8 application_type: HTML<br>9 html_page_url: "http://
9 html_page_url: "http://x.x.x.x/crd/error_page.html"
10 security_checks:
11 html:
```

```
12 cross_site_scripting: "on"
13 sql_injection: "on"
14 <!--NeedCopy-->
```
#### **Apply rules to allow only known content types**

Consider a scenario in which you want to define a web applicationfirewall policy that specifies rules to allow only known content types and block unknown content types. Create a. yaml file called wafcontenttype.yaml and use the appropriate CRD attributes to define the WAF policy as follows:

```
1 apiVersion: citrix.com/v1
2 kind: waf
3 metadata:
4 name: wafcontenttype
5 spec:
6 servicenames:
7 - frontend
 8 application_type: HTML
 9 html_error_object: "http://x.x.x.x/crd/error_page.html"
10 security_checks:
11 common:
12 content_type: "on"
13 relaxations:
14 common:
15 content_type:
16 types:
17 - custom_cnt_type
18 - \frac{18}{200} - \frac{18}{200}19
20 <!--NeedCopy-->
```
#### **Protect against known attacks**

The following is an example of a WAF CRD configuration for applying external signatures. You can copy the latest WAF signatures from Signature Location to the local web server and provide the location of the copied file as *signature\_url*.

```
1 apiVersion: citrix.com/v1
2 kind: waf
3 metadata:
4 name: wafhtmlsigxsssql
5 spec:
6 servicenames:
7 - frontend
8 application_type: HTML
9 signatures: "http://x.x.x.x/crd/sig.xml"
10 html_error_object: "http://x.x.x.x/crd/error_page.html"
11 security_checks:
```

```
12 html:
13 cross_site_scripting: "on"
14 sql_injection: "on"
15
16 <!--NeedCopy-->
```
#### **Protect from header buffer overflow attacks and block multiple headers**

The following is an example of a WAF CRD configuration for protecting buffer overflow.

```
1 apiVersion: citrix.com/v1
2 kind: waf
3 metadata:
4 name: wafhdrbufferoverflow
5 spec:
6 servicenames:
7 - frontend
8 application_type: HTML
9 html_error_object: "http://x.x.x.x/crd/error_page.html"
10 security_checks:<br>11 common:
        common:
12 buffer_overflow: "on"
13 multiple headers:
14 action: ["block", "log"]
15 settings:
16 common:
17 buffer overflow:
18 max_cookie_len: 409
19 max_header_len: 4096
20 max_url_len: 1024
21
22 <!--NeedCopy-->
```
## **Prevent repeated attempts to access random URLs on a web site**

The following is an example of a WAF CRD configuration for providing URL filter rules. You can add URLs to permit under *allow\_url* and URLs to deny under *block\_url*. The URL can be a regular expression also.

```
1 apiVersion: citrix.com/v1
2 kind: waf
3 metadata:
4 name: wafurlchecks
5 spec:
6 servicenames:
7 - frontend
8 application_type: HTML
9 html_error_object: "http://x.x.x.x/crd/error_page.html"
10 target:
```

```
11 path:
12 - /
13 security_checks:
14 common:
15 allow_url: "on"
16 block_url: "on"
17 relaxations:
18 common:
19 allow_url:
20 urls:
21 - payment.php
22 - cover.php<br>23 enforcements:
23 enforcements:
           common:
25 block_url:
26 urls:
27 - \sqrt{27} - \sqrt{27} \sqrt{27} - \sqrt{27} - \sqrt{27} - \sqrt{27} - \sqrt{27} - \sqrt{27} - \sqrt{27} - \sqrt{27} - \sqrt{27} - \sqrt{27} - \sqrt{27} - \sqrt{27} - \sqrt{27} - \sqrt{27} - \sqrt{27} 28 - "^[^?]*(htaccess|access_log)([.][^/?]*)?([~])?([?].*)
                      ?$"
29 <!--NeedCopy-->
```
#### **Prevent leakage of sensitive data**

Data breaches involve leakage of sensitive data such as credit card and social security number (SSN). You can add custom regexes for the sensitive data in the *Enforcements safe objects* section.

The following is an example of a WAF CRD configuration for preventing leakage of sensitive data.

```
1 apiVersion: citrix.com/v1
2 kind: waf
3 metadata:
4 name: wafdataleak
5 spec:
6 servicenames:
7 - frontend
8 application_type: HTML
9 html_error_object: "http://x.x.x.x/crd/error_page.html"
10 security_checks:
11 common:
12 credit_card: "on"
13 settings:
14 common:
15 credit_card:
16 card_type: ["visa","amex"]
17 max_allowed: 1
18 card_xout: "on"
19 secure_logging: "on"
20 enforcements:
21 common:<br>22 safe
22 safe_object:<br>23 - rule:
            - rule:
```

```
24 name: aadhar
25 expression: "[1-9]{
26 4,4 }
27 \times 5[1-9]28 4,4 }
29 \ \left[1-9\right] {
30 4,4 }
31 "
32 max_match_len: 19
33 action: ["log","block"]
34 <!--NeedCopy-->
```
#### **Protect HTML forms from CSRF and form attacks**

The following is an example of a WAF CRD configuration for protecting HTML forms from CSRF and form attacks.

```
1 apiVersion: citrix.com/v1
2 kind: waf
3 metadata:
4 name: wafforms
5 spec:
6 servicenames:
7 - frontend
8 application_type: HTML
9 html_error_object: "http://x.x.x.x/crd/error_page.html"
10 security_checks:
11 html:
12 cross_site_scripting: "on"
13 sql_injection: "on"
14 form_field_consistency:
15 action: ["log","block"]
16 csrf: "on"
17
18 <!--NeedCopy-->
```
#### **Protect forms and headers**

The following is an example of a WAF CRD configuration for protecting both forms and headers.

```
1 apiVersion: citrix.com/v1
2 kind: waf
3 metadata:
4 name: wafhdrforms
5 spec:
6 servicenames:
         - frontend
8 application type: HTML
9 html_page_url: "http://x.x.x.x/crd/error_page.html"
```

```
10 security_checks:
11 common:
12 buffer_overflow: "on"
13 multiple headers:
14 action: ["block", "log"]
15 html:
16 cross_site_scripting: "on"
17 sql_injection: "on"
18 form_field_consistency:
19 action: ["log","block"]
20 csrf: "on"
21 settings:
22 common:<br>23 buffe
          buffer_overflow:
24 max_cookie_len: 409<br>25 max header len: 409
            25 max_header_len: 4096
26 max_url_len: 1024
27 ip_reputation: on
28
29
30 <!--NeedCopy-->
```
#### **Enable basic WAF security checks**

The basic security checks are required to protect any application with minimal effect on performance. It does not require any sessionization. The following is an example of a WAF CRD configuration for enabling basic WAF security checks.

```
1 apiVersion: citrix.com/v1
2 kind: waf
3 metadata:
    name: wafbasic
5 spec:
6 servicenames:
7 - frontend
8 security_checks:
9 common:
10 allow_url: "on"
11 block_url: "on
12 buffer_overflow: "on"
13 multiple_headers:
14 action: ["block", "log"]
15 html:
16 cross_site_scripting: "on"
17 field_format: "on"
18 sql_injection: "on"
19 fileupload_type: "on"
20 json:
21 dos: "on"
22 sql injection: "on"
23 cross_site_scripting: "on"
```

```
24 xml:
25 dos: "on"
26 wsi: "on"
27 attachment: "on"
28 format: "on"
29 relaxations:
30 common:
31 allow_url:
32 urls:
33 - "^[^?]+[.](html?|shtml|js|gif|jpg|jpeg|png|swf|pif|
                           pdf|css|csv)$"
34 - \sqrt{2} \sqrt{2} \sqrt{2} \sqrt{2} \sqrt{2} \sqrt{2} \sqrt{2} \sqrt{2} \sqrt{2} \sqrt{2} \sqrt{2} \sqrt{2} \sqrt{2} \sqrt{2} \sqrt{2} \sqrt{2} \sqrt{2} \sqrt{2} \sqrt{2} \sqrt{2} \sqrt{2} \sqrt{2} \sqrt{2} \sqrt{2} \sqrt{2} \sqrt{2} \sqrt{2} 
35
36 <!--NeedCopy-->
```
## **Enable advanced WAF security check**

Advanced security checks such as cookie consistency, allow URL closure, field consistency, and CSRF are resource-intensive (CPU and memory) as they require WAF sessionization. For example, when a form is protected by the WAF, form field information in the response is retained in the system mem‑ ory. When the client submits the form in the next request, it is checked for inconsistencies before the information is sent to the web server. This process is known as sessionization. The following is an example of a WAF CRD configuration for enabling WAF advanced security checks.

```
1 apiVersion: citrix.com/v1
2 kind: waf
3 metadata:
4 name: wafadvanced
5 spec:
6 servicenames:
7 - frontend
8 security_checks:<br>9 common:
        common:
10 allow_url: "on"
11 block url: "on"
12 buffer overflow: "on"
13 content_type: "on"
14 cookie_consistency: "on"
15 multiple_headers:
16 action: ["log"]
17 html:
18 cross_site_scripting: "on"
19 field_format: "on"
20 sql_injection: "on"<br>21 form field consiste
          form_field_consistency: "on"
22 csrf: "on"
23 fileupload_type: "on"
24 json:
25 dos: "on"
26 sql_injection: "on"
```

```
27 cross_site_scripting: "on"
28 xml:
29 dos: "on"
30 wsi: "on"
31 validation: "on"
32 attachment: "on"
33 format: "on"
34 settings:
35 common:
36 allow_url:
37 closure: "on"
38 <!--NeedCopy-->
```
#### **Enable IP reputation**

The following is an example of a WAF CRD configuration for enabling IP reputation to reject requests that come from IP addresses with bad reputation.

```
1 apiVersion: citrix.com/v1
2 kind: waf
3 metadata:
4 name: wafiprep
5 spec:
6 application_type: html
7 servicenames:
8 - frontend
9 ip_reputation: "on"
10
11 <!--NeedCopy-->
```
## **Enable IP reputation to reject requests of a particular category**

The following is an example of a WAF CRD configuration for enabling IP reputation to reject requests from particular threat categories.

```
1 apiVersion: citrix.com/v1
2 kind: waf
3 metadata:
4 name: wafiprepcategory
5 spec:
6 application_type: html
7 servicenames:
8 - frontend
9 ip_reputation:
10 action: block
11 threat-categories:
12 - SPAM_SOURCES
13 - WINDOWS_EXPLOITS
14 - WEB_ATTACKS
```
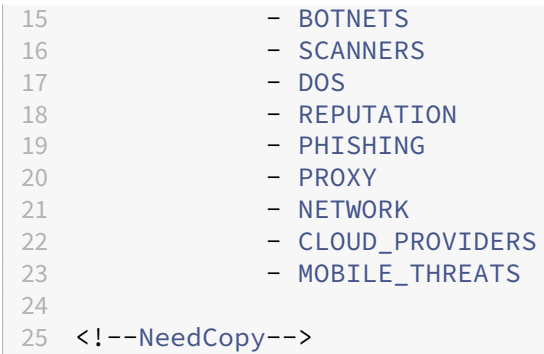

## **Protect JSON applications from denial of service attacks**

The following is an example of a WAF CRD configuration for protecting the JSON applications from denial of service attacks.

```
1 metadata:
2 name: wafjsondos
3 spec:
4 servicenames:
5 - frontend
6 application_type: JSON<br>7 ison error object: "ht
     7 json_error_object: "http://x.x.x.x/crd/error_page.json"
8 security_checks:
9 json:
10 dos: "on"
11 settings:
12 json:
13 dos:
14 container:
15 max_depth: 2
16 document:
17 max_len: 20000000
18 array:
19 max_len: 5
20 key:
21 max_count: 10000<br>22 max len: 12
22 max_len: 12<br>23 string:
           string:
24 max_len: 1000000
25
26
27 <!--NeedCopy-->
```
## **Protect RESTful APIs**

The following is an example of a WAF CRD configuration for protecting RESTful APIs from SQL injection, cross‑site scripting, and denial of service attacks.

Here, the back-end application or service is purely based on RESTful APIs.

```
1 apiVersion: citrix.com/v1
2 kind: waf
3 metadata:
4 name: wafjson
5 spec:
6 servicenames:
7 - frontend
8 application_type: JSON
9 json_error_object: "http://x.x.x.x/crd/error_page.json"
10 security_checks:
11 json:
12 dos: "on"<br>13 sal iniec
         sql_injection:
14 action: ["block"]
15 cross_site_scripting: "on"
16 settings:
17 json:
18 dos:
19 container:
20 max_depth: 5
21 document:
22 max_len: 20000000
23 array:
24 max_len: 10000
25 key:
26 max_count: 10000
27 max_len: 128
28 string:
29 max_len: 1000000
30
31 <!--NeedCopy-->
```
## **Protect XML applications from denial of service attacks**

The following is an example of a WAF CRD configuration for protecting the XML applications from de‑ nial of service attacks.

```
1 apiVersion: citrix.com/v1
2 kind: waf
3 metadata:
4 name: wafxmldos
5 spec:
6 servicenames:
7 - frontend
8 application_type: XML
9 xml_error_object: "http://x.x.x.x/crd/error_page.xml"
10 security_checks:
11 xml:
12 dos: "on"
```
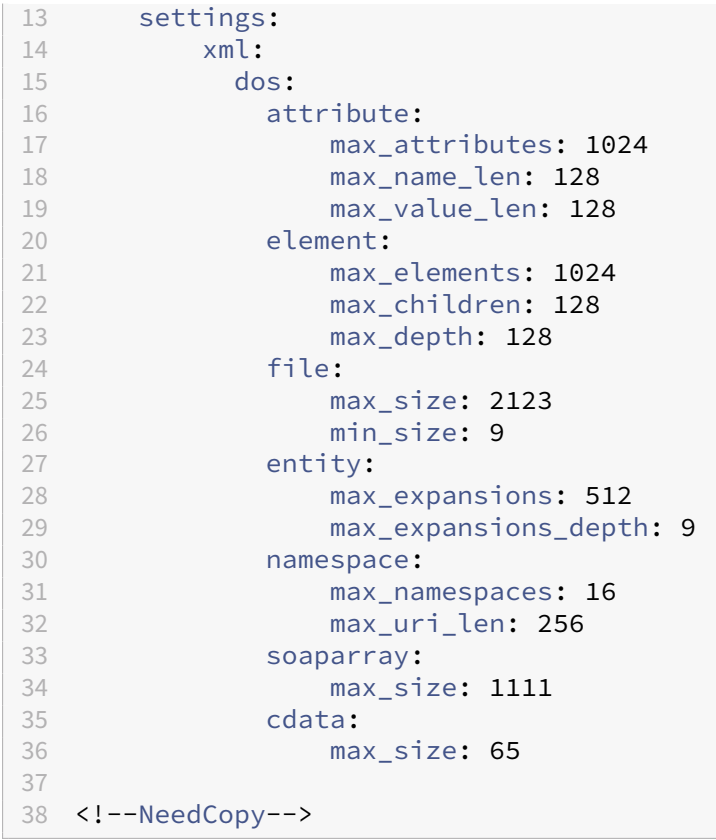

## **Protect XML applications from security attacks**

This example provides a WAF CRD configuration for protecting XML applications from the following security attacks:

- SQL injection
- Cross‑site scripting
- Validation (schema or message)
- Format
- Denial of service
- Web service interoperability (WSI)

```
1 apiVersion: citrix.com/v1
2 kind: waf
3 metadata:
4 name: wafxml
5 spec:<br>6 se
6 servicenames:
         - frontend
8 application_type: XML
9 xml_error_object: "http://x.x.x.x/crd/error_page.json"
10 security_checks:
```
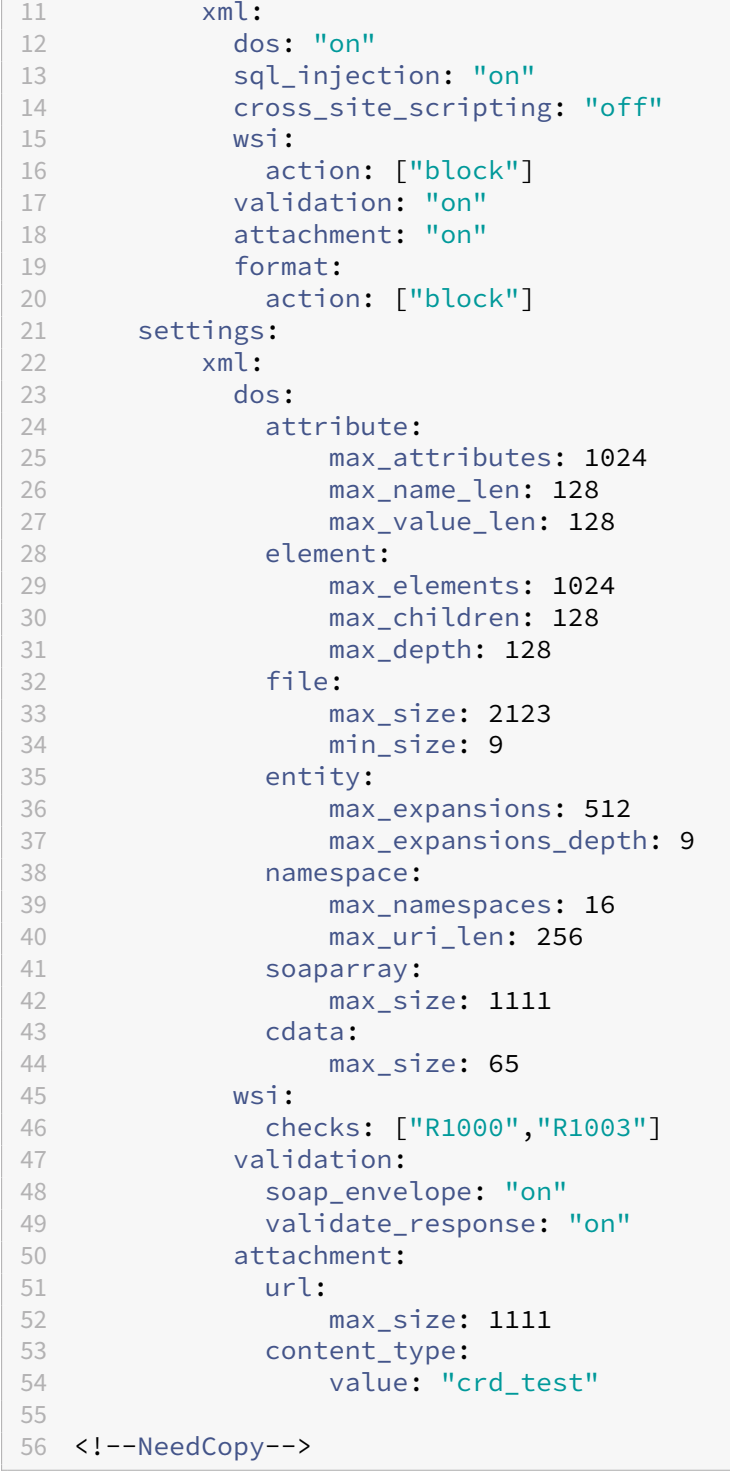
# **Configure bot management policies with the NetScaler Ingress Controller**

## December 31, 2023

A bot is a software application that automates manual tasks. Using Bot management policies you can allow useful bots to access your cloud native environment and block the malicious bots.

Custom Resource Definitions (CRDs) are the primary way of configuring policies in cloud native deploy‑ ments. Using the Bot CRD provided by NetScaler, you can configure the bot management policies with the NetScaler Ingress Controller on the NetScaler VPX. The Bot CRD enables communication between the NetScaler Ingress Controller and NetScaler for enforcing bot management policies.

In a Kubernetes deployment, you can enforce bot management policy on the requests and responses from and to the server using the Bot CRD. For more information on security vulnerabilities, see Bot Detection.

With the Bot CRD, you can configure the bot management security policy for the following type[s of](https://docs.citrix.com/en-us/citrix-adc/current-release/bot-management/bot-detection.html) [security vu](https://docs.citrix.com/en-us/citrix-adc/current-release/bot-management/bot-detection.html)lnerabilities for the Kubernetes-native applications:

- Allow list
- Block list
- Device Fingerprint (DFP)
- Bot TPS
- Trap insertion
- IP reputation
- Rate limit

Based on the type of protections required, you can specify the metadata and use the CRD attributes in the Bot CRD. yaml file to define the bot policy.

## **Bot CRD definition**

The Bot CRD is available in the NetScaler Ingress Controller GitHub repo at bot‑crd.yaml. The Bot CRD provides attributes for the various options that are required to define the bot management policies on NetScaler.

## **Bot CRD attributes**

The following table lists the various attributes provided in the Bot CRD:

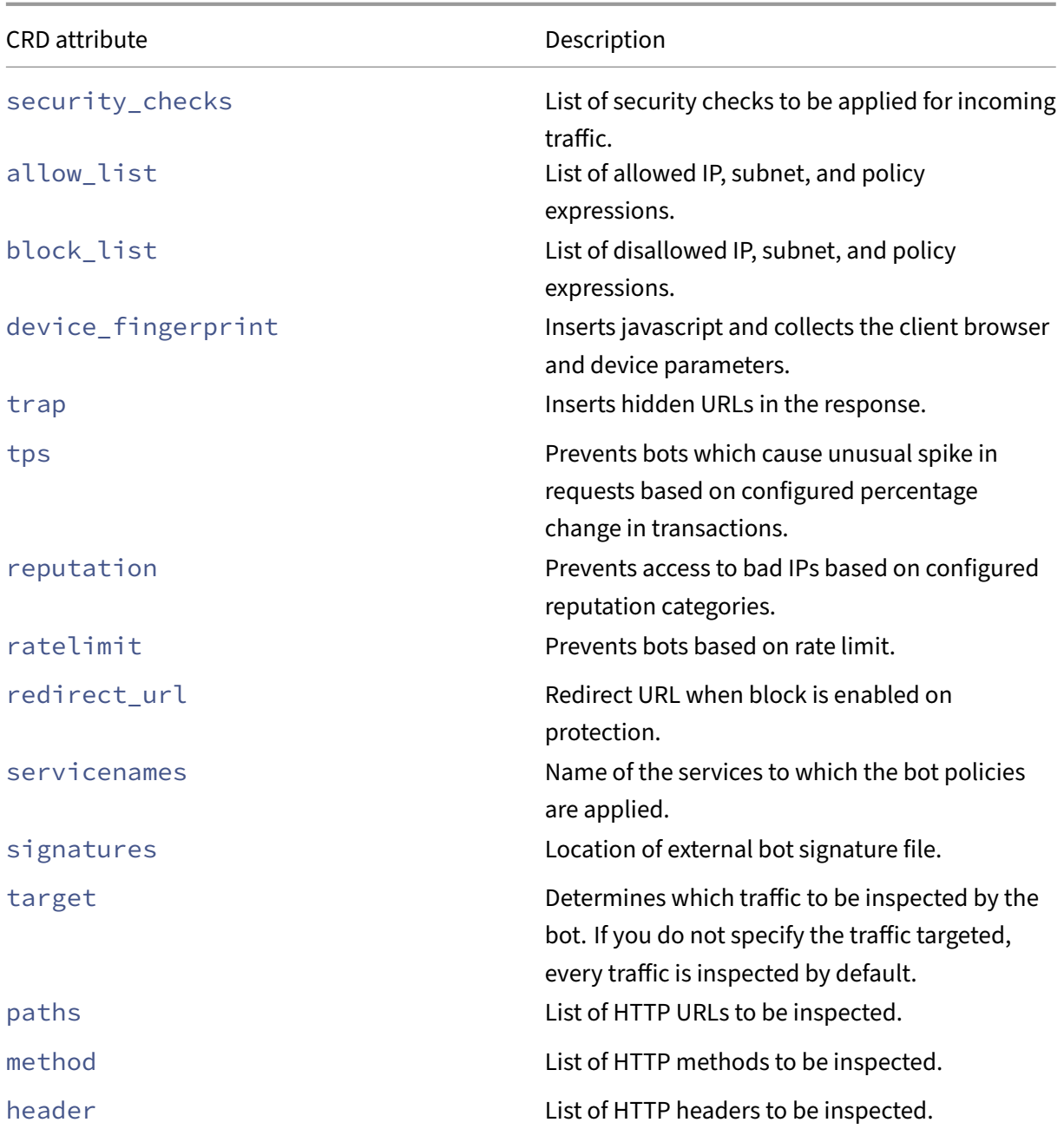

## **Deploy the Bot CRD**

Perform the following steps to deploy the Bot CRD:

- 1. Download the bot-crd.yaml.
- 2. Deploy the Bot CRD using the following command:

## kubectl create -f [bot-cr](https://raw.githubusercontent.com/citrix/citrix-k8s-ingress-controller/master/crd/bot/bot-crd.yaml)d.yaml

## For example,

```
1 root@master:~# kubectl create -f bot-crd.yaml
2 customresourcedefinition.apiextensions.k8s.io/bots.citrix.com created
3 <!--NeedCopy-->
```
## **How to write a Bot configuration**

After you have deployed the Bot CRD provided by NetScaler in the Kubernetes cluster, you can define the bot management policy configuration in a YAML file. In the YAML file, specify bot in the kind field. In the spec section, add the Bot CRD attributes based on your requirements for the policy configuration.

After you deploy the YAML file, the NetScaler Ingress Controller applies the bot configuration on the Ingress NetScaler device.

Following are some examples for bot policy configurations:

#### **Block malicious traffic using known IP, subnet, or ADC policy expressions**

When you want to define and employ a web bot management policy in NetScaler to enable bot for blocking malicious traffic, you can create a YAML file called botblocklist.yaml and use the appropriate CRD attributes to define the bot policy as follows:

```
1 apiVersion: citrix.com/v1
2 kind: bot
3 metadata:
4 name: botblocklist
5 spec:
6 servicenames:
7 - frontend
8 security_checks:
9 block_list: "ON"
10 bindings:
11 block_list:
12 - subnet:
13 value:
14 - 172.16.1.0/1215 - 172.16.2.0/12
16 - 172.16.3.0/12
17 - 172.16.4.0/1218 action:
19 - "drop"
20 - ip:
21 value: 10.102.30.40
22 - expression:
23 value: http.req.url.contains("/robots.txt")
24 action:
25 - "reset"
```
NetScaler ingress controller

```
26 - "log"
27 <!--NeedCopy-->
```
#### **Allow known traffic without bot security checks\*\***

When you want to avoid security checks for certain traffic such as staging or trusted traffic, you can avoid such traffic from security checks. You can create a YAML file called botallowlist.yaml and use the appropriate CRD attributes to define the bot policy as follows:

```
1 apiVersion: citrix.com/v1
2 kind: bot
3 metadata:
4 name: botallowlist
5 spec:
6 servicenames:
7 - frontend
8 security_checks:
9 allow_list: "ON"
10 bindings:
11 allow_list:
12 - subnet:
13 value:
14 - 172.16.1.0/1215 - 172.16.2.0/12
16 - 172.16.3.0/12
17 - 172.16.4.0/1218 action:
19 - "log"
20 - ip:
21 value: 10.102.30.40
22 - expression:
23 value: http.req.url.contains("index.html")
24 action:
25 - "log"
26 <!--NeedCopy-->
```
#### **Enable bot signatures to detect bots**

NetScaler provides thousands of inbuilt signatures to detect bots based on user agents. Citrix threat intelligence team keeps on updating and releasing new bot signatures in every two weeks. The latest bot signature file is available at: Bot signatures. You can create a YAML file called botsignatures .yaml and use the appropriate CRD attributes to define the bot policy as follows:

```
1 apiVersion: citrix.com/v1
2 kind: bot
3 metadata:
4 name: botsignatures
5 spec:
```

```
6 servicenames:
7 - frontend
8 redirect_url: "/error_page.html"
9 signatures: "http://10.106.102.242/ganeshka/bot_sig.json"
10 <!--NeedCopy-->
```
## **Enable the bot device fingerprint and customize the action**

Device fingerprinting involves inserting a JavaScript snippet in the HTML response to the client. This JavaScript snippet, when invoked by the browser on the client, collects the attributes of the browser and client. And sends a POST request to NetScaler with that information. These attributes are examined to determine whether the connection is requested from a bot or a human being. You can create a YAML file called botdfp. yaml and use the appropriate CRD attributes to define the bot policy as follows:

```
1 apiVersion: citrix.com/v1
2 kind: bot
3 metadata:
4 name: botdfp
5 spec:
6 servicenames:
7 - frontend
8 redirect_url: "/error_page.html"
9 security_checks:
10 device_fingerprint:
11 action:
12 - "log"
13 - "drop"
14 <!--NeedCopy-->
```
## **Enable the bot TPS and customize the action**

If the bot TPS is configured, it detects incoming traffic as bots if the maximum number of requests or increase in requests exceeds the configured time interval. You can configure the TPS limits as per *geolocation*, *host*, *source IP*, and *URL* in the *bindings* section. You can create a YAML file called bottps .yaml and use the appropriate CRD attributes to define the bot policy as follows:

```
1 apiVersion: citrix.com/v1
2 kind: bot
3 metadata:
4 name: bottps
5 spec:
6 servicenames:
7 - frontend
8 redirect_url: "/error_page.html"
9 security_checks:
10 tps: "ON"
```

```
11 bindings:
12 tps:
13 geolocation:
14 threshold: 101
15 percentage: 100
16 host:
17 threshold: 10
18 percentage: 100
19 action:
20 - "log"
21 - "mitigation"
22 <!--NeedCopy-->
```
#### **Enable the trap insertion protection and customize the action**

Detects and blocks automated bots by advertising a trap URL in the client response. The URL is invisible and not accessible to the client, if it is human. The detection method is effective in blocking attacks from automated bots. Insertion of the trap URL in the URL responses is random. You can enforce the trap URL insertion to a particular URL response by configuring the trap bindings. You can create a YAML file called trapinsertion.yaml and use the appropriate CRD attributes to define the bot policy as follows:

```
1 apiVersion: citrix.com/v1
2 kind: bot
3 metadata:
4 name: trapinsertion
5 spec:
6 servicenames:
7 - frontend
8 redirect_url: "/error_page.html"
9 security_checks:
10 trap:
11 action:
12 - "log"
13 - "drop"
14 bindings:
15 trapinsertion:
16 urls:
17 - "/index.html"
18 - "/submit.php"
19 - "/login.html"
20 <!--NeedCopy-->
```
## **Enable IP reputation to reject requests of a particular category**

The following is an example of a Bot CRD configuration for enabling only specific threat categories of IP reputation that are suitable for the user environment. You can create a YAML file called botiprepcategory.yaml and use the appropriate CRD attributes to define the bot policy as follows:

```
1 apiVersion: citrix.com/v1
2 kind: bot
3 metadata:
4 name: botiprepcategory
5 spec:
6 servicenames:
        - frontend
8 redirect_url: "/error_page.html"<br>9 security checks:
9 security_checks:<br>10 reputation: "
        reputation: "ON"
11 bindings:
12 reputation:
13 categories:
14 - SPAM_SOURCES:
15 action:
16 - "log"
17 - "redirect"
18 - MOBILE_THREATS
19 - SPAM_SOURCES
20 <!--NeedCopy-->
```
#### **Enable rate limit to control request rate**

The following is an example of a Bot CRD configuration for enforcing the request rate limit using the parameters: URL, cookies, and IP. You can create a YAML file called botratelimit. yaml and use the appropriate CRD attributes to define the bot policy as follows:

```
1 apiVersion: citrix.com/v1
2 kind: bot
3 metadata:
4 name: botratelimit
5 spec:
6 servicenames:
7 - frontend
8 redirect_url: "/error_page.html"
9 security_checks:
10 ratelimit: "ON"
11 bindings:
12 ratelimit:
13 - url:
14 value: index.html
15 rate: 2000
16 timeslice: 1000
17 - cookie:
18 value: citrix bot id
19 rate: 2000
20 timeslice: 1000
21 - ip:
```

```
22 rate: 2000<br>23 timeslice:
          timeslice: 1000
24 action:
25 - "log"
26 - "reset"
27 <!--NeedCopy-->
```
# **Configure cross‑origin resource sharing policies with NetScaler Ingress Controller**

December 31, 2023

NetScaler provides a Custom Resource Definition (CRD) called the CORS CRD for Kubernetes. You can use the CORS CRD to configure the cross‑origin resource sharing (CORS) policies with NetScaler Ingress Controller on the NetScaler.

## **What is CORS**

Cross‑Origin resource sharing is a mechanism that allows the browser to determine whether a specific web application can share resources with another web application from a different origin. It allows users request resources (For example, images, fonts, and videos) from domains outside the original domain.

## **CORS pre‑flight**

Before a web browser allowing Javascript to issue a POST to a URL, it performs a  $pre-flight$  request. A pre-flight request is a simple request to the server with the same URL using the method OPTIONS rather than POST. The web browser checks the HTTP headers for CORS related headers to determine if POST operation on behalf of the user is allowed.

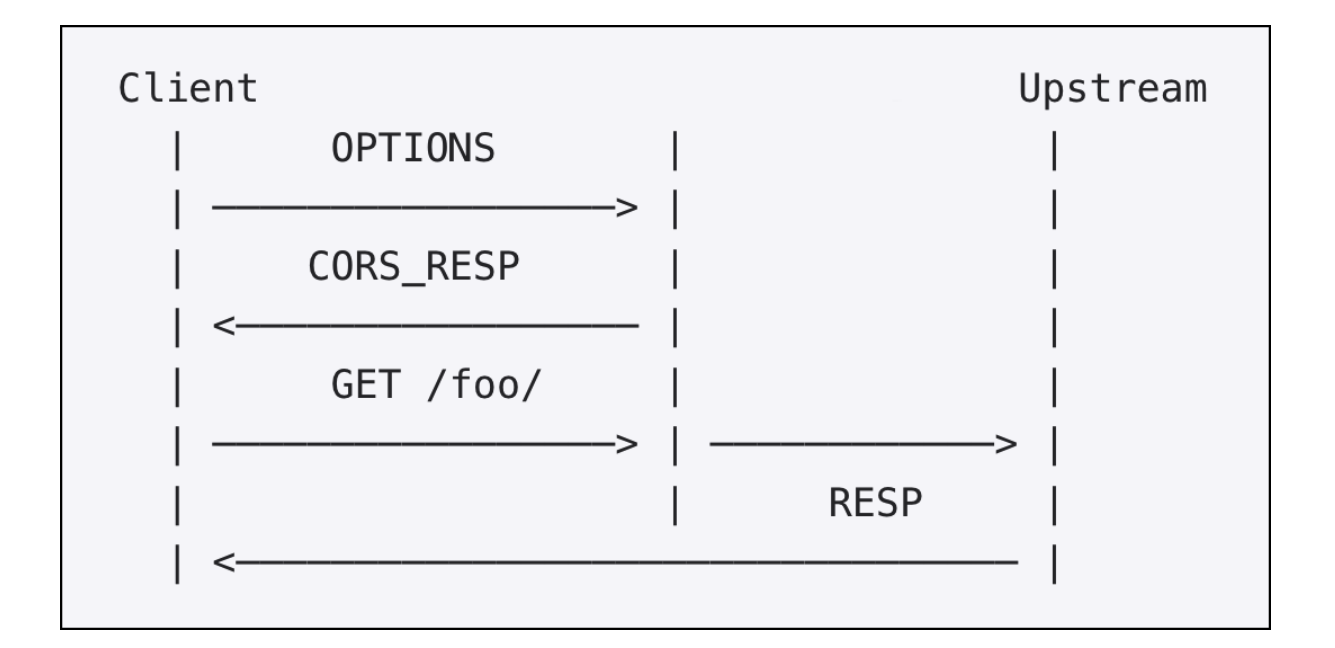

## **CORS CRD definition**

The CORS CRD is available in the NetScaler Ingress Controller GitHub repo at: cors-crd.yaml. The CORS CRD provides attributes for the various options that are required to define the CORS policy on the Ingress NetScaler that acts as an API gateway. The required attributes include: servicenames, allow\_origin, allow\_methods, and allow\_headers.

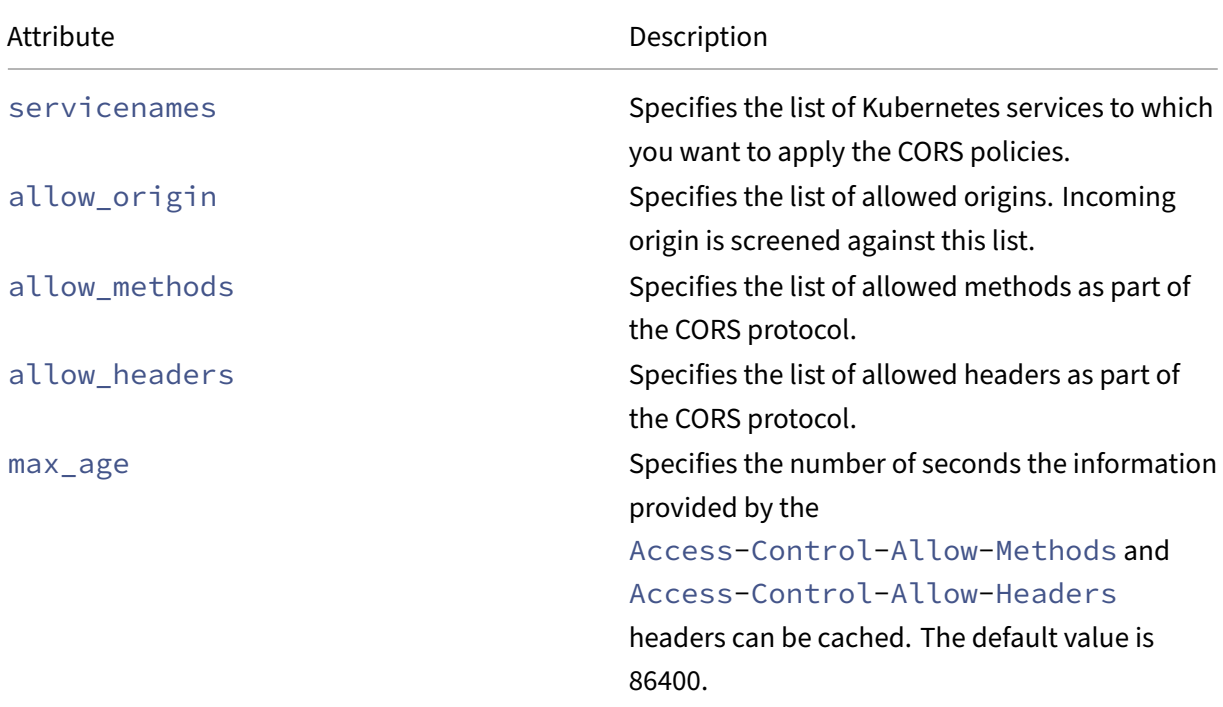

The following are the attributes provided in the CORS CRD:

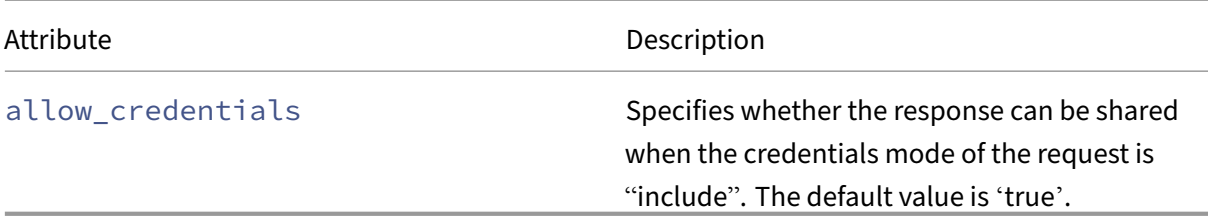

#### **Deploy the CORS CRD**

Perform the following to deploy the CORS CRD:

- 1. Download the CORS CRD.
- 2. Deploy the CORS CRD using the following command:

1 kubectl [create](https://github.com/citrix/citrix-k8s-ingress-controller/blob/master/crd/cors/cors-crd.yaml) -f cors-crd.yaml

For example:

```
1 $ kubectl create -f cors-crd.yaml
2 customresourcedefinition.apiextensions.k8s.io/corspolicies.citrix.
     com created
3 $ kubectl get crd
4 NAME CREATED AT
5 corspolicies.citrix.com 2021-05-21T20:01:13Z
```
#### **How to write a CORS policy configuration**

After you have deployed the CORS CRD provided by NetScaler in the Kubernetes cluster, you can de‑ fine the CORS policy configuration in a .yaml file. In the .yaml file, use corspolicy in the kind field and in the spec section add the CORS CRD attributes based on your requirement for the policy configuration.

The following YAML file applies the configured policy to the services listed in the servicenames field. NetScaler responds with a 200 OK response code for the pre‑flight request if the origin is one of the allow\_origins ["random1234.com", "hotdrink.beverages.com"]. The response includes configured allow\_methods, allow\_headers, and max\_age.

```
1 apiVersion: citrix.com/v1beta1
2 kind: corspolicy
3 metadata:
4 name: corspolicy-example
5 spec:
6 servicenames:
7 - "cors-service"
8 allow_origin:
9 - "random1234.com"
```

```
10 - "hotdrink.beverages.com"
11 allow_methods:
12 - "POST"
13 - "GET"
14 - "OPTIONS"
15 allow_headers:
16 - "Origin"
17 - "X-Requested-With"
18 - "Content-Type"
19 - "Accept"
20 - "X-PINGOTHER"
21 max_age: 86400
22 allow_credentials: true
23 <!--NeedCopy-->
```
After you have defined the policy configuration, deploy the . yaml file using the following commands:

```
1 user@master:~/cors$ kubectl create -f corspolicy-example.yaml
2 corspolicy.citrix.com/corspolicy-example created
```
The NetScaler Ingress Controller applies the policy configuration on the Ingress NetScaler device.

# **Enable request retry feature using AppQoE for NetScaler Ingress Controller**

#### December 31, 2023

When a NetScaler appliance receives an HTTP request and forwards it to a back-end server, sometimes there may be connection failures with the back-end server. You can configure the request-retry feature on NetScaler to forward the request to the next available server, instead of sending the reset to the client. Hence, the client saves round trip time when NetScaler initiates the same request to the next available service. For more information request retry feature, see the NetScaler documentation

Now, you can configure request retry on NetScaler with NetScaler Ingress Controller.

Custom Resource Definitions (CRDs) are the primary way of configuring policies in cloud native de‑ ployments. Using the AppQoE CRD provided by NetScaler, you can co[nfigure request‑retry policie](https://docs.citrix.com/en-us/citrix-adc/current-release/system/request-retry/request_retry_if_back-end_server_resets_tcp_connection.html)s on NetScaler with the NetScaler Ingress Controller. The AppQoE CRD enables communication between the NetScaler Ingress Controller and NetScaler for enforcing AppQoE policies.

#### **AppQoE CRD definition**

The AppQoE CRD is available in the NetScaler Ingress Controller GitHub repo at: appqoe‑crd.yaml. The AppQoE CRD provides attributes for the various options that are required to define the AppQoE

policy on NetScaler.

The following are the attributes provided in the AppQoE CRD:

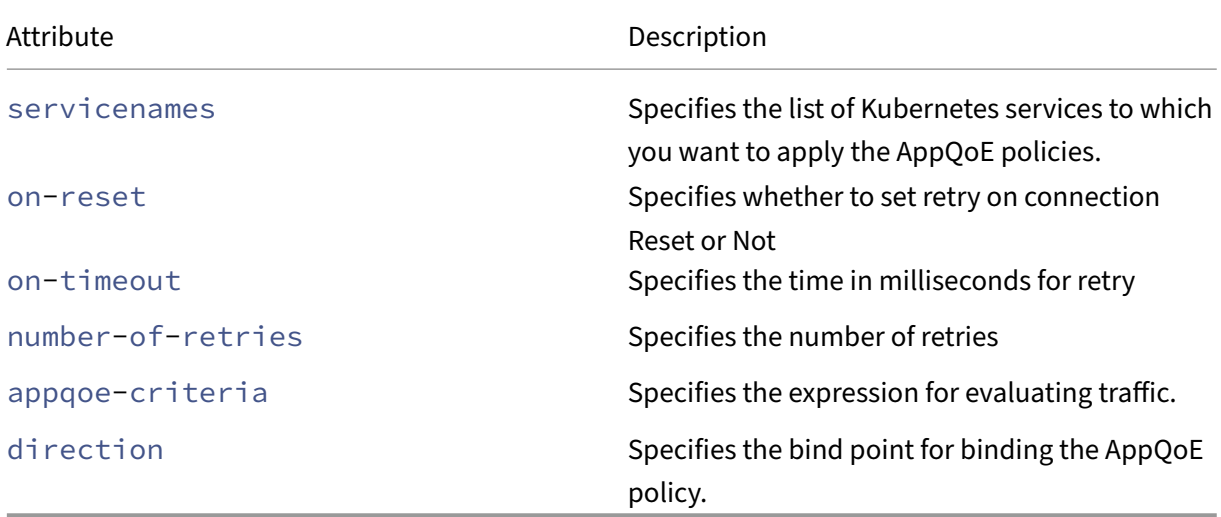

## **Deploy the AppQoE CRD**

Perform the following to deploy the AppQoE CRD:

- 1. Download the AppQoE CRD.
- 2. Deploy the AppQoE CRD using the following command:

1 kubectl [create](https://github.com/citrix/citrix-k8s-ingress-controller/blob/master/crd/appqoe/appqoe-crd.yaml) -f appqoe-crd.yaml

## **How to write a AppQoE policy configuration**

After you have deployed the AppQoE CRD provided by NetScaler in the Kubernetes cluster, you can define the AppQoE policy configuration in a . yaml file. In the . yaml file, use appqoepolicy in the kind field and in the spec section add the AppQoE CRD attributes based on your requirement for the policy configuration.

The following YAML file applies the AppQoE policy to the services listed in the servicenames field. You must configure the AppQoE action to retry on timeout and define the number of retry attempts.

```
1 apiVersion: citrix.com/v1
2 kind: appqoepolicy
3 metadata:
4 name: targeturlappqoe
5 spec:
6 appqoe-policies:
7 - servicenames:
```

```
8 - apache
9 appqoe-policy:
10 operation-retry:
11 onReset: 'YES'
12 onTimeout: 33
13 number-of-retries: 2
14 appqoe-criteria: 'HTTP.REQ.HEADER("User-Agent").CONTAINS("
           Android")'
15 direction: REQUEST
```
After you have defined the policy configuration, deploy the . yaml file using the following commands:

\$ kubectl create ‑f appqoe‑example.yaml

# **Configuring wildcard DNS domains through NetScaler Ingress Controller**

## December 31, 2023

Wildcard DNS domains are used to handle requests for non‑existent domains and subdomains. In a DNS zone, you can use wildcard domains to redirect queries for all non-existent domains or subdomains to a particular server, instead of creating a separate Resource Record (RR) for each domain. The most common use of a wildcard DNS domain is to create a zone that can be used to forward mail from the internet to some other mail system.

For more information on wildcard DNS domains, see the NetScaler documentation.

Now, you can configure wildcard DNS domains on a NetScaler with NetScaler Ingress Controller. Cus‑ tom Resource Definitions (CRDs) are the primary way of configuring policies in cloud native deployments. Using the Wildcard DNS CRD provided by NetScal[er, you can configure wildc](https://docs.citrix.com/en-us/citrix-adc/current-release/dns/supporting-wildcard-dns-domains.html)ard DNS domains on a NetScaler with the NetScaler Ingress Controller. The Wildcard DNS CRD enables communication between NetScaler Ingress Controller and NetScaler for supporting wild card domains.

## **Usage guidelines and restrictions**

- For fully qualified domain names (FQDNs), there are multiple ways to add DNS records. You can either enable the NS\_CONFIG\_DNS\_REC variable for NetScaler Ingress Controller for the Ingress resource or use the wildcard DNS CRD. However, you should make sure that they are configured through either CRD or ingress in order to avoid multiple IP mappings to the same domain.
- It is recommended to use the Wildcard DNS CRD for the wildcard DNS configurations.

• You cannot configure wildcard DNS entries in the DNS address record through ingress if the NS\_CONFIG\_DNS\_REC is enabled for NetScaler Ingress Controller.

## **Wildcard DNS CRD definition**

The Wildcard DNS CRD is available in the NetScaler Ingress Controller GitHub repo at wildcarddnsentry.yaml. The **Wildcard DNS CRD provides** attributes for the various options that are required to configure wildcard DNS entries on NetScaler.

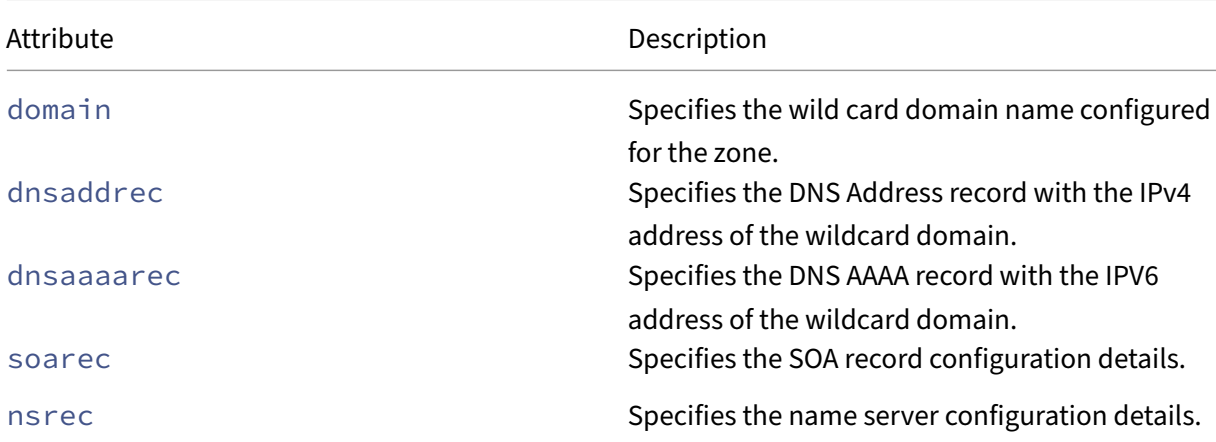

[The follo](https://github.com/citrix/citrix-k8s-ingress-controller/blob/master/crd/wildcard-dns/wildcarddnsentry.yaml)wing are the attributes provided in the Wildcard DNS CRD:

## **Deploy the Wildcard DNS CRD**

Perform the following to deploy the Wildcard DNS CRD:

- 1. Download the Wildcard DNS CRD.
- 2. Deploy the Wildcard DNS CD using the following command:

1 kubectl create -f wildcarddnsentry.yaml

## **How to write a Wildcard DNS configuration policy**

After you have deployed the Wildcard DNS CRD provided by NetScaler in the Kubernetes cluster, you can define the wildcard DNS related configuration in a yaml file. In the .yaml file, use wildcarddnsentry in the kind field and in the spec section add the Wildcard DNS CRD attributes based on your requirement for the policy configuration.

The following is a sample YAML file definition that configures a SOA record, NS record, DNS zone, and address and AAAA Records on NetScaler.

```
1 apiVersion:
2 citrix.com/v1
3 kind: wildcarddnsentry
4 metadata:<br>5 name: s
   name: sample-config
6 spec:
7 zone:
8 domain: configexample
9 dnsaddrec:
10 domain-ip: 1.1.1.1
11 ttl: 3600
12 dnsaaaarec:
13 domain-ip: '2001::.1'
14 ttl: 3600
15 soarec:
16 origin-server: n2.configexample.com<br>17 contact: admin.configexample.com
        contact: admin.configexample.com
18 serial: 100
19 refresh: 3600
20 retry: 3
21 expire: 3600
22 nsrec:
23 nameserver: n1.configexample.com
24 ttl: 3600
25 <!--NeedCopy-->
```
After you have defined the DNS configuration, deploy the wildcarddns-example.yaml file using the following command.

```
1 kubectl create -f wildcarddns-example.yaml
```
# **Entity name change**

## December 31, 2023

While adding the NetScaler entities, the NetScaler Ingress Controller maintains unique names per Ingress, service or namespace. Sometimes, it results in NetScaler entities with large names even exceeding the name limits in NetScaler.

Now, the naming format in the NetScaler Ingress Controller is updated to shorten the entity names. In the updated naming format, a part of the entity name is hashed and all the necessary information is provided as part of the entity comments.

After this update, the comments available on lbyserver and servicegroup entity names provides all the necessary details like the ingress name, ingress port, service name, service port, and the namespace of the application.

## **Format for comments**

Ingress: ing:<ingress-name>,ingport:<ingress-port>,ns:<k8s-namespace>, svc:<k8s-servicename>,svcport:<k8s-serviceport>

Service oftype LoadBalancer: lbsvc:<k8s-servicename>,svcport:<k8s-serviceport >,ns:<k8s-namespace>

Thefollowing table explains the entity name changes introduced with the NetScaler Ingress Controller version 1.12.

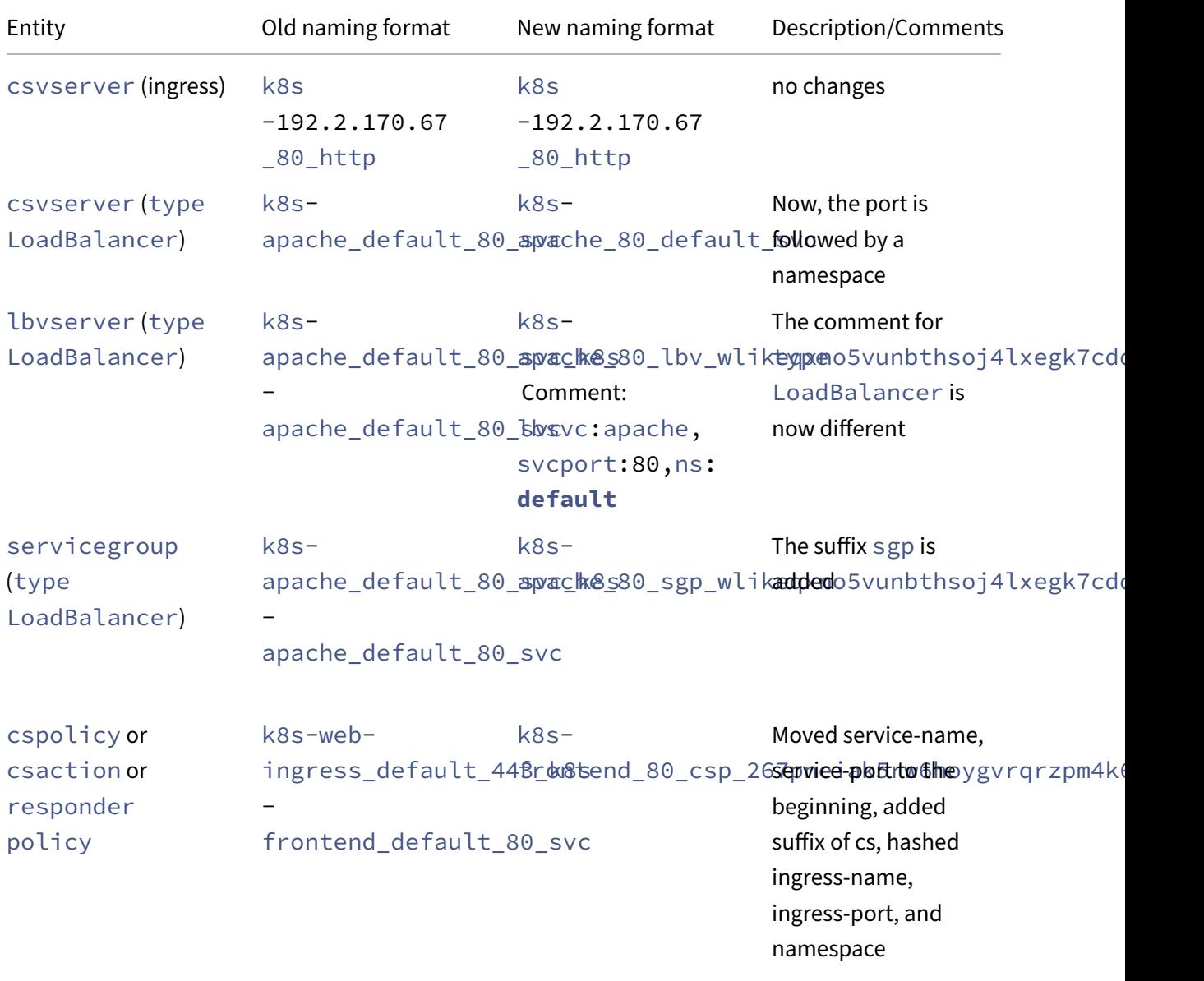

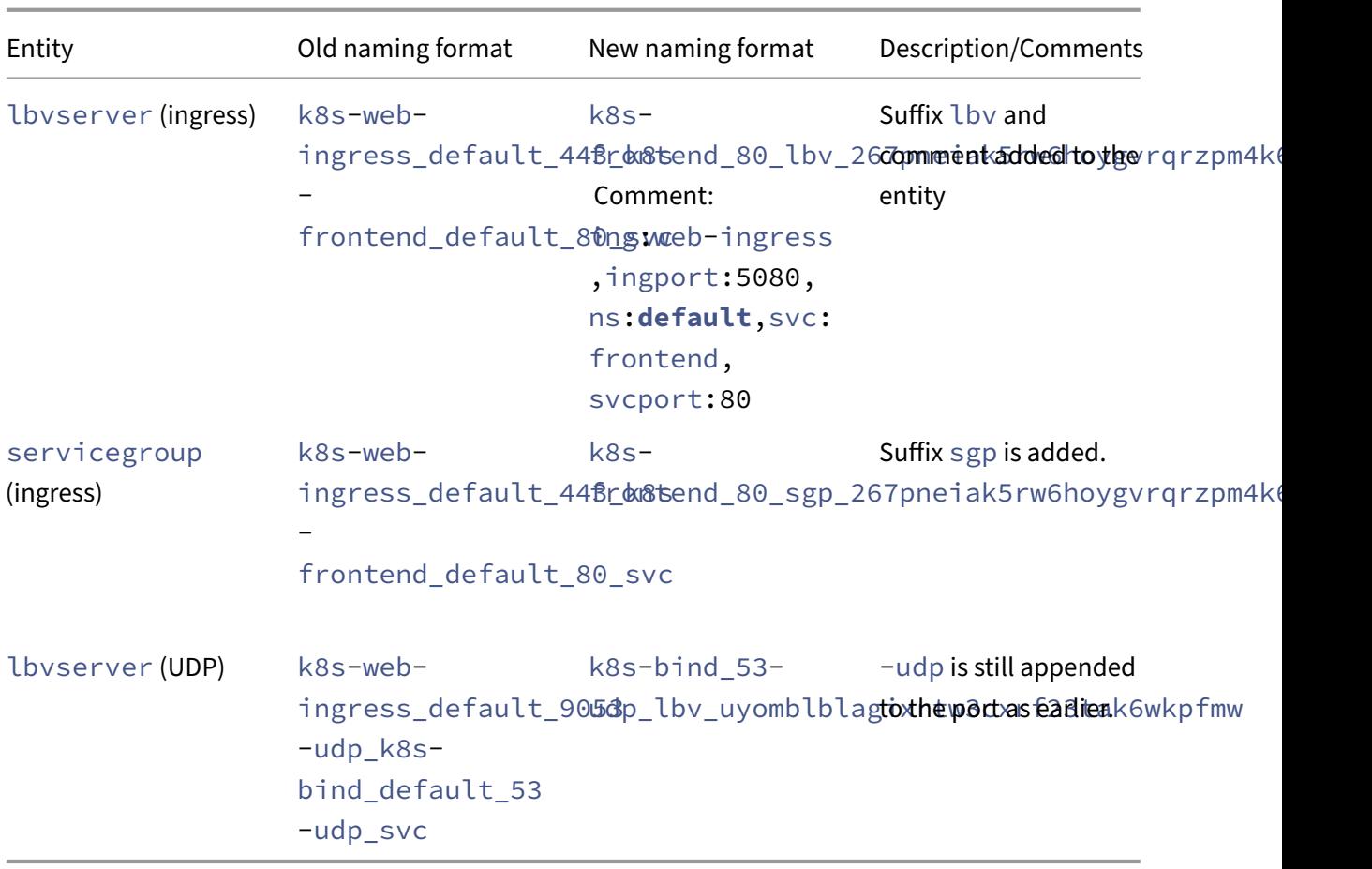

When you upgrade from an older version of the NetScaler Ingress Controller to the latest version, the NetScaler Ingress Controller renames all the entities with the new naming format. However, the NetScaler Ingress Controller does not handle the downgrade from the latest version to an older version.

# **Licensing**

December 31, 2023

For licensing the NetScaler CPX, you need to provide the following information in the YAML for the NetScaler Application Delivery Management (ADM) to automatically pick the licensing information:

- LS\_IP (License server IP) –Specify the NetScaler ADM IP address.
- LS\_PORT (License server Port) –This is not a mandatory field. You must specify the ADM port only if you have changed it. The default port is 27000.
- PLATFORM –Specify the Platform License. Platform is CP1000.

The following is a sample yaml file:

```
1 apiVersion: apps/v1
2 kind: Deployment
3 metadata:
4 labels:
5 name: cpx-ingress
6 name: cpx-ingress
7 spec:
8 replicas: 1
9 selector:
10 matchLabels:
11 name: cpx-ingress
12 template:<br>13 metadat
13 metadata:<br>14 annotat
      annotations:
15 NETSCALER_AS_APP: "True"<br>16 labels:
16 labels:<br>17 name:
        name: cpx-ingress
18 spec:
19 serviceAccountName: cpx
20 containers:
21 - args:
22 - --ingress-classes citrix-ingress
23 env:
24 - name: EULA<br>25 value: "YE
          value: "YES"
26 - name: NS_PROTOCOL
27 value: HTTP
28 - name: NS_PORT
29 value: "9080"
30 - name: LS_IP
31 value: <ADM IP>
32 - name: LS_PORT<br>33 value: "27000
33 value: "27000"
34 - name: PLATFORM<br>35 value: CP1000
35 value: CP1000<br>36 image: cpx-ingr
         image: cpx-ingress:latest
37 imagePullPolicy: Always
38 name: cpx-ingress
39 ports:
40 - containerPort: 80
41 name: http
42 protocol: TCP
43 - containerPort: 443
44 name: https
45 protocol: TCP
46 - containerPort: 9080
47 name: nitro-http
48 protocol: TCP
49 - containerPort: 9443
50 name: nitro-https
51 protocol: TCP
52 securityContext:
```
## **Deployment using Helm charts and NetScaler deployment builder**

#### December 31, 2023

For deploying NetScaler cloud native topologies, there are various options available using YAML and Helm charts. Helm charts are one of the easiest ways for deployment in a Kubernetes environment. When you deploy using the Helm charts, you can use a values. yaml file to specify the values of the configurable parameters instead of providing each parameter as an argument.

You can generate the values.yaml file for NetScaler cloud native deployments using NetScaler deployment builder, which is a GUI.

The following topologies are supported by the NetScaler deployment builder:

- Single-Tier
	- **–** Ingress
	- **–** Service type LoadBalancer
- Dual-Tier
	- **–** NetScaler CPX as NodePort
	- **–** NetScaler CPX as service of type LoadBalancer
- Multi-cluster Ingress
- Service mesh

For detailed information on how to use the NetScaler deployment builder, see the NetScaler deployment builder blog.

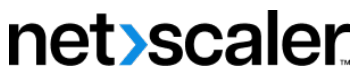

© 2024 Cloud Software Group, Inc. All rights reserved. Cloud Software Group, the Cloud Software Group logo, and other marks appearing herein are property of Cloud Software Group, Inc. and/or one or more of its subsidiaries, and may be registered with the U.S. Patent and Trademark Office and in other countries. All other marks are the property of their respective owner(s).

© 1999–2024 Cloud Software Group, Inc. All rights reserved. 631